# **Altivar Machine ATV320 Variateurs de vitesse pour moteurs synchrones et asynchrones**

# **Guide de programmation**

03/2016

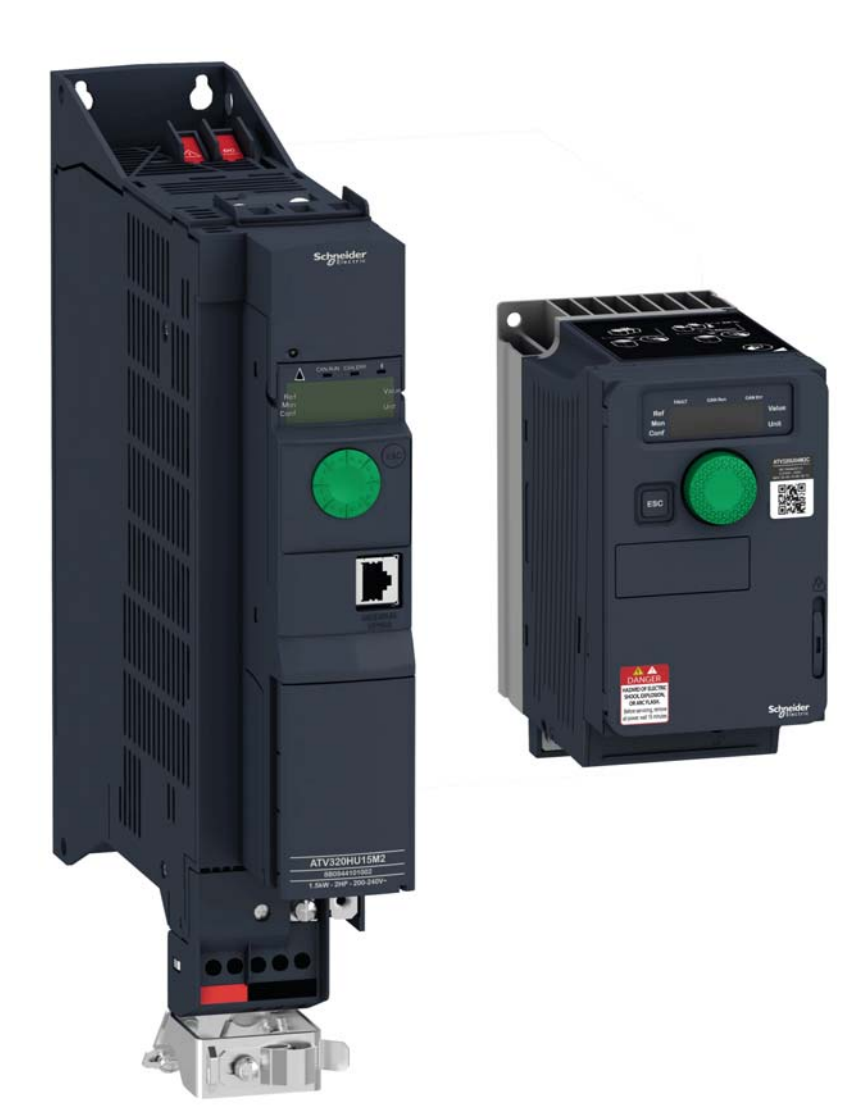

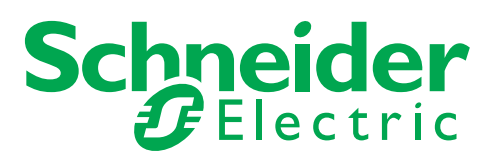

Les informations fournies dans la présente documentation se composent de descriptions génériques et/ou de spécifications techniques sur les performances des produits concernés. La présente documentation ne doit pas être utilisée pour déterminer l'adéquation ou la fiabilité des produits concernés dans le cadre d'applications utilisateur spécifiques, et ne doit pas se substituer aux ressources permettant d'effectuer un tel diagnostic. Il appartient à l'utilisateur ou à l'intégrateur d'effectuer la procédure exhaustive et adéquate d'analyse des risques, d'évaluation et de test des produits en fonction de l'application ou de l'usage spécifique visé. Ni Schneider Electric ni aucune de ses sociétés affiliées ou filiales ne sauraient être tenues responsables d'une mauvaise utilisation des informations contenues dans la présente documentation. Merci de nous faire part de toute suggestion d'amélioration ou de modification, ou bien d'erreurs constatées dans la présente documentation.

Le présent document ne saurait être reproduit en tout ou partie sous quelque forme ou par quelque moyen que ce soit, électronique ou mécanique, dont la photocopie, sans l'autorisation écrite expresse de Schneider Electric.

Toutes les réglementations de sécurité locales et nationales applicables doivent être respectées lors de l'installation et de l'utilisation de ce produit. À des fins de sécurité et en vue de garantir la conformité aux données système documentées, seul le fabricant doit effectuer des réparations sur les composants.

Les instructions idoines doivent être respectées lorsque des appareils sont utilisés dans le cadre d'applications supposant des exigences de sécurité technique.

La non-utilisation de logiciels officiels Schneider Electric ou de logiciels homologués par Schneider Electric avec nos produits matériels risque de provoquer des blessures, des dommages matériels ou des résultats d'exploitation inadaptés.

Le non-respect de ces informations peut entraîner des blessures et/ou des dommages matériels.

© 2016 Schneider Electric. Tous droits réservés.

# Table des matières

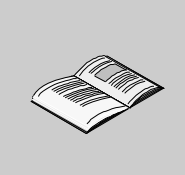

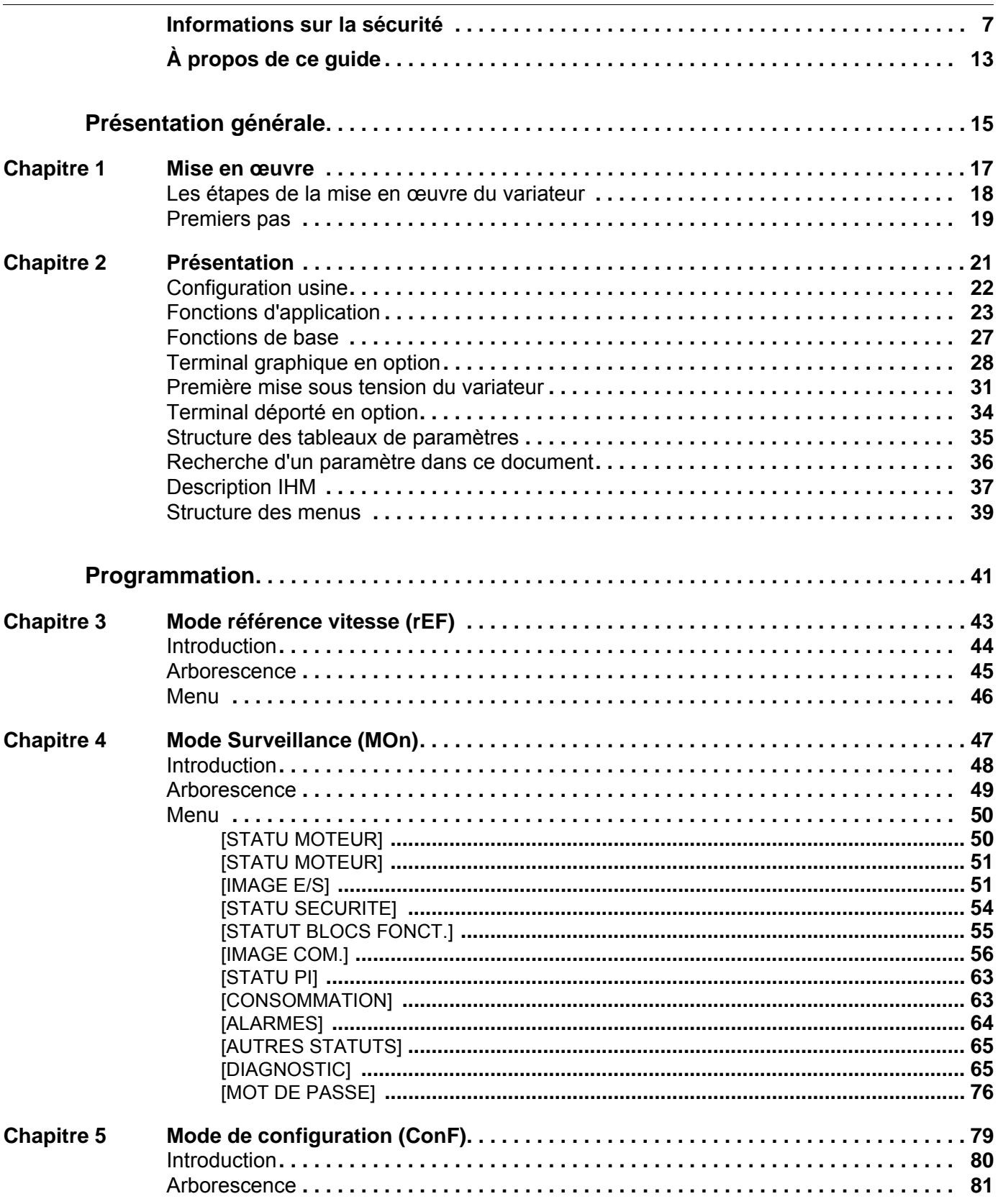

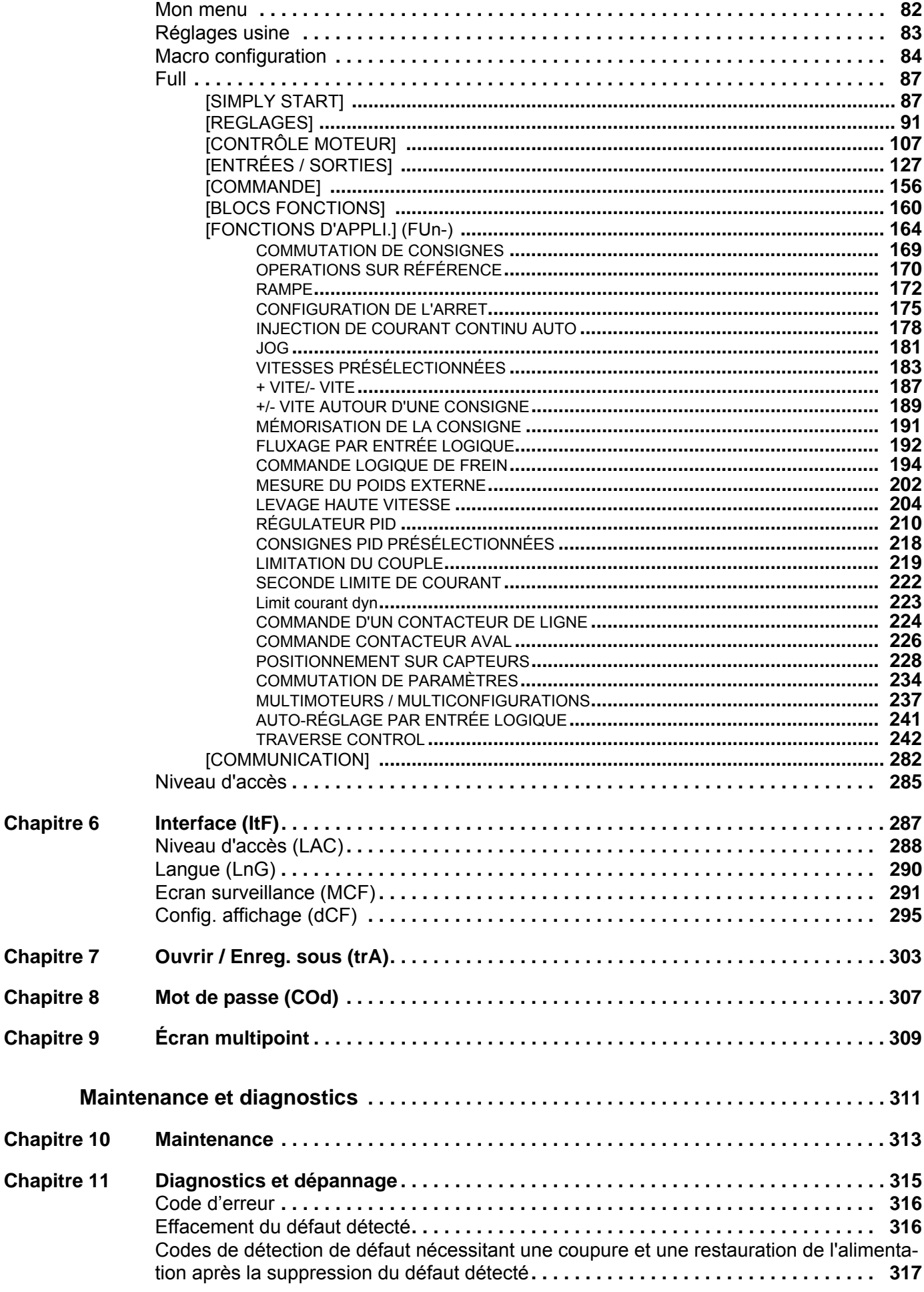

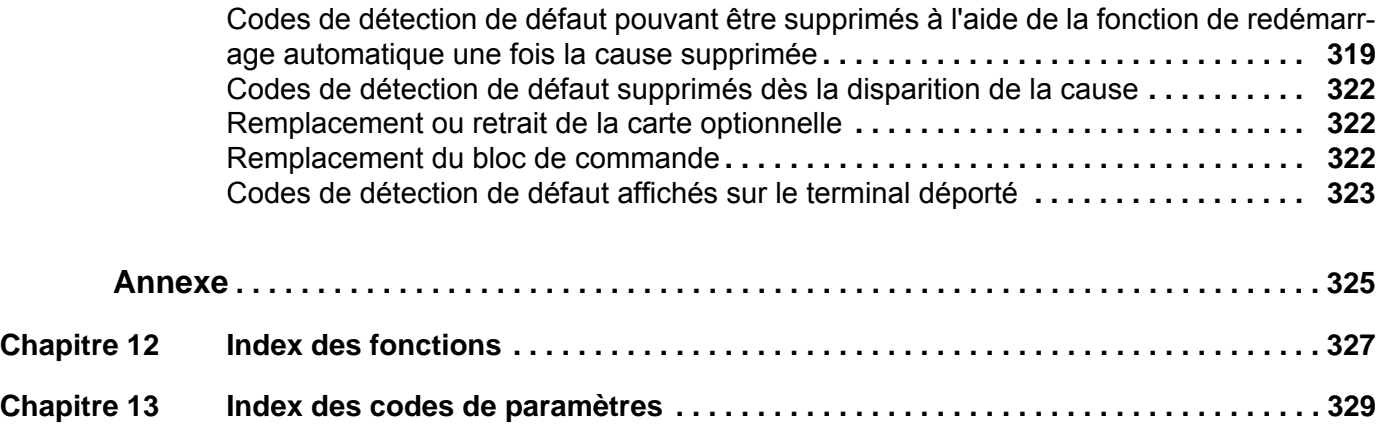

### <span id="page-6-0"></span>**Informations sur la sécurité**

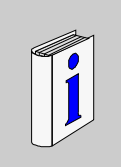

#### **Informations importantes**

#### **AVIS**

Lisez attentivement ces instructions et examinez l'appareil afin de vous familiariser avec l'équipement avant de l'installer, de l'utiliser ou d'en assurer la maintenance. Les messages particuliers suivants peuvent apparaître dans cette documentation ou sur l'appareil. Ils vous avertissent de dangers potentiels ou attirent votre attention sur des informations susceptibles de clarifier ou de simplifier une procédure.

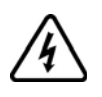

L'ajout de ce symbole à une étiquette de sécurité « Danger » ou « Avertissement » signale la présence d'un risque électrique, qui entraînera des blessures corporelles si les consignes ne sont pas respectées.

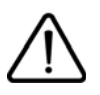

Ceci est le symbole d'une alerte de sécurité. Il vous met en garde contre les risques potentiels de blessure. Respectez tous les messages de sécurité qui suivent ce symbole pour éviter tout risque de blessure ou de mort.

### **DANGER**

**DANGER** signale un risque qui, en cas de non-respect des consignes de sécurité, **provoque** la mort ou des blessures graves.

# **AAVERTISSEMENT**

**AVERTISSEMENT** signale un risque qui, en cas de non-respect des consignes de sécurité, **peut provoquer** la mort ou des blessures graves.

# **ATTENTION**

**ATTENTION** signale un risque qui, en cas de non-respect des consignes de sécurité, **peut provoquer** des blessures légères ou moyennement graves.

# *AVIS*

**AVIS** indique des pratiques n'entraînant pas de risques corporels.

#### **REMARQUE IMPORTANTE**

L'installation, l'utilisation, la réparation et la maintenance des équipements électriques doivent être assurées par du personnel qualifié uniquement. Schneider Electric décline toute responsabilité quant aux conséquences de l'utilisation de ce matériel.

Une personne qualifiée est une personne disposant de compétences et de connaissances dans le domaine de la construction, du fonctionnement et de l'installation des équipements électriques, et ayant suivi une formation en sécurité leur permettant d'identifier et d'éviter les risques encourus.

#### **Qualification du personnel**

Seules les personnes correctement formées, qui sont familiarisées et qui comprennent le contenu du présent guide et de toute autre documentation pertinente relative à l'appareil, sont autorisées à travailler sur et avec cet appareil. Elles doivent en outre avoir suivi une formation en matière de sécurité afin d'identifier et d'éviter les dangers lui étant liés. Ces personnes doivent disposer d'une formation, de connaissances et d'une expérience techniques suffisantes, mais aussi être capables de prévoir et de détecter les dangers potentiels liés à l'utilisation de l'appareil, à la modification des réglages et aux équipements mécaniques, électriques et électroniques de l'ensemble du système dans lequel l'appareil est utilisé. Toutes les personnes travaillant sur et avec l'appareil doivent être totalement familiarisées avec toutes les normes, directives et réglementations de prévention des accidents en vigueur.

#### **Usage prévu de l'appareil**

Ce produit est un variateur pour moteurs triphasés synchrones et asynchrones. Il est prévu pour un usage

industriel conformément au présent guide. L'appareil doit être utilisé conformément à toutes les réglementations et directives de sécurité applicables, ainsi qu'aux exigences et données techniques spécifiées. Avant d'utiliser l'appareil, procédez à une évaluation des risques en tenant compte de l'application à laquelle il est destiné. En fonction des résultats, mettez en place les mesures de sécurité qui s'imposent. Etant donné que le produit est utilisé comme composant de tout un système, vous devez garantir la sécurité des personnes par la conception de l'ensemble de ce système (ex. : conception des machines). Toute utilisation contraire à celle explicitement autorisée est interdite et peut générer des risques. L'installation, l'utilisation, la réparation et la maintenance des équipements électriques doivent être assurées par du personnel qualifié uniquement.

#### **Informations relatives au produit**

Lisez attentivement ces consignes avant d'effectuer toute procédure avec ce variateur.

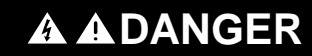

#### **RISQUE D'ÉLECTROCUTION, D'EXPLOSION OU D'ARC ÉLECTRIQUE**

- Seules certaines personnes sont autorisees a travailler sur et avec ce systeme. Celles-ci doivent etre correctement formees, connaitre et comprendre le contenu de ce manuel et de toute autre documentation pertinente relative au produit, et avoir suivi une formation a la securite pour reconnaitre et eviter les risques l'installation, les reglages, les reparations et la maintenance doivent etre realises par un personnel qualifie.
- L'integrateur systeme est tenu de s'assurer de la conformite avec toutes les exigences des reglementations locales et nationales en matiere de mise a la terre de tous les equipements.
- Plusieurs pieces de ce variateur, notamment les circuits imprimes, fonctionnent a la tension reseau. Ne les touchez pas. Utilisez uniquement des outils isoles electriquement.
- Ne touchez pas les vis des bornes ou les composants non blindes lorsqu'une tension est presente.
- Le moteur genere une tension lorsque son arbre tourne. Avant d'effectuer un type de travail quelconque sur le systeme du variateur, bloquez l'arbre moteur pour eviter la rotation.
- La tension CA peut coupler la tension vers les conducteurs non utilises dans le cable moteur. Isolez les deux extremites des conducteurs non utilises du cable moteur.
- Ne creez pas de court-circuit entre les bornes du bus CC et les condensateurs de bus ou les bornes de resistance de freinage.
- Avant d'intervenir sur le variateur :
	- Deconnectez toute alimentation, y compris l'alimentation controle externe, pouvant etre presente.
	- Apposez une etiquette de signalisation indiquant **Ne pas mettre en marche** sur tous les commutateurs.
	- Verrouillez tous les commutateurs en position ouverte.
	- Attendez 15 minutes pour permettre aux condensateurs du bus CC de se decharger. Le voyant du bus DC ne signale pas l'absence d'une tension de bus DC, laquelle peut depasser 800 V DC. Mesurez la tension sur le bus DC entre les bornes du bus DC (PA/+, PC/-) a l'aide d'un voltmetre correctement calibre pour verifier que la tension est inferieure a 42 V DC.
	- Si les condensateurs de bus CC ne se dechargent pas correctement, contactez votre representant local Schneider Electric. Ne reparez pas et ne faites pas fonctionner le variateur.
- Installez et fermez tous les capots avant d'appliquer la tension.

**Le non-respect de ces instructions entraînera la mort ou des blessures graves.**

### **ADANGER**

#### **FONCTIONNEMENT INNATENDU DE L'APPAREIL**

- Vous devez lire et comprendre ce guide avant d'installer ou de faire fonctionner le variateur Altivar 320.
- Toute modification apportée à la configuration des paramètres doit être effectuée par du personnel qualifié.

**Le non-respect de ces instructions entraînera la mort ou des blessures graves.**

Les systèmes variateurs peuvent effectuer des mouvements inattendus en raison d'un câblage incorrect, de paramètres et de données incorrects ou d'autres erreurs.

# **AAVERTISSEMENT**

#### **FONCTIONNEMENT IMPRÉVU DE L'APPAREIL**

- Installez le câblage avec précaution, conformément aux critères de compatibilité électromagnétique.
- N'utilisez pas le produit avec des paramètres ou des données inconnus ou inappropriés.
- Procédez à un test de mise en service complet.

**Le non-respect de ces instructions peut entraîner la mort, des blessures graves ou des dommages matériels.**

Les produits ou accessoires endommagés risquent de provoquer des chocs électriques ou un fonctionnement inattendu de l'appareil.

### **ADANGER**

**CHOC ÉLECTRIQUE OU FONCTIONNEMENT INATTENDU DE L'APPAREIL**

N'utilisez pas de produits ou d'accessoires endommagés.

**Le non-respect de ces instructions entraînera la mort ou des blessures graves.**

Adressez-vous à votre agence Schneider Electric locale si vous constatez une détérioration quelconque.

# **A AVERTISSEMENT**

#### **PERTE DE CONTRÔLE**

- Le concepteur de tout schéma de câblage doit tenir compte des modes de défaillances potentielles des canaux de commande et, pour les fonctions de contrôle critiques, prévoir un moyen d'atteindre un état sécurisé durant et après la défaillance d'un canal. Parmi des exemples de fonctions de contrôle critiques, on peut citer l'arrêt d'urgence, l'arrêt en cas de sur-course, la coupure de courant et le redémarrage.
- Des canaux de commande distincts ou redondants doivent être prévus pour les fonctions de contrôle critiques.
- Les canaux de commande du système peuvent inclure des liaisons de communication. Il est nécessaire de tenir compte des conséquences des retards de transmission inattendus ou des défaillances de la liaison.
- Respectez toutes les réglementations de prévention des accidents et directives de sécurité locales.<sup>1</sup>
- Chaque mise en œuvre du produit doit être testée de manière individuelle et approfondie afin de vérifier son fonctionnement avant sa mise en service.

**Le non-respect de ces instructions peut entraîner la mort, des blessures graves ou des dommages matériels.**

1. États-Unis : Pour des informations complémentaires, reportez-vous aux documents NEMA ICS 1.1 (dernière édition), « Safety Guidelines for the Application, Installation, and Maintenance of Solid State Control » et NEMA ICS 7.1 (dernière édition) « Safety Standards for Construction and Guide for Selection, Installation and Operation of Adjustable Speed Drive Systems »..

# *AVIS*

#### **DESTRUCTION DUE A UNE TENSION SECTEUR INCORRECTE**

Avant de mettre le produit sous tension et de le configurer, vérifiez que son utilisation est approuvée pour la tension secteur concernée.

**Le non-respect de ces instructions peut provoquer des dommages matériels.**

# **AAVERTISSEMENT**

#### **SURFACES BRÛLANTES**

- Veillez à éviter tout contact avec des surfaces brûlantes.
- Ne laissez pas de pièces inflammables ou sensibles à la chaleur à proximité immédiate de surfaces brûlantes.
- Vérifiez que le produit a suffisamment refroidi avant de le manipuler.
- Vérifiez que la dissipation de la chaleur est suffisante en exécutant un test de marche sous conditions de charge maximale

**Le non-respect de ces instructions peut entraîner la mort, des blessures graves ou des dommages matériels.**

# **AAVERTISSEMENT**

#### **EXPLOSION**

Utilisez exclusivement cet appareil en dehors de zones dangereuses (atmosphères explosives).

**Le non-respect de ces instructions peut entraîner la mort, des blessures graves ou des dommages matériels.**

# <span id="page-12-0"></span>**À propos de ce guide**

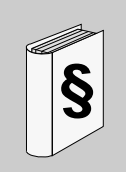

#### **Présentation**

#### **Objectifs du guide**

Ce guide a pour but :

- de vous aider à configurer le variateur ;
- de décrire comment programmer le variateur ;
- de décrire les différents menus, modes et paramètres ;
- de vous aider à effectuer la maintenance ainsi que les diagnostics.

#### **Champ d'application**

Cette documentation concerne les variateurs Altivar Process.

Les caractéristiques techniques des équipements décrits dans ce document sont également fournies en ligne. Pour accéder à ces informations en ligne :

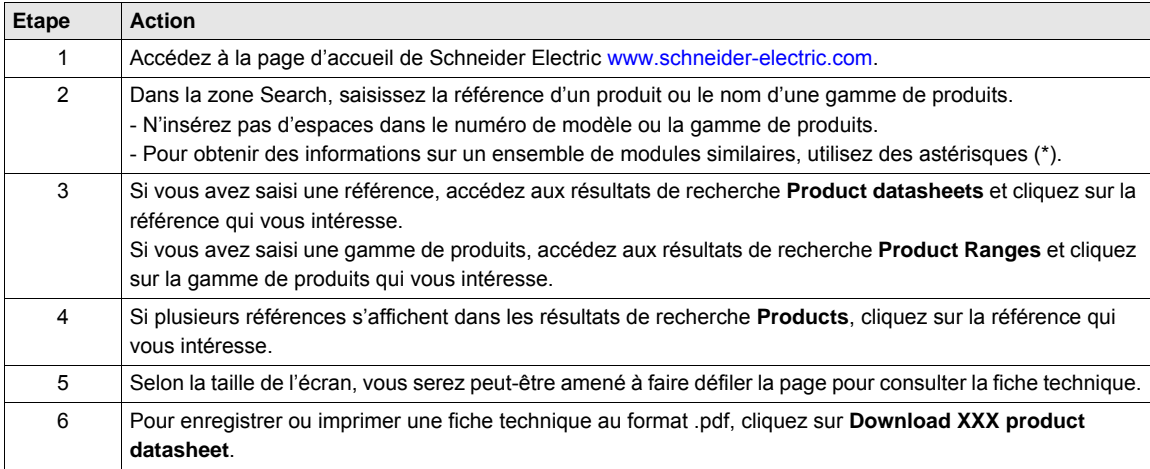

Les caractéristiques présentées dans ce manuel devraient être identiques à celles fournies en ligne. Toutefois, en application de notre politique d'amélioration continue, nous pouvons être amenés à réviser le contenu du document afin de le rendre plus clair et plus précis. Si vous constatez une différence entre le manuel et les informations fournies en ligne, utilisez ces dernières en priorité.

#### <span id="page-13-0"></span>**Document(s) à consulter**

Accedez rapidement a des informations detaillees et completes sur tous nos produits grace a votre tablette

ou a votre PC, a l'adresse www.schneider-electric.com.

Le site Internet fournit les informations dont vous avez besoin pour tous les produits et solutions :

- le catalogue complet des caracteristiques detaillees et les guides de selection ;
- des milliers de fichiers CAO pour vous permettre de concevoir votre installation, disponibles dans 20 formats differents ;
- tous les logiciels et firmwares pour maintenir votre installation a jour ;
- une grande quantite de livres blancs, de documents concernant les environnements, de solutions d'application et de specifications, afin d'acquerir une meilleure connaissance de nos systemes electriques, de nos equipements ou de nos automatismes ;
- et enfin, tous les guides de l'utilisateur relatifs a votre variateur, repertories ci-dessous :

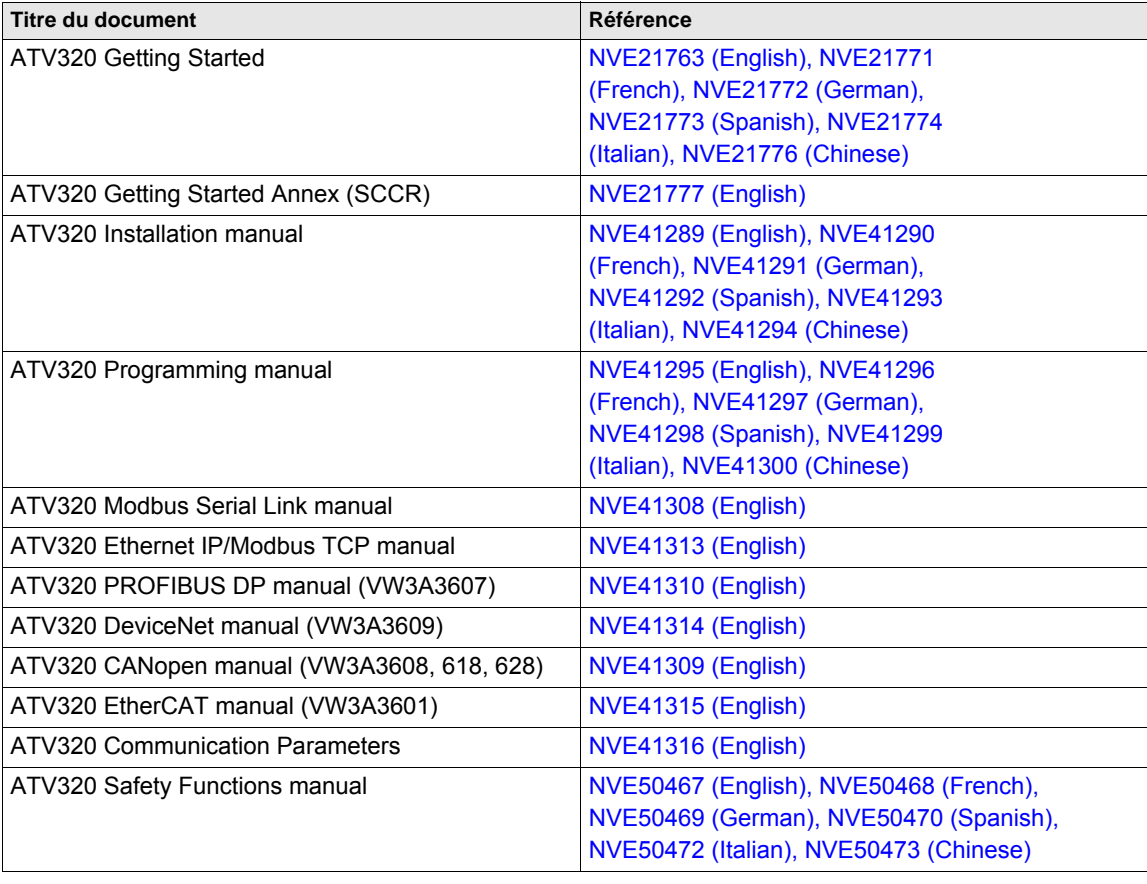

Vous pouvez télécharger les dernières versions de ces publications techniques ainsi que d'autres informations techniques sur notre site Web www.schneider-electric.com.

#### **Normes et terminologie**

Les termes techniques, ainsi que la terminologie employee et les descriptions associees, utilises dans ce guide, correspondent aux termes et aux definitions des normes concernees.

Dans le domaine des systemes d'entrainement, ceci s'applique notamment a des termes tels que : **erreur, message d'erreur, defaillance, defaut, rearmement, protection, etat securise, fonction de securite, avertissement, message d'avertissement**, etc.

Ces normes incluent entre autres :

- la serie de normes IEC 61800 : Entrainements electriques de puissance a vitesse variable
- la serie de normes IEC 61508 Ed.2 : Securite fonctionnelle des systemes electriques/electroniques/electroniques programmables relatifs a la securite
- EN 954-1 Securite des machines Parties des systemes de commande relatives a la securite
- EN ISO 13849-1 & 2 Securite des machines Parties des systemes de commande relatives a la securite
- la serie de normes IEC 61158 : Reseaux de communication industriels Specifications des bus de terrain
- la serie de normes IEC 61784 : Reseaux de communication industriels Profils
- IEC 60204-1 : Securite des machines Equipement electrique des machines Partie 1 : Regles generales

# <span id="page-14-0"></span>**Présentation générale**

#### **Dans cette partie**

Cette partie contient les chapitres suivants :

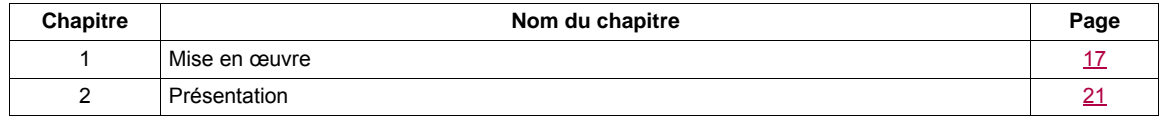

**I**

### <span id="page-16-1"></span><span id="page-16-0"></span>**Mise en œuvre**

# **1**

#### **Dans ce chapitre**

Ce chapitre aborde les sujets suivants :

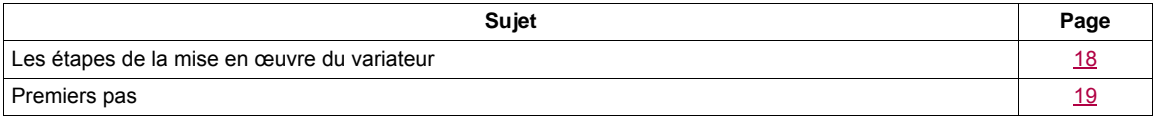

#### <span id="page-17-0"></span>**Les étapes de la mise en œuvre du variateur**

# **INSTALLATION**

**1. Reportez-vous au guide d'installation.**

# **PROGRAMMATION**

#### **2. Mettez le variateur sous tension mais ne donnez pas d'ordre de marche.**

#### **3. Configurez :**

- La fréquence nominale du moteur **[Standard fréq.mot]** (b F r), page [88](#page-87-0)*,* si elle n'est pas de 50 Hz.
- Les paramètres du moteur dans le menu **[CONTRÔLE MOTEUR]** (d - C -), page [107](#page-106-1), uniquement si la configuration usine du variateur ne convient pas.
- Les fonctions d'application dans le menu **[ENTREES / SORTIES]** ( $\overline{I}$ ,  $\overline{O}$  -), page [127,](#page-126-1) le menu **[COMMANDE]** (*C E L -*), page [156](#page-155-1), et le menu **[FONCTIONS D'APPLI.]** (Fun-), page [169](#page-168-1), uniquement si la configuration usine du variateur ne convient pas.

#### **4. Dans le menu [REGLAGES]** (5 E E - ), **réglez les paramètres suivants :**

- **[Accélération]** ( $H \subset \Gamma$ ), page [89](#page-88-0), et **[Décélération]** ( $d \in \mathbb{C}$ ), page [89](#page-88-1).
- **[Petite vitesse]** (L 5 P), page [89,](#page-88-2) et **[Grande vitesse]**  $(H 5 P)$ , page  $91$ .
- **[Courant therm. mot]**  $(I, E, H)$ , page [89.](#page-88-3)
- **5. Démarrez le variateur.**

#### **Astuces :**

- Avant de commencer la programmation, complétez les tableaux des réglages client, page [329.](#page-328-1)
- Utilisez le paramètre **[Rappel config.]** (F [ 5), page [83](#page-82-1), pour rétablir les réglages usine à tout moment.
- Pour repérer rapidement la description d'une fonction, utilisez l'index des fonctions à la page [327.](#page-326-1)
- Avant de configurer une fonction, reportez-vous au Tableau de compatibilité, page [167.](#page-166-0)

**Remarque** : Il convient d'effectuer les opérations suivantes afin d'obtenir des performances optimales de la part du variateur en termes de précision et de temps de réponse :

- Entrez les valeurs indiquées sur la plaque signalétique du moteur dans le menu **[CONTRÔLE MOTEUR]** ( $d \cdot \mathcal{L}$  -), page [107.](#page-106-1)
- Réalisez un auto-réglage lorsque le moteur est froid et connecté, à l'aide du paramètre **[Auto-réglage]** ( $E \cup n$ ), page [89.](#page-88-4)

#### <span id="page-18-0"></span>**Premiers pas**

Si le variateur n'est pas raccordé au secteur depuis longtemps, la capacité maximale des condensateurs doit être restaurée avant de mettre le moteur en marche.

## *AVIS*

#### **CAPACITÉ DE CONDENSATEUR RÉDUITE**

- Appliquez la tension secteur au variateur pendant une heure avant de mettre le moteur en marche si le variateur n'est pas raccordé au secteur depuis les périodes suivantes :
	- 12 mois à la température maximale de stockage de +50°C (+122°F).
	- 24 mois à la température maximale de stockage de +45°C (+113°F).
	- 36 mois à la température maximale de stockage de +40°C (+104°F).
- Vérifiez qu'aucun ordre de marche ne peut être appliqué avant l'expiration de la période d'une heure.
- Vérifiez la date de fabrication si le variateur est mis en service pour la première fois et exécutez la procédure spécifiée si la date de fabrication est passée de plus de 12 mois.

#### **Le non-respect de ces instructions peut provoquer des dommages matériels.**

Si la procédure spécifiée ne peut pas être exécutée sans ordre de marche à cause d'une commande de contacteur de ligne interne, exécutez cette procédure avec l'étage de puissance activé, mais le moteur étant au repos de manière à ce qu'il n'y ait pas de courant secteur notable dans les condensateurs.

#### **Avant de mettre le variateur sous tension**

# **AAVERTISSEMENT**

#### **FONCTIONNEMENT INATTENDU DE L'APPAREIL**

Vous devez lire et comprendre ce guide avant d'installer ou de faire fonctionner le variateur ATV320. Toute modification apportée à la configuration des paramètres doit être effectuée par du personnel qualifié. Vérifiez que toutes les entrées logiques sont inactives afin d'éviter tout démarrage intempestif.

**Le non-respect de ces instructions entraînera la mort ou des blessures graves.**

#### **Variateur verrouillé.**

Si un ordre de marche de type marche avant, marche arrière, injection DC est toujours actif pendant :

- un reset produit aux réglages usine ,
- un "reset défauts" manuel à l'aide de [Reset défauts]  $(7.5F)$ ,
- un "reset défauts" manuel en éteignant puis rallumant le produit ,
- un ordre d'arrêt transmis par un canal qui n'est pas le canal de commande actif (comme la touche Stop du terminal graphique en commande 2/3 fils) ;

Le variateur est dans un état bloquant et affiche [Roue libre] ( $\sigma$  5  $E$ ). Il faudra désactiver tous les ordres de marche actifs avant d'autoriser un nouvel ordre de marche.

#### **Contacteur de ligne**

### *AVIS*

#### **RISQUE D'ENDOMMAGEMENT DU VARIATEUR**

Laissez au moins 60 secondes entre chaque mise sous tension du variateur.

**Le non-respect de ces instructions peut provoquer des dommages matériels.**

#### **Utilisation d'un moteur ayant une puissance inférieure ou sans moteur**

Avec les réglages usine, la détection de perte de phase de sortie du moteur est activée (**[Perte phase moteur]**  $(gPL)$  = **[Oui]** (YE 5), page [263\)](#page-262-0). Pour éviter d'avoir à utiliser un moteur ayant la même puissance que le variateur lorsque vous testez ce dernier ou lors d'une intervention de maintenance, désactivez la détection de perte de phase de sortie du moteur (**[Perte phase moteur]** ( $\rho P$  ) = **[Non]**  $(\rho \rho)$ ). Cela peut s'avérer particulièrement utile si des variateurs de taille importante sont testés avec un petit moteur.

Réglez le paramètre **[Type cde moteur]** (C E E), page [107,](#page-106-2) sur **[Standard]**  $(5 \text{ E } d)$  dans le menu **[Contrôle moteur]** ( $d \cdot L -$ ).

# *NOTICE*

#### **SURCHAUFFE MOTEUR**

Installez un dispositif de surveillance thermique externe dans les conditions suivantes :

- Si un moteur connecté possède un courant nominal inférieur à 20 % du courant nominal du variateur.
- Si vous utilisez la fonction de commutation du moteur.

**Le non-respect de ces instructions peut provoquer des dommages matériels.**

## **A ADANGER**

#### **RISQUE D'ÉLECTROCUTION, D'EXPLOSION OU D'ARC ÉLECTRIQUE**

Si la surveillance de phase de sortie est désactivée, la perte de phase et, par conséquent, le débranchement accidentel de câbles, ne sont pas détectés.

• Vérifiez que ce paramètre peut être réglé en toute sécurité.

**Le non-respect de ces instructions entraînera la mort ou des blessures graves.**

### <span id="page-20-1"></span><span id="page-20-0"></span>**Présentation**

# **2**

#### **Dans ce chapitre**

Ce chapitre aborde les sujets suivants :

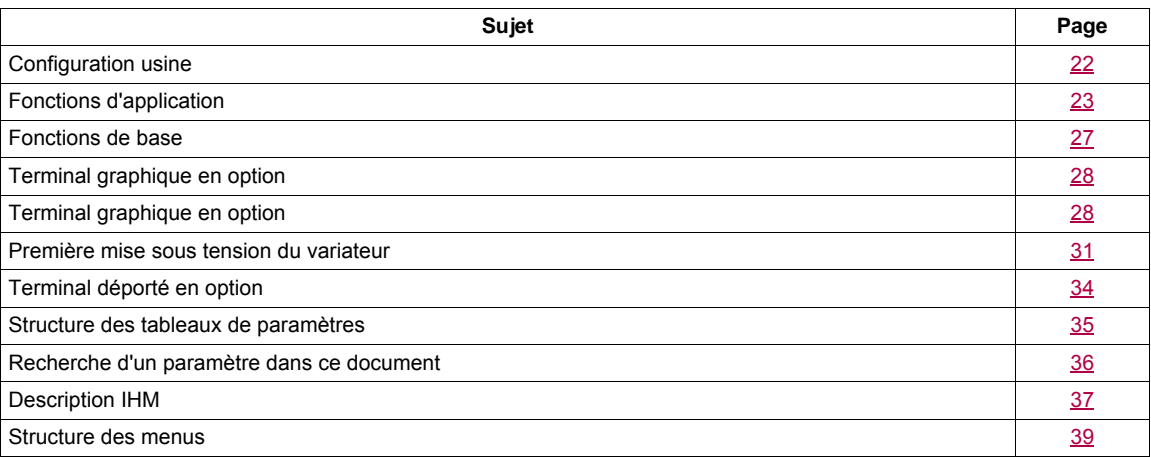

#### <span id="page-21-0"></span>**Configuration usine**

#### **Réglages usine**

L'Altivar 320 est réglé en usine pour les conditions de fonctionnement courantes :

- Écran : **[Var. prêt]** ( $r d$  *y*) s'affiche lorsque le moteur est prêt à fonctionner et la fréquence de sortie s'affiche lorsque le moteur est en marche.
- Les entrées logiques LI3 à LI6, les entrées analogiques AI2 et AI3, la sortie logique LO1, la sortie analogique AO1 et le relais R2 ne sont pas affectés.
- Mode d'arrêt lorsqu'un défaut est détecté : roue libre.

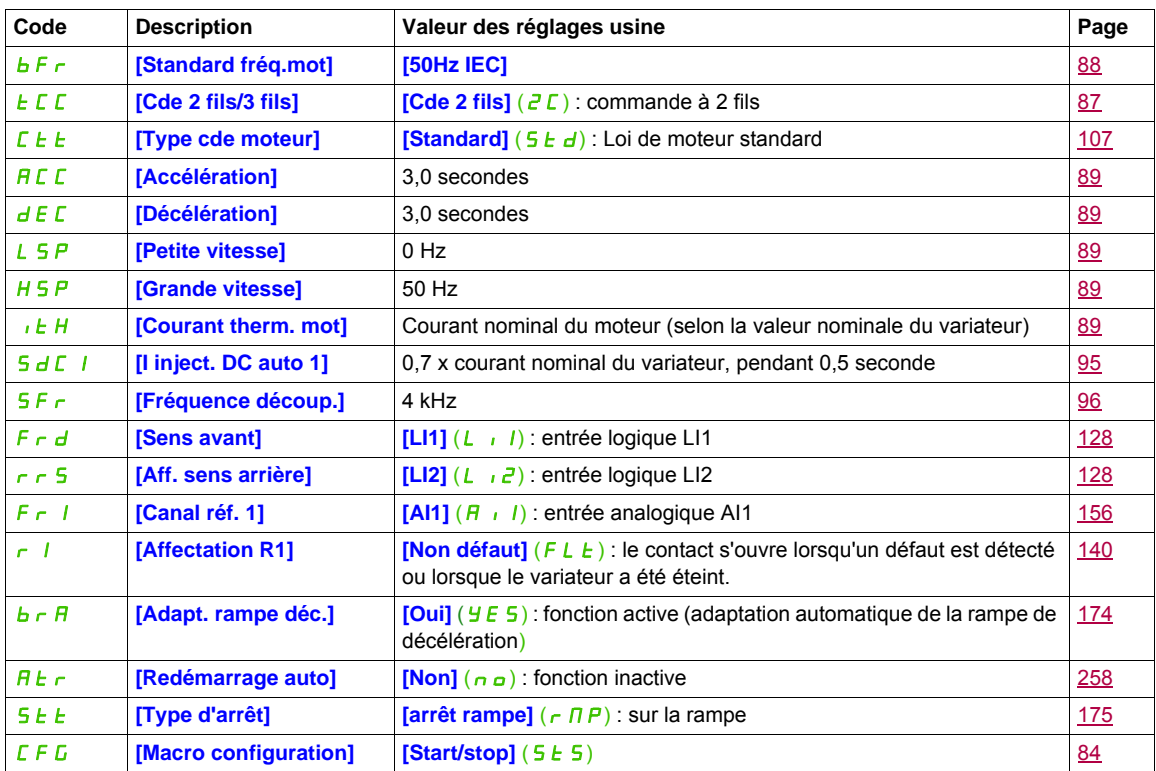

**Remarque :** Si vous souhaitez conserver les pré-réglages du variateur au minimum, sélectionnez le paramètre de macro configuration **[Macro configuration]**  $(\Gamma F L) =$  **[Start/stop]** (5  $E$  5), suivi du paramètre **[Rappel config.]**  $(F \cup E) =$  **[Config. CFG]**  $(n, n)$ . Pour plus d'informations, reportez-vous à la page [84](#page-83-1).

Vérifiez si les valeurs ci-dessus sont compatibles avec l'application.

#### <span id="page-22-0"></span>**Fonctions d'application**

Les tableaux des pages suivantes donnent les associations fonctions/applications, afin de guider votre choix.

- Les applications figurant dans ces tableaux concernent notamment les machines suivantes :
- **Levage** : grues, ponts roulants, portiques (levage vertical, translation, giration), plates-formes élévatrices
- **Manutention** : palettiseurs/dépalettiseurs, convoyeurs, tables à rouleaux
- **Emballage** : encartonneuses, étiqueteuses
- **Textile** : métiers à tisser, cardes, machines à laver, fileuses, étireuses
- **Bois** : décolleteuses, scies, usinage
- **Process**

Les associations mentionnées ne sont ni obligatoires ni exhaustives, chaque machine ayant ses particularités.

Certaines fonctions sont particulièrement dédiées à une application définie. Dans ce cas, l'application est identifiée sous forme d'un onglet en marge dans les pages de programmation concernées.

#### **Fonctions de commande du moteur**

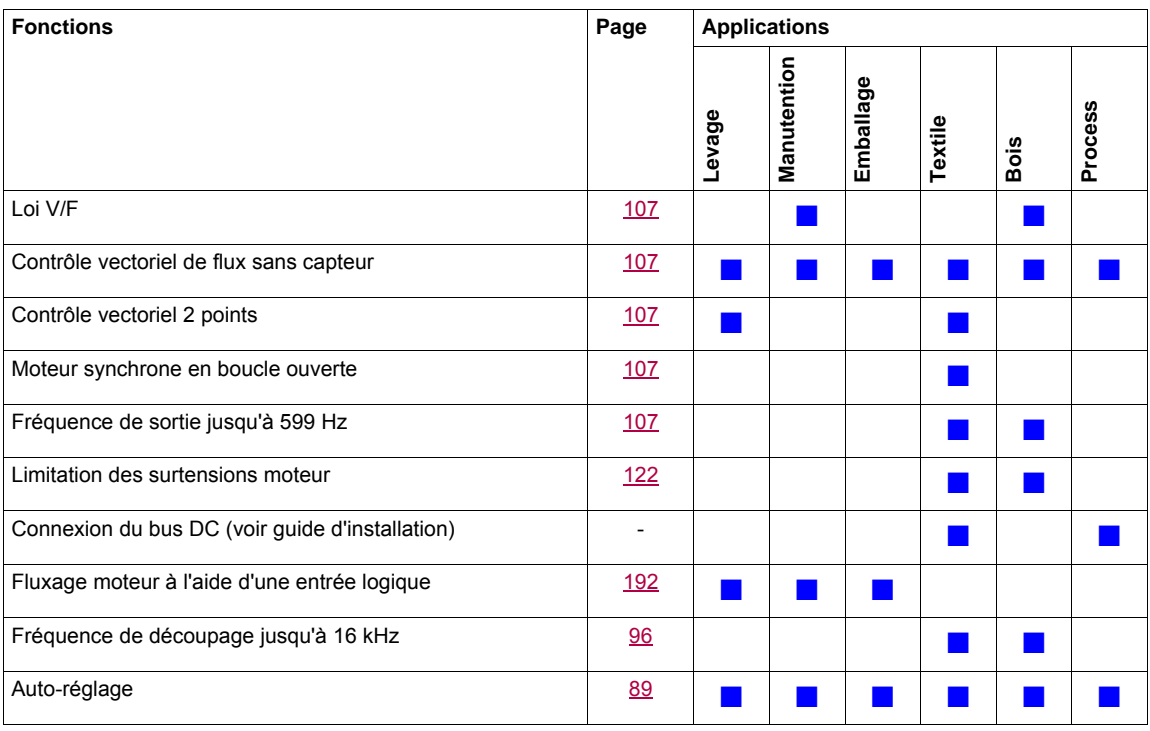

#### **Fonctions sur les consignes de vitesse**

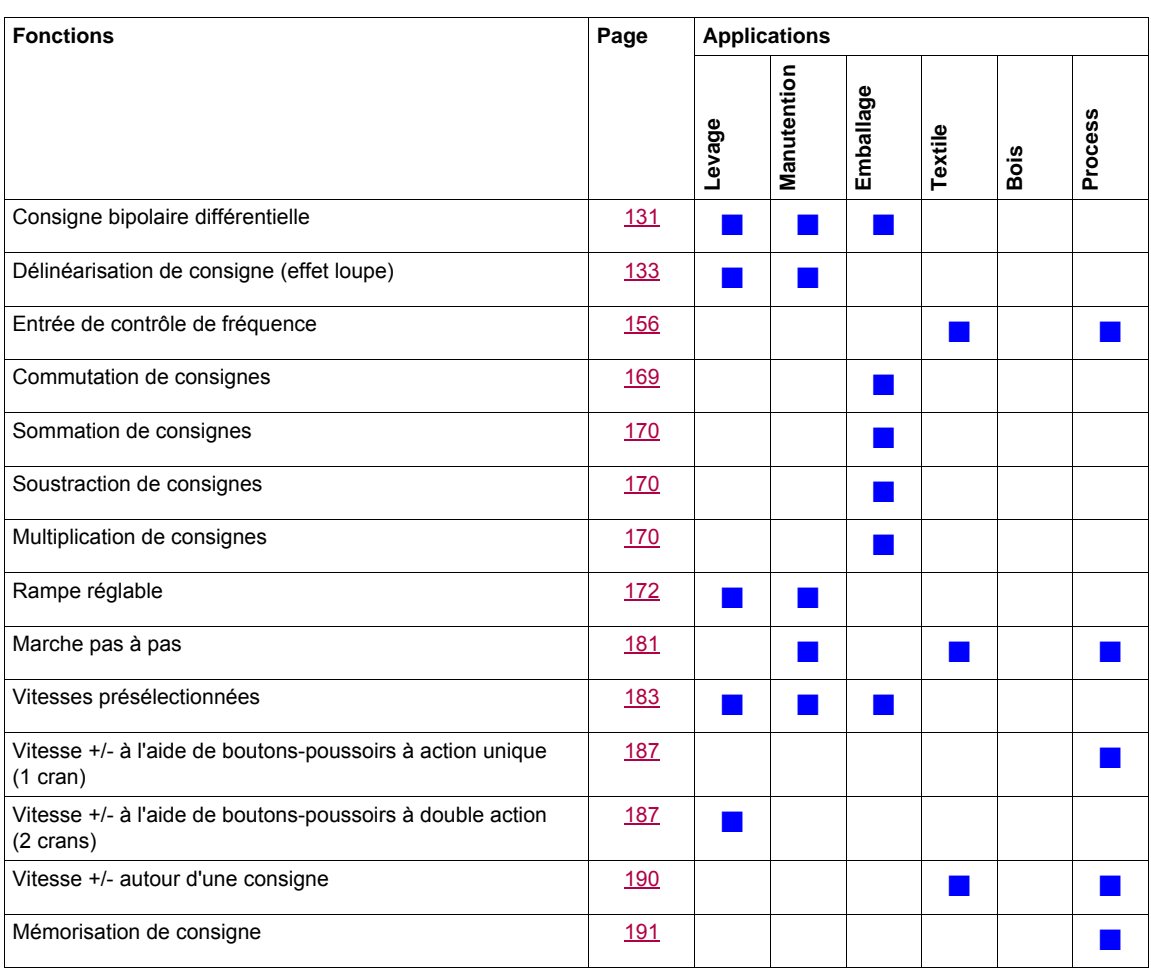

#### **Fonctions spécifiques à l'application**

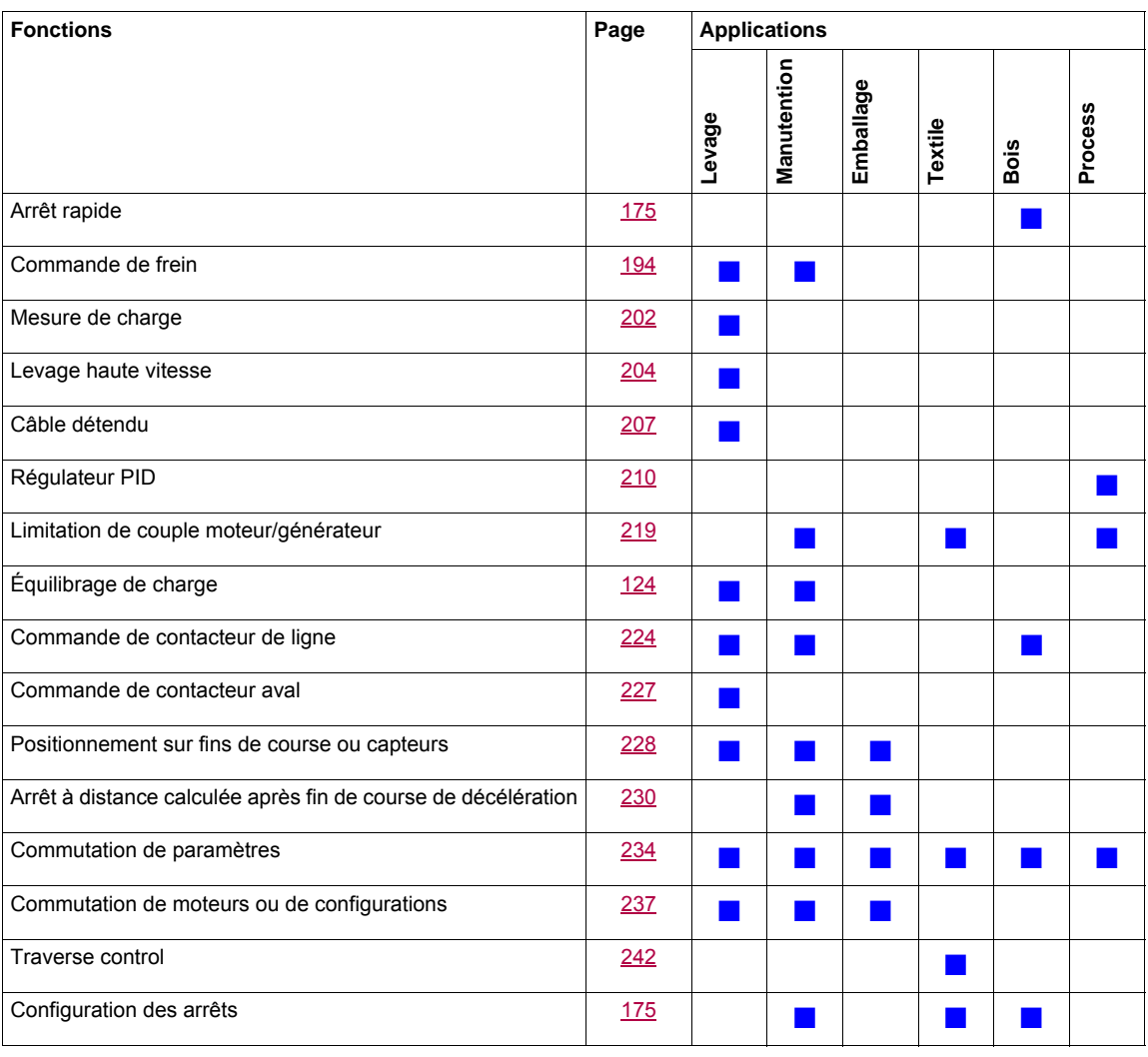

#### **Fonctions de sécurité/Gestion des défauts**

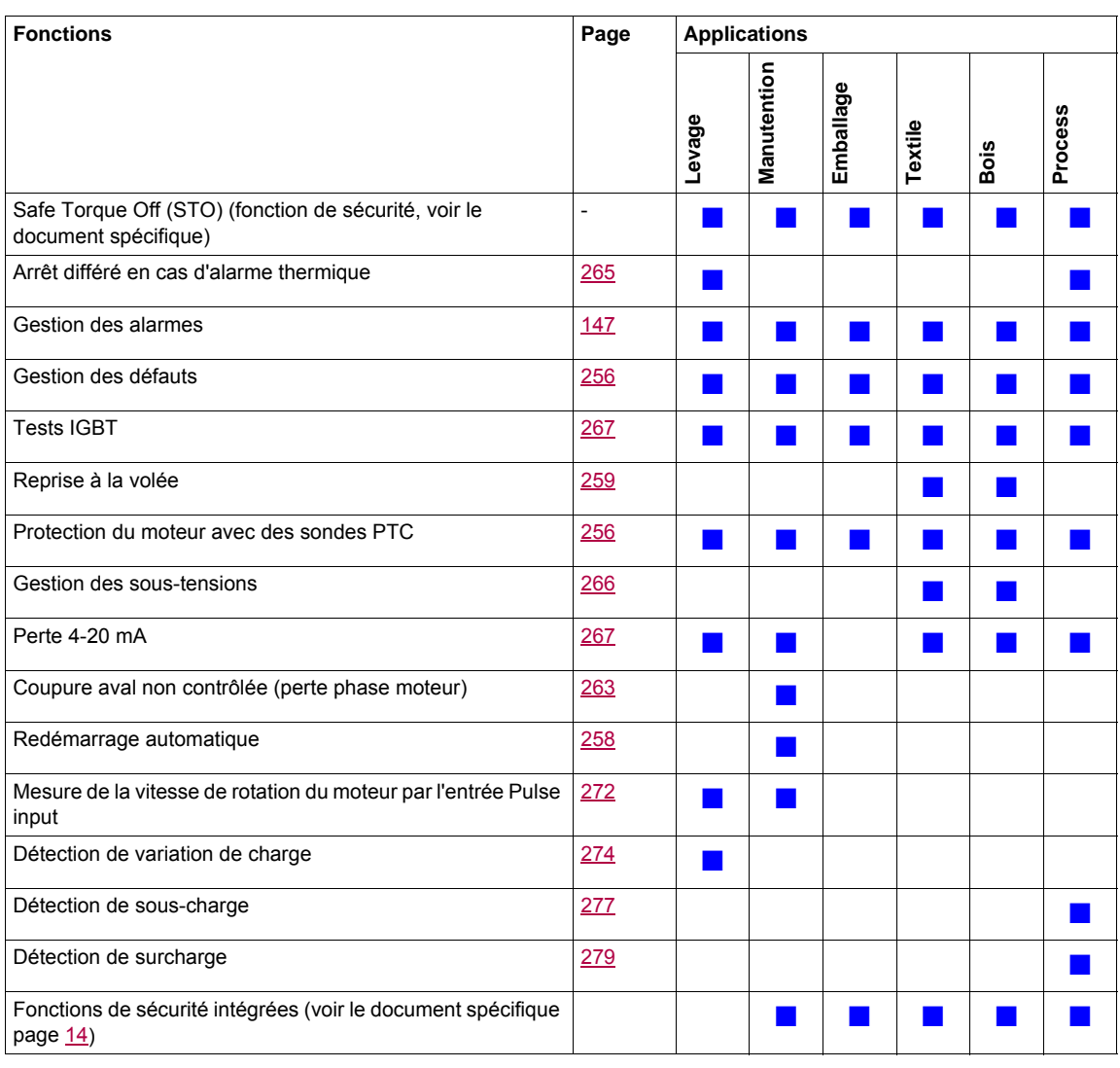

#### <span id="page-26-0"></span>**Fonctions de base**

#### **Ventilation du variateur**

Le ventilateur démarre automatiquement si l'état thermique du variateur atteint 70 % de l'état thermique maximum et si le **[Mode ventilateur]**  $(FF \Pi)$  est réglé sur **[Standard]** (5 *E d*).

#### <span id="page-27-0"></span>**Terminal graphique en option**

#### **Description du terminal graphique**

À l'aide du terminal graphique, qui fonctionne avec FLASH V1.1 IE26 ou une version ultérieure, il est possible d'afficher des informations plus détaillées que sur le terminal intégré.

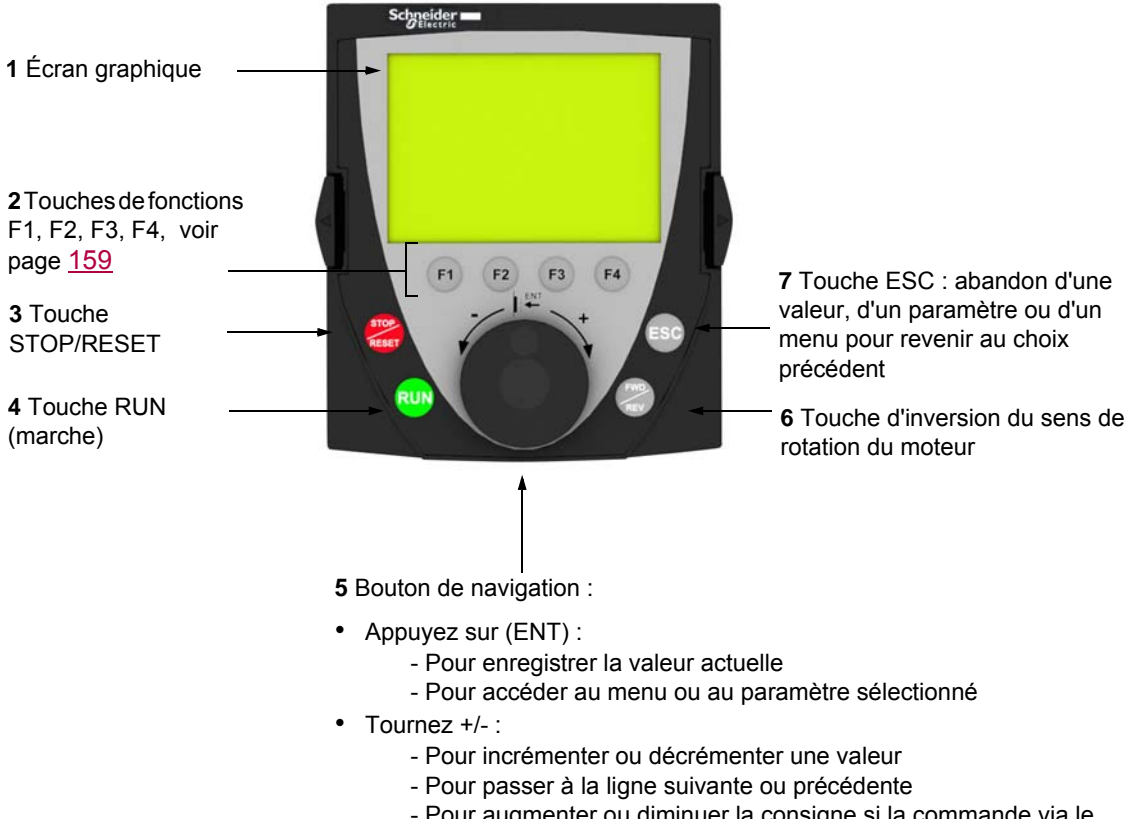

- Pour augmenter ou diminuer la consigne si la commande via le terminal graphique est activée

**Remarque** : Les touches **3**, **4**, **5** et **6** permettent de commander directement le variateur, si la commande via le terminal graphique est activée.

Pour activer les touches du terminal déporté, vous devez d'abord configurer le paramètre **[Canal réf. 1]**  $(F - 1) =$  **[HMI]** (L  $\Gamma$   $\Gamma$ ). Pour plus d'informations, reportez-vous à la page [156.](#page-155-2)

#### **Exemples de fenêtres de configuration :**

*Sélection simple*

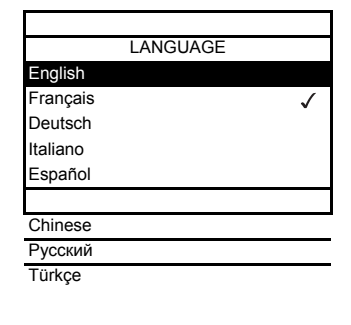

Lors de la première mise sous tension du terminal graphique, l'utilisateur doit sélectionner la langue d'affichage.

Lorsque seul un choix est possible, le choix effectif est indiqué par le signe  $\checkmark$ . Exemple : une seule langue peut être choisie.

#### *Sélection multiple*

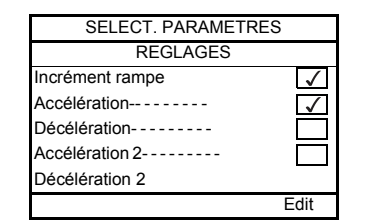

Lorsqu'un choix multiple est possible, les choix effectifs sont indiqués par  $\checkmark$ . Exemple : plusieurs paramètres peuvent être choisis pour former le **[MENU UTILISATEUR]**.

#### **Exemple de fenêtre de configuration d'une valeur :**

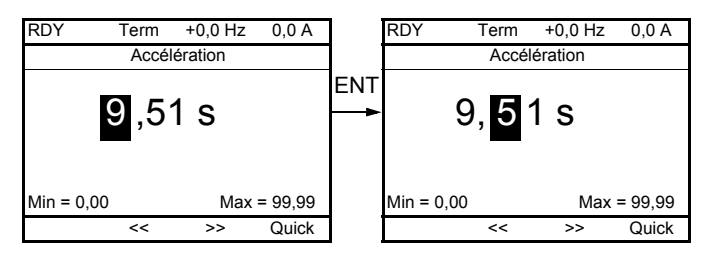

Les touches << et >> (touches F2 et F3) sont utilisées pour sélectionner le chiffre à modifier et la rotation du bouton de navigation permet d'augmenter ou de diminuer ce nombre.

#### **Exemple de visualisation du statut des blocs fonctions :**

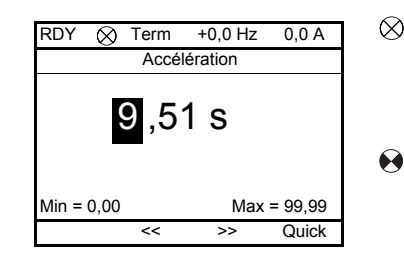

Témoin éteint : un programme valide de blocs fonctions est sur le variateur  $\otimes$ ATV320 en mode Arrêté.

Témoin allumé : un programme valide de blocs fonctions est sur le variateur ATV320 en mode Executé. Le variateur est considéré comme étant en état de fonctionnement et les paramètres de configuration ne peuvent pas être modifiés.

#### **Première mise sous tension du variateur avec le terminal graphique**

Lors de la première mise sous tension du terminal graphique, l'utilisateur doit sélectionner la langue d'affichage.

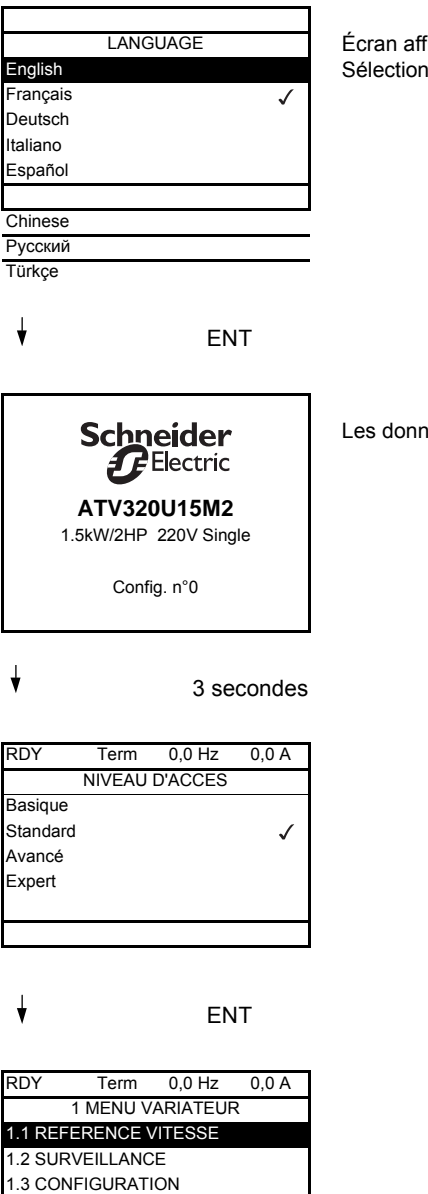

Code << >> Quick

Écran affiché après la première mise sous tension du terminal graphique. Sélectionnez la langue, puis appuyez sur ENT.

Les données nominales du variateur s'affichent alors.

#### <span id="page-30-0"></span>**Première mise sous tension du variateur**

Avec le terminal intégré, à la première mise sous tension, vous accédez directement au paramètre **[Standard fréq.mot]** ( $b \in F$ ) (voir page [88\)](#page-87-0) dans le menu (COnF > FULL > SIM).

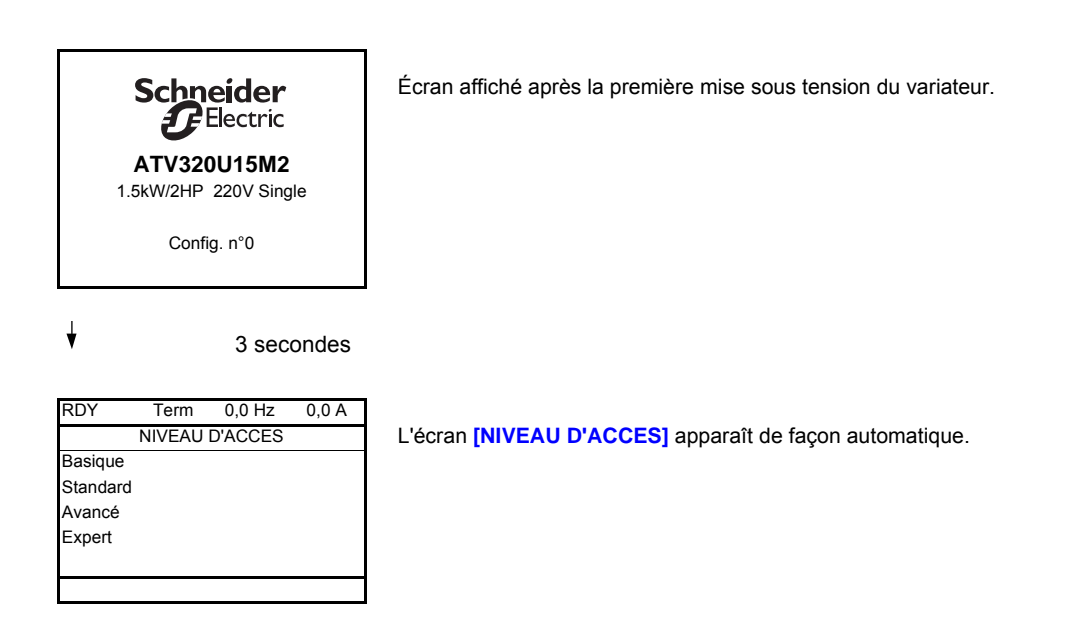

#### $\overline{F}$  FNT

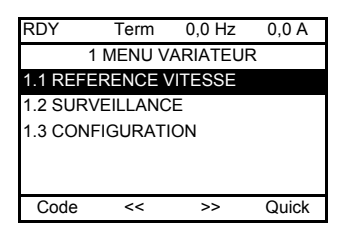

Passage automatique au menu **[1 MENU VARIATEUR]** après 3 secondes. Sélectionnez le menu, puis appuyez sur ENT.

 $\overline{\phantom{a}}$  FSC

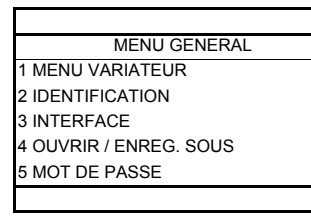

Le menu général apparaît sur le terminal graphique si vous appuyez sur la touche ESC.

#### **Mises sous tension suivantes**

Avec le terminal intégré, lors des mises sous tension suivantes, vous accédez directement au statut du variateur (même liste que pour le paramètre [Statut variateur] (H 5 1) page [66](#page-65-0)). Exemple : Prêt (rdY)

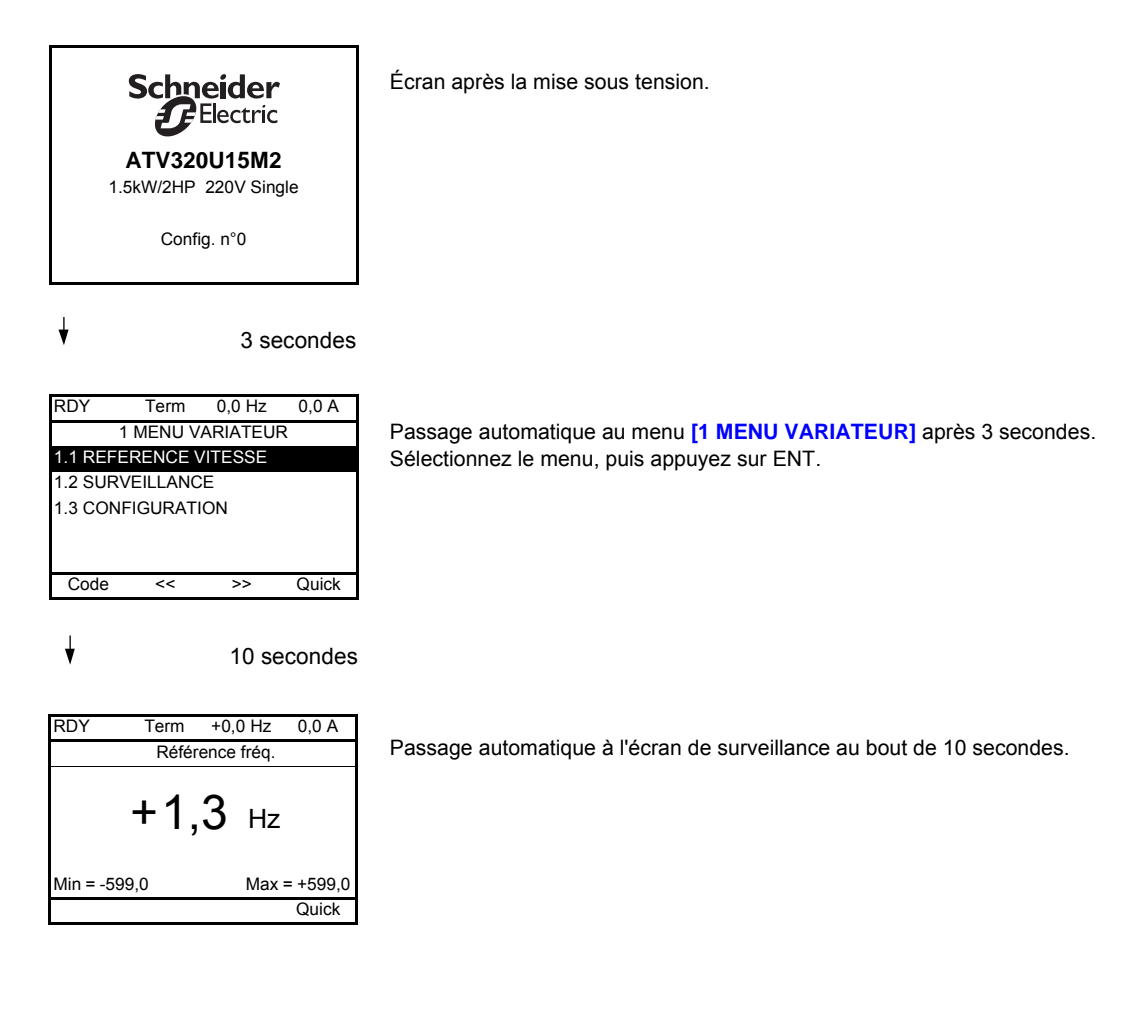

#### **Menu Identification**

Il est possible d'accéder au menu *[IDENTIFICATION]* ( $\sigma$  id-) uniquement avec le terminal graphique. Il s'agit d'un menu en lecture seule qui ne peut pas être configuré. Il permet d'afficher les informations suivantes :

- Référence du variateur, puissance nominale et tension
- Version logicielle du variateur
- Numéro de série du variateur
- État des fonctions de sécurité et checksum
- Programme des blocs fonctions et version du catalogue
- Type d'options présentes avec leur version logicielle
- Type et version du terminal graphique

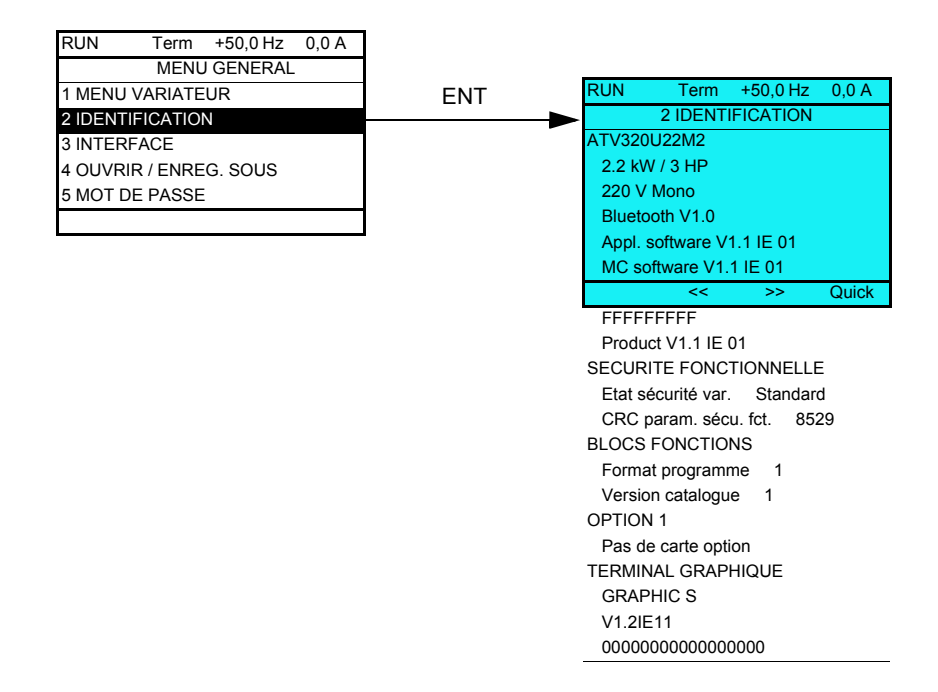

#### <span id="page-33-0"></span>**Terminal déporté en option**

#### **Description du terminal déporté**

Le terminal déporté est une unité de commande locale qui peut être montée sur la porte d'un coffret monté sur un mur ou sur la porte d'une armoire. Il est équipé d'un câble doté de connecteurs, qui est lui-même connecté à la liaison série du variateur (voir la documentation fournie avec le terminal déporté). Les touches haut et bas de ce terminal déporté sont utilisées pour la navigation au lieu du bouton de rotatif navigation.

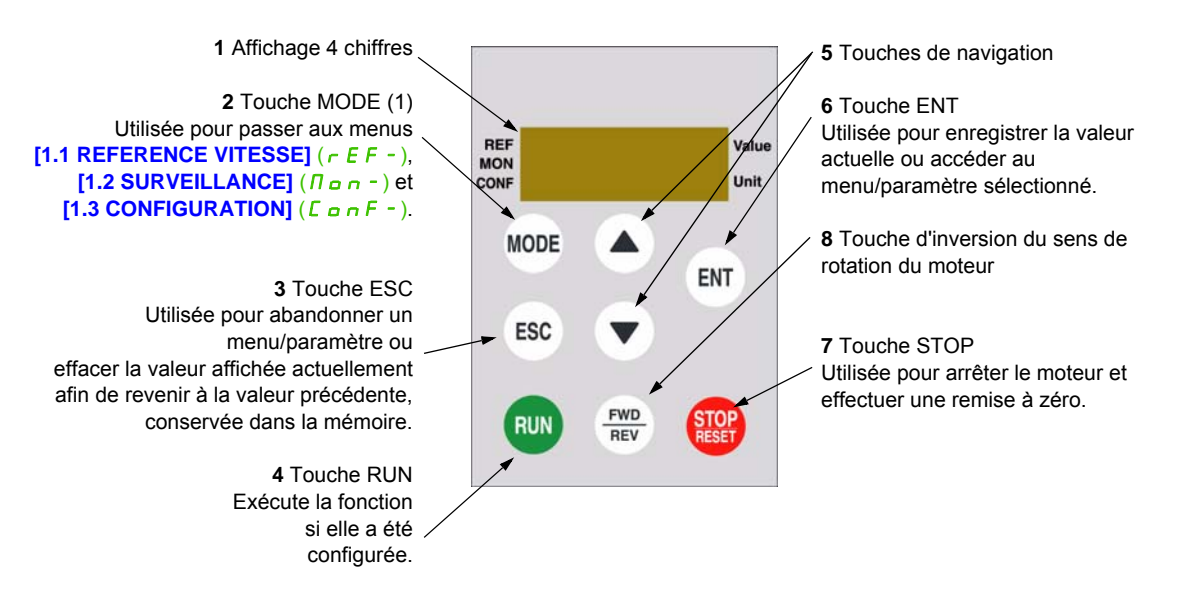

(1) Si le variateur est verrouillé à l'aide d'un code ([Code PIN 1] (L o d) page [308\)](#page-307-0), le fait d'appuyer sur la touche MODE vous permet de passer du menu [1.2 SURVEILLANCE] ( $\sqrt{n}$  o n -) au menu [1.1 REFERENCE **VITESSE]**  $(r \in F - \epsilon)$  et vice versa.

Pour activer les touches du terminal déporté, vous devez d'abord configurer le paramètre **[Canal réf. 1]**  $(F - 1) =$  [HMI] (L C C). Pour plus d'informations, reportez-vous à la page [156.](#page-155-2)

#### <span id="page-34-0"></span>**Structure des tableaux de paramètres**

Les tableaux de paramètres contenus dans les descriptions des différents menus sont organisés comme décrit ci-dessous.

Exemple :

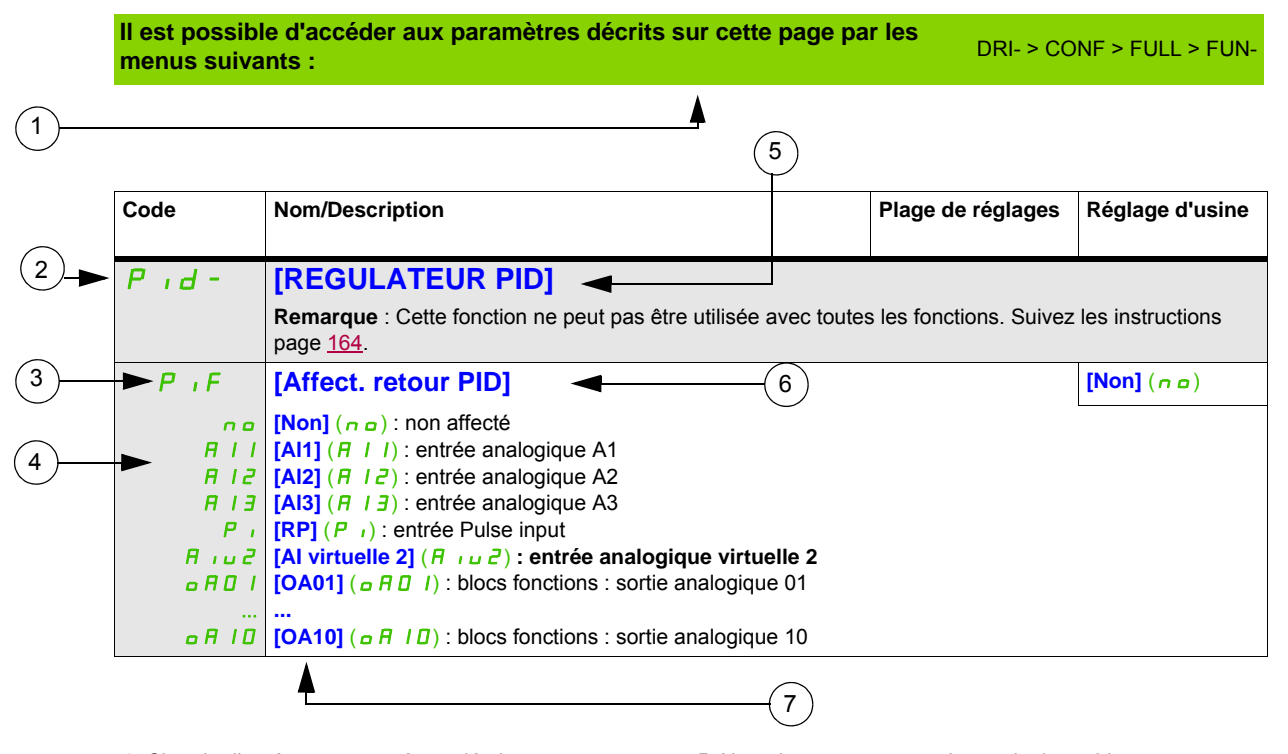

**1**. Chemin d'accès aux paramètres décrits sur cette page **5**. Nom du sous-menu sur le terminal graphique

**2**. Code du sous-menu sur l'affichage 7 segments 4 chiffres **6**. Nom du paramètre sur le terminal graphique

**3**. Code du paramètre sur l'affichage 7 segments 4 chiffres **7**. Valeur du paramètre sur le terminal graphique

**4**. Valeur du paramètre sur l'affichage 7 segments 4 chiffres

**Remarque :** Le texte entre crochets **[ ]** indique ce qui apparaîtra sur le terminal graphique.

Un menu suivi de la mention « **(suite)** » apparaît parfois pour vous aider à vous repérer dans la structure. Exemple :

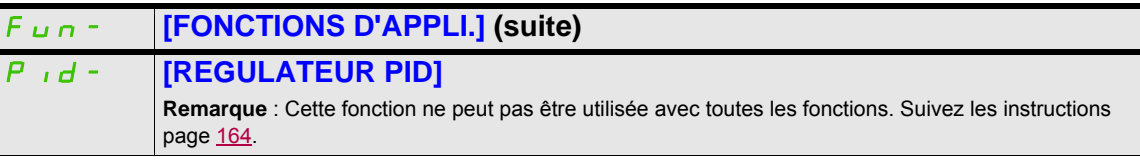

Dans cet exemple, la mention « **(suite)** » indique que le sous-menu **[FONCTIONS D'APPLI.]** est au-dessus du sous-menu **[REGULATEUR PID]** dans la structure.

Un paramètre peut contenir certains pictogrammes. La légende de chaque pictogramme apparaît à la fin du tableau.

Principaux pictogrammes :

Ces paramètres apparaissent uniquement si la fonction correspondante a été sélectionnée dans un autre menu. Lorsqu'il est<br>également possible d'accéder et de régler les paramètres dans le menu de configuration pour la fonct leur description est détaillée dans ces menus, sur les pages indiquées, afin d'aider à la programmation.

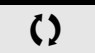

 $\zeta$ )  $\|$  Ce paramètre peut être modifié en cours de fonctionnement ou à l'arrêt.

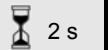

2 s Pour modifier l'affectation de ce paramètre, appuyez pendant 2 secondes sur la touche ENT.

#### <span id="page-35-0"></span>**Recherche d'un paramètre dans ce document**

Les fonctionnalités suivantes sont disponibles pour vous aider à rechercher des informations sur un paramètre :

- Avec le terminal intégré et le terminal déporté : utilisez directement l'index des codes de paramètres, page [329,](#page-328-1) pour trouver la page donnant des détails concernant le paramètre affiché.
- Avec le terminal graphique : sélectionnez le paramètre à rechercher et appuyez sur F1 (F1) : **[Code]**. Le code du paramètre s'affiche à la place de son nom pendant que la touche est maintenue enfoncée.

Exemple : ACC

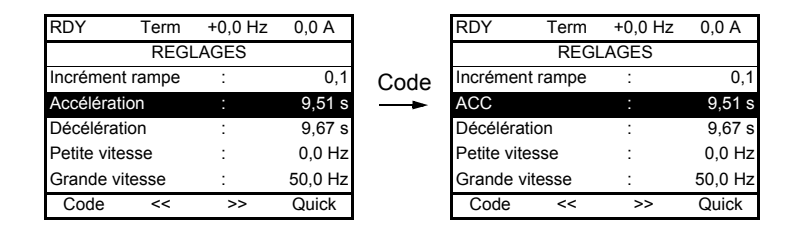

• Utilisez ensuite l'index des codes de paramètres, page [329](#page-328-1), pour trouver la page donnant des détails concernant le paramètre affiché.
# **Description IHM**

#### **Fonctions de l'affichage et des touches**

**1** La touche **ESC** est utilisée pour la navigation dans les menus (retour) et le réglage des paramètres (annuler).

**2** Le **bouton de navigation** est utilisé pour la navigation dans les menus (vers le haut ou le bas) et le réglage des paramètres (augmentation/diminution de la valeur ou choix d'un élément). Il peut être utilisé en tant qu'entrée analogique virtuelle 1 pour la consigne de fréquence du variateur.

**3** La touche **ENT** (appui sur le bouton de navigation) est utilisée pour la navigation dans les menus (suivant) et le réglage des paramètres (validation).

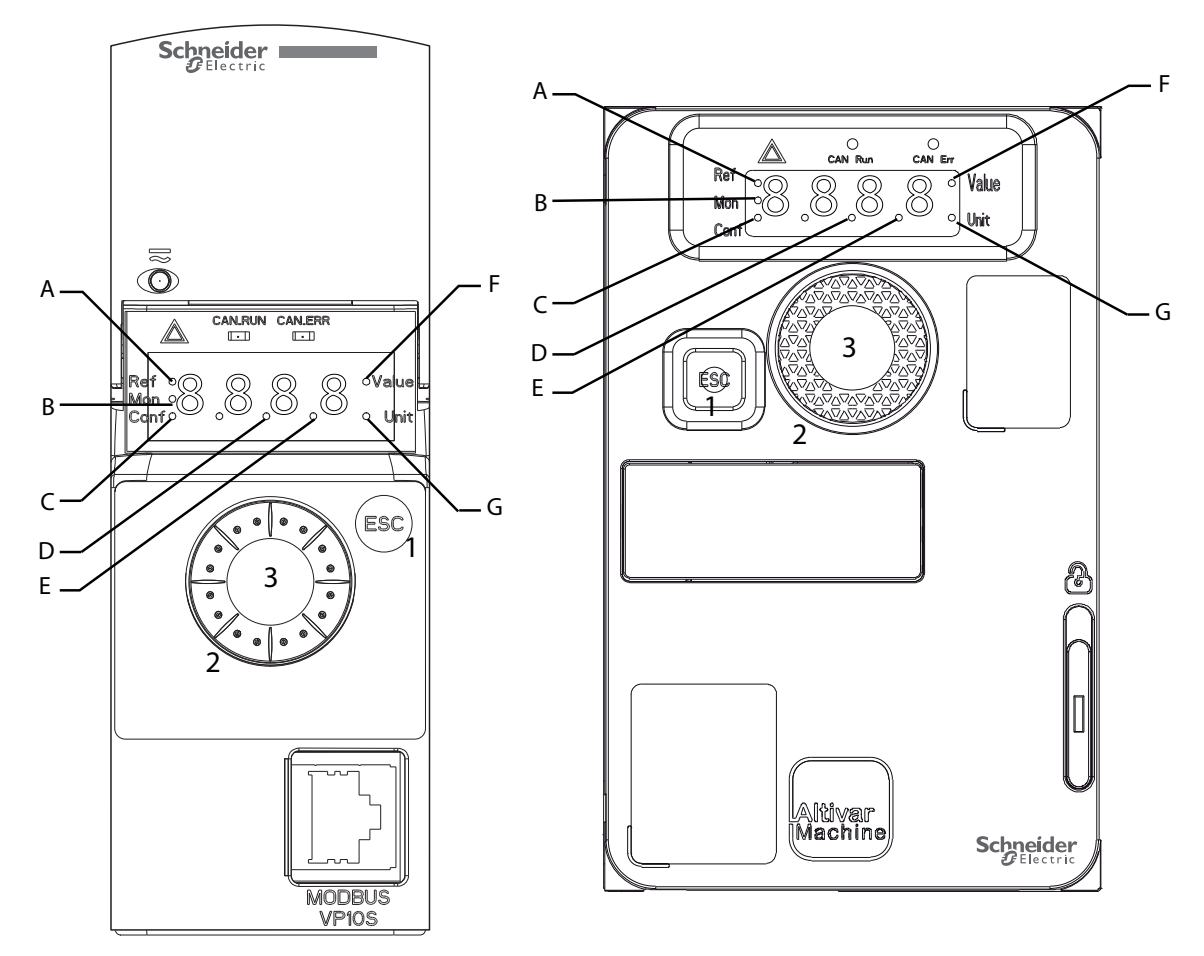

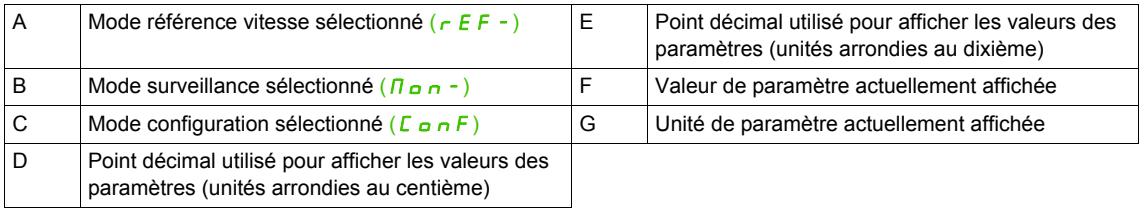

#### **Affichage normal, hors affichage de code d'erreur et hors démarrage** :

Affiche le paramètre sélectionné dans le menu [1.2 SURVEILLANCE] ( $\sqrt{n}$ <sub>an</sub>-) (paramètre par défaut : **[Référence fréq.]**  $(F \rightharpoondown H)$ .

- $I_n$   $I_t$  : séquence d'initialisation (uniquement sur le terminal déporté)
- $\mu$  $\alpha$  **: auto-réglage**
- $dE_b$ : freinage par injection
- $r d$   $\frac{q}{r}$  : variateur prêt
- $n 5k$ : arrêt en roue libre
- $EL$  : limitation de courant
- $F 5E$  : arrêt rapide
- $FL_U$  : fonction de fluxage activée
- $n \mid P$  : circuit de commande sous tension mais bus DC non chargé
- $\cdot$  *L L :* arrêt contrôlé
- $\sigma$   $\sigma$   $\sigma$  : décélération adaptée
- $5 \circ \Gamma$  : coupure aval contrôlée en cours
- $\sqrt{5}$  = 3 alarme de sous-tension
- 55 / : fonction de sécurité SS1
- 5 L 5 : fonction de sécurité SLS
- $5 \tcdot c$  : fonction de sécurité STO
- $\cdot$  5  $\sqrt{5}$  : fonction de sécurité SMS
- *L d L* : fonction de sécurité GdL

En cas d'érreur détecté, l'écran clignotera pour vous en avertir. Si un terminal graphique est connecté, le nom de l'erreur détecté s'affichera.

# **Structure des menus**

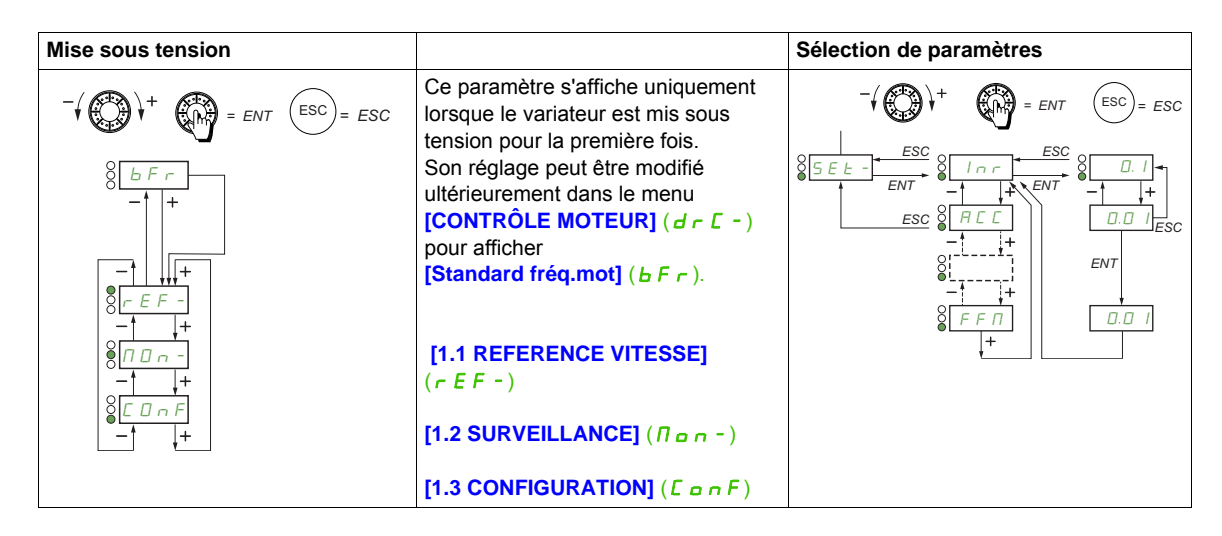

**Sur l'affichage 7 segments, le tiret après les codes de menus et de sous-menus est utilisé pour différencier ces derniers des codes de paramètres**.

Exemple : Menu **[FONCTIONS D'APPLI.]** (Fun-), paramètre **[Accélération]** (ACC)

#### **Sélection de plusieurs affectations pour un paramètre**

Exemple : liste des alarmes du groupe 1 dans le menu **[ENTREES / SORTIES]** ( $\overline{I}$ ,  $\overline{O}$ -).

Il est possible de sélectionner plusieurs alarmes en les cochant comme décrit ci-dessous.

Le chiffre de droite indique :

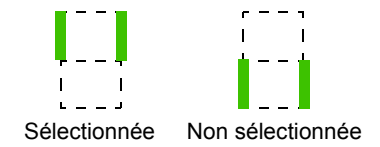

Le même principe est utilisé pour toutes les sélections multiples.

# **Programmation**

# **II**

#### **Dans cette partie**

Cette partie contient les chapitres suivants :

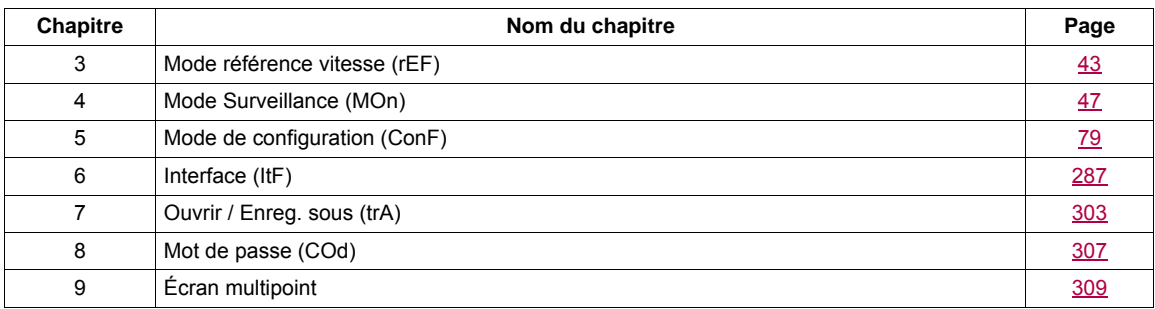

Le câblage incorrect, des paramètres ou des données inappropriés peuvent déclencher des mouvements inattendus, déclencher des signaux ou endommager des pièces et désactiver les fonctions de surveillance.

# **AAVERTISSEMENT**

**FONCTIONNEMENT INATTENDU DE L'APPAREIL**

- N'utilisez pas le système variateur avec des paramètres ou des données inconnus.
- Ne modifiez jamais un paramètre à moins de maîtriser pleinement son fonctionnement et tous les effets de la modification.
- Lors de la mise en service du produit, testez avec précaution tous les états de fonctionnement et les situations d'erreur potentielle.
- Vérifiez qu'un bouton-poussoir d'arrêt d'urgence en état de marche se trouve à portée de toutes les personnes concernées par l'exécution des tests.
- Vérifiez les fonctions après avoir remplacé le produit et aussi après avoir apporté des modifications aux paramètres ou aux données.
- Anticipez les mouvements dans des directions imprévues ou l'oscillation du moteur.
- Exploitez le système uniquement s'il n'y a ni personne ni obstacle dans la zone de fonctionnement.

**Le non-respect de ces instructions peut entraîner la mort, des blessures graves ou des dommages matériels.**

Si l'étage de puissance est désactivé par inadvertance, par exemple à la suite d'une coupure de courant, d'erreurs ou de fonctions, le moteur ne subit plus une décélération contrôlée.

# **AAVERTISSEMENT**

#### **MOUVEMENT SANS EFFET DE FREINAGE**

Vérifiez que les mouvements sans effet de freinage ne peuvent pas provoquer de dommages corporels ou matériels.

**Le non-respect de ces instructions peut entraîner la mort, des blessures graves ou des dommages matériels.**

# <span id="page-42-0"></span>**Mode référence vitesse (rEF)**

**3**

## **Dans ce chapitre**

Ce chapitre aborde les sujets suivants :

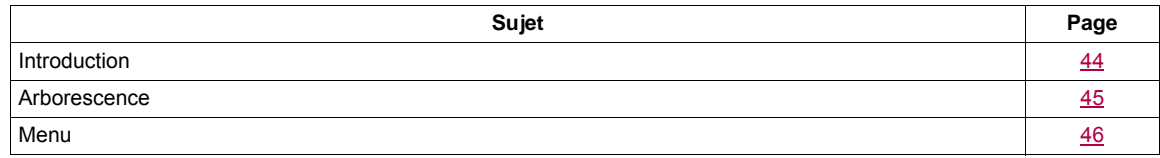

# <span id="page-43-0"></span>**Introduction**

Servez-vous du mode référence vitesse pour surveiller et, si le canal de consigne est l'entrée analogique 1 (**[Canal réf. 1]** (Fr1) page [156](#page-155-0) défini sur **[AI virtuelle 1]** (AIU1)), pour régler la valeur de consigne réelle en modifiant la tension de l'entrée analogique.

Si la commande locale est activée (**[Canal réf. 1]** (F r 1) page [156](#page-155-0) défini sur [HMI] (L E E)), le bouton de navigation du terminal graphique ou les touches de navigation Haut et Bas du terminal déporté font office de potentiomètre pour augmenter ou diminuer la valeur de consigne tout en restant dans les limites prédéfinies par d'autres paramètres (**[Petite vitesse]** (LSP) ou **[Grande vitesse]** (HSP)).

Il est inutile d'appuyer sur la touche ENT pour confirmer la modification de la consigne.

# <span id="page-44-0"></span>**Arborescence**

**(1)** Selon le canal de consigne actif

Valeurs possibles :  $(H_i, u_i)$  $(LF_{\Gamma})$  $(\Pi F r)$  $(rP_1)$  $(F\mathrel{\;\mathsf{r}} H)$  $(rPT)$ 

**(2)** 2 s ou ESC

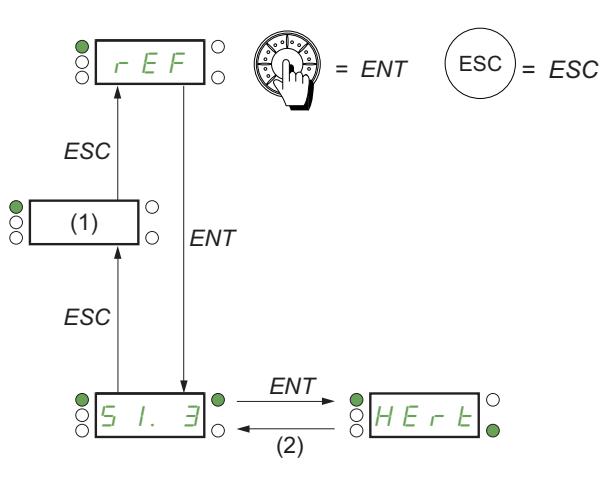

Les valeurs du paramètre et les unités affichées sur le schéma sont fournies à titre d'exemple.

Valeur - Unité

# DRI- > REF-

## <span id="page-45-0"></span>**Menu**

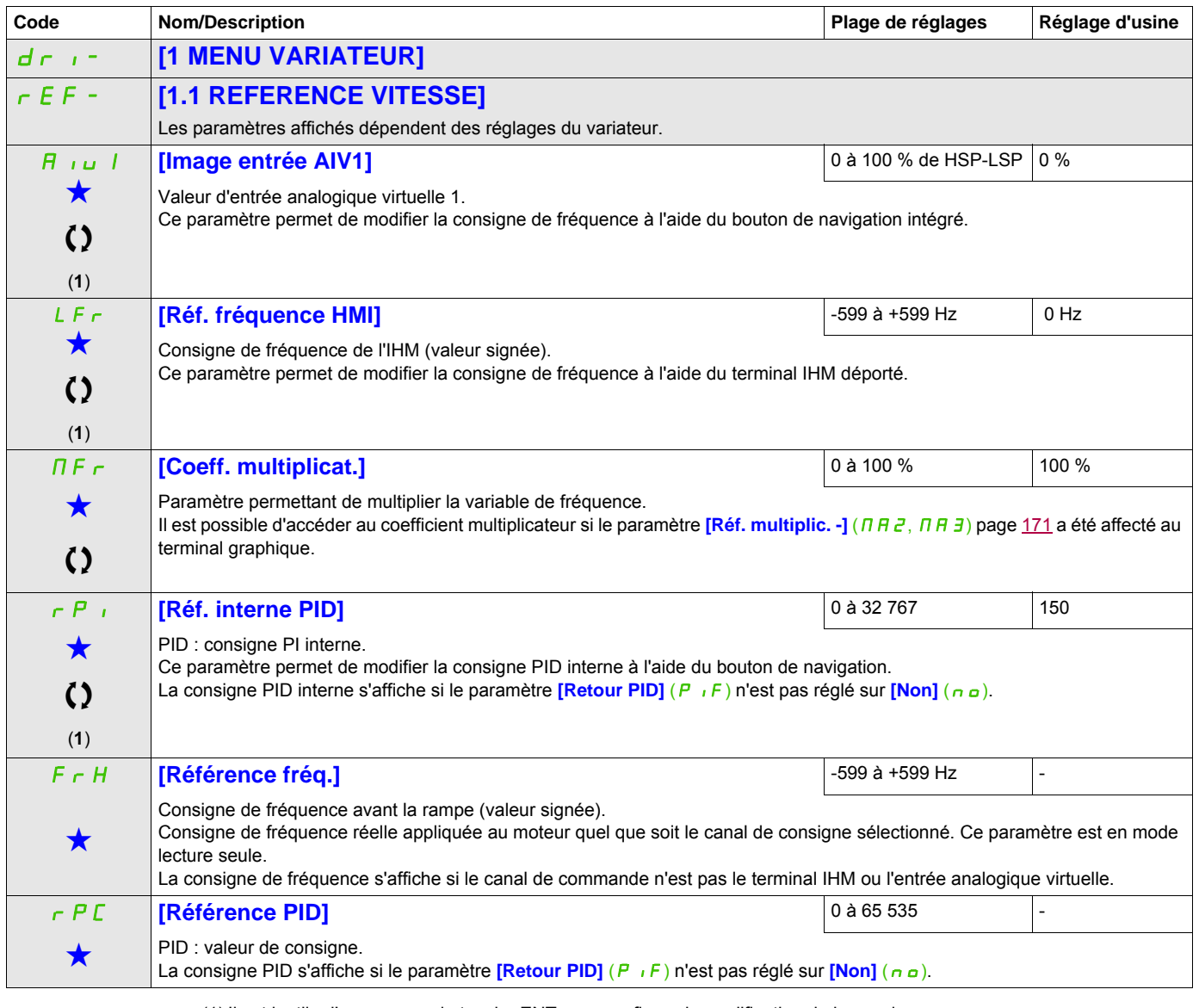

(1) Il est inutile d'appuyer sur la touche ENT pour confirmer la modification de la consigne.

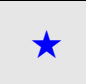

Ces paramètres apparaissent uniquement si la fonction correspondante a été sélectionnée dans un autre menu. Lorsqu'il est<br>
également possible d'accéder et de régler les paramètres dans le menu de configuration pour la fonc leur description est détaillée dans ces menus, sur les pages indiquées, afin d'aider à la programmation.

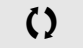

Ce paramètre peut être modifié en cours de fonctionnement ou à l'arrêt.

# <span id="page-46-0"></span>**Mode Surveillance (MOn)**

**4**

### **Dans ce chapitre**

Ce chapitre aborde les sujets suivants :

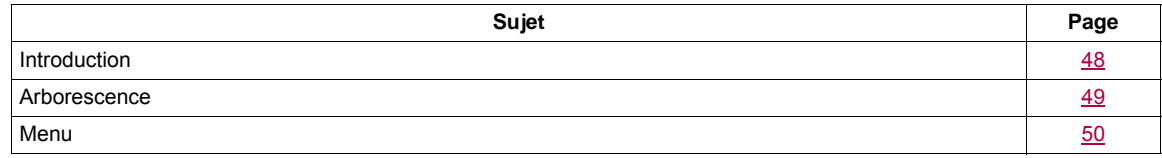

# <span id="page-47-0"></span>**Introduction**

Les paramètres sont accessibles lorsque le variateur est en marche ou arrêté.

Certaines fonctions ont différents paramètres. Afin de clarifier la programmation et d'éviter de naviguer dans un nombre infini de paramètres, ces fonctions ont été regroupées en sous-menus. Comme les menus, les sous-menus sont identifiés par un tiret après leur code.

Lorsque le variateur est en marche, la valeur affichée est celle de l'un des paramètres de surveillance. Par défaut, la valeur affichée est la consigne de fréquence d'entrée (paramètre **[Référence frég.]** (F<sub>rH</sub>) page [50](#page-49-1)).

Alors que la valeur du nouveau paramètre de surveillance est en cours d'affichage, appuyez une seconde fois sur le bouton de navigation pour afficher les unités ou maintenez le bouton de navigation enfoncé (en position ENT) de nouveau (pendant 2 secondes) pour confirmer le changement du paramètre de surveillance et l'enregistrer. À partir de ce moment-là, la valeur de ce paramètre sera affichée pendant le fonctionnement (même après une mise hors tension).

À moins que le nouveau choix soit confirmé en maintenant de nouveau la touche ENT enfoncée, l'écran reviendra à la valeur précédente après une mise hors tension.

**Remarque :** Après l'arrêt du variateur ou à la suite d'une coupure d'alimentation secteur, le paramètre affiché est l'état du variateur (exemple : **[Prêt]** ( $r d$  Y)). Le paramètre sélectionné est affiché après un ordre de marche.

# <span id="page-48-0"></span>**Arborescence**

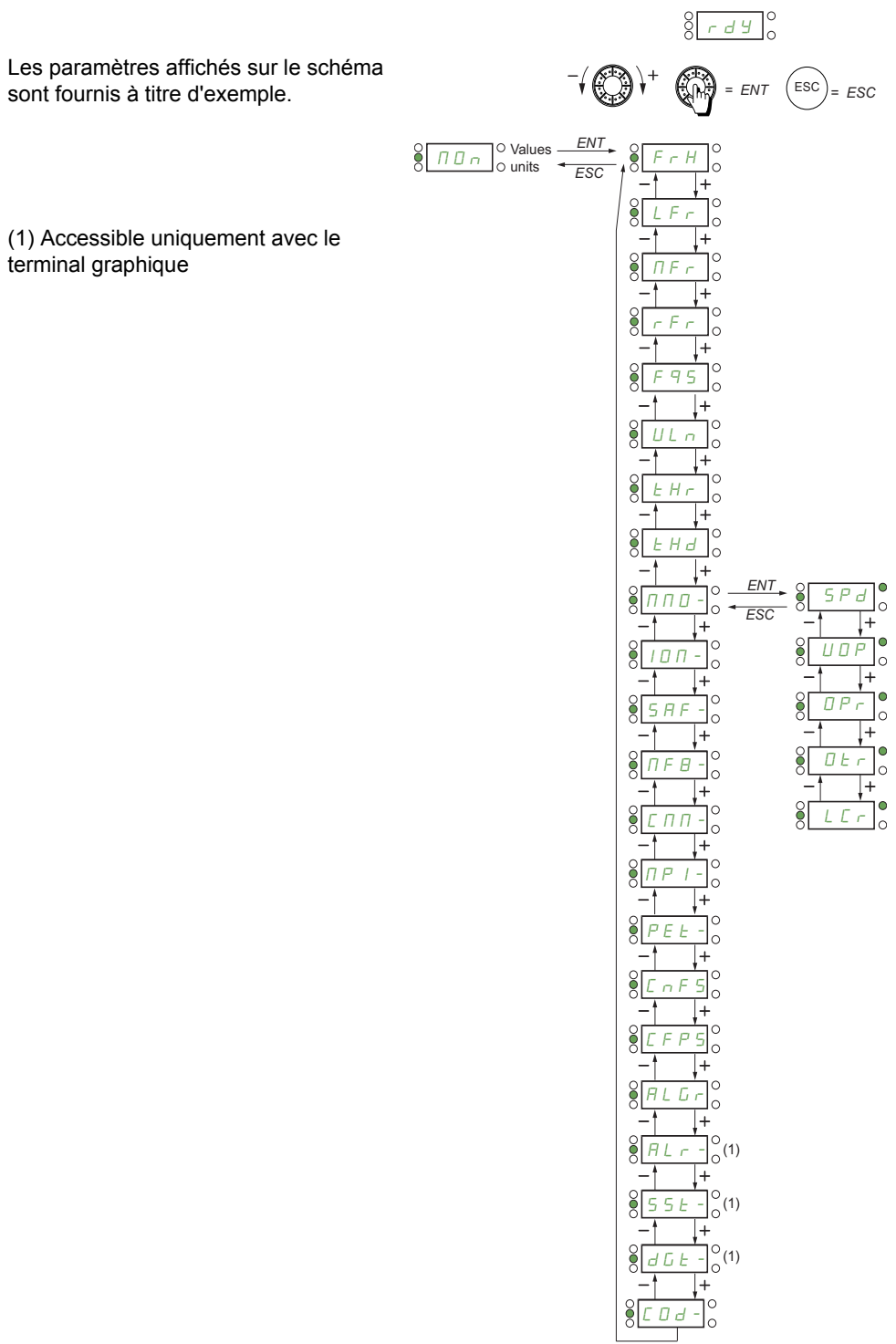

# DRI- > MON-

# <span id="page-49-0"></span>**Menu**

<span id="page-49-5"></span><span id="page-49-4"></span><span id="page-49-3"></span><span id="page-49-2"></span><span id="page-49-1"></span>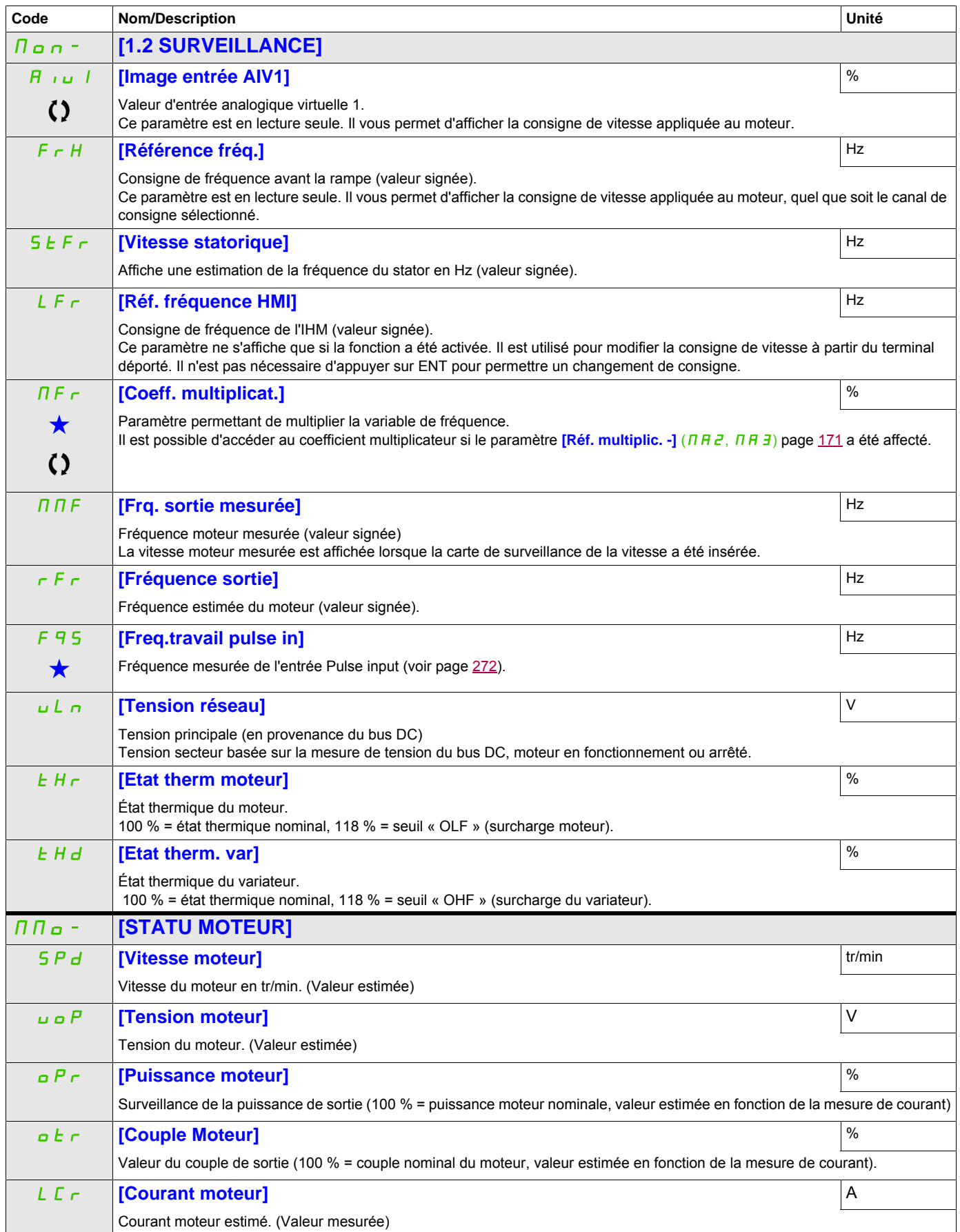

DRI- > MON- > IOM- > LIA-

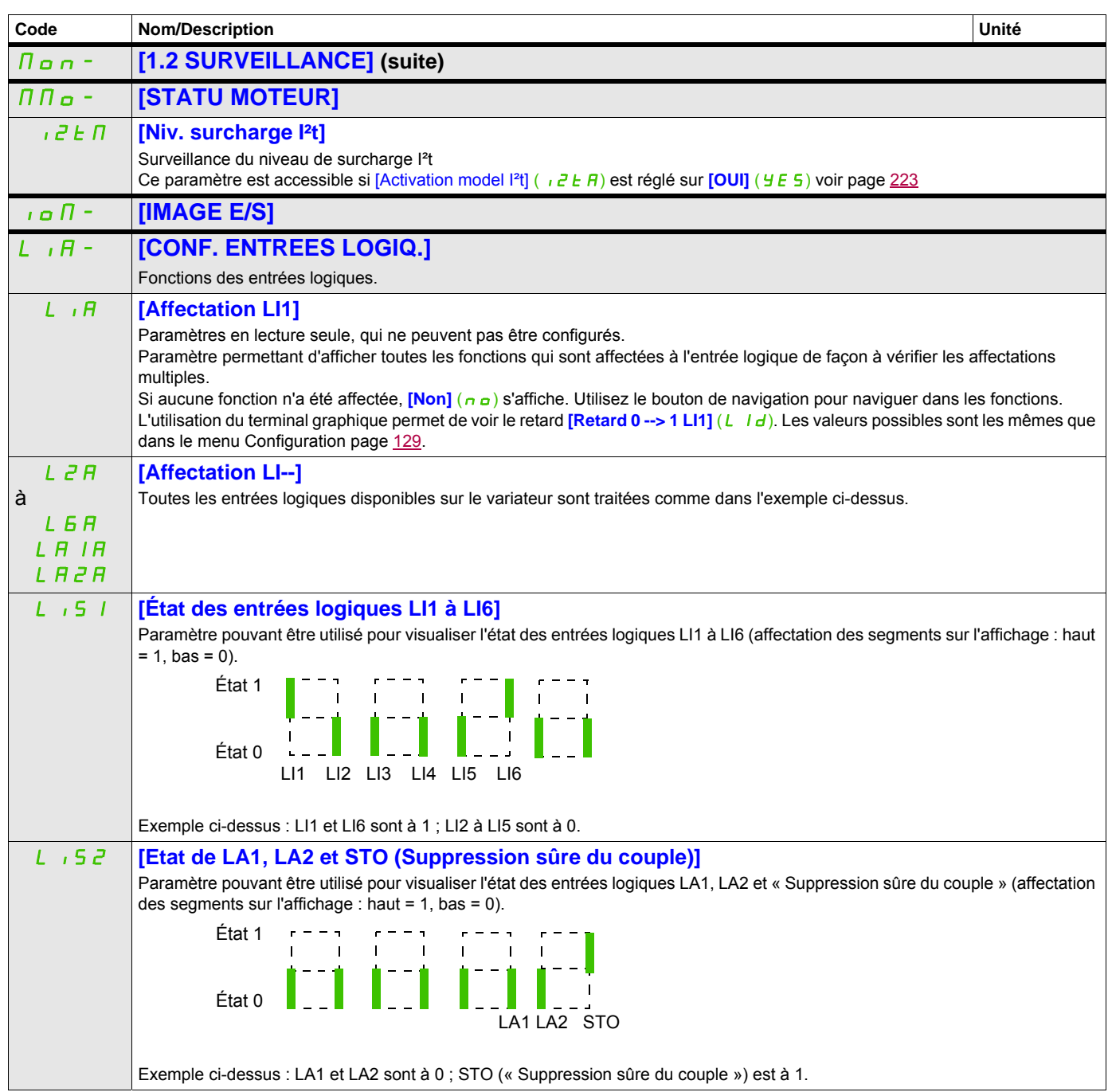

DRI- > MON- > IOM- > AIA-

<span id="page-51-0"></span>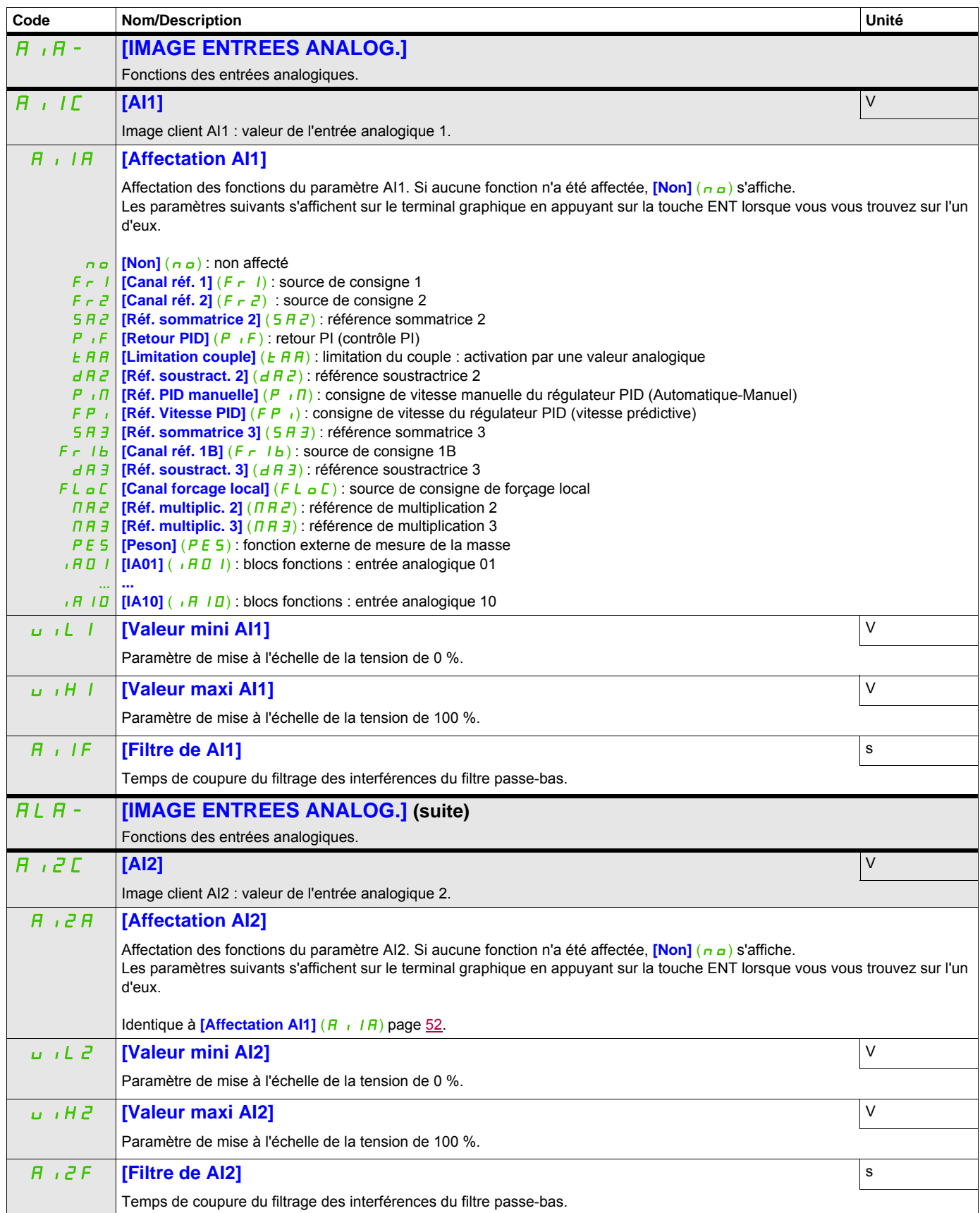

#### **Il est possible d'accéder aux paramètres décrits sur cette page via les menus suivants :** DRI- > MON- > IOM- > AIA- > AI3C

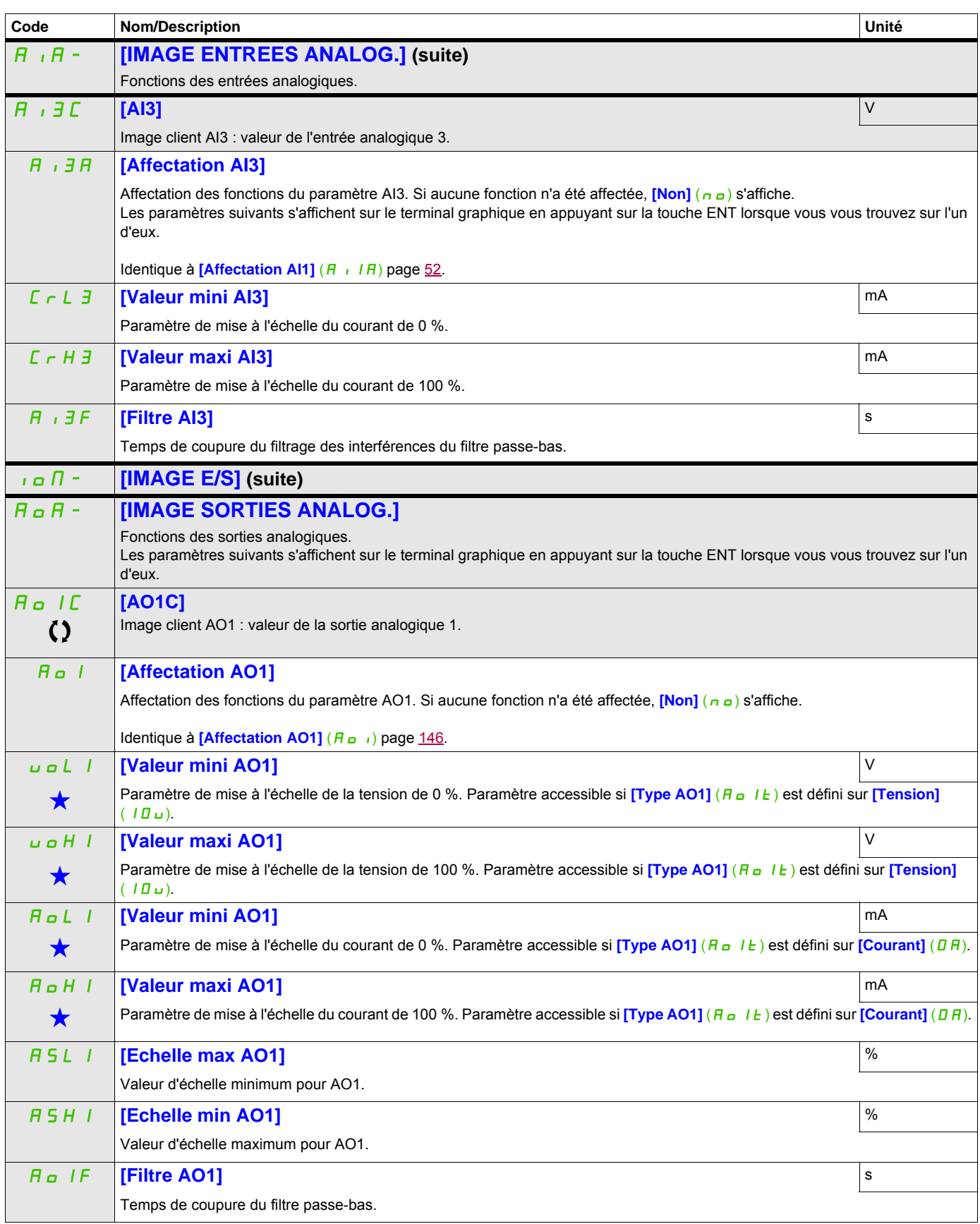

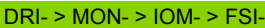

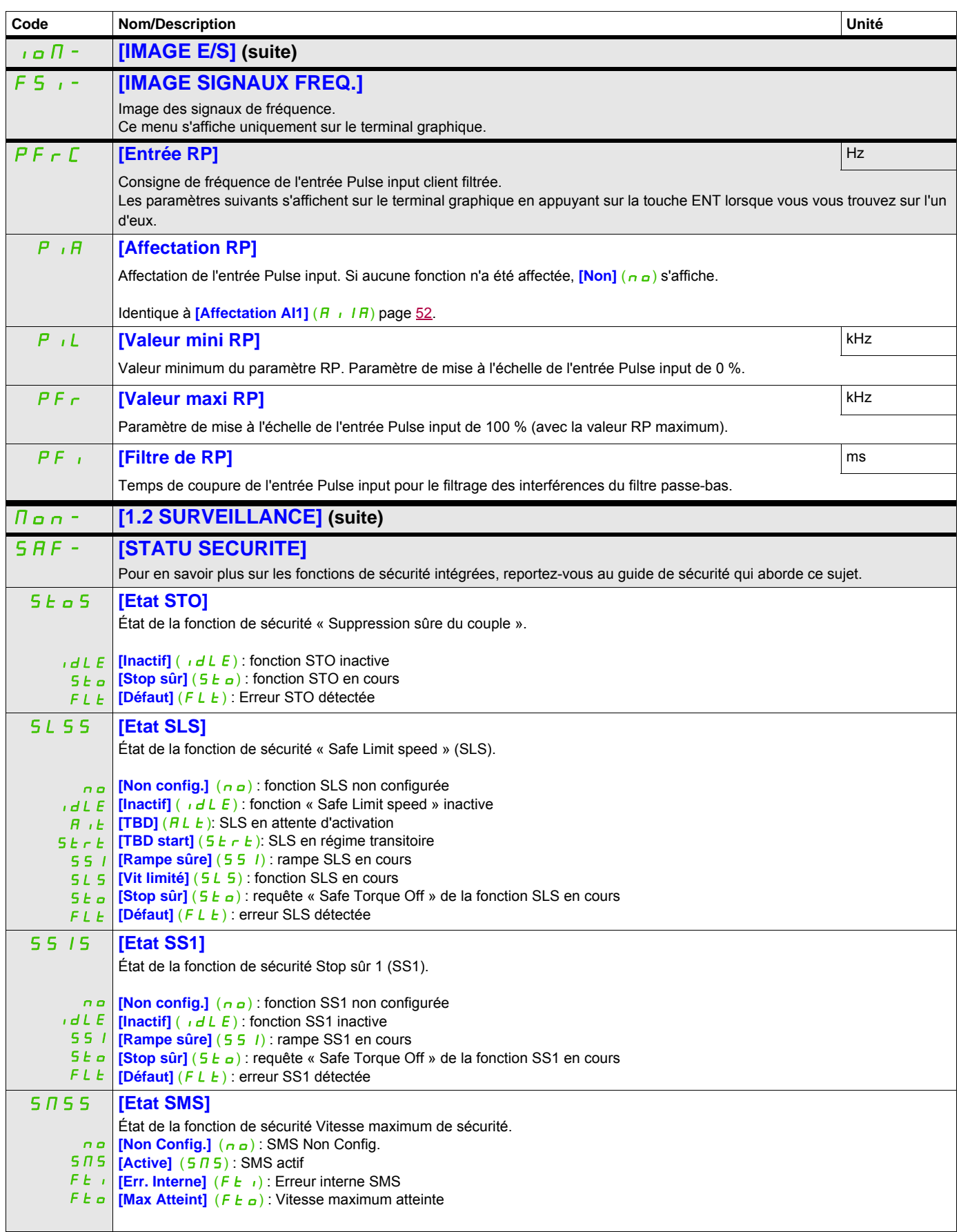

DRI- > MON- > SAF-

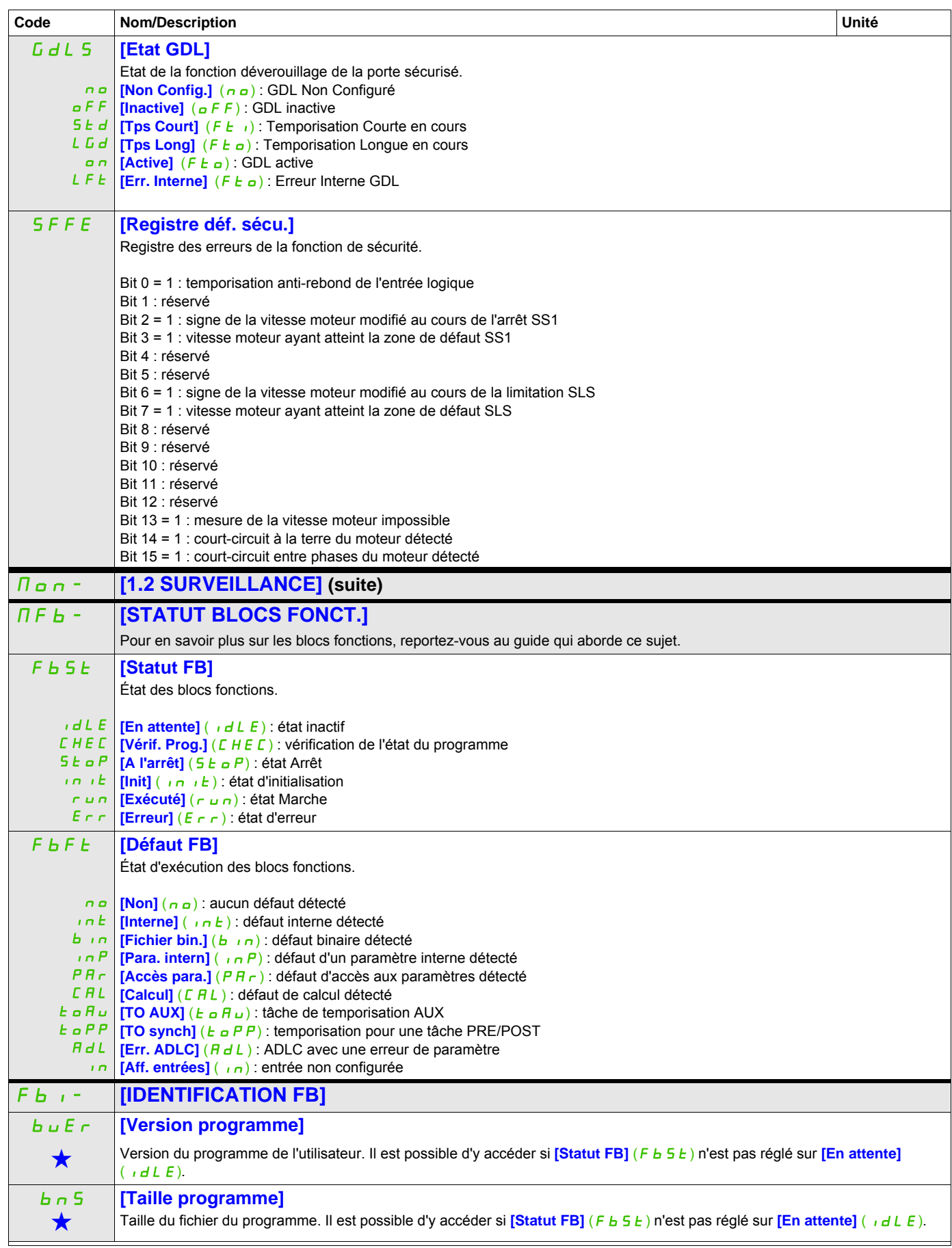

#### <span id="page-55-1"></span><span id="page-55-0"></span>**Il est possible d'accéder aux paramètres décrits sur cette page via les menus suivants :** bnu **[Format programme]** Version du variateur au format binaire. Il est possible d'y accéder si **[Statut FB]** (Fb5t) n'est pas réglé sur *[En attente]*  $(1dEF)$ CtU **[Version catalogue]** Version du catalogue du variateur. MOn- **[1.2 SURVEILLANCE] (suite)** CMM- **[IMAGE COM.]** Ce menu s'affiche uniquement sur le terminal graphique, sauf pour les sous-menus **[COM. SCANNER IN]**.(iS A-) et **[COM SCANNER OUT]**  $(a 5A - )$  $C \cap dC$  $E F \cap \Pi$  $H\overline{H}$  $H d<sub>b</sub>$  $CH<sub>n</sub>$  $t \cup d$ nEt P S **[Canal cmd.]** Canal de commande actif. **[Borniers]**  $(EE \cap \Pi)$  : bornes [HMI] (H  $\pi$ ) : terminal graphique ou terminal déporté **[Modbus]**  $(\overline{\Pi} d \overline{b})$  : Modbus intégré **[CANopen]** (CAn) : CANopen® intégré  $[+/$ - vite]  $(E \cup d)$  : commande + vite/- vite **[Carte COM.]** ( $n \in E$ ) : carte de communication (si insérée) **[Outil PC]** (P S) : logiciel PC CMd **[Valeur Cmd]** Valeur de registre de la commande DRIVECOM **[Profil]** (CHCF) n'est pas réglé sur **[Profil I/O]** ( $\overline{I}$ o), voir page [156](#page-155-1). Valeurs possibles dans le profil CiA402, en mode Séparé ou Non séparé. Bit 0 : commande « Mise en service »/contacteur Bit 1 : « désactivation de la tension »/permission de fournir une alimentation AC Bit 2 : « arrêt rapide »/arrêt d'urgence Bit 3 : « Activer fonctionnement »/Ordre de marche Bit 4 à bit 6 : réservés (réglés sur 0) Bit 7 : « reset défauts »/acquittement de l'erreur actif sur front montant (passage de 0 à 1) Bit 8 : pause, arrêt selon le paramètre **[Type d'arrêt]** (5 *E E*) sans laisser l'état Fonctionnement activé Bit 9 : réservé (réglé sur 0) Bit 10 : réservé (réglé sur 0) Bit 11 à bit 15 : possibilité de les affecter à une commande Valeurs possibles dans le profil I/O. Commande d'état passant **[Cde 2 fils]** (2C). Bit 0 : commande de marche avant (état passant) = 0 : pas de commande de marche avant = 1 : commande de marche avant L'affectation du bit 0 ne peut pas être modifiée. Elle correspond à l'affectation des bornes. Ce bit peut être utilisé ou non. Le bit 0  $(L \, d \, D)$  est activé uniquement si le canal de ce mot de contrôle est également activé. Bit 1 à bit 15 : possibilité de les affecter à des commandes Commande sur front **[Cde 3 fils]** ( $J\bar{L}$ ). Bit 0 : Arrêt (autorisation de marche).  $= 0.9$  arrêt = 1 : marche autorisée sur une commande Sens arrière ou Sens avant Bit 1 : commande de marche avant (passage de 0 à 1, front montant) L'affectation des bits 0 et 1 ne peut pas être modifiée. Elle correspond à l'affectation des bornes. Ce bit peut être utilisé ou non. Le bit 0 (C d D D) et le bit 1 (C d D | ) sont activés uniquement si le canal de ce mot de contrôle est également activé. Bit 2 à bit 15 : possibilité de les affecter à des commandes rFCC tErM LOC  $H\pi$ **[Canal réf. actif]**  Canal de consigne de l'IHM. **[Borniers]** ( $E \in \Pi$ ) : bornes **[Local]**  $(L \circ L)$  : bouton de navigation **[HMI]** (HMI) : terminal graphique ou terminal déporté **Code Nom/Description Unité** DRI- > MON- > CMM-

- $FA<sub>n</sub>$ **[CANopen]** (CAn) : CANopen® intégré
- $tud$ **[tUd]**  $(E \cup d)$  : commande + vite/- vite
- nEt **[Carte COM.]** ( $n \in E$ ) : carte de communication (si insérée)
- P S **[Outil PC]**  $(P \t 5)$  : logiciel PC

DRI- > MON- > CMM-

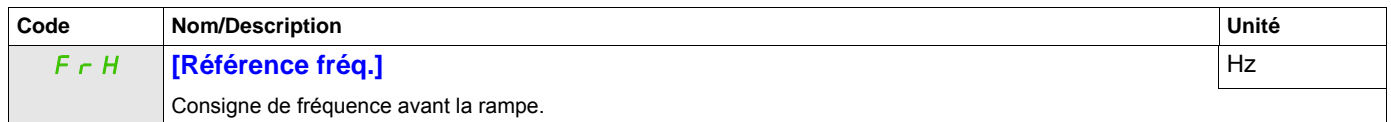

DRI- > MON- > CMM-

<span id="page-57-0"></span>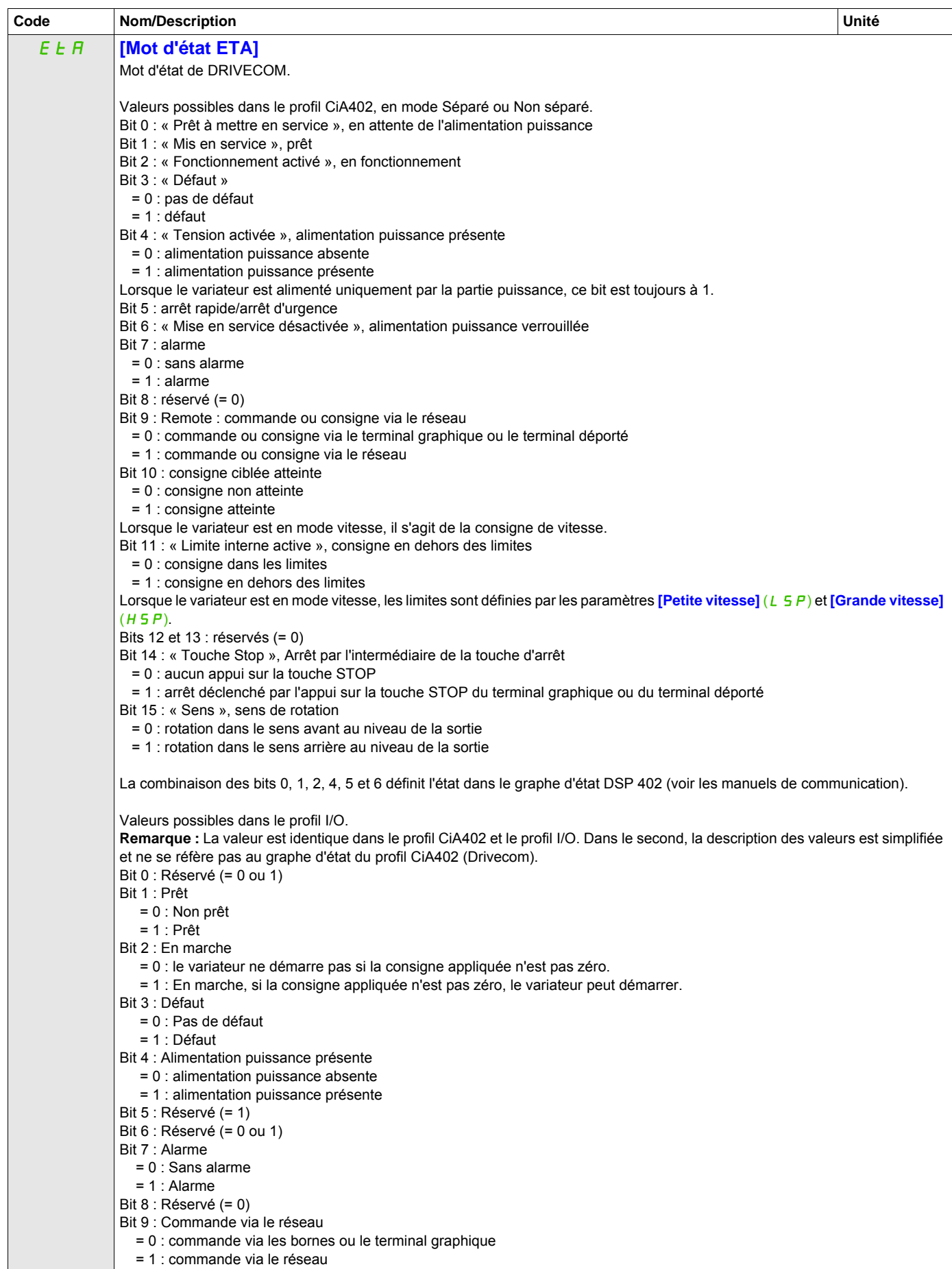

DRI- > MON- > CMM- > OSA-

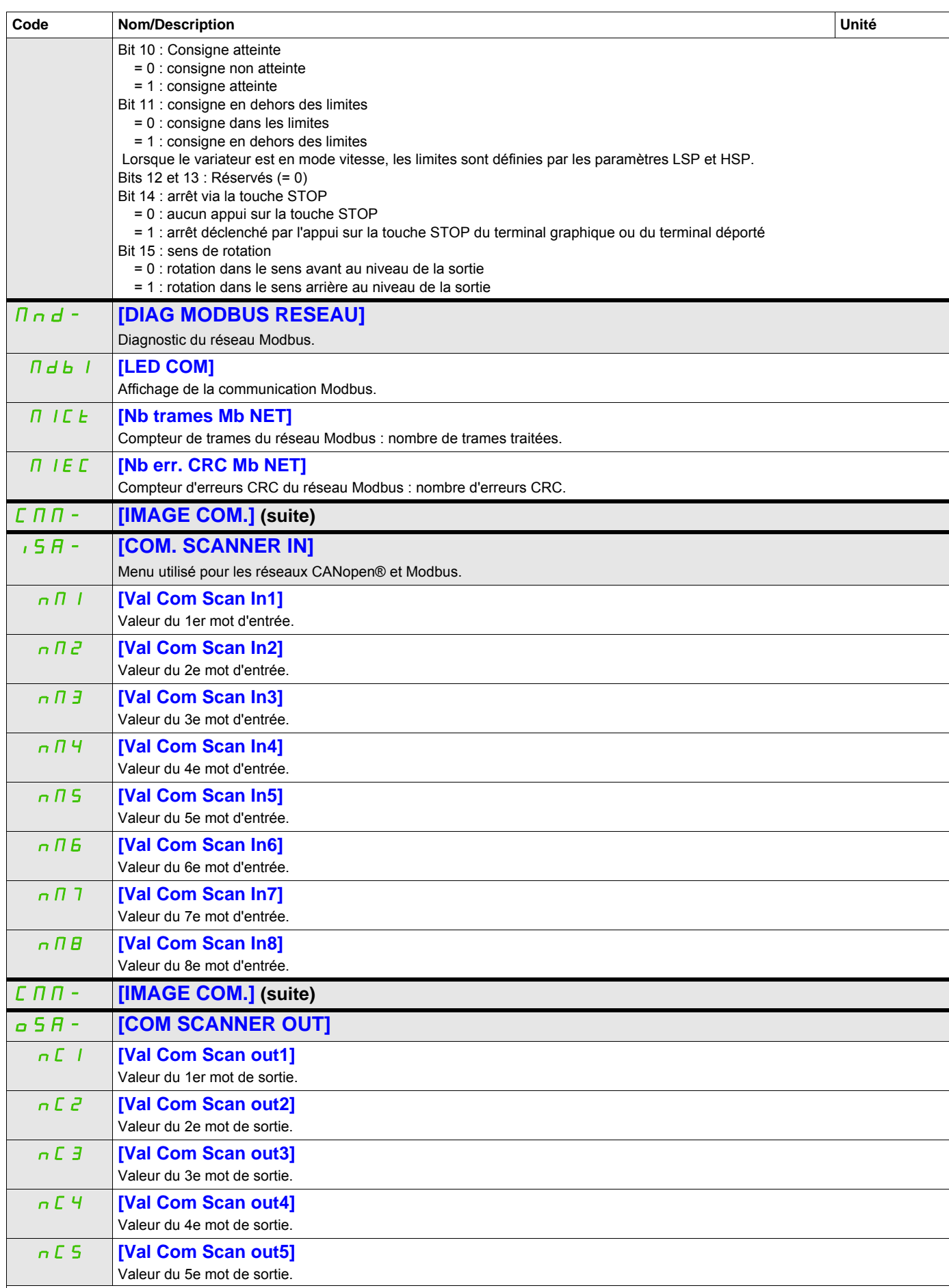

#### **Il est possible d'accéder aux paramètres décrits sur cette page via les menus suivants : DRI->MON->CMM->CNM->P01-**

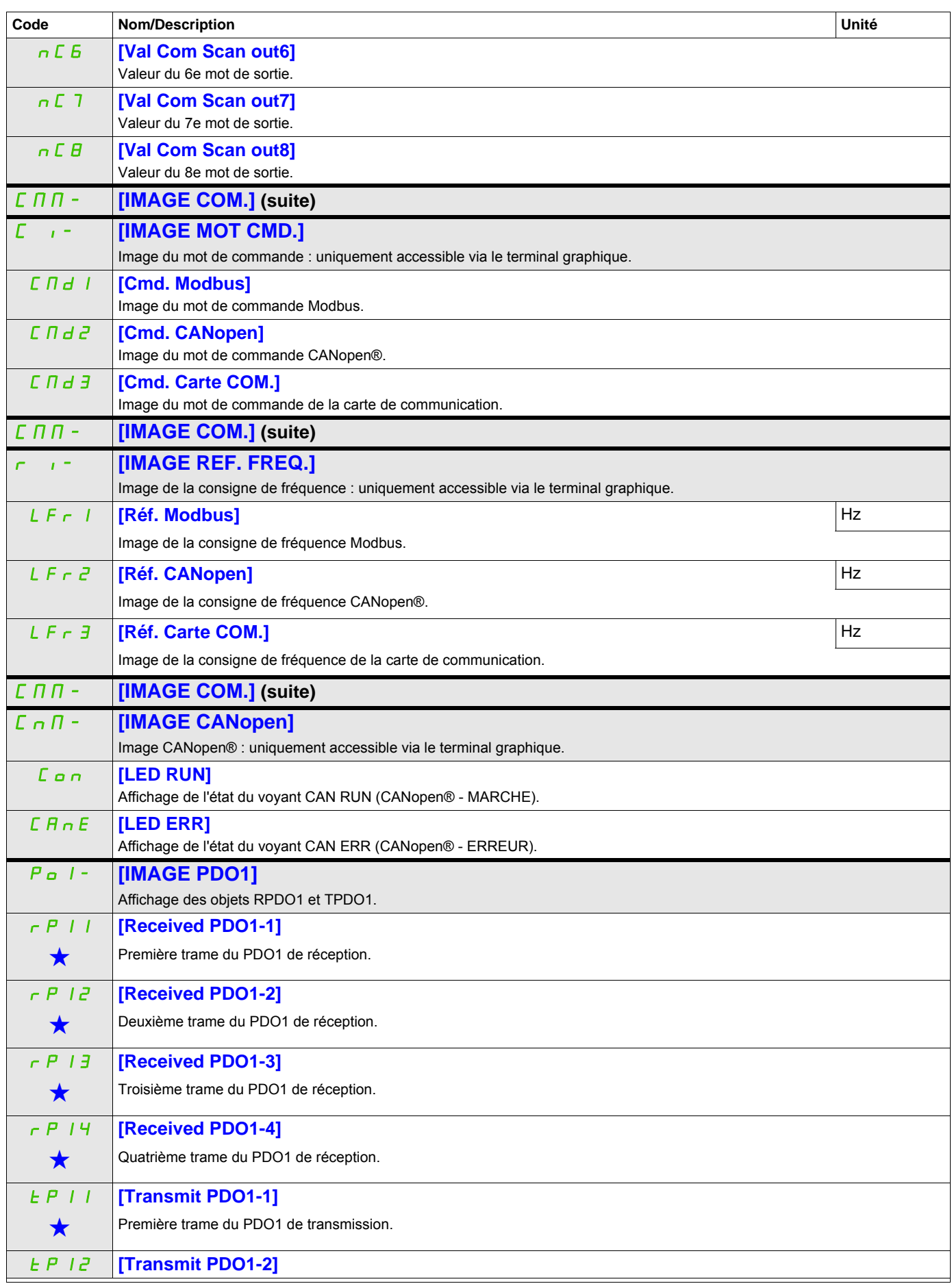

## Il est possible d'accéder aux paramètres décrits sur cette page via les menus suivants : DRI->MON->CMM->CNM->P03-

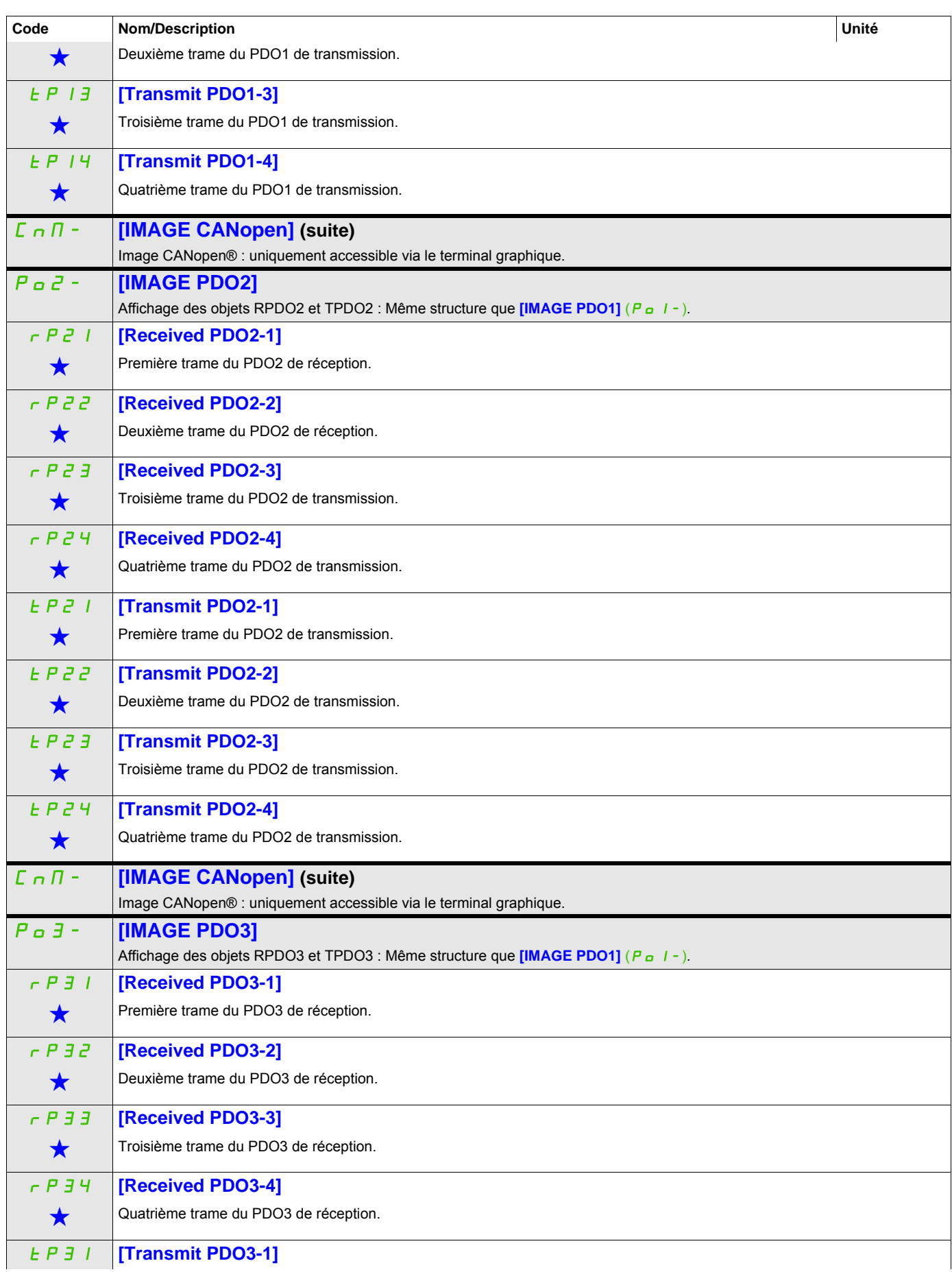

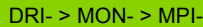

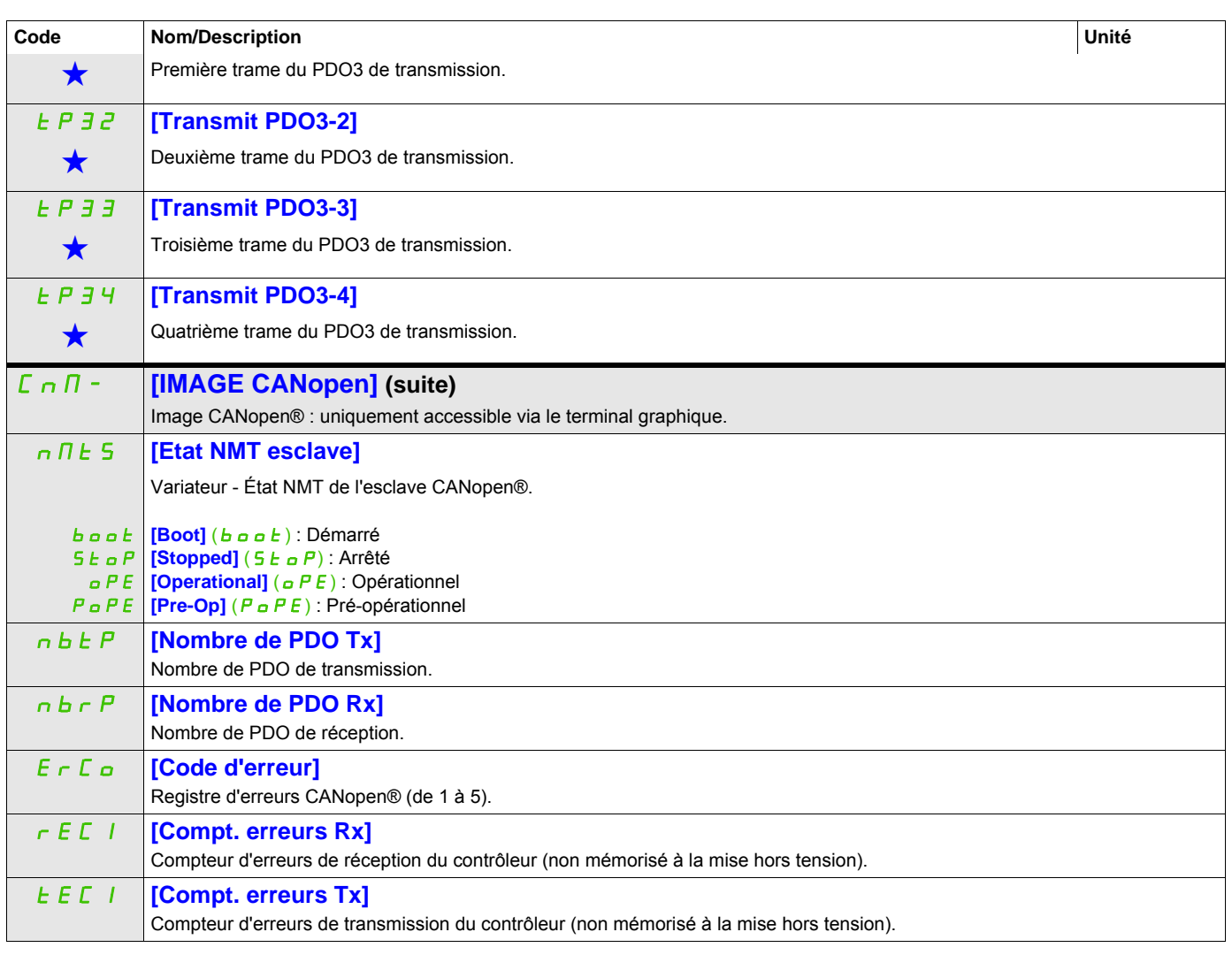

DRI- > MON-

<span id="page-62-0"></span>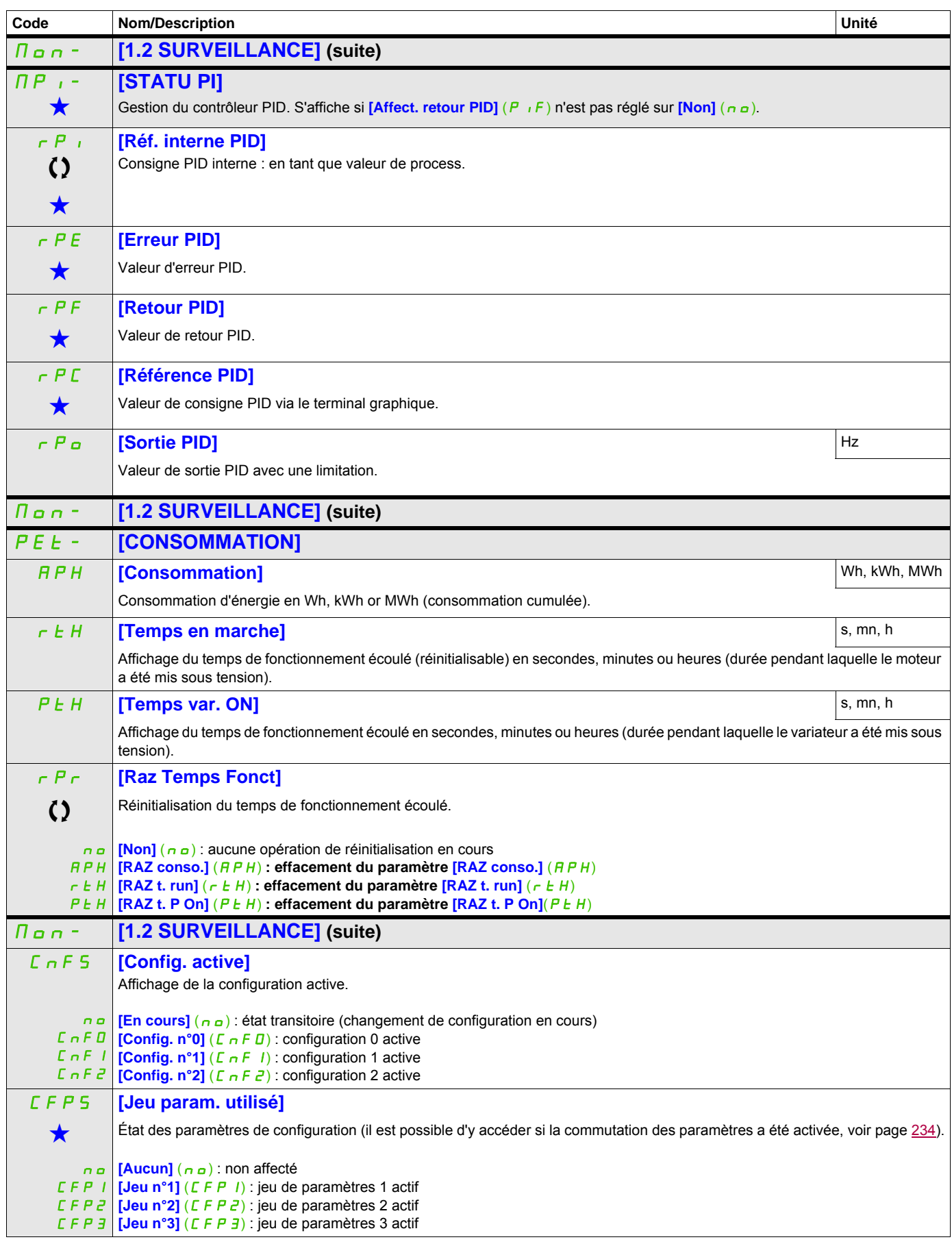

DRI- > MON- > SST-

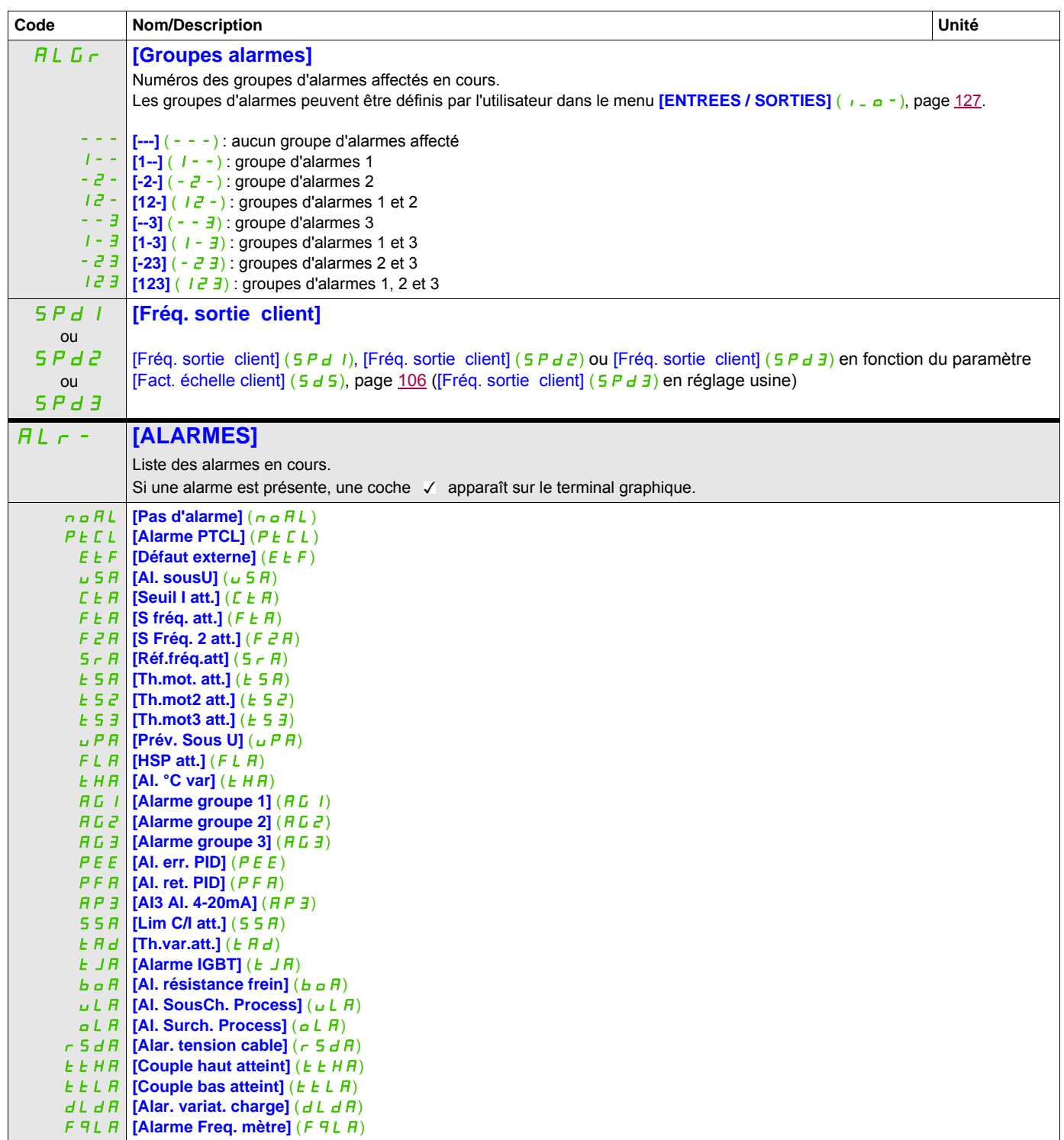

DRI- > MON- > DGT- > PFH-

<span id="page-64-0"></span>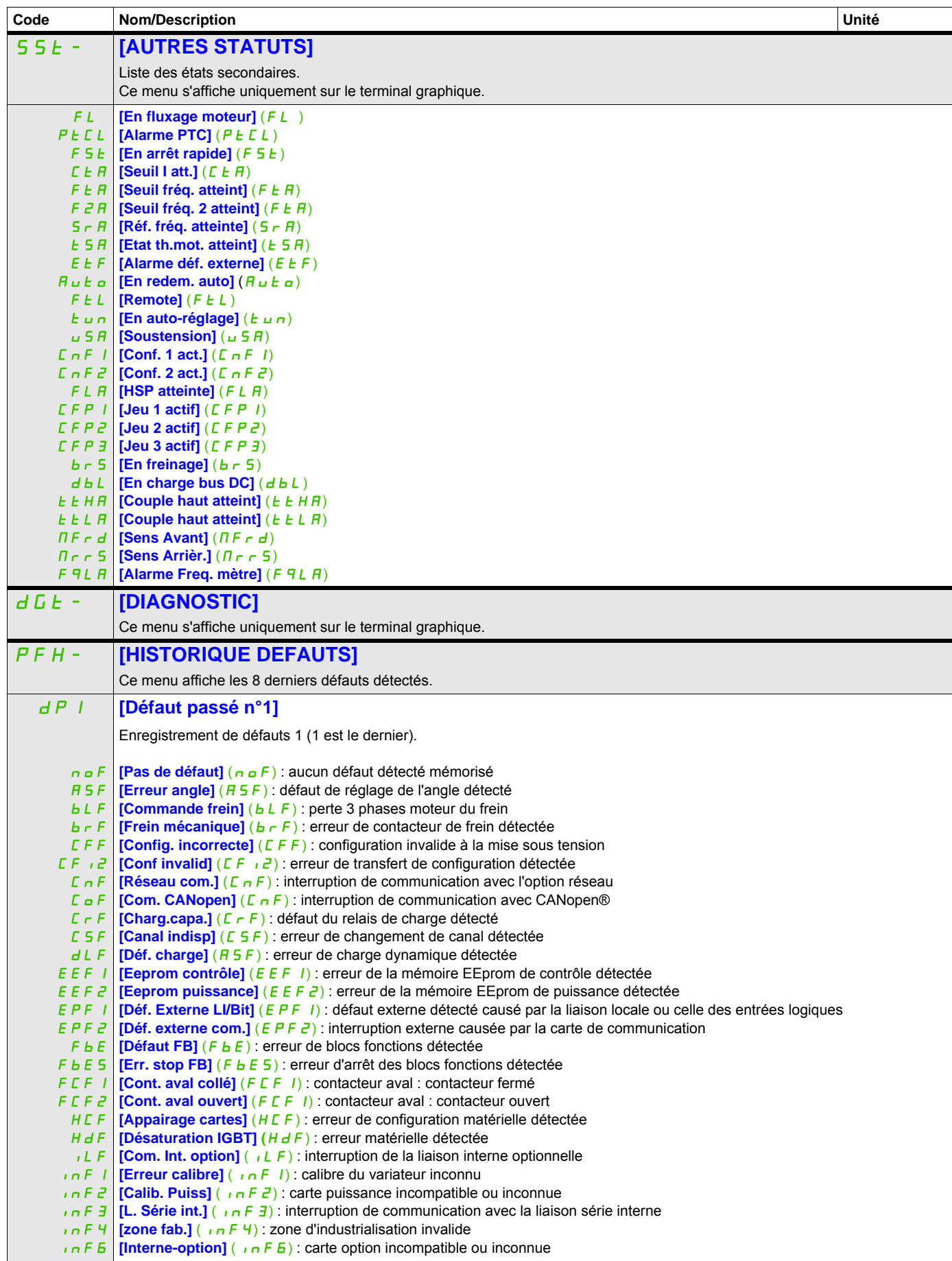

DRI- > MON- > DGT- > PFH-

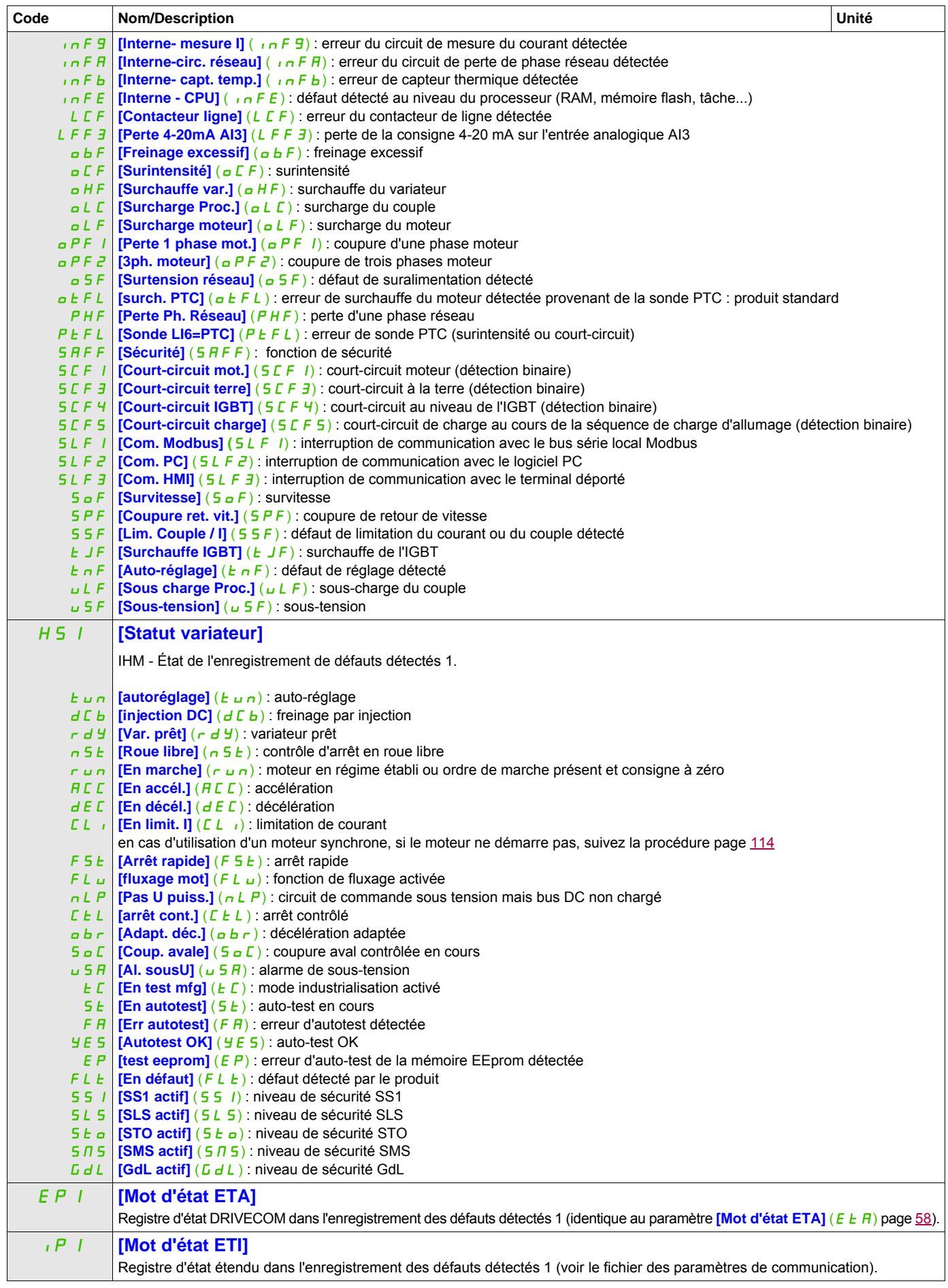

#### Mode Surveillance (MOn)

# **Il est possible d'accéder aux paramètres décrits sur cette page via les menus suivants :**

DRI- > MON- > DGT- > PFL-

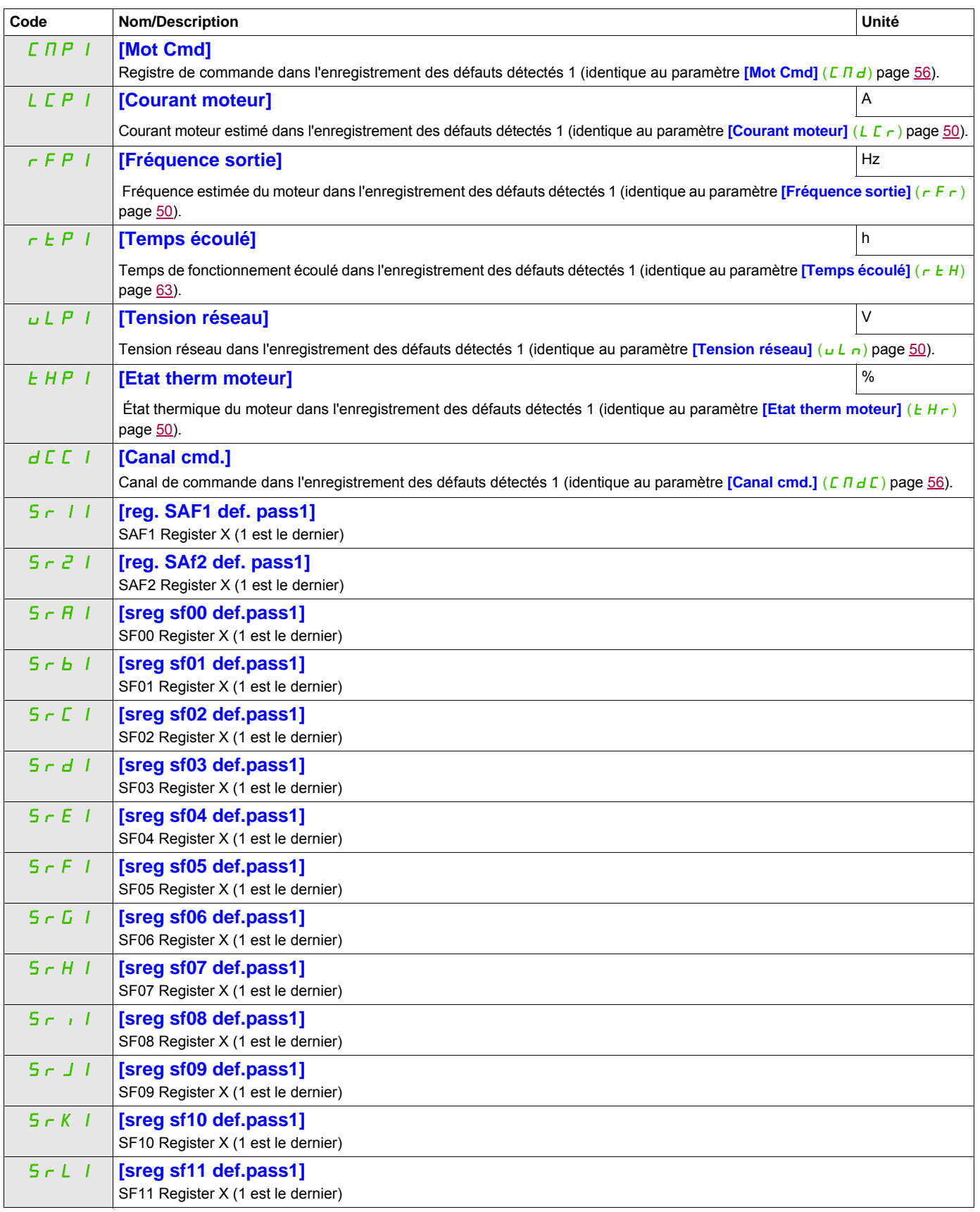

DRI- > MON- > AFI-

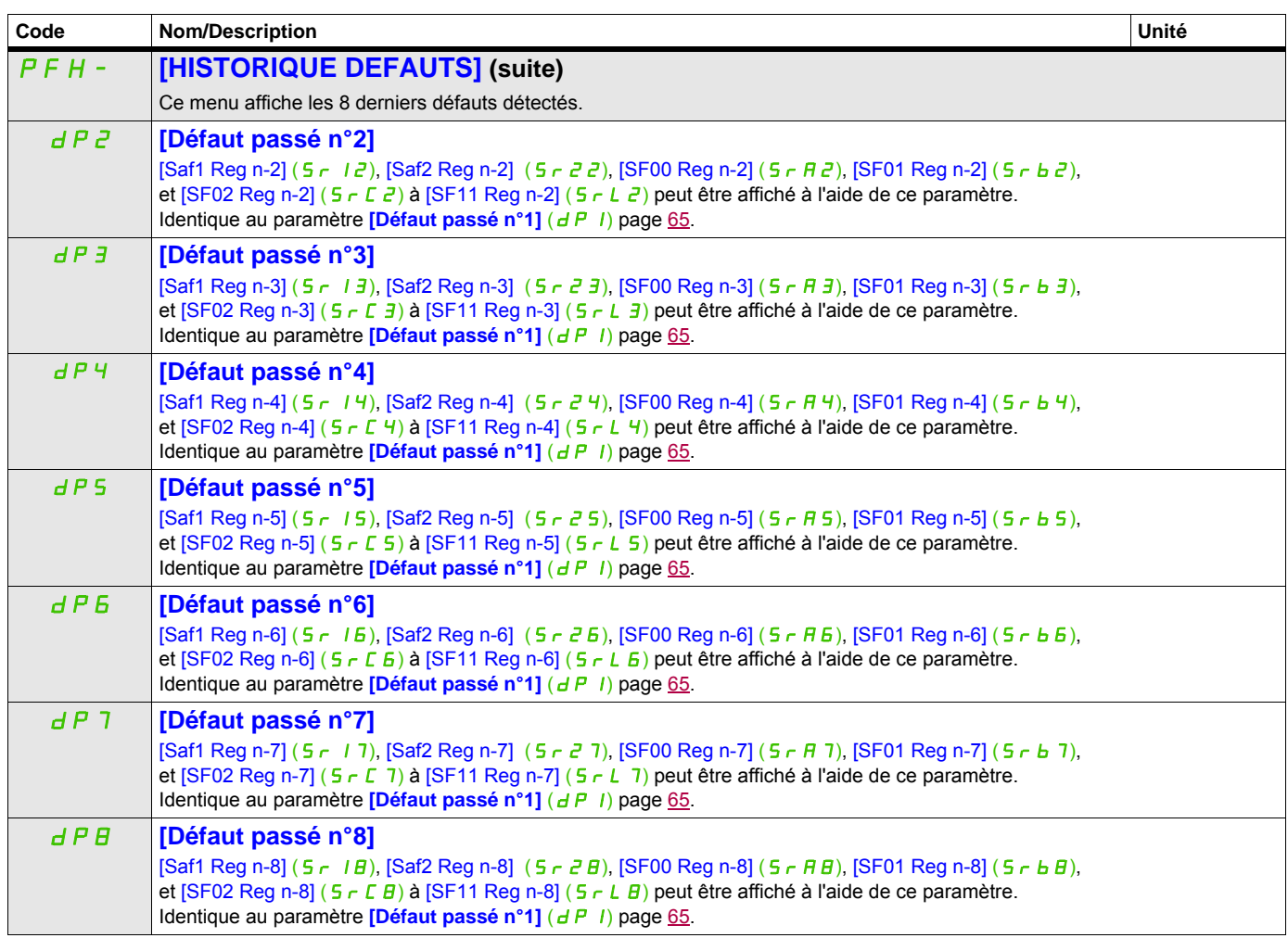

DRI- > MON- > COD-

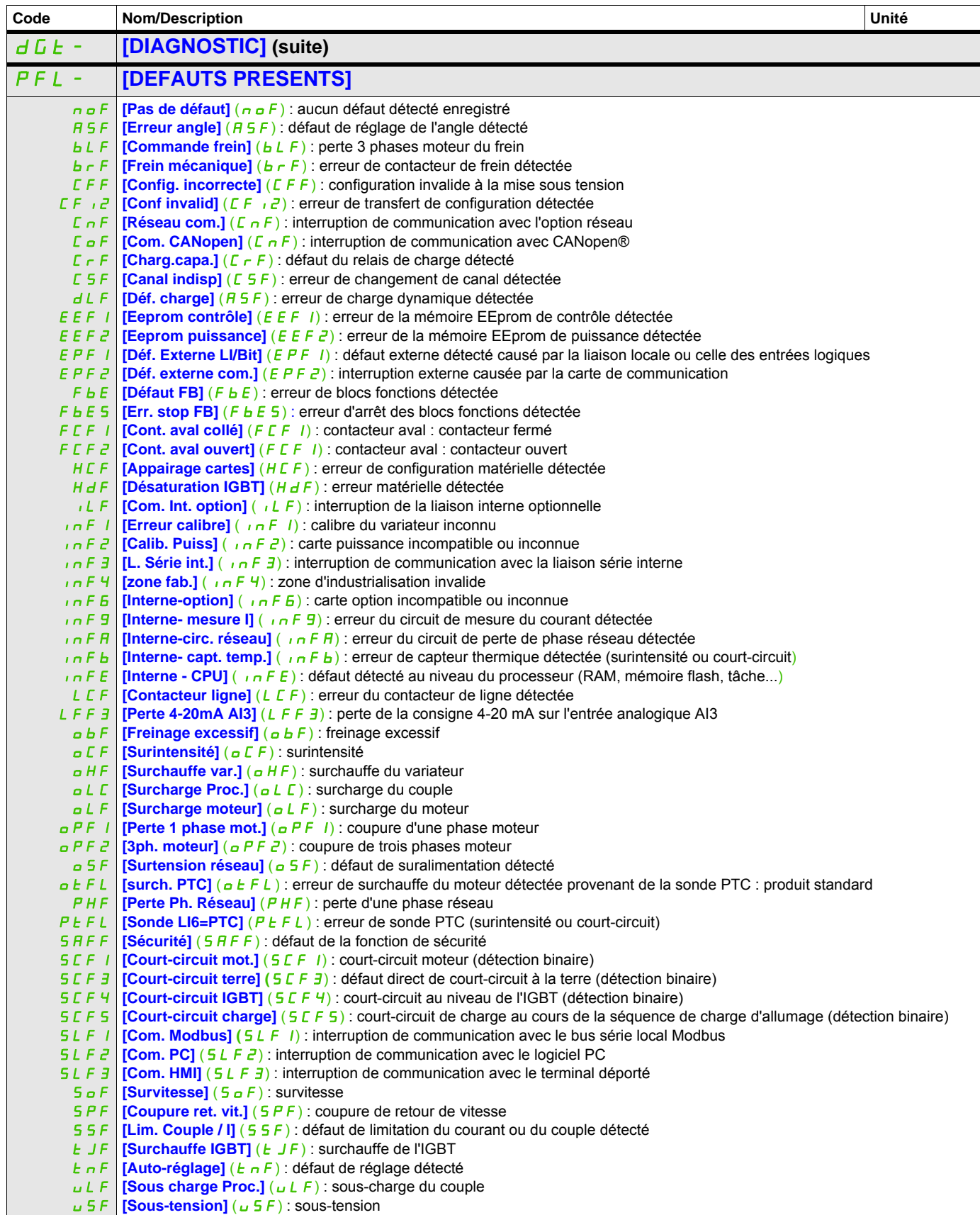

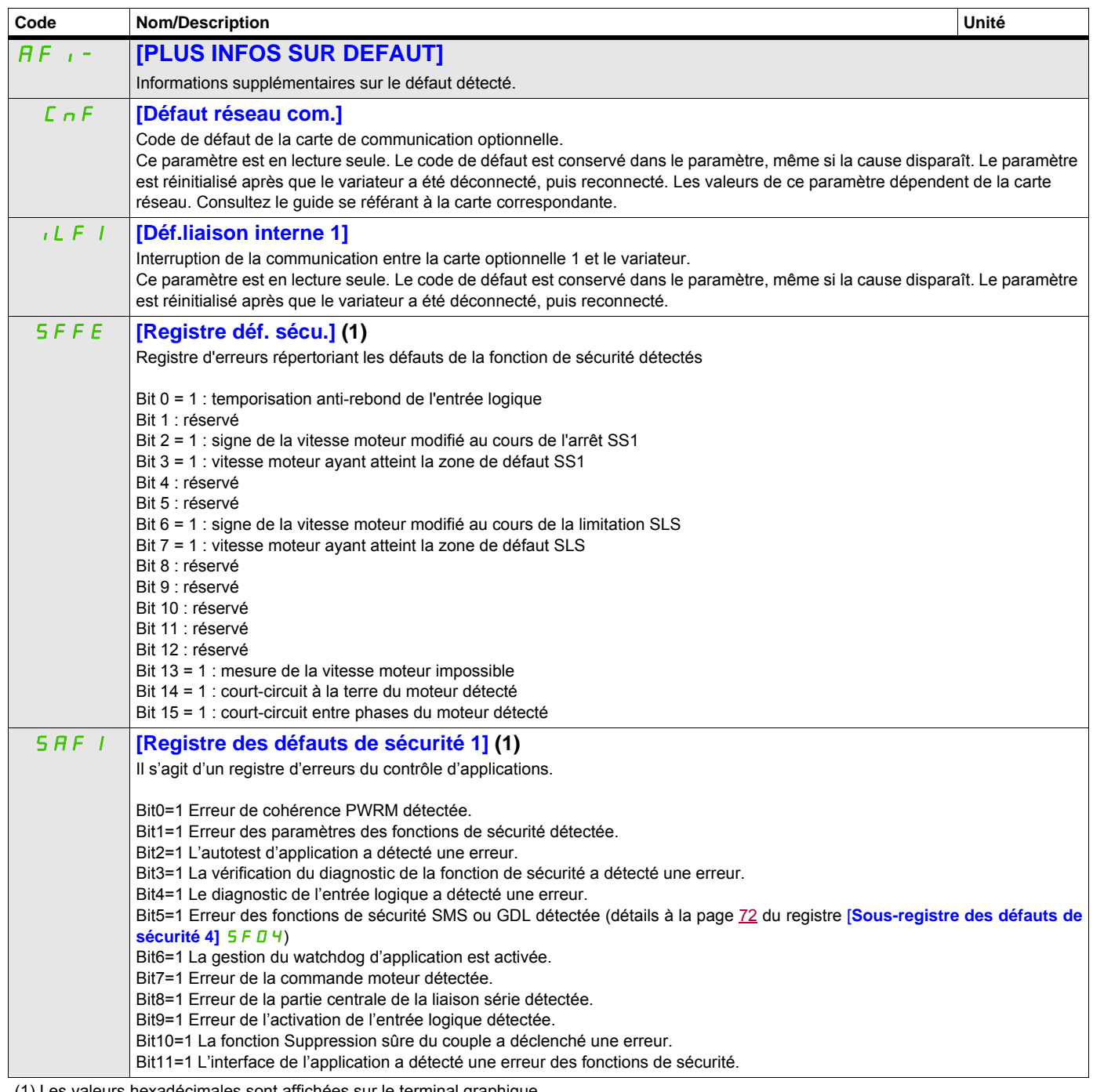

(1) Les valeurs hexadécimales sont affichées sur le terminal graphique Exemple :

SFFE = **0x0008** au format hexadécimal

SFFE = Bit **3**

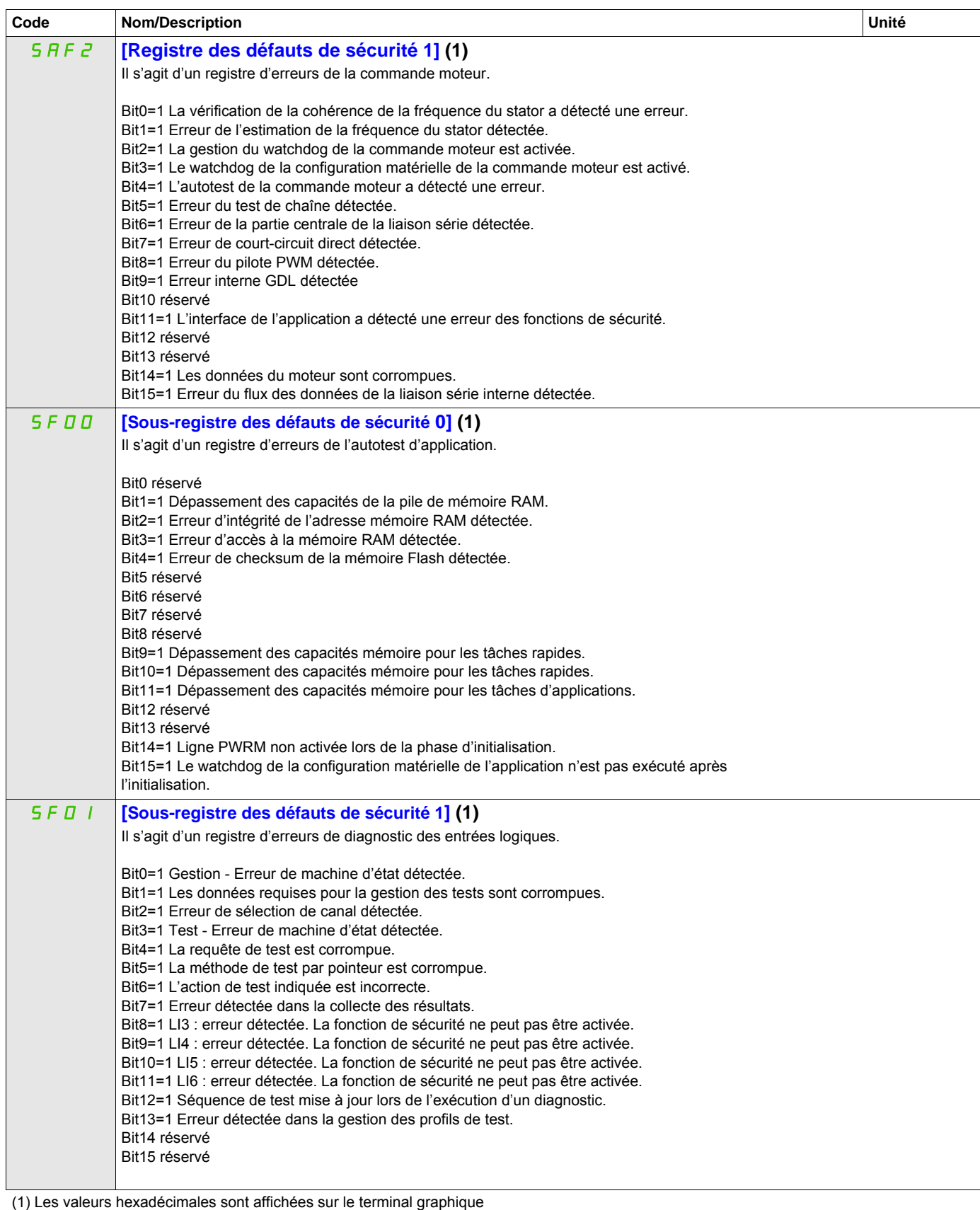

Exemple :

SFFE = **0x0008** au format hexadécimal

SFFE = Bit **3**

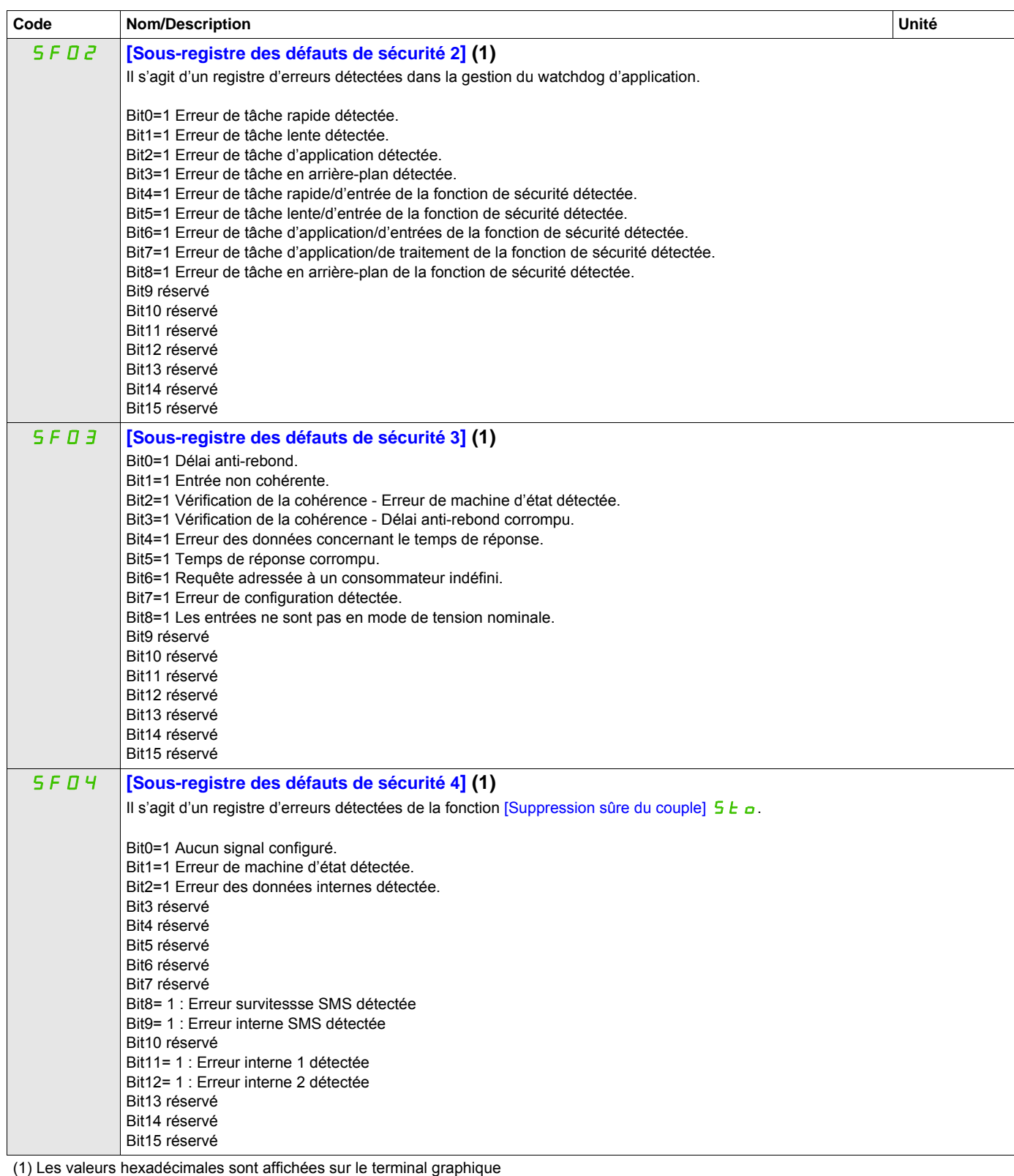

<span id="page-71-0"></span>Exemple :

SFFE = **0x0008** au format hexadécimal

SFFE = Bit **3**
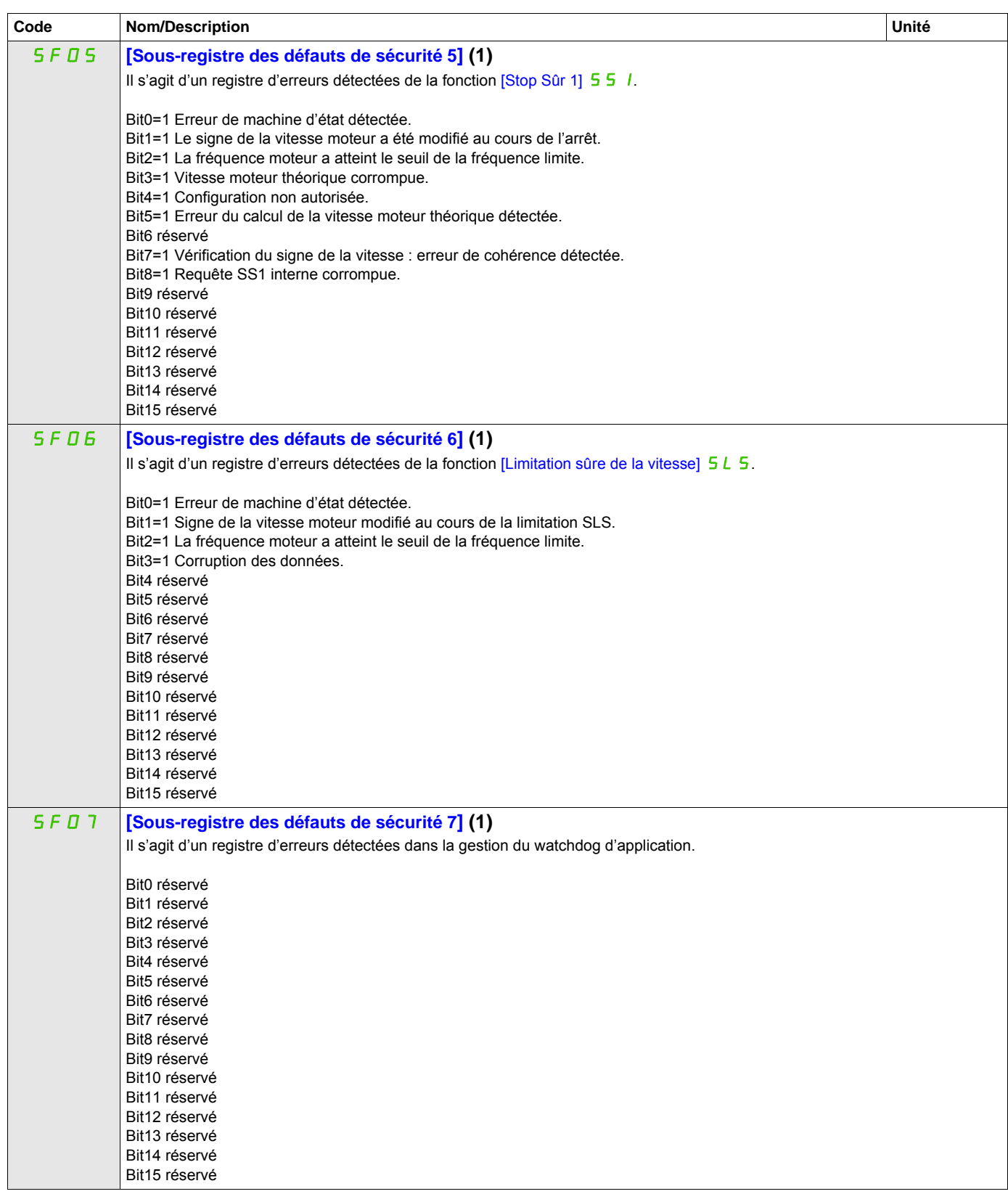

(1) Les valeurs hexadécimales sont affichées sur le terminal graphique

Exemple :

SFFE = **0x0008** au format hexadécimal

SFFE = Bit **3**

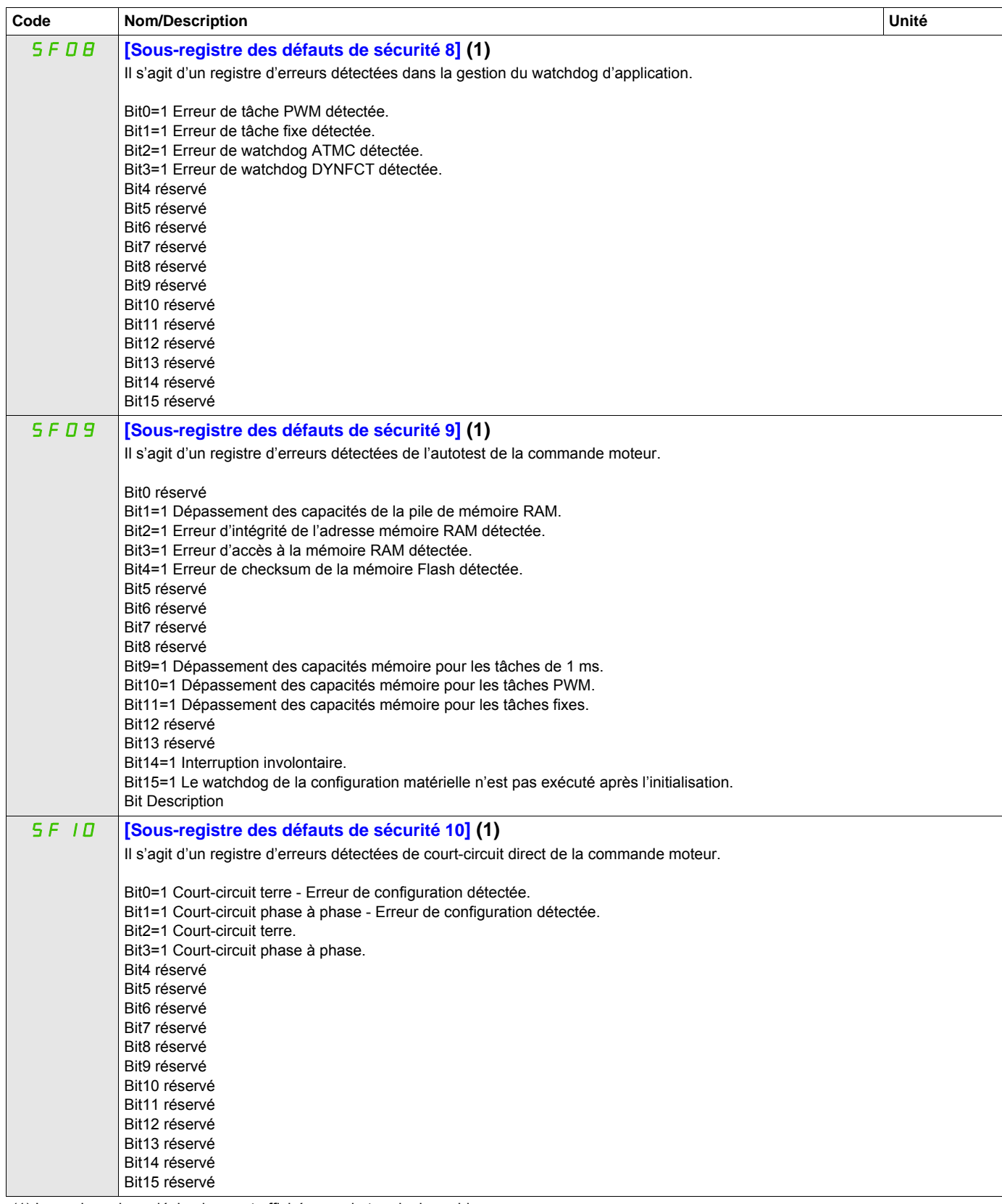

(1) Les valeurs hexadécimales sont affichées sur le terminal graphique

Exemple :

SFFE = **0x0008** au format hexadécimal

SFFE = Bit **3**

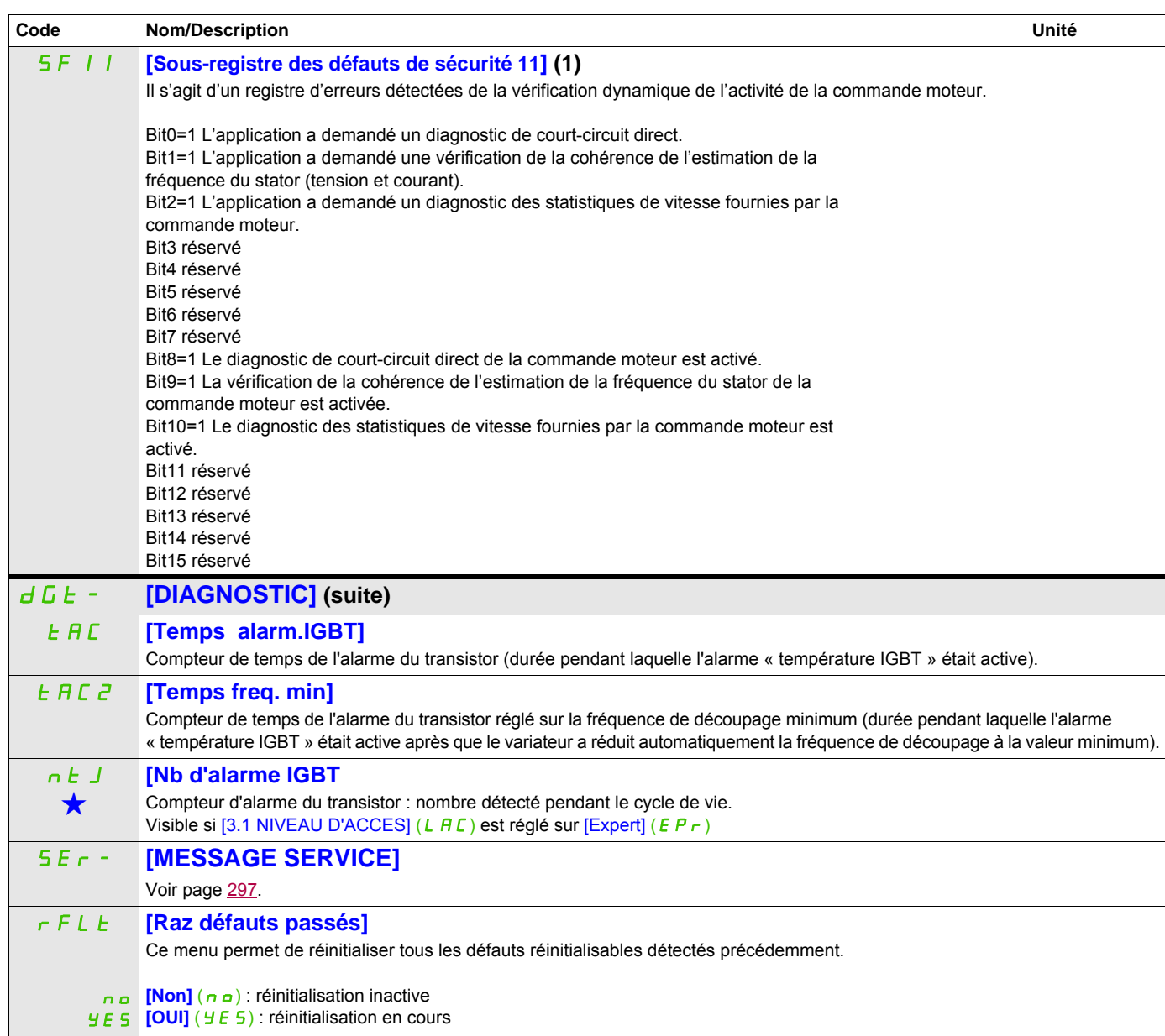

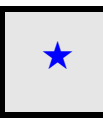

Ces paramètres apparaissent uniquement si la fonction correspondante a été sélectionnée dans un autre menu. Lorsqu'il est<br>également possible d'accéder et de régler les paramètres dans le menu de configuration pour la fonct leur description est détaillée dans ces menus, sur les pages indiquées, afin d'aider à la programmation.

(1) Les valeurs hexadécimales sont affichées sur le terminal graphique Exemple : SFFE = **0x0008** au format hexadécimal SFFE = Bit **3**

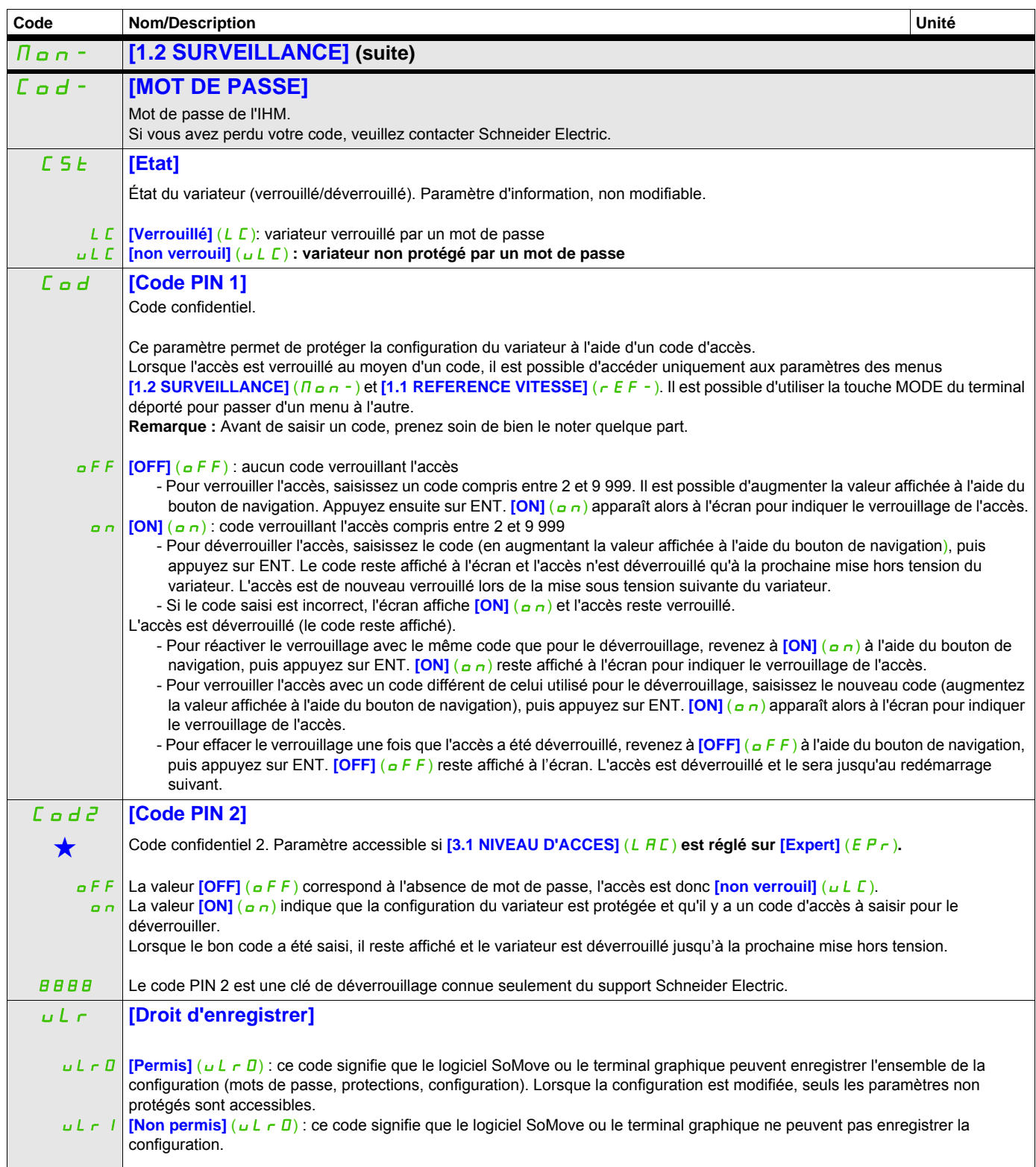

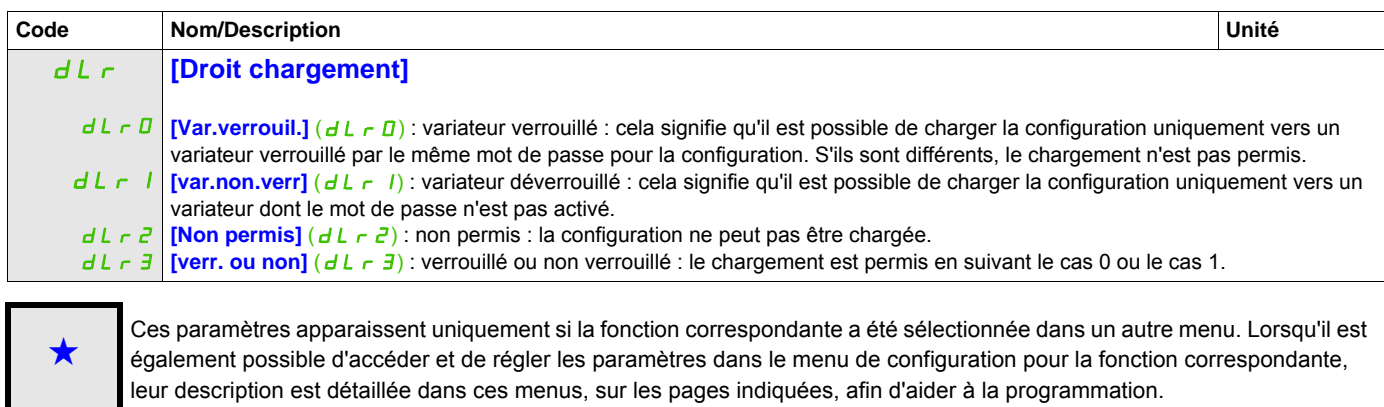

Ce paramètre peut être modifié en cours de fonctionnement ou à l'arrêt.

# **Mode de configuration (ConF)**

 **5**

### **Dans ce chapitre**

Ce chapitre aborde les sujets suivants :

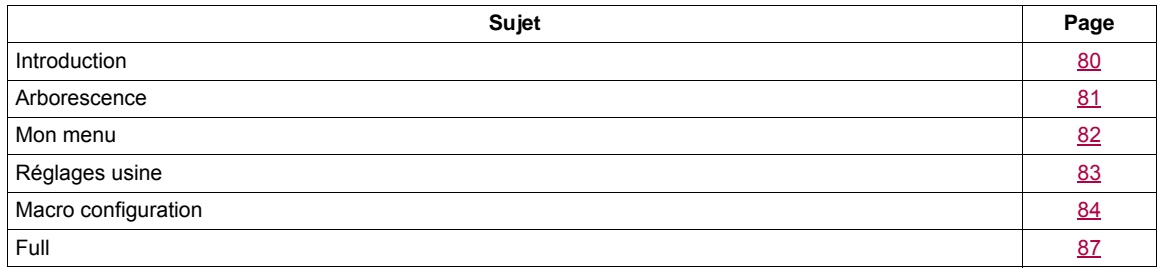

### <span id="page-79-0"></span>**Introduction**

Le mode de configuration est en 4 parties :

1. Le menu « Mon menu » qui contient jusqu'à 25 paramètres personnalisables par l'utilisateur via le terminal graphique ou le logiciel SoMove.

2. Les fonctions « Sauvegarder/restaurer ensemble de paramètres » qui permettent d'enregistrer et de rétablir les paramètres de l'utilisateur.

3. Le paramètre *[Macro configuration] (CFG)* qui permet de charger des valeurs prédéfinies pour des applications (voir page  $84$ ).

4. Le menu « FULL » qui permet d'accéder à tous les autres paramètres. Il comprend 10 sous-menus :

- **[SIMPLY START]** (5, n ), page [87](#page-86-1)
- **[REGLAGES]** (5 E E -), page  $91$
- *CONTRÔLE MOTEUR]* (dr C-), page [107](#page-106-0)
- **[ENTREES / SORTIES]** ( $127$
- **[COMMANDE]** (*L L L* ), page [156](#page-155-0)
- $-$  **[BLOCS FONCTIONS]** ( $F b \Pi -$ ), page [160](#page-159-0)
- **[FONCTIONS D'APPLI.]** (Fun-), page [169](#page-168-0)
- **[GESTION DEFAUTS]** (FL L -), page [256](#page-255-0)
- $-$  **[COMMUNICATION]** ( $\Gamma$   $\alpha$   $\pi$  -), page [282](#page-281-0)
- **[NIVEAU D'ACCES]** (L A C), page [288](#page-287-0)

### <span id="page-80-0"></span>**Arborescence**

Les valeurs de paramètres affichées sont données à titre d'exemple.

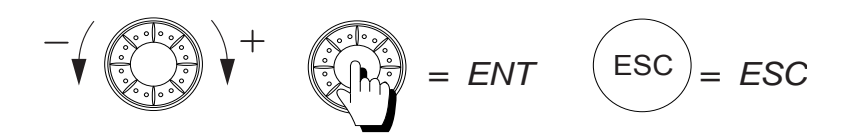

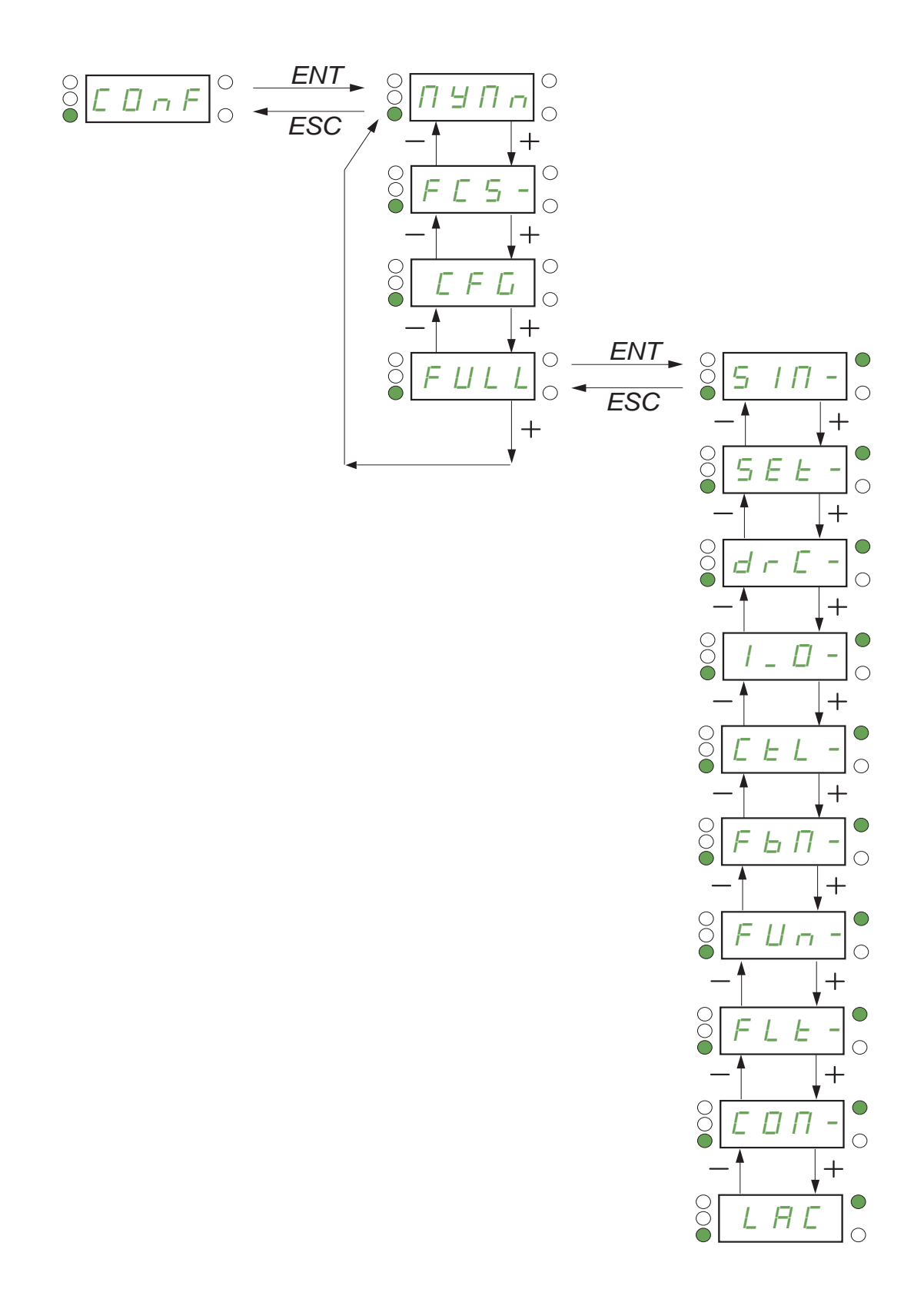

#### DRI- > CONF > MYMN-

### <span id="page-81-0"></span>**Mon menu**

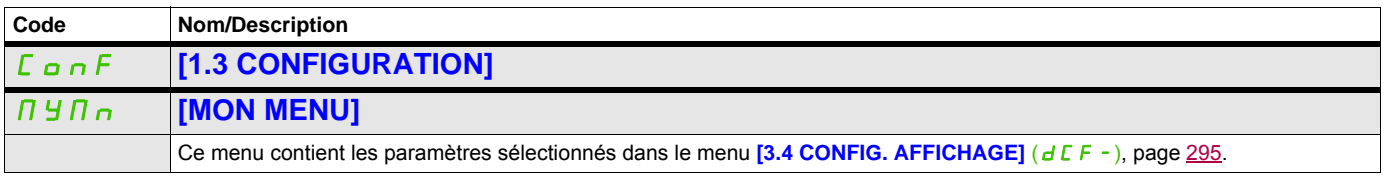

DRI- > CONF > FCS-

## <span id="page-82-0"></span>**Réglages usine**

<span id="page-82-1"></span>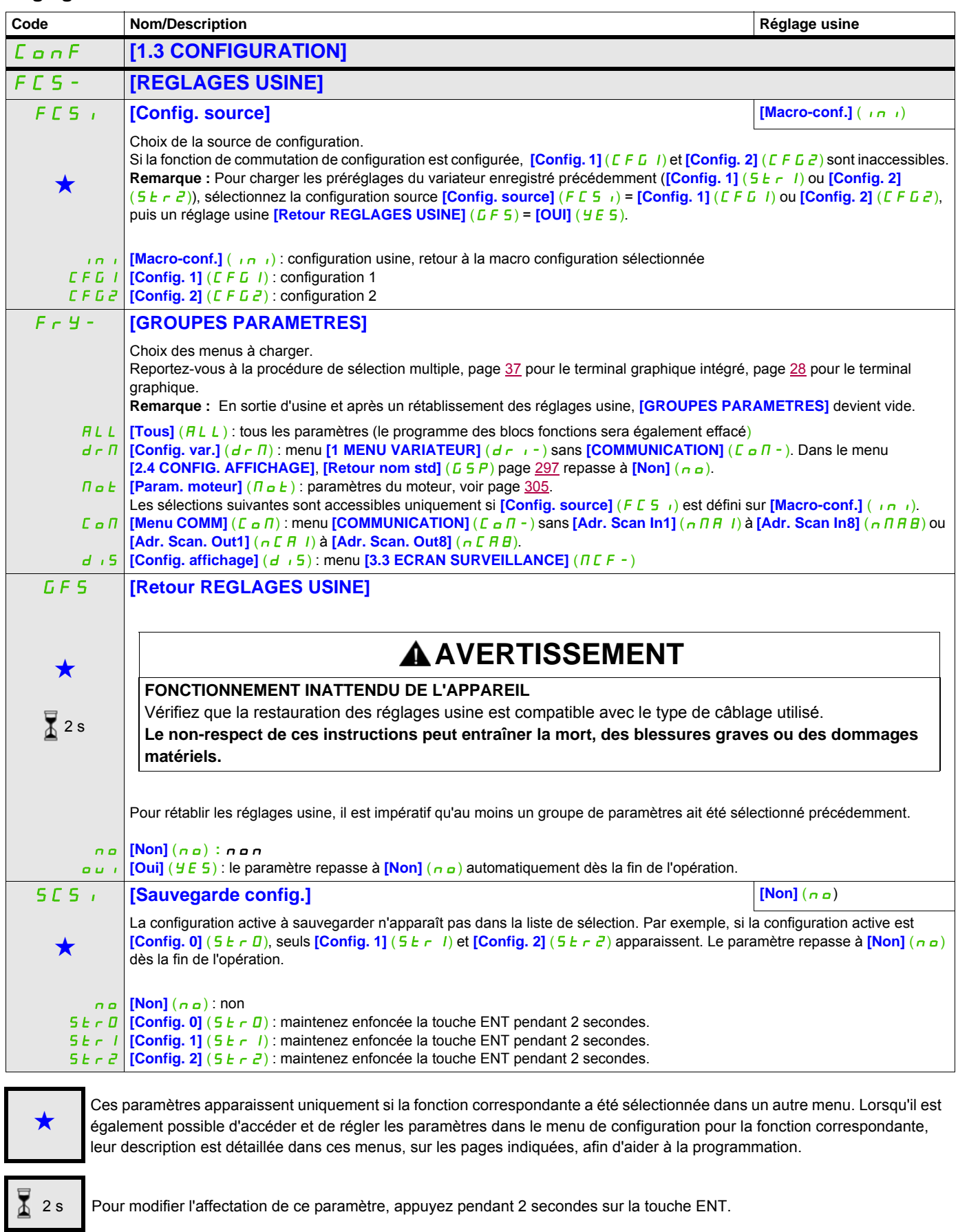

DRI- > CONF

### <span id="page-83-0"></span>**Macro configuration**

<span id="page-83-1"></span>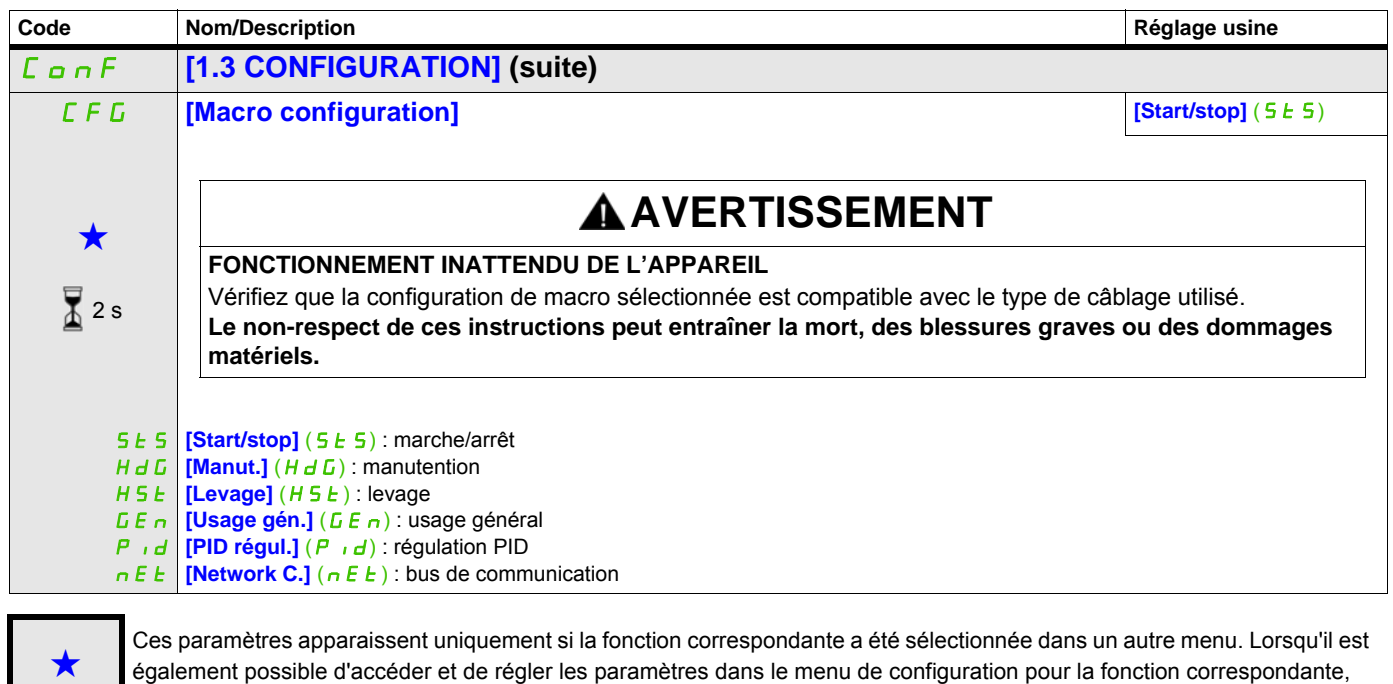

 $\overline{\Delta}$  2 s

Pour modifier l'affectation de ce paramètre, appuyez pendant 2 secondes sur la touche ENT.

leur description est détaillée dans ces menus, sur les pages indiquées, afin d'aider à la programmation.

#### **Exemple de rétablissement des réglages usine**

- **[Config. source]** (F E 5 ii) est réglé sur **[Macro-conf.]** ( $\overline{I}$ )
- **[GROUPES PARAMETRES]** ( $F \rightharpoonup y -$ ) est réglé sur **[Tous]** ( $H L L$ )
- **[Retour REGLAGES USINE]** (GF5) est réglé sur **[Oui]** (YES)

#### **Affectation des entrées/sorties**

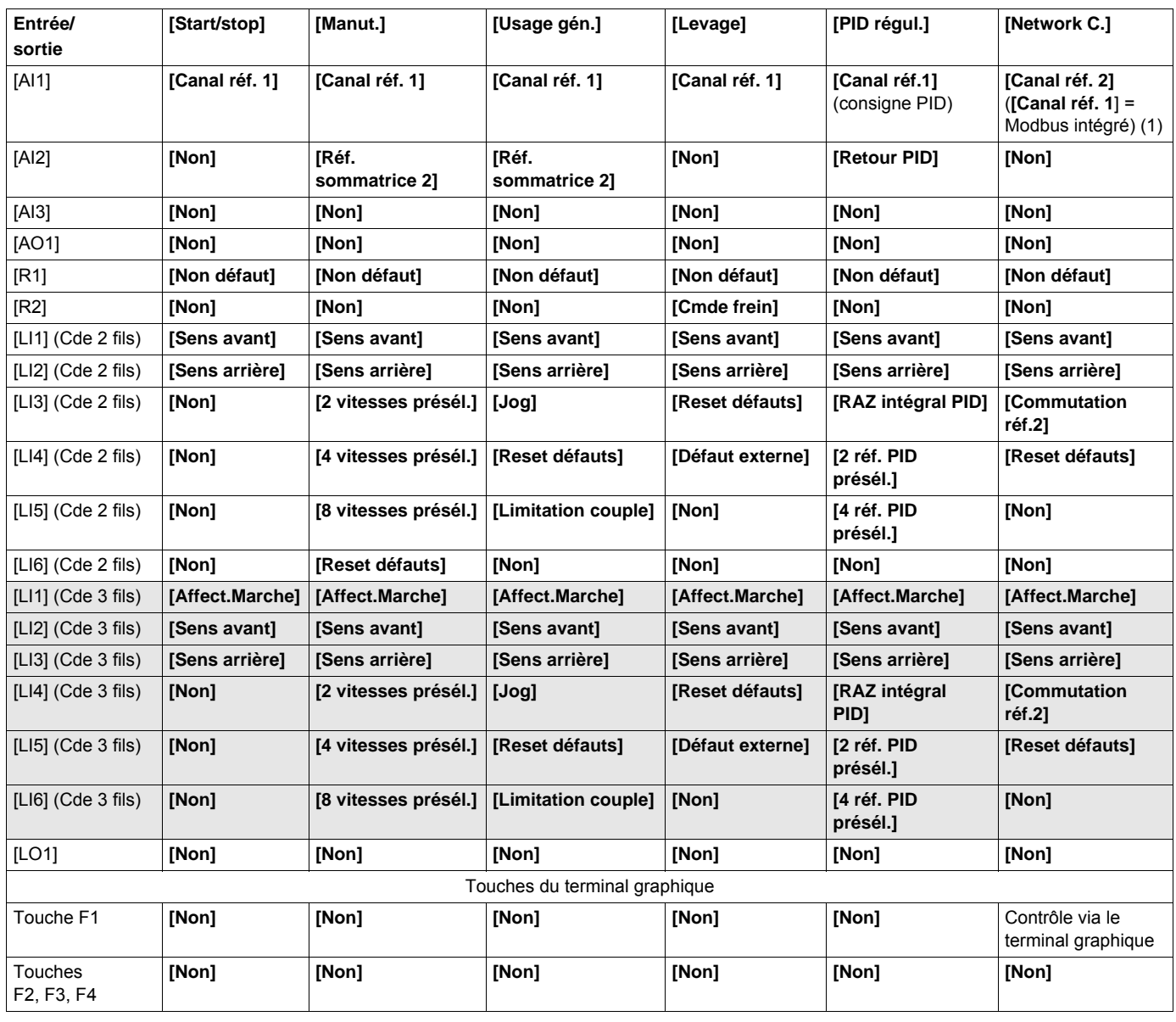

En mode 3 fils, l'affectation des entrées LI1 à LI6 change.

(1) Pour démarrer avec Modbus intégré, le paramètre [Adresse Modbus] ( $A d d$ ) doit d'abord être configuré, page [283](#page-282-0).

**Remarque :** Ces affectations sont réinitialisées à chaque changement de macro configuration.

#### **Autres configurations et réglages**

Outre l'affectation des entrées/sorties, d'autres paramètres sont affectés **uniquement dans la macro configuration Levage**.

#### **Levage** :

- **[Type mouvement]**  $(b 5 k)$  est réglé sur **[Levage]**  $(u E r)$ , page [197](#page-196-0)
- **[Contact de frein]** (b C<sub>I</sub>) est réglé sur **[Non]** ( $n \neq 0$ ), page [197](#page-196-1)
- **[Impulsion de frein]**  $(b \cdot P)$  est réglé sur **[Oui]** ( $y \notin B$ 5), page [197](#page-196-2)
- **[I ouv. frein montée]** ( $i \cdot b \cdot r$ ) est réglé sur 0 A, page [197](#page-196-3)
- **[Temps ouv. frein]**  $(b b)$  est réglé sur 0 s, page [197](#page-196-4)
- **[Fréq. ouvert. frein]** (b r c) est réglé sur **[Auto]** ( $B \cup B$ ), page [198](#page-197-0)
- **[Fréq. ferm. frein]** ( $b \in \pi$ ) est réglé sur **[Auto]** ( $H \cup E \neq \pi$ ), page [198](#page-197-1)
- **[Temps ferm. frein]** (*b E E*) est réglé sur 0 s, page [198](#page-197-2)
- **[Ferm. à l'inversion]**  $(b \in d)$  est réglé sur **[Non]**  $(n \circ a)$ , page [198](#page-197-3)
- **[Saut à l'inversion]** (JdC) est réglé sur **[Auto]** ( $H \cup E$ ), page [199](#page-198-0)
- **[Temps redémar.]**  $(E E_r)$  est réglé sur 0 s, page [199](#page-198-1)
- **[Temps rampe I]**  $(b \rceil r)$  est réglé sur 0 s, page [201](#page-200-0)
- **[Petite vitesse]** (L 5 P) est réglé sur le glissement nominal du moteur calculé par le variateur, page [89](#page-88-0)
- **[Perte phase moteur]** ( $\sigma$  P L) est réglé sur **[Oui]** (YES), page [263](#page-262-0) Ce paramètre ne peut alors plus être modifié.
- **[Reprise à la volée]** (FLr) est réglé sur **[Non]** (n a), page [259](#page-258-0) Ce paramètre ne peut alors plus être modifié.

#### **Rétablissement des réglages usine :**

Si les réglages usine sont rétablis lorsque **[Config. source]** (F E 5 ) est réglé sur **[Macro-conf.]** ( $\overline{(I \cap I)}$ (page [83\)](#page-82-1), le variateur repasse sur la macro configuration sélectionnée. Le paramètre **[Macro configuration]** (CFG) reste inchangé, mais **[Macro perso.]** (CCFG) disparaît.

**Remarque :** Les réglages usine qui figurent dans les tableaux de paramètres correspondent à la **[Macro configuration]** (CFG) = **[Start/stop]** (SES). Cette macro configuration est celle réglée en sortie d'usine.

#### **Exemples de schémas à utiliser avec les macro configurations**

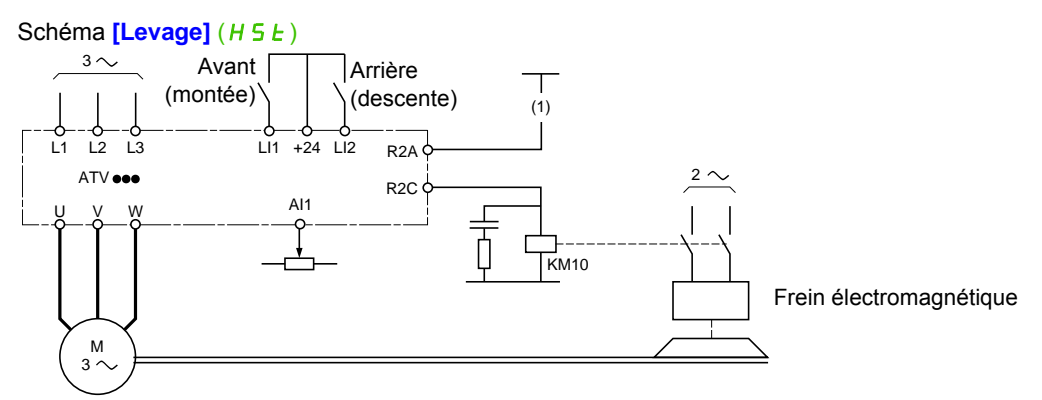

(1) En l'absence de fonction de sécurité intégrée, un contact du module Preventa doit être inséré dans le circuit de commande de freinage pour serrer le frein lorsque la fonction « Safe Torque Off » est activée (voir schémas de raccordement du guide d'installation).

DRI- > CONF > FULL > SIM-

<span id="page-86-1"></span><span id="page-86-0"></span>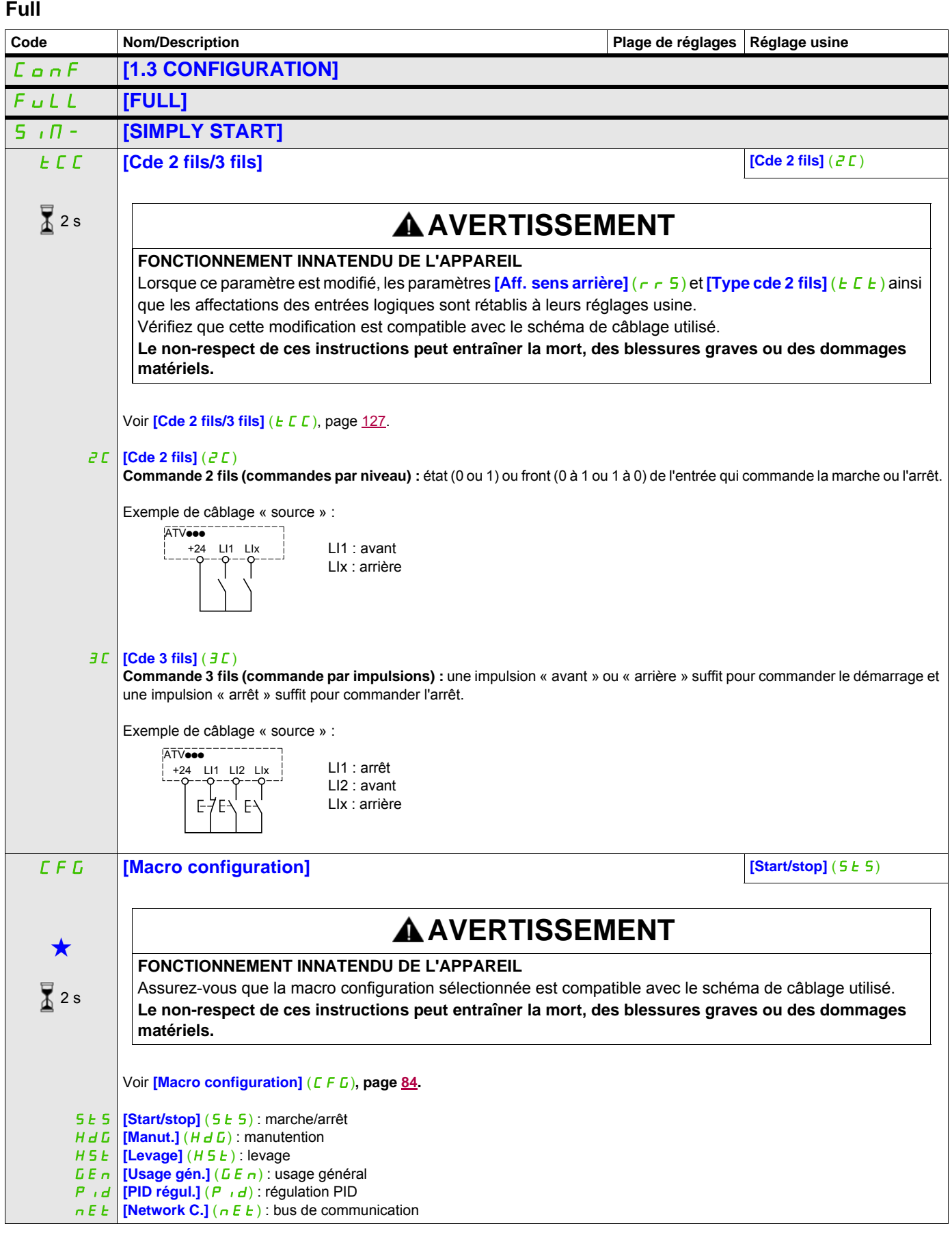

DRI- > CONF > FULL > SIM-

<span id="page-87-0"></span>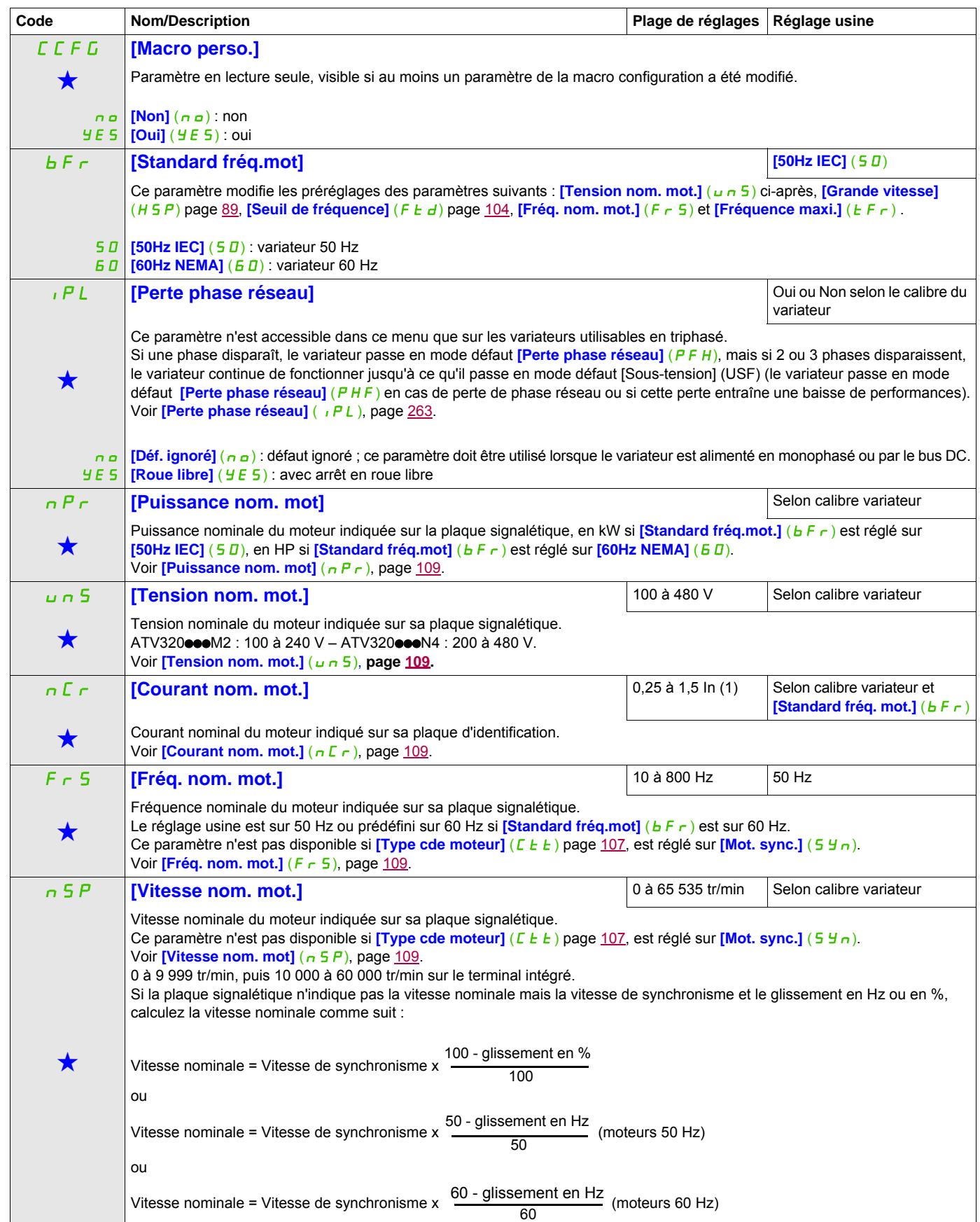

DRI- > CONF > FULL > SIM-

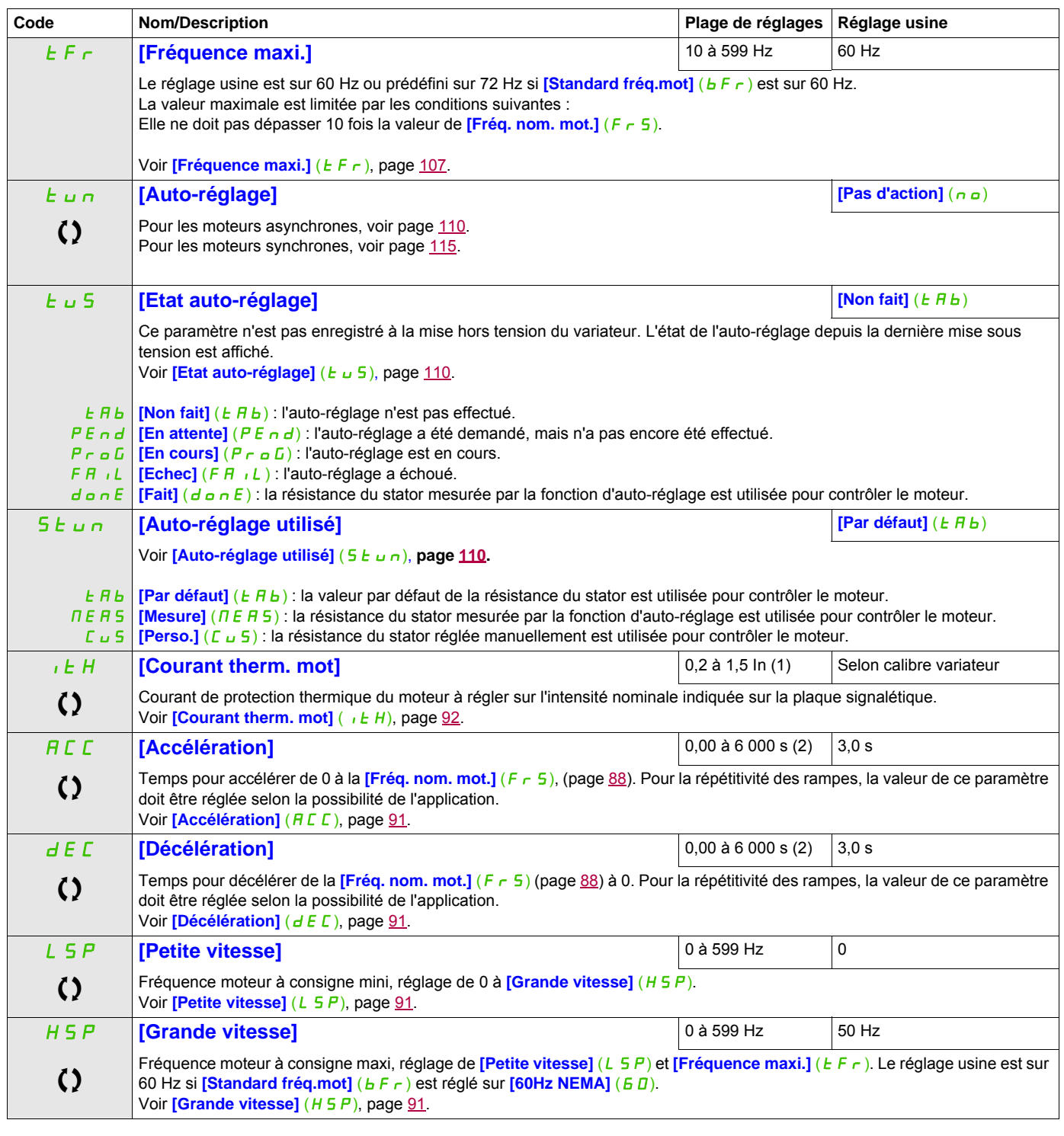

<span id="page-88-2"></span><span id="page-88-1"></span><span id="page-88-0"></span>(1) In correspond au courant nominal du variateur indiqué dans le guide d'installation et sur la plaque signalétique. (2) Plage de 0,01 à 99,99 s, de 0,1 à 999,9 s ou de 1 à 6 000 s selon **[Incrément rampe]** ( $\overline{I}$ nr), page [172.](#page-171-0)

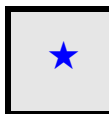

Ces paramètres apparaissent uniquement si la fonction correspondante a été sélectionnée dans un autre menu. Lorsqu'il est<br>
également possible d'accéder et de régler les paramètres dans le menu de configuration pour la fonc leur description est détaillée dans ces menus, sur les pages indiquées, afin d'aider à la programmation.

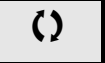

Ce paramètre peut être modifié en cours de fonctionnement ou à l'arrêt.

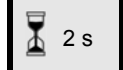

2 s Pour modifier l'affectation de ce paramètre, appuyez pendant 2 secondes sur la touche ENT.

### **Réglages**

#### **Avec terminal intégré**

Il est recommandé d'arrêter le moteur avant de modifier n'importe lequel des paramètres. À partir du menu  $\Gamma$  o n F

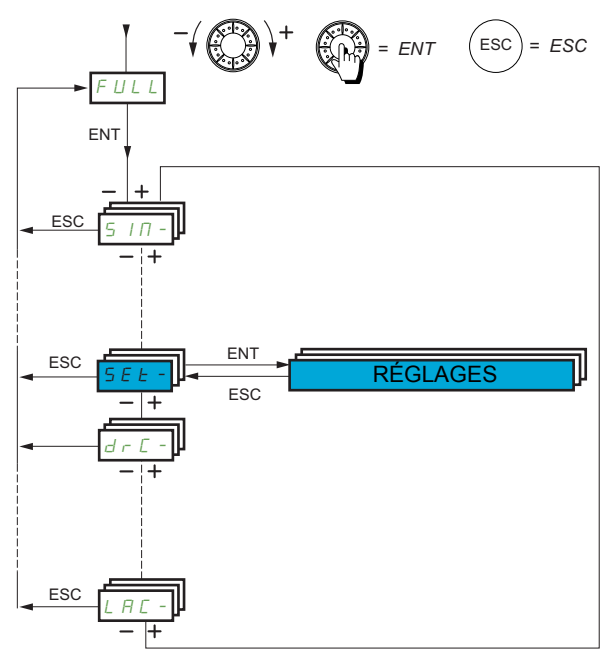

Les paramètres de réglage peuvent être modifiés alors que le variateur est en marche ou arrêté.

<span id="page-90-4"></span><span id="page-90-3"></span><span id="page-90-2"></span><span id="page-90-1"></span><span id="page-90-0"></span>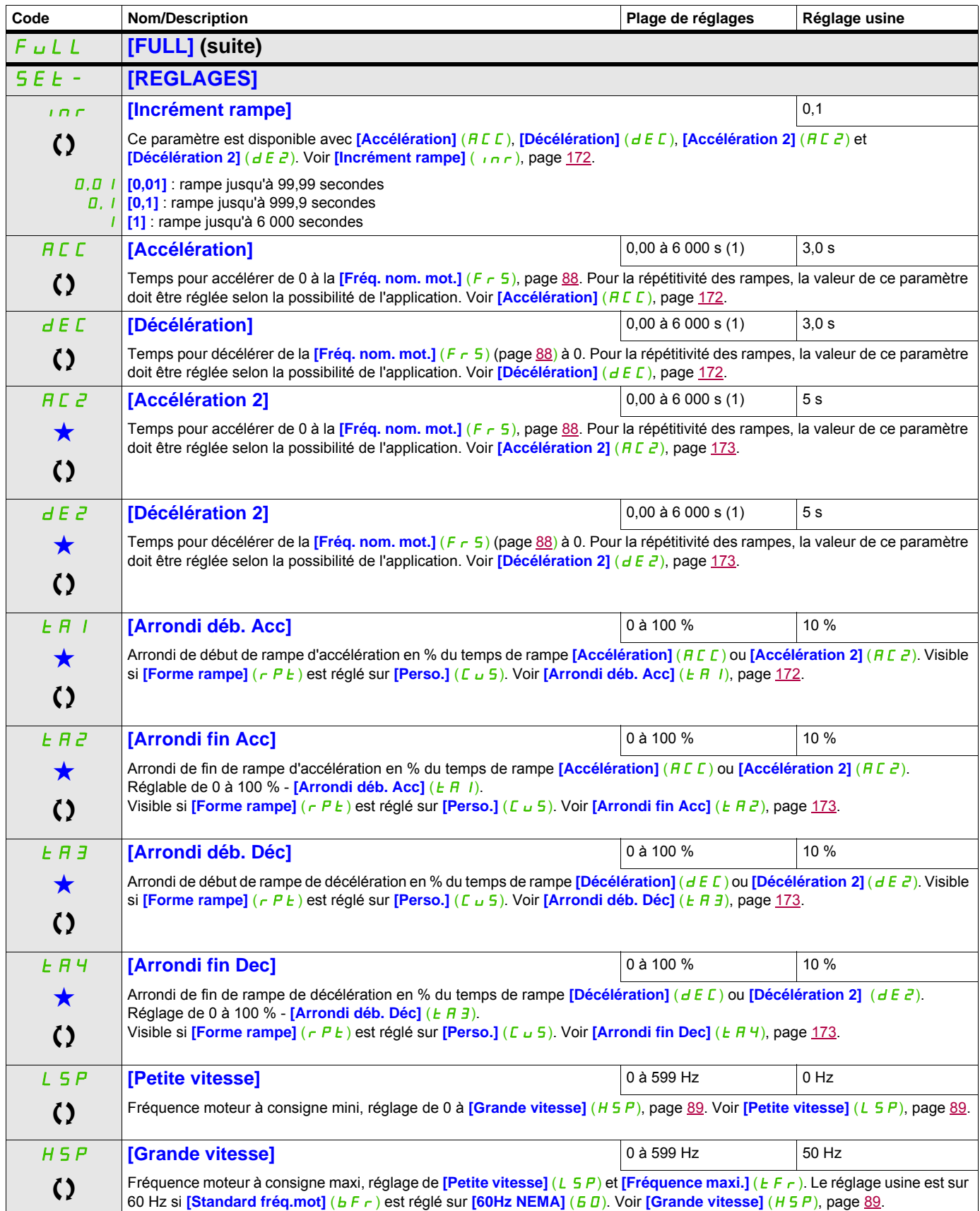

DRI- > CONF > FULL > SET-

<span id="page-91-0"></span>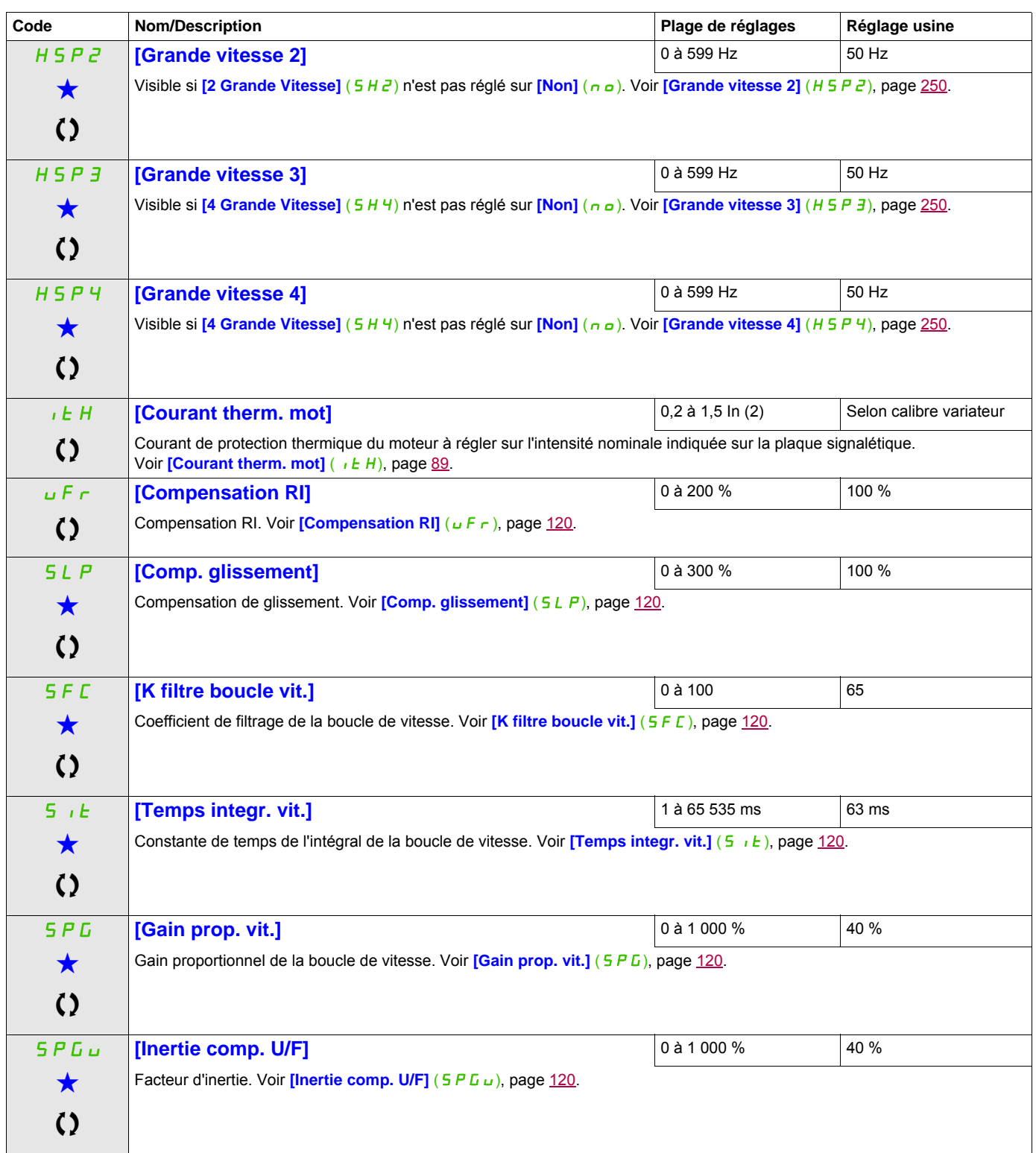

(1) Plage de 0,01 à 99,99 s, de 0,1 à 999,9 s ou de 1 à 6 000 s selon **[Incrément rampe]** ( $\overline{I}$ nr), page [172](#page-171-0). (2) In correspond au courant nominal du variateur indiqué dans le guide d'installation ou sur la plaque signalétique.

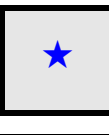

Ces paramètres apparaissent uniquement si la fonction correspondante a été sélectionnée dans un autre menu. Lorsqu'il est<br>
également possible d'accéder et de régler les paramètres dans le menu de configuration pour la fonc leur description est détaillée dans ces menus, sur les pages indiquées, afin d'aider à la programmation.

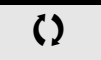

Ce paramètre peut être modifié en cours de fonctionnement ou à l'arrêt.

**Réglages des paramètres [K filtre boucle vit.]**  $(S \nsubseteq E)$ , [Gain prop. vit.]  $(S \nsubseteq E)$  et [Temps integr. vit.]  $(S \nsubseteq E)$ 

Les paramètres suivants sont accessibles si *[Type cde moteur]* (C E E) page [107,](#page-106-1) est réglé sur *[SVC U]* (UUC), **[Mot. sync.]** (SYn) ou **[Ec. énergie]** (nLd).

#### **Cas général : réglage de [K filtre boucle vit.] (**SFC**) = 0**

Le régulateur est de type IP avec un filtrage de la consigne de vitesse, pour des applications nécessitant souplesse et stabilité (levage ou forte inertie, par exemple).

- **[Gain prop. vit.]** (5 P L ) affecte la vitesse excessive.
- **[Temps integr. vit.]** (5, E) affecte la bande passante et le temps de réponse.

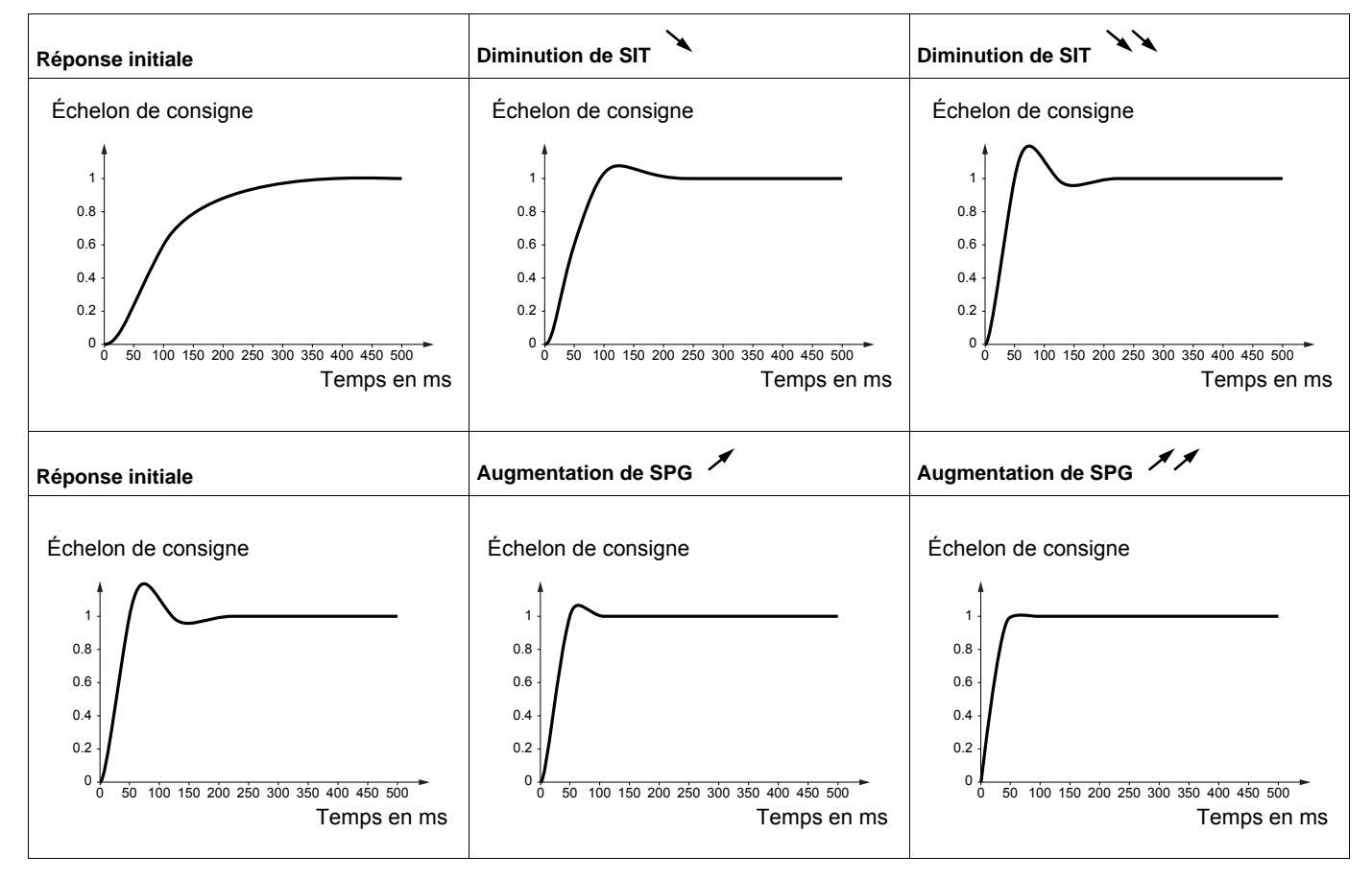

#### **Cas particulier : paramètre [K filtre boucle vit.]** (SFC) **différent de 0**

Ce paramètre doit être réservé à des applications particulières nécessitant un temps de réponse court (positionnement ou asservissement de trajectoire par exemple).

- Lorsque ce paramètre est réglé sur 100 (voir ci-après), le régulateur est de type PI, sans filtrage de la consigne de vitesse.
- Lorsque ce paramètre est réglé entre 0 et 100, le fonctionnement est intermédiaire entre les réglages cidessous et ceux de la page précédente.

#### Exemple : réglage de [K filtre boucle vit.] (5 F L) sur 100

- **[Gain prop. vit.]** (5 P L) affecte la bande passante et le temps de réponse.
- **[Temps integr. vit.]** (5, i E) affecte la vitesse excessive.

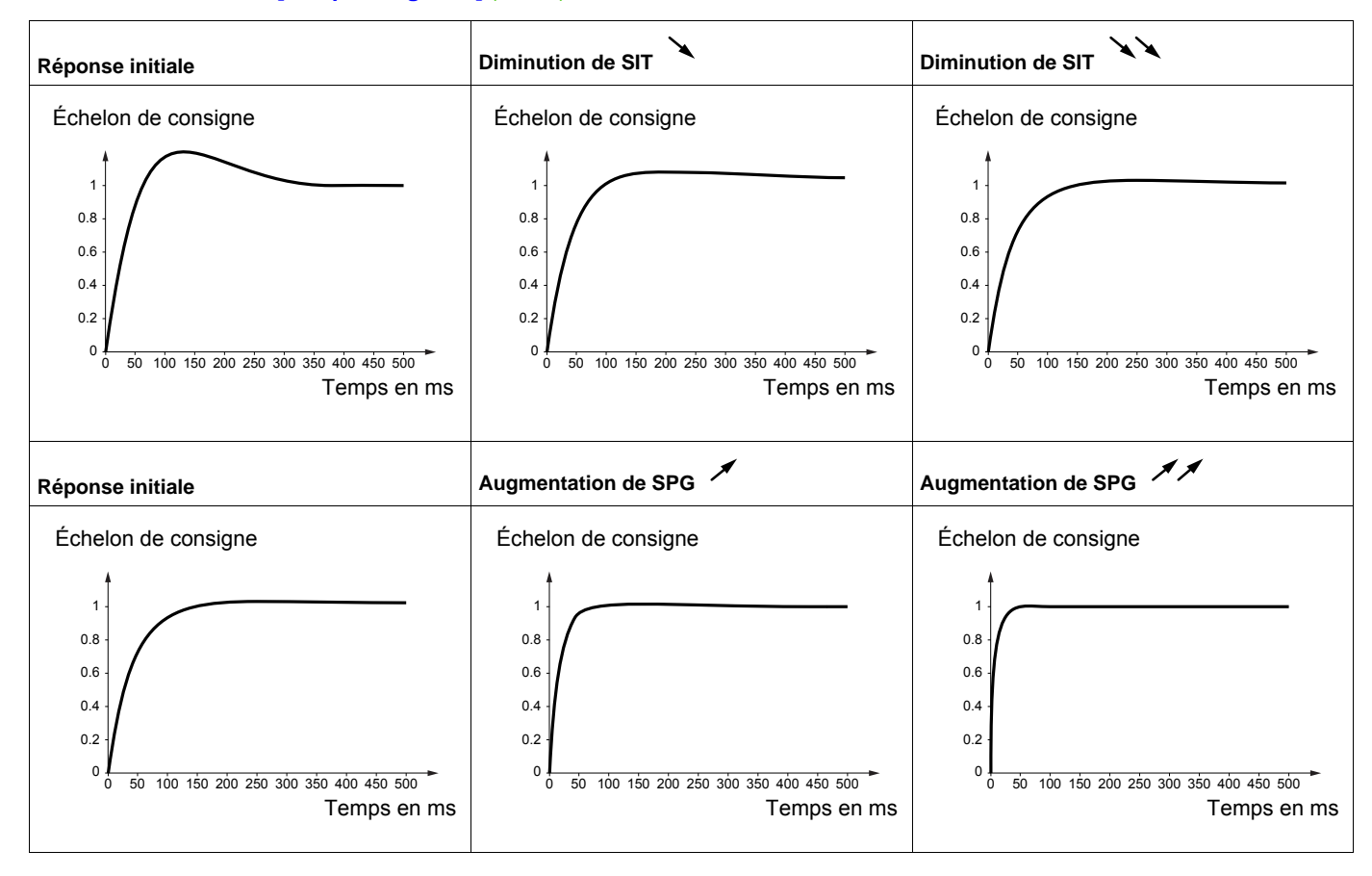

DRI- > CONF > FULL > SET-

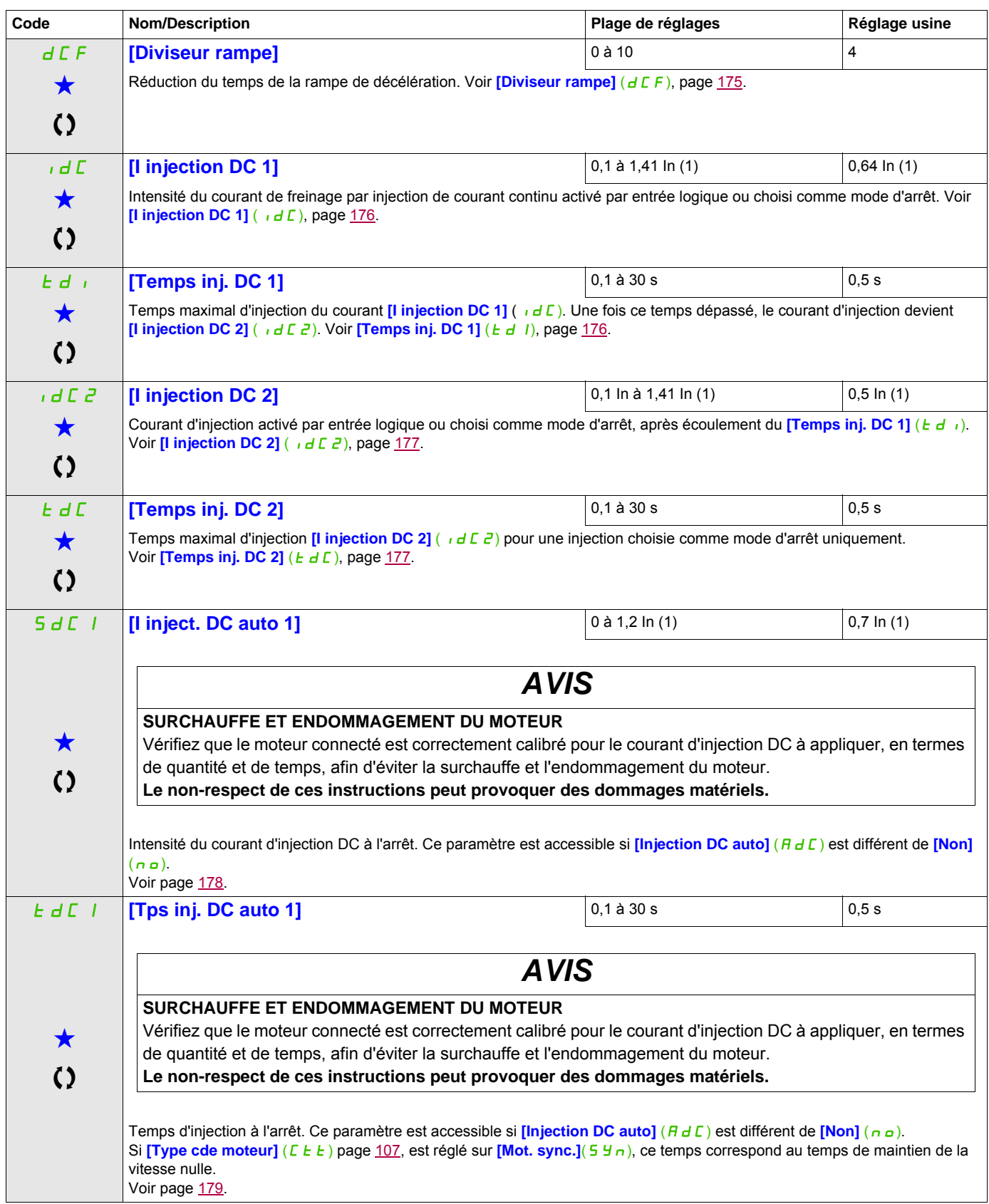

DRI- > CONF > FULL > SET-

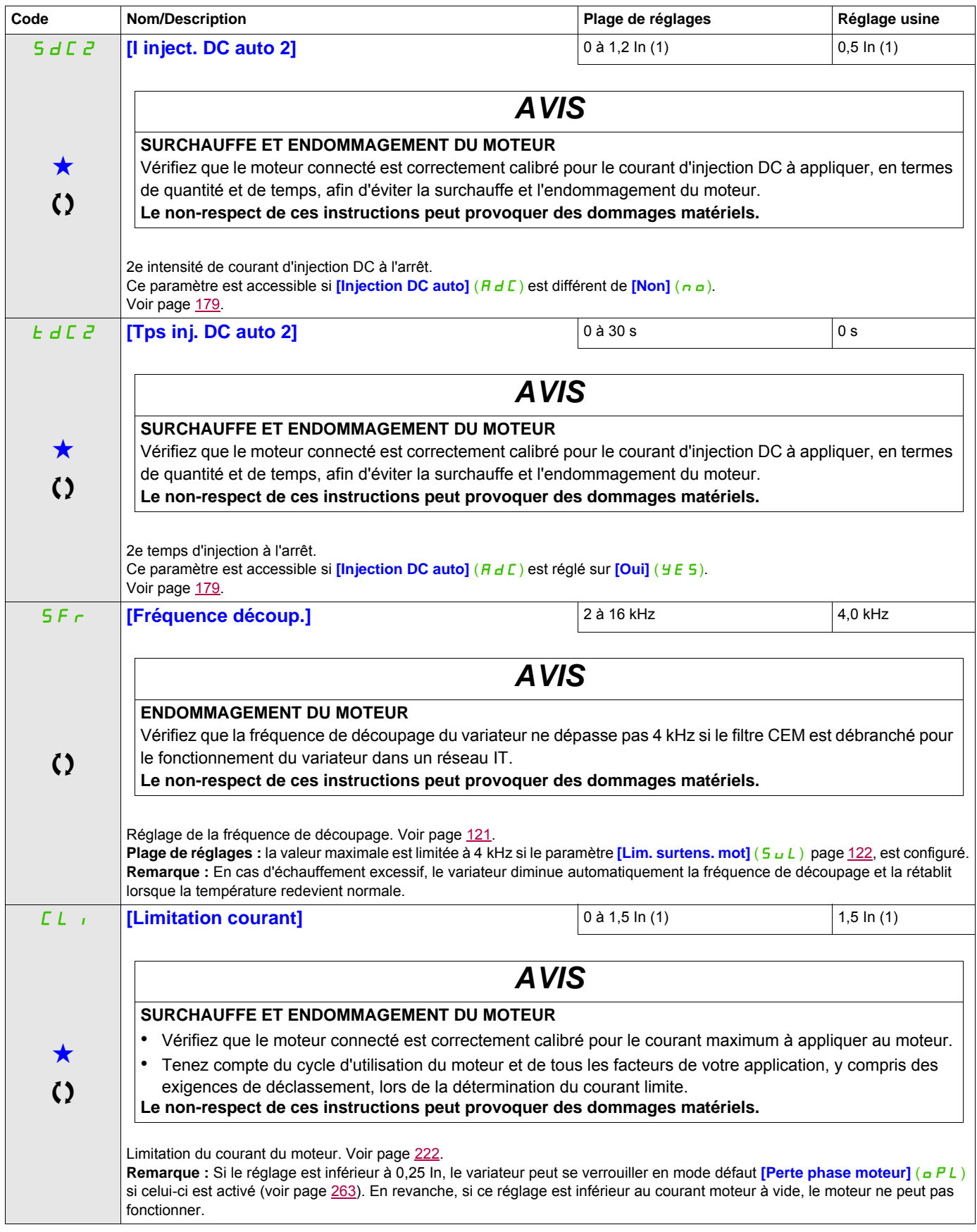

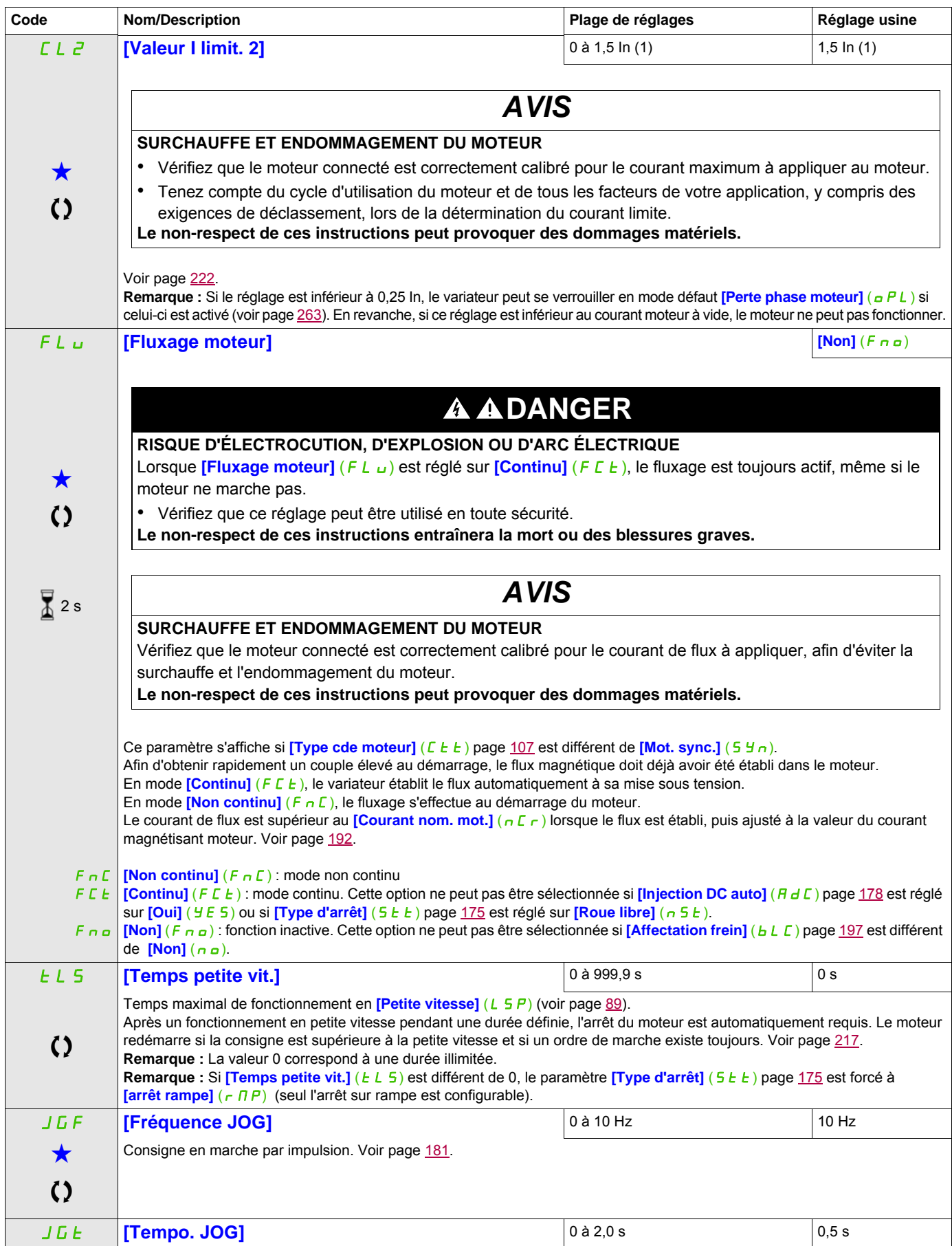

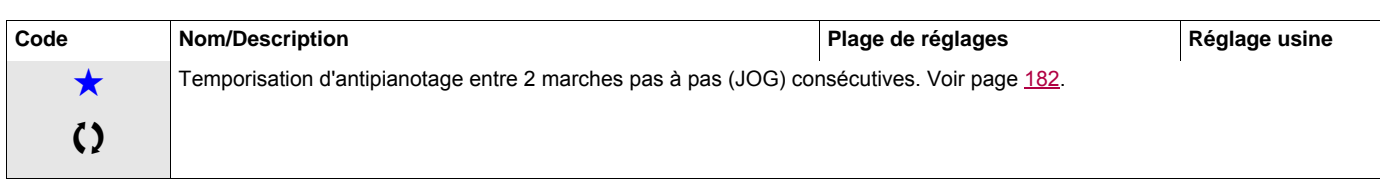

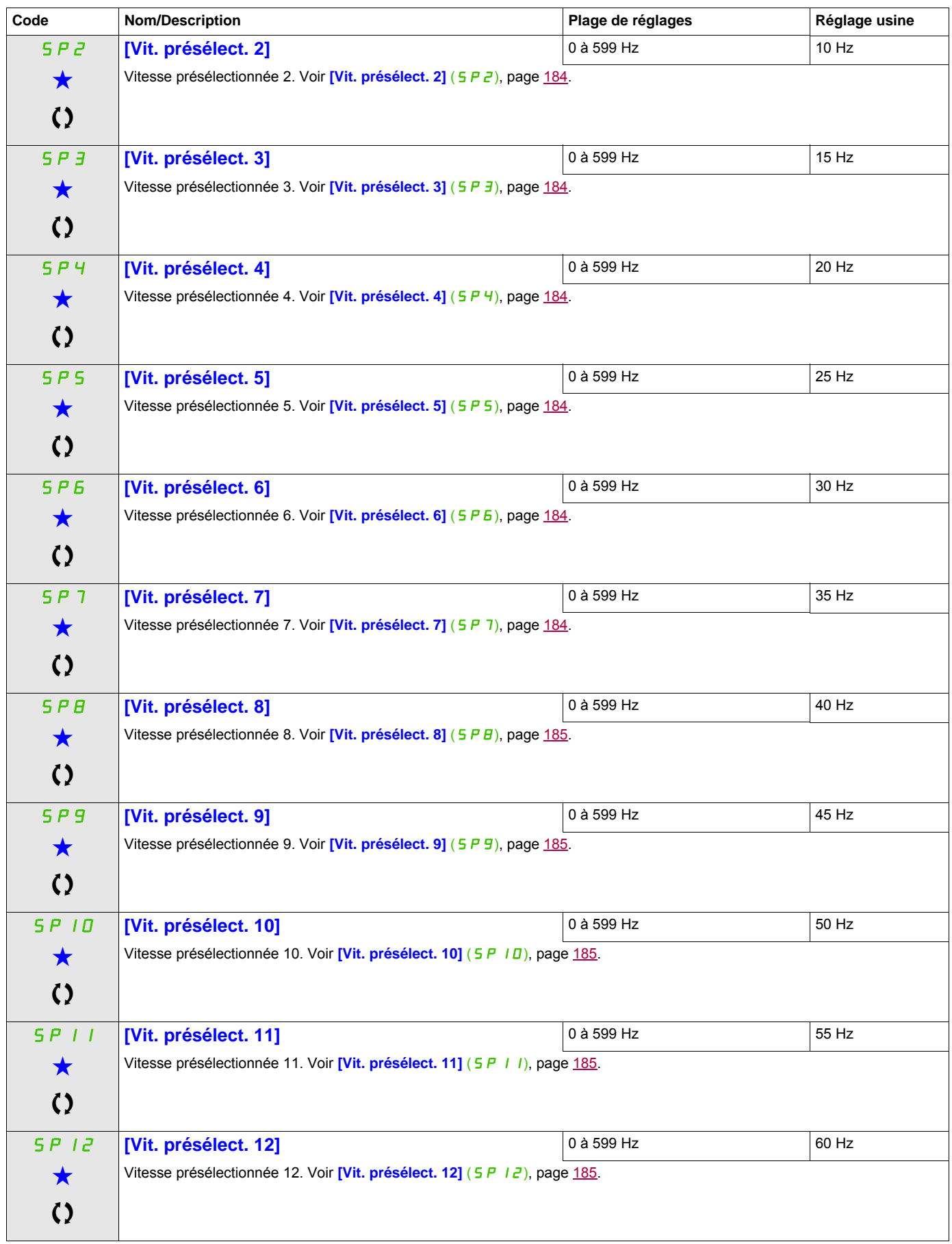

DRI- > CONF > FULL > SET-

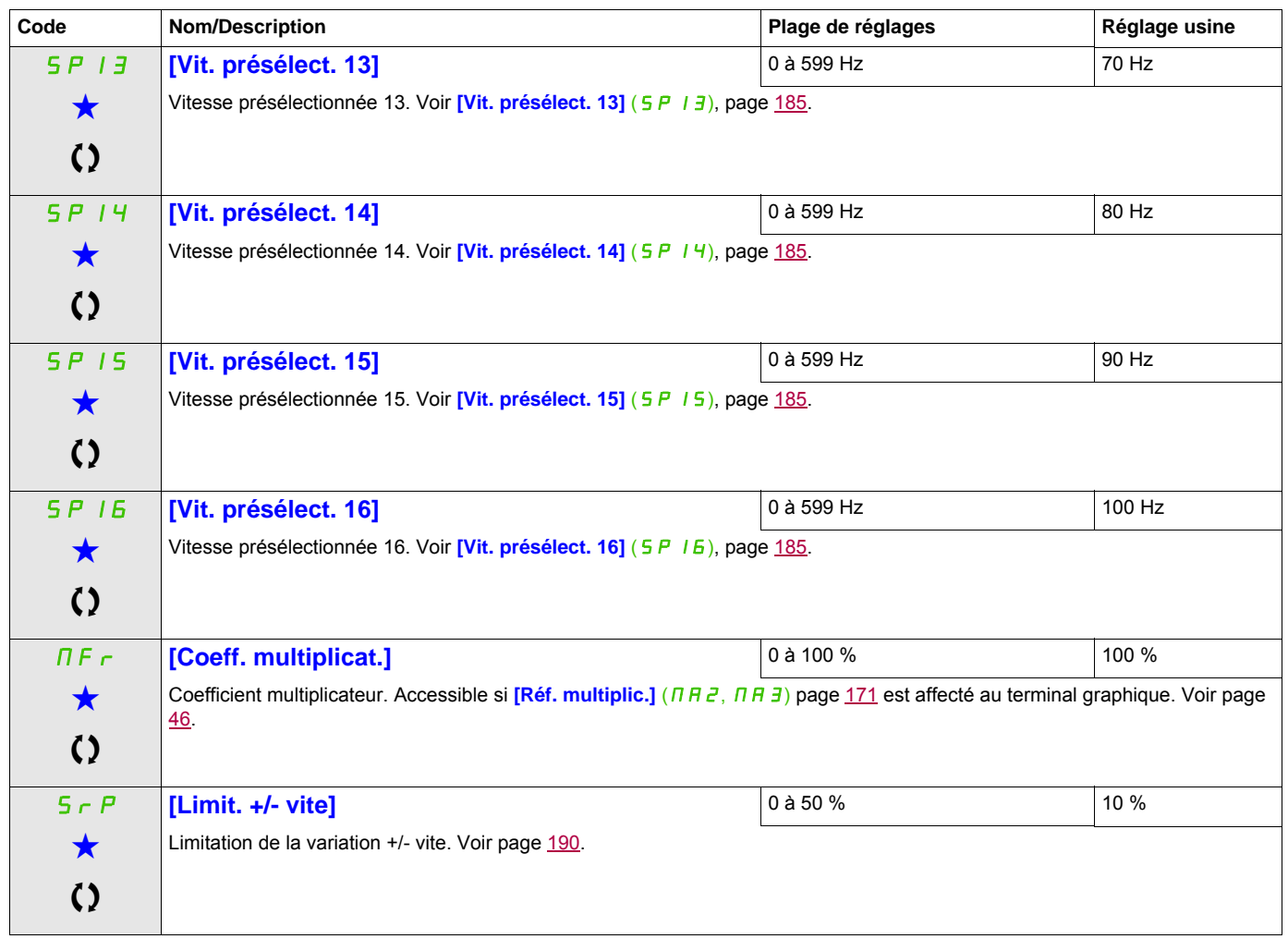

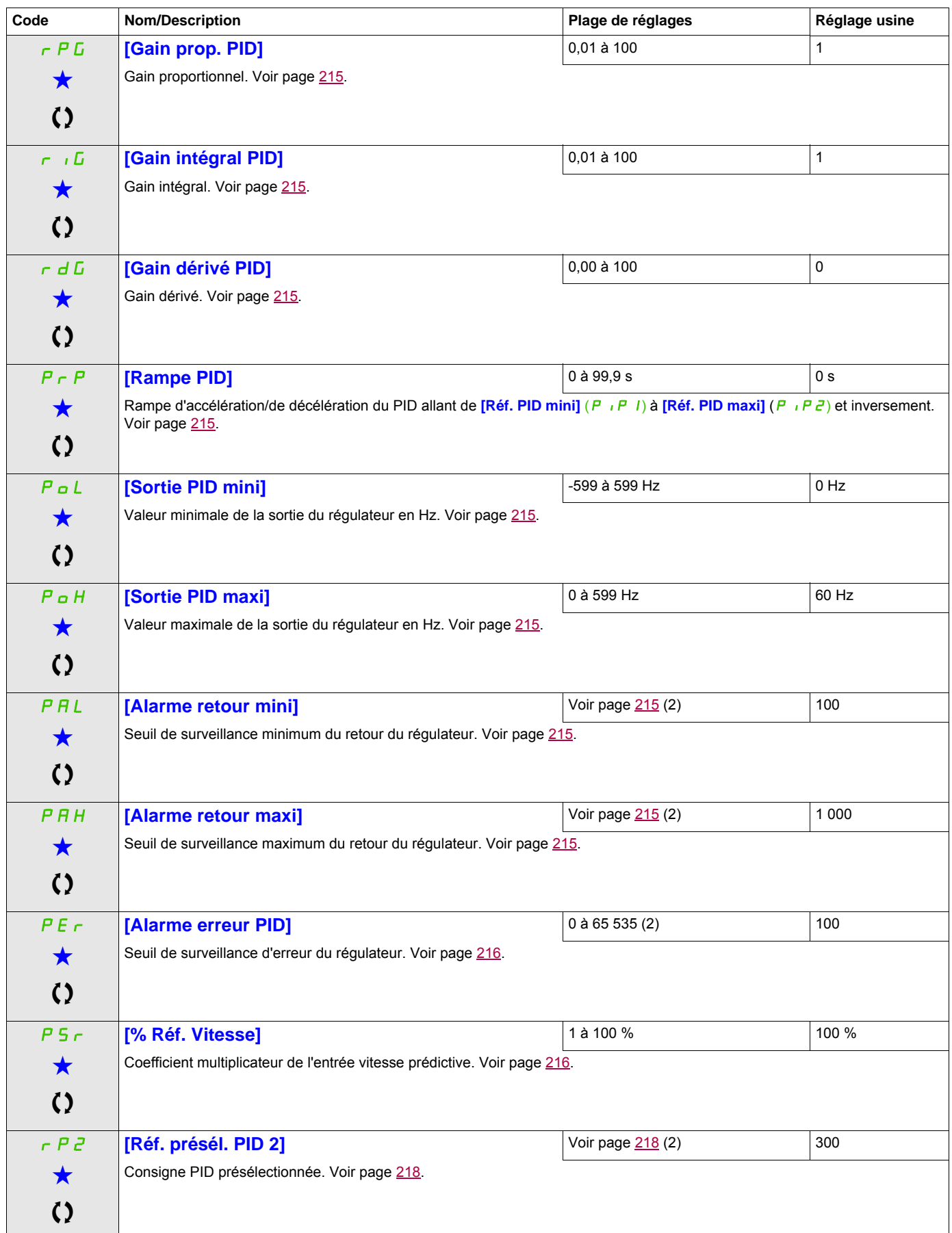

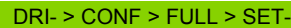

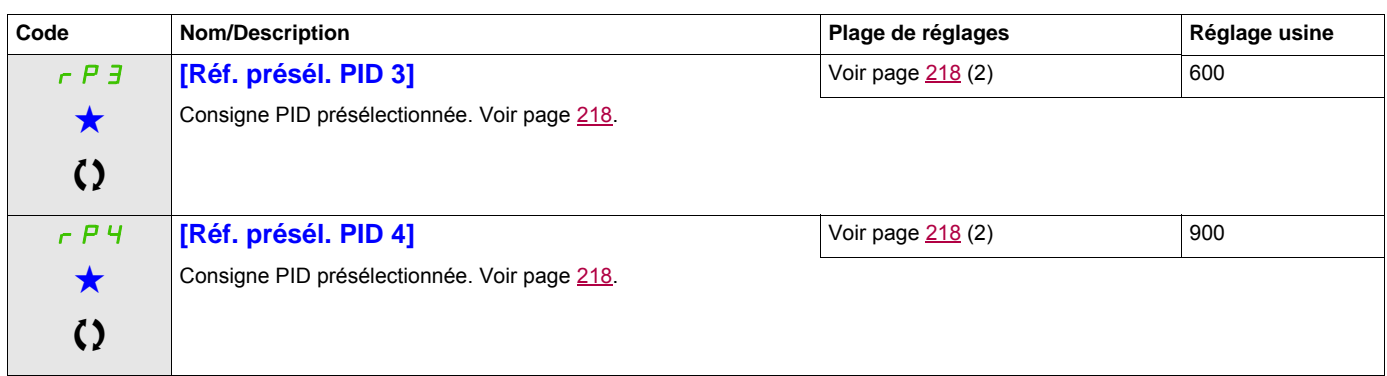

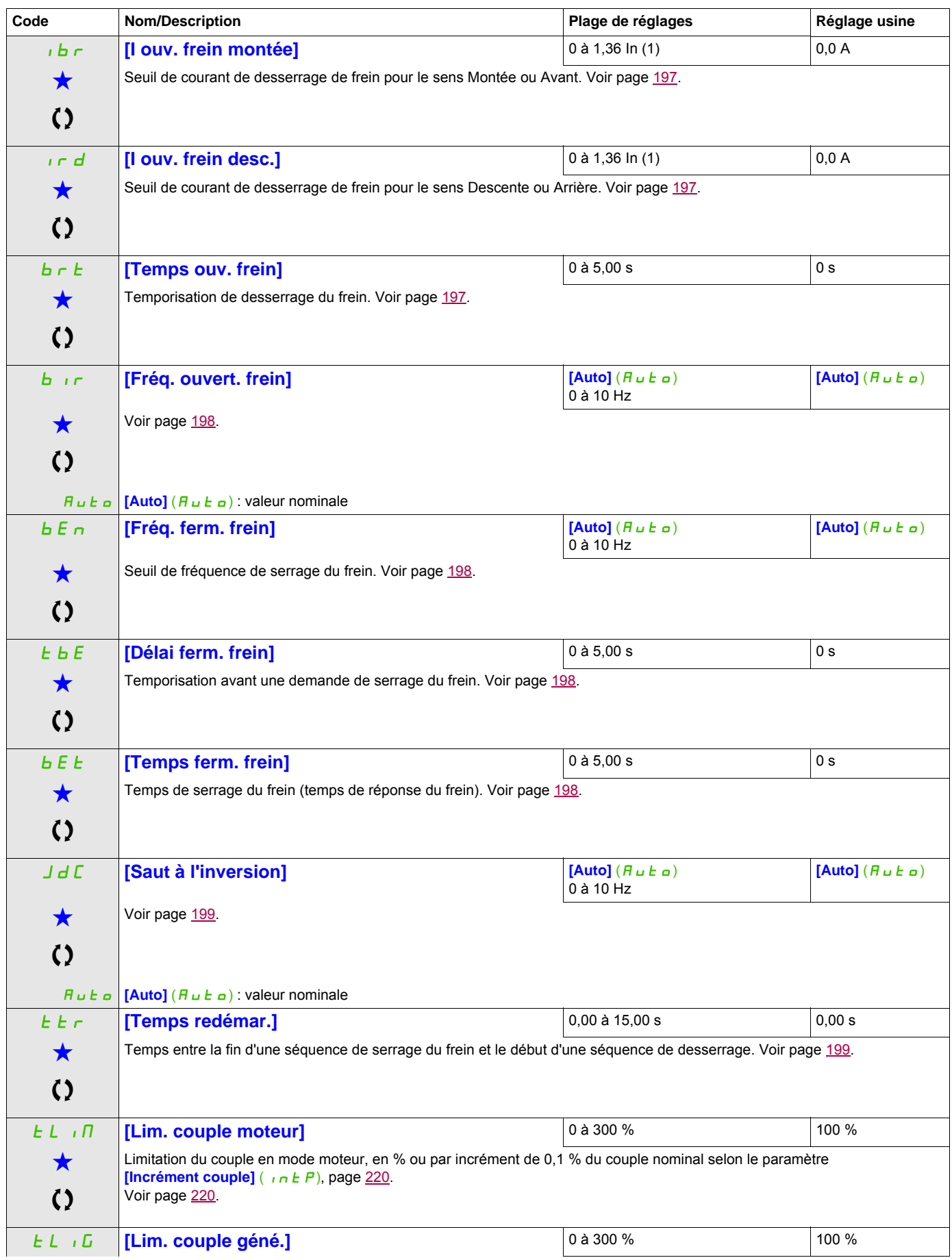

DRI- > CONF > FULL > SET-

<span id="page-103-0"></span>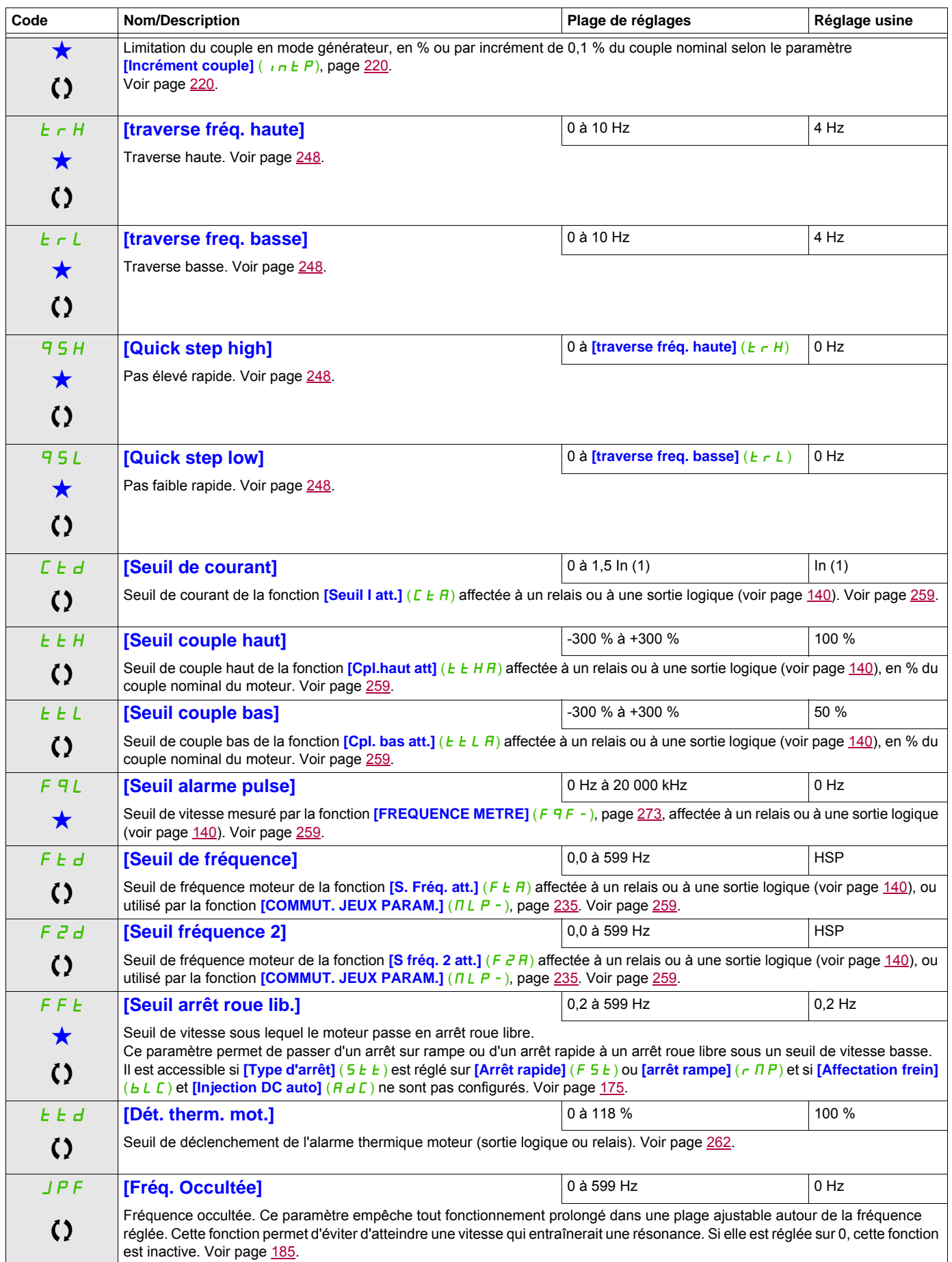

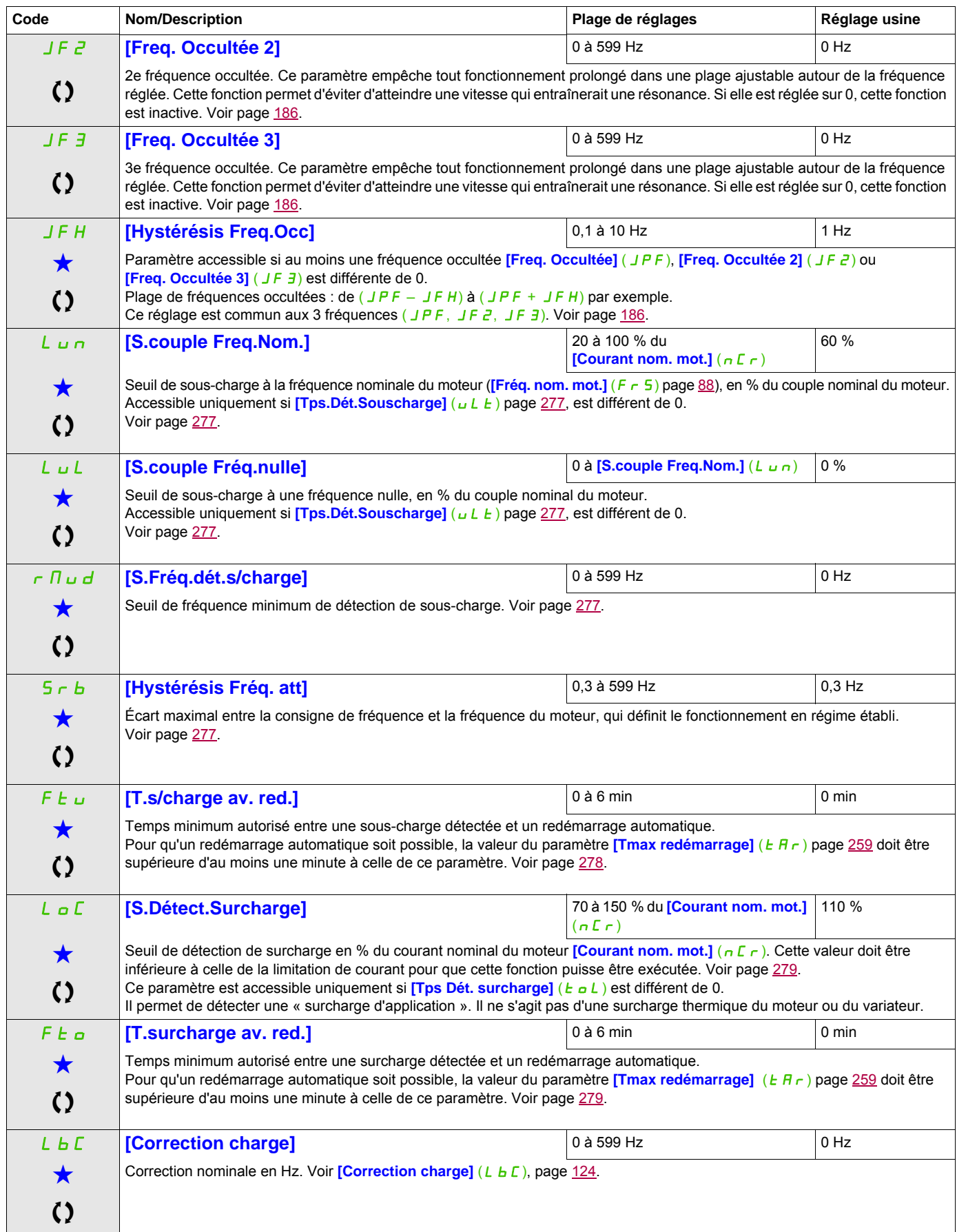

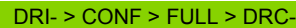

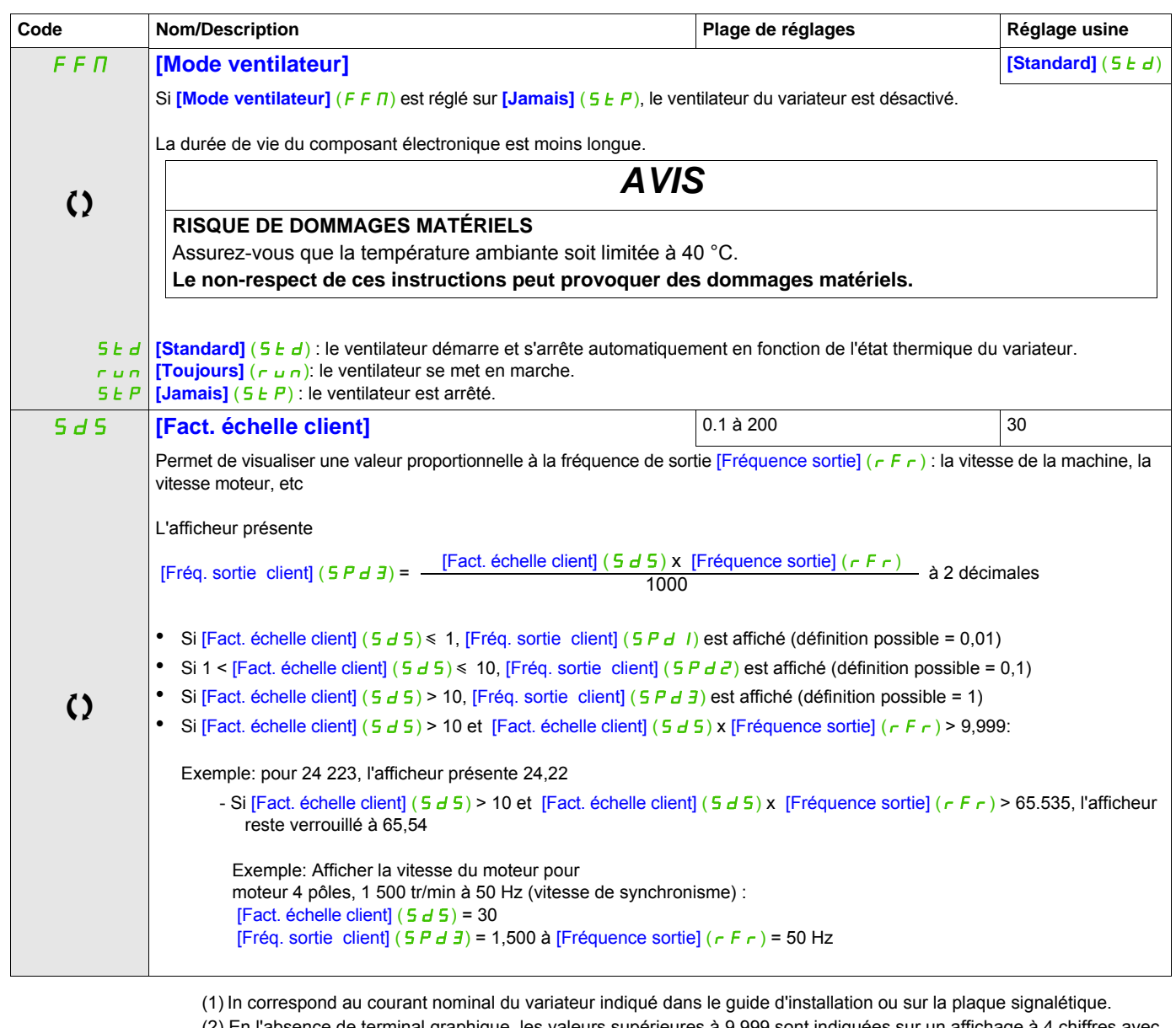

(2) En l'absence de terminal graphique, les valeurs supérieures à 9 999 sont indiquées sur un affichage à 4 chiffres avec un point comme séparateur de milliers. Exemple : 15.65 pour 15 650.

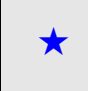

Ces paramètres apparaissent uniquement si la fonction correspondante a été sélectionnée dans un autre menu. Lorsqu'il est<br>
également possible d'accéder et de régler les paramètres dans le menu de configuration pour la fonc leur description est détaillée dans ces menus, sur les pages indiquées, afin d'aider à la programmation.

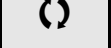

Ce paramètre peut être modifié en cours de fonctionnement ou à l'arrêt.

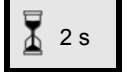

2 s Pour modifier l'affectation de ce paramètre, appuyez pendant 2 secondes sur la touche ENT.

DRI- > CONF > FULL > DRC-

#### **Contrôle moteur**

Les paramètres du menu **[CONTRÔLE MOTEUR]** (d - C - ) peuvent être modifiés uniquement si le variateur est arrêté et qu'aucun ordre de marche n'est exécuté. Toutefois, il y a deux exceptions :

- **[Auto-réglage]** ( $\mathbf{L} \cup \mathbf{n}$ ) page [115,](#page-114-0) qui peut entraîner le démarrage du moteur.
- Paramètres contenant le signe  $\Omega$  dans la colonne des codes, pouvant être modifiés que le variateur fonctionne ou soit arrêté.

<span id="page-106-0"></span>**Remarque :** Nous conseillons d'effectuer un auto-réglage lorsque l'un des paramètres suivants est modifié.

<span id="page-106-2"></span><span id="page-106-1"></span>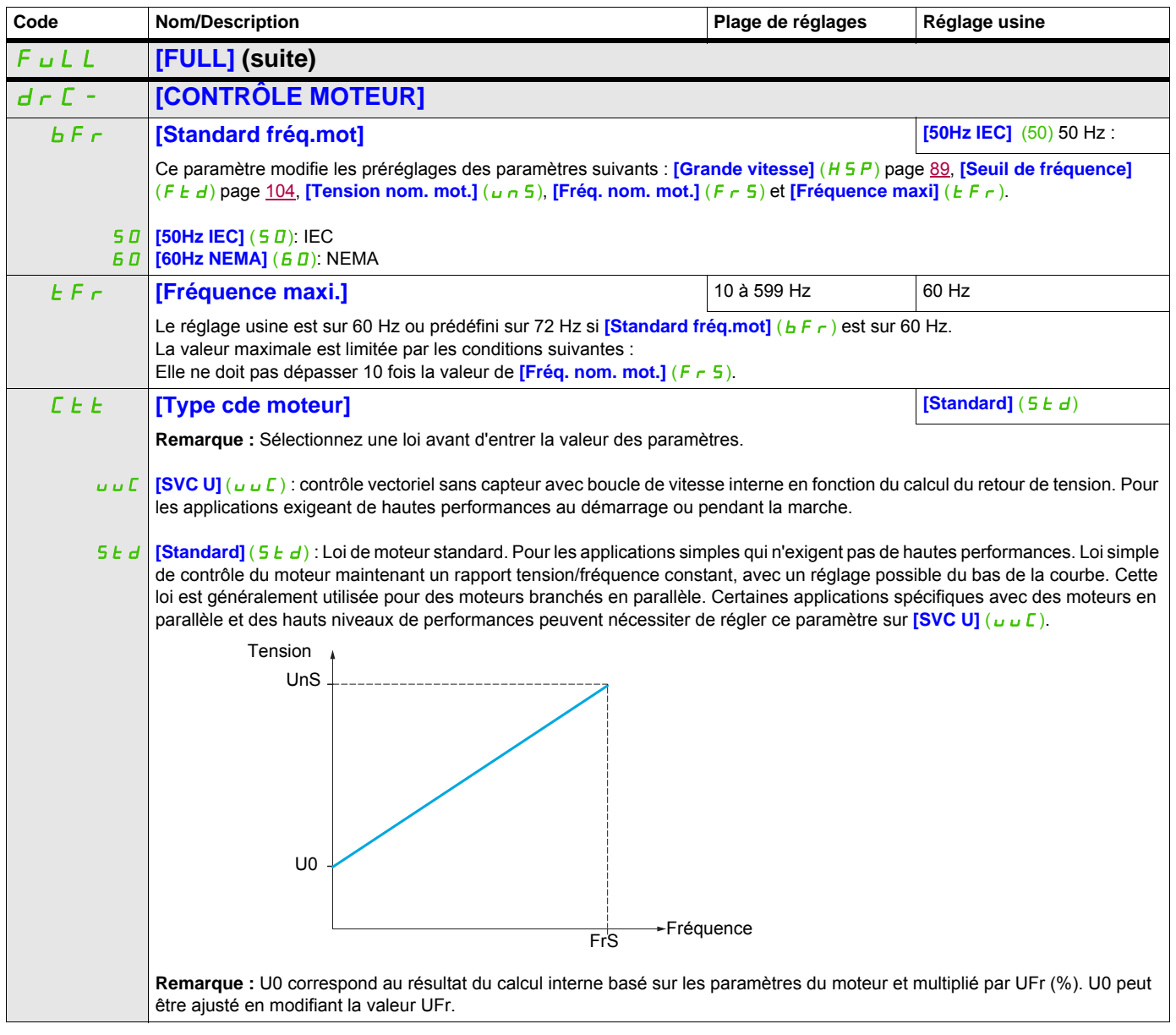

### $U$ F<sub>5</sub> SYn  $U$ Fq nLd **[U/F 5pts]** (u F 5) : loi U/F à 5 segments : comme la loi **[Standard]** (5 k d), mais permet en plus d'éviter les phénomènes de résonance (saturation). **Remarque :** U0 correspond au résultat du calcul interne basé sur les paramètres du moteur et multiplié par UFr (%). U0 peut être ajusté en modifiant la valeur UFr. **[Mot. sync.]** (SYn) : pour moteurs synchrones à aimant permanent et à force électromotrice FEM sinusoïdale uniquement. Cette option permet d'accéder aux paramètres des moteurs synchrones, mais pas à ceux des moteurs asynchrones.  $\left[\frac{u}{F}quad.\right](uF)$  : couple variable. Pour les applications de pompage et de ventilation. **[Ec.énergie]** (n L d) : économie d'énergie. Pour les applications qui n'exigent pas de dynamique élevée. **Code** Nom/Description **Nomicial Réglage de réglages** Réglage usine Tension Fréquence FrS UnS U5 U4 U3  $U<sub>1</sub>$  $U<sub>2</sub>$ U0 F1 F2 F3 F4 F5 FrS > F5 > F4 > F3 > F2 > F1 La loi est définie par les valeurs des paramètres UnS, FrS, U0 à U5 et F1 à F5.
# **Paramètres des moteurs asynchrones**

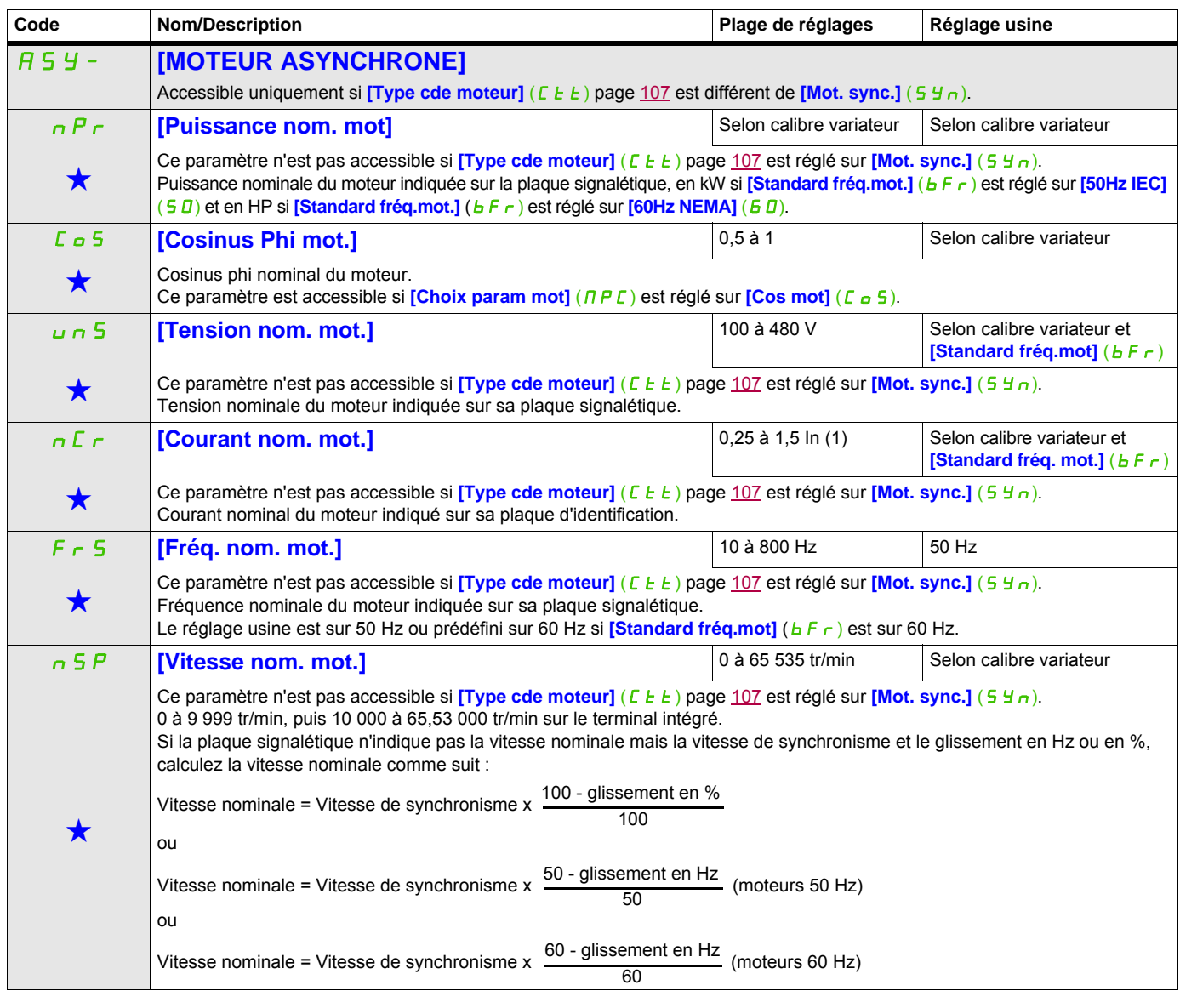

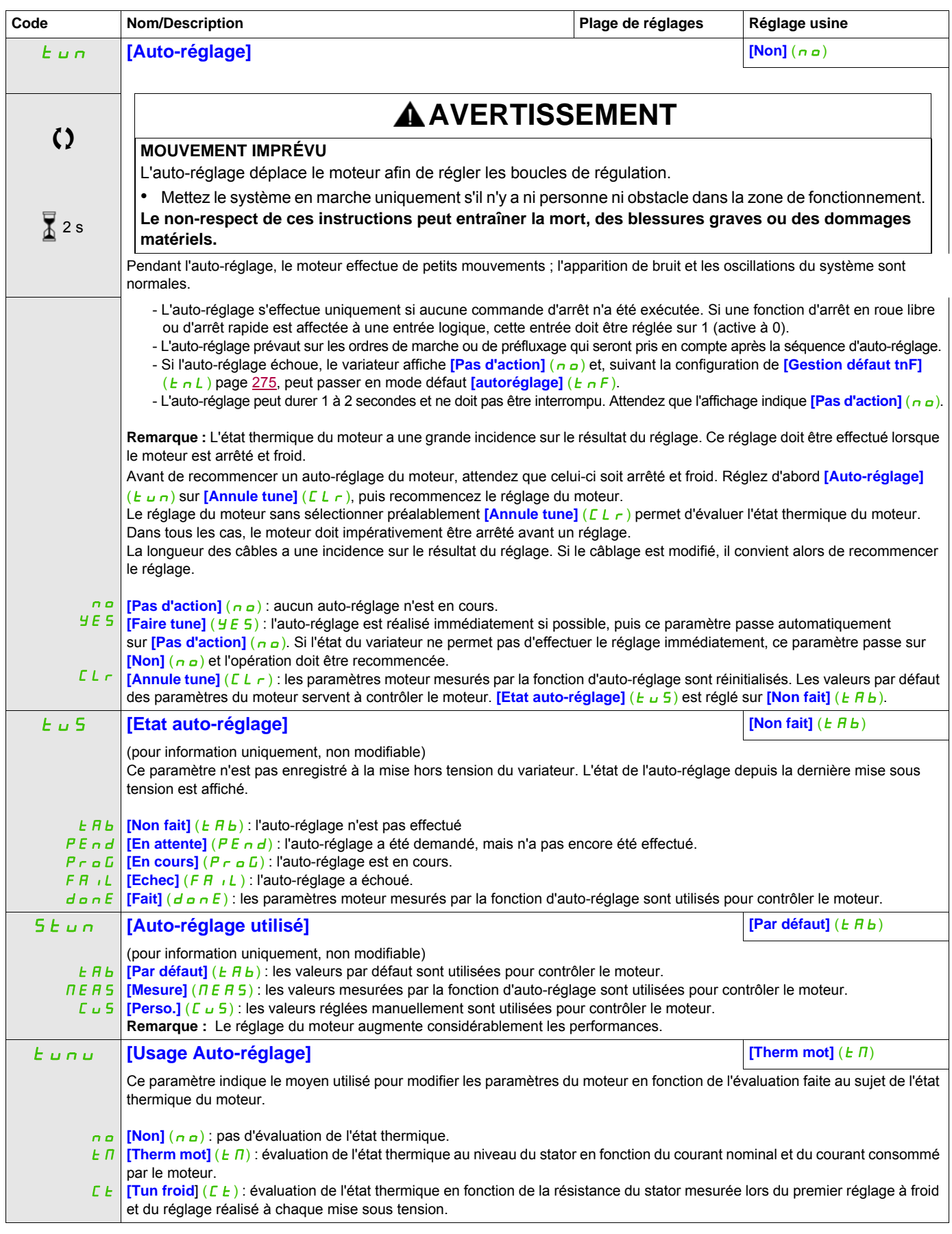

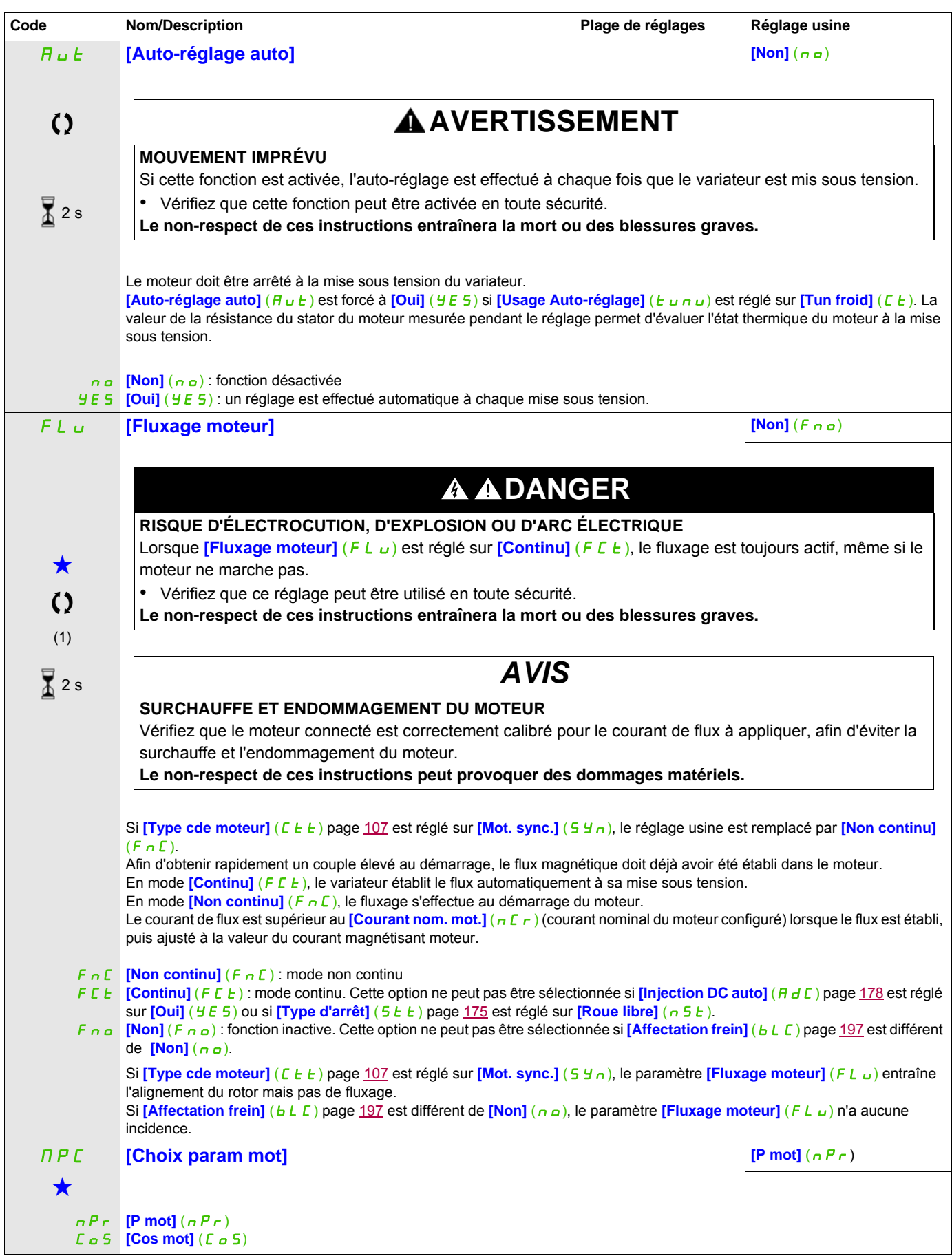

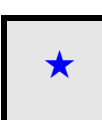

Ces paramètres apparaissent uniquement si la fonction correspondante a été sélectionnée dans un autre menu. Lorsqu'il est<br>
également possible d'accéder et de régler les paramètres dans le menu de configuration pour la fonc leur description est détaillée dans ces menus, sur les pages indiquées, afin d'aider à la programmation.

(1) In correspond au courant nominal du variateur indiqué dans le guide d'installation et sur la plaque signalétique.

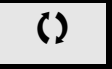

Ce paramètre peut être modifié en cours de fonctionnement ou à l'arrêt.

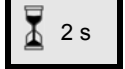

 $\overline{4}$  2 s Pour modifier l'affectation de ce paramètre, appuyez pendant 2 secondes sur la touche ENT.

## **Paramètres des moteurs asynchrones : mode Expert**

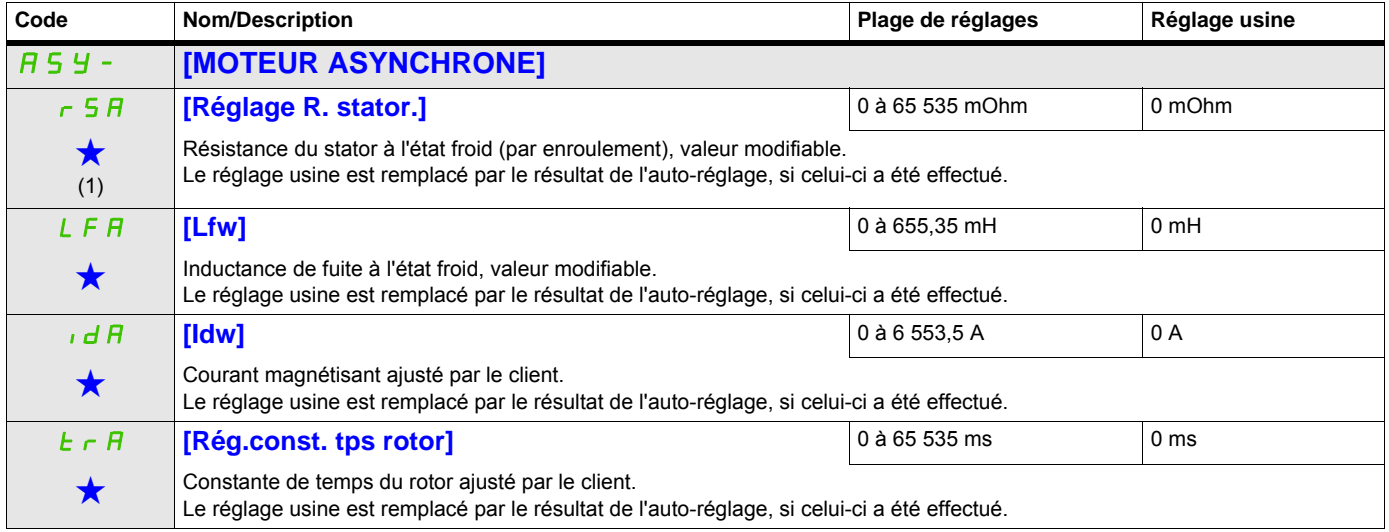

(1) Sur le terminal intégré : 0 à 9 999, puis 10,00 à 65,53 (10 000 à 65 535).

Ces paramètres apparaissent uniquement si la fonction correspondante a été sélectionnée dans un autre menu. Lorsqu'il est<br>• également possible d'accéder et de régler les paramètres dans le menu de configuration pour la fo leur description est détaillée dans ces menus, sur les pages indiquées, afin d'aider à la programmation.

#### **Paramètres des moteurs synchrones**

Ces paramètres sont accessibles si *[Type cde moteur]* (C E E) page [107](#page-106-0) est réglé sur *[Mot. sync.]* (S Y n). Dans ce cas, les paramètres des moteurs asynchrones ne sont pas accessibles.

Une fois le variateur choisi :

**1- Reportez-vous à la plaque signalétique du moteur.**

#### **2 - Effectuez le réglage.**

- Effectuez un [Auto tuning]  $(E \cup n)$
- Vérifiez l'état de la saillance du moteur synchrone (See page [115](#page-114-0).)

Si le paramètre [Etat saillance mot.] (5  $\overline{B}$  o  $E$ ) affiche [Moyen. sail.] ( $\overline{B}$  L S) ou [Fort. sail.] (HLS)

- suivez la procédure ci-dessous "**3** Améliorer le résultat du Tun"
	- et

- suivez la procédure ci-dessous "**4 - Ajuster le paramètre PHS**"

ou si [Etat saillance mot.] ( $5 \pi b$  H isplays [Faible. sail.] (L L 5)

- suivez la procédure ci-dessous "**4 - Ajuster le paramètre PHS**"

#### **3 - Améliorer les résultats du réglage.**

# *AVIS*

#### **SURCHAUFFE ET ENDOMMAGEMENT DU MOTEUR**

- Vérifiez que le moteur connecté est correctement calibré pour le courant maximum à appliquer au moteur.
- Tenez compte du cycle d'utilisation du moteur et de tous les facteurs de votre application, y compris des exigences de déclassement, lors de la détermination du courant limite.

**Le non-respect de ces instructions peut provoquer des dommages matériels.**

- Réglez [Max. I align PSI] ( $\Pi\Gamma$ ) conformément au courant maximum du moteur. La valeur maximale pour [Max. I align PSI] ( $\overline{\Pi}$   $\overline{\Gamma}$  r) est limitée par [Limitation courant] ( $\overline{\Gamma}$  L<sub>i</sub>). Si vous n'avez pas d'informations, réglez [Max. I align PSI] ( $\nPi \Gamma$  r) sur [Auto] ( $\nPi \Pi$   $\nu$   $\nu$  a) (voir page [118\)](#page-117-0)
- Effectuez un deuxième  $(E \cup n)$  après la modification de  $(\Pi E_r)$ .

#### **4 - Ajuster le paramètre PHS.**

Ajustez le paramètre [Constante FEM syn.] (PH 5) de façon optimale (voir page [118.](#page-117-1))

- Démarrez le moteur à la fréquence minimale stable disponible sur la machine (sans charge).
- Vérifiez et relevez la valeur  $\frac{1}{6}$  erreur FEM syncl  $(r dHe)$ . (voir page [119](#page-118-0))
	- Si la valeur [% erreur FEM sync] ( $r d$  R E) est inférieure à 0 %, la valeur [Constante FEM syn.]  $(PH<sub>5</sub>)$  peut être augmentée.
	- Si la valeur [% erreur FEM sync] ( $r d H E$ ) est supérieure à 0 %, la valeur [Constante FEM syn.]  $(PH5)$  peut être réduite.

La valeur  $\frac{1}{6}$  erreur FEM sync] ( $\tau$  d  $\theta$ E) doit être proche de 0 %.

• Arrêtez le moteur pour modifier  $(PH5)$  conformément à la valeur de  $(\tau dHE)$  (relevée précédemment).

#### **Conseils :**

Le variateur doit être choisi de façon à avoir suffisamment de courant selon les besoins de l'application, mais pas trop non plus pour que la mesure de courant reste suffisamment précise, notamment avec l'injection de signal haute fréquence (voir [Activation HF inj.] (HF<sub>I</sub>) page [117\)](#page-116-0).

Les performances peuvent être plus élevées sur des moteurs à forte saillance en activant la fonction d'injection haute fréquence (voir [Activation HF inj.] ( $HF_1$ ) page [117\)](#page-116-0).

<span id="page-114-0"></span>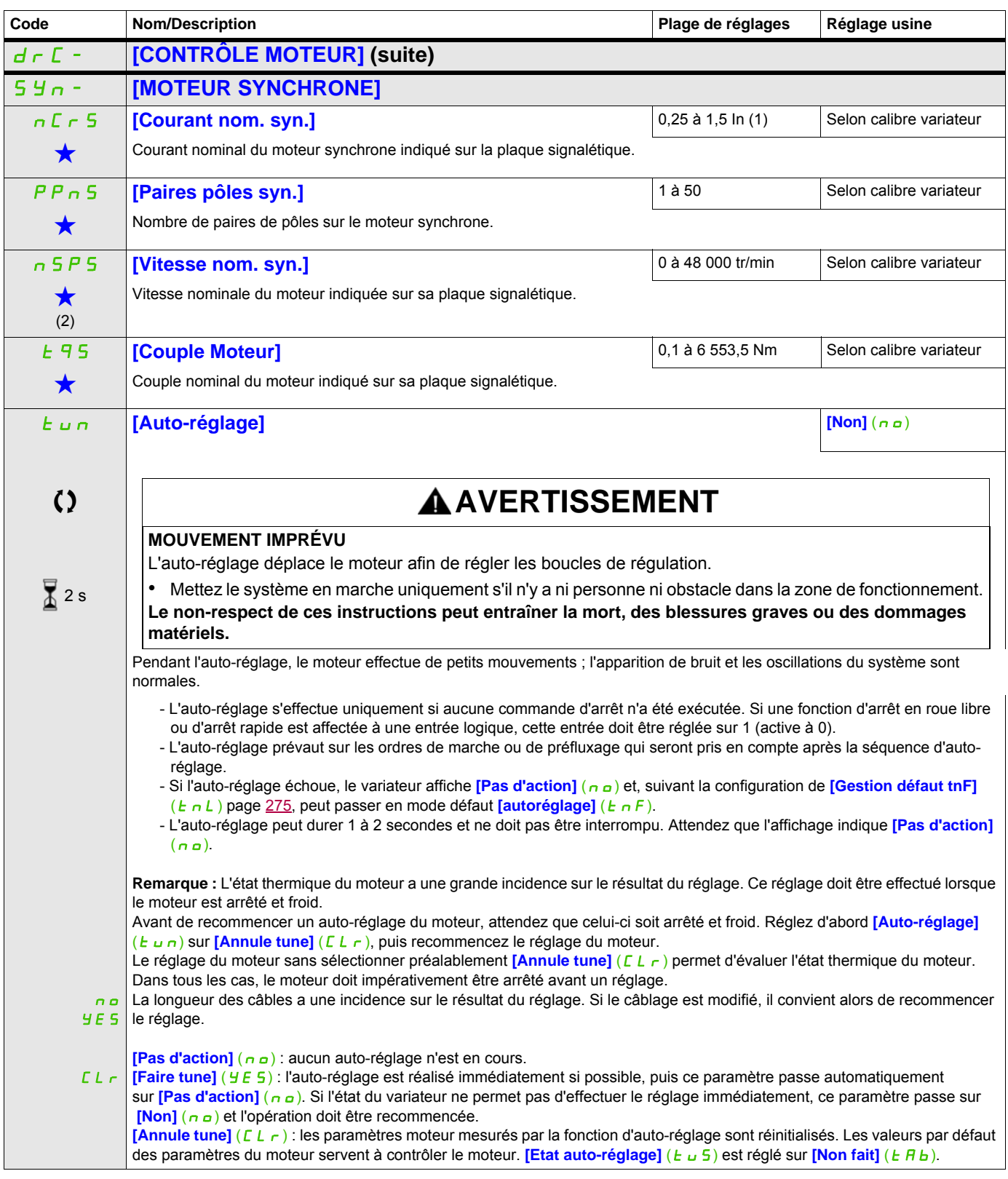

<span id="page-115-0"></span>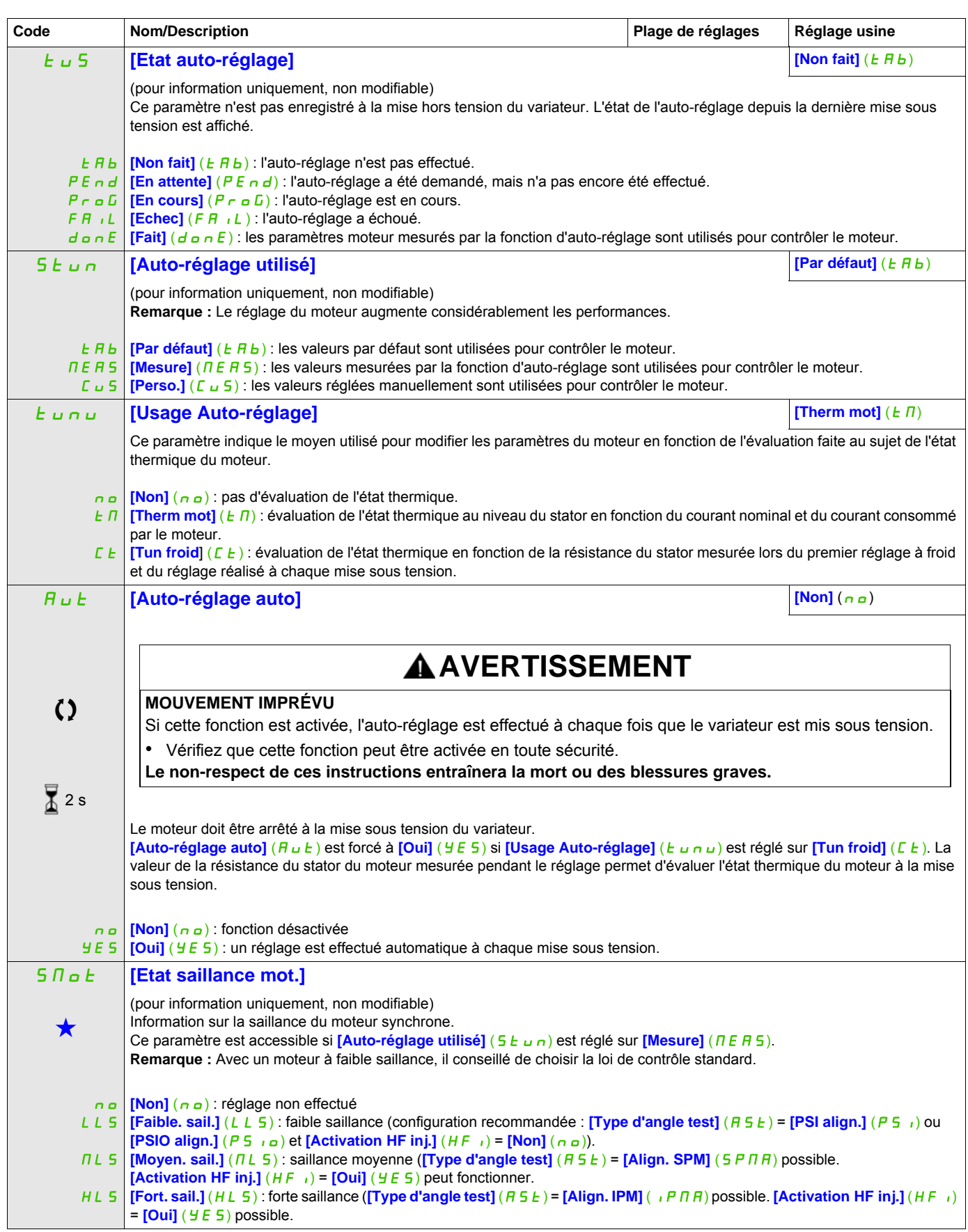

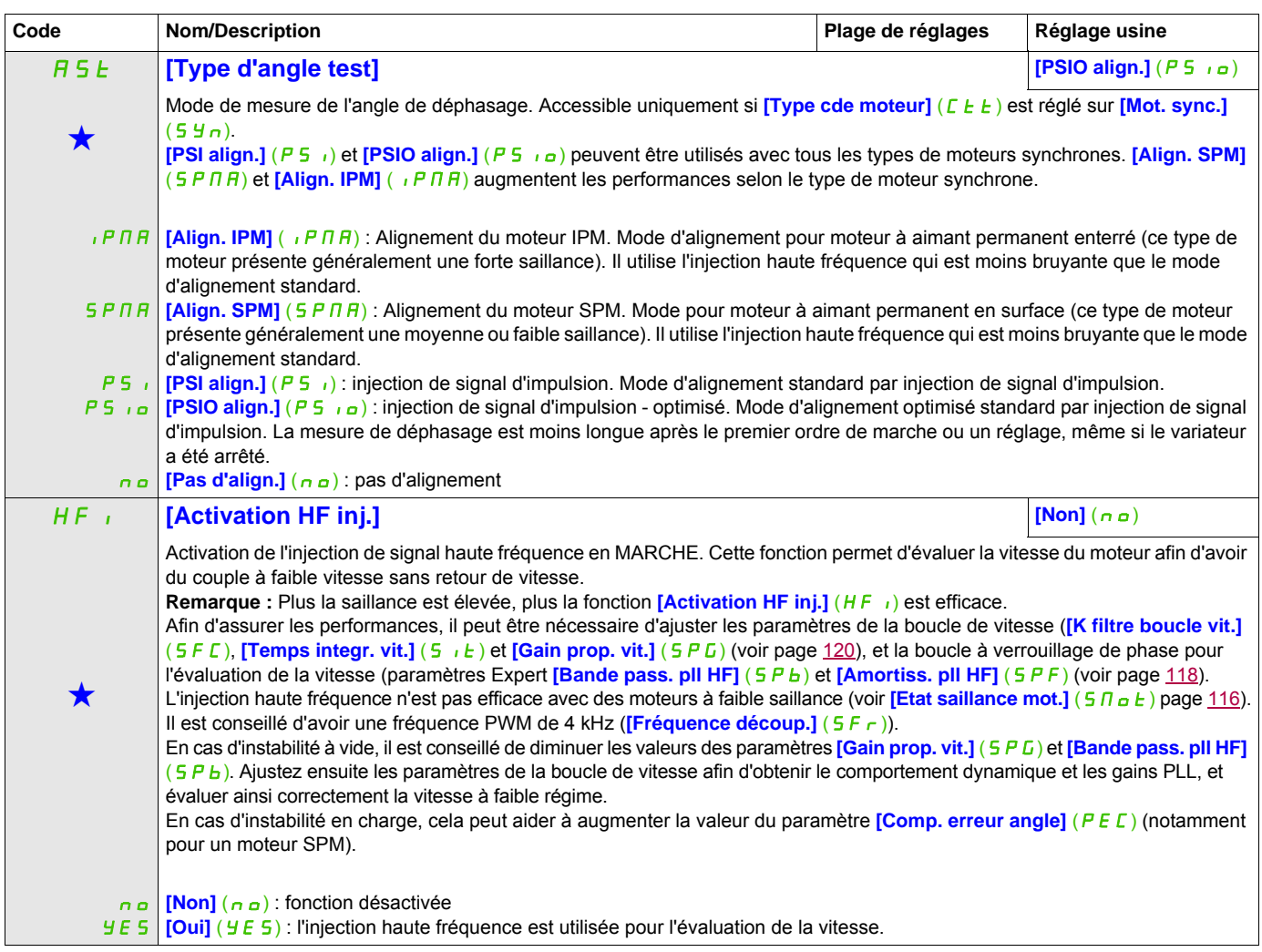

<span id="page-116-0"></span>(1) In correspond au courant nominal du variateur indiqué dans le guide d'installation et sur la plaque signalétique. (2) Sur le terminal intégré : 0 à 9 999, puis 10,00 à 65,53 (10 000 à 65 536).

Ces paramètres apparaissent uniquement si la fonction correspondante a été sélectionnée dans un autre menu. Lorsqu'il est<br>
également possible d'accéder et de régler les paramètres dans le menu de configuration pour la fonc leur description est détaillée dans ces menus, sur les pages indiquées, afin d'aider à la programmation.

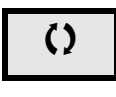

Ce paramètre peut être modifié en cours de fonctionnement ou à l'arrêt.

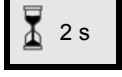

2 s Pour modifier l'affectation de ce paramètre, appuyez pendant 2 secondes sur la touche ENT.

# **Moteur synchrone : mode Expert**

<span id="page-117-2"></span><span id="page-117-1"></span><span id="page-117-0"></span>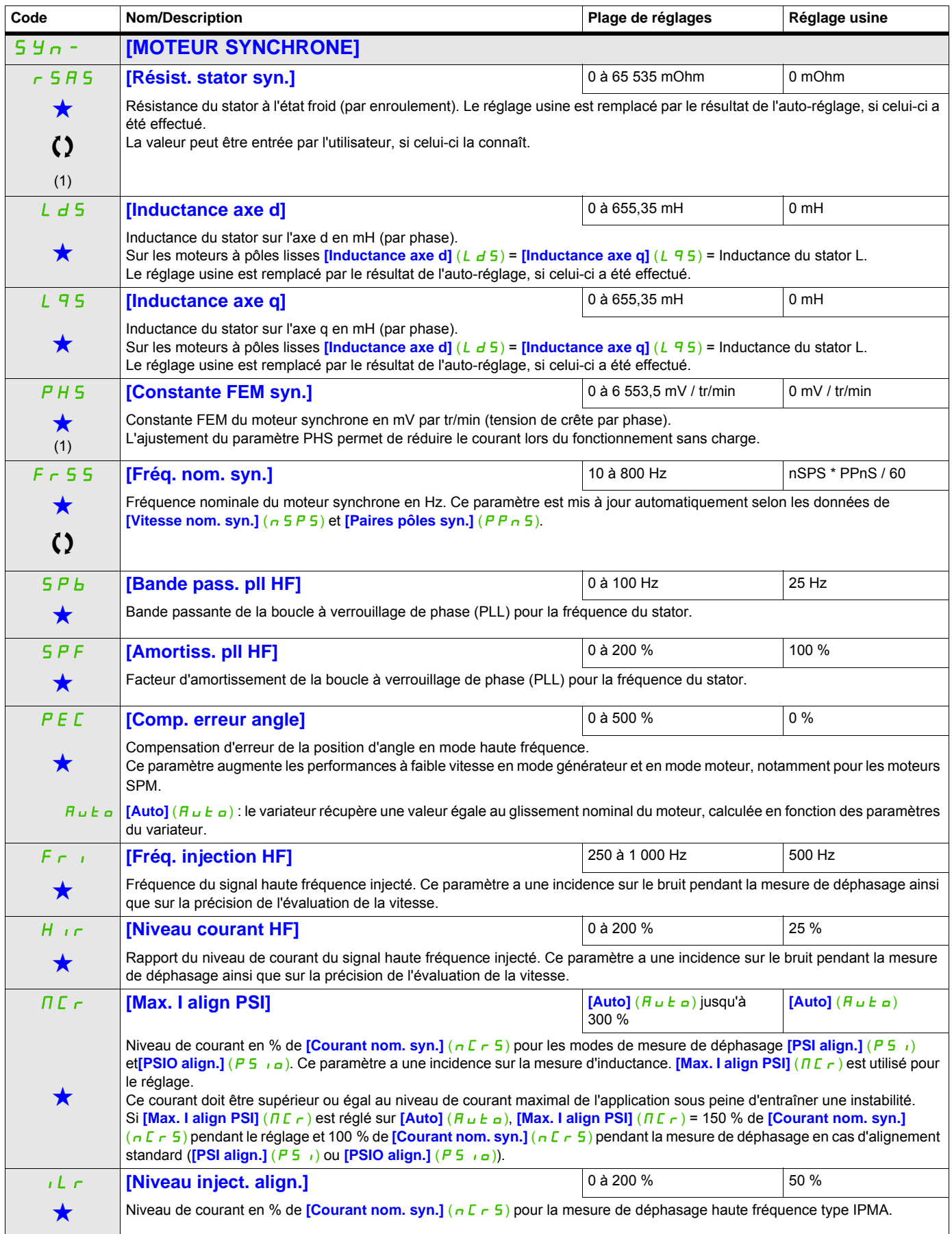

DRI- > CONF > FULL > DRC-

<span id="page-118-0"></span>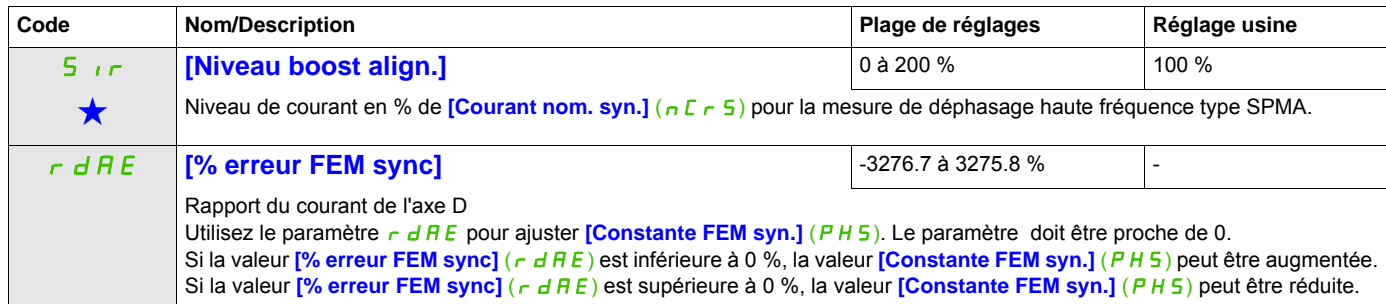

(1) Sur le terminal intégré : 0 à 9 999, puis 10,00 à 65,53 (10 000 à 65 536).

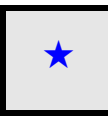

Ces paramètres apparaissent uniquement si la fonction correspondante a été sélectionnée dans un autre menu. Lorsqu'il est<br>
également possible d'accéder et de régler les paramètres dans le menu de configuration pour la fonc leur description est détaillée dans ces menus, sur les pages indiquées, afin d'aider à la programmation.

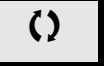

Ce paramètre peut être modifié en cours de fonctionnement ou à l'arrêt.

DRI- > CONF > FULL > DRC-

<span id="page-119-0"></span>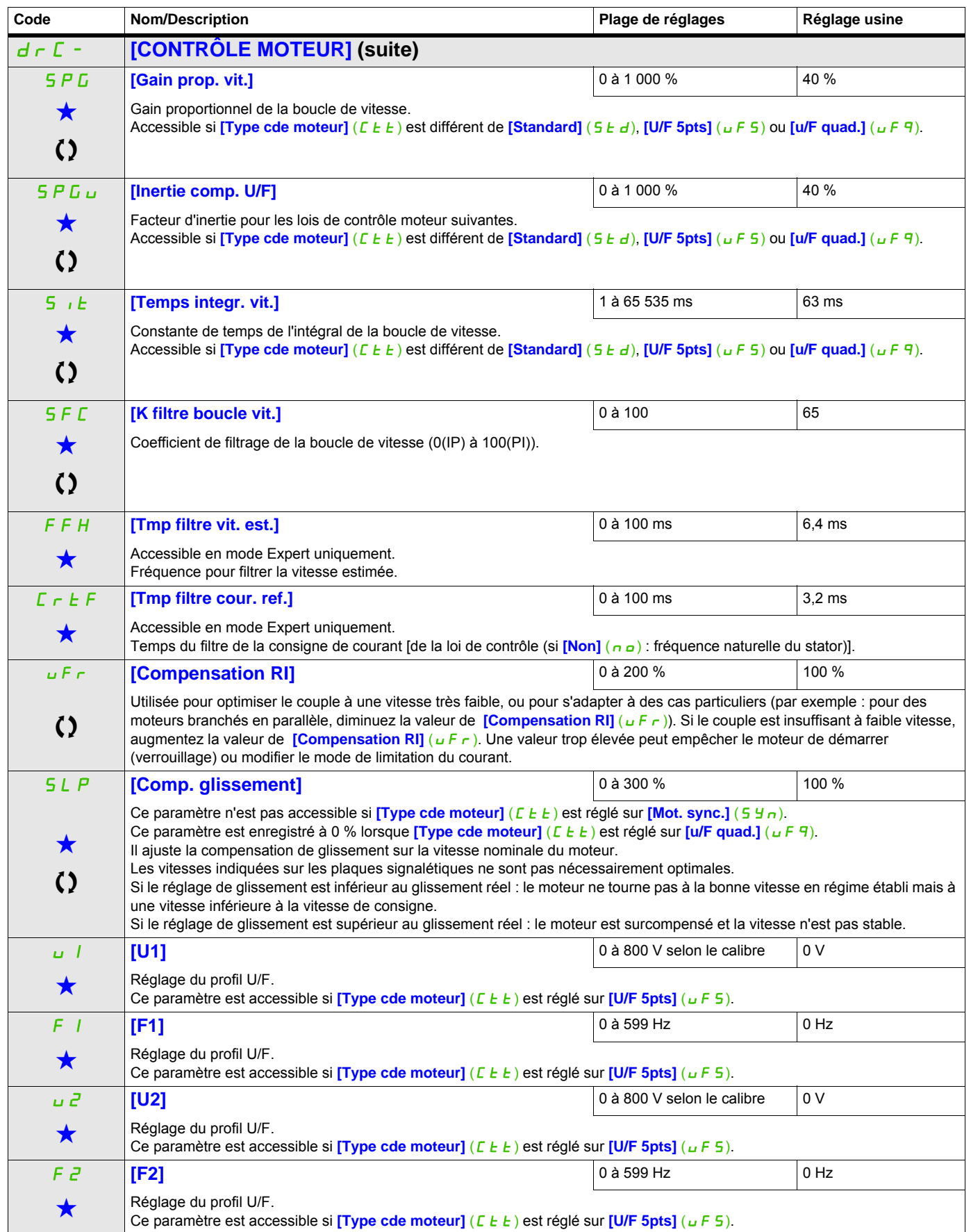

DRI- > CONF > FULL > DRC-

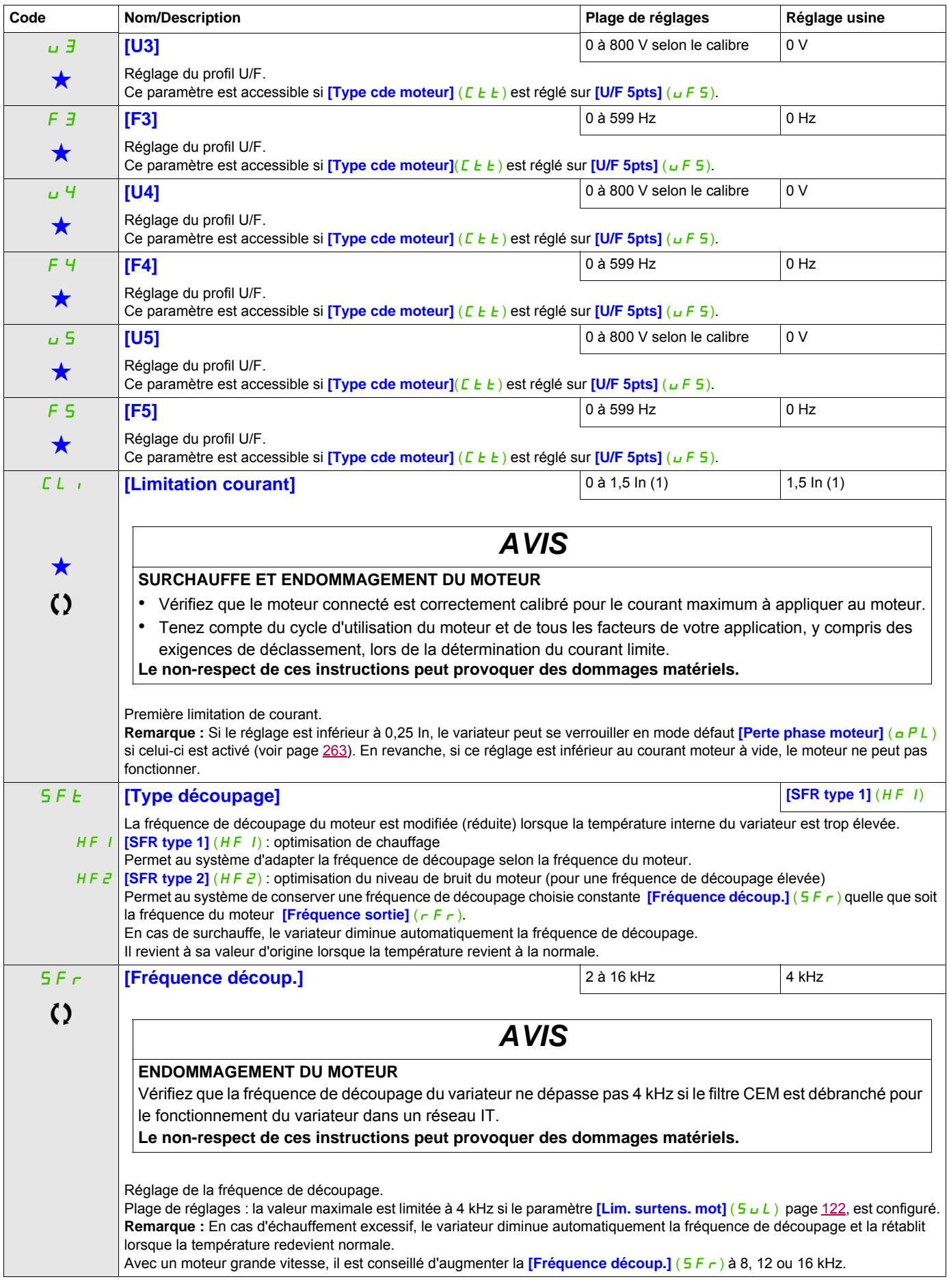

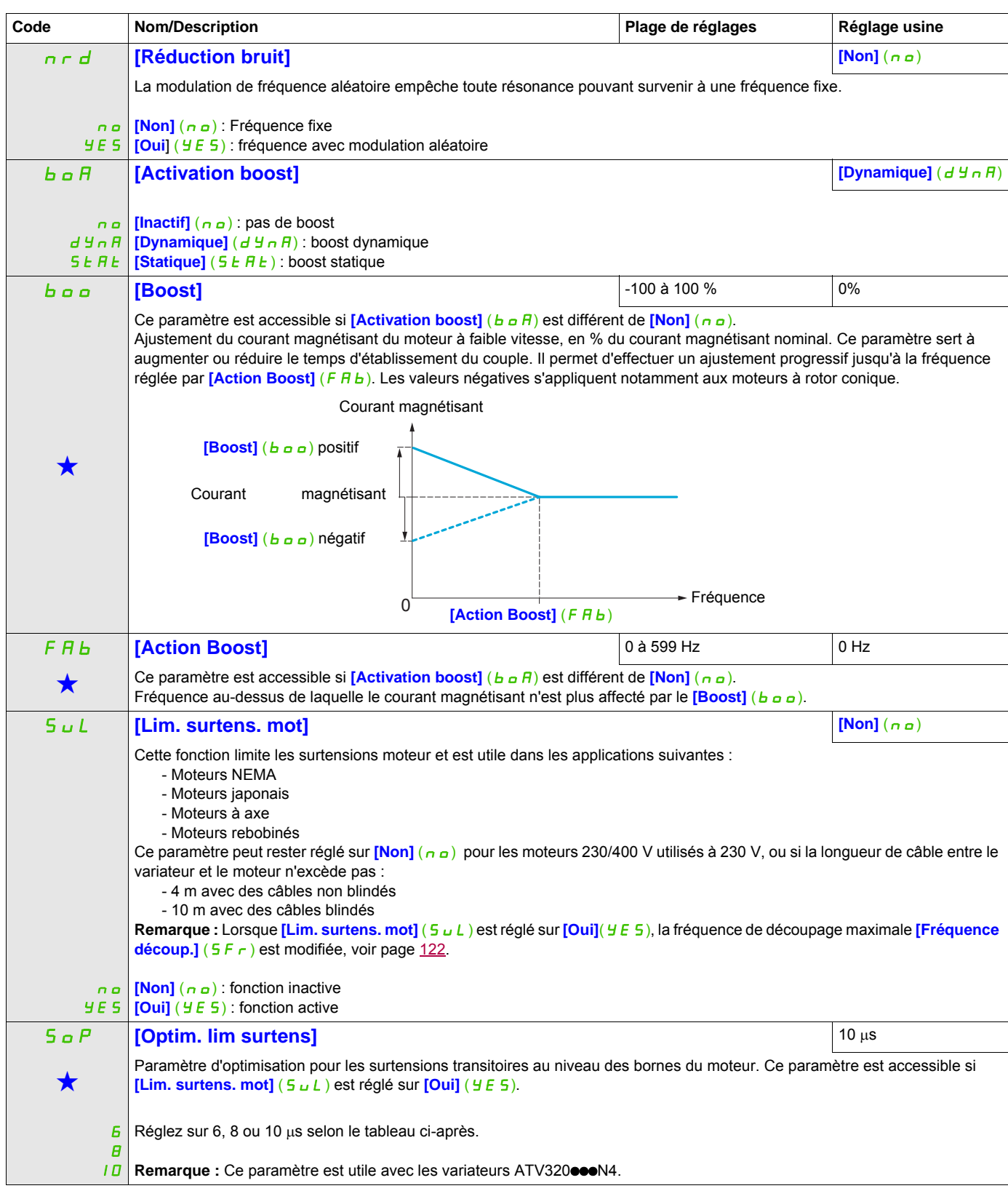

<span id="page-121-0"></span>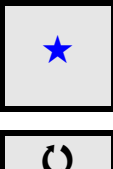

Ces paramètres apparaissent uniquement si la fonction correspondante a été sélectionnée dans un autre menu. Lorsqu'il est<br>• également possible d'accéder et de régler les paramètres dans le menu de configuration pour la fo leur description est détaillée dans ces menus, sur les pages indiquées, afin d'aider à la programmation.

Ce paramètre peut être modifié en cours de fonctionnement ou à l'arrêt.

DRI- > CONF > FULL > DRC-

La valeur du paramètre **[Optim. lim surtens]** (5 <sub>P</sub>P) correspond au temps d'atténuation du câble utilisé. Elle sert à empêcher la superposition de réflexions d'ondes de tension dues à de grandes longueurs de câbles. Elle limite les surtensions à deux fois la tension nominale du bus DC.

Le tableau ci-après fournit des exemples de correspondance du paramètre **[Optim. lim surtens]** (5 a P) avec la longueur de câble entre le variateur et le moteur. Pour des longueurs de câble supérieures, il est nécessaire d'utiliser une sortie du filtre ou un filtre de protection dv/dt.

Dans le cas de moteurs en parallèle, il convient de prendre en compte le total de toutes les longueurs de câbles. D'après le tableau ci-dessous, comparez la longueur associée à la puissance d'un moteur à celle correspondant à la puissance totale, puis choisissez la longueur la plus petite

Exemple : 2 moteurs 7,5 kW (10 HP)

Prenez la longueur indiquée pour un moteur 15 kW (20 HP), laquelle est inférieure à la longueur d'un moteur 7,5 kW (10 HP), puis divisez-la par le nombre de moteurs pour obtenir la longueur par moteur (avec un câble GORSE non blindé et une valeur SOP = 6, vous obtenez 40/2 = 20 m maximum pour chaque moteur 7,5 kW (10 HP)).

Dans certains cas particuliers (avec différents types de câbles, différentes puissances moteur en parallèle, différentes longueurs de câbles en parallèle, etc.), nous recommandons d'utiliser un oscilloscope pour vérifier les valeurs de surtension au niveau des bornes du moteur.

Pour maintenir les performances globales du variateur, n'augmentez pas la valeur SOP inutilement.

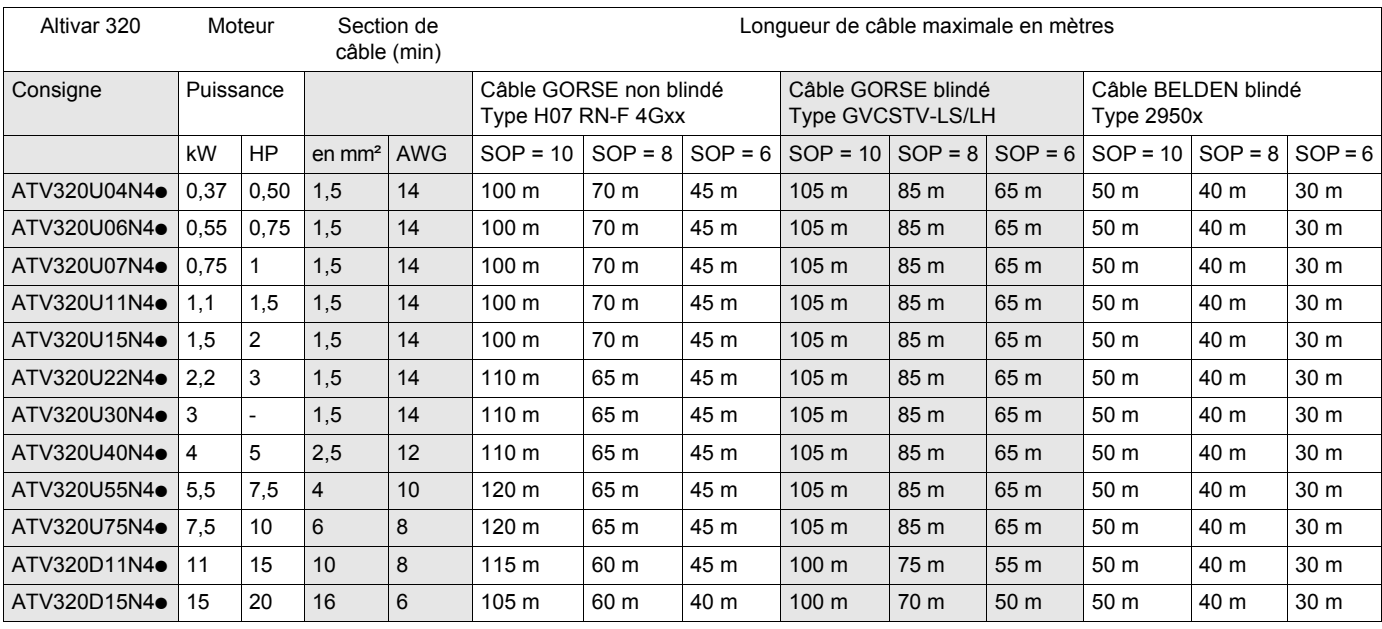

#### **Tableau de correspondance entre le paramètre SOP et la longueur de câble pour une alimentation réseau de 400 V**

Pour des moteurs 230/400 V utilisés à 230 V, le paramètre [Lim. surtens. mot] (5 u L) peut rester réglé sur  $[Non]$  (n  $\sigma$ ).

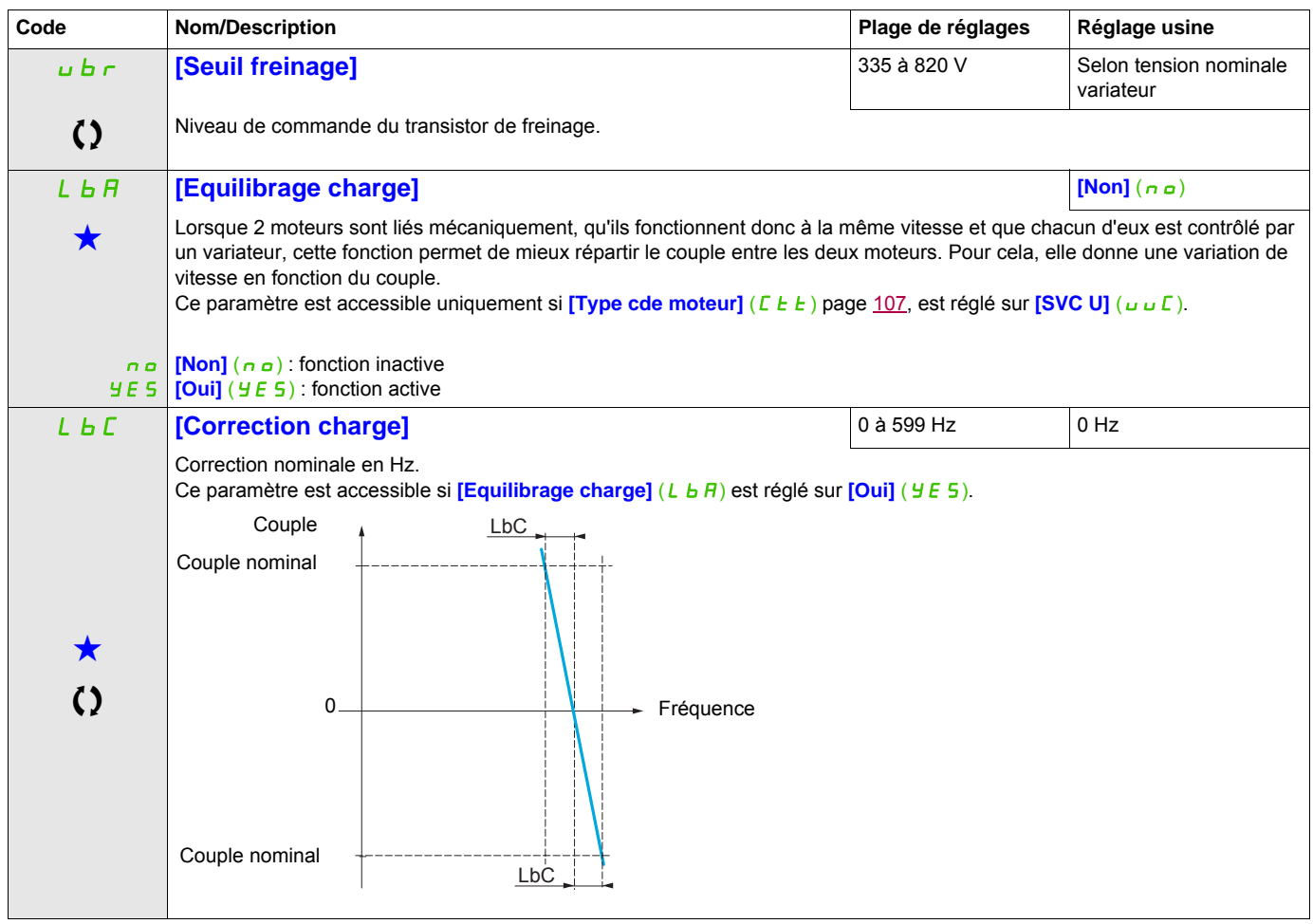

Ces paramètres apparaissent uniquement si la fonction correspondante a été sélectionnée dans un autre menu. Lorsqu'il est<br>
également possible d'accéder et de régler les paramètres dans le menu de configuration pour la fonc leur description est détaillée dans ces menus, sur les pages indiquées, afin d'aider à la programmation.

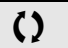

Ce paramètre peut être modifié en cours de fonctionnement ou à l'arrêt.

DRI- > CONF > FULL > DRC-

## **Équilibrage de charge, paramètres accessibles en mode Expert**

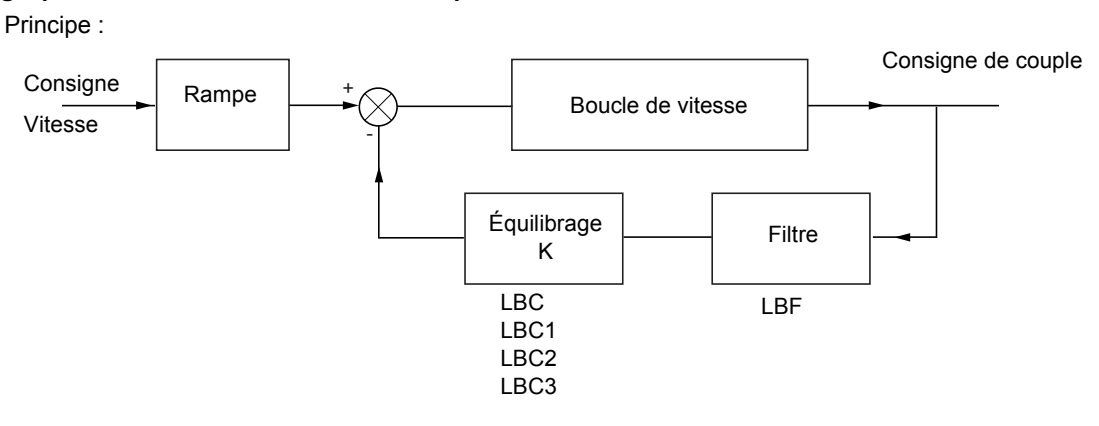

Le facteur d'équilibrage de charge K dépend du couple et de la vitesse, avec deux facteurs K1 et K2 (K = K1 x K2).

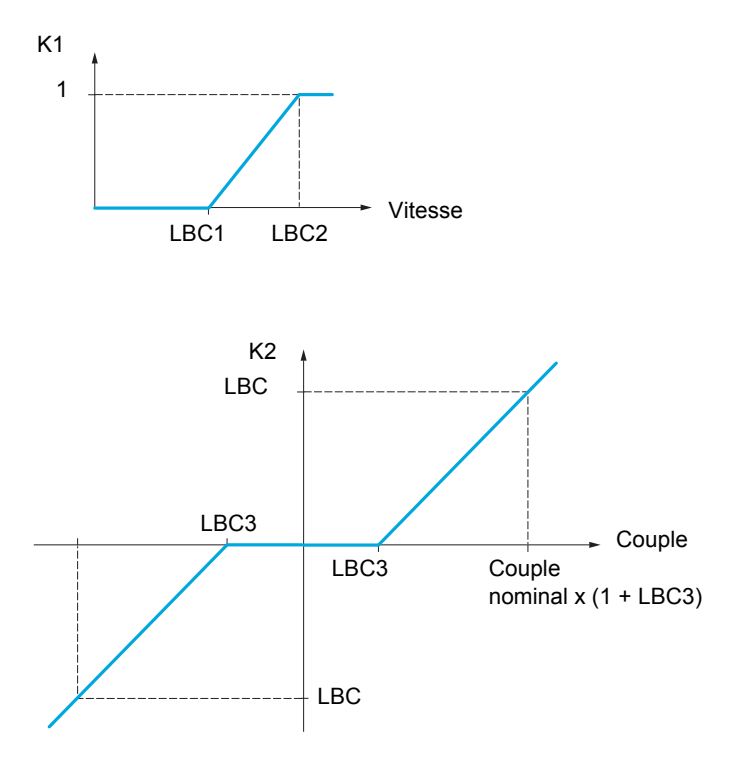

DRI- > CONF > FULL > I\_O-

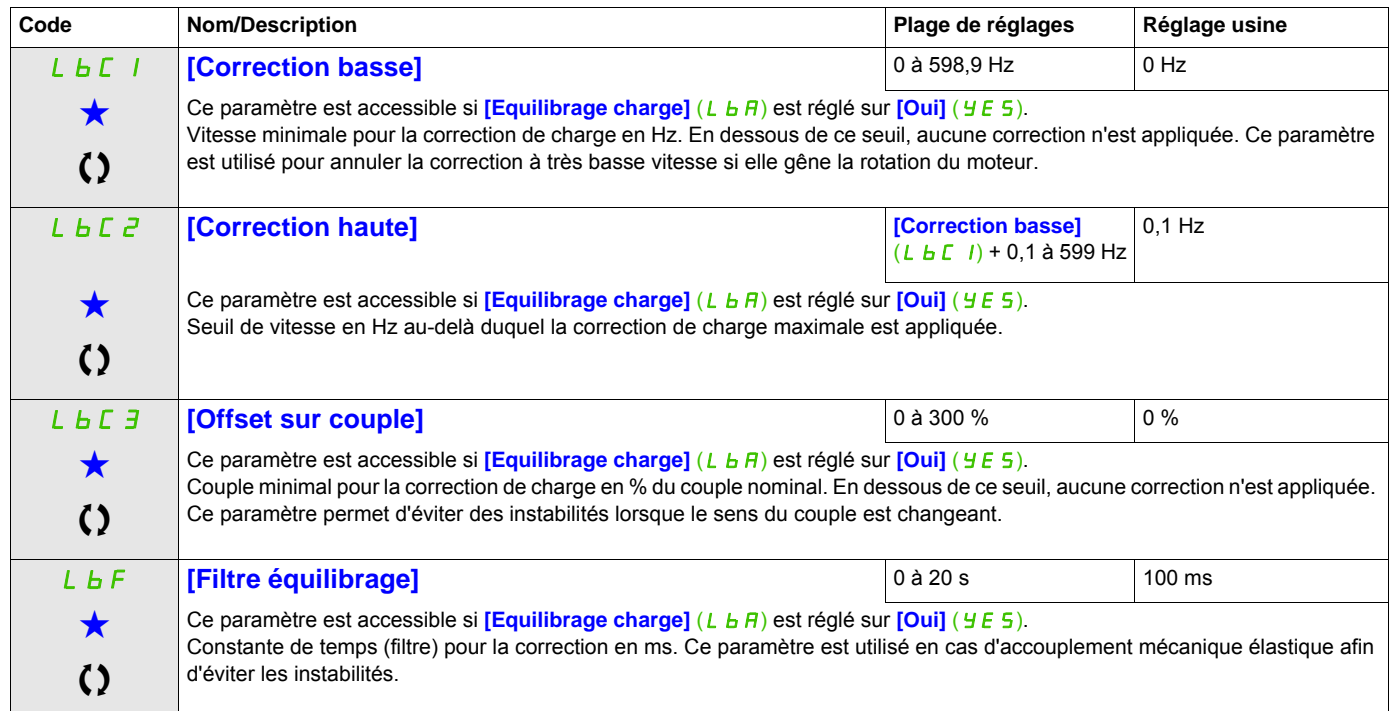

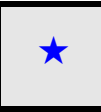

Ces paramètres apparaissent uniquement si la fonction correspondante a été sélectionnée dans un autre menu. Lorsqu'il est<br>
également possible d'accéder et de régler les paramètres dans le menu de configuration pour la fonc leur description est détaillée dans ces menus, sur les pages indiquées, afin d'aider à la programmation.

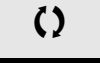

Ce paramètre peut être modifié en cours de fonctionnement ou à l'arrêt.

DRI- > CONF > FULL > I\_O-

#### **Entrées / sorties**

Les paramètres du menu **[ENTREES / SORTIES]** (I\_O-) peuvent être modifiés uniquement si le variateur est arrêté et qu'aucun ordre de marche n'est exécuté.

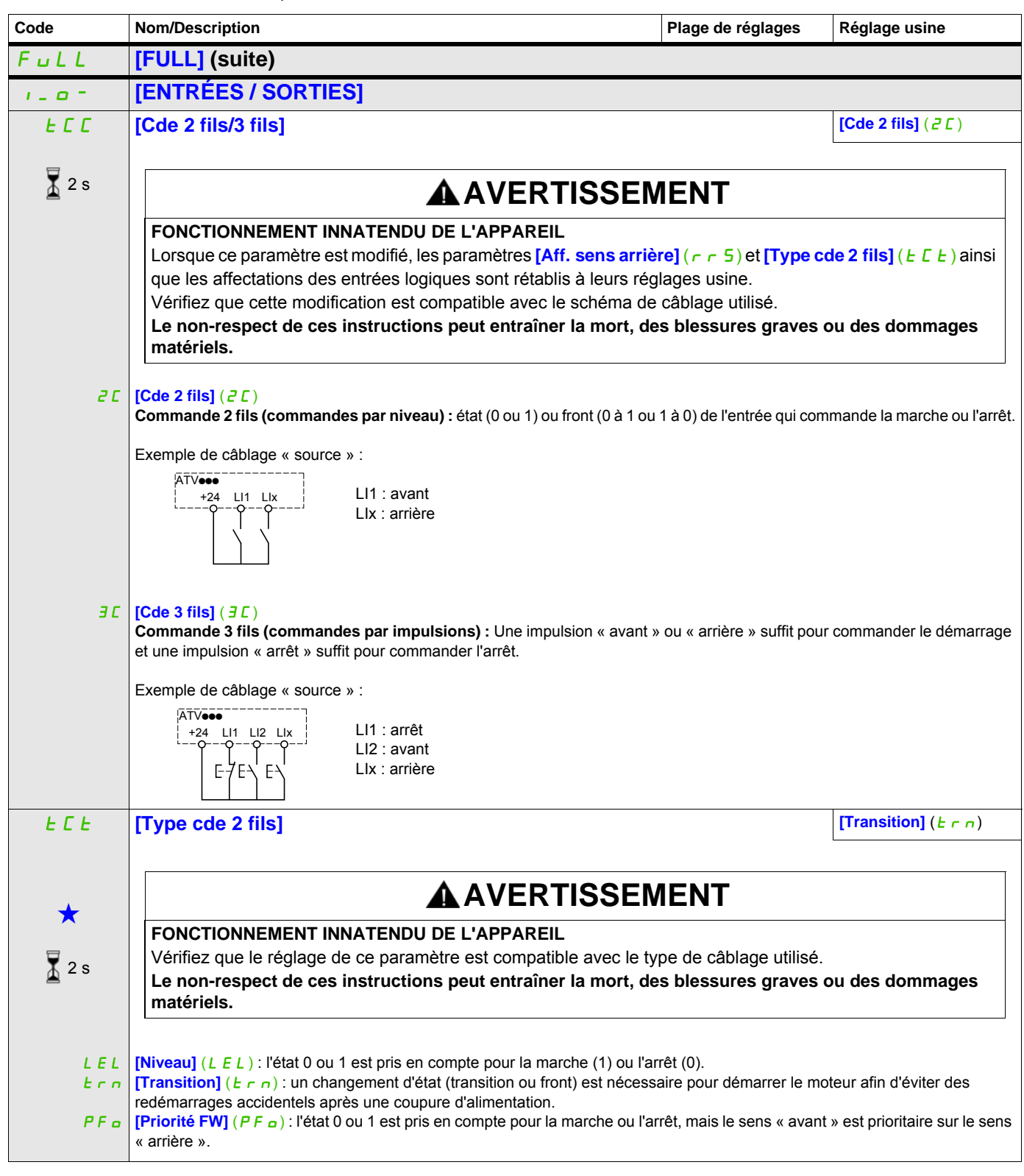

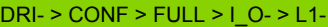

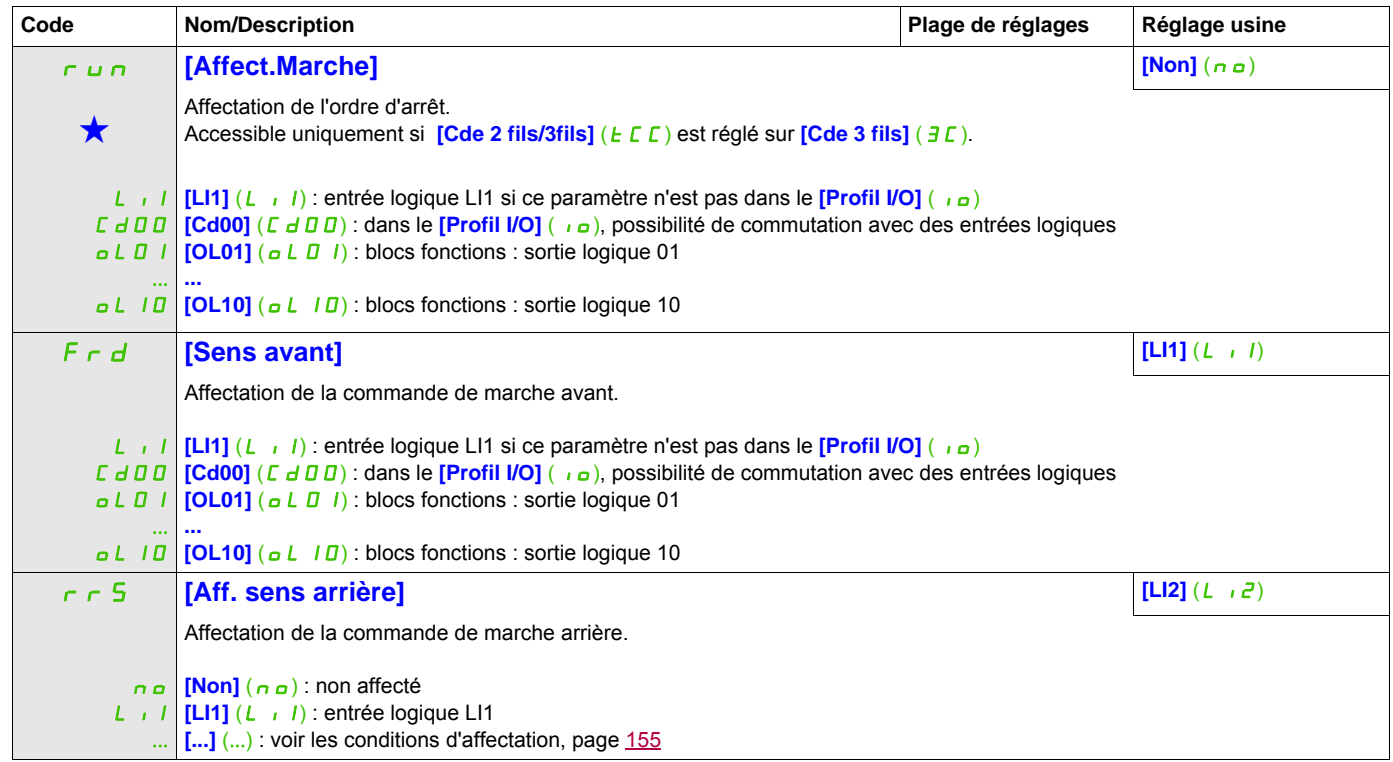

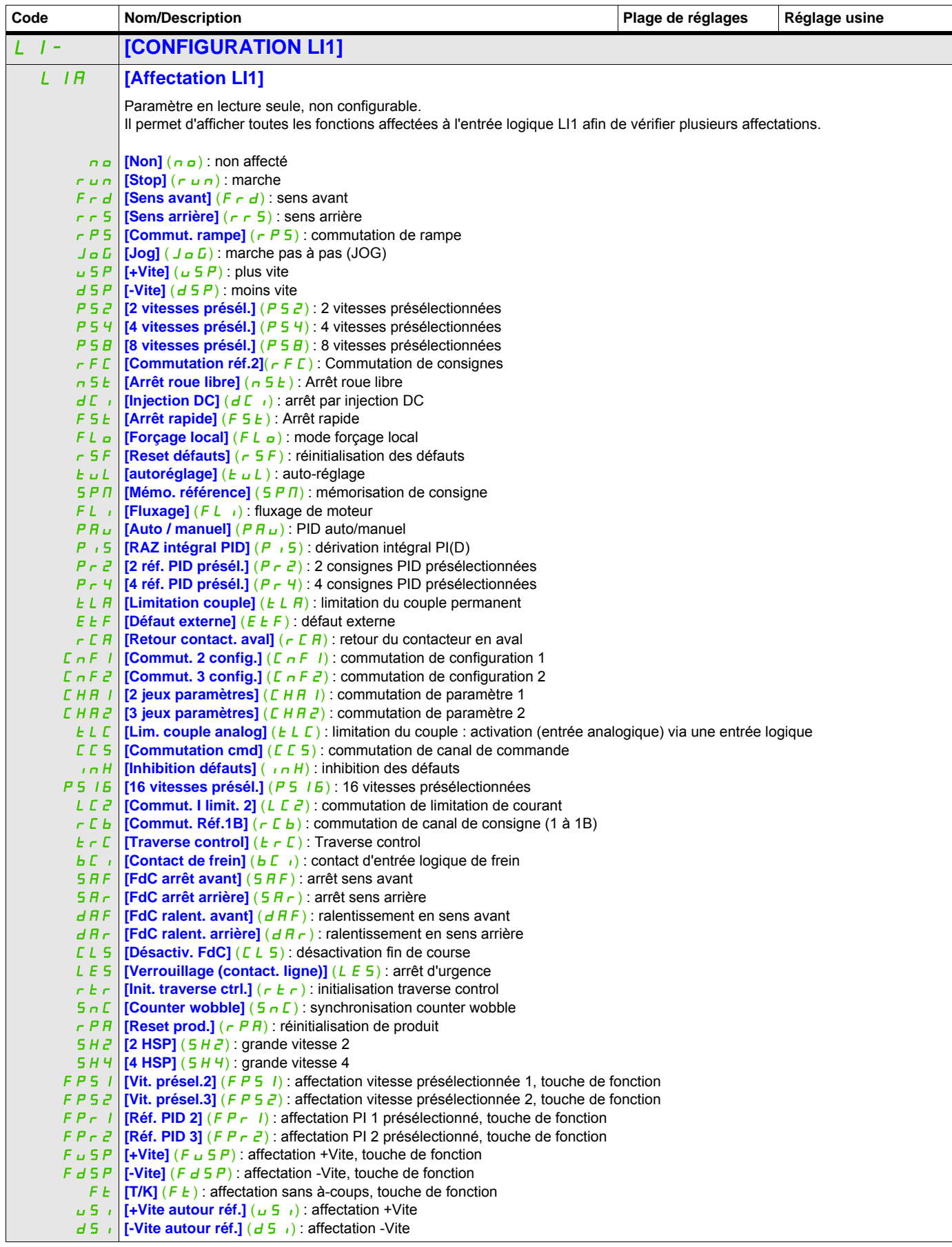

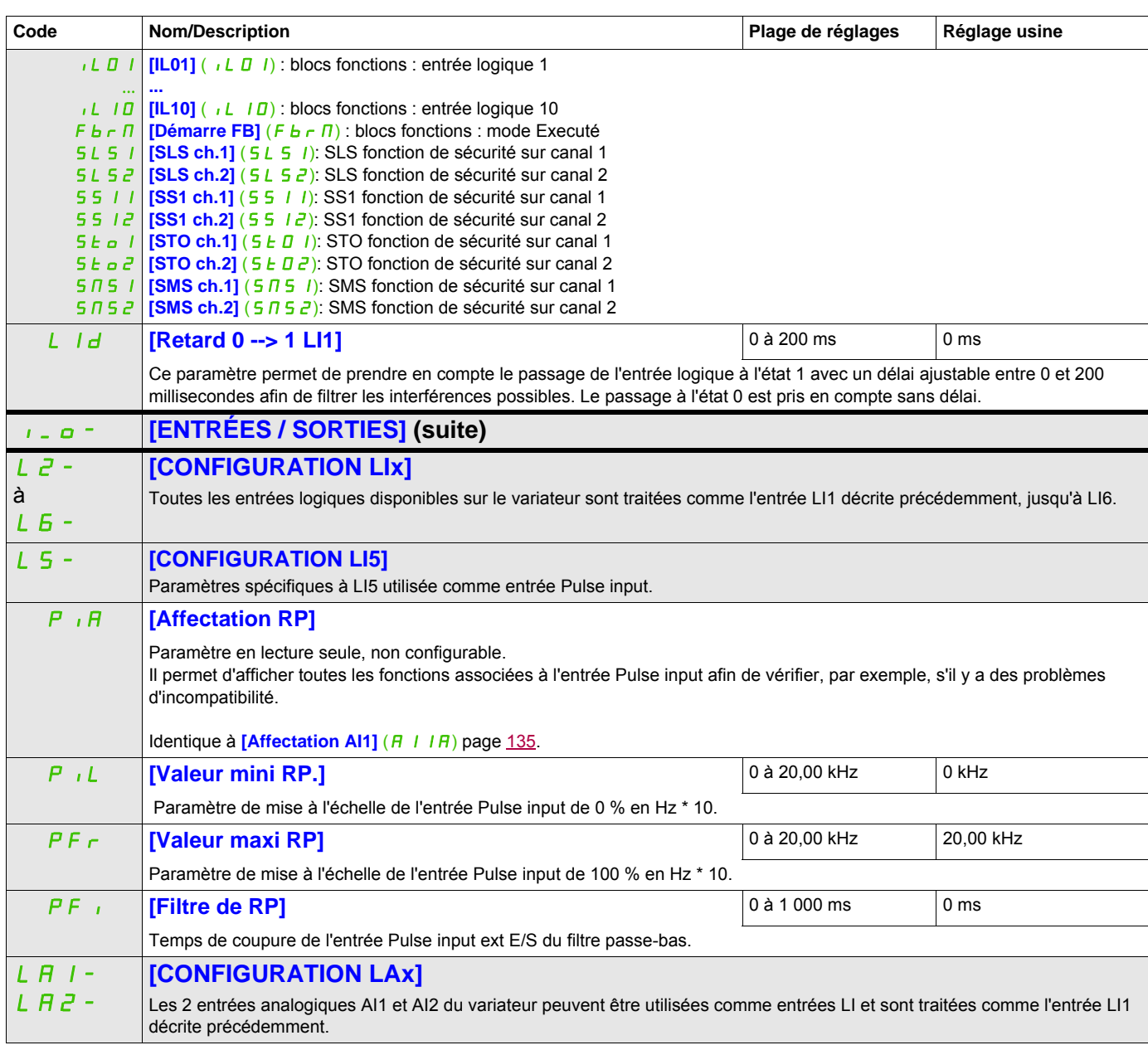

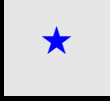

Ces paramètres apparaissent uniquement si la fonction correspondante a été sélectionnée dans un autre menu. Lorsqu'il est<br>
également possible d'accéder et de régler les paramètres dans le menu de configuration pour la fonc leur description est détaillée dans ces menus, sur les pages indiquées, afin d'aider à la programmation.

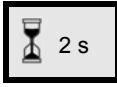

Pour modifier l'affectation de ce paramètre, appuyez pendant 2 secondes sur la touche ENT.

# **Configuration des entrées analogiques et de l'entrée Pulse input**

Les valeurs minimales et maximales (en volts, mA, etc.) des entrées sont converties en % pour adapter les consignes à l'application.

## **Valeurs minimales et maximales des entrées :**

La valeur minimale correspond à une consigne de 0 % et la valeur maximale à une consigne de 100 %. La valeur minimale peut être supérieure à la valeur maximale :

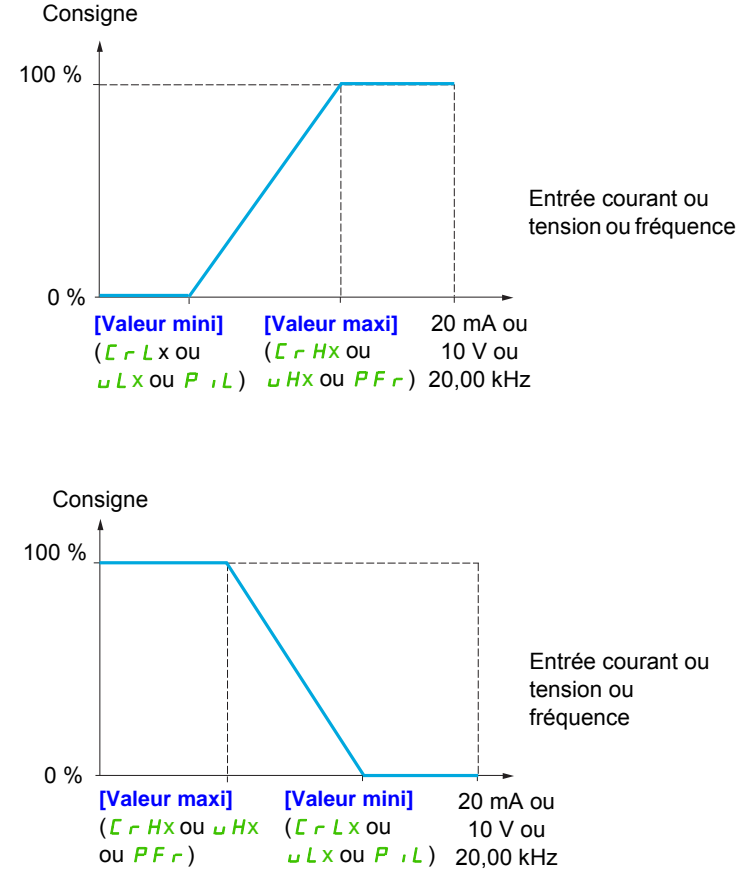

Pour les entrées bidirectionnelles +/-, les valeurs minimales et maximales sont relatives à la valeur absolue, par exemple +/-2 à 8 V.

## **Plage (valeurs en sortie) : pour les entrées analogiques uniquement**

Ce paramètre permet de configurer la plage de consigne à [0 % →100 %] ou [-100 % → +100 %] afin d'obtenir une sortie bidirectionnelle à partir d'une entrée unidirectionnelle.

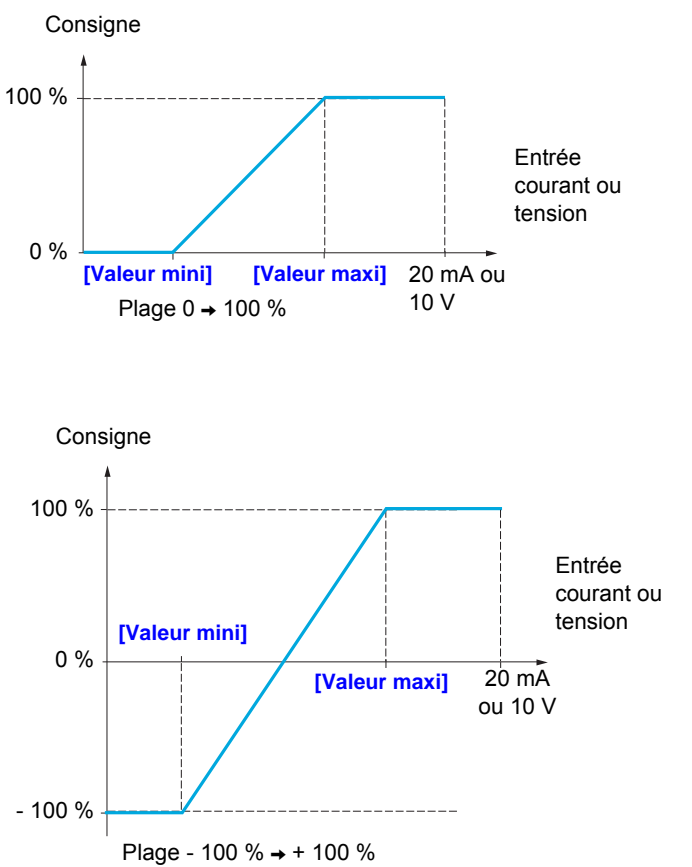

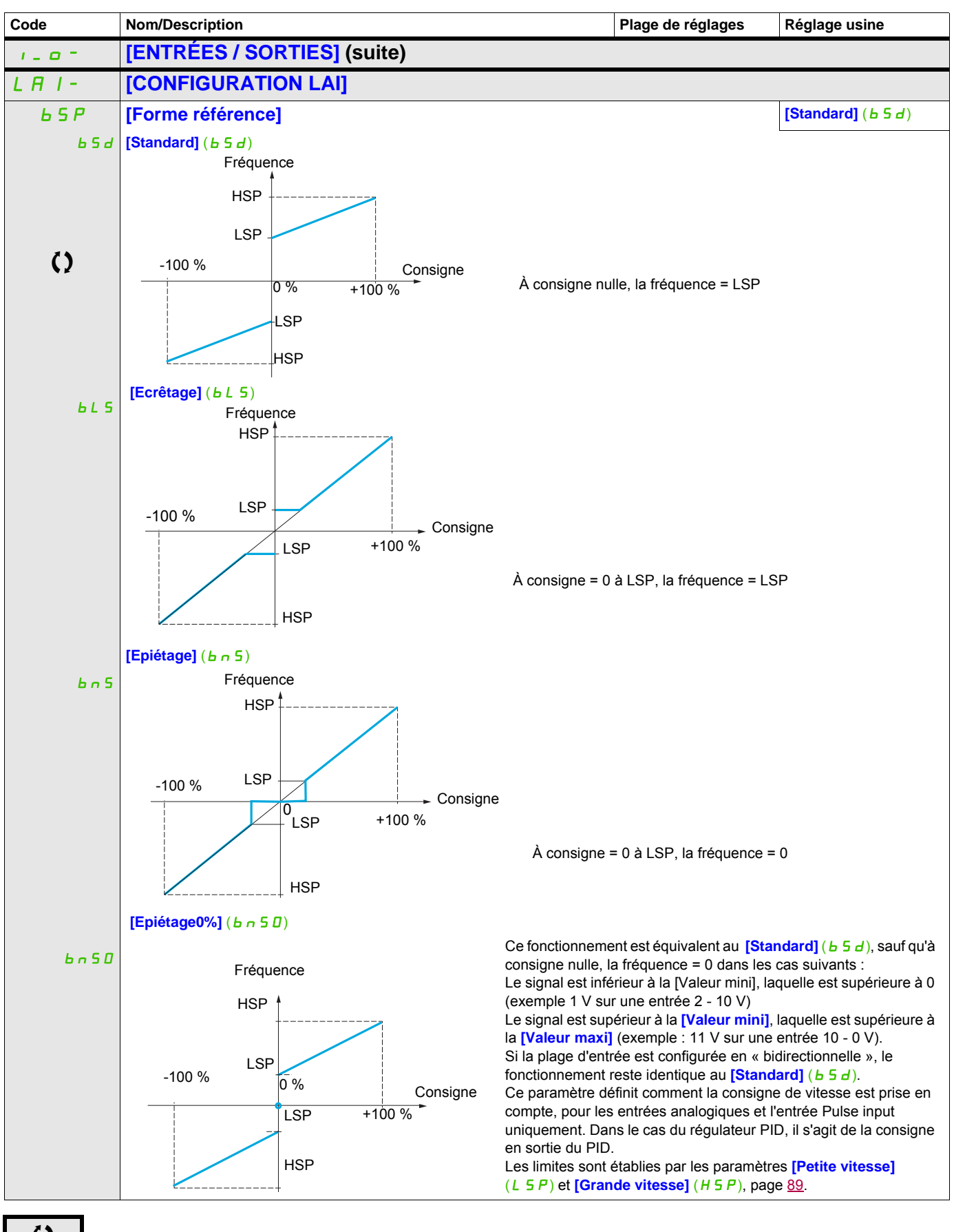

Ce paramètre peut être modifié en cours de fonctionnement ou à l'arrêt.

#### **Délinéarisation : pour les entrées analogiques uniquement**

Il est possible de délinéariser l'entrée en configurant un point intermédiaire sur la courbe entrée / sortie de cette entrée :

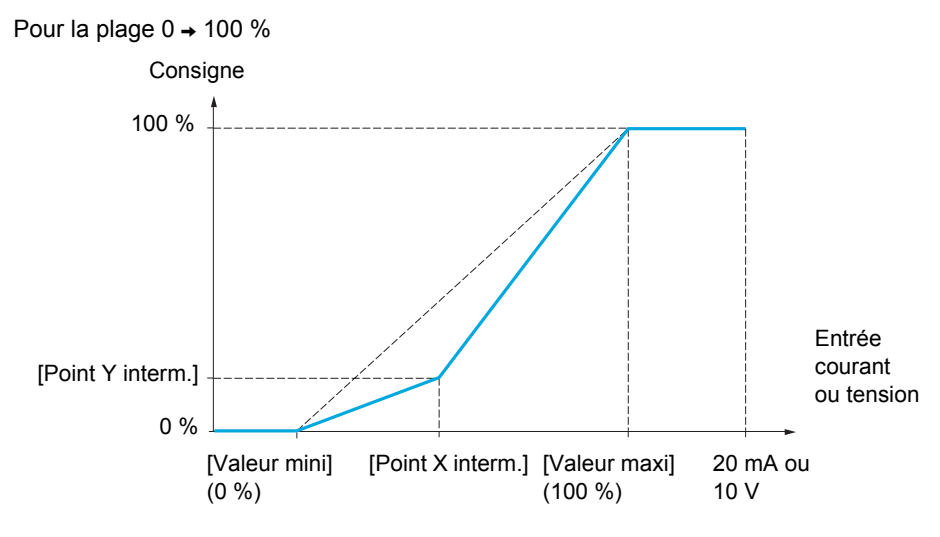

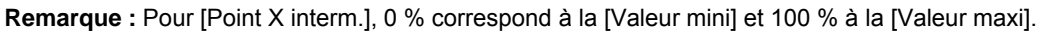

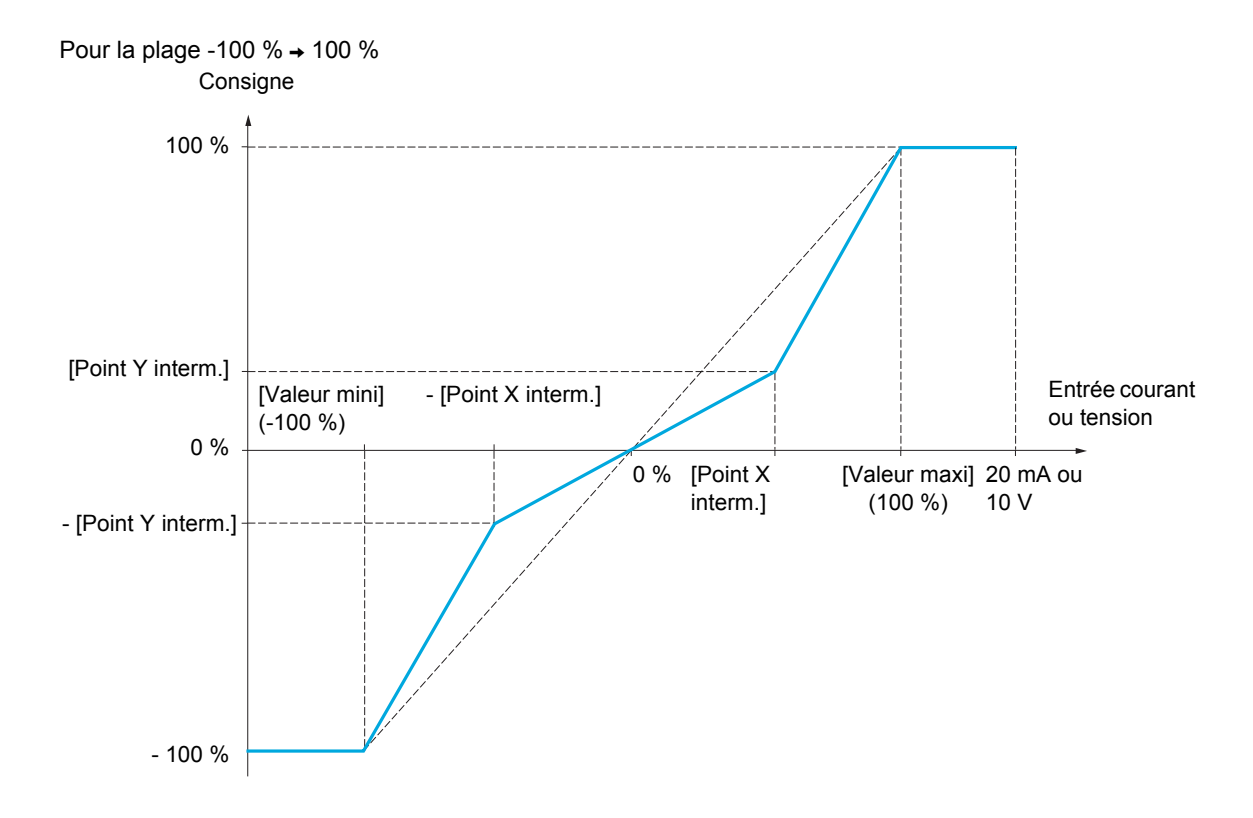

<span id="page-134-0"></span>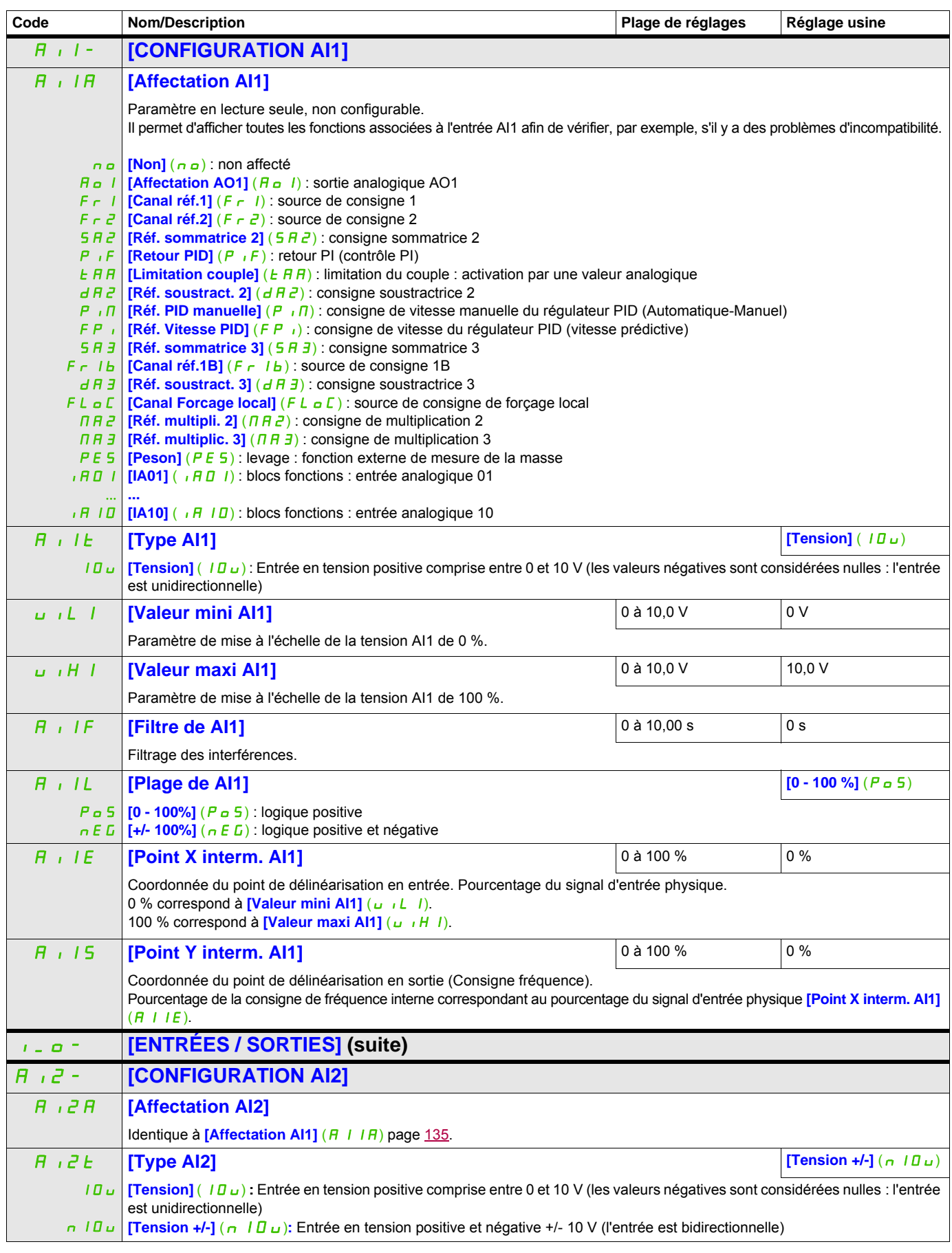

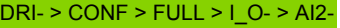

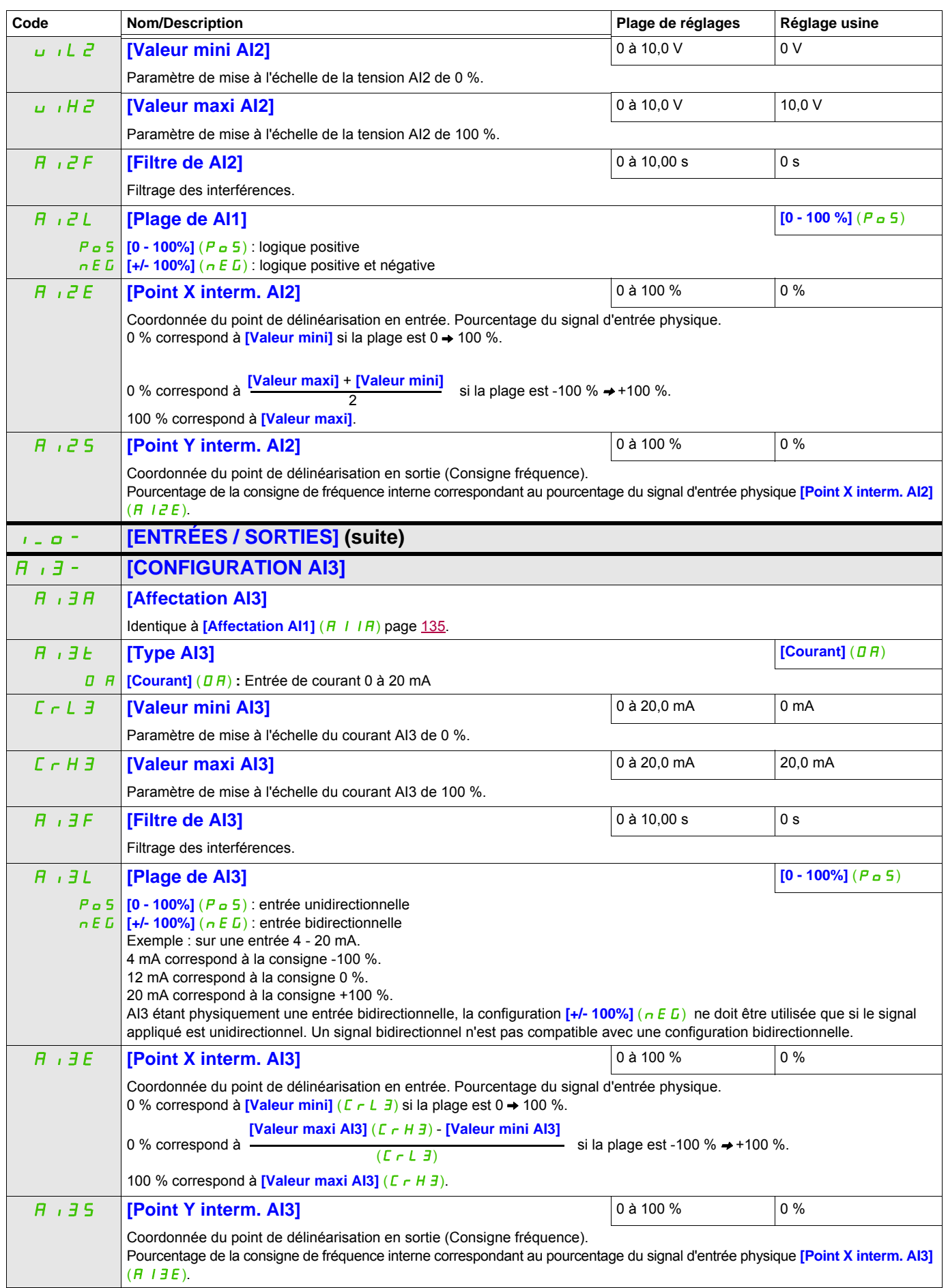

<span id="page-136-0"></span>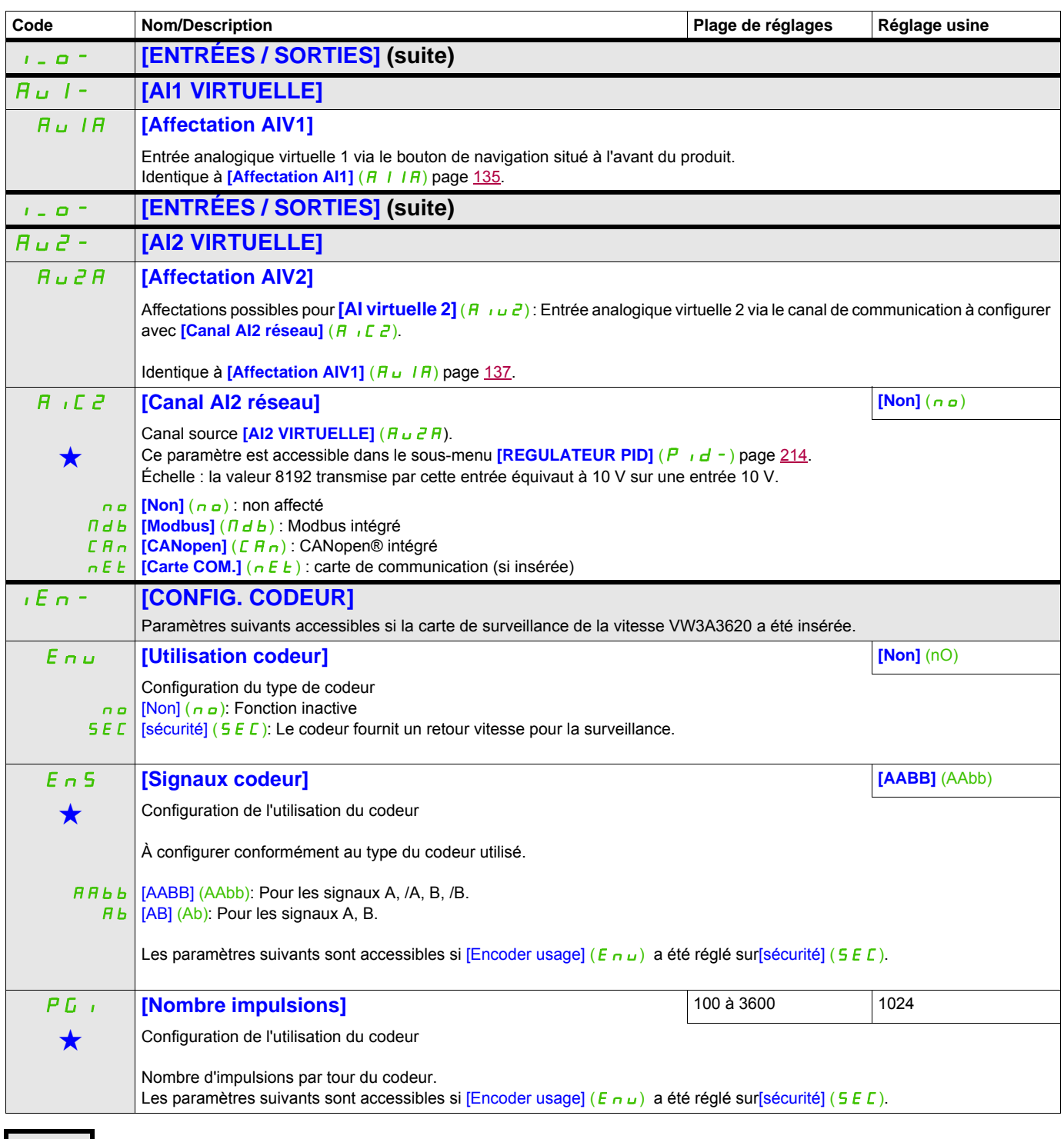

Ces paramètres apparaissent uniquement si la fonction correspondante a été sélectionnée dans un autre menu. Lorsqu'il est<br>
également possible d'accéder et de régler les paramètres dans le menu de configuration pour la fonc leur description est détaillée dans ces menus, sur les pages indiquées, afin d'aider à la programmation.

**Détection de glissement de la charge :**

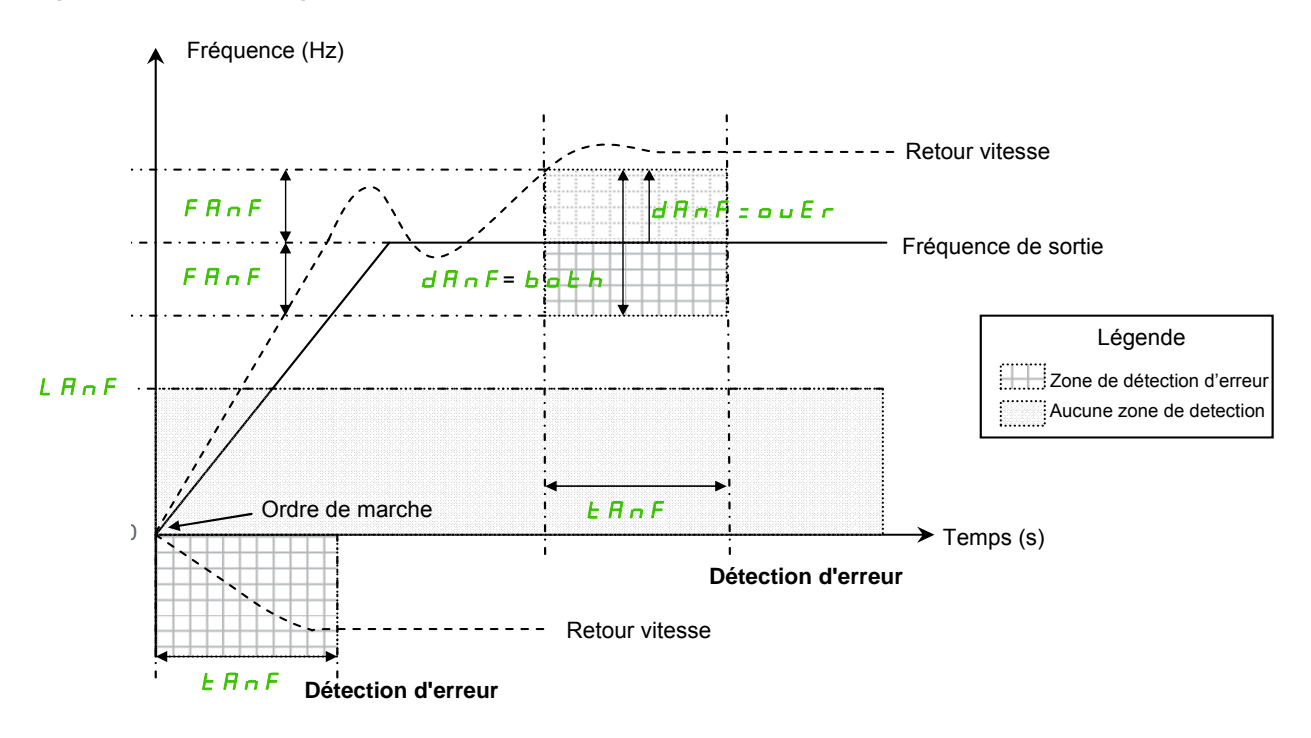

Le variateur détecte une erreur et affiche son code [Dévirage charge] ( $A \cap F$ ) dans les cas suivants :

- Dès que l'ordre de fonctionnement est reçu, si le signe de la fréquence de sortie et le retour vitesse are sont à l'inverse pendant [ANF Time Thd.] ( $E \overline{H} \cap F$ ).
- Pendant le fonctionnement :
	- si le retour vitesse est dans le même sens que la fréquence de sortie
	- et le retour vitesse est supérieur à [ANF Detection level] (L  $\overline{H} \cap F$ ).
	- et,

si [Verif direction AN] ( $d \text{H} \cap F$ ) est réglé sur [survitesse] ( $\omega \text{U} F \cap$ ), la différence entre la fréquence de sortie et le retour vitesse est supérieure à [Seuil freq. ANF] ( $F \nmid n \in F$ ) pendant [Seuil freq. ANF] ( $F \nmid n \in F$ )) (Détection de survitesse). ou,

si [Verif direction AN] ( $d \overline{H} \overline{n}$  ) est réglé sur [sur sous vit.] ( $b \overline{b} \overline{b}$  h), la différence entre la fréquence de sortie et le retour vitesse est supérieure à [Seuil freq. ANF] ( $F \nmid R \nmid F$ ) ou inférieure - [Seuil freq. ANF] (F  $\overline{H}$  n  $\overline{F}$ ) pendant [Temps detect. ANF] ( $E$   $\overline{H}$  n  $\overline{F}$ ) (détection de sous-vitesse ou survitesse).

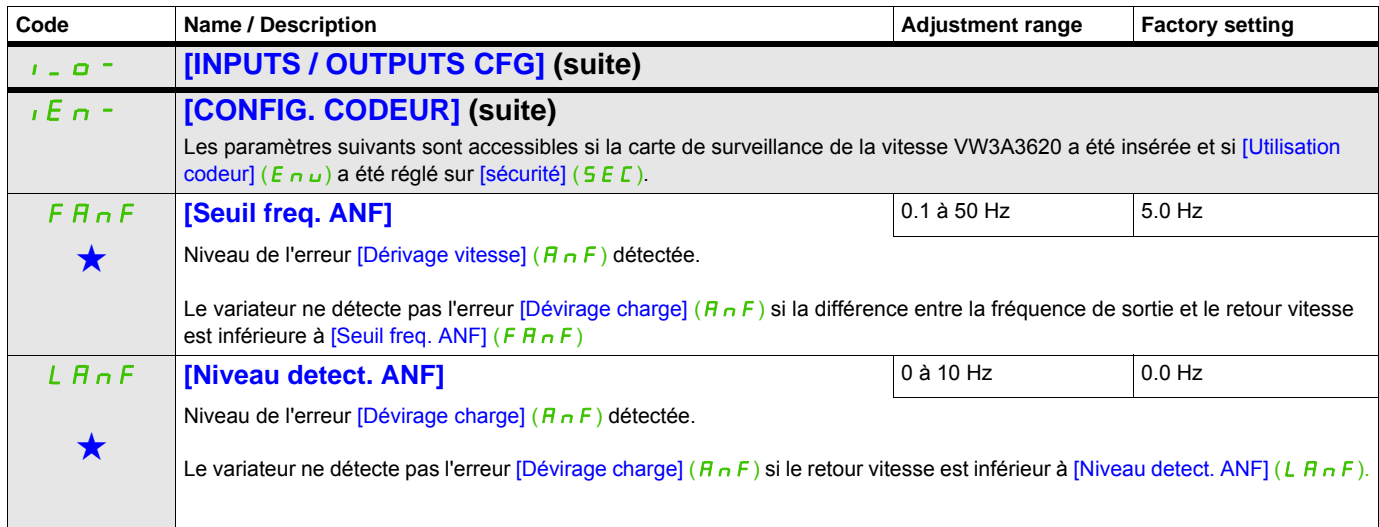

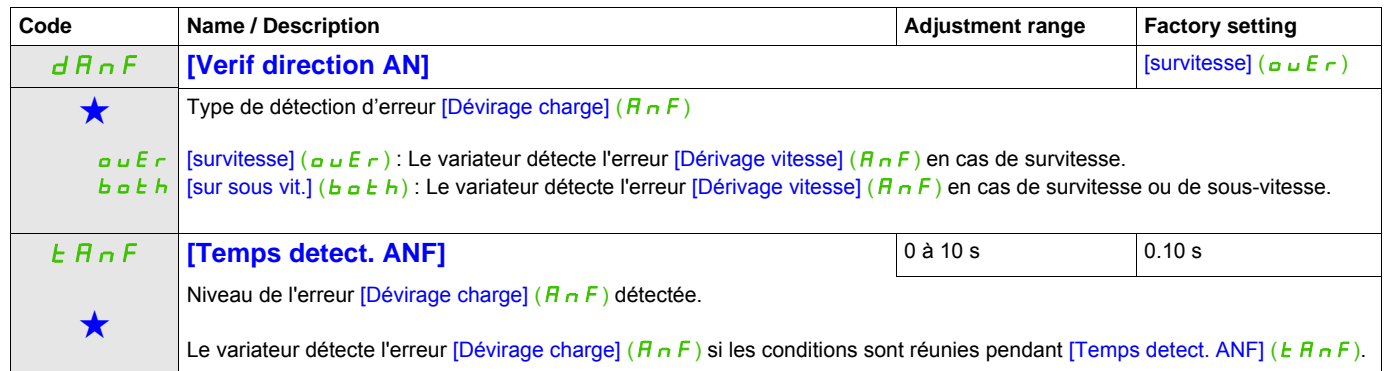

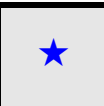

Ces paramètres apparaissent uniquement si la fonction correspondante a été sélectionnée dans un autre menu. Lorsqu'il<br>est également possible d'accéder et de régler les paramètres dans le menu de configuration pour la fonct correspondante, leur description est détaillée dans ces menus, sur les pages indiquées, afin d'aider à la programmation.

<span id="page-139-0"></span>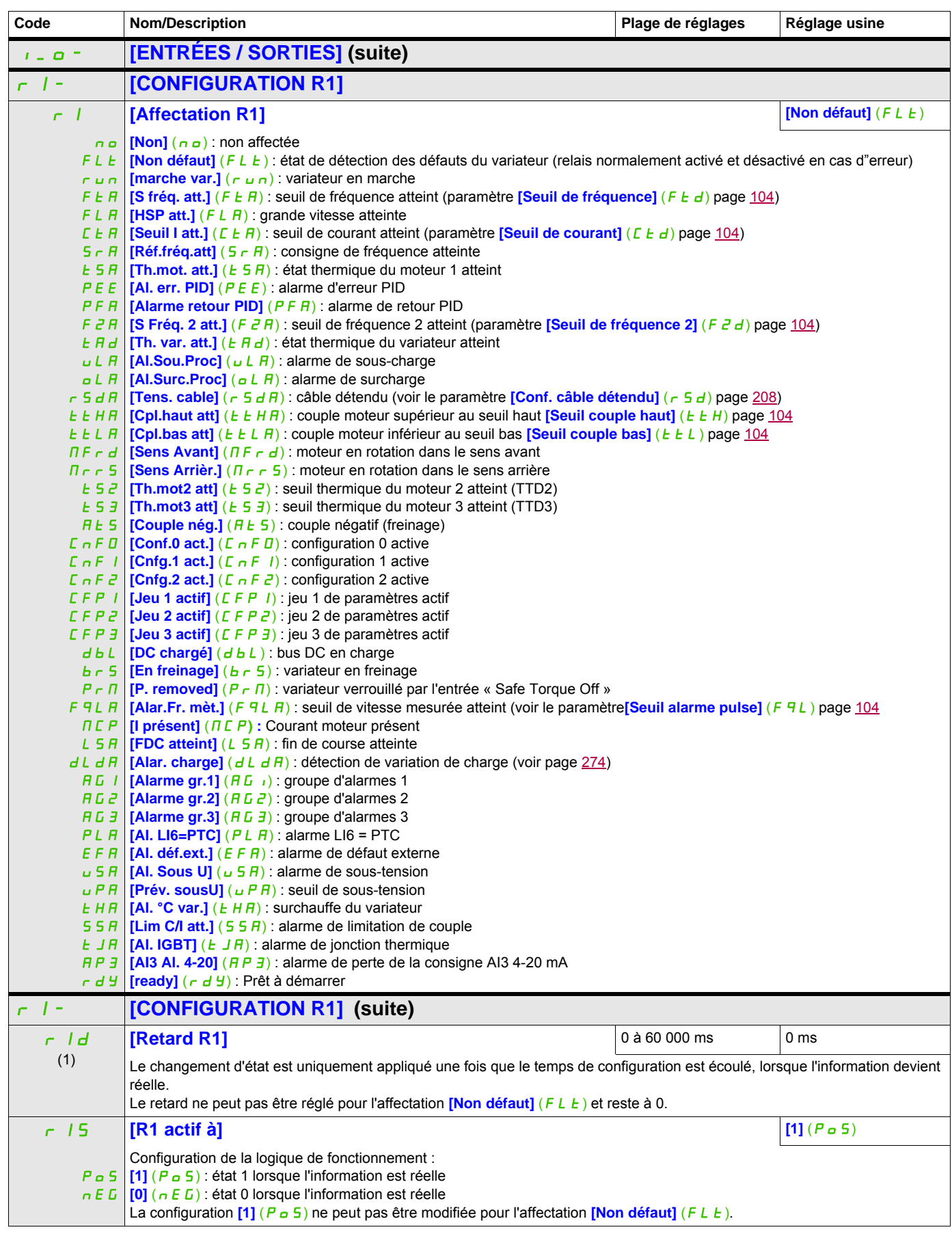

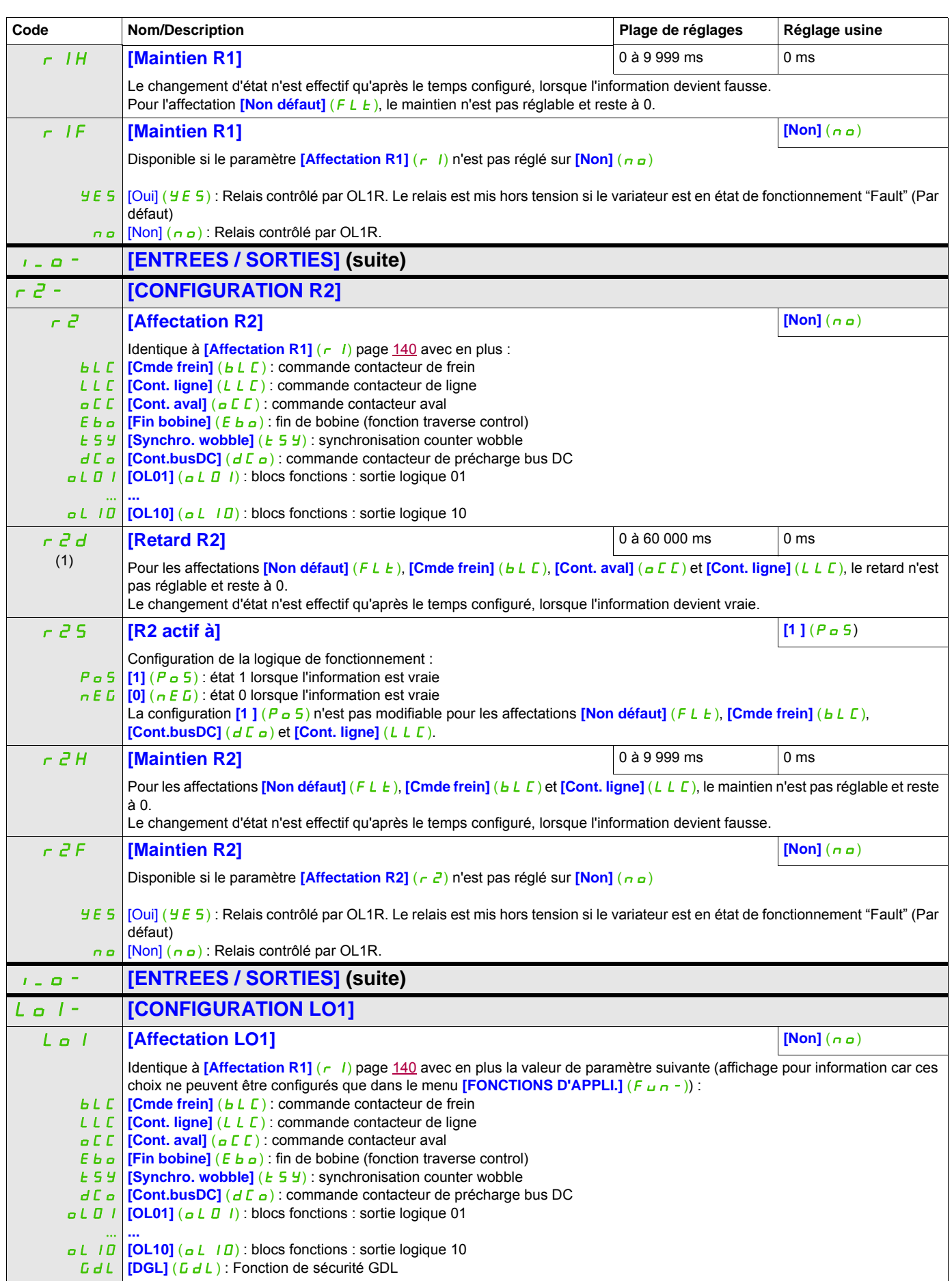

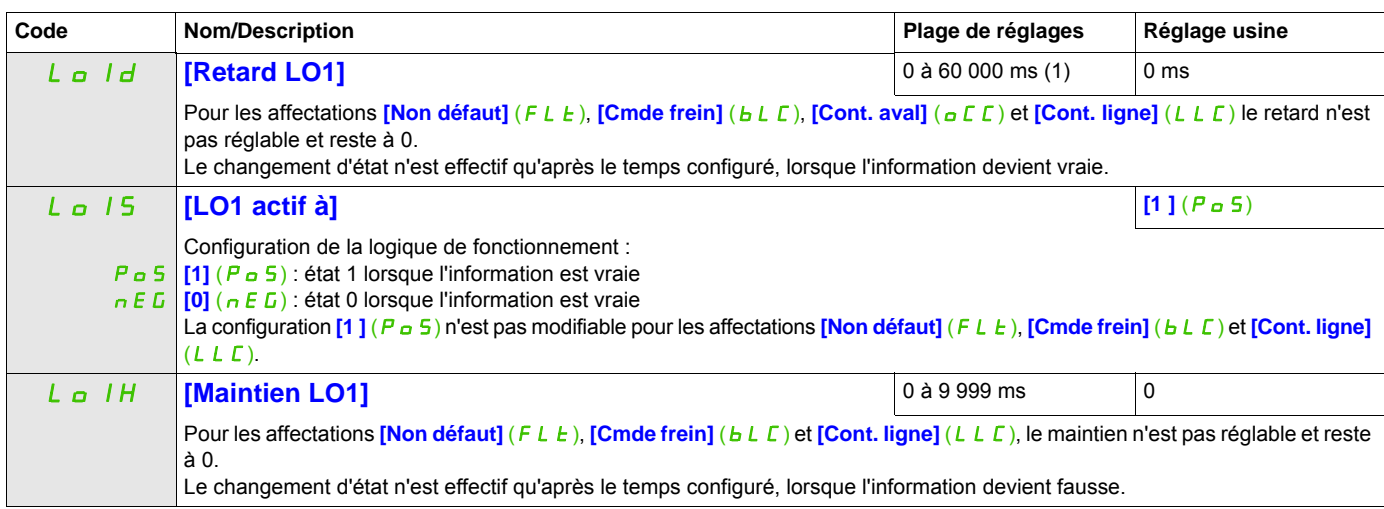

(1) 0 à 9 999 ms, puis 10,00 à 60,00 s sur le terminal intégré.

## **Utilisation de la sortie analogique AO1 en sortie logique**

La sortie analogique AO1 peut être utilisée en sortie logique, par affectation de DO1. Dans ce cas, l'état 0 de cette sortie correspond à la valeur mini sur AO1 (0 V ou 0 mA, par exemple) et l'état 1 correspond à la valeur maxi sur AO1 (10 V ou 20 mA, par exemple).

Les caractéristiques électriques de cette sortie analogique restent inchangées. Elles sont différentes des caractéristiques des sorties logiques. Il faut s'assurer qu'elles sont compatibles avec l'utilisation qui en est faite.

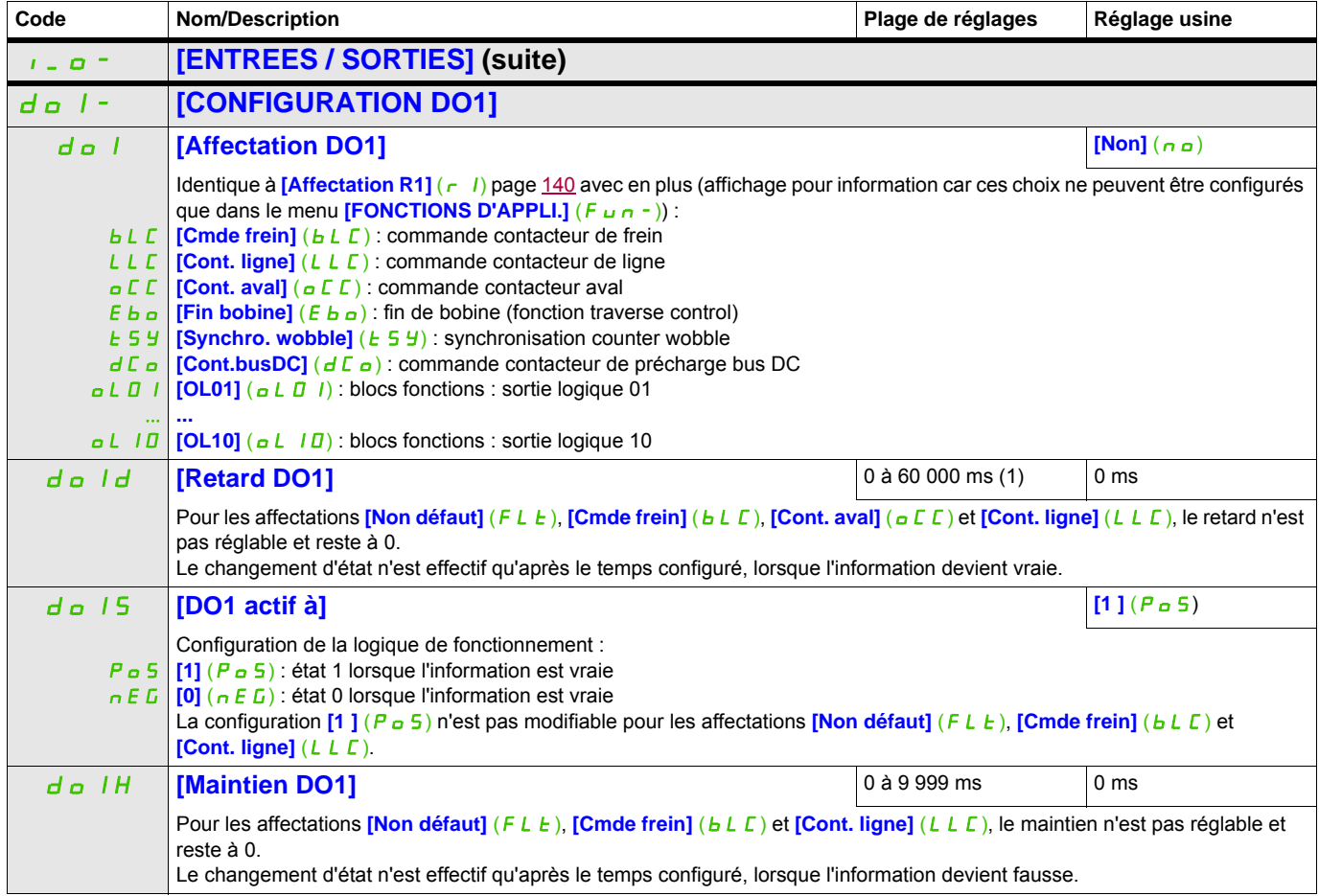

(1) 0 à 9 999 ms, puis 10,00 à 60,00 s sur le terminal intégré.

# **Configuration des sorties analogiques**

## **Valeurs minimum et maximum (valeurs de sortie) :**

La valeur de sortie minimum, en volts, correspond à la limite inférieure du paramètre affecté et la valeur maximum, à sa limite supérieure. La valeur minimum peut être supérieure à la valeur maximum.

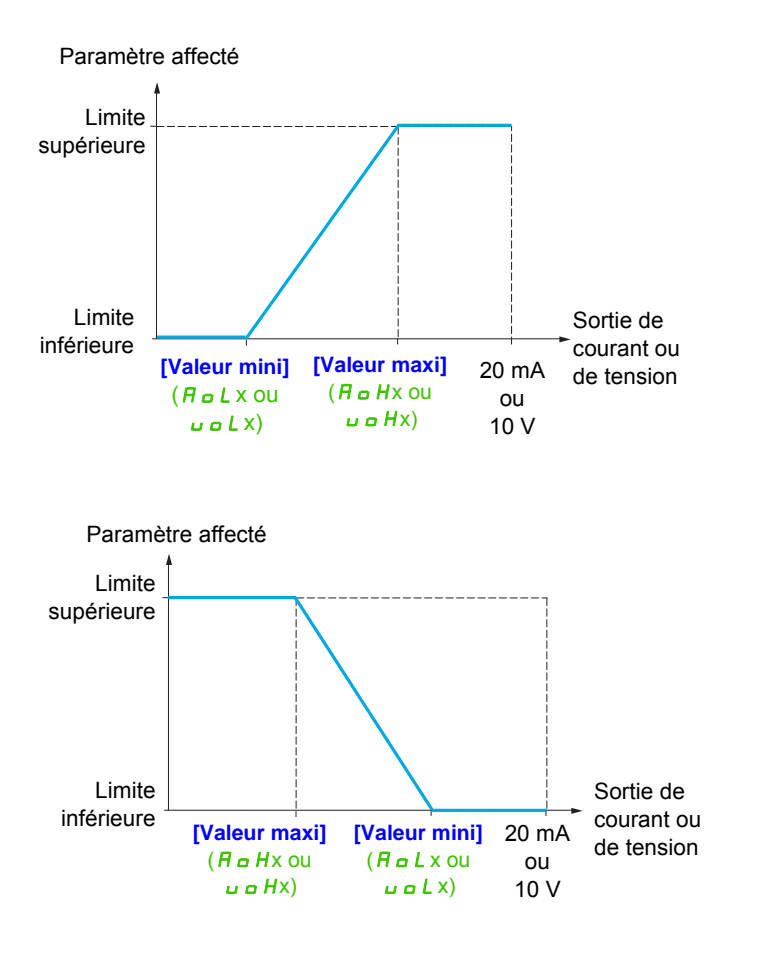
## **Mise à l'échelle du paramètre affecté**

L'échelle du paramètre affecté peut être adaptée en fonction de l'utilisation en modifiant les valeurs des limites inférieure et supérieure à l'aide de deux paramètres pour chaque sortie analogique.

Ces paramètres sont donnés en %. 100 % correspond à la plage de variation totale du paramètre configuré : 100 % = limite supérieure - limite inférieure. Par exemple, pour **[Couple sig.]** (5  $E$  9), qui varie entre -3 et +3 fois le couple nominal, 100 % correspond à 6 fois le couple nominal.

- Le paramètre **[Echelle min AOx]** (A 5 L x) modifie la limite inférieure : nouvelle valeur = limite inférieure + (plage x ASLx). La valeur 0 % (réglage usine) ne modifie pas la limite inférieure.
- Le paramètre **[Echelle max AOx]** (A 5 Hx) modifie la limite supérieure : nouvelle valeur = limite inférieure + (plage x ASLx). La valeur 100 % (réglage usine) ne modifie pas la limite supérieure.
- **[Echelle min AOx]** ( $A \subseteq L \times$ ) doit toujours être inférieur à **[Echelle max AOx]** ( $A \subseteq H \times$ ).

Limite supérieure du paramètre affecté

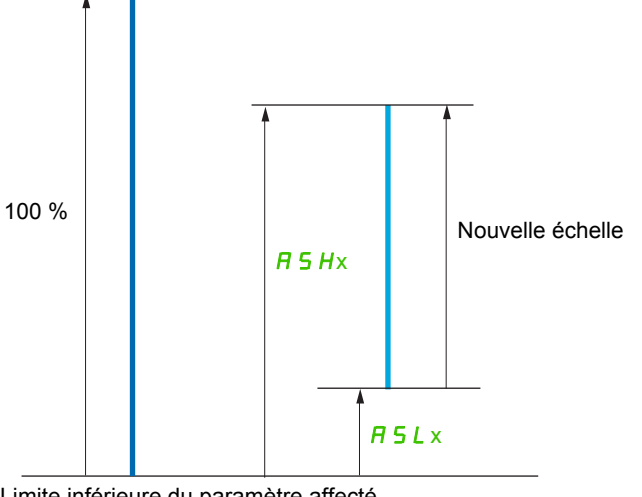

Limite inférieure du paramètre affecté

## **Exemple d'application 2**

On veut transmettre la valeur du courant moteur sur la sortie AO1 en 0 - 20 mA, avec une plage de 2 In moteur, In moteur étant égal à 0,8 In variateur.

Le paramètre *[I moteur]* ( $\sigma \in F$ ) varie entre 0 et 2 fois le courant nominal du variateur, soit une plage de 2,5 fois le courant nominal du variateur.

**[Echelle min AO1]** ( $H 5L$  I) ne doit pas modifier la limite inférieure, qui restera donc à son réglage usine de 0 %.

**[Echelle max AO1]** ( $A \subseteq H$  I) doit modifier la limite supérieure de 0,5 fois le couple nominal du moteur, soit 100 - 100/5 = 80 % (nouvelle valeur = limite inférieure + (plage x ASH1).

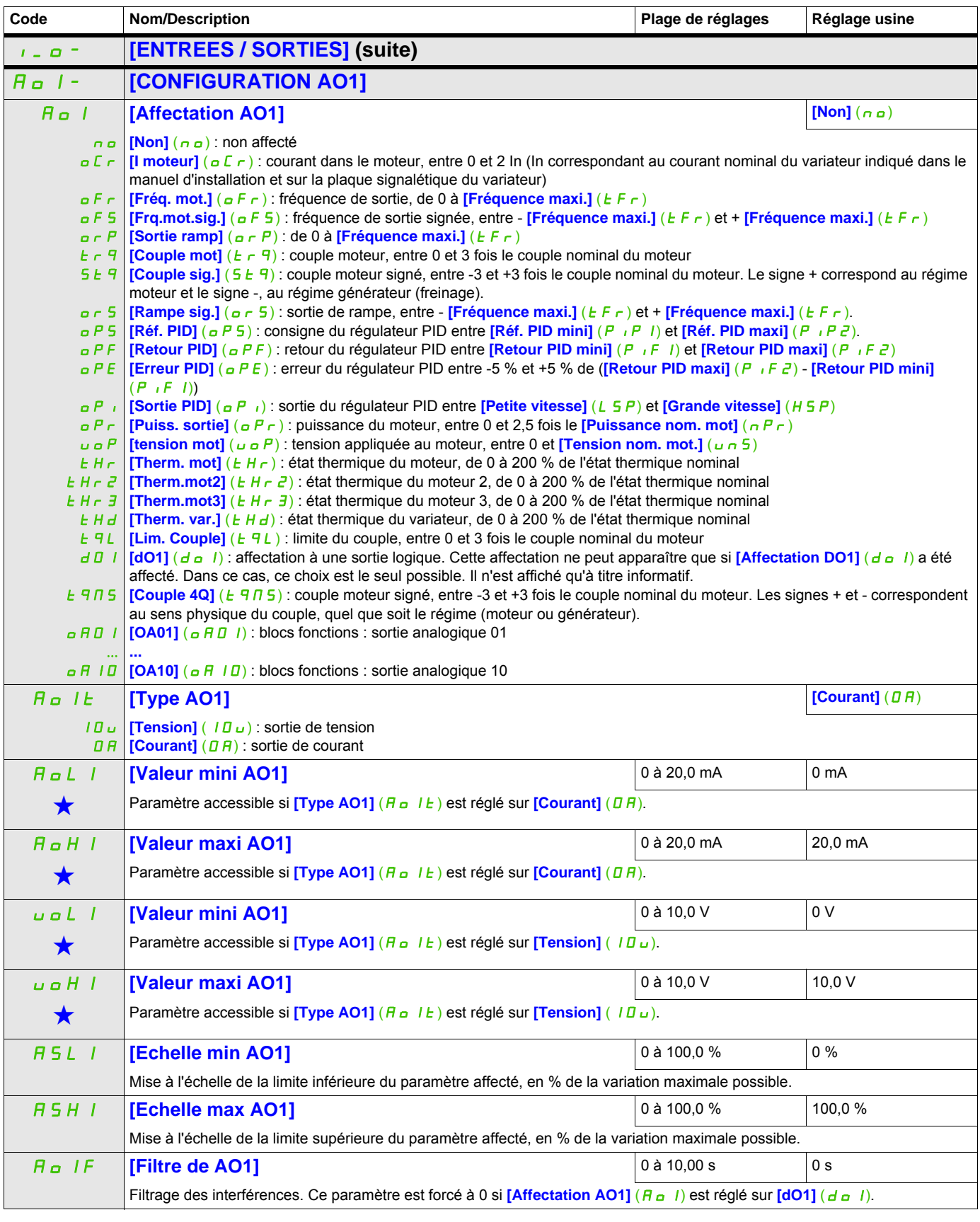

Ces paramètres apparaissent uniquement si la fonction correspondante a été sélectionnée dans un autre menu. Lorsqu'il est<br>
également possible d'accéder et de régler les paramètres dans le menu de configuration pour la fonc leur description est détaillée dans ces menus, sur les pages indiquées, afin d'aider à la programmation.

Les sous-menus suivants regroupent les alarmes en 1 à 3 groupes. Chacun d'eux peut être affecté à un relais ou à une sortie logique pour signalisation à distance. Ces groupes peuvent également être affichés sur le terminal graphique (voir le menu **[3.3 ECRAN SURVEILLANCE]** ( $\Pi F -$ ), page [292](#page-291-0)) et consultés via le menu  $[1.2$  **SURVEILLANCE**] ( $\overline{H}$ <sub>o</sub> $\overline{H}$ -), page  $\overline{47}$ .

<span id="page-146-0"></span>Lorsqu'une ou plusieurs alarmes sélectionnées dans un groupe se déclenche(nt), ce groupe d'alarmes est activé.

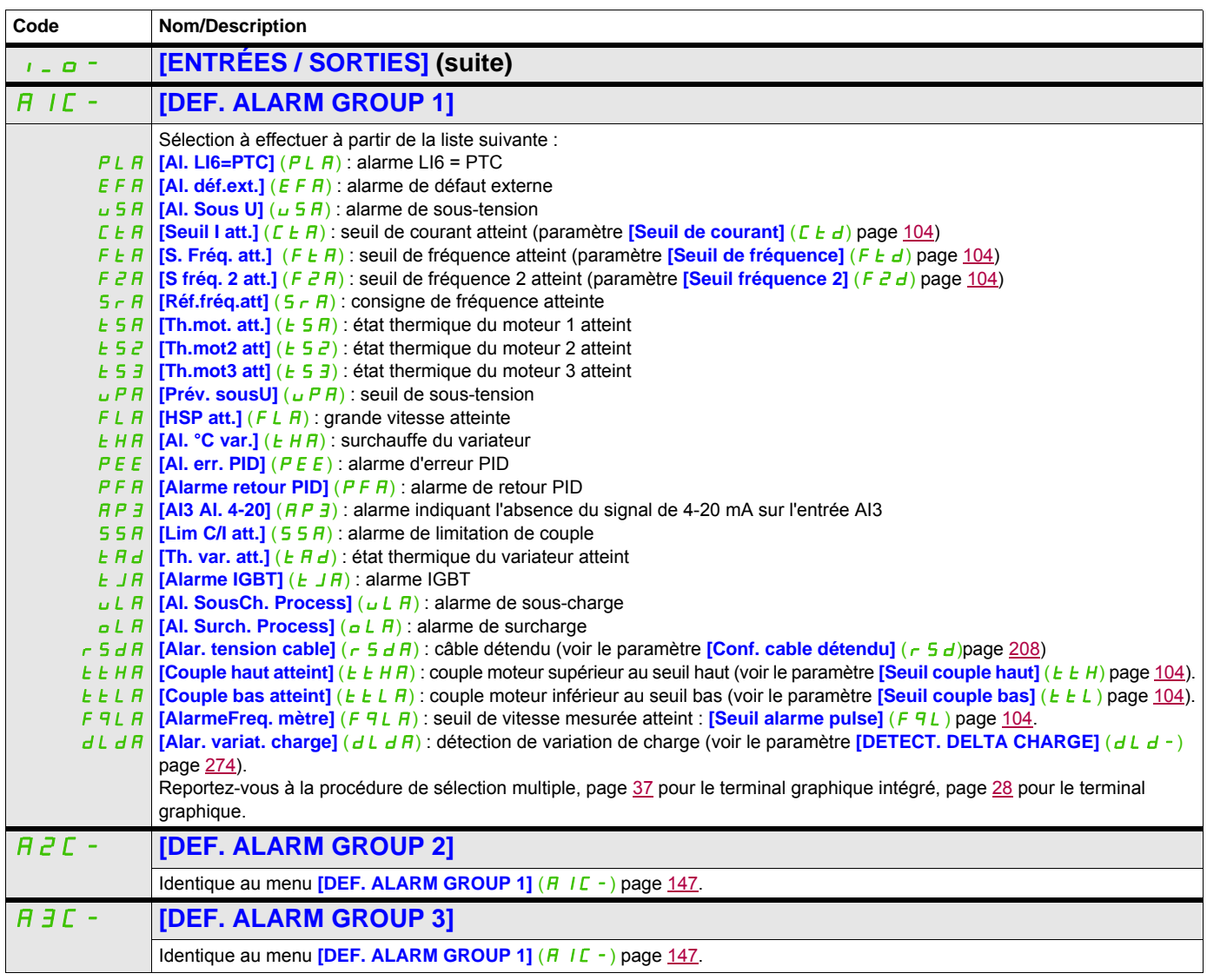

#### **Commande**

Les paramètres du menu **[COMMANDE]** (C E L -) peuvent être modifiés uniquement si le variateur est arrêté et qu'aucune commande de marche n'est présente.

#### **Canaux de commande et de consigne**

Les ordres de marche (Sens avant, Sens arrière, Arrêt, etc.) et les consignes peuvent être donnés par les canaux suivants :

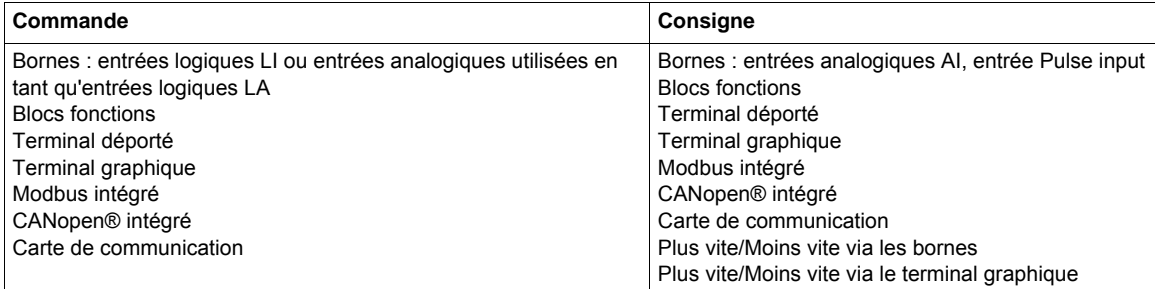

# **AAVERTISSEMENT**

## **FONCTIONNEMENT INNATENDU DE L'APPAREIL**

Si les entrées analogiques **[AI1]** (A 1 1) ou **[AI2]** (A 1<sup>2</sup>) sont utilisées en tant qu'entrées logiques (**[LAI1]** (L H  $\rightarrow$  1) ou **[LAI2]** (L H  $\rightarrow$  2)), elles restent actives dans leur comportement en mode entrée analogique (exemple : **[Canal réf. 1]** (F r 1) est toujours réglé sur **[Al1]** (A 11)).

• Supprimez la configuration de **[Al1]** (A11) ou **[AI2]** (A12) en mode entrée analogique

**Le non-respect de ces instructions peut entraîner la mort, des blessures graves ou des dommages matériels.**

**Remarque : [LA1]** (LA1) et **[LA2]** (LA2) peuvent être utilisées comme 2 entrées logiques uniquement en mode source.

- Alimentation de +24 V (max. 30 V)
- État 0 si l'alimentation est < 7,5 V, état 1 si elle est > 8,5 V.

**Remarque :** La touche Stop (Arrêt) du terminal graphique ou du terminal déporté peut être programmée en tant que touche non prioritaire. La touche Stop (Arrêt) peut uniquement avoir la priorité si le paramètre **[Priorité STOP]** (P 5 L) dans le menu **[COMMANDE]** (C L L -), page [156](#page-155-0), est réglé sur **[Oui]** (Y E 5).

Le comportement de l'Altivar 320 peut être adapté en fonction des besoins :

- **[Non séparé]** (5,  $\Pi$ ) : la commande et la consigne proviennent du même canal.
- **[Séparés]** (SEP) : la commande et la consigne peuvent venir de canaux différents.

Dans ces profils, la commande par le bus de communication est effectuée selon le standard DRIVECOM avec uniquement 5 bits librement affectables (voir le guide des paramètres de communication). Il est impossible d'accéder aux fonctions d'application par l'interface de communication.

• **[Profil I/O]** ( $\overline{1}$ ) : la commande et la consigne peuvent venir de canaux différents. Ce profil permet une utilisation simple et étendue via l'interface de communication. Les commandes peuvent être envoyées par les entrées logiques sur les bornes ou par le bus de communication. Lorsque les commandes sont envoyées par le bus, elles sont disponibles sur un mot se comportant comme un bornier virtuel qui contient uniquement des entrées logiques. Les fonctions d'applications sont affectables aux bits de ce mot. Plusieurs fonctions peuvent être affectées au même bit.

**Remarque :** Les ordres d'arrêt du terminal graphique ou du terminal déporté restent actifs même si le bornier n'est pas le canal de commande actif.

## <span id="page-148-0"></span>**Canal de consigne pour les profils [Non séparé]** (S  $\overline{I}$ , [Séparés] (S E P) et [Profil I/O] ( $\overline{I}$ , PID non configuré

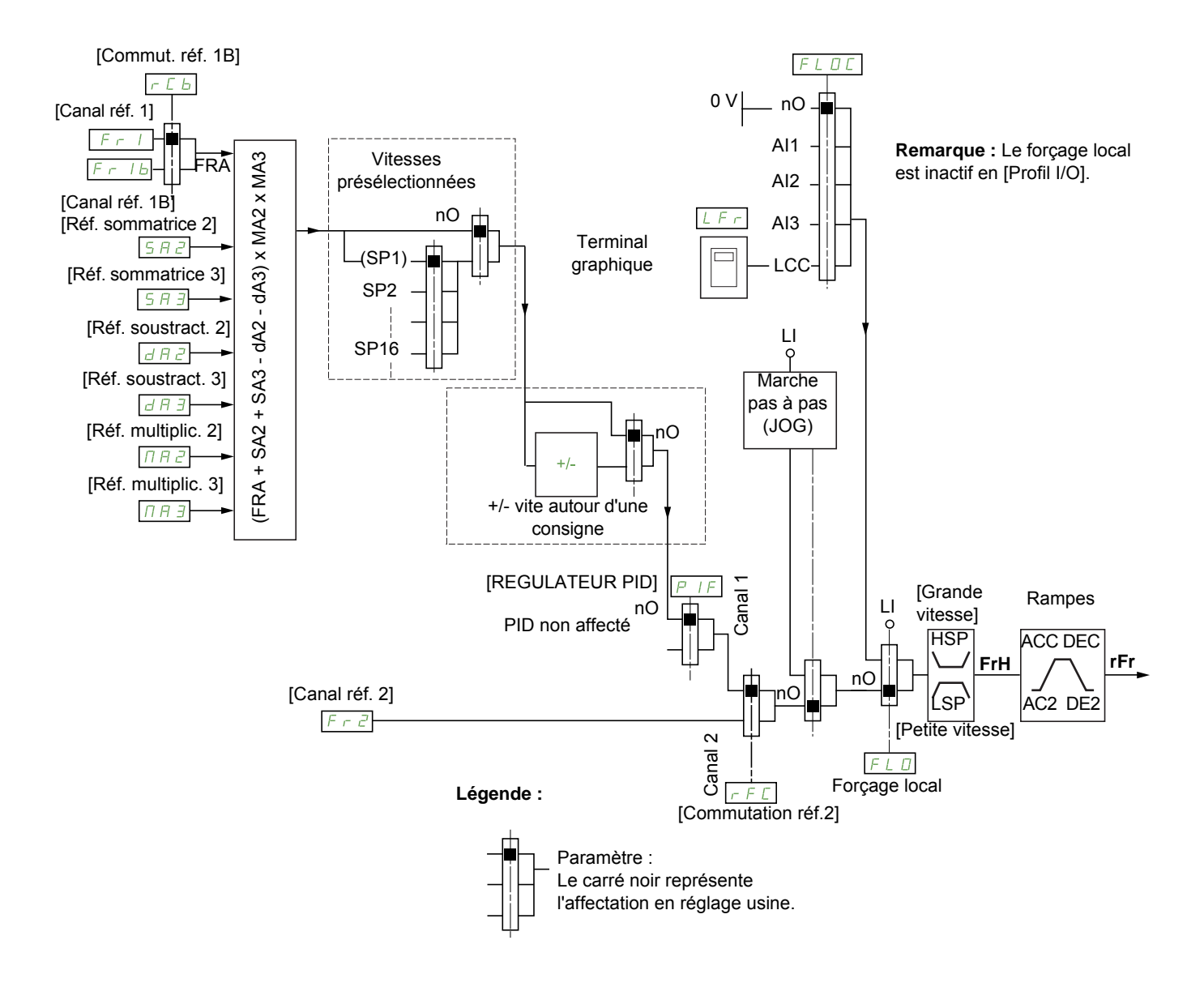

#### Fr1, SA2, SA3, dA2, dA3, MA2, MA3 :

- borniers, terminal graphique, Modbus intégré, CANopen® intégré, carte de communication
- $F \cap I$ b, pour les profils  $S \in P$  et  $I \cup I$ :
- borniers, terminal graphique, Modbus intégré, CANopen® intégré, carte de communication
- $F_r$  1 b, pour le profil  $5 \cdot \pi$  :
- borniers, accessible uniquement si  $F 1$  = borniers
- $F \cap Z$ :
- borniers, terminal graphique, Modbus intégré, CANopen® intégré, carte de communication, +/- vite

**Remarque :** Les paramètres **[Canal réf. 1B]** (F  $r$  1b) et **[Commut. réf. 1B]** ( $r \in b$ ) doivent être configurés dans le menu **[FONCTIONS D'APPLI.]** (Fun-).

## <span id="page-149-0"></span>**Canal de consigne pour les profils [Non séparé]** (SIM)**, [Séparés]** (SEP) **et [Profil I/O]** (IO)**, PID configuré avec consignes PID au bornier**

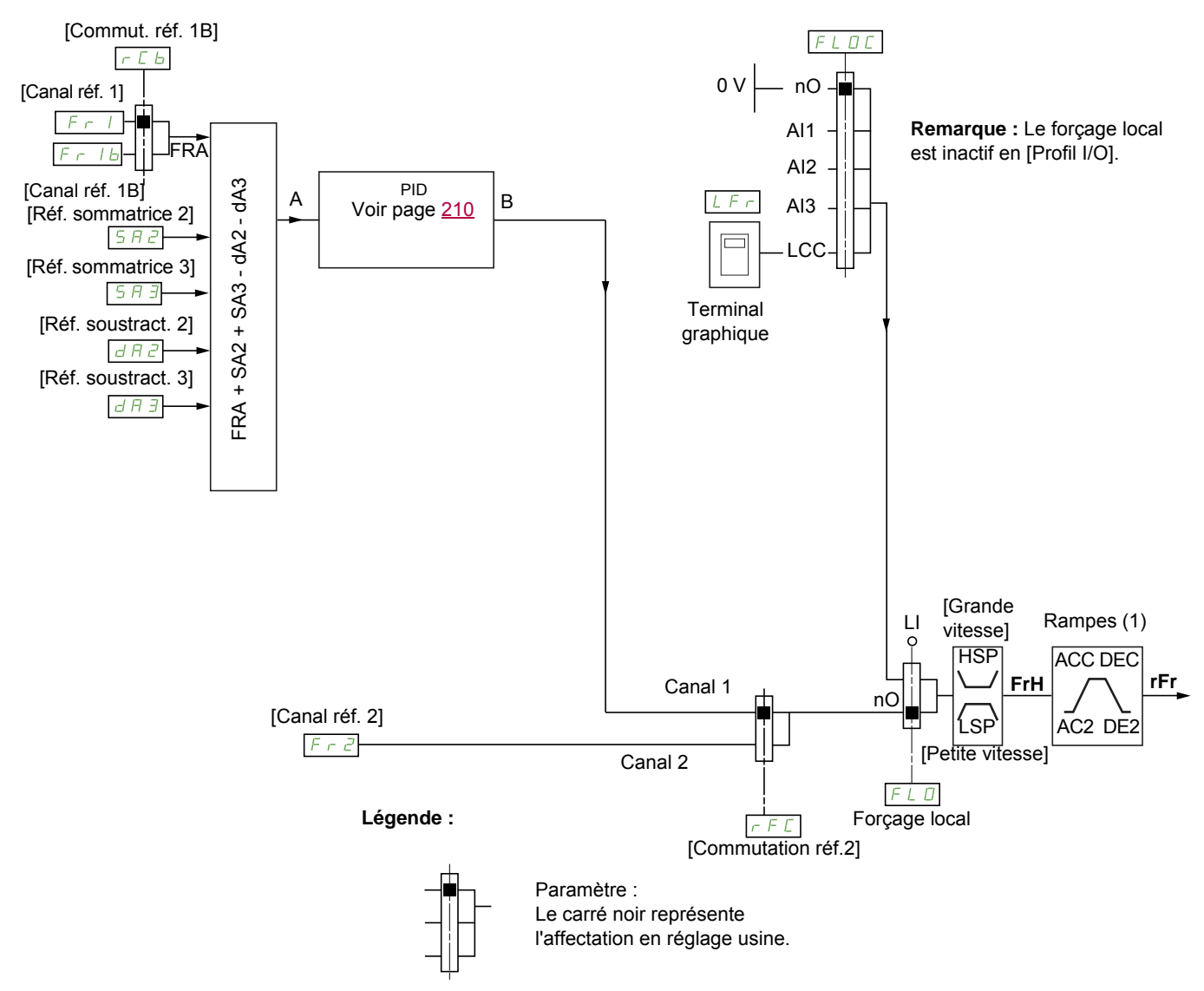

(1) Rampes inactives si la fonction PID est activée en mode automatique.

## $F - 1$ :

- borniers, terminal graphique, Modbus intégré, CANopen® intégré, carte de communication
- $F \rightharpoonup 1$ b, pour les profils  $5 \rightharpoonup F$  et  $\sqrt{a}$  :
- borniers, terminal graphique, Modbus intégré, CANopen® intégré, carte de communication
- $F \cap I$  b, pour le profil  $5 \cap I$ :
- borniers, accessible uniquement si  $F 1 =$  borniers
- SA2, SA3, dA2, dA3 :
- borniers seulement

 $F \cap Z$  :

• borniers, terminal graphique, Modbus intégré, CANopen® intégré, carte de communication, **+/- vite**

Remarque : Les paramètres *[Canal réf. 1B]* (F r 1b) et *[Commut. réf. 1B]* (r C b) doivent être configurés dans le menu **[FONCTIONS D'APPLI.]**  $(F \cup n -)$ .

## Canal de commande pour le profil **[Non séparé]** (5,  $\sqrt{n}$ )

Consigne et commande, non séparées

Le canal de commande est déterminé par le canal de consigne. Les paramètres  $F - 1$ ,  $F - 2$ ,  $F - 1$ ,  $F \perp a$ et  $F L \circ F$  sont communs pour la consigne et la commande.

Exemple : si la consigne est  $F - I = H \cdot I$  (entrée analogique au bornier), la commande se fait par L  $\cdot$ (entrée logique au bornier).

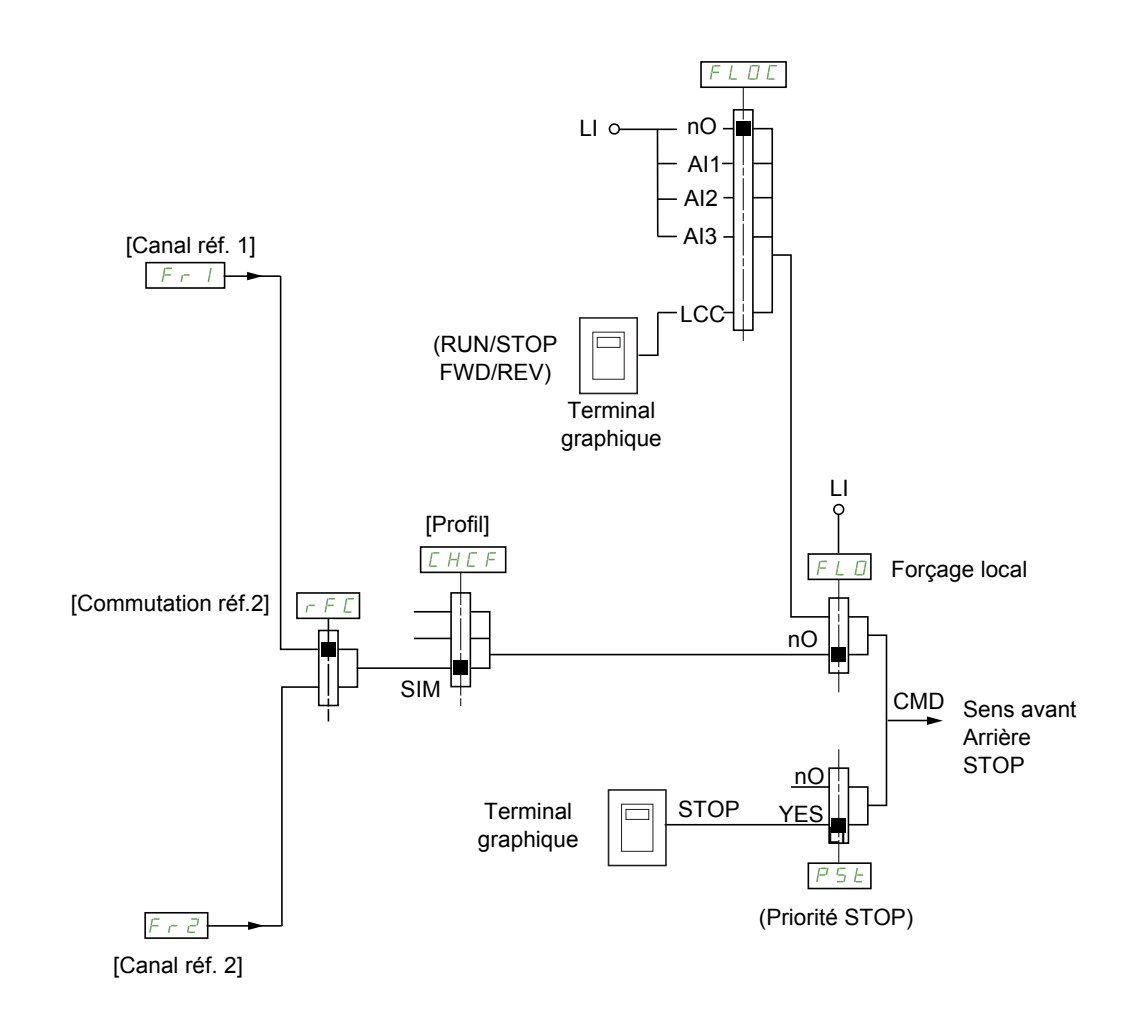

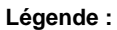

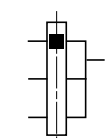

Paramètre : Le carré noir représente l'affectation en réglage usine.

## Canal de commande pour le profil [Séparés] (5 E P)

Consigne et commande séparées

Les paramètres  $FL \circ et FL \circ L \circ L$  sont communs pour la consigne et la commande.

Exemple : si la consigne est en mode forçage local par  $\overline{H}$   $\overline{I}$  (entrée analogique au bornier), la commande en forçage local se fait par L<sub>I</sub> (entrée logique au bornier).

Les canaux de commande  $L d$  | et  $L d$  a sont indépendants des canaux de consigne  $F r$  |,  $F r$  |  $b$  et  $F \cap Z$ .

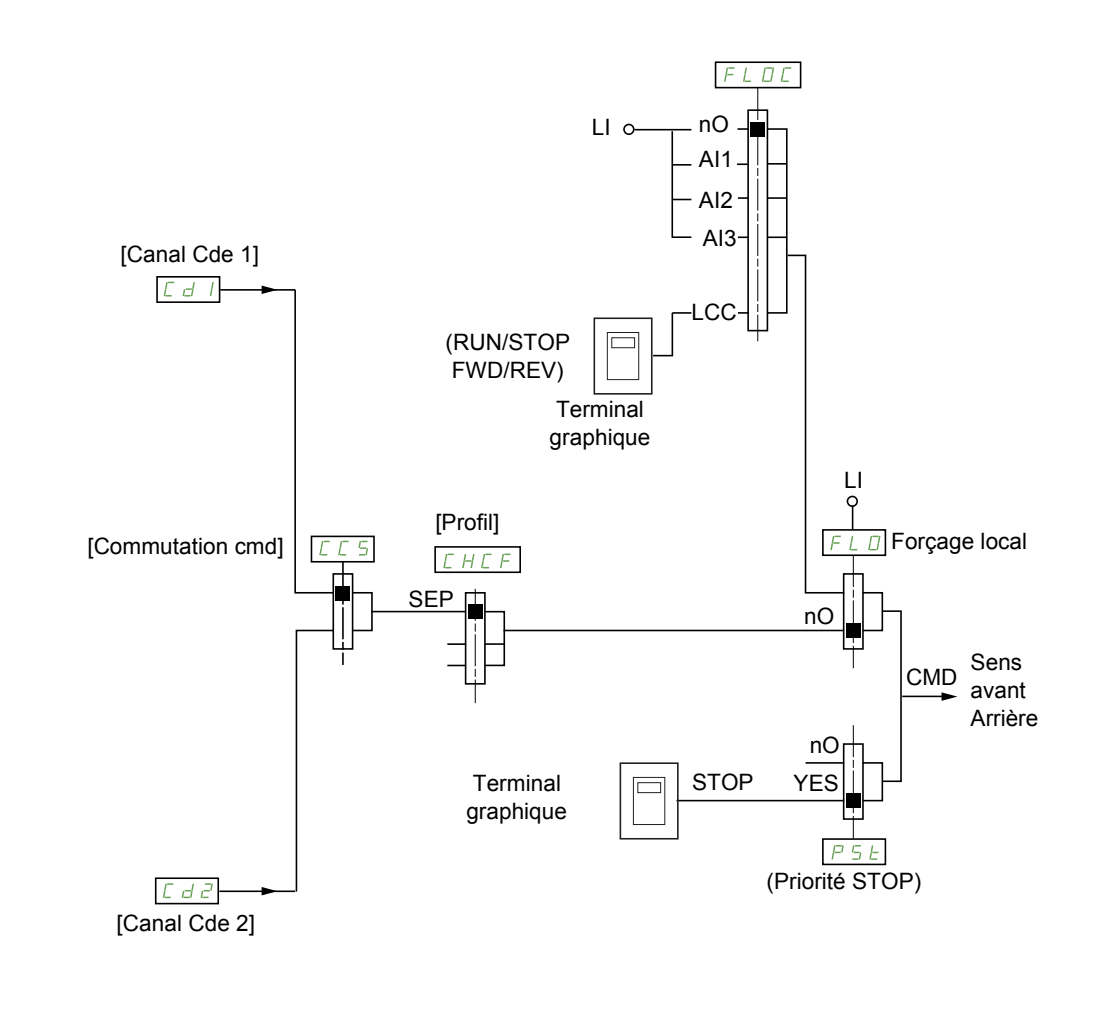

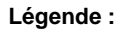

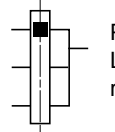

Paramètre : Le carré noir représente l'affectation en réglage usine, sauf pour [Profil].

## $C d I, C d Z$ :

• borniers, terminal graphique, Modbus intégré, CANopen® intégré, carte de communication

DRI- > CONF > FULL > CTL-

## Canal de commande pour le profil [Profil I/O] ( $\overline{10}$ )

Consigne et commande séparées, comme avec le profil [Séparés] (5 E P)

Les canaux de commande  $\sum d \mid t$  et  $\sum d \mid c$  sont indépendants des canaux de consigne  $\sum r \mid t \in c$  i b et  $F \cap Z$ .

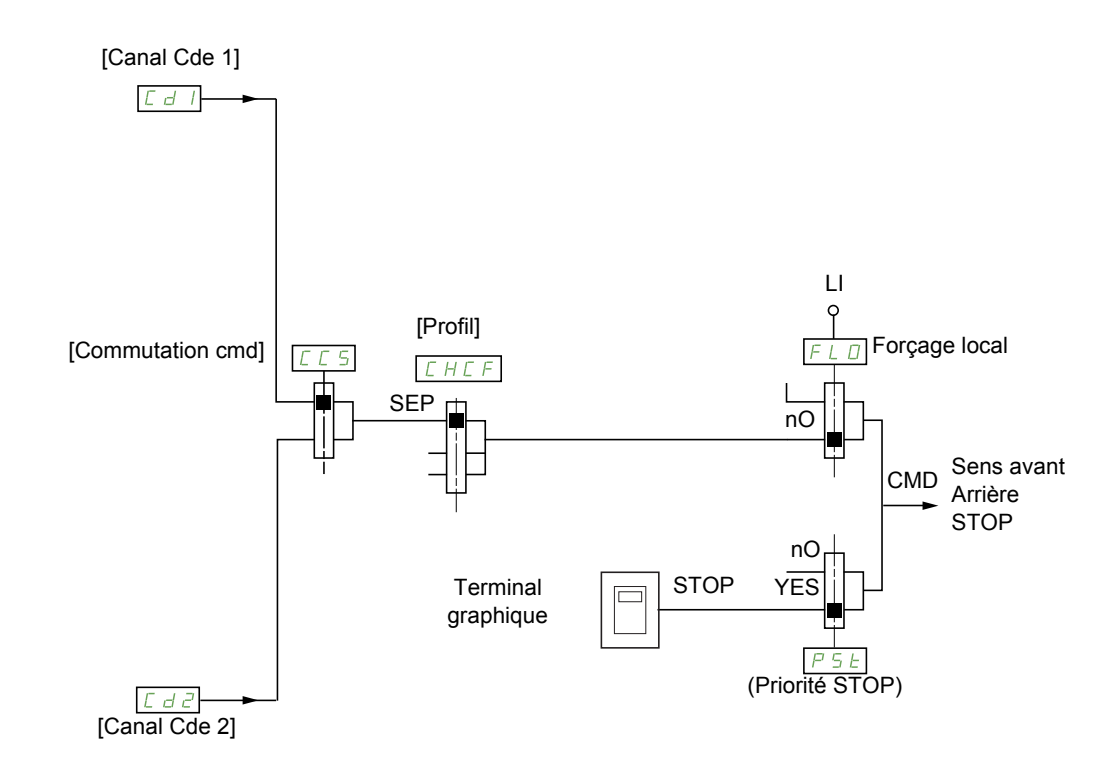

#### **Légende :**

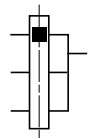

Paramètre : Le carré noir représente l'affectation en réglage usine, sauf pour [Profil].

## $C d 1, C d 2$ :

• borniers, terminal graphique, Modbus intégré, CANopen® intégré, carte de communication

Une commande ou une action peut être affectée :

- à un canal fixe en choisissant une entrée  $L_{II}$  ou un bit Cxxx :
	- en choisissant par exemple  $L_{1}$   $\overline{3}$ , cette action sera toujours déclenchée par  $L_{1}$   $\overline{3}$  quel que soit le canal de commande commuté.
	- en choisissant par exemple  $\mathcal{L}$   $\mathcal{L}$  14, cette action sera toujours déclenchée par CANopen® intégré avec le bit 14, quel que soit le canal de commande commuté.
- à un canal commutable en choisissant un bit CDxx :
	- en choisissant par exemple  $\Gamma d$  11, cette action sera déclenchée par :
		- L<sub>II</sub> $l^2$  si le canal borniers est actif,
		- C111 si le canal Modbus intégré est actif,
		- C  $\overline{c}$  1 I si le canal CANopen® intégré est actif,
		- $C \overline{3}$  1 I si le canal carte de communication est actif.

Si le canal actif est le terminal graphique, les fonctions et les commandes affectées aux bits internes commutables sont inactives.

**Remarque** : Les bits  $\vec{L}$  d  $\vec{B}$  à  $\vec{L}$  d 1  $\vec{J}$  ne peuvent servir que pour une commutation entre 2 réseaux, ils ne correspondent à aucune entrée logique.

DRI- > CONF > FULL > CTL-

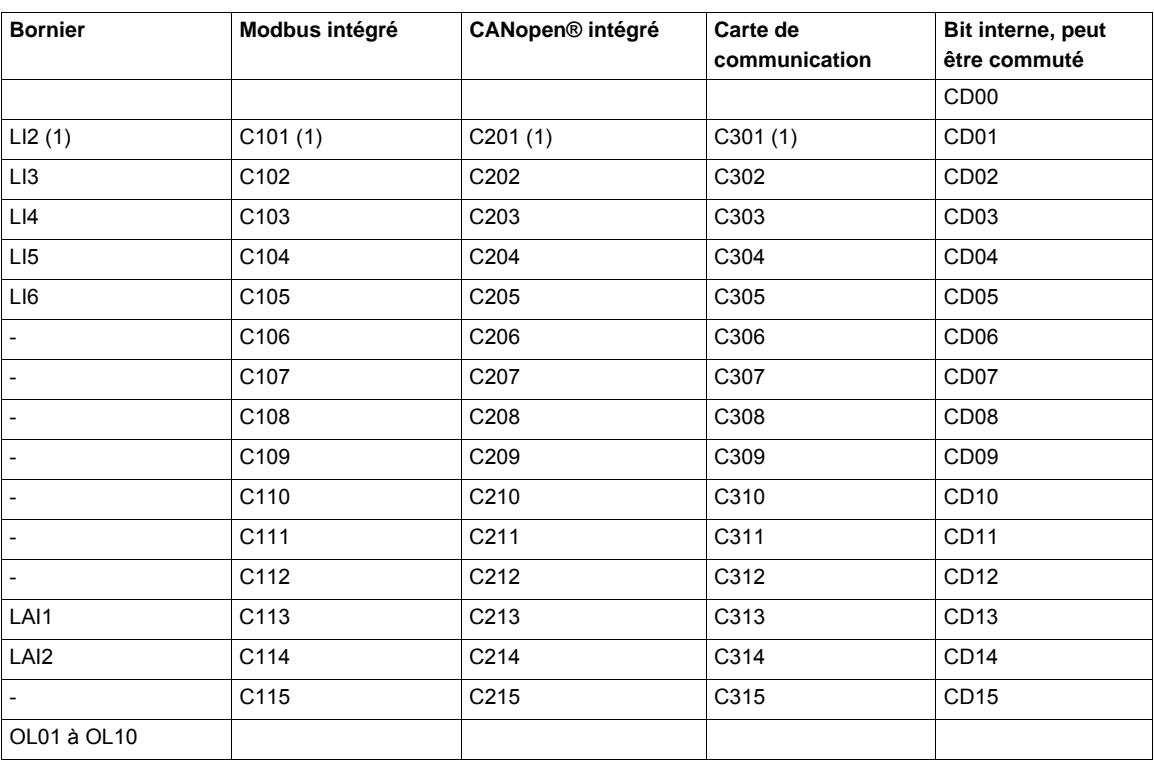

(1) Si le paramètre **[Cde 2 fils/3 fils]** ( $E \in \mathbb{C}$ ), page [87](#page-86-0), est réglé sur **[Cde 3 fils]** ( $3E$ ),  $L \neq R$ ,  $E \neq 0$  i,  $E \neq 0$  i et  $E \neq 0$  i sont inaccessibles.

DRI- > CONF > FULL > CTL-

#### <span id="page-154-0"></span>**Conditions d'affectation des entrées logiques et des bits de commande**

Pour toute commande ou fonction affectable à une entrée logique ou à un bit de commande, les éléments suivants sont disponibles :

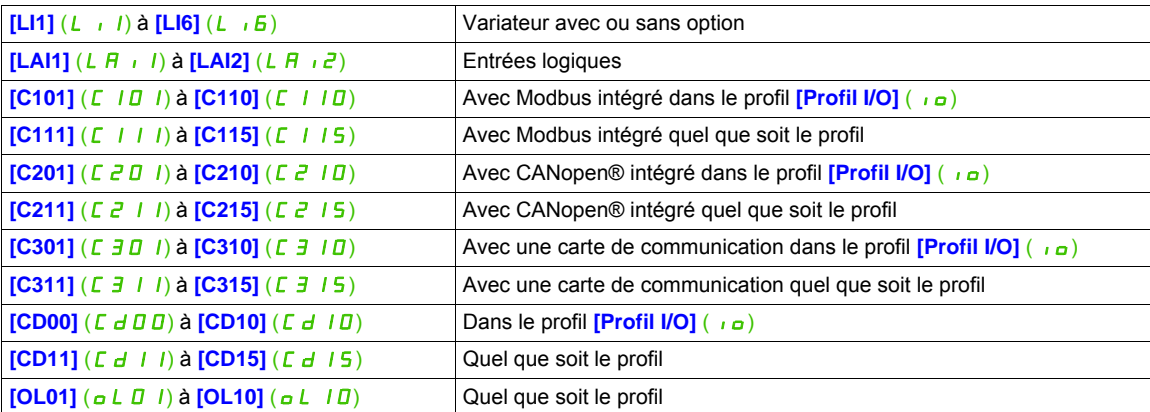

**Remarque :** Dans le profil **[Profil I/O]** ( $\overline{10}$ ), L<sub>11</sub> est inaccessible et si **[Cde 2 fils/3 fils]** ( $E \overline{C}$ ), page [87,](#page-86-0) est réglé sur [3 fils]  $(3C)$ , L<sub>1</sub>2, C<sub>101</sub>, C<sub>201</sub> et C<sub>30</sub><sup>1</sup> sont également inaccessibles.

# **AAVERTISSEMENT**

## **PERTE DE CONTRÔLE**

Les canaux de communication inactifs ne sont pas surveillés (aucune détection d'erreur en cas d'interruption des communications).

Vérifiez que les commandes et fonctions affectées aux bits C101 à C315 peuvent être utilisées en toute sécurité en cas d'interruption des communications.

**Le non-respect de ces instructions peut entraîner la mort, des blessures graves ou des dommages matériels.**

DRI- > CONF > FULL > CTL-

<span id="page-155-3"></span><span id="page-155-2"></span><span id="page-155-1"></span><span id="page-155-0"></span>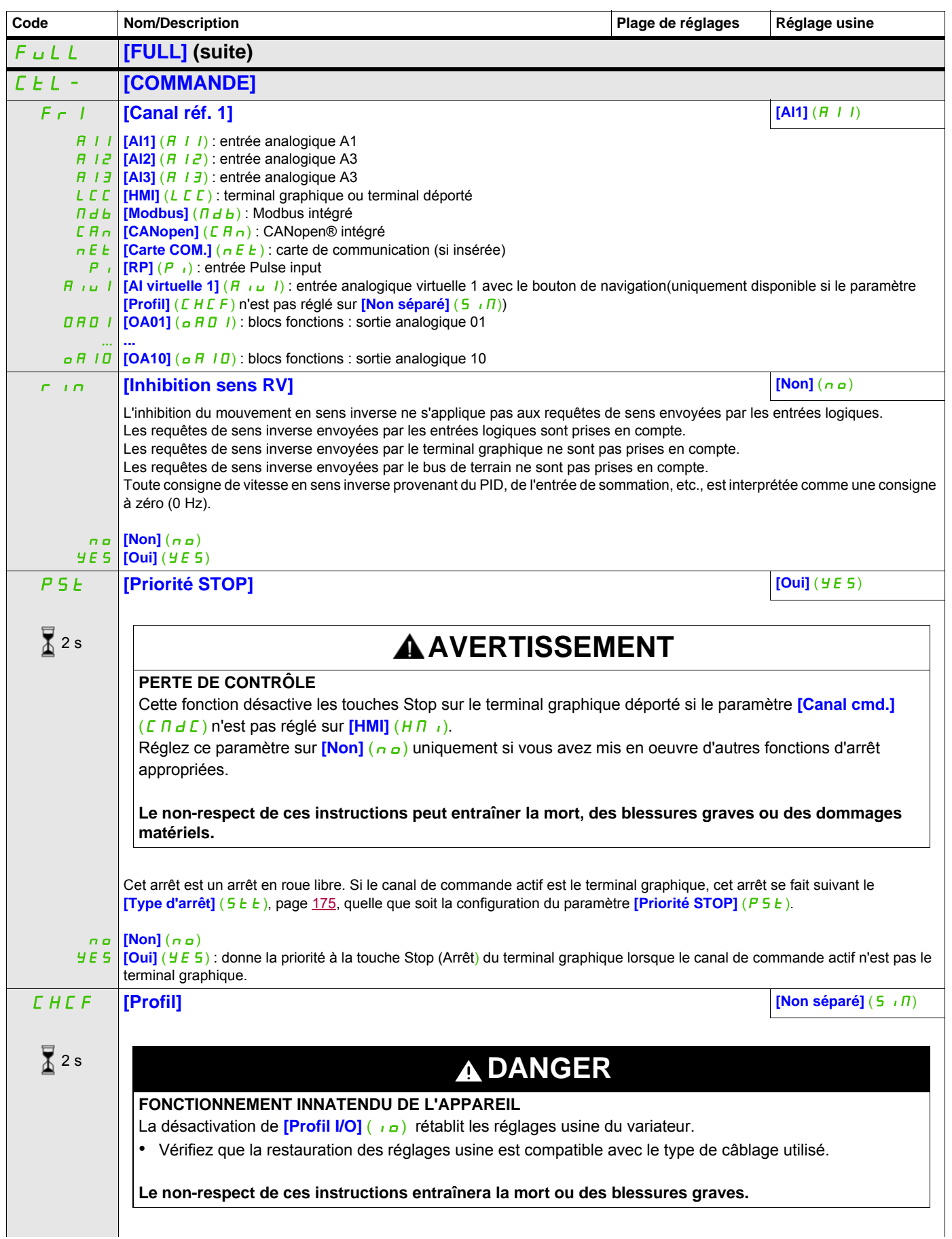

## **Il est possible d'accéder aux paramètres décrits sur cette page via les menus suivants :** DRI- > CONF > FULL > FBM- > MFB-

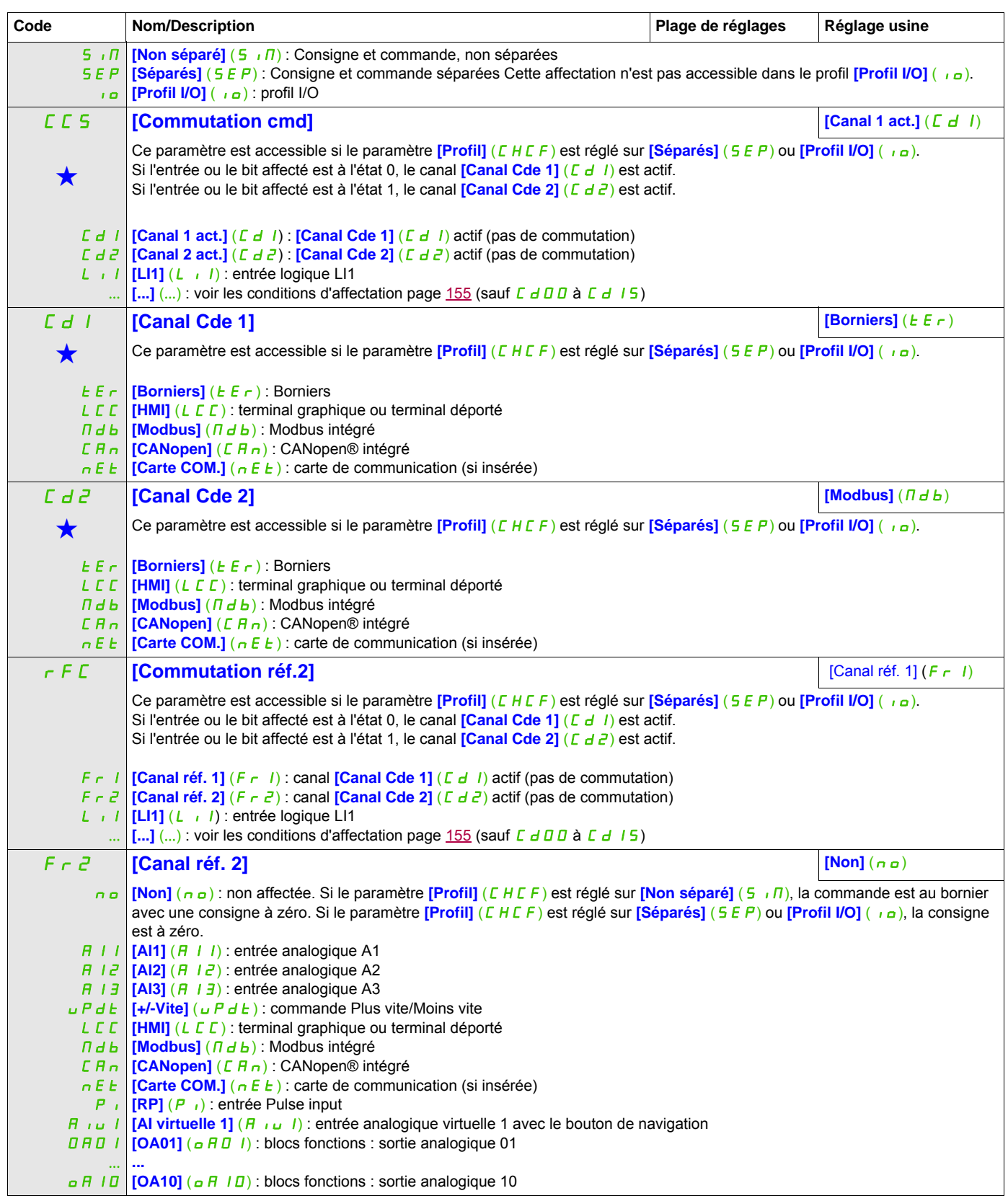

DRI- > CONF > FULL > FBM-

## $\begin{bmatrix} C \cap P \end{bmatrix}$  **[Copie Canal 1 <> 2] [Non]**  $(n \circ)$ **AAVERTISSEMENT FONCTIONNEMENT INNATENDU DE L'APPAREIL** Ce paramètre peut provoquer des mouvements imprévus, par exemple, l'inversion du sens de rotation du moteur, une brusque accélération ou des arrêts. • Vérifiez que le réglage de ce paramètre n'entraîne pas de mouvements inattendus. • Vérifiez que ce paramètre peut être réglé en toute sécurité. **Le non-respect de ces instructions peut entraîner la mort, des blessures graves ou des dommages matériels.** nO SP Cd ALL Ce paramètre permet de copier la consigne et/ou la commande en cours en effectuant la commutation, par exemple pour éviter les à-coups de vitesse. Si le paramètre **[Profil]** (CHCF), page [156](#page-155-1), est réglé sur **[Non séparé]** (SIM) ou [Séparés] (SEP), la copie n'est possible que du canal 1 vers le canal 2. Si le paramètre **[Profil]**  $(E \cap E)$  est réglé sur **[Profil I/O]** ( $E$ <sub>La</sub>), la copie est possible dans les deux sens. Il n'est pas possible de copier une consigne ou une commande vers un canal bornier. La consigne copiée est *[Référence fréq.]* (F - H) (avant rampe) sauf si la consigne du canal de destination est réglée via la fonction +/- vite. Dans ce cas, c'est la consigne **[Fréquence sortie]** ( $r \in r$ ) (après rampe) qui est copiée. **[Non]**  $(n \neq a)$  : pas de copie **[Référence]** (SP) : copie de la consigne **[Commande]** (*C d*) : copie de la commande **[Cmd + réf.]** ( $HL$ L) : Copie de la commande et de la consigne **Code Nom/Description Reglage usine** Plage de réglages Réglage usine  $\sqrt{2}$  2 s

**Il est possible d'accéder aux paramètres décrits sur cette page via les menus suivants :**

Ces paramètres apparaissent uniquement si la fonction correspondante a été sélectionnée dans un autre menu. Lorsqu'il est<br>• également possible d'accéder et de régler les paramètres dans le menu de configuration pour la fo leur description est détaillée dans ces menus, sur les pages indiquées, afin d'aider à la programmation.

2 s

Pour modifier l'affectation de ce paramètre, appuyez pendant 2 secondes sur la touche ENT.

#### **Il est possible d'accéder aux paramètres décrits sur cette page via les menus suivants :** DRI- > CONF > FULL > FBM- > FBA-

Le terminal graphique pouvant être choisi comme canal de commande et/ou de consigne, ses modes d'actions sont configurables.

Les paramètres de cette page ne sont accessibles que sur le terminal graphique, et pas sur le terminal intégré. Remarques :

- La commande et/ou consigne du terminal n'est active que si les canaux de commande et/ou de consigne par le terminal sont actifs à l'exception de **[T/K]** (F E) (commande par le terminal), qui est prioritaire sur ces canaux. Appuyez de nouveau sur **[T/K]** (F E) (commande par le terminal) pour redonner la main au canal sélectionné.
- Il est impossible d'effectuer des commandes ou de définir des consignes par le terminal si celui-ci est connecté à plusieurs variateurs.
- Les fonctions JOG, vitesses présélectionnées et +/- vite ne sont accessibles que si le paramètre **[Profil]** (CHCF) est réglé sur **[Non séparé]** (5, m).
- Les fonctions consigne PID présélectionnée ne sont accessibles que si le paramètre **[Profil]** (CHCF) est réglé sur **[Non séparé]** (5  $\sqrt{n}$ ) ou **[Séparés]** (5 E P).
- <span id="page-158-0"></span>• La fonction  $[T/K]$  ( $F_t$ ) (commande par le terminal) est accessible quel que soit le **[Profil]** ( $C H F$ ).

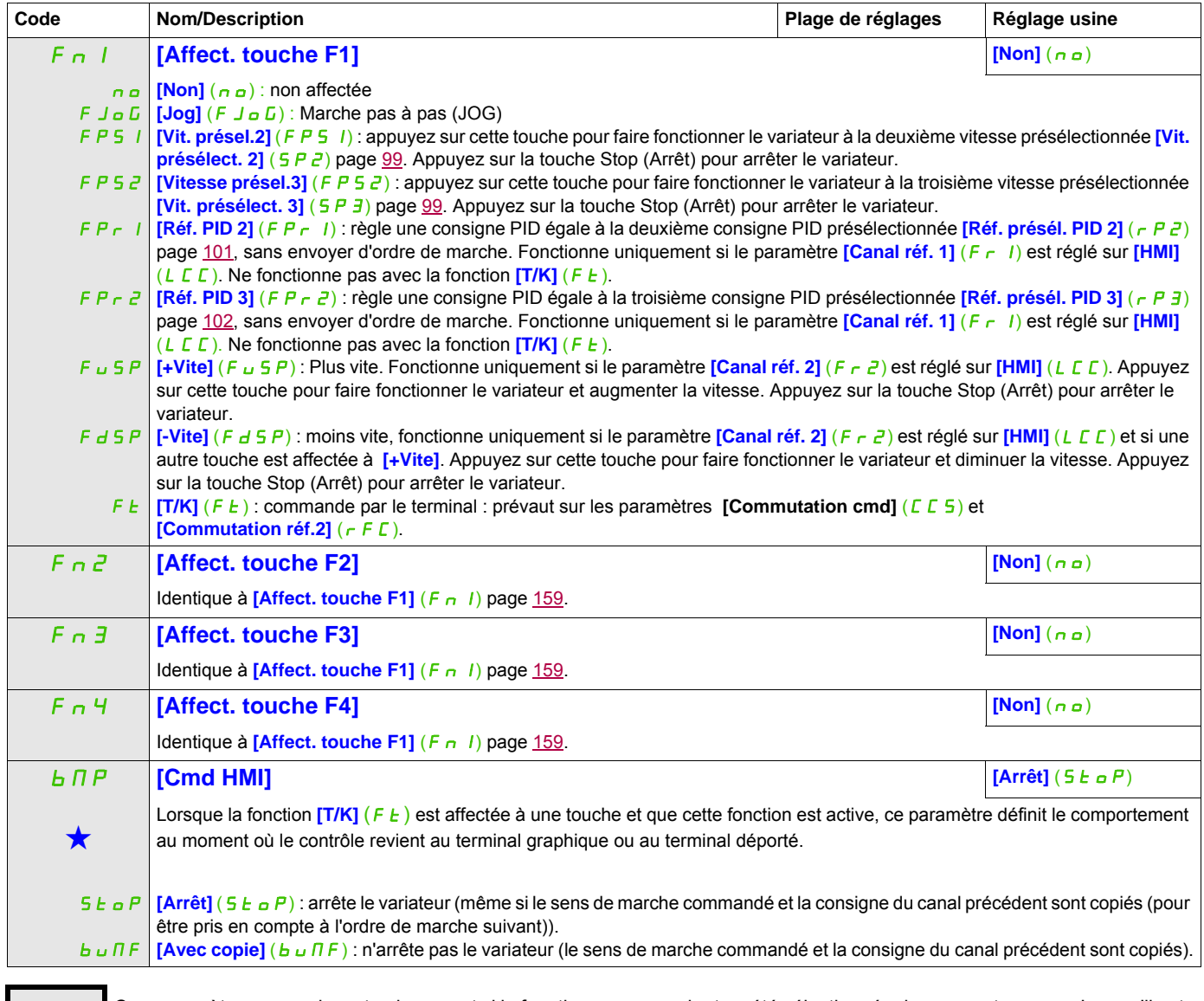

Ces paramètres apparaissent uniquement si la fonction correspondante a été sélectionnée dans un autre menu. Lorsqu'il est<br>• également possible d'accéder et de régler les paramètres dans le menu de configuration pour la fo leur description est détaillée dans ces menus, sur les pages indiquées, afin d'aider à la programmation.

#### **Il est possible d'accéder aux paramètres décrits sur cette page via les menus suivants :** DRI- > CONF > FULL > FBM- > FBP-

## **Gestion des blocs fonctions**

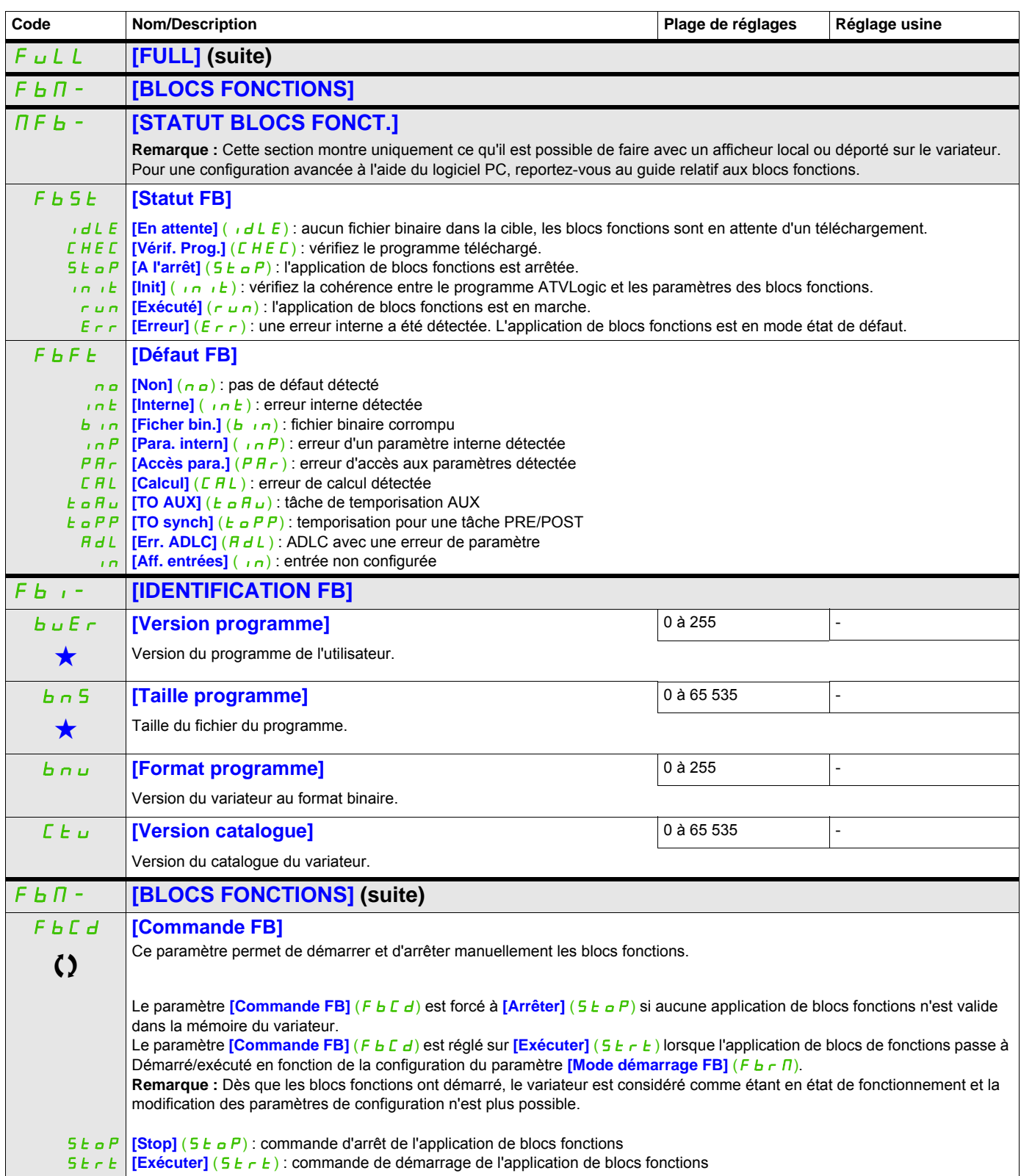

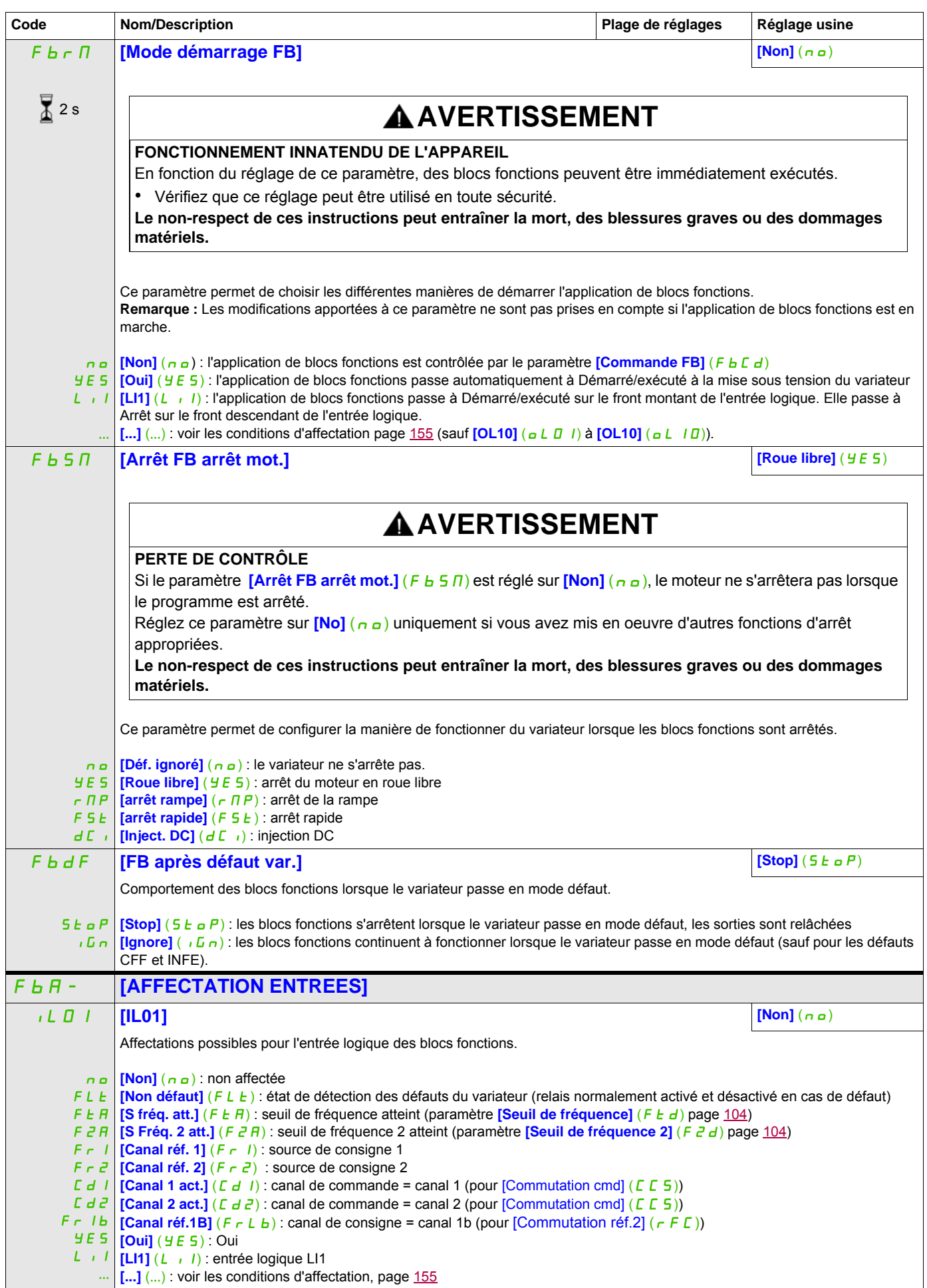

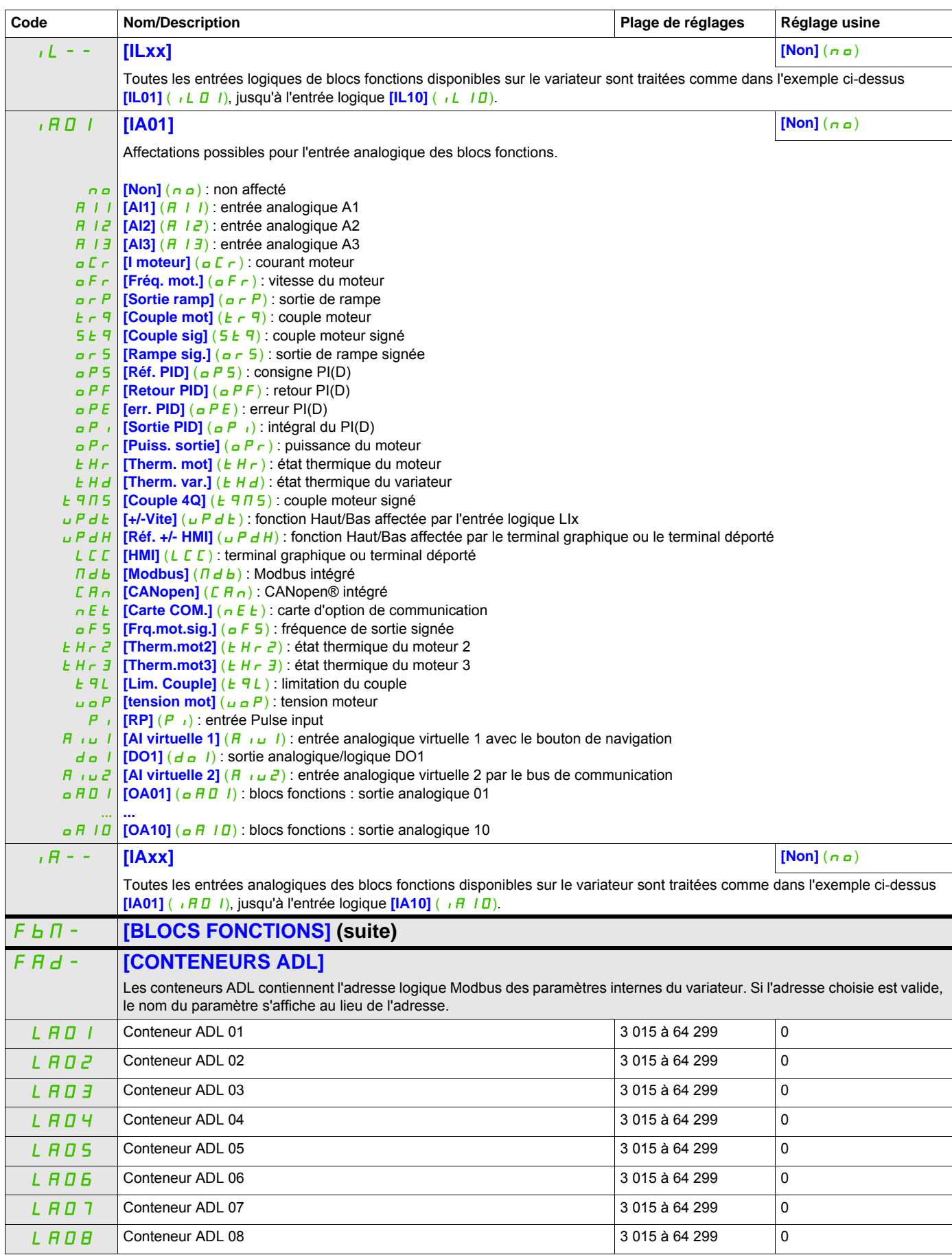

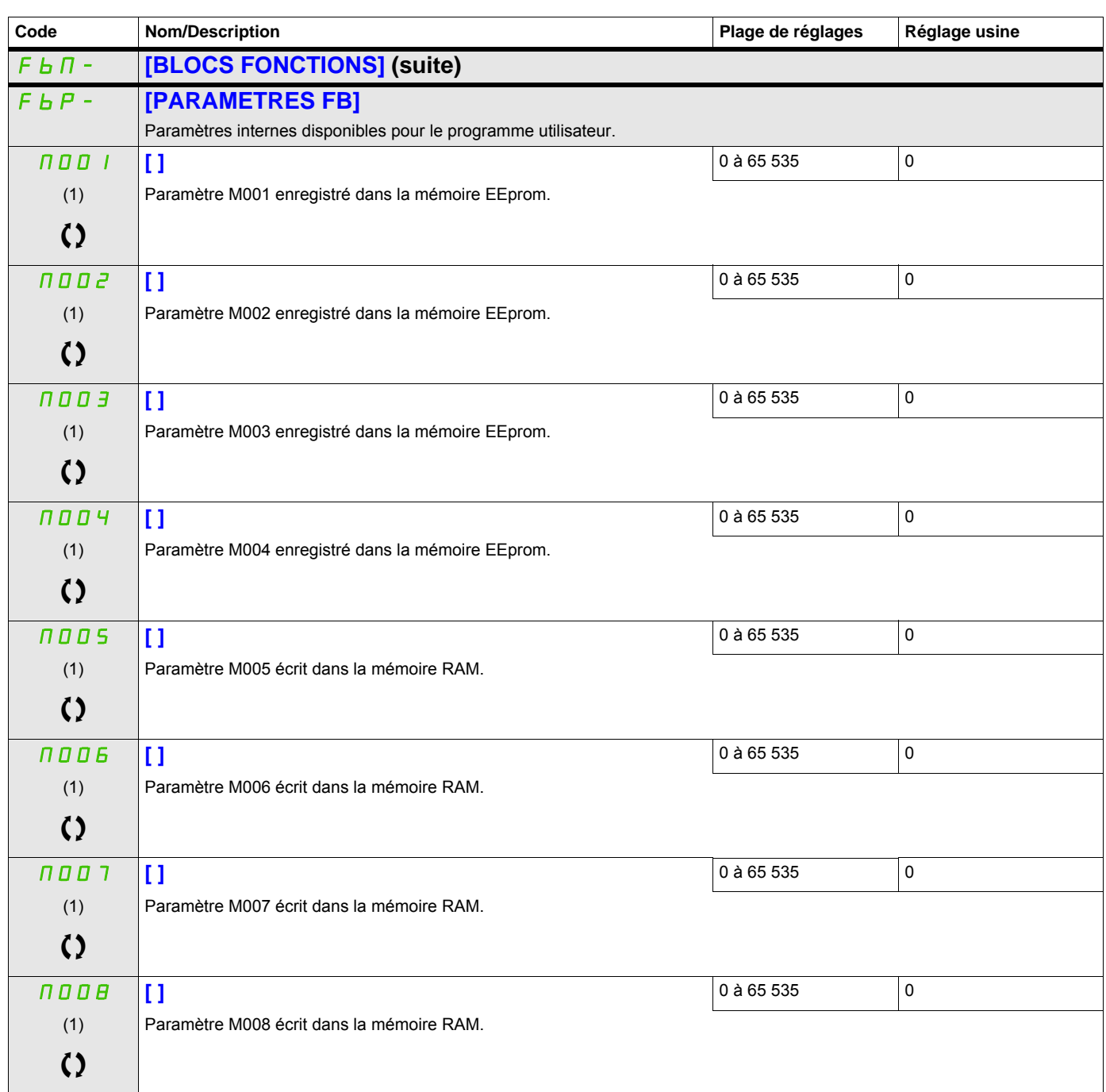

(1) En l'absence de terminal graphique, les valeurs supérieures à 9999 sont indiquées sur un affichage à 4 chiffres avec un point comme séparateur de milliers. Exemple : 15.65 pour 15 650.

Ces paramètres apparaissent uniquement si la fonction correspondante a été sélectionnée dans un autre menu. Lorsqu'il est<br>
également possible d'accéder et de régler les paramètres dans le menu de configuration pour la fonc leur description est détaillée dans ces menus, sur les pages indiquées, afin d'aider à la programmation.

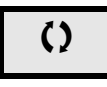

Ce paramètre peut être modifié en cours de fonctionnement ou à l'arrêt.

2 s Pour modifier l'affectation de ce paramètre, appuyez pendant 2 secondes sur la touche ENT.

# **[FONCTIONS D'APPLI.]**  $(FUn-1)$

Récapitulatif des fonctions :

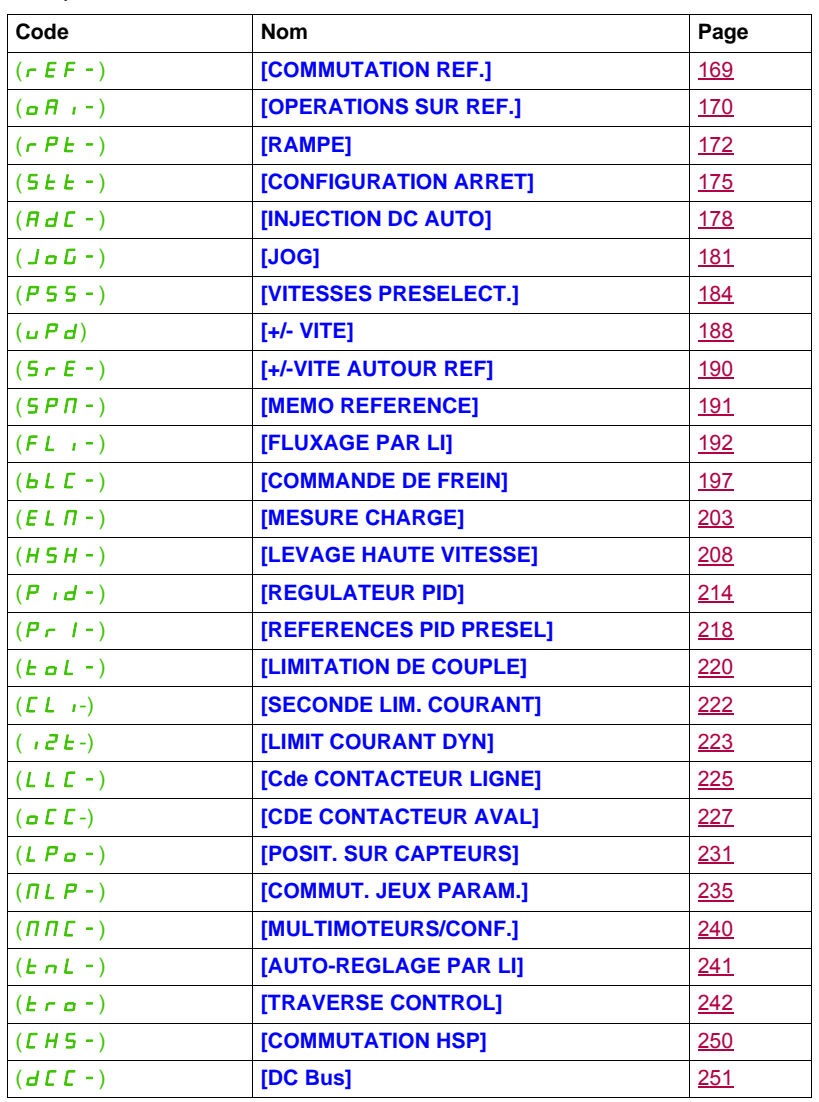

Les paramètres du menu **[FONCTIONS D'APPLI.]** (Fun-) peuvent être modifiés uniquement si le variateur est arrêté et qu'aucun ordre de marche n'est présent, sauf pour les paramètres présentant le symbole  $\, \Omega \,$ dans la colonne Code qui peuvent être modifiés lorsque le variateur est en fonctionnement ou à l'arrêt.

#### <span id="page-164-0"></span>**Remarque** : Compatibilité des fonctions

Le choix des fonctions d'application peut être limité par le nombre d'E/S et par le fait que certaines fonctions sont incompatibles avec d'autres. Les fonctions qui ne sont pas répertoriées dans le tableau ci-dessous sont parfaitement compatibles.

S'il existe une incompatibilité entre des fonctions, la première fonction configurée aidera à éviter que les autres fonctions ne soient configurées.

Chacune des fonctions des pages suivantes peut être affectée à l'une des entrées ou sorties.

# **AAVERTISSEMENT**

## **FONCTIONNEMENT INNATENDU DE L'APPAREIL**

De multiples fonctions peuvent être affectées à une seule entrée et activées simultanément via cette entrée.

• Vérifiez que l'affectation de multiples fonctions à une seule entrée peut être effectuée en toute sécurité.

**Le non-respect de ces instructions entraînera la mort ou des blessures graves.**

DRI- > CONF > FULL > REF-

Il est possible d'affecter une seule entrée pour plusieurs fonctions uniquement aux niveaux **[Avancé]** (Adu) et  $[Expert]$  ( $E Pr$ ).

Avant d'affecter une commande, une référence ou une fonction à une entrée ou une sortie, vous devez vérifier que cette entrée ou cette sortie n'a pas déjà été affectée et qu'une autre entrée ou sortie n'a pas été affectée à une fonction incompatible.

Les réglages usine du variateur ou les macro configurations configurent les fonctions de manière automatique, **ce qui peut aider à éviter que d'autres fonctions soient affectées.**

**Dans certains cas, il est nécessaire de déconfigurer une ou plusieurs fonctions afin de pouvoir en activer d'autres.** Consultez le tableau de compatibilité ci-dessous.

Les fonctions d'arrêt sont prioritaires sur les ordres de marche.

Les consignes de vitesse via la commande logique sont prioritaires sur les consignes analogiques.

**Remarque :** Ce tableau de compatibilité n'affecte pas les commandes qui peuvent être affectées aux touches du terminal graphique (voir page [28\)](#page-27-0).

#### **Il est possible d'accéder aux paramètres décrits sur cette page via les menus suivants :** DRI- > CONF > FULL > FUN- > OAI-

## **Tableau de compatibilité**

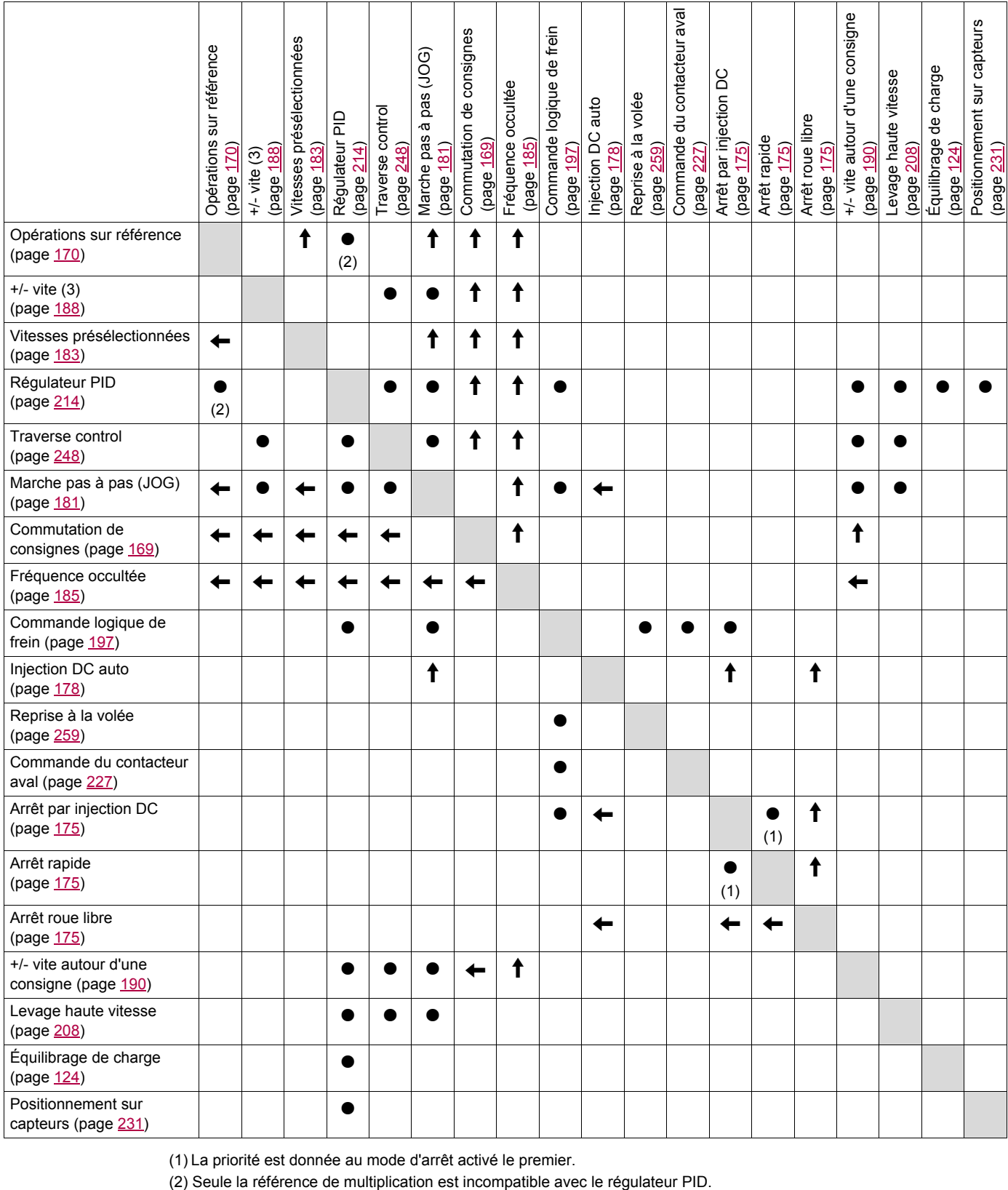

(1) La priorité est donnée au mode d'arrêt activé le premier.

 $\bullet$ 

Fonctions incompatibles **Fonctions** Fonctions compatibles Non applicable

Fonctions prioritaires (fonctions qui ne peuvent pas être actives simultanément) :

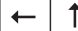

La fonction indiquée par la flèche est prioritaire sur l'autre.

#### **Il est possible d'accéder aux paramètres décrits sur cette page via les menus suivants :** DRI- > CONF > FULL > FUN- > OAI-

#### **Fonctions incompatibles**

La fonction suivante sera inaccessible ou désactivée après un redémarrage automatique. Cela est possible pour le type de commande uniquement si le paramètre **[Cde 2 fils/3 fils]** ( $E \Gamma$ ) est réglé sur **[Cde 2 fils]** ( $2C$ ) et si le paramètre **[Type cde 2 fils** ( $E\overline{E}$ ) est réglé sur **[Niveau]** ( $LE\overline{E}$ ) ou **[Priorité FW]** (PF<sub>a</sub>). Reportez-vous au paramètre **[Cde 2 fils/3 fils]** ( $E \subset \Gamma$ ) page [87.](#page-86-0)

Le menu **[1.2 SURVEILLANCE]** ( $\Pi$   $\alpha$   $\alpha$  -), page [47,](#page-46-0) peut être utilisé pour afficher les fonctions affectées à chaque entrée afin de vérifier leur compatibilité.

Lorsqu'une fonction est affectée, une coche √ apparaît sur le terminal graphique, comme illustré dans l'exemple ci-dessous :

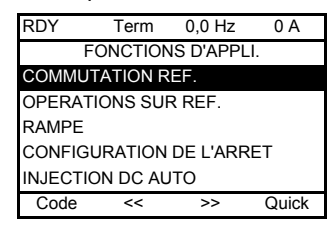

Si vous essayez d'affecter une fonction qui est incompatible avec une autre déjà affectée, un message d'alarme s'affiche :

• Avec le terminal graphique :

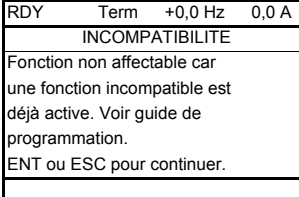

• Avec le terminal intégré et le terminal déporté :

Le message COMP clignotera jusqu'à ce que vous appuyiez sur ENT ou ESC.

Lorsque vous affectez une entrée logique, une entrée analogique, un canal de consigne ou un bit à une fonction, la touche HELP permet d'afficher les fonctions éventuellement déjà activées par cette entrée, ce bit ou ce canal.

Lorsque l'on affecte une entrée logique, analogique, un canal de consigne ou un bit déjà affecté à une autre fonction, les écrans suivants s'affichent :

• Avec le terminal graphique :

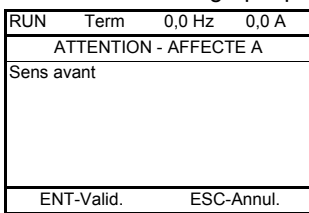

Si le niveau d'accès permet cette nouvelle affectation, appuyez sur ENT pour valider l'affectation.

Si le niveau d'accès ne permet pas cette nouvelle affectation et que vous appuyez sur ENT, l'écran suivant s'affiche :

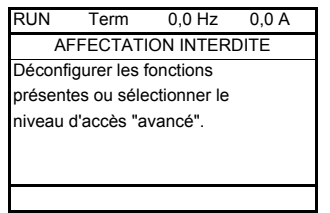

• Avec le terminal intégré :

Le code de la première fonction, déjà affectée, s'affiche en clignotant.

Si le niveau d'accès permet cette nouvelle affectation, appuyez sur ENT pour valider l'affectation.

Si le niveau d'accès ne permet pas cette nouvelle affectation, appuyer sur ENT n'a aucun effet et le message continue à clignoter. Il n'est possible de sortir qu'en appuyant sur ESC.

**Il est possible d'accéder aux paramètres décrits sur cette page via les menus suivants :** DRI- > CONF > FULL > FUN- > RPT-

## **COMMUTATION DE CONSIGNES**

<span id="page-168-2"></span><span id="page-168-1"></span><span id="page-168-0"></span>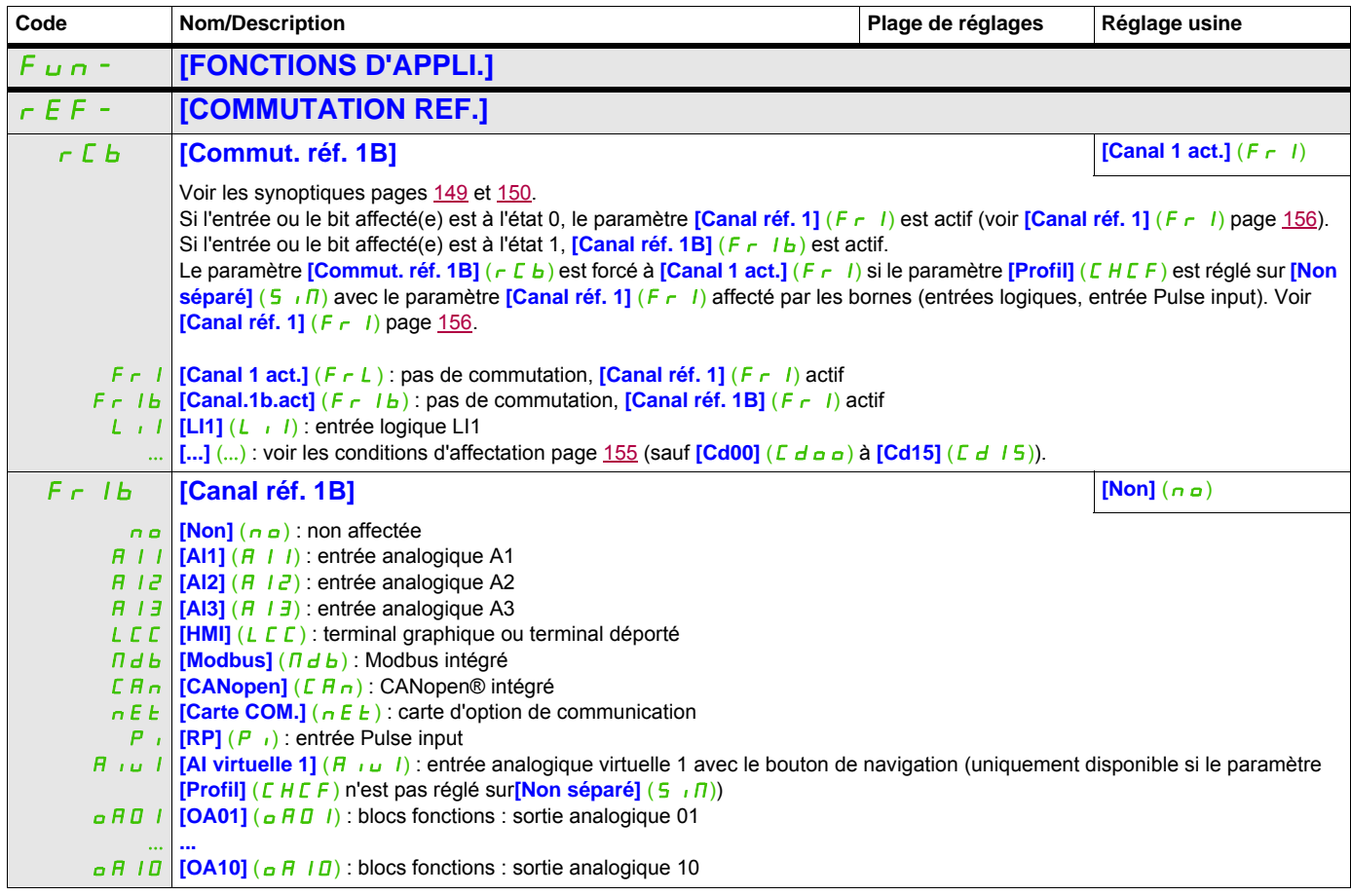

**Il est possible d'accéder aux paramètres décrits sur cette page via les menus suivants :** DRI- > CONF > FULL > FUN- > RPT-

## **OPERATIONS SUR RÉFÉRENCE**

**Sommateur / Soustracteur / Multiplicateur**

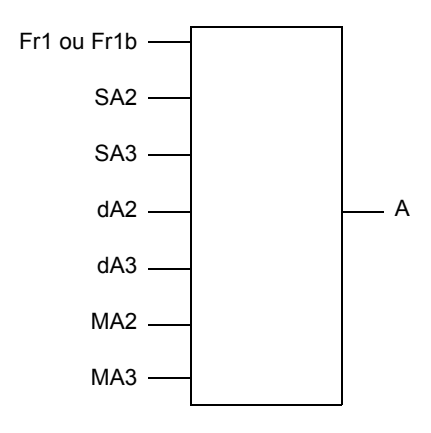

A = (Fr1 ou Fr1b + SA2 + SA3 - dA2 - dA3) x MA2 x MA3

- Si  $5$  H  $2$ ,  $5$  H  $3$ ,  $d$  H  $2$  et  $d$  H  $3$  sont non affectées, elles sont réglées sur l'état 0.
- Si  $\overline{I}$   $\overline{I}$   $\overline{I}$
- A est limité par les paramètres  $L 5P$  minimum et  $H 5P$  maximum.
- Pour la multiplication, le signal sur  $\overline{MR}$  ou  $\overline{MR}$  a est pris en compte en %. 100 % correspond à la valeur maximum de l'entrée correspondante. Si  $\overline{H}$   $\overline{H}$  a  $\overline{C}$  ou  $\overline{H}$   $\overline{H}$  as est envoyé par bus de communication ou par le terminal graphique, une variable de multiplication  $\overline{M}F_r$ , page [292,](#page-291-1) doit être envoyée par le bus ou par le terminal graphique.
- <span id="page-169-0"></span>• L'inversion du sens de marche en cas de résultat négatif peut être inhibée (voir le paramètre **[Inhibition sens RV]** (5  $\overline{1}$ n) page [156\)](#page-155-3).

<span id="page-169-1"></span>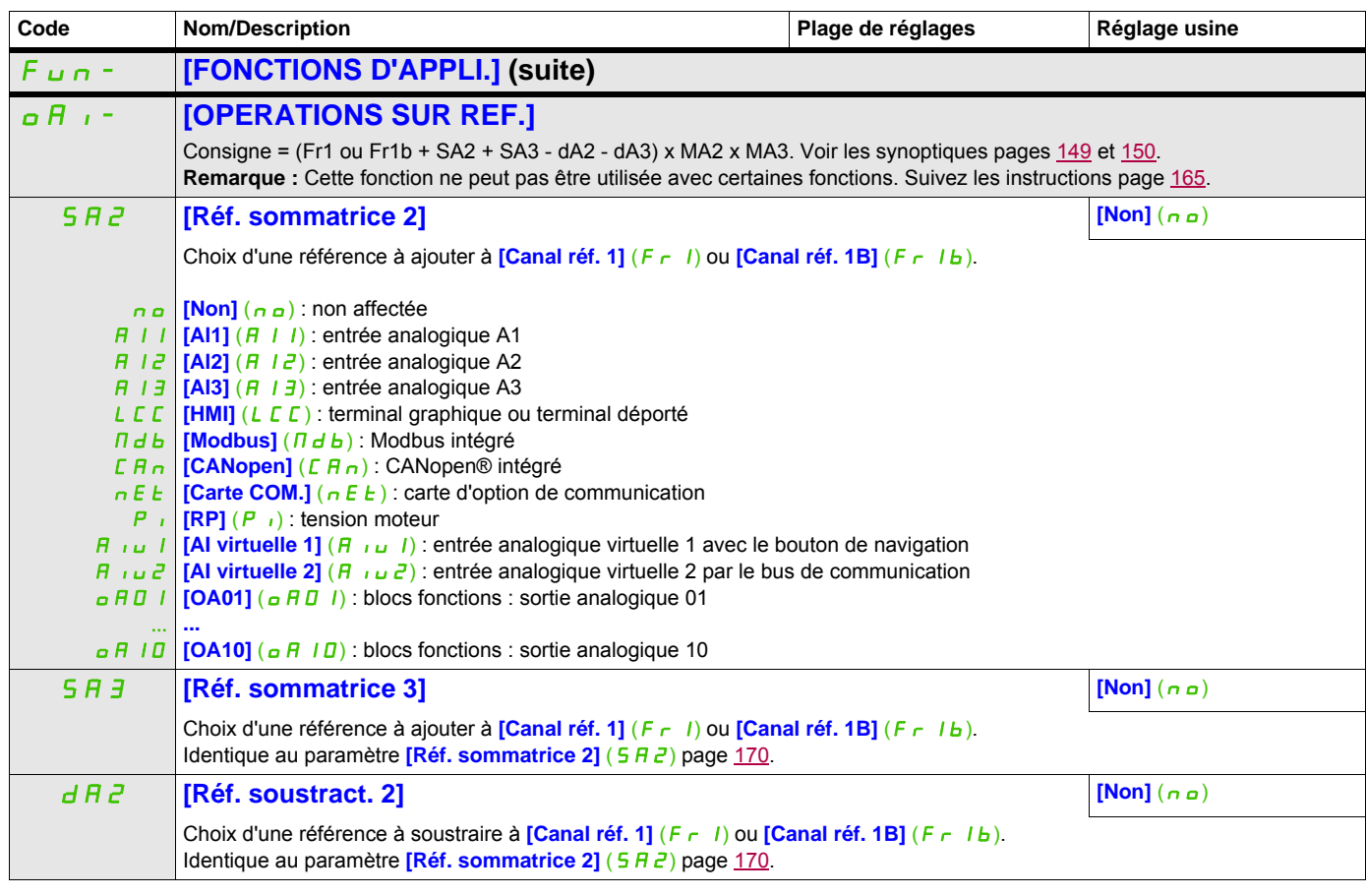

## **Il est possible d'accéder aux paramètres décrits sur cette page via les menus suivants :** DRI- > CONF > FULL > FUN- > RPT-

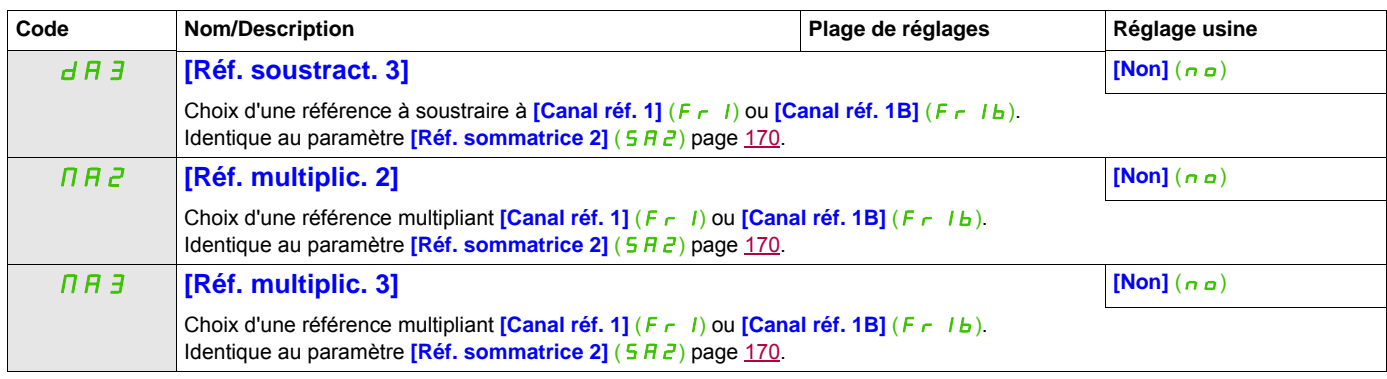

#### **Il est possible d'accéder aux paramètres décrits sur cette page via les menus suivants :** DRI- > CONF > FULL > FUN- > STT-

## **RAMPE**

<span id="page-171-1"></span><span id="page-171-0"></span>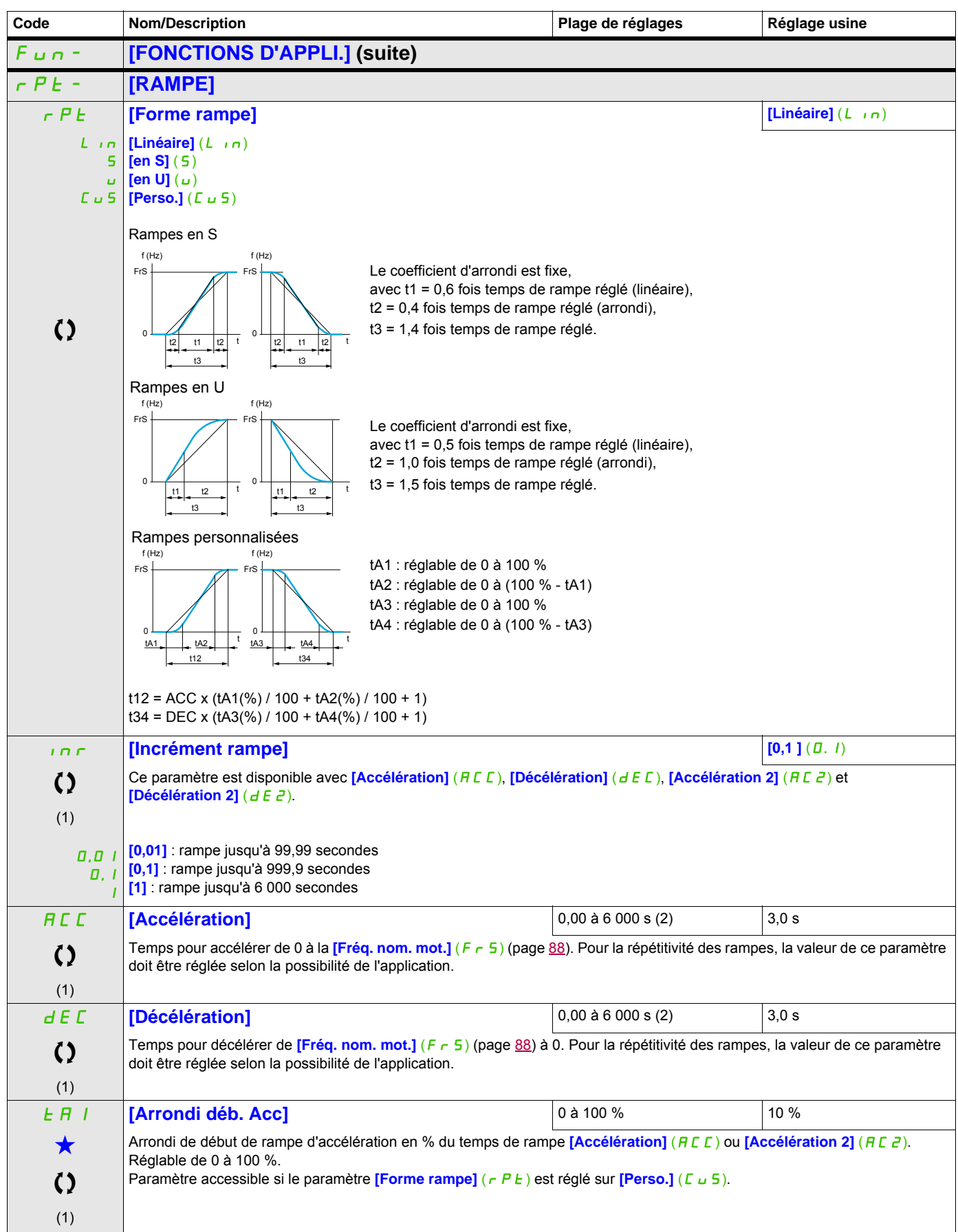

## **Il est possible d'accéder aux paramètres décrits sur cette page via les menus suivants :** DRI- > CONF > FULL > FUN- > STT-

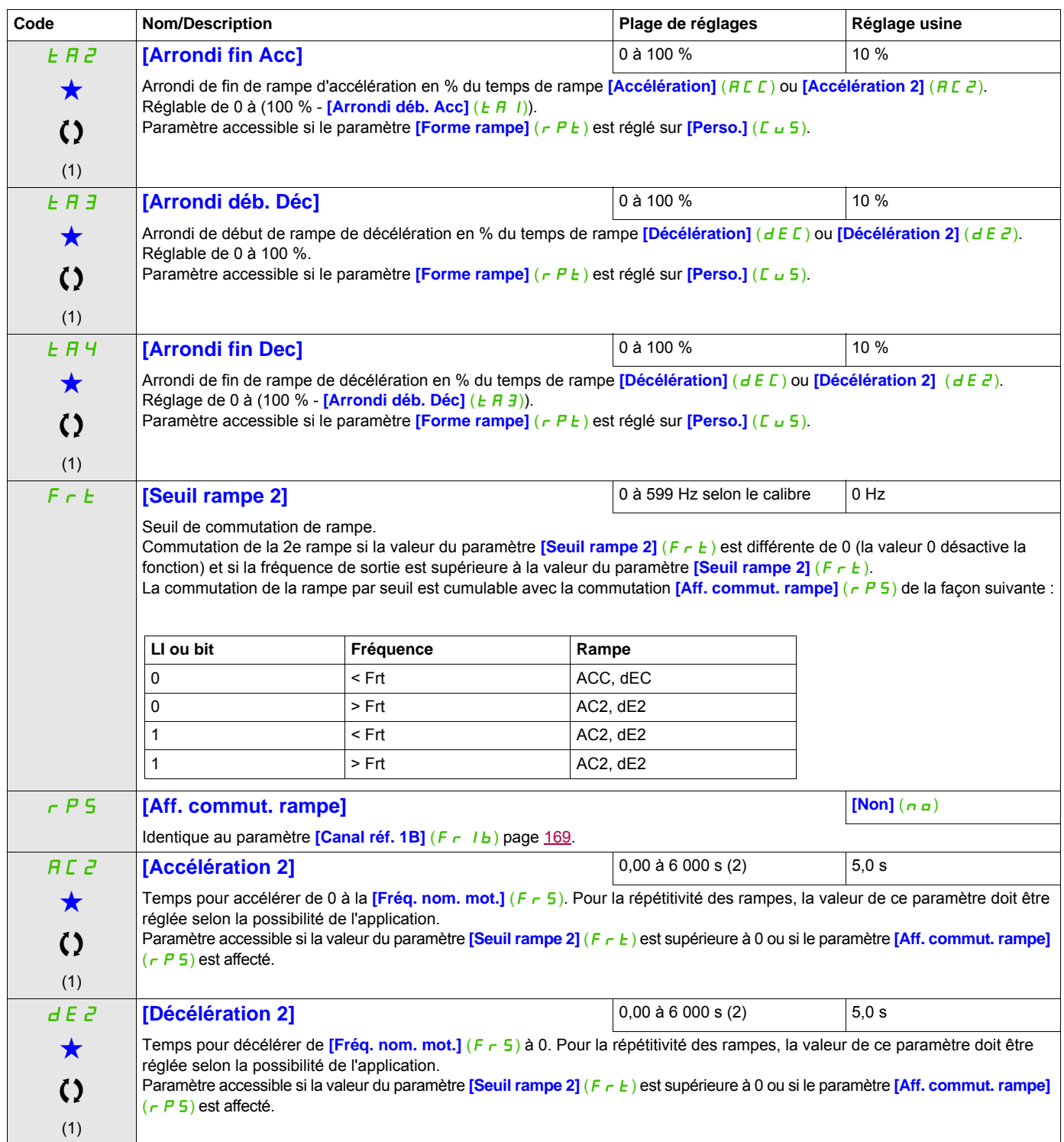

## **Il est possible d'accéder aux paramètres décrits sur cette page via les menus suivants :** DRI- > CONF > FULL > FUN- > STT-

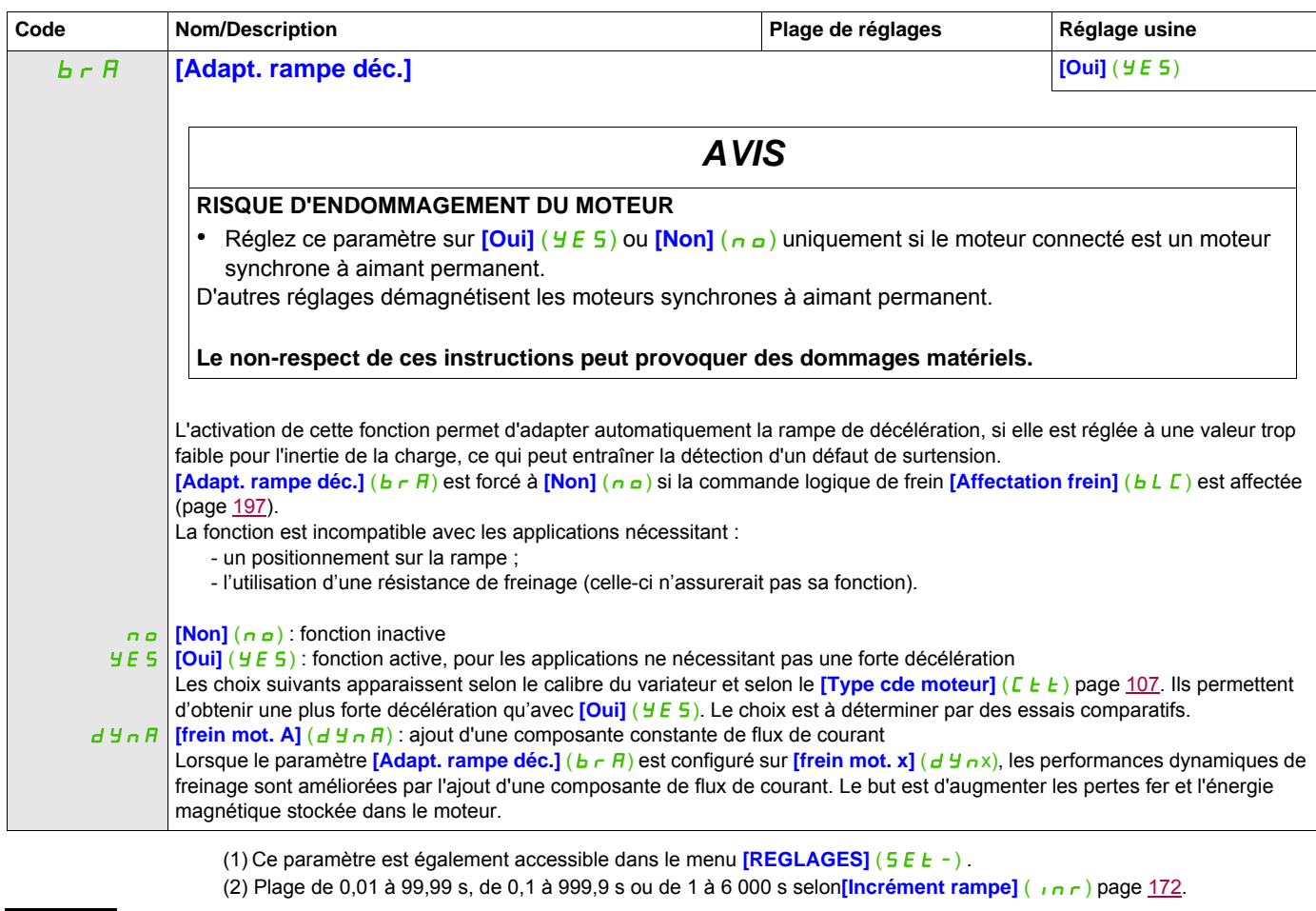

Ces paramètres apparaissent uniquement si la fonction correspondante a été sélectionnée dans un autre menu. Lorsqu'il est<br>• également possible d'accéder et de régler les paramètres dans le menu de configuration pour la fo leur description est détaillée dans ces menus, sur les pages indiquées, afin d'aider à la programmation.

Ce paramètre peut être modifié en cours de fonctionnement ou à l'arrêt.

#### Il est possible d'accéder aux paramètres décrits sur cette page via les menus suivants : DRI->CONF>FULL>FUN->ADC-

## **CONFIGURATION DE L'ARRET**

<span id="page-174-1"></span><span id="page-174-0"></span>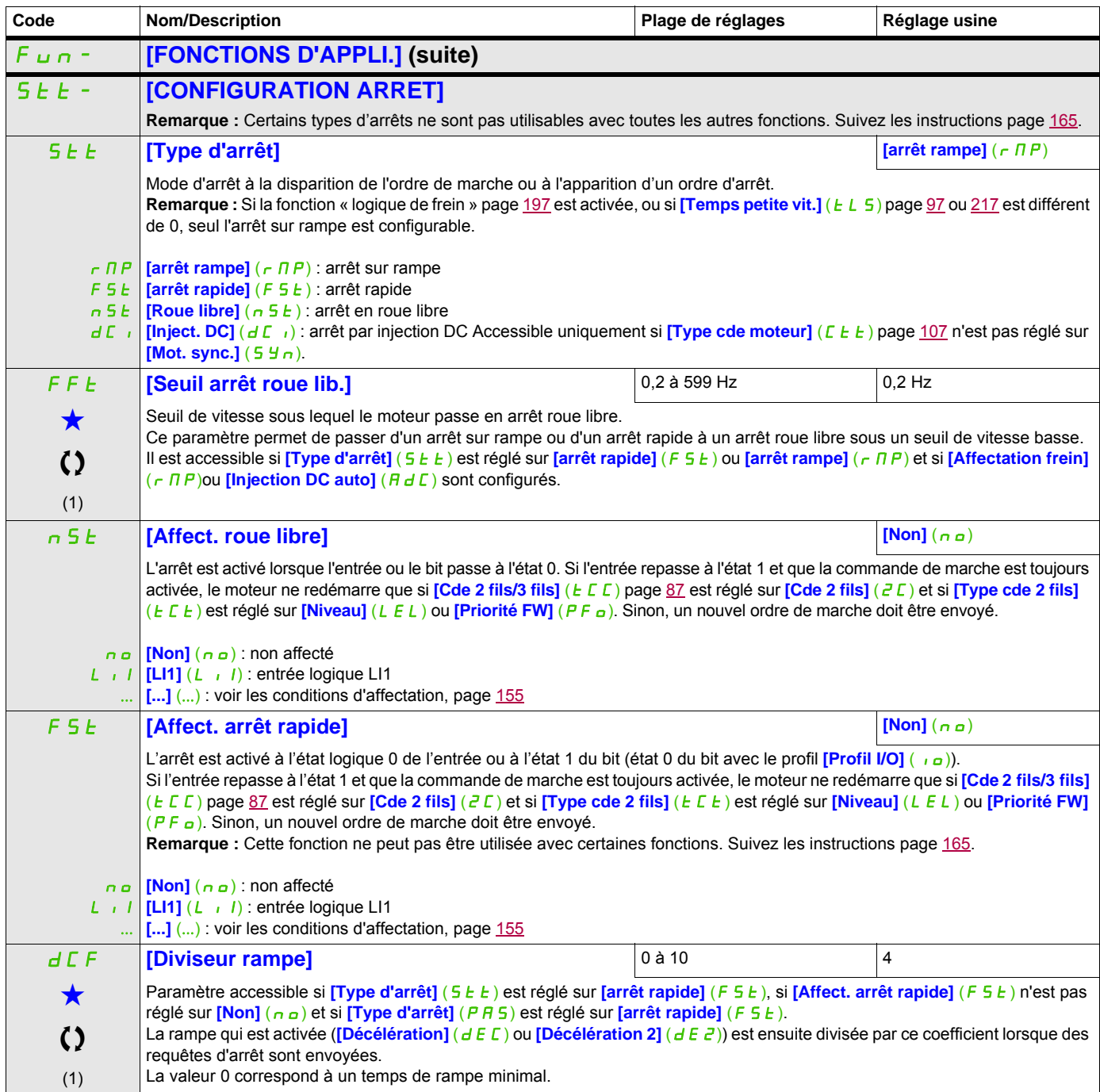

## Il est possible d'accéder aux paramètres décrits sur cette page via les menus suivants : DRI->CONF>FULL>FUN->ADC-

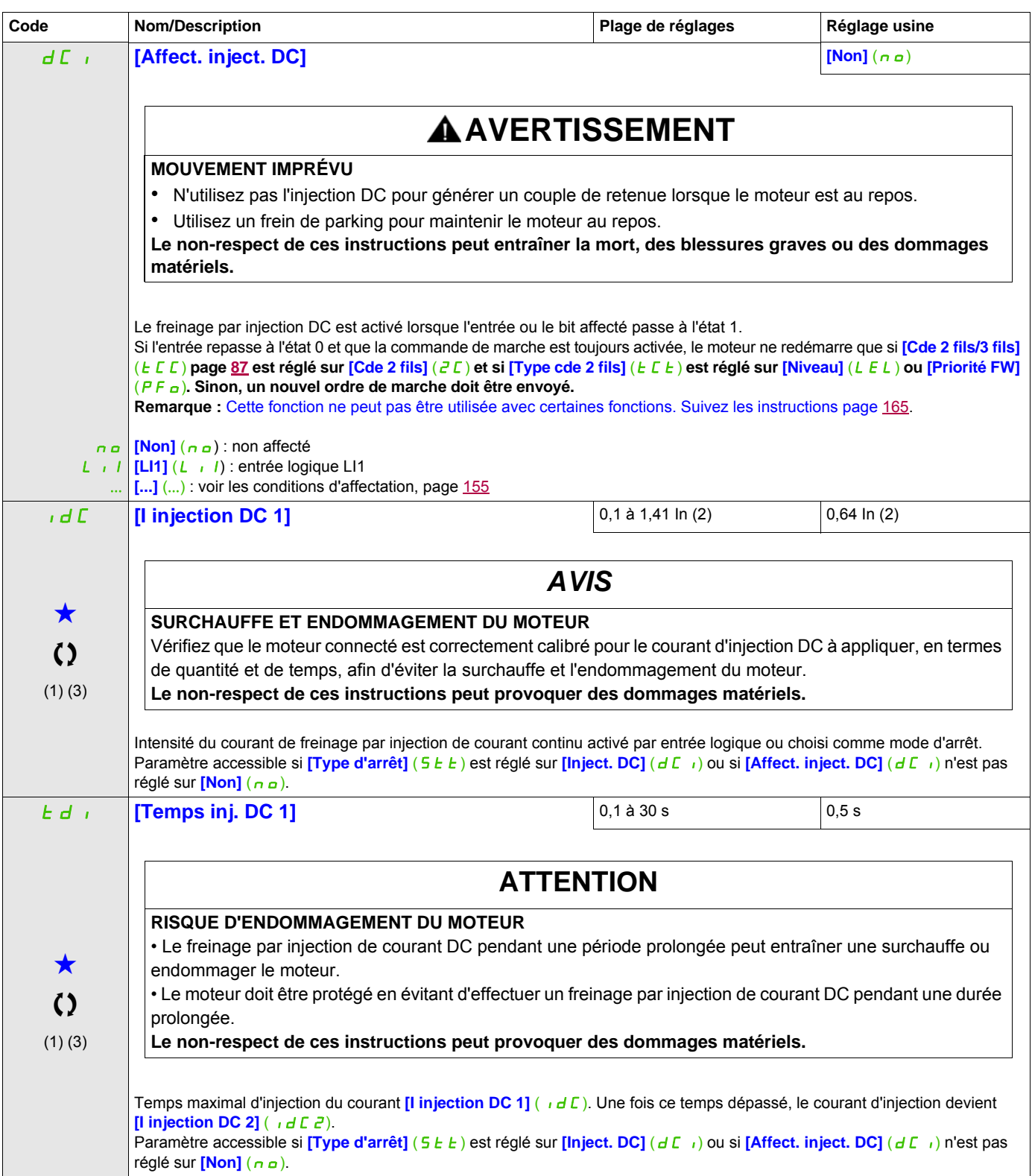

## **II est possible d'accéder aux paramètres décrits sur cette page via les menus suivants : DRI-> CONF > FULL > FUN-> JOG-**

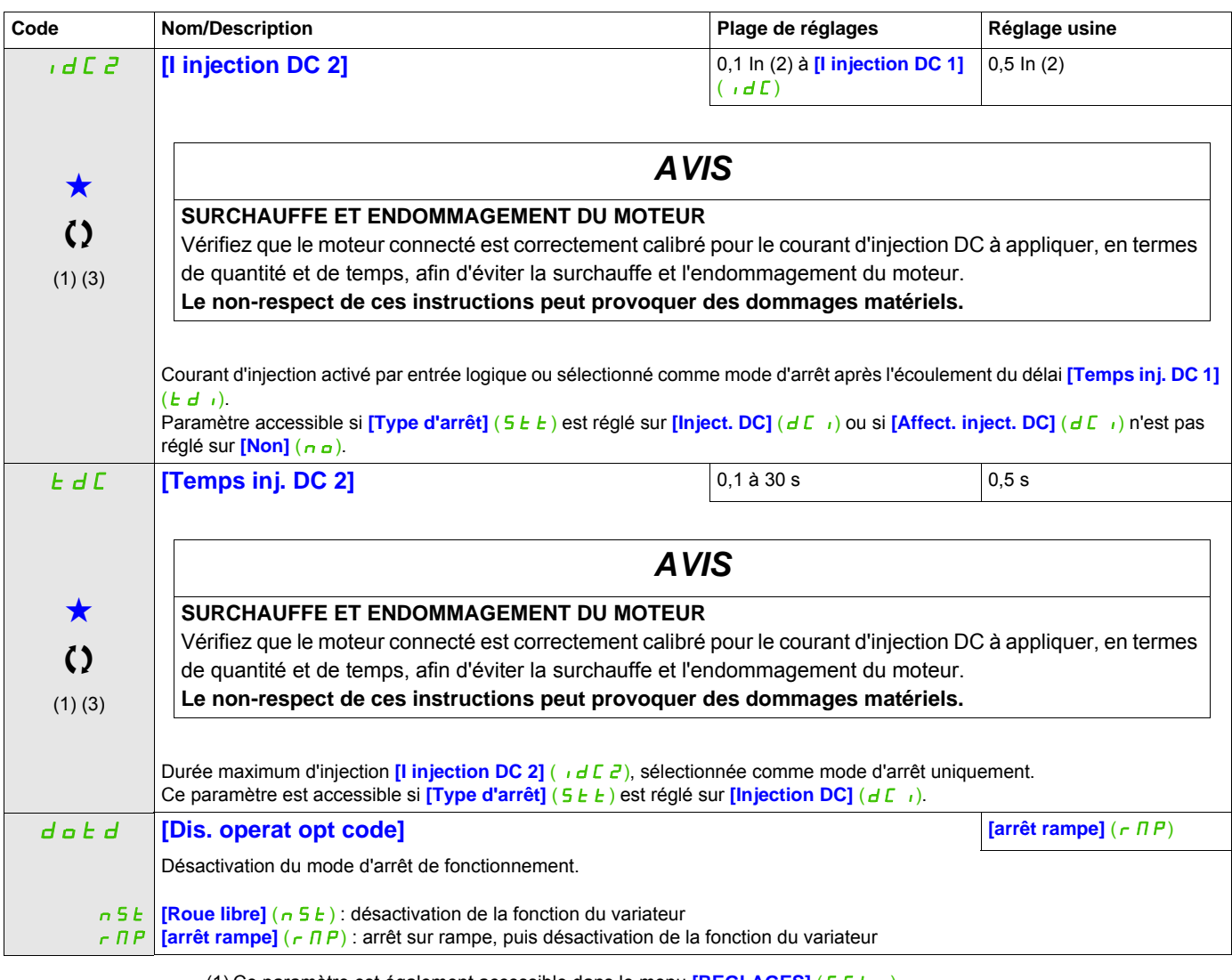

(1) Ce paramètre est également accessible dans le menu **[REGLAGES]** (5 E E -).

(2) In correspond au courant nominal du variateur indiqué dans le manuel d'installation et sur la plaque signalétique du variateur.

(3) Ces réglages sont indépendants de la fonction **[INJECTION DC AUTO]** ( $H dE -$ ).

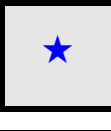

Ces paramètres apparaissent uniquement si la fonction correspondante a été sélectionnée dans un autre menu. Lorsqu'il est<br>également possible d'accéder et de régler les paramètres dans le menu de configuration pour la fonct leur description est détaillée dans ces menus, sur les pages indiquées, afin d'aider à la programmation.

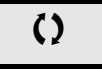

Ce paramètre peut être modifié en cours de fonctionnement ou à l'arrêt.

**II est possible d'accéder aux paramètres décrits sur cette page via les menus suivants : DRI-> CONF > FULL > FUN-> JOG-**

## **INJECTION DE COURANT CONTINU AUTO**

<span id="page-177-1"></span><span id="page-177-0"></span>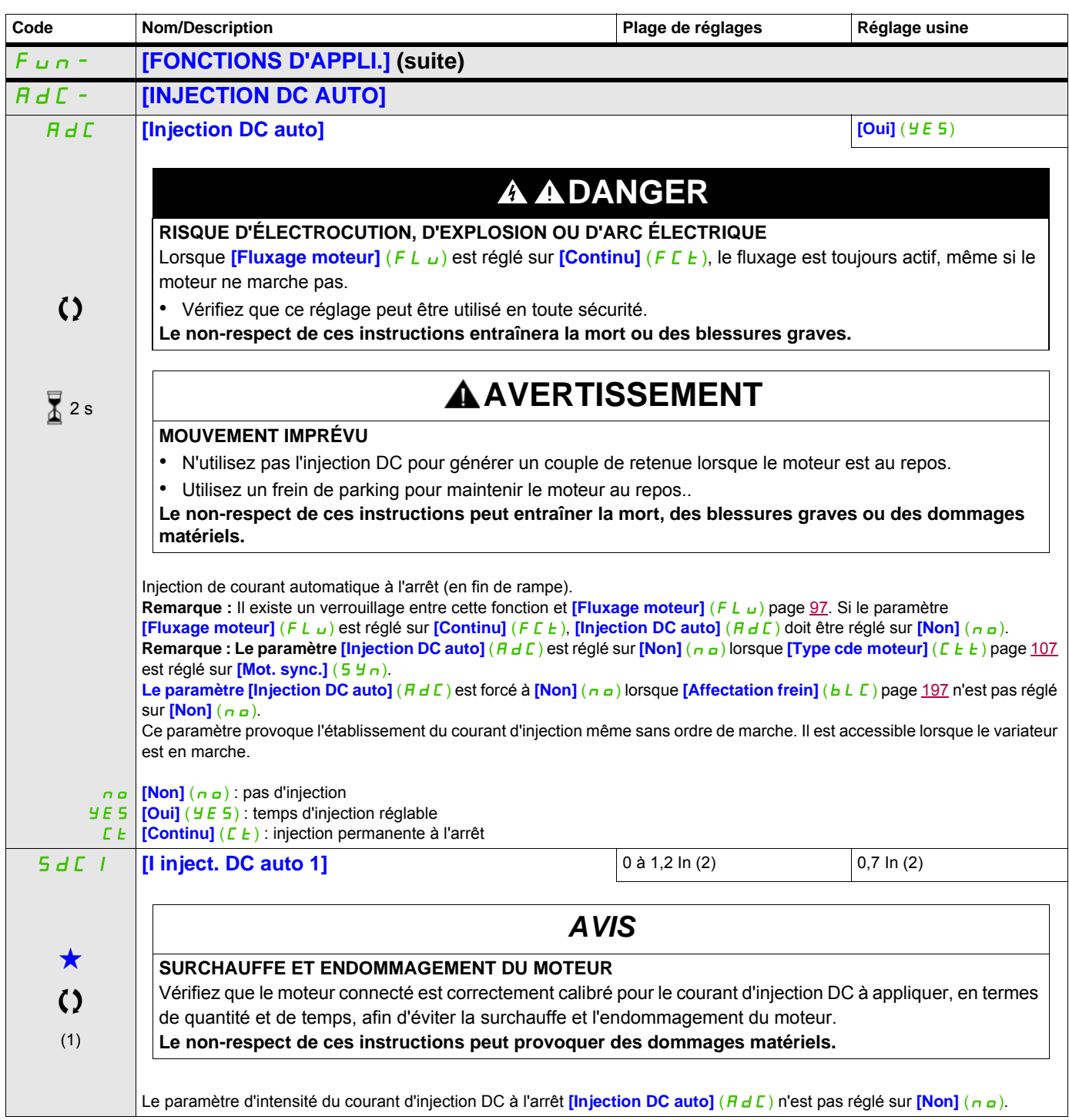

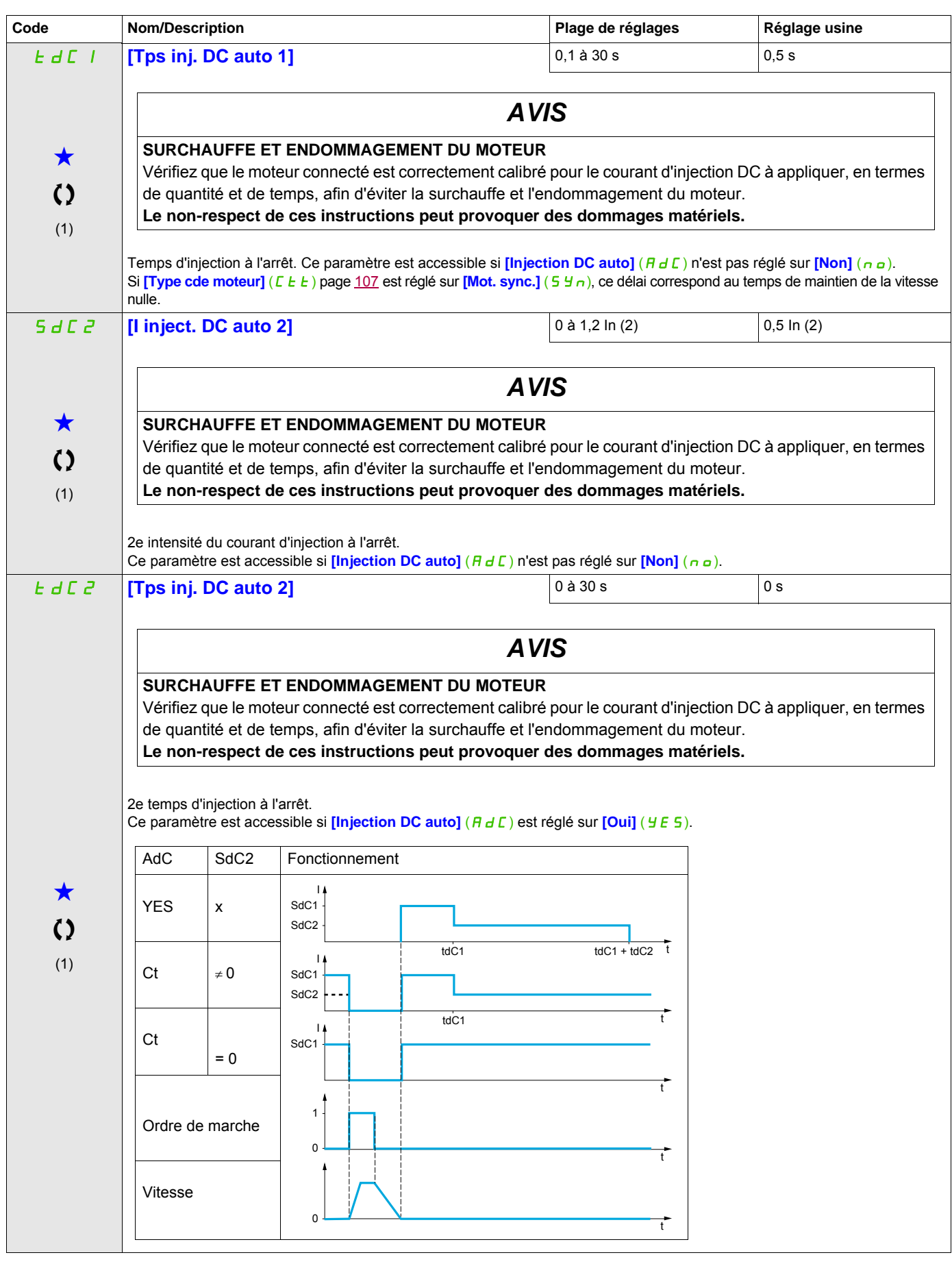

(1) Ce paramètre est également accessible dans le menu **[REGLAGES]** (5 E E -).

(2) In correspond au courant nominal du variateur indiqué dans le manuel d'installation et sur la plaque signalétique du

#### **Il est possible d'accéder aux paramètres décrits sur cette page via les menus suivants :** DRI- > CONF > FULL > FUN- > PSS-

variateur.

Ces paramètres apparaissent uniquement si la fonction correspondante a été sélectionnée dans un autre menu. Lorsqu'il est<br>
également possible d'accéder et de régler les paramètres dans le menu de configuration pour la fonc leur description est détaillée dans ces menus, sur les pages indiquées, afin d'aider à la programmation.

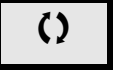

Ce paramètre peut être modifié en cours de fonctionnement ou à l'arrêt.

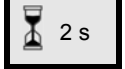

 $\overline{\Lambda}$  2 s Pour modifier l'affectation de ce paramètre, appuyez pendant 2 secondes sur la touche ENT.
# **JOG**

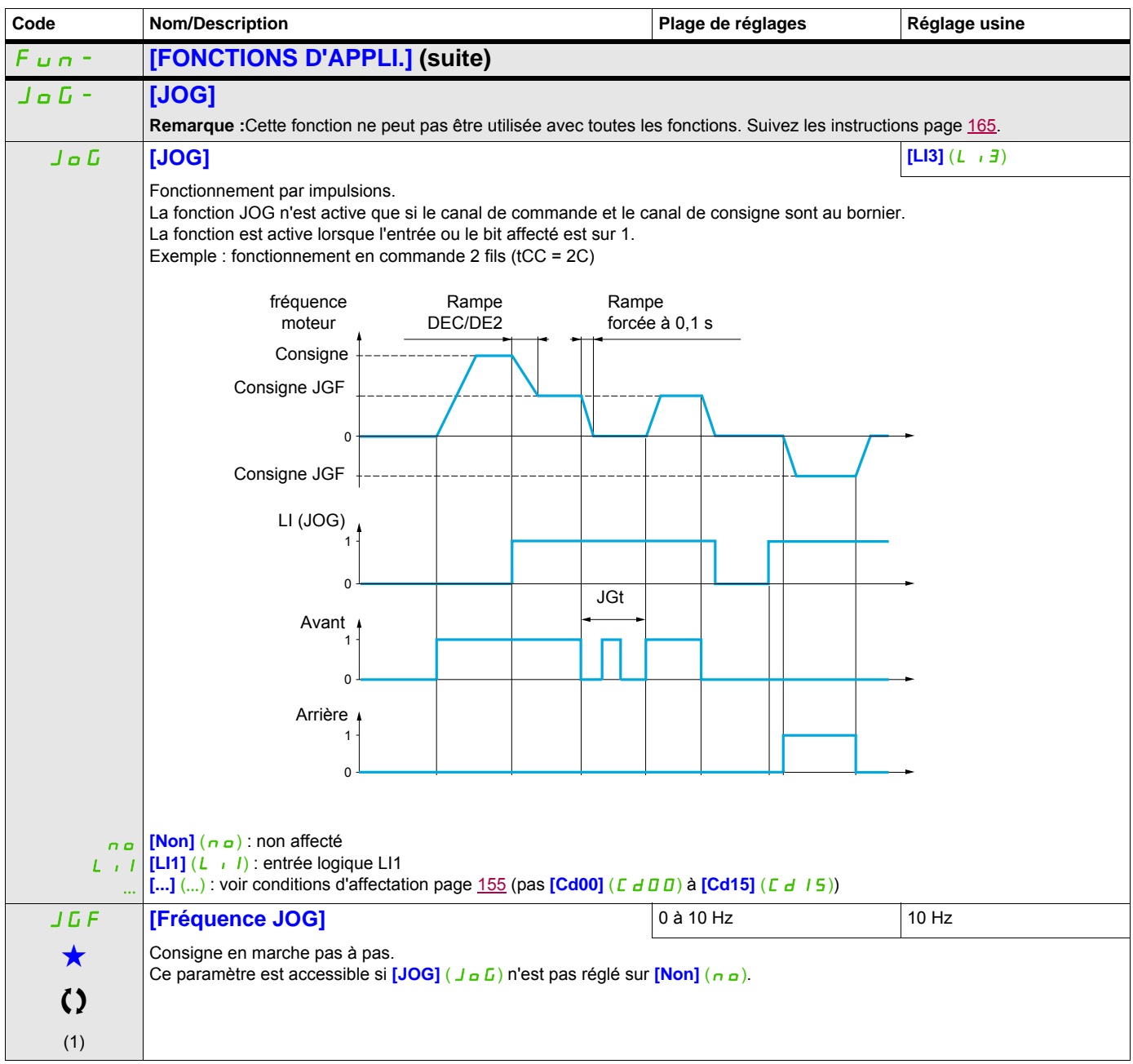

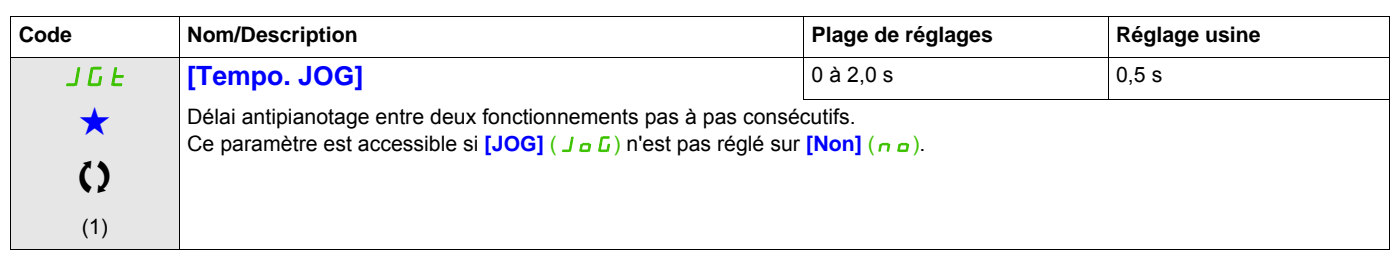

(1) Ce paramètre est également accessible dans le menu **[REGLAGES]** (5 E E -).

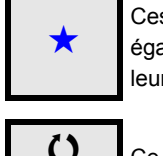

Ces paramètres apparaissent uniquement si la fonction correspondante a été sélectionnée dans un autre menu. Lorsqu'il est<br>
également possible d'accéder et de régler les paramètres dans le menu de configuration pour la fonc leur description est détaillée dans ces menus, sur les pages indiquées, afin d'aider à la programmation.

Ce paramètre peut être modifié en cours de fonctionnement ou à l'arrêt.

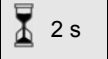

Pour modifier l'affectation de ce paramètre, appuyez pendant 2 secondes sur la touche ENT.

# **VITESSES PRÉSÉLECTIONNÉES**

2, 4, 8 ou 16 vitesses peuvent être présélectionnées, nécessitant respectivement 1, 2, 3 ou 4 entrées logiques.

# **Remarque :**

 Pour obtenir 4 vitesses, il faut configurer 2 et 4 vitesses. Pour obtenir 8 vitesses, il faut configurer 2, 4 et 8 vitesses.

Pour obtenir 16 vitesses, il faut configurer 2, 4, 8 et 16 vitesses.

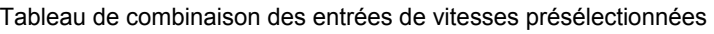

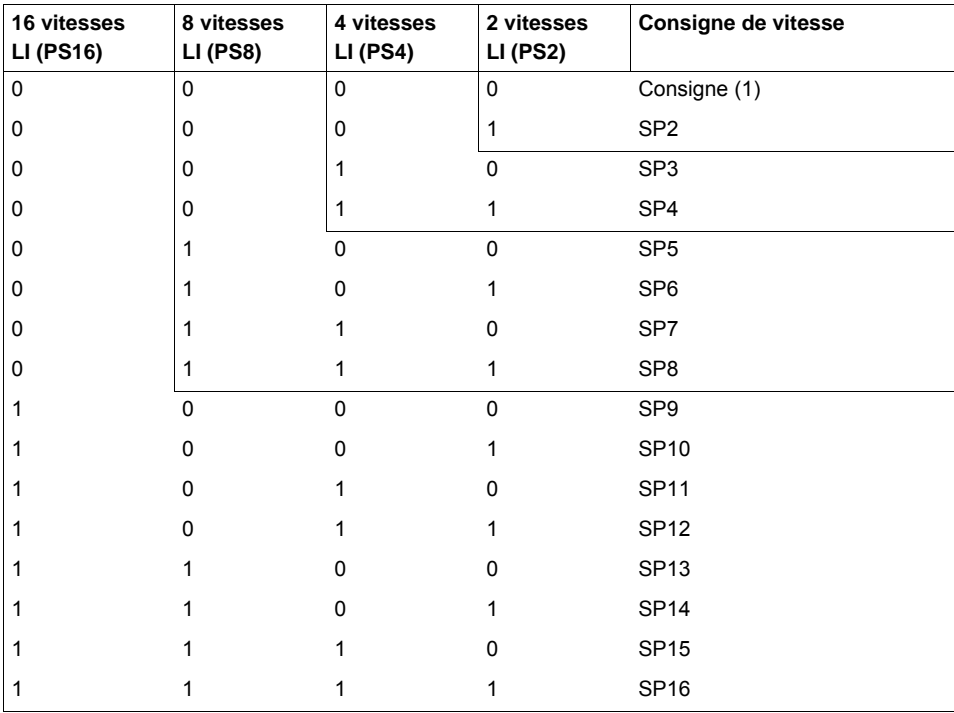

(1) Voir le schéma page  $149$  : Consigne 1 = (SP1).

<span id="page-183-0"></span>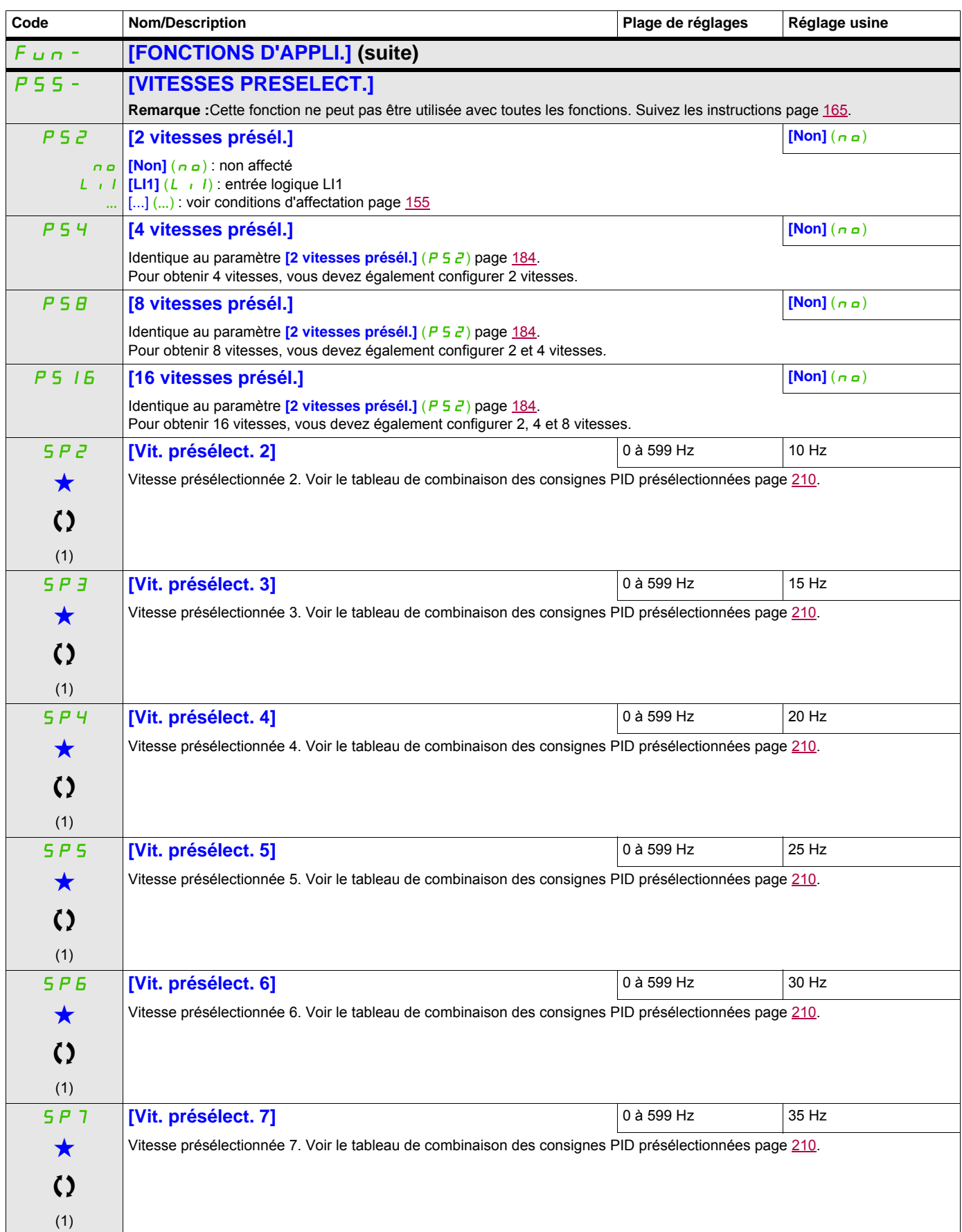

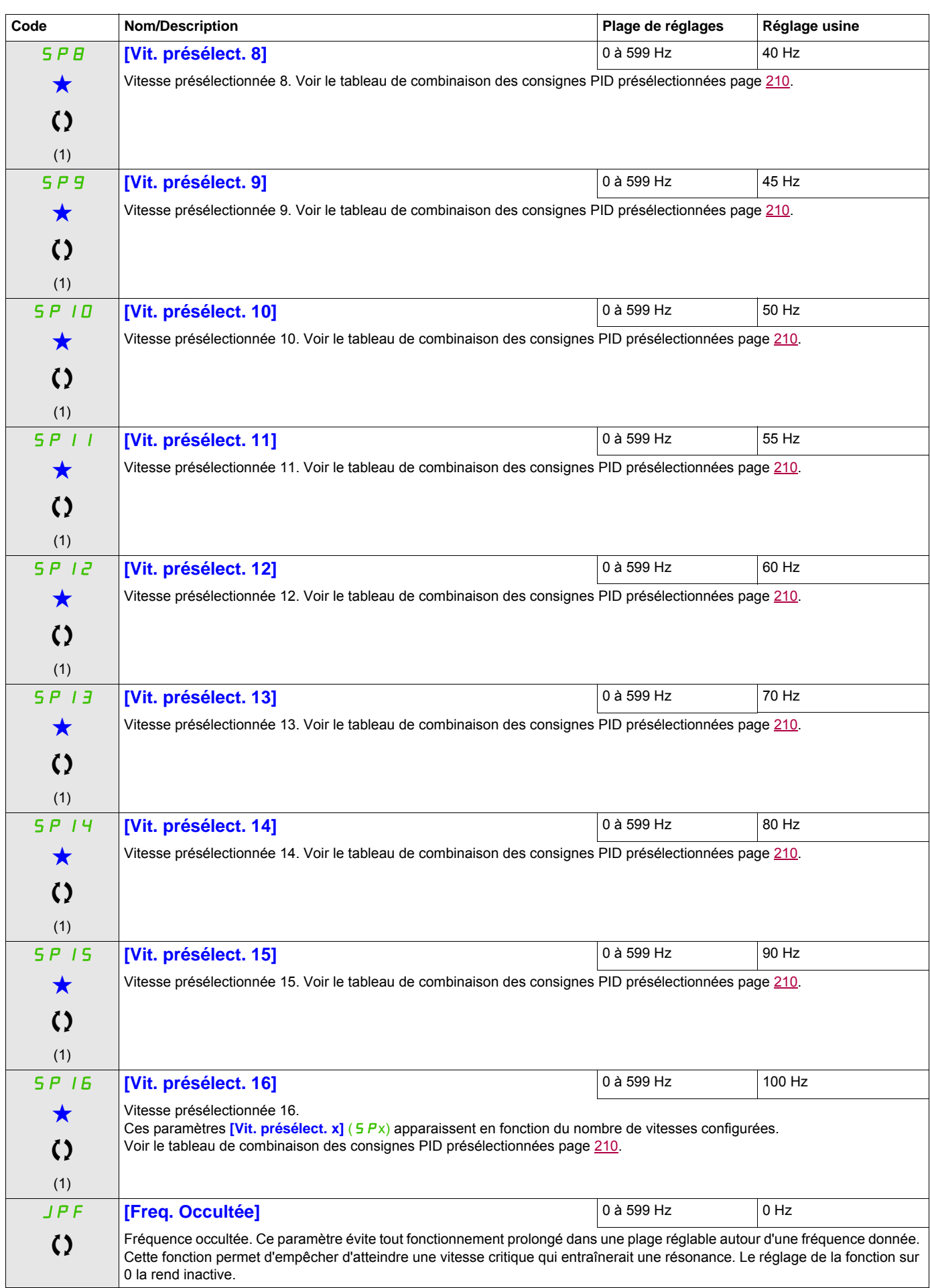

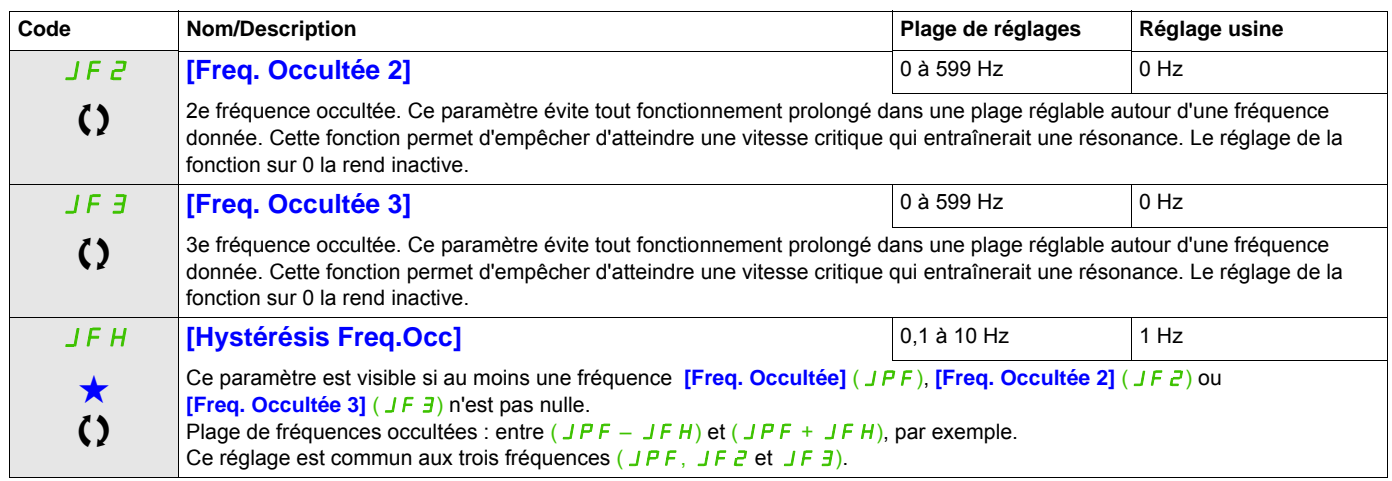

(1) Ce paramètre est également accessible dans le menu **[REGLAGES]** (5 E E -).

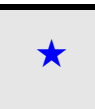

Ces paramètres apparaissent uniquement si la fonction correspondante a été sélectionnée dans un autre menu. Lorsqu'il est<br>
également possible d'accéder et de régler les paramètres dans le menu de configuration pour la fonc leur description est détaillée dans ces menus, sur les pages indiquées, afin d'aider à la programmation.

Ce paramètre peut être modifié en cours de fonctionnement ou à l'arrêt.

#### **+ VITE/- VITE**

Deux fonctionnements sont disponibles :

- **Utilisation de touches à action unique :** Deux entrées logiques sont nécessaires en plus du ou des sens de marche.
- L'entrée affectée à la commande « plus vite » augmente la vitesse, l'entrée affectée à la commande « moins vite » la diminue.
- **Utilisation de touches à double action :** seule une entrée logique affectée à « plus vite » est nécessaire.

Plus vite/moins vite avec boutons à double enfoncement :

Description : 1 bouton enfoncé deux fois (2 crans) pour chaque sens de rotation. Un contact se ferme à chaque fois que le bouton est enfoncé.

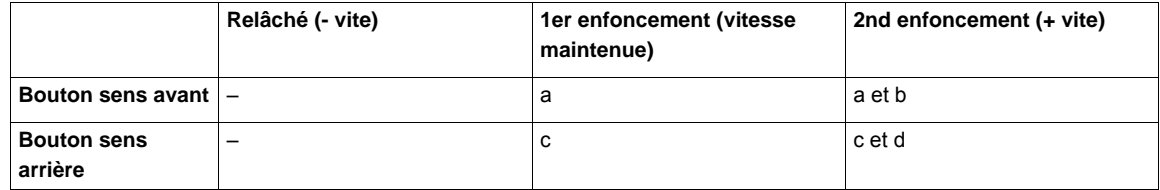

Exemple de câblage :

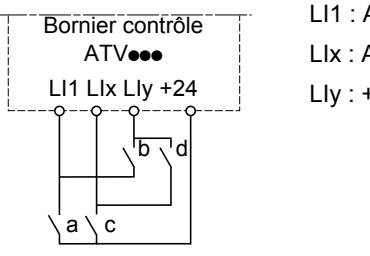

LI1 : Avant LIx : Arrière LIy : + vite

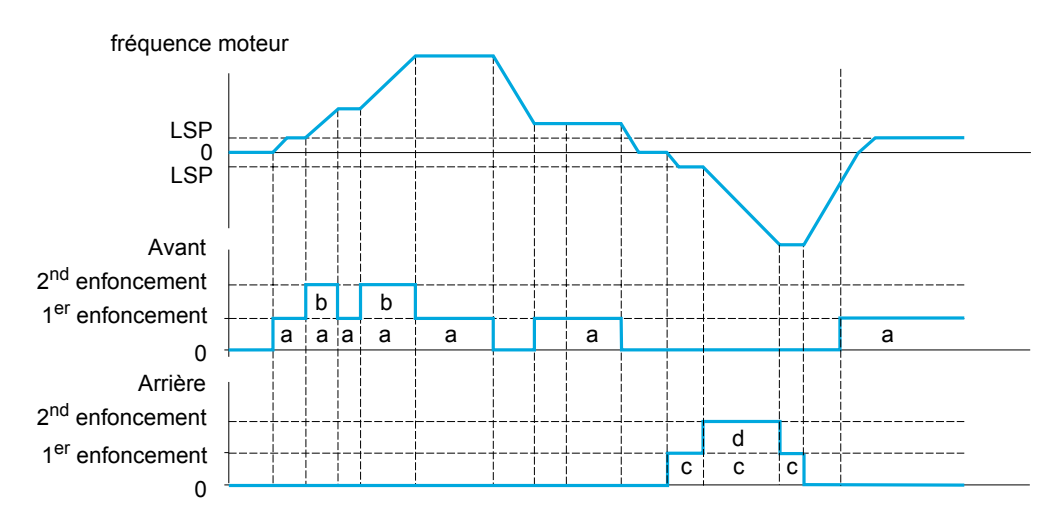

N'utilisez pas ce type de fonction « +/- vite » avec la commande 3 fils.

Quel que soit le type de fonctionnement sélectionné, la vitesse maximum est définie par le paramètre **[Grande vitesse]**  $(H 5 P)$  (voir page  $89$ ).

#### **Remarque :**

Si la consigne est commutée via **[Commutation réf.2]** ( $r \in \mathbb{C}$ ) (voir page [157](#page-156-0)) à partir d'un canal de consigne quelconque vers un canal de consigne avec « +/- vite », la valeur de consigne **[Fréquence sortie]** (r F r) (après rampe) peut être copiée en même temps en fonction du paramètre **[Copie Canal 1 --> 2]** (C <sub>a</sub> P) (voir page [158](#page-157-0)).

Si la consigne est commutée via **[Commutation réf.2]** ( $r \in \mathbb{C}$ ) (voir page [157\)](#page-156-0) à partir d'un canal de consigne vers un canal de consigne quelconque avec « +/- vite », la valeur de consigne **[Fréquence sortie]** (r F r) (après rampe) est copiée en même temps.

Cela permet d'éviter un retour à zéro inopportun de la vitesse au moment de la commutation.

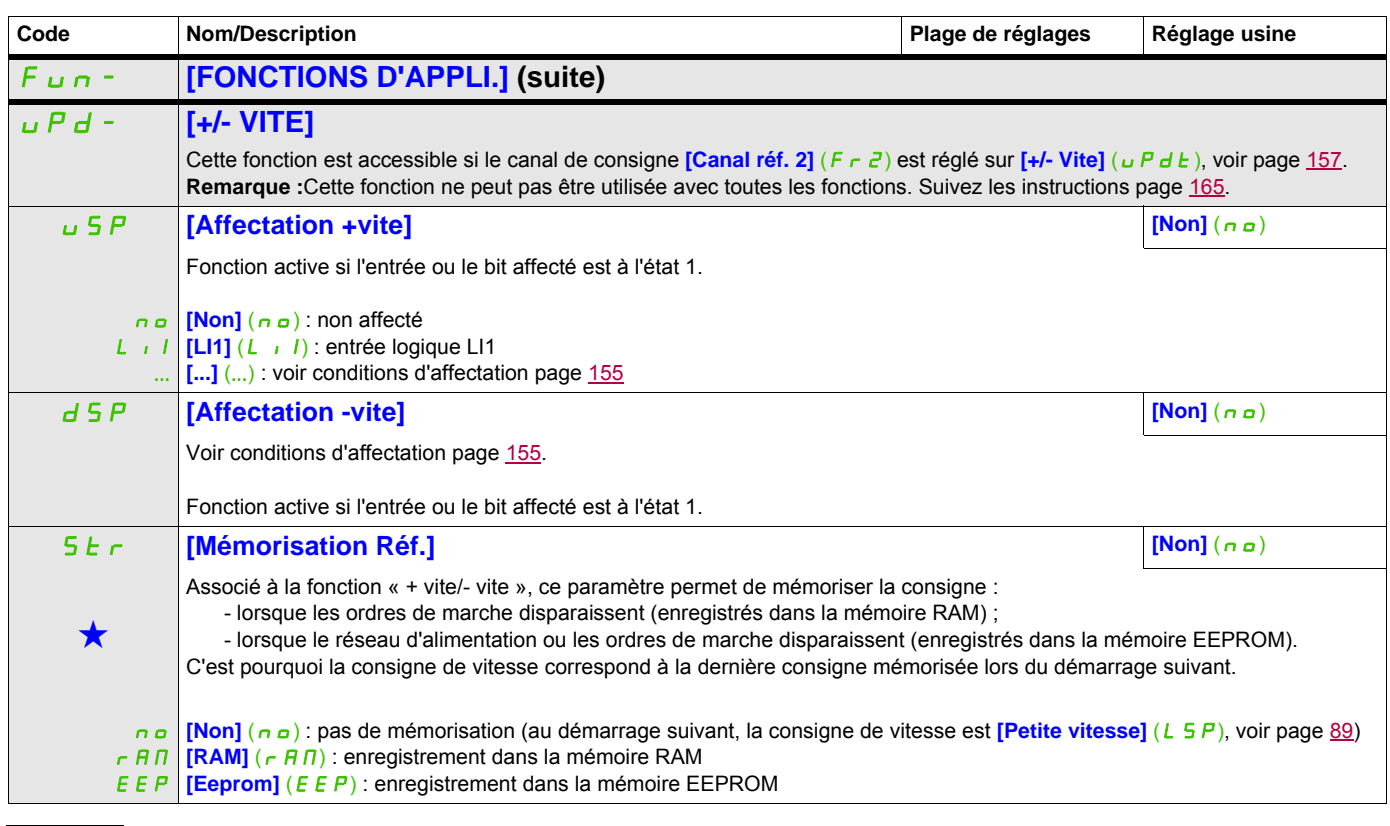

Ces paramètres apparaissent uniquement si la fonction correspondante a été sélectionnée dans un autre menu. Lorsqu'il est<br>
également possible d'accéder et de régler les paramètres dans le menu de configuration pour la fonc leur description est détaillée dans ces menus, sur les pages indiquées, afin d'aider à la programmation.

### **+/- VITE AUTOUR D'UNE CONSIGNE**

La consigne est donnée par le paramètre **[Canal réf. 1]** (F  $\epsilon$  1) ou **[Canal réf. 1B]** (F  $\epsilon$  1b) avec les fonctions de sommation/soustraction/multiplication et les vitesses présélectionnées le cas échéant (voir schéma page [149\)](#page-148-0). Pour simplifier, nous l'appelons ici consigne A. Les boutons + vite et - vite ont une action réglable en % de cette consigne A. À l'arrêt, la consigne (A +/- vite) n'est pas mémorisée, le variateur redémarre donc avec la consigne A+ uniquement.

La consigne totale maximum est limitée par le paramètre **[Grande vitesse]** (H 5 P) et la consigne minimum, par le paramètre *[Petite vitesse]* (L 5 P), voir page [89](#page-88-0).

Exemple de commande 2 fils :

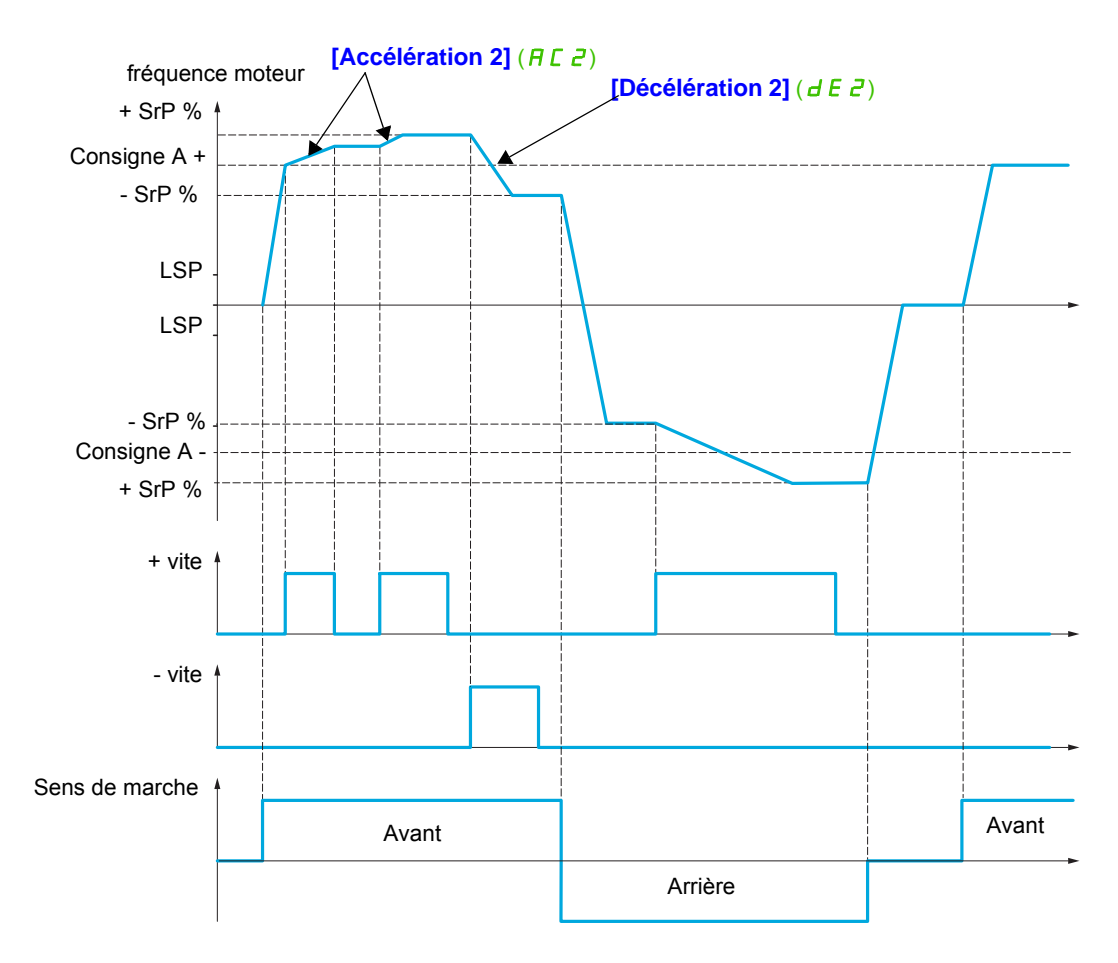

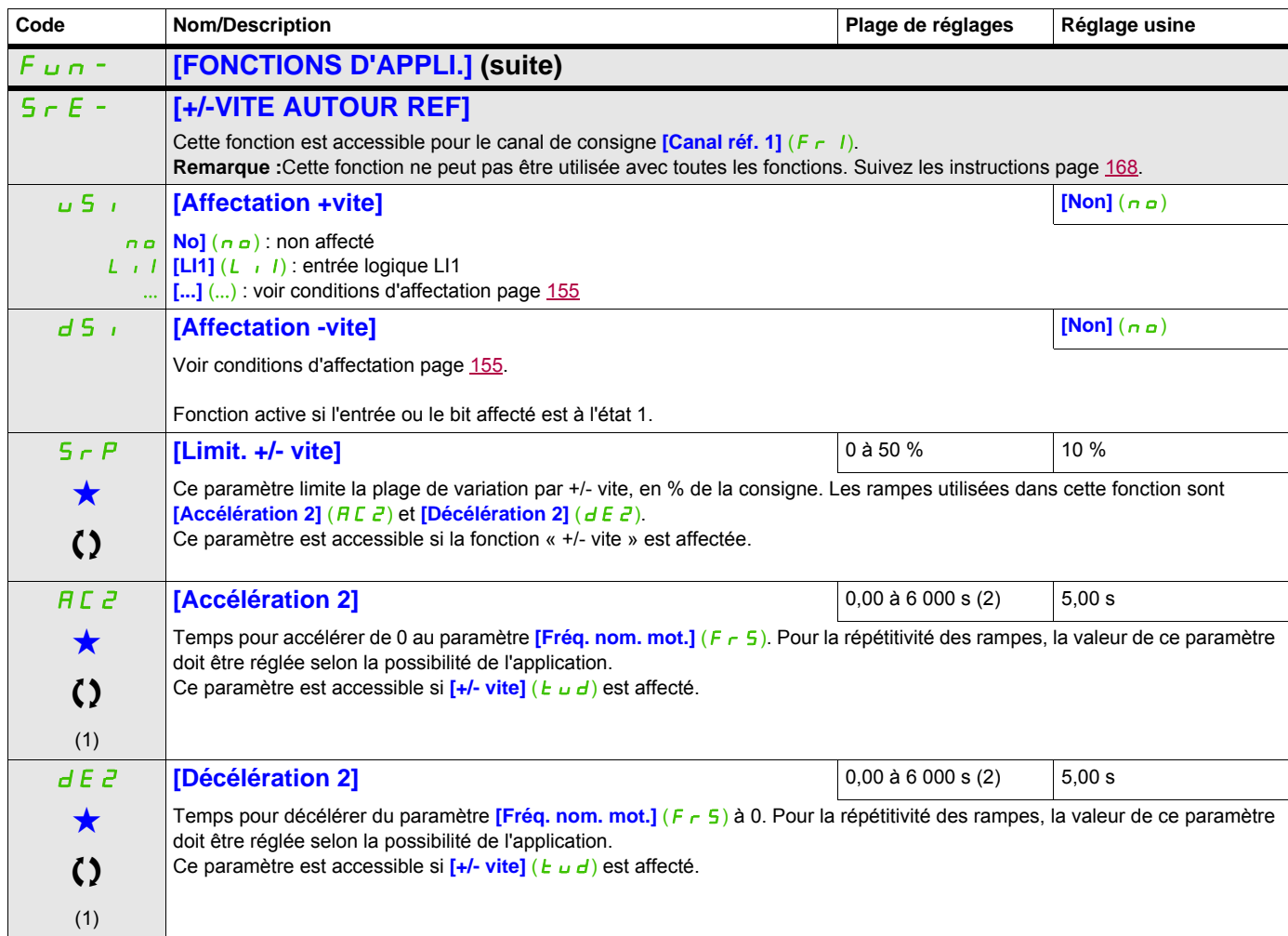

(1) Ce paramètre est également accessible dans le menu **[REGLAGES]** (5 E E -).

(2) Plage 0,01 à 99,99 s, 0,1 à 999,9 s ou 1 à 6 000 s selon le paramètre *[Incrément rampe]* ( $\sqrt{n}r$ ) page [172](#page-171-0).

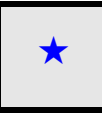

Ces paramètres apparaissent uniquement si la fonction correspondante a été sélectionnée dans un autre menu. Lorsqu'il est<br>• également possible d'accéder et de régler les paramètres dans le menu de configuration pour la fo leur description est détaillée dans ces menus, sur les pages indiquées, afin d'aider à la programmation.

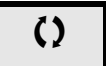

Ce paramètre peut être modifié en cours de fonctionnement ou à l'arrêt.

# **MÉMORISATION DE LA CONSIGNE**

Mémorisation d'une valeur de consigne de vitesse en utilisant une commande d'entrée logique d'une durée supérieure à 0,1 s.

- Cette fonction permet de contrôler la vitesse de plusieurs variateurs alternativement par une seule consigne analogique et une entrée logique pour chaque variateur.
- Elle permet également de valider par une entrée logique une consigne ligne (bus ou réseau de communication) sur plusieurs variateurs. Cela permet de synchroniser les mouvements en s'affranchissant des dispersions sur l'envoi de la consigne.
- L'acquisition de la consigne se fait 100 ms après le front montant de la demande. Une nouvelle consigne n'est ensuite acquise que si une nouvelle demande est faite.

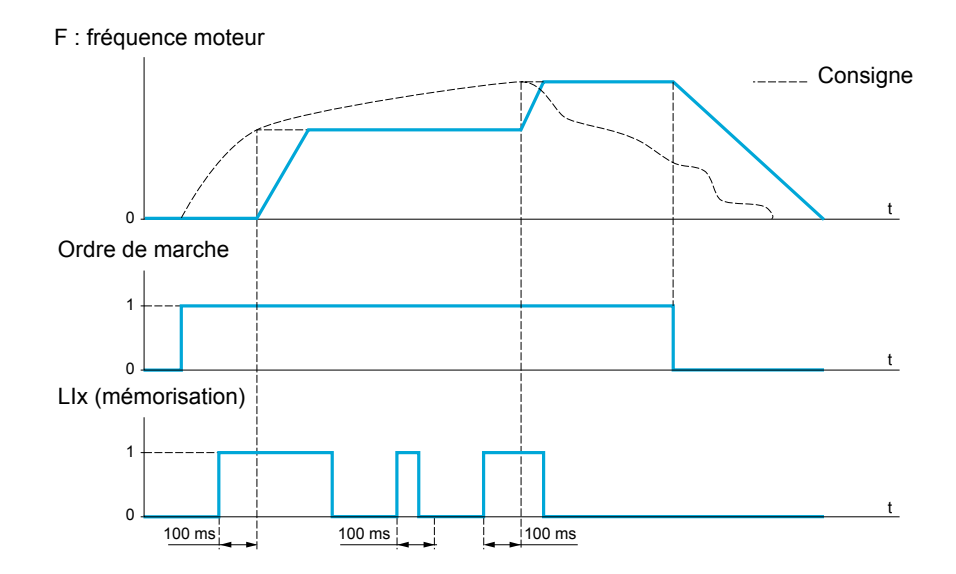

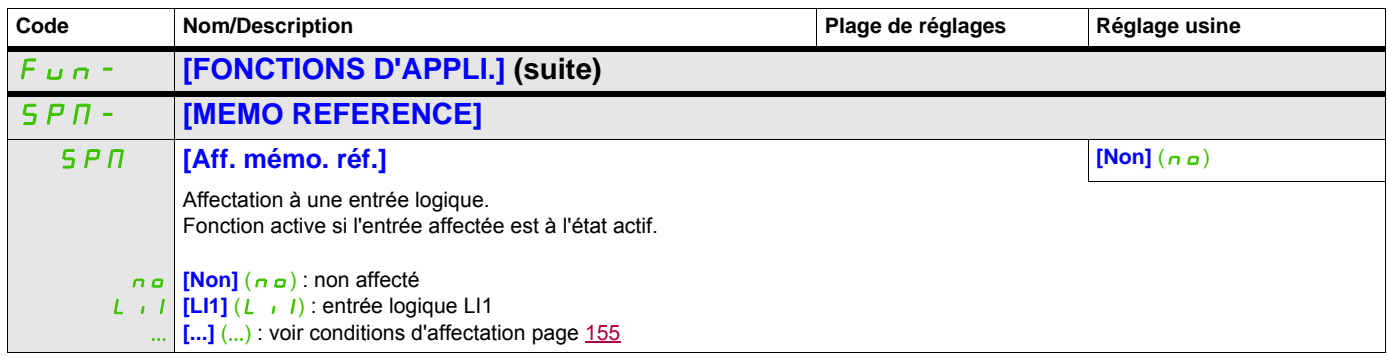

# **FLUXAGE PAR ENTRÉE LOGIQUE**

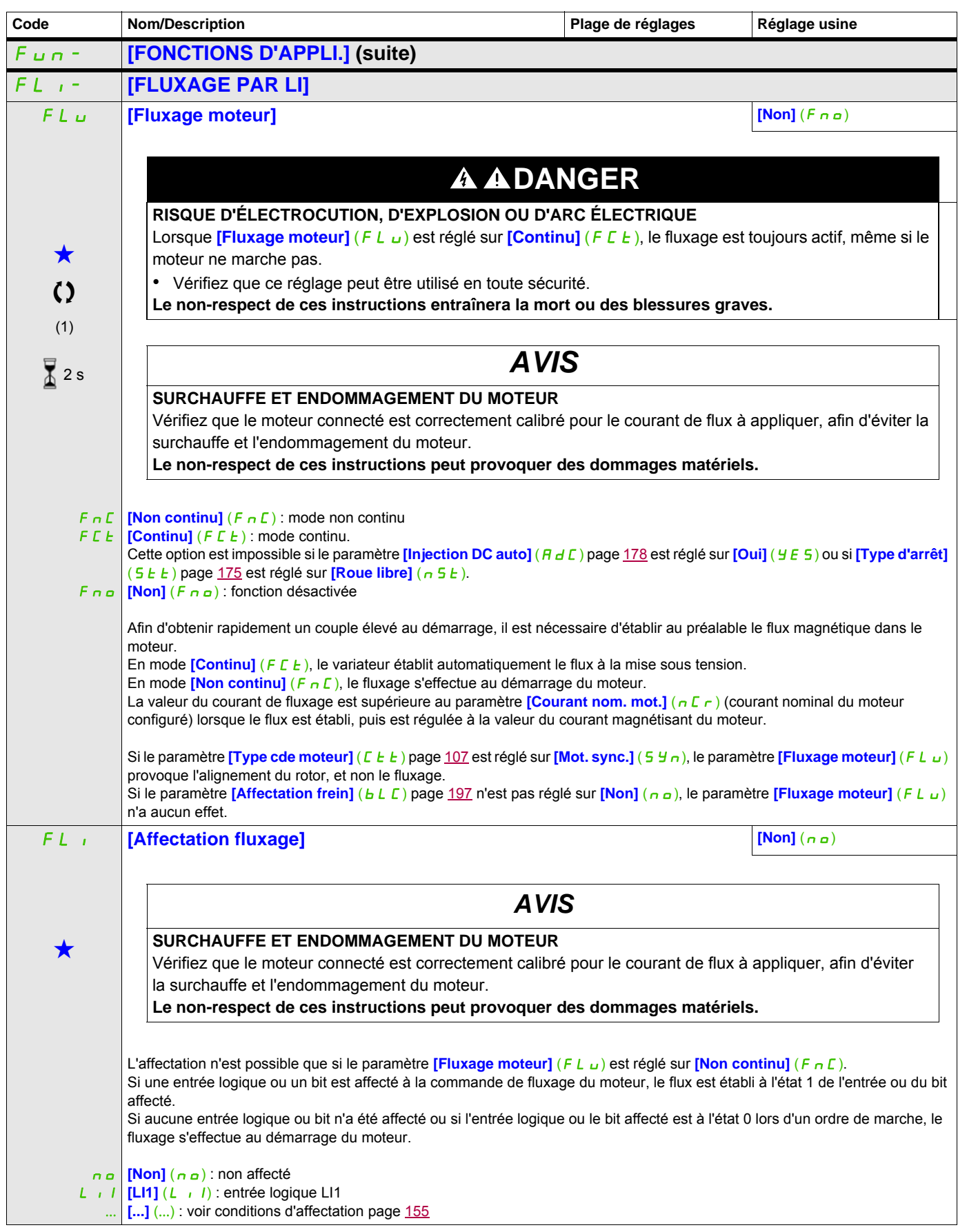

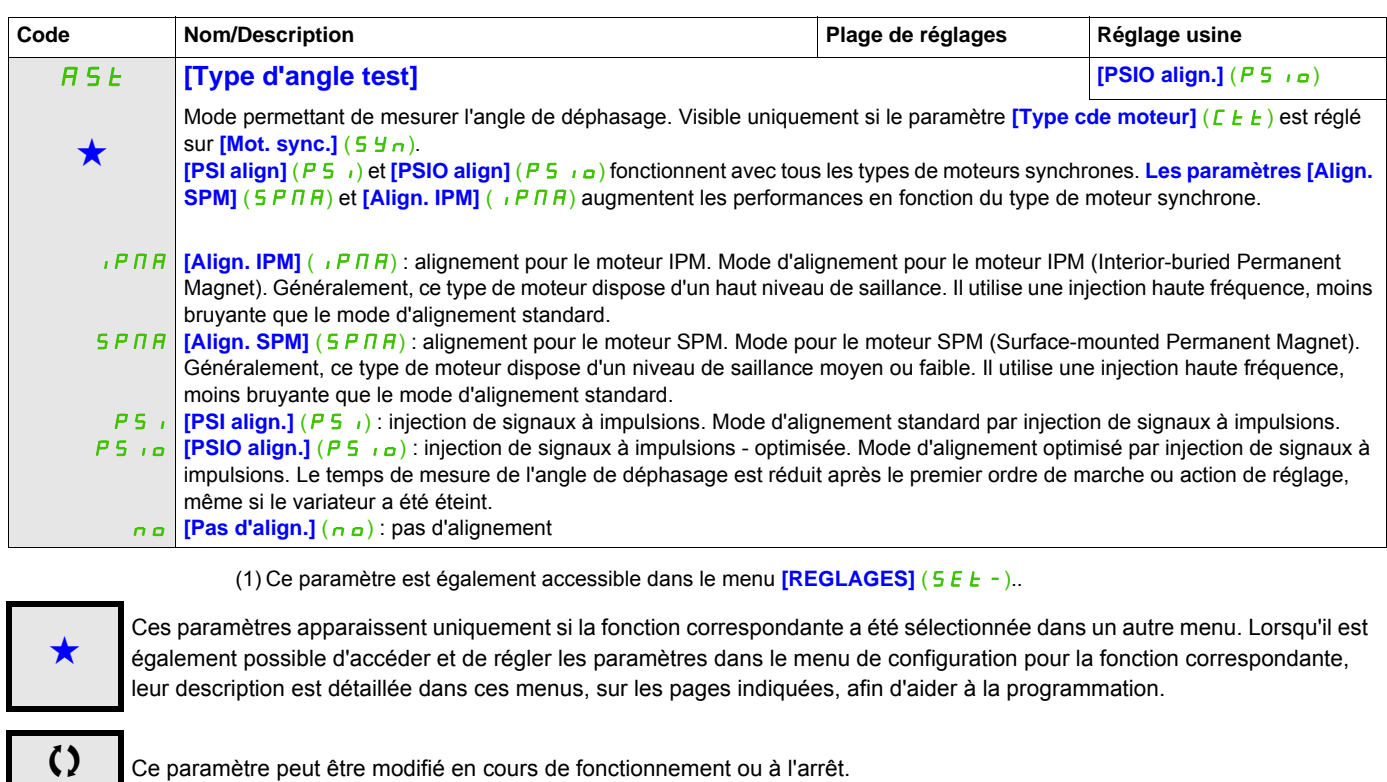

2 s Pour modifier l'affectation de ce paramètre, appuyez pendant 2 secondes sur la touche ENT.

#### **COMMANDE LOGIQUE DE FREIN**

Cette fonction permet de contrôler un frein électromagnétique avec le variateur pour les applications de levage horizontal et vertical et les machines non équilibrées.

#### **Principe :**

- Mouvement de levage vertical :

Maintenir le couple du moteur dans la direction de la charge entraînante lors du desserrage et du serrage du frein, afin de retenir la charge, de démarrer doucement lorsque le frein est desserré et d'arrêter doucement lorsque le frein est serré.

- Mouvement horizontal :

Synchroniser le desserrage du frein avec la formation du couple lors du démarrage, et le serrage du frein à vitesse nulle à l'arrêt, afin d'éviter toute secousse.

**Instructions rematives à la commande logique de frein pour une application de levage vertical :** 

# **A** AVERTISSEMENT

## **FONCTIONNEMENT INATTENDU DE L'APPAREIL**

• Vérifiez que les réglages sélectionnés n'entraîneront pas de perte de contrôle de la charge en cours de levage.

**Le non-respect de ces instructions peut entraîner la mort, des blessures graves ou des dommages matériels.**

• **[Impulsion de frein]**  $(b \cdot P)$  : **[Oui]**  $(y \in S)$  Assurez-vous que le sens de rotation FW correspond à la montée de la charge.

En cas d'applications pour lesquelles la charge en descente est très différente de la charge en montée, effectuez le réglage  $b \cdot P = 2 \cdot b \cdot p$  (par exemple, montée toujours avec une charge et descente toujours à vide).

• Courant de levée du frein (**[I ouv. frein montée]**  $(|b \rceil)$  et **[I ouv. frein desc.]**  $(|c \rceil d)$  si **[Impulsion de frein]**  $(b \cdot P) = 2 \cdot (b \cdot r)$ : réglez le courant de levée de frein au niveau du courant nominal indiqué sur le moteur.

Lors des essais, ajustez le courant de levée de frein pour retenir la charge sans à-coups.

• Temps d'accélération : pour les applications de levage, il est recommandé de définir des rampes d'accélération supérieures à 0,5 seconde. Assurez-vous que le variateur ne dépasse pas la limite de courant.

La même recommandation s'applique pour la décélération.

Rappel : pour un mouvement de levage, une résistance de freinage doit être utilisée.

- **[Temps ouv. frein]**  $(b k)$ : à ajuster en fonction du type de frein. Il s'agit du temps nécessaire au frein mécanique pour se desserrer.
- **[Fréq. ouvert. frein]**  $(b \text{ } \text{ } r)$ , en mode boucle ouverte uniquement : laissez **[Auto]**  $(H \text{ } \text{ } u \text{ } \text{ } b \text{ } \text{ } a)$  et ajustez si nécessaire.
- **[Fréq. ferm. frein]**  $(b \nvert E \nvert n)$  : laissez **[Auto]**  $(\nvert A \nvert \nvert E \nvert \nvert o)$  et ajustez si nécessaire.
- **[Temps ferm. frein]** ( $b \in \sigma$ ) : à ajuster en fonction du type de frein. Il s'agit du temps nécessaire au frein mécanique pour se serrer.

**Réglages recommandés de la commande logique de frein pour une application de levage horizontal :**

- **[Impulsion de frein]**  $(b, IP)$  : non
- Courant de levée de frein  $(Ib\tau)$ : à régler sur 0.
- **[Temps ouv. frein]**  $(b \ncdot k)$  : à ajuster en fonction du type de frein. Il s'agit du temps nécessaire au frein mécanique pour se desserrer.
- **[Fréq. ferm. frein]**  $(b E_n)$ , en mode boucle ouverte uniquement : laissez **[Auto]**  $(B u E_n)$  et ajustez si nécessaire.
- **[Temps ferm. frein]** (b E n) : à ajuster en fonction du type de frein. Il s'agit du temps nécessaire au frein mécanique pour se serrer.

### **Commande logique de frein, mouvement horizontal en mode boucle ouverte**

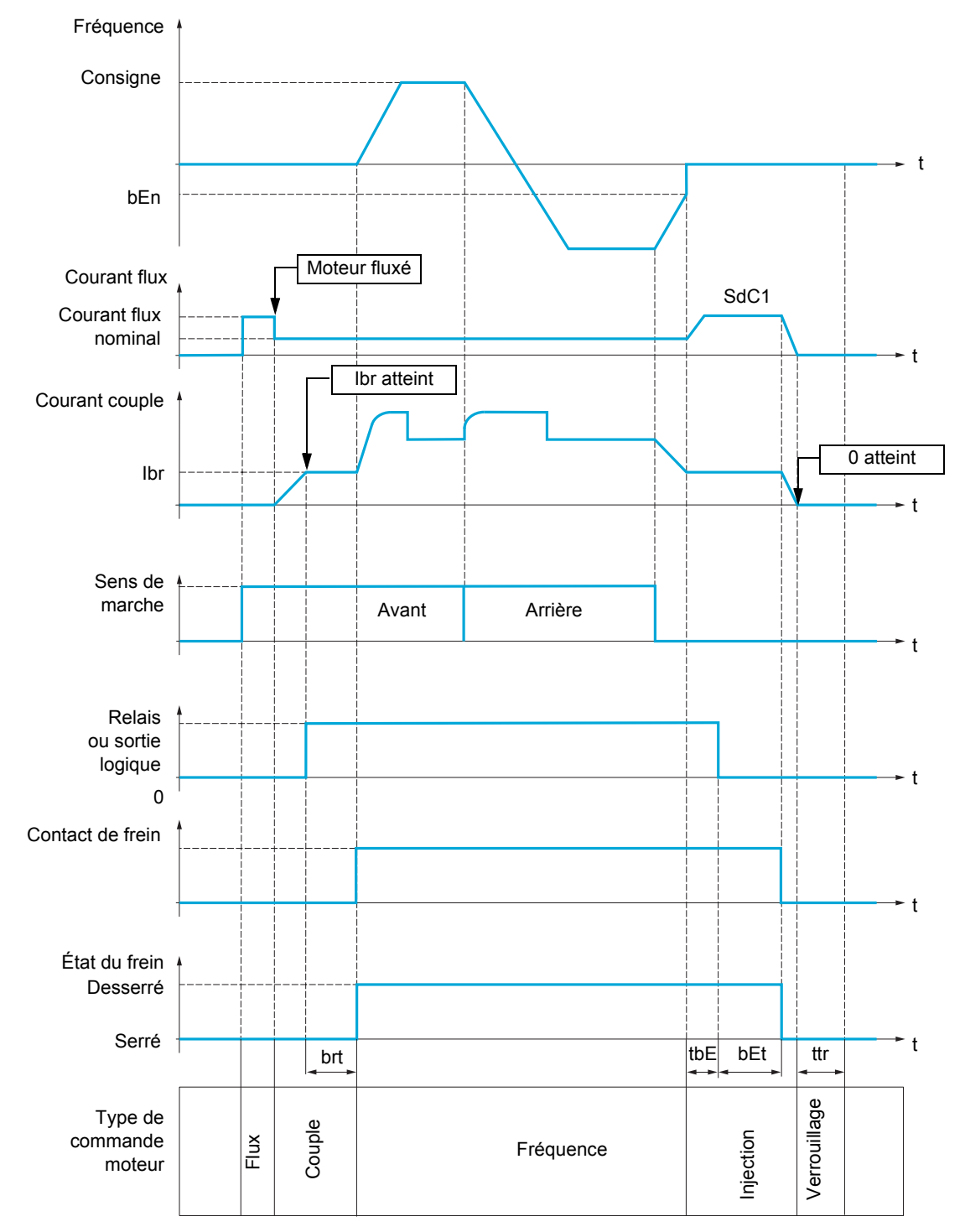

Légende :

- (bEn) : **[Fréq. ferm. frein]**
- (**b**EE): **[Temps ferm. frein]**
- $(b \rightharpoonup b)$  : **[Temps ouv. frein]**
- ( $i\overline{b}r$ ) **: [I ouv. frein montée]**
- $\bullet$  (5  $dC1$ ) **[I inject. DC auto 1]**
- $(EbE)$ : **[Délai ferm. frein]**
- $(E E \cap )$  **[Temps redémar.]**

#### **Commande logique de frein, mouvement vertical en mode boucle ouverte**

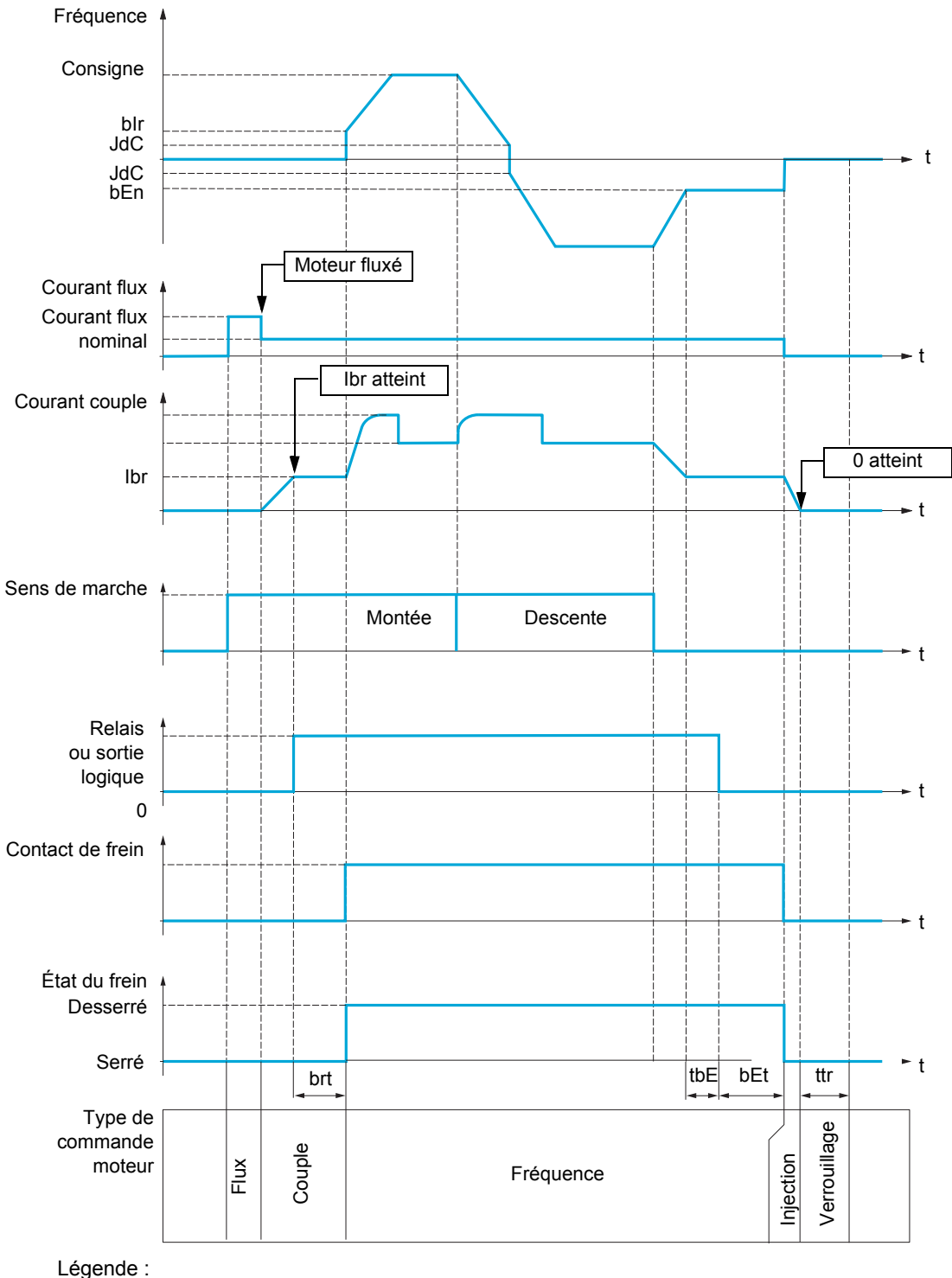

- (bEn) : **[Fréq. ferm. frein]**
- (**bEE**): **[Temps ferm. frein]**
- (bIr) : **[Fréq. ouvert. frein]**
- $(b \rightharpoonup b)$  : **[Temps ouv. frein]**
- $(Ib \cap)$  **[I ouv. frein montée]**
- (JdC) : **[Saut à l'inversion]**
- (*E b E*) : **[Délai ferm. frein]**
- (*t t r*) : **[Temps redémar.]**

<span id="page-196-2"></span><span id="page-196-1"></span><span id="page-196-0"></span>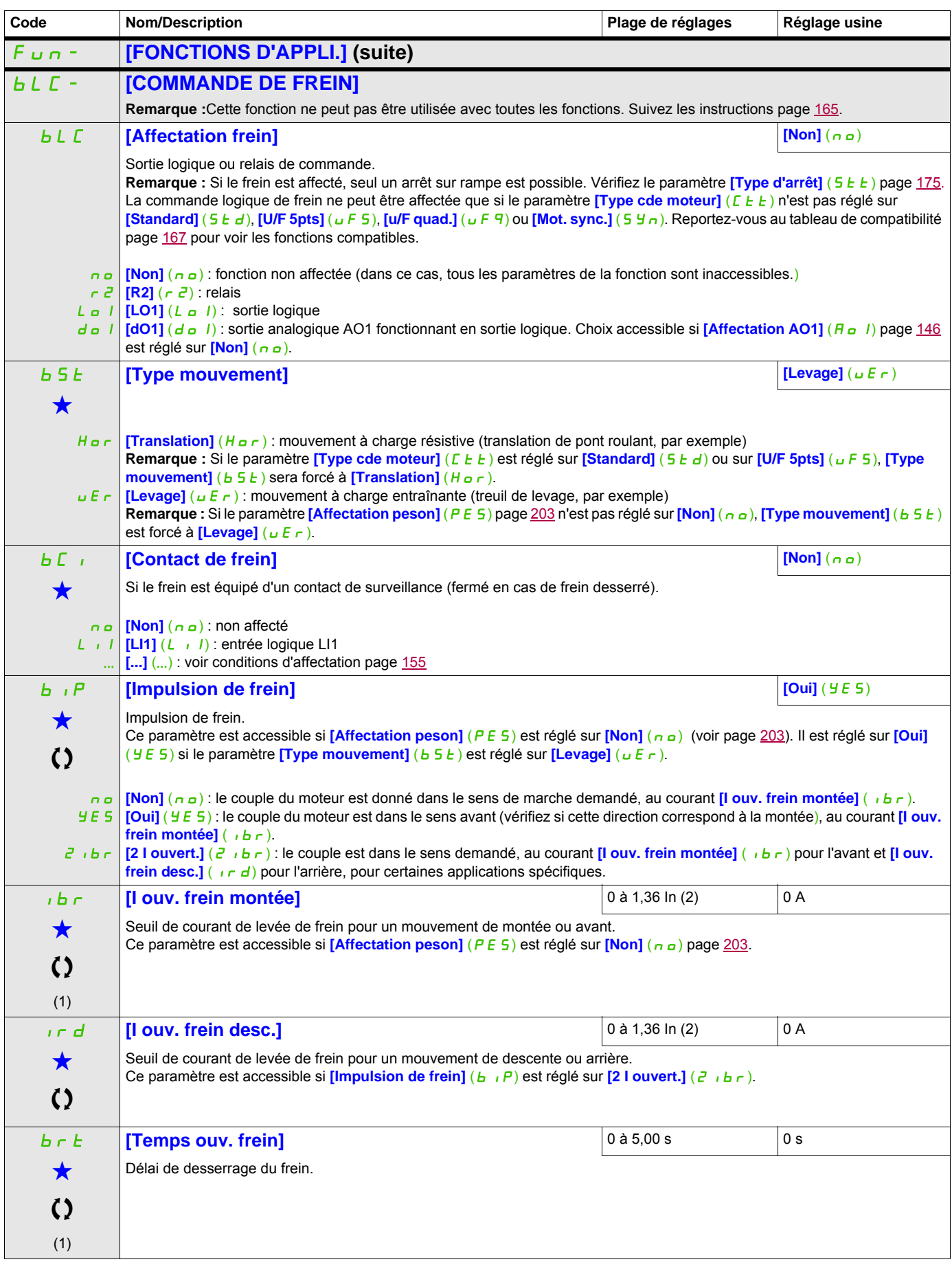

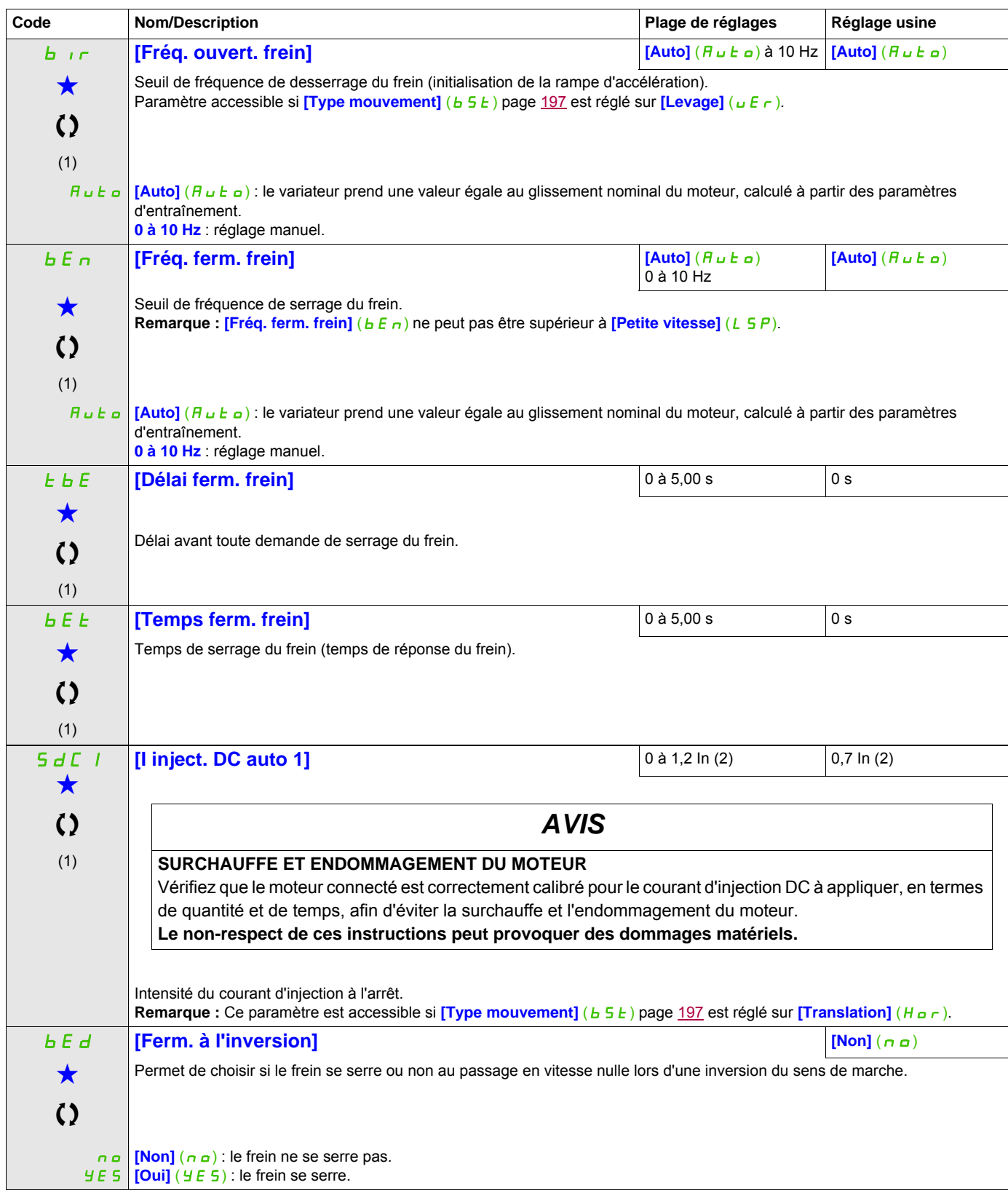

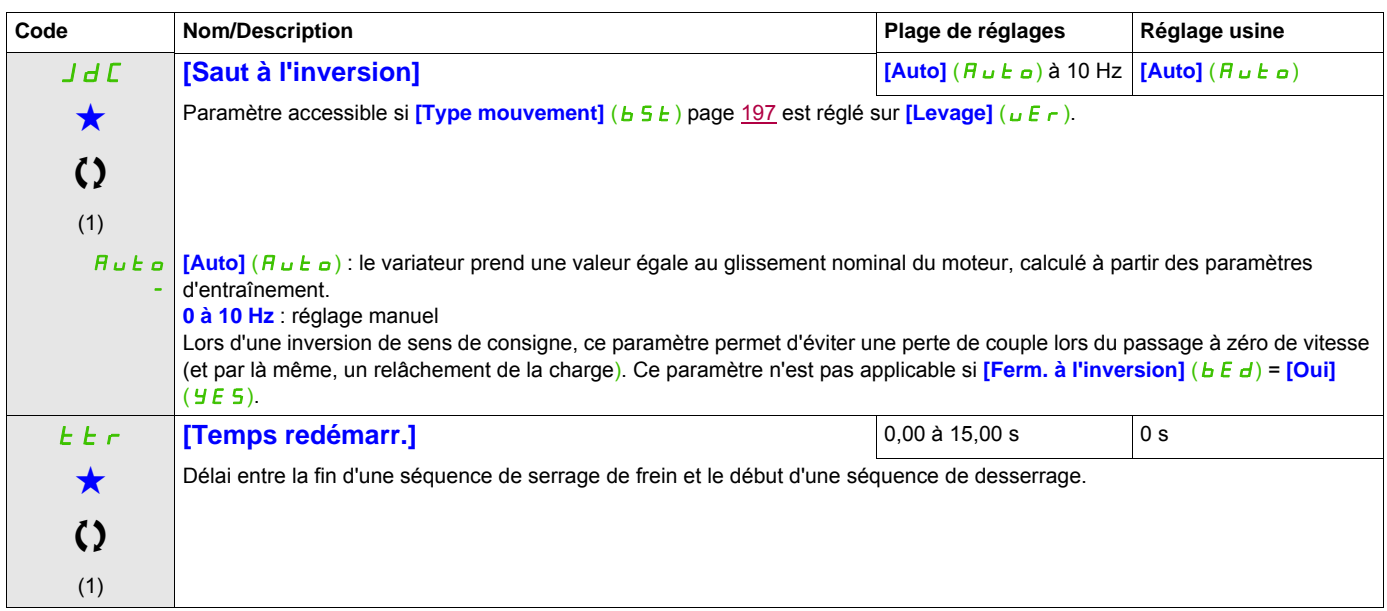

(1) Ce paramètre est également accessible dans le menu **[REGLAGES]** (5 E E -).

(2) In correspond au courant nominal du variateur indiqué dans le manuel d'installation et sur la plaque signalétique du variateur.

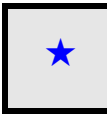

Ces paramètres apparaissent uniquement si la fonction correspondante a été sélectionnée dans un autre menu. Lorsqu'il est<br>
également possible d'accéder et de régler les paramètres dans le menu de configuration pour la fonc leur description est détaillée dans ces menus, sur les pages indiquées, afin d'aider à la programmation.

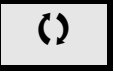

Ce paramètre peut être modifié en cours de fonctionnement ou à l'arrêt.

# **Paramètres experts de la commande logique de frein**

Les paramètres suivants pour la séquence logique de frein ne sont accessibles qu'en mode expert.

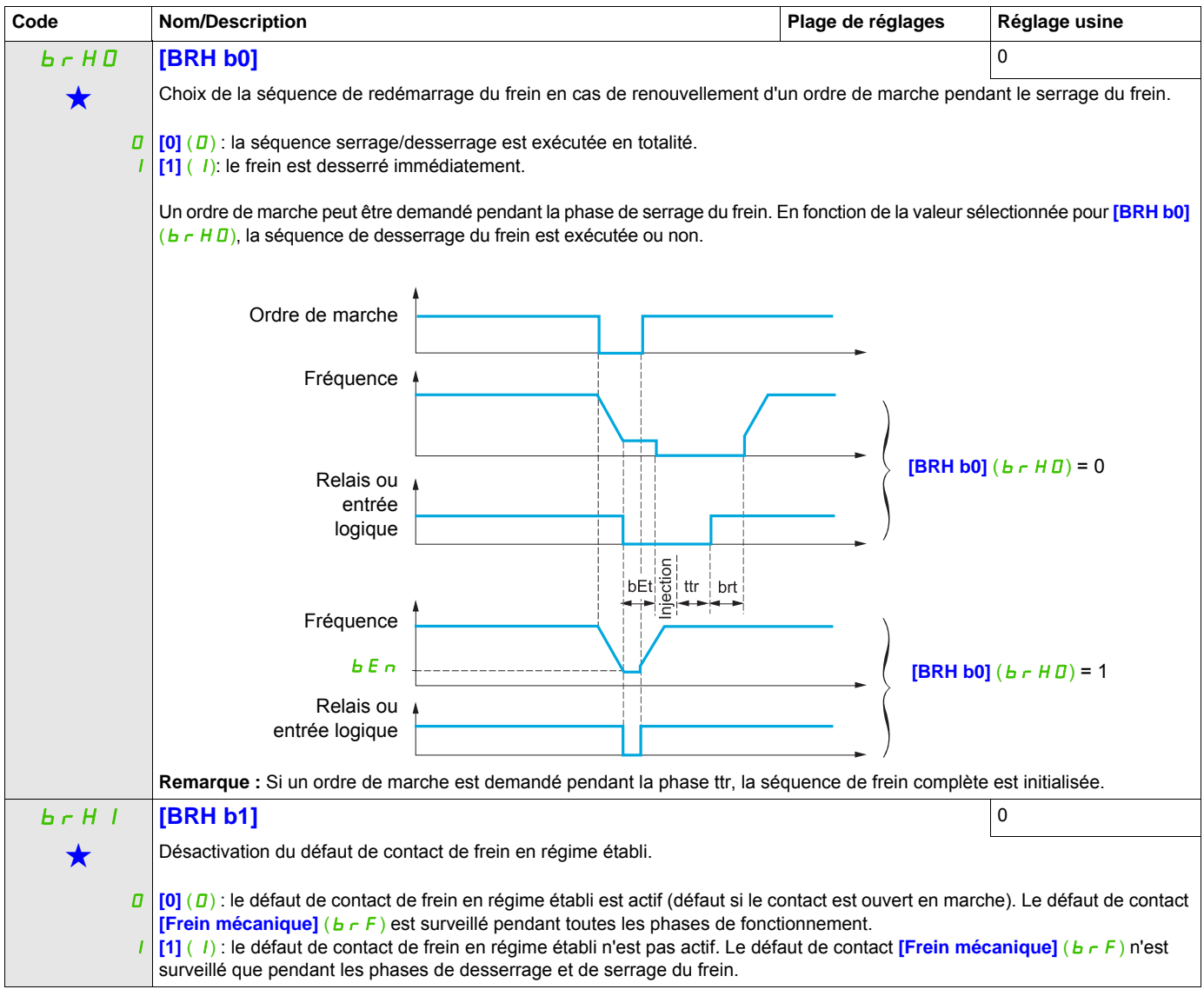

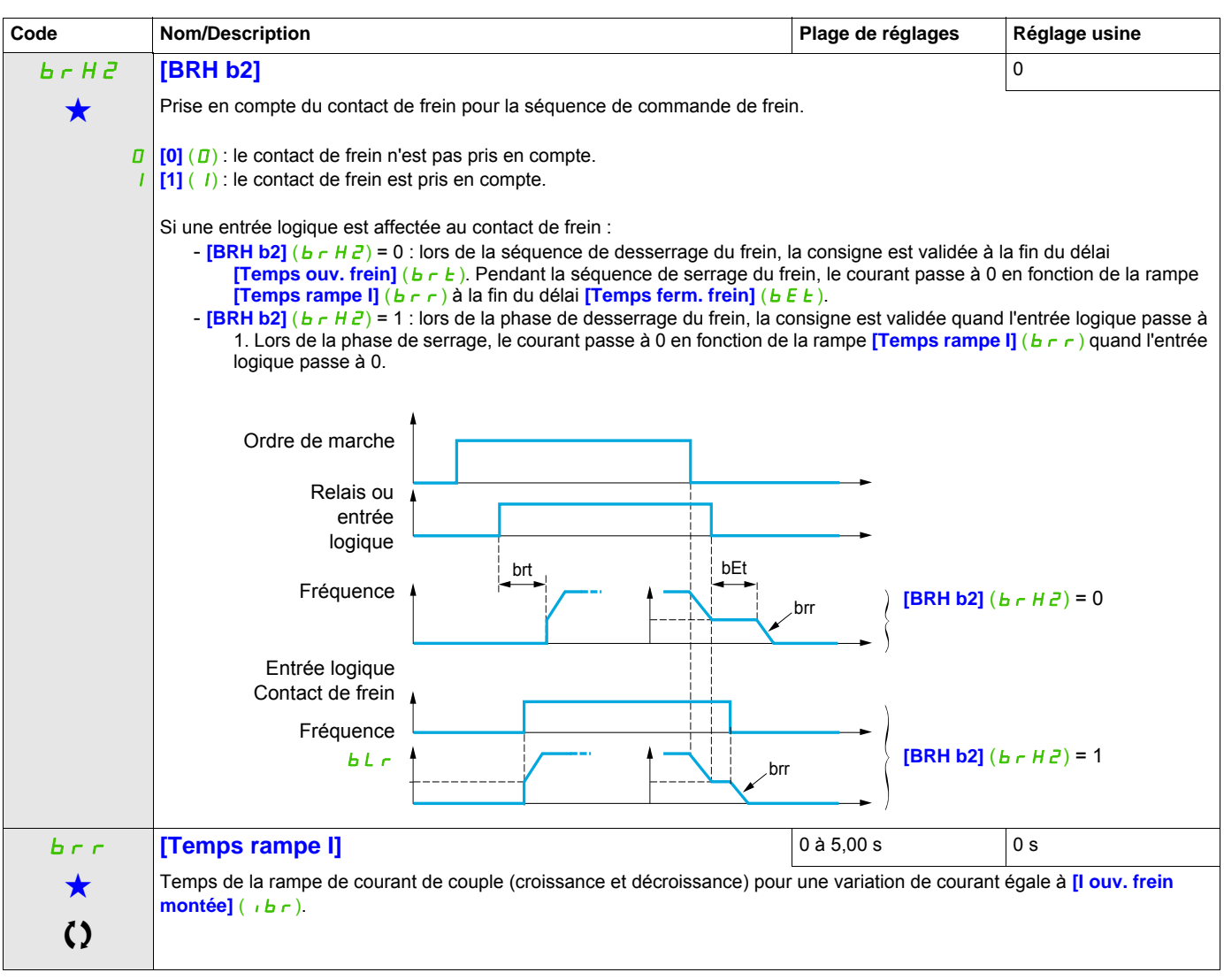

Ces paramètres apparaissent uniquement si la fonction correspondante a été sélectionnée dans un autre menu. Lorsqu'il est<br>
également possible d'accéder et de régler les paramètres dans le menu de configuration pour la fonc leur description est détaillée dans ces menus, sur les pages indiquées, afin d'aider à la programmation.

Ce paramètre peut être modifié en cours de fonctionnement ou à l'arrêt.

# **MESURE DU POIDS EXTERNE**

#### **Mesure de charge**

Cette fonction exploite l'information issue d'un peson pour adapter le courant **[I ouv. frein montée]** (ibr) de la fonction **[COMMANDE DE FREIN]** (*b L C -* ). Le signal issu du peson peut être affecté à une entrée analogique (généralement un signal 4 - 20 mA) ou à l'entrée d'impulsions,-selon le type de peson.

### **Exemple : mesure du poids total d'un treuil de levage et de sa charge**

Le courant *[I ouv. frein montée]* ( $|I|b\tau$ ) est adapté suivant la courbe ci-dessous.

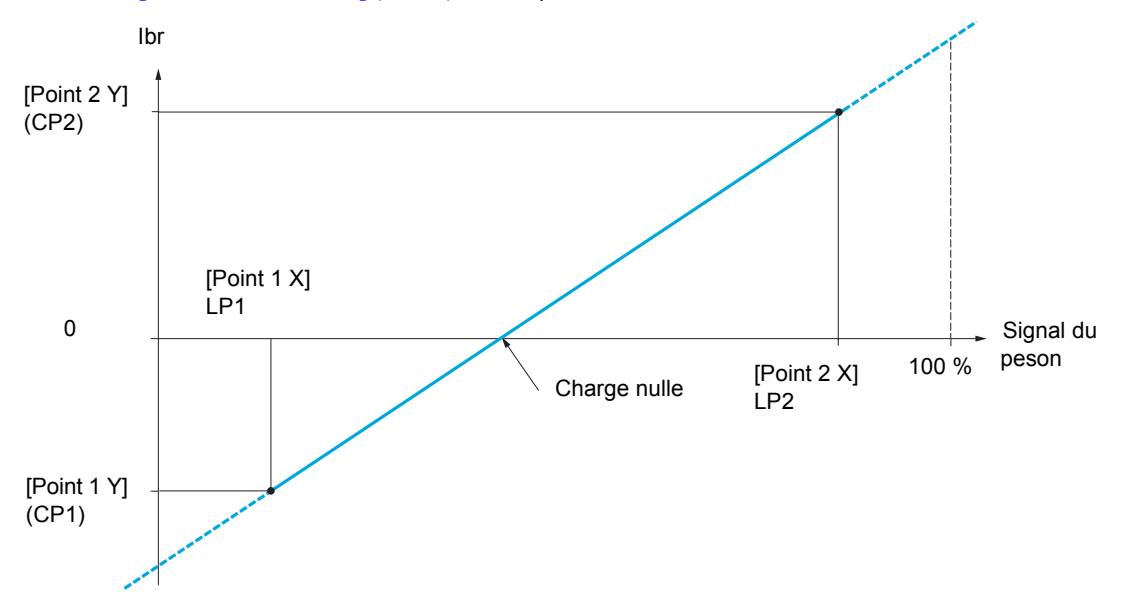

<span id="page-202-0"></span>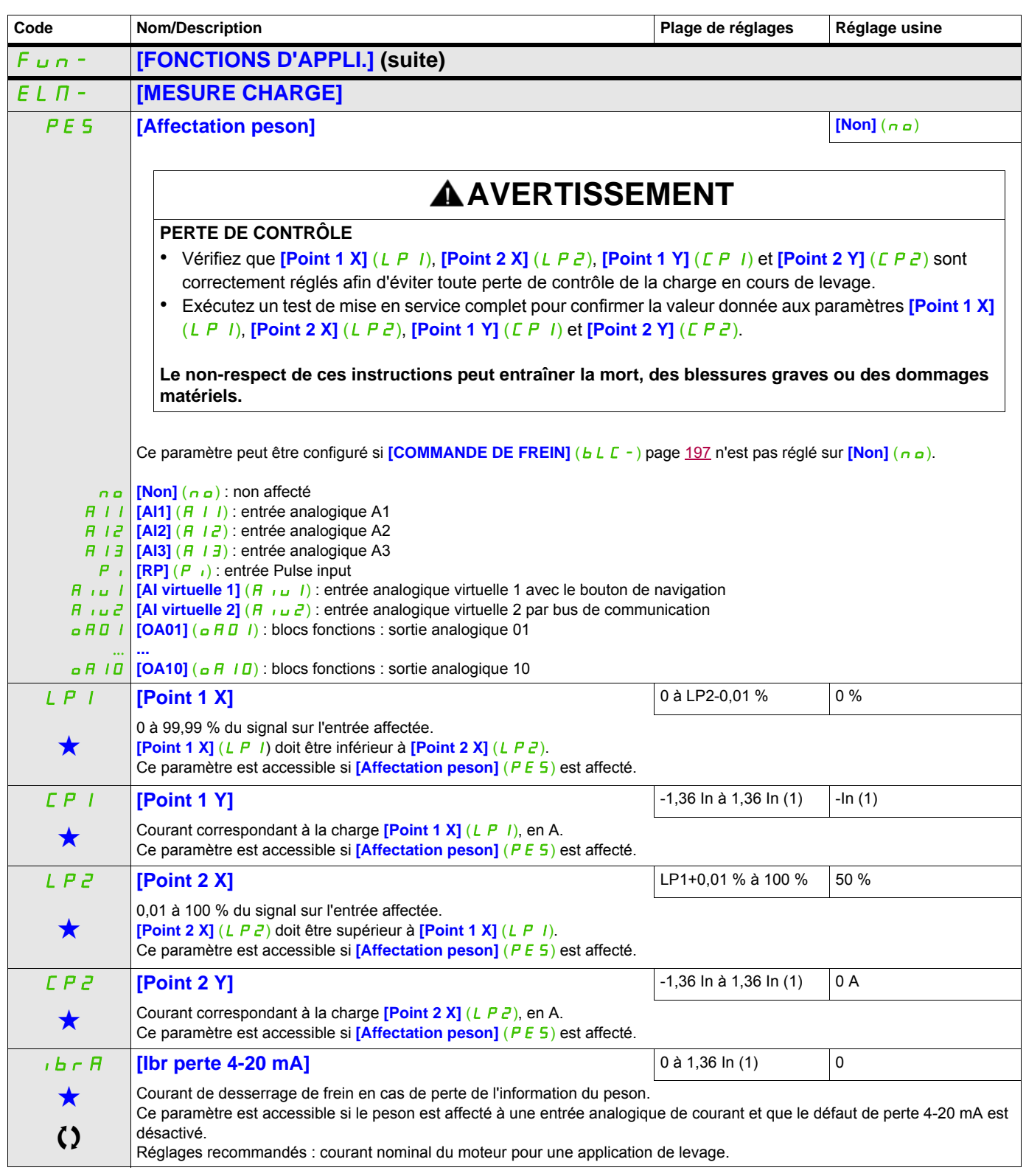

(1) In correspond au courant nominal du variateur indiqué dans le manuel d'installation et sur la plaque signalétique du variateur.

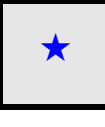

Ces paramètres apparaissent uniquement si la fonction correspondante a été sélectionnée dans un autre menu. Lorsqu'il est<br>• également possible d'accéder et de régler les paramètres dans le menu de configuration pour la fo leur description est détaillée dans ces menus, sur les pages indiquées, afin d'aider à la programmation.

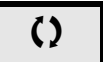

Ce paramètre peut être modifié en cours de fonctionnement ou à l'arrêt.

#### **LEVAGE HAUTE VITESSE**

Cette fonction permet d'optimiser les temps de cycles sur les mouvements de levage lorsque la charge est nulle ou faible. Elle autorise un fonctionnement à « puissance constante » pour atteindre une vitesse supérieure à la vitesse nominale, sans dépasser le courant nominal du moteur.

La vitesse reste limitée par le paramètre **[Grande vitesse]** (H 5 P) page [89.](#page-88-0)

La fonction agit sur l'écrêtage de la consigne de vitesse, et non sur la consigne elle-même.

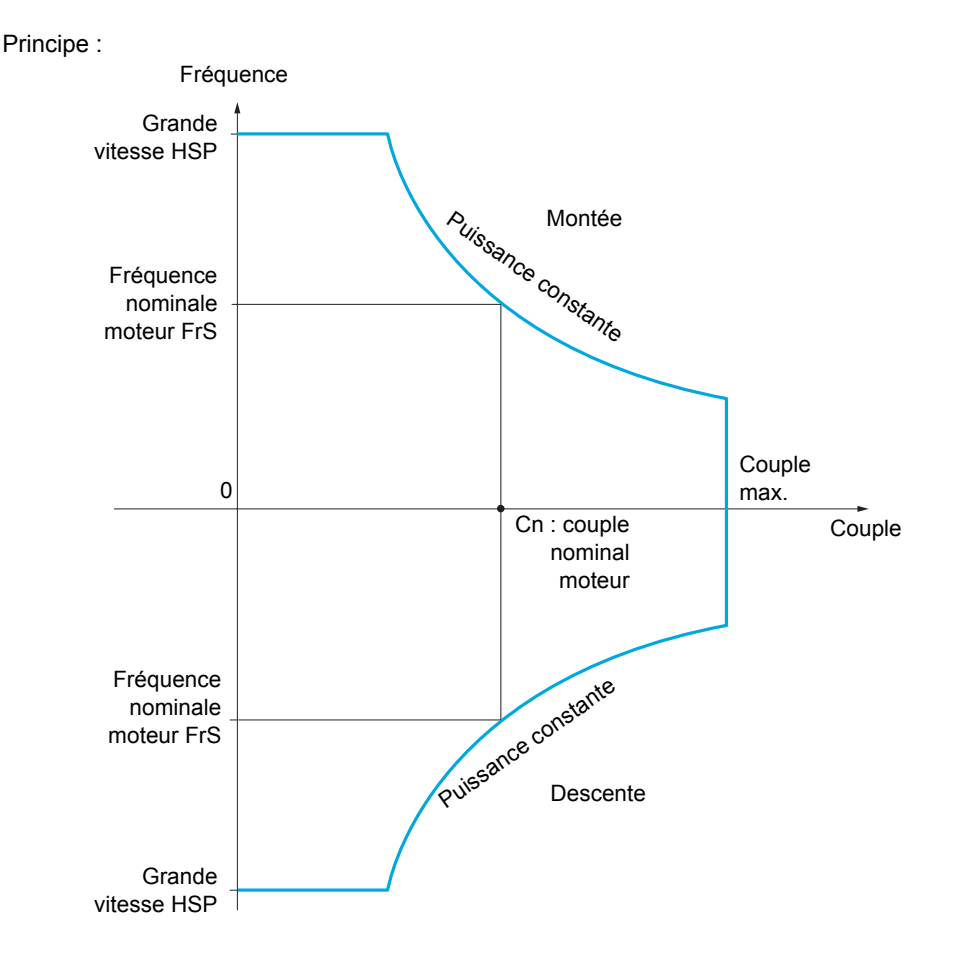

Il existe deux modes de fonctionnement :

- Mode consigne de vitesse : la vitesse maximale autorisée est calculée par le variateur lors d'un palier de vitesse défini de façon à ce que le variateur puisse mesurer la charge.
- Mode limitation de courant : la vitesse maximale autorisée est celle que permet la limitation de courant en régime moteur, dans le sens de la montée seulement. En descente, le fonctionnement est toujours celui du mode consigne de vitesse.

#### <span id="page-204-0"></span>**Mode consigne de vitesse**

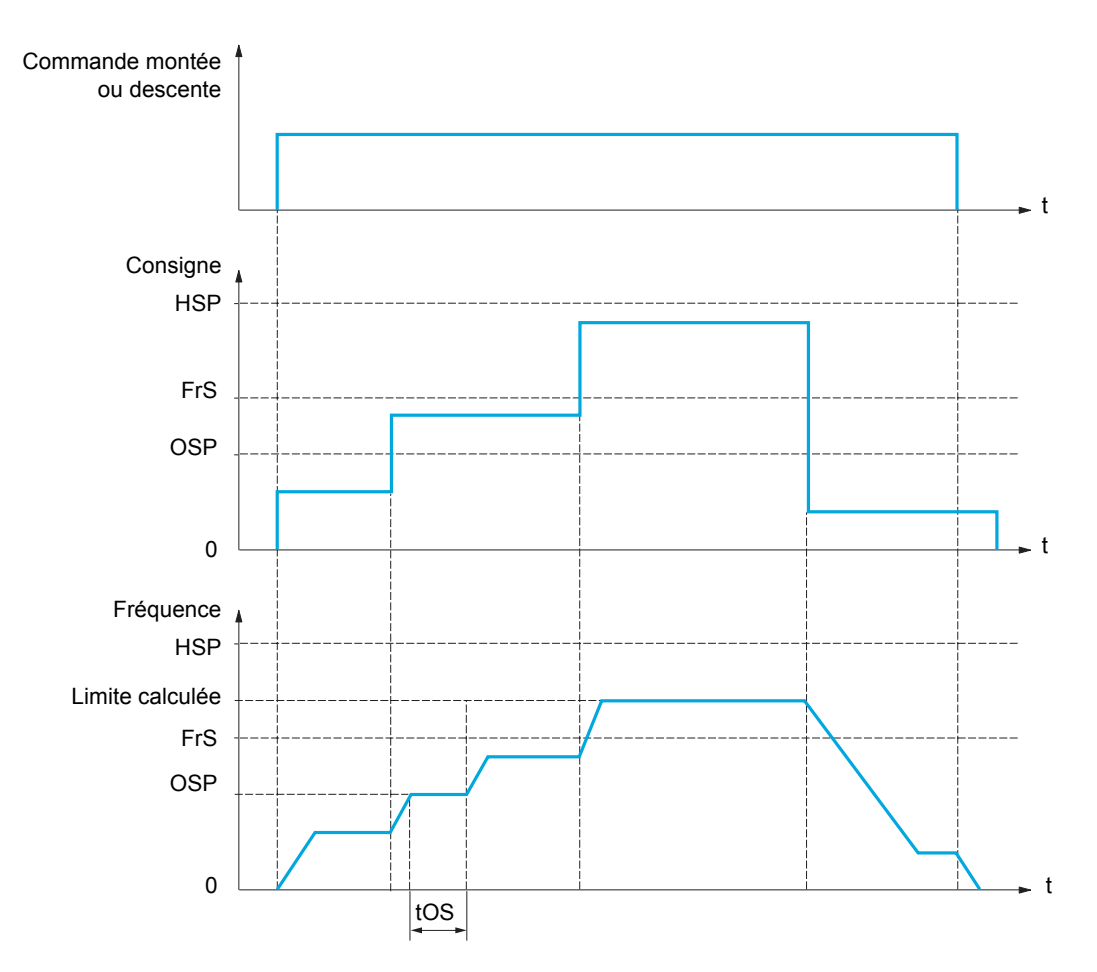

OSP : palier de vitesse réglable pour la mesure de charge

tOS : temps de mesure de charge

Deux paramètres permettent de réduire la vitesse calculée par le variateur, pour la montée et la descente.

# **Mode limitation de courant**

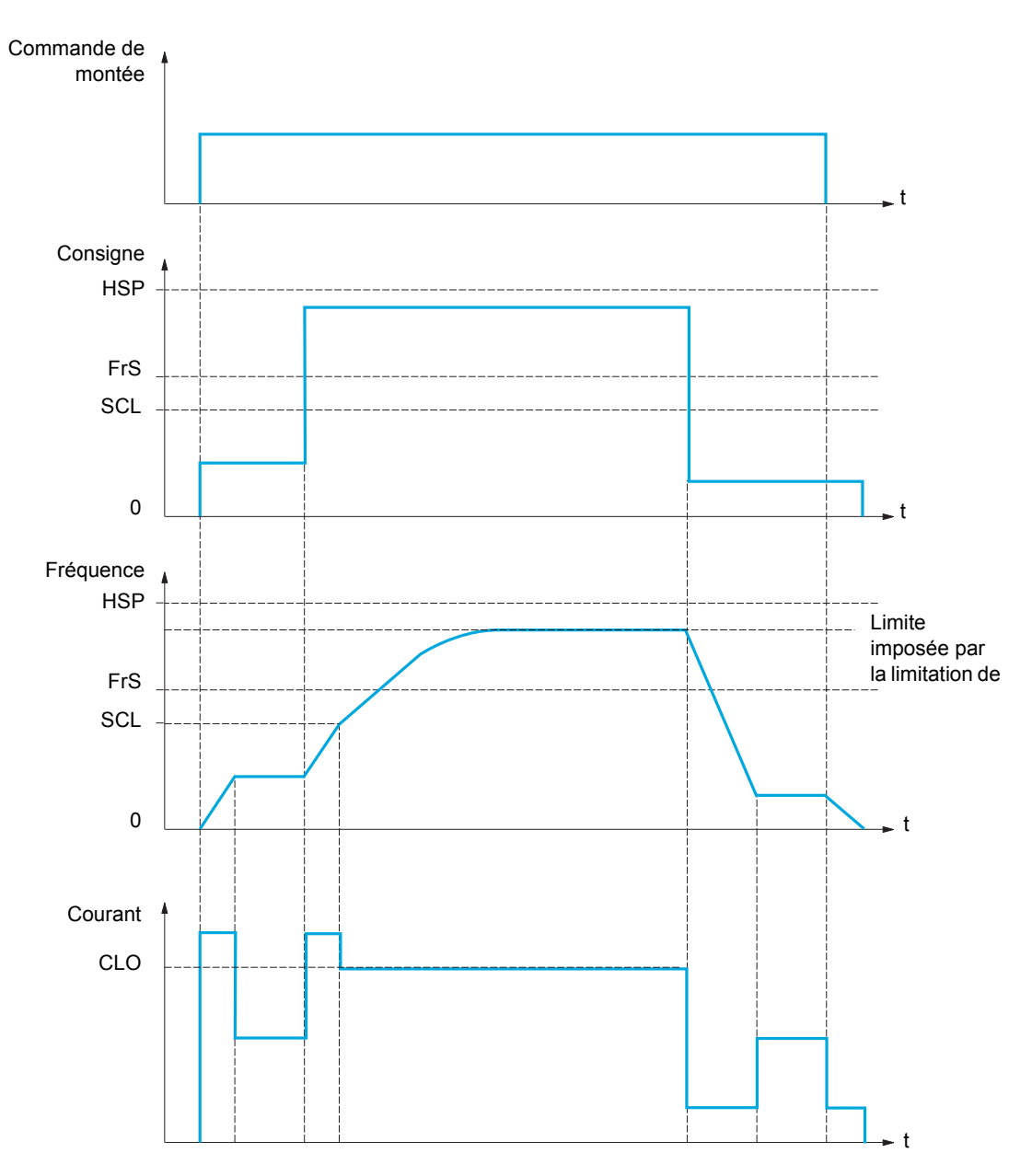

SCL : seuil de vitesse réglable au-delà duquel la limitation de courant est active

CLO : limitation de courant pour la fonction haute vitesse

**Remarque :** La vitesse atteinte pour un courant donné sera plus faible en cas de sous-tension réseau par rapport à la tension réseau nominale.

#### **Câble détendu**

La fonction de câble détendu permet d'éviter de démarrer en grande vitesse si la charge est posée et si le câble est détendu, comme illustré ci-dessous.

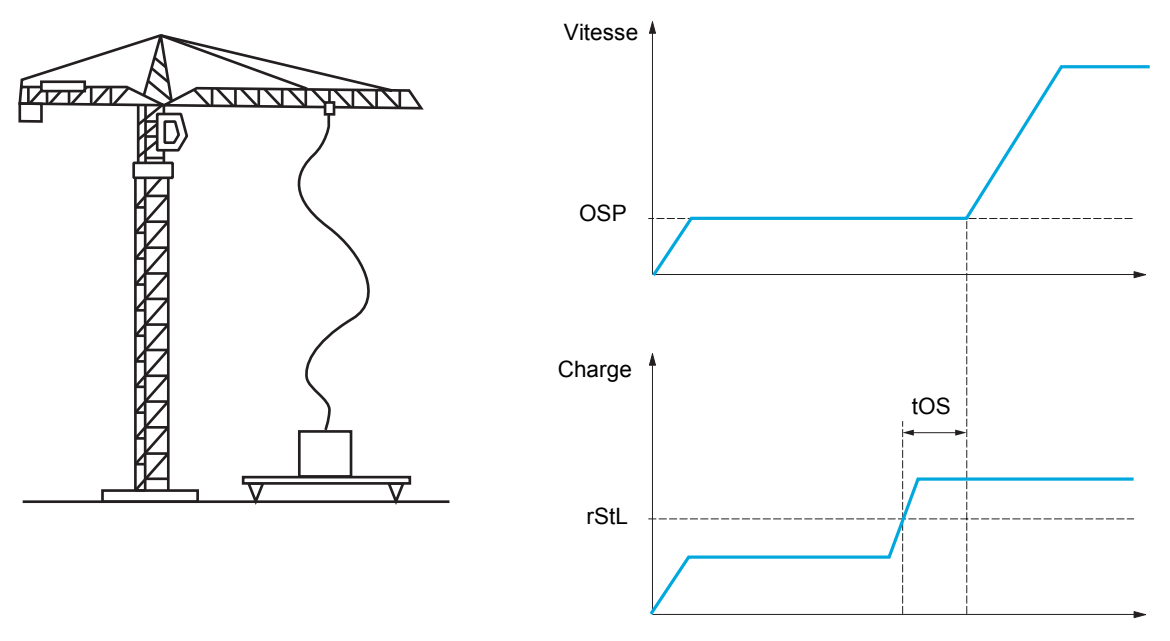

Le palier de vitesse (paramètres OSP) décrit page <u>205</u> est utilisé pour mesurer la charge. Tant que celle-ci n'a pas atteint le seuil réglable rStL **[S. Cple cable déten.]** ( $r$  5 E L) correspondant au poids du crochet, le cycle de mesure effectif n'est pas déclenché.

Un relais ou une sortie logique peuvent également être affectés à la signalisation de l'état de câble détendu dans le menu **[ENTREES / SORTIES]** ( $\overline{I}$ ,  $\overline{O}$ -).

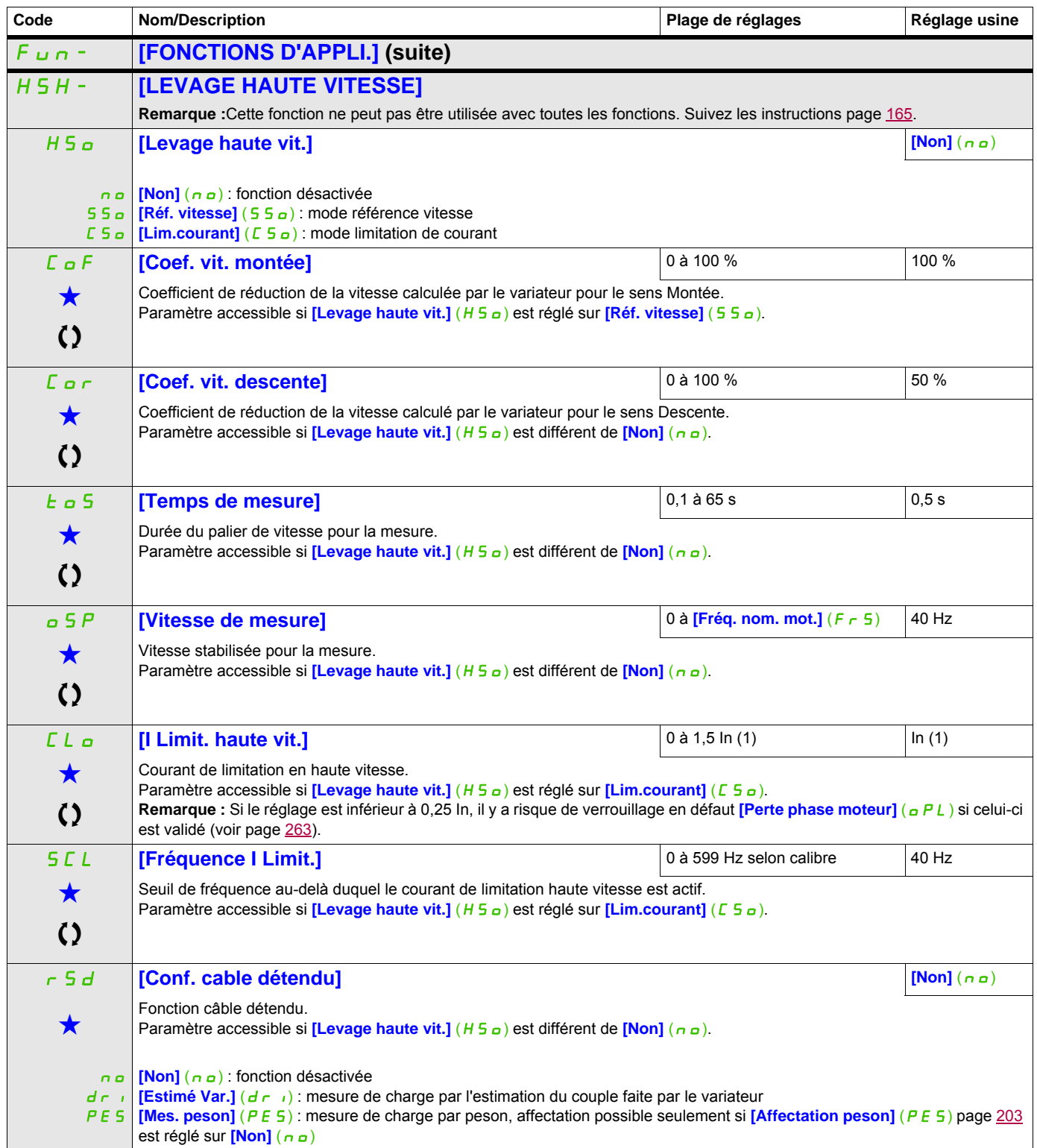

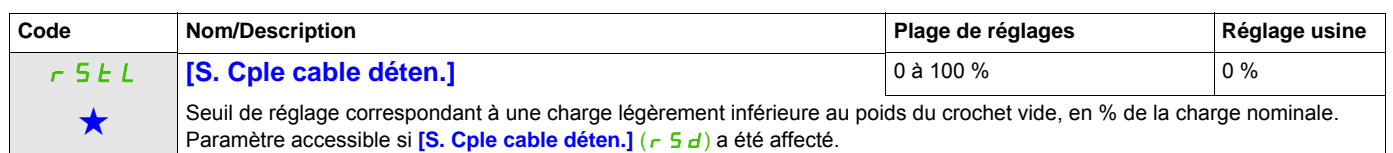

(1) In correspond au courant nominal du variateur indiqué dans le manuel d'installation et sur la plaque signalétique du variateur.

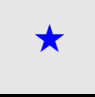

Ces paramètres apparaissent uniquement si la fonction correspondante a été sélectionnée dans un autre menu. Lorsqu'il est<br>
également possible d'accéder et de régler les paramètres dans le menu de configuration pour la fonc leur description est détaillée dans ces menus, sur les pages indiquées, afin d'aider à la programmation.

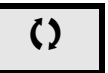

Ce paramètre peut être modifié en cours de fonctionnement ou à l'arrêt.

# <span id="page-209-1"></span>**RÉGULATEUR PID**

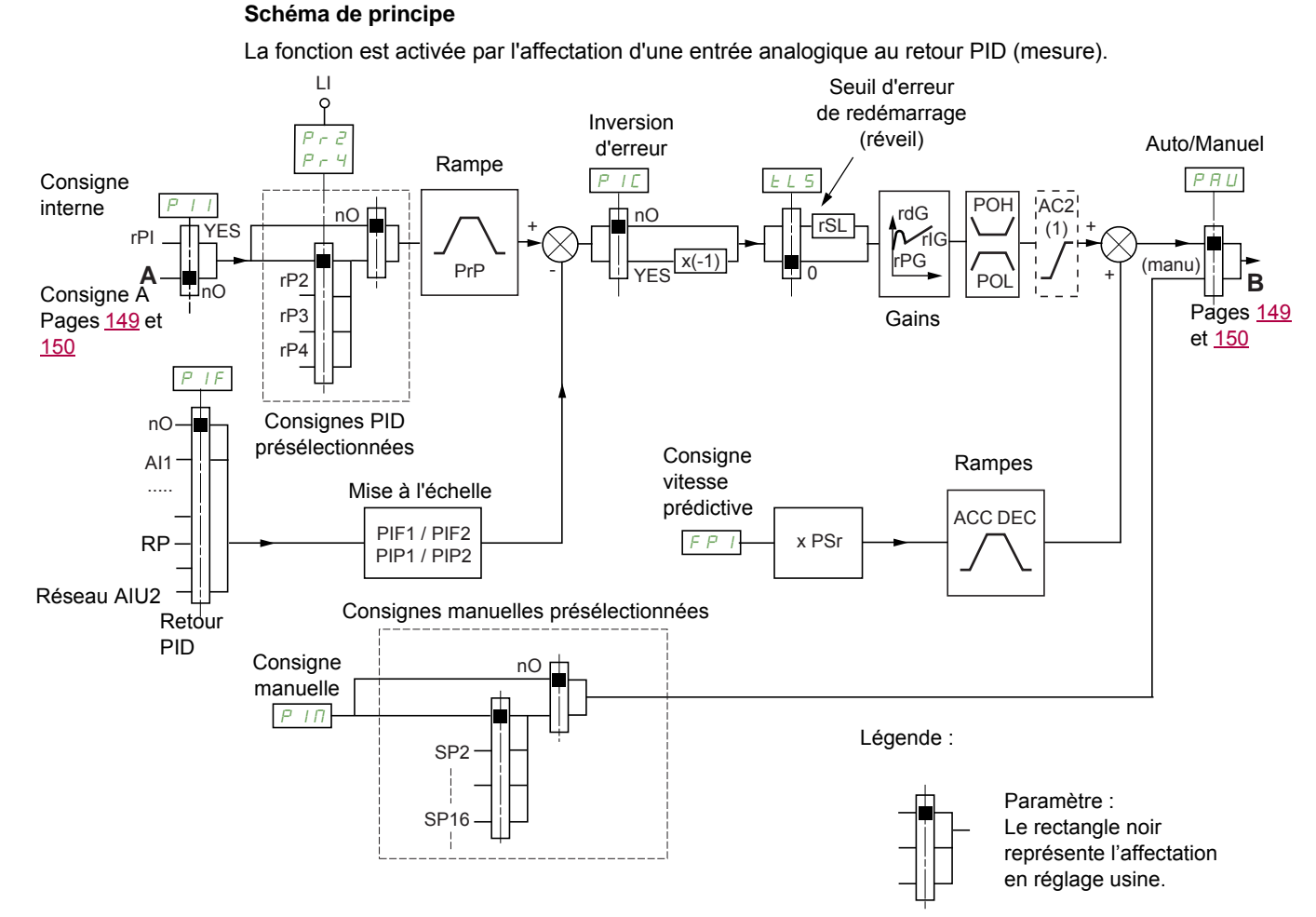

(1) La rampe AC2 est active uniquement au démarrage de la fonction PID et lors des réveils du PID.

# **Retour PID :**

Le retour PID doit être affecté à une des entrées analogiques AI1 à AI3, à l'entrée Pulse input, selon la présence de cartes extension.

#### **Consigne PID :**

La consigne PID peut être affectée aux paramètres suivants : Consignes présélectionnées par entrées logiques  $(r\ P\ Z, r\ P\ J, r\ P\ 4)$ 

Selon configuration de **[Act. réf. interne PID]** (P<sub>III</sub>) page [214](#page-213-0) :

Consigne interne  $(r, P)$  ou

Consigne A (**[Canal réf. 1]** (F r 1) ou **[Canal réf. 1B]** (F r 1b), voir page [156](#page-155-0)).

## <span id="page-209-0"></span>**Tableau de combinaison des consignes PID présélectionnées :**

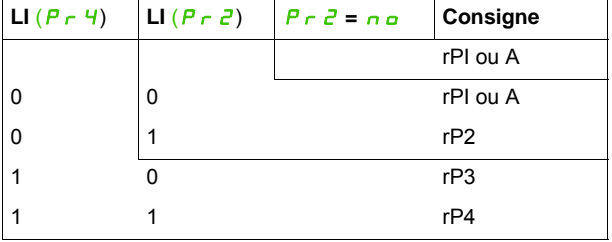

Une entrée de consigne vitesse prédictive permet d'initialiser la vitesse au démarrage du process.

#### **Mise à l'échelle du retour et des consignes :**

- Les paramètres **[Retour PID mini]** (P<sub>IFI</sub>), **[Retour PID maxi]** (P<sub>IFZ</sub>) permettent de mettre à l'échelle le retour PID (plage du capteur). **Cette échelle doit IMPÉRATIVEMENT être conservée pour tous les autres paramètres.**
- Les paramètres **[Réf. PID mini]** (PIP1), **[Réf. PID maxi]** (PIP2) permettent de mettre à l'échelle la plage de régulation, c'est-à-dire la consigne. **La plage de régulation doit IMPÉRATIVEMENT être comprise dans la plage du capteur.**

La valeur maximale des paramètres de mise à l'échelle est 32 767. Pour faciliter la mise en service il est conseillé d'utiliser des valeurs les plus proches possibles de ce maxi en restant dans les puissances de 10 par rapport aux valeurs réelles.

**Exemple** (voir courbe ci-dessous) : régulation du volume contenu dans une cuve, 6 m<sup>3</sup> et 15 m<sup>3</sup>.

- Capteur utilisé 4-20 mA, 4,5 m<sup>3</sup> pour 4 mA et 20 m<sup>3</sup> pour 20 mA, d'où P<sub>IF1</sub> = 4 500 et P<sub>IF</sub>2 = 20 000.
- Plage de régulation 6 à 15 m<sup>3</sup>, d'où  $P$ ,  $P$  1 = 6 000 (consigne mini) et  $P$ ,  $PZ$  = 15 000 (consigne maxi).
- Exemples de consignes :
	- rP1 (consigne interne) = 9 500
	- rP2 (consigne présélectionnée) = 6 500
	- rP3 (consigne présélectionnée) = 8 000
	- rP4 (consigne présélectionnée) = 11 200

Le menu **[3.4 CONFIG. AFFICHAGE]** permet de personnaliser le nom de l'unité affichée et son format.

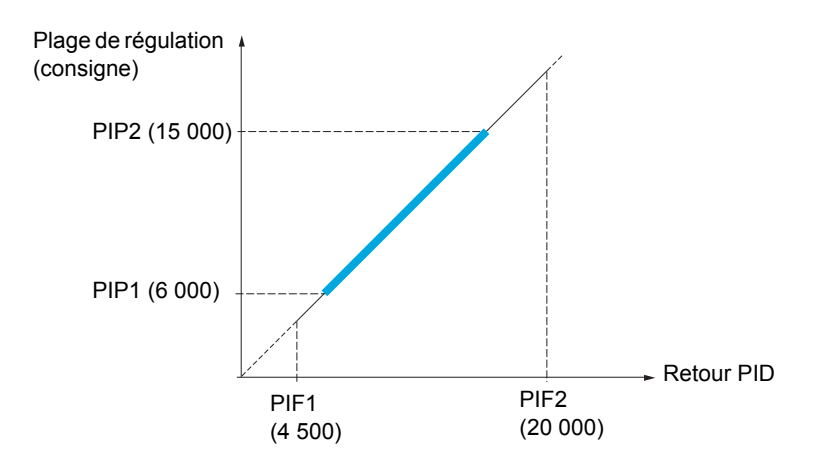

#### **Autres paramètres :**

- **[Seuil réveil PID]**  $(r, S_L)$ : ce paramètre permet de fixer le seuil d'erreur PID au-delà duquel le régulateur PID est réactivé (réveil), après un arrêt provoqué par un dépassement du seuil de temps max en petite vitesse **[Temps petite vitesse]** (*LL* 5).
- Inversion du sens de correction *[Inversion corr. PID]*  $(P \cap C)$  : si *[Inversion corr. PID]*  $(P \cap C)$  est réglé sur **[Non]** (n a), la vitesse du moteur croît quand l'erreur est positive (par exemple : régulation de pression avec compresseur). Si *[Inversion corr. PID]*  $(P \cap C)$  est réglé sur *[Oui]*  $(Y \in S)$ , la vitesse du moteur décroît quand l'erreur est positive (par exemple : régulation de température par ventilateur de refroidissement).
- Le gain intégral peut être court-circuité par une entrée logique.
- Une alarme sur le retour PID peut être configurée et signalée par une sortie logique.
- Une alarme sur l'erreur PID peut être configurée et signalée par une sortie logique.

#### **Marche manuelle - automatique avec PID**

Cette fonction combine le régulateur PID, les vitesses présélectionnées et une consigne manuelle. Selon l'état de l'entrée logique, la consigne de vitesse est donnée par les vitesses présélectionnées ou par une entrée de consigne manuelle par la fonction PID.

**Consigne manuelle [Référence manuel]**  $(P, \Pi)$  :

- Entrées analogiques AI1 à AI3
- entrée Pulse input

#### **Consigne vitesse prédictive [Affect. réf. vitesse] (** $F P_1$ **) :**

- **[AI1]** (*R*<sub>I</sub> I) : entrée analogique
- **[Al2]** (*R*<sub>I</sub>, *2*) : entrée analogique
- $[Al3] (H, J)$ : entrée analogique
- **[RP]** (P<sub>I</sub>) : entrée Pulse input
- **[HMI]** (LCC) : terminal graphique ou terminal déporté
- **[Modbus]** ( $\Pi d b$ ) : Modbus intégré
- **[CANopen]** (C A n) : CANopen® intégré
- **[Carte COM.]** ( $n \in E$ ) : carte de communication (si insérée)

#### **Mise en service du régulateur PID**

**1. Configuration en mode PID.** 

Voir le schéma page [210](#page-209-1).

#### **2. Procédez à un essai en réglage usine.**

Pour optimiser le variateur, réglez **[Gain prop. PID]**  $(r \nabla G)$  ou **[Gain intégral PID]**  $(r \nabla G)$  progressivement et indépendamment en observant l'effet sur le retour PID par rapport à la consigne.

#### **3. Si les réglages usine sont instables ou la consigne non respectée.**

- Procédez à l'essai avec une consigne de vitesse en mode manuel (sans régulateur PID) et en charge pour la plage de vitesse du système :
	- En régime établi, la vitesse doit être stable et conforme à la consigne, le signal de retour PID doit être stable.
	- En régime transitoire, la vitesse doit suivre la rampe et se stabiliser rapidement, le retour PID doit suivre la vitesse. Si ce n'est pas le cas, reportez-vous aux réglages du variateur et/ou signal capteur et câblage.
- Mettez-vous en mode PID.
- Réglez **[Adapt. rampe déc.]**  $(b \rceil A)$  sur **[Non]**  $(n \rceil a)$  (pas d'auto-adaptation de rampe).
- Réglez **[Rampe PID]** (P<sub>L</sub>P) au minimum autorisé par la mécanique et sans déclencher un **[Freinage excessif]**  $(a \ b \ F)$ .
- Réglez le gain intégral **[Gain intégral PID]**  $(r, I_G)$  au minimum.
- Laissez le gain dérivé **[Gain dérivé PID]** (r d G) à 0.
- Observez le retour PID et la consigne.
- Procédez à une série de marche-arrêt ou de variations rapides de charge ou de consigne.
- Réglez le gain proportionnel **[Gain prop. PID]**  $(r \nvert \nvert \nvert G)$  de façon à trouver le meilleur compromis entre temps de réponse et stabilité dans les phases transitoires (dépassement faible et 1 à 2 oscillations avant stabilité).
- Si la consigne n'est pas respectée en régime établi, augmentez progressivement le gain intégral **[Gain intégral PID]**  $(r \cdot G)$ , réduisez le gain proportionnel **[Gain prop. PID]**  $(r \cdot F)$  si instabilité (pompage), trouvez le compromis entre temps de réponse et précision statique (voir diagramme).
- En dernier lieu, le gain dérivé peut permettre de diminuer le dépassement et d'améliorer le temps de réponse, avec en contrepartie un compromis de stabilité plus délicat à obtenir, car dépendant des 3 gains.
- Procédez à des essais en production sur toute la plage de consigne.

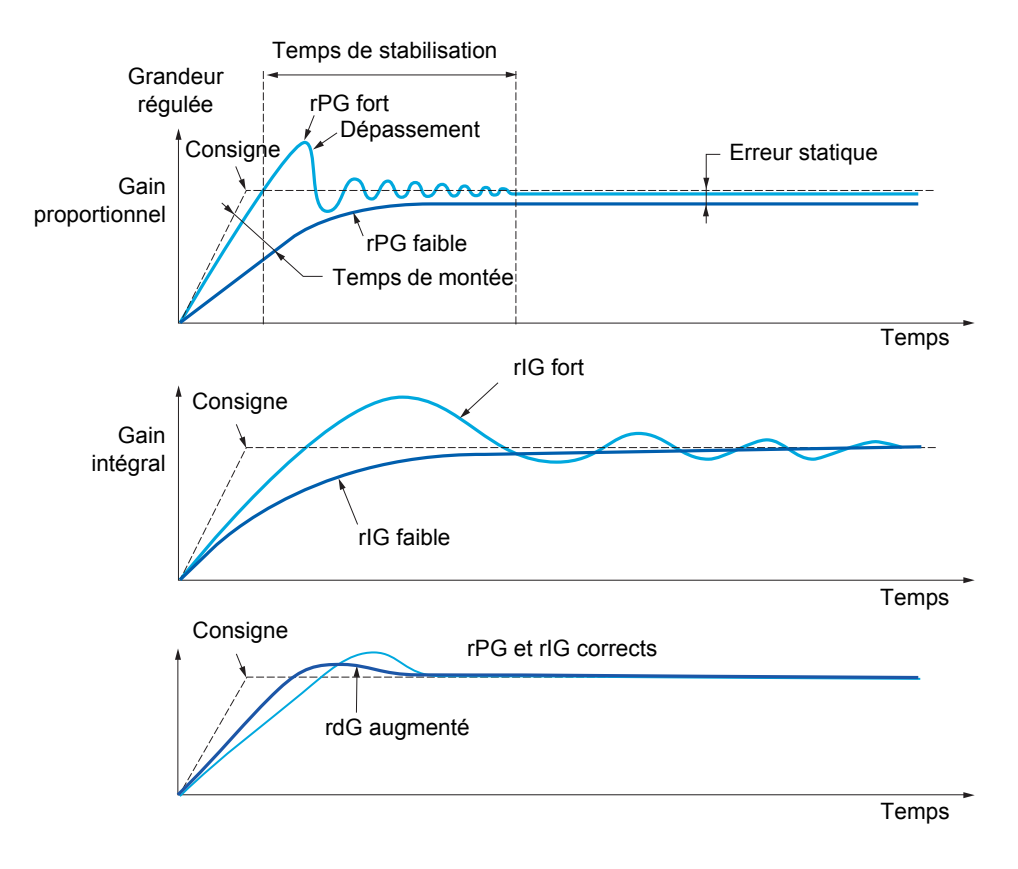

# La fréquence des oscillations est dépendante de la cinématique du système.

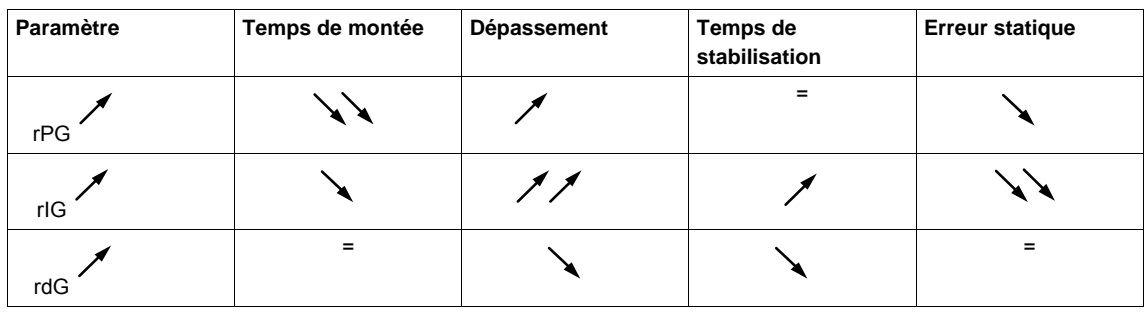

<span id="page-213-0"></span>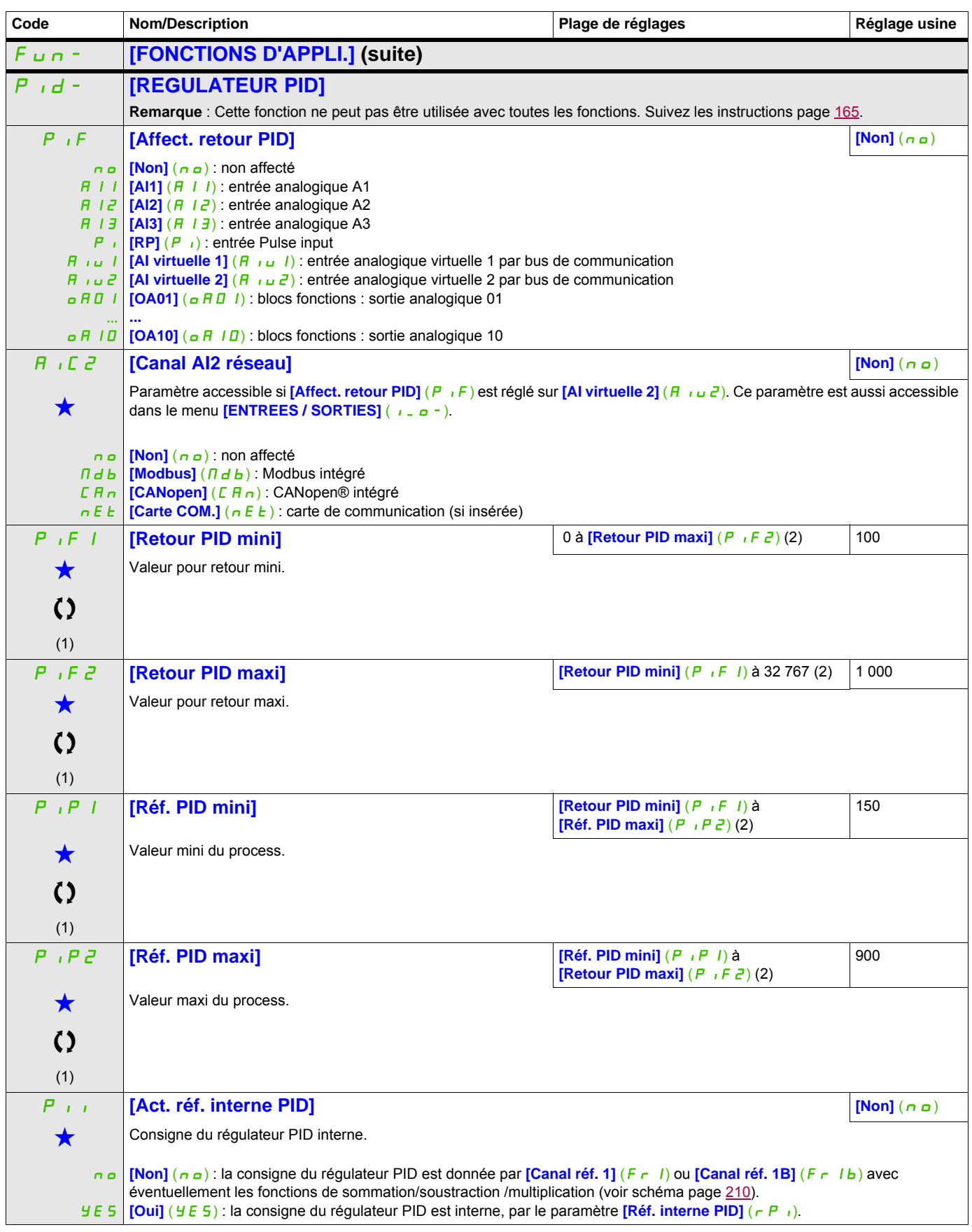

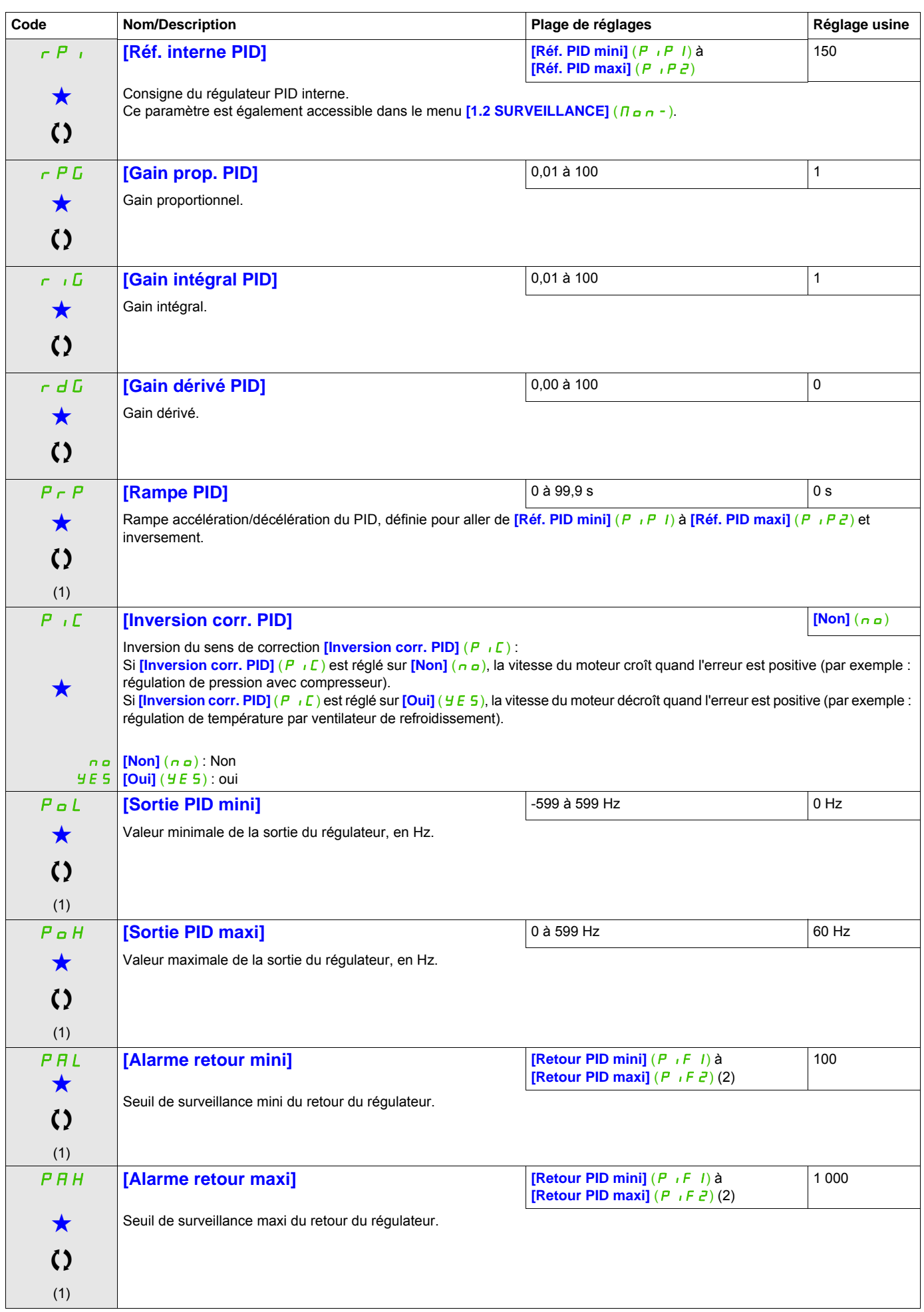

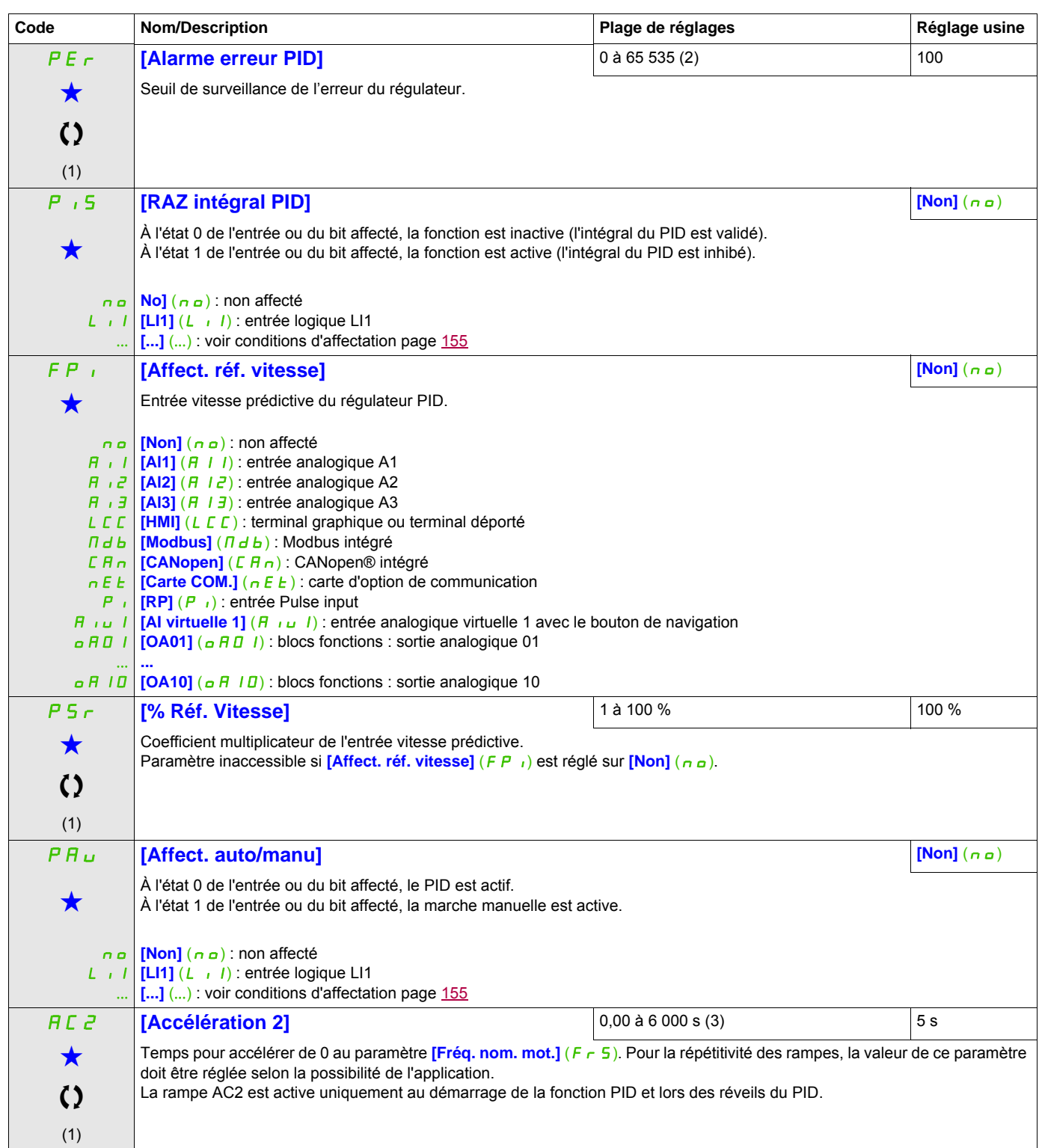
### **Il est possible d'accéder aux paramètres décrits sur cette page via les menus suivants :** DRI- > CONF > FULL > FUN- > TOL-

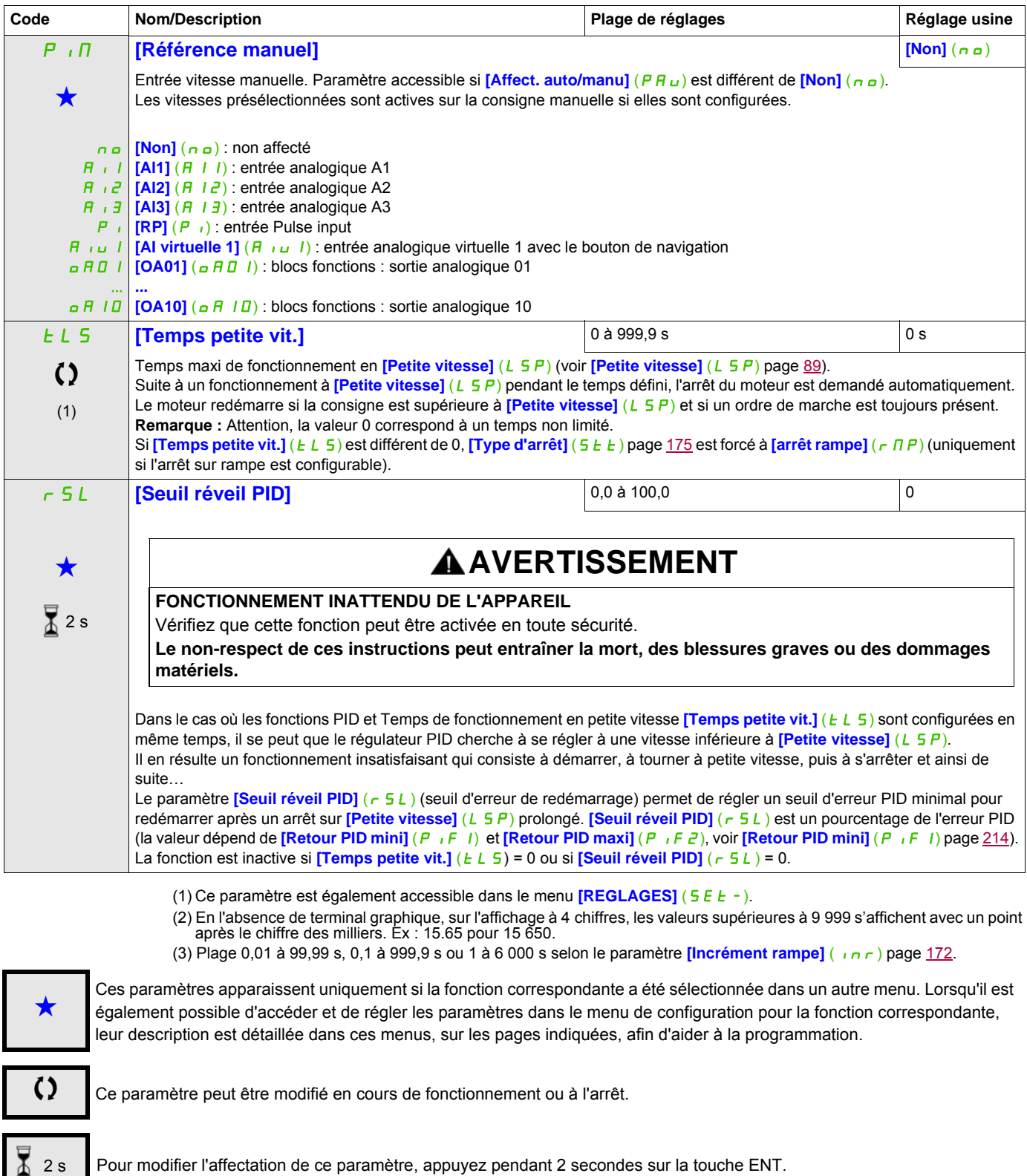

#### **Il est possible d'accéder aux paramètres décrits sur cette page via les menus suivants :** DRI- > CONF > FULL > FUN- > CLI-

### **CONSIGNES PID PRÉSÉLECTIONNÉES**

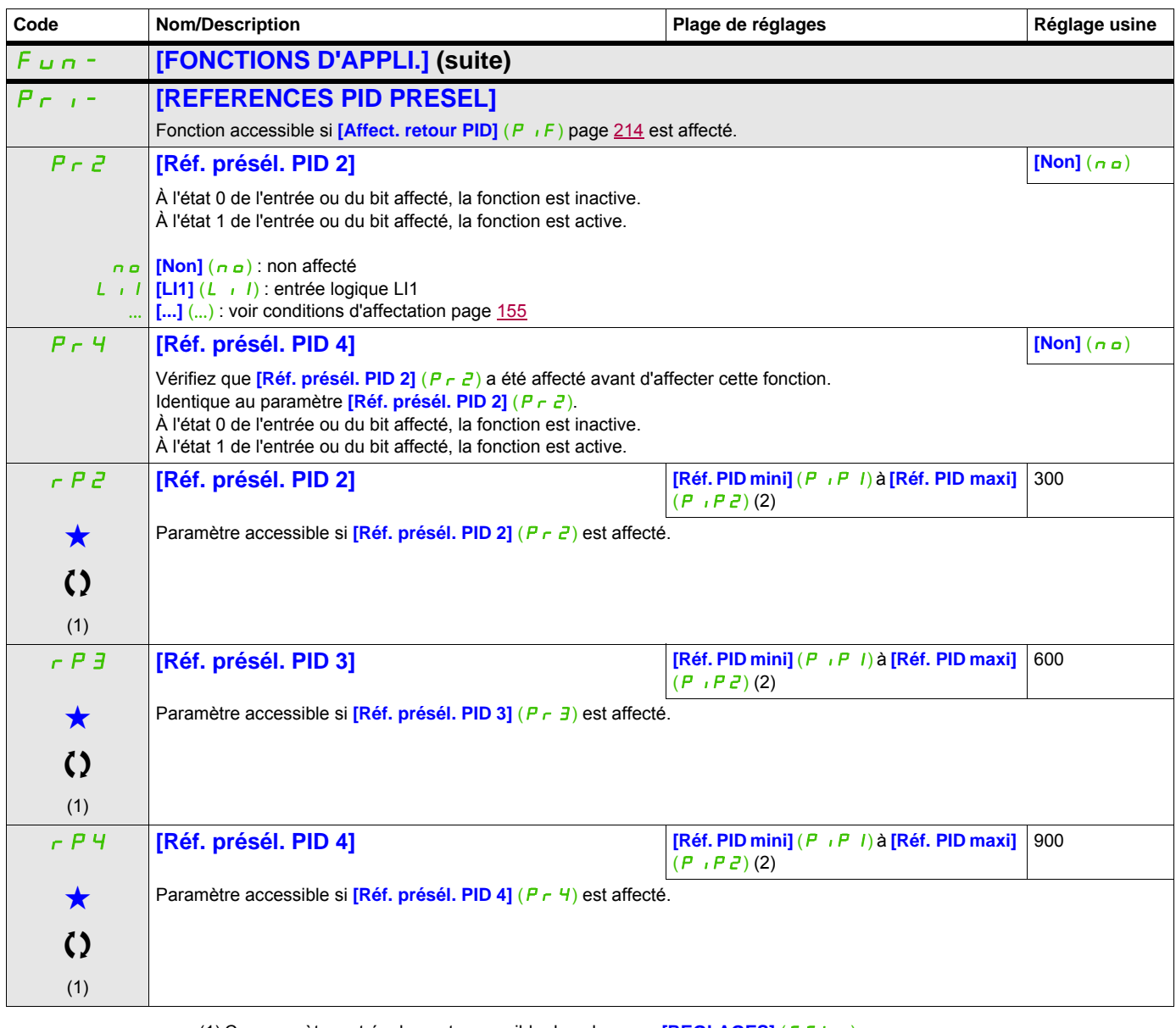

(1) Ce paramètre est également accessible dans le menu **[REGLAGES]** (5 E  $t -$ ).

(2) En l'absence de terminal graphique, sur l'affichage à 4 chiffres, les valeurs supérieures à 9 999 s'affichent avec un point après le chiffre des milliers. Ex : 15.65 pour 15 650.

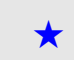

Ces paramètres apparaissent uniquement si la fonction correspondante a été sélectionnée dans un autre menu. Lorsqu'il est<br>
également possible d'accéder et de régler les paramètres dans le menu de configuration pour la fonc leur description est détaillée dans ces menus, sur les pages indiquées, afin d'aider à la programmation.

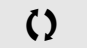

Ce paramètre peut être modifié en cours de fonctionnement ou à l'arrêt.

### **LIMITATION DU COUPLE**

Il existe deux types de limitation du couple :

- Avec une valeur fixée par un paramètre
- Avec une valeur définie par une entrée analogique (AI ou impulsion)

Lorsque les deux types sont validés, c'est la valeur la plus faible qui est prise en compte. Les deux types de limitation sont configurables ou commutables à distance par entrée logique ou par bus de communication.

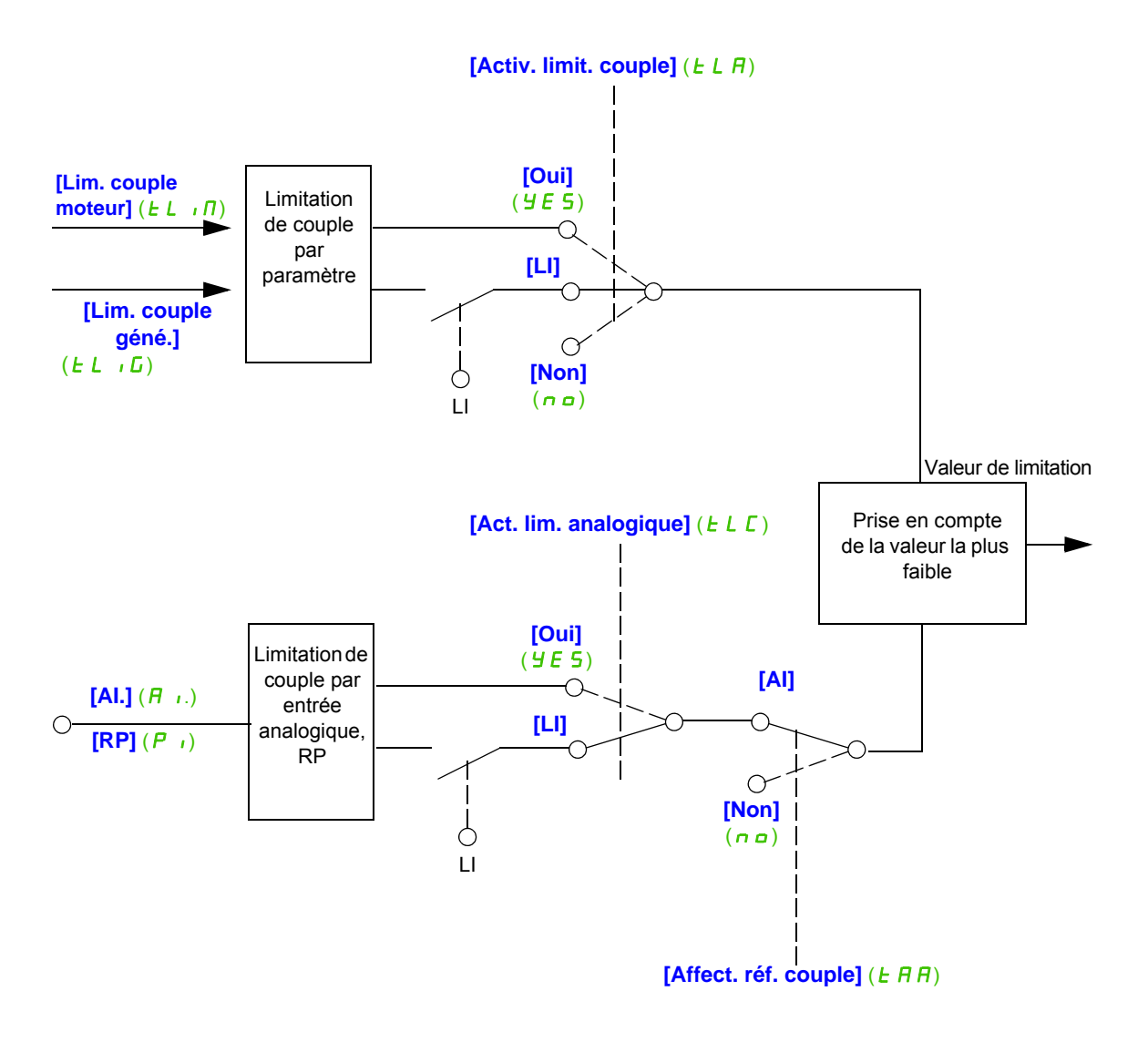

### **Il est possible d'accéder aux paramètres décrits sur cette page via les menus suivants :** DRI- > CONF > FULL > FUN- > LCC-

<span id="page-219-0"></span>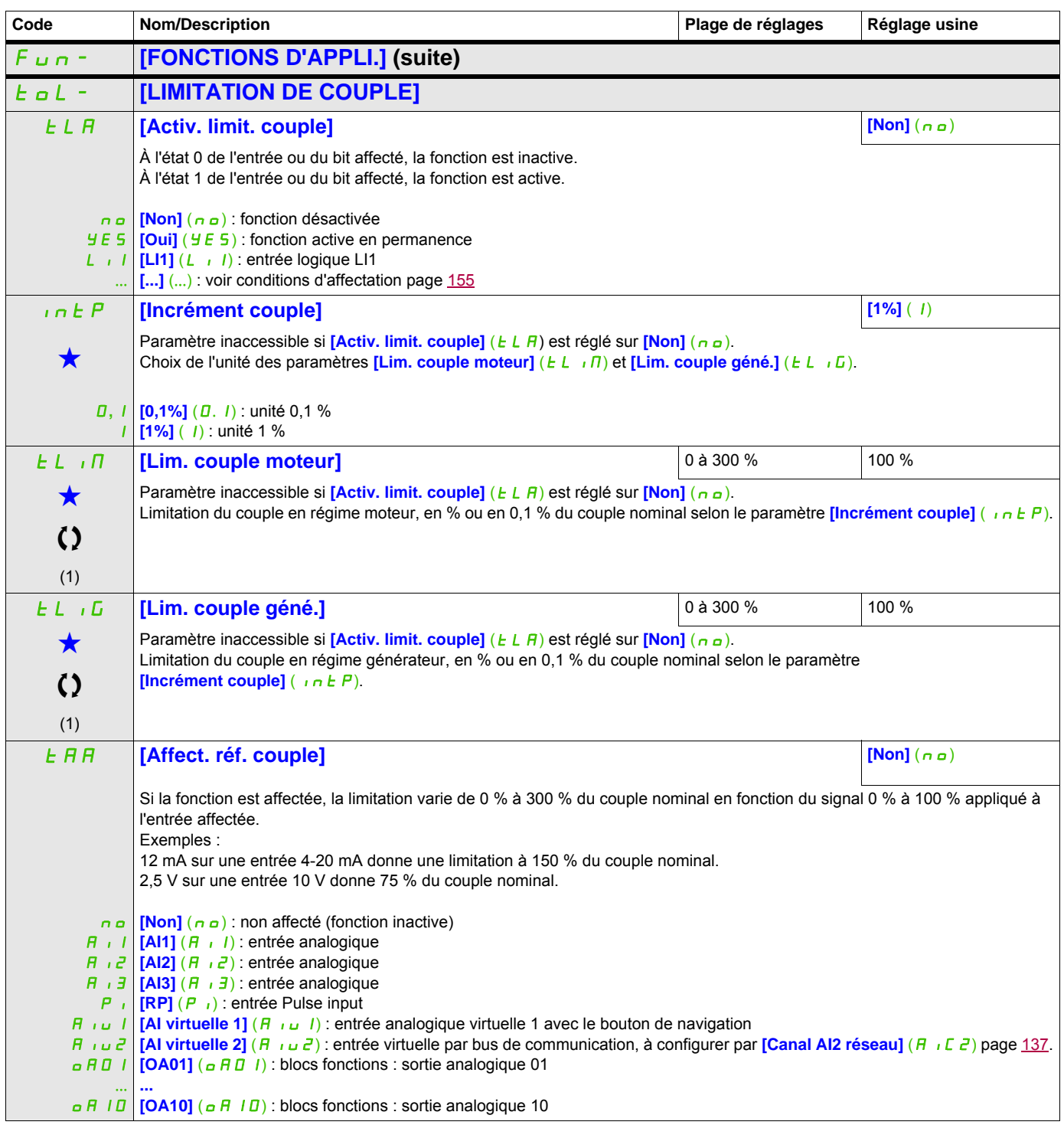

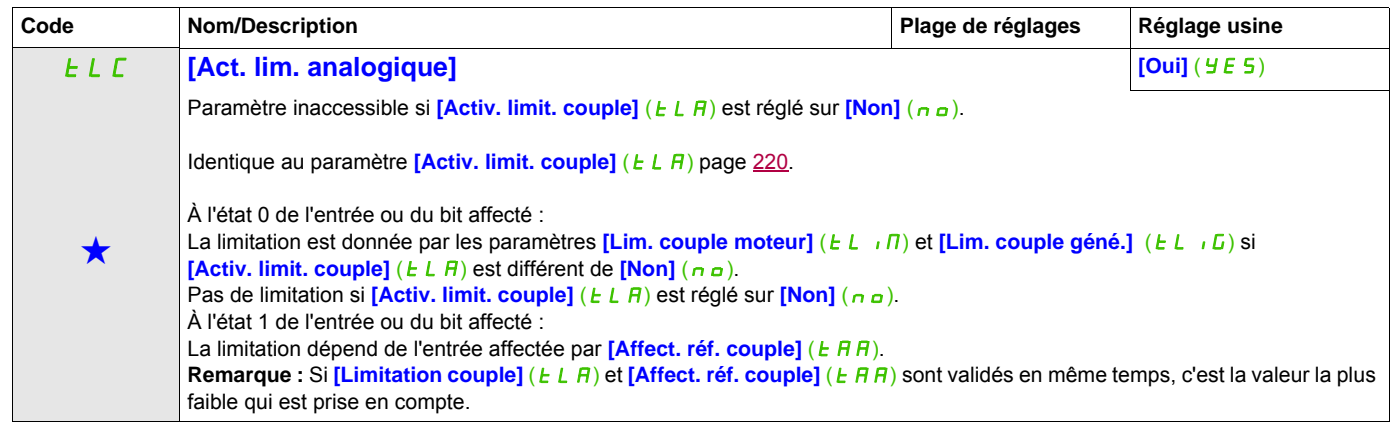

(1) Ce paramètre est également accessible dans le menu **[REGLAGES]** (5 E E -).

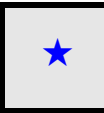

Ces paramètres apparaissent uniquement si la fonction correspondante a été sélectionnée dans un autre menu. Lorsqu'il est<br>
également possible d'accéder et de régler les paramètres dans le menu de configuration pour la fonc leur description est détaillée dans ces menus, sur les pages indiquées, afin d'aider à la programmation.

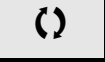

Ce paramètre peut être modifié en cours de fonctionnement ou à l'arrêt.

### **Il est possible d'accéder aux paramètres décrits sur cette page via les menus suivants :** DRI- > CONF > FULL > FUN- > OCC-

### **SECONDE LIMITE DE COURANT**

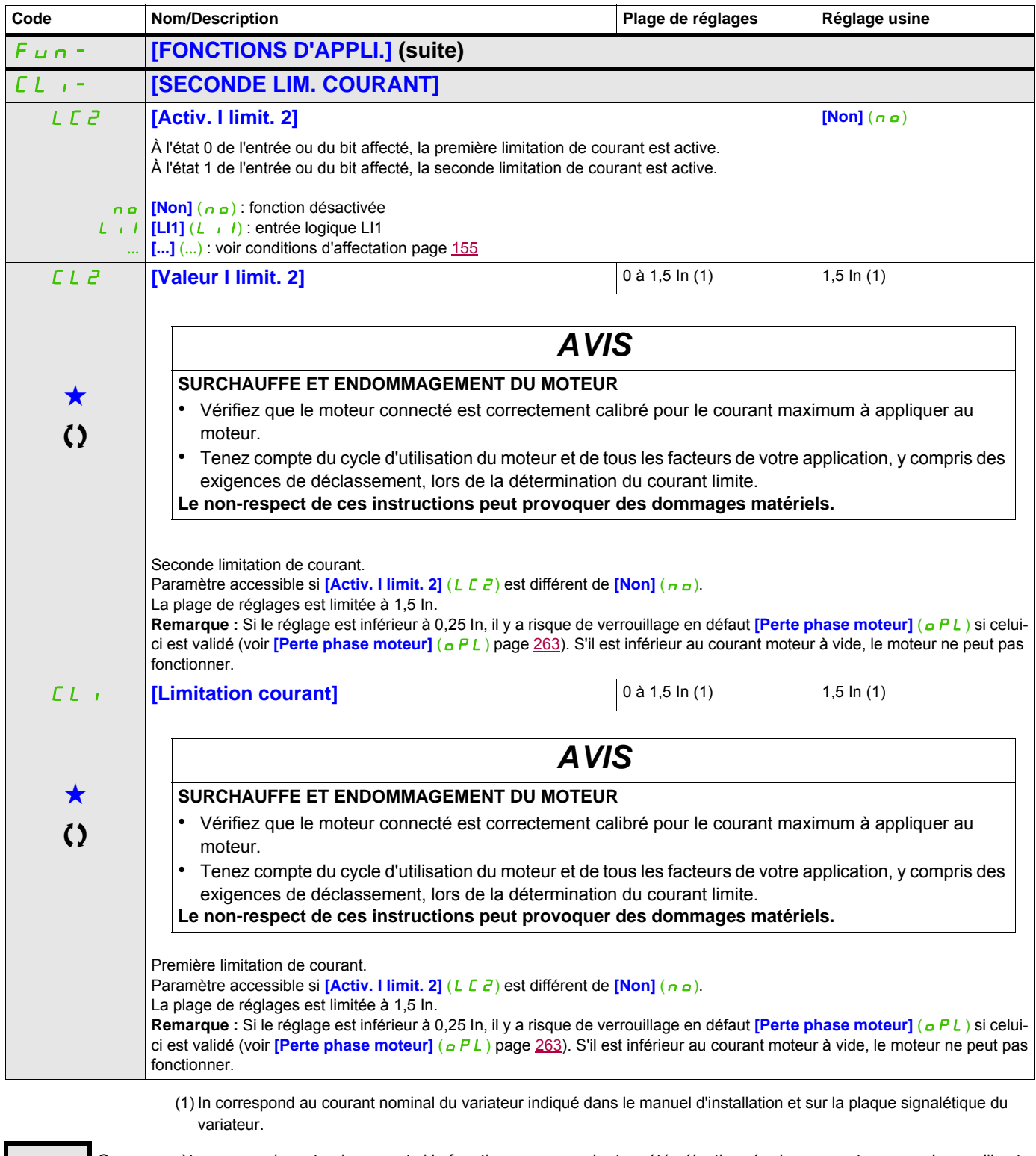

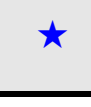

Ces paramètres apparaissent uniquement si la fonction correspondante a été sélectionnée dans un autre menu. Lorsqu'il est<br>• également possible d'accéder et de régler les paramètres dans le menu de configuration pour la fo leur description est détaillée dans ces menus, sur les pages indiquées, afin d'aider à la programmation.

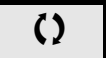

Ce paramètre peut être modifié en cours de fonctionnement ou à l'arrêt.

### **Limit courant dyn**

Le DTM de l'ATV320 est disponible avec SoMove pour régler les moteurs **BMP**. Pour utiliser le gestionnaire DTM (device type manager) de l'Altivar 320, téléchargez et installez notre outil FDT (field device tool) : SoMove lite sur le site www.schneider-electric.com.

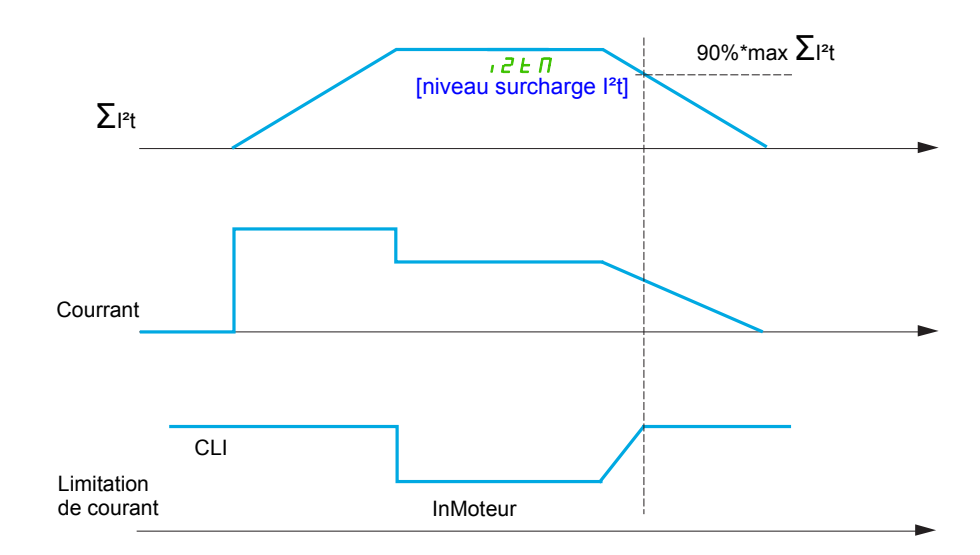

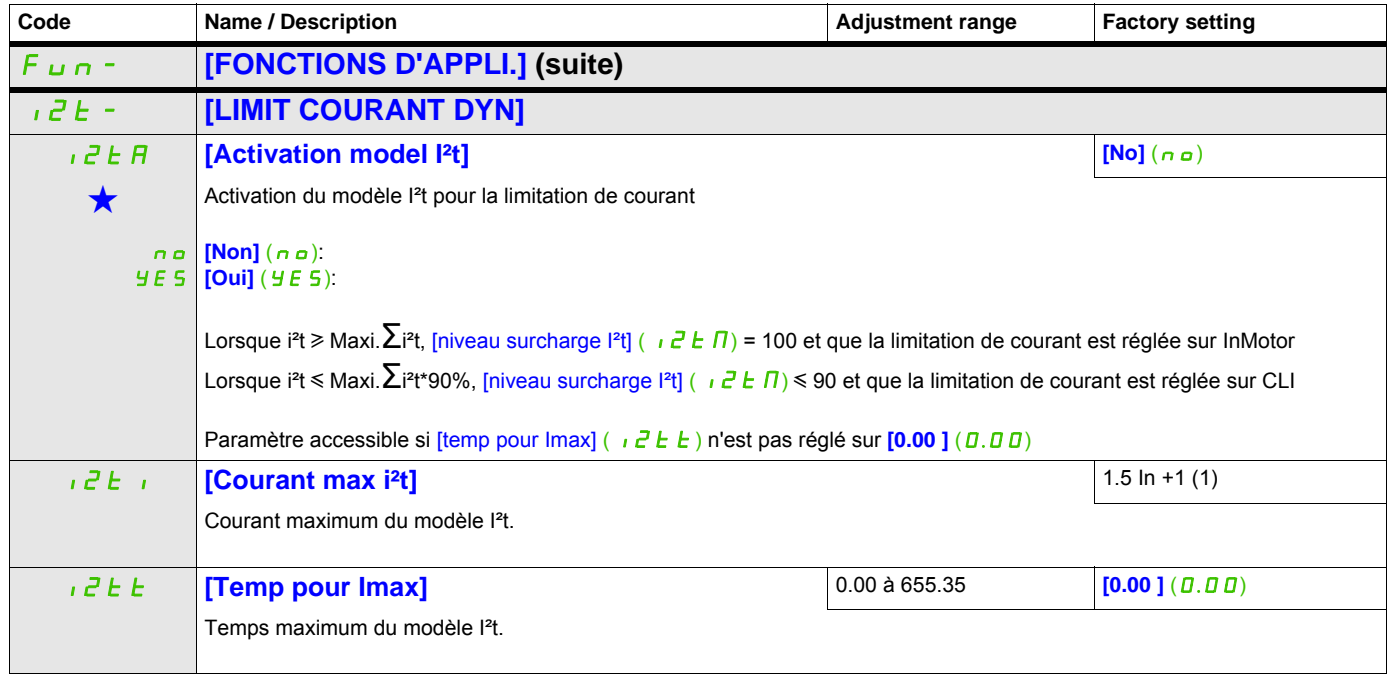

(1) In correspond au courant nominal du variateur indiqué dans le manuel d'installation et sur la plaque signalétique du variateur.

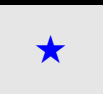

Ces paramètres apparaissent uniquement si la fonction correspondante a été sélectionnée dans un autre menu. Lorsqu'il est<br>• également possible d'accéder et de régler les paramètres dans le menu de configuration pour la fo leur description est détaillée dans ces menus, sur les pages indiquées, afin d'aider à la programmation.

### **COMMANDE D'UN CONTACTEUR DE LIGNE**

Le contacteur de ligne est fermé à chaque ordre de marche, avant ou arrière, et ouvert après chaque arrêt, dès que le variateur est verrouillé. Par exemple, si le mode d'arrêt est l'arrêt sur rampe, le contacteur s'ouvrira lorsque le moteur sera à vitesse nulle.

**Remarque :** Le contrôle du variateur doit être alimenté par une source 24 V externe.

Exemple de circuit :

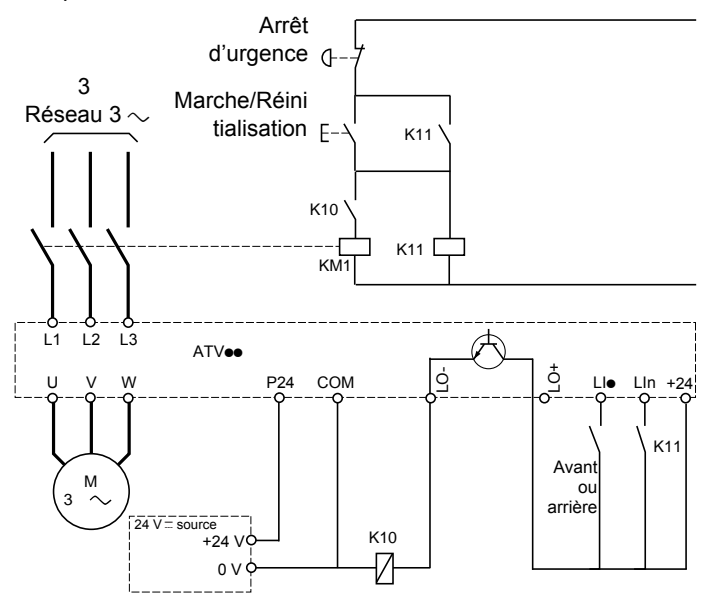

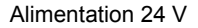

**Remarque :** Il convient d'actionner la touche de marche/réinitialisation une fois que la touche d'arrêt d'urgence a été relâchée.

LI**e** = Ordre de marche **[Sens avant]**  $(F \rightharpoonup d)$  ou **[Sens arrière]**  $(r \rightharpoonup 5)$ LO-/LO+ = **[Aff.Contacteur ligne]** (LLC) LIn = [Affect. verrouillage] (L E 5)

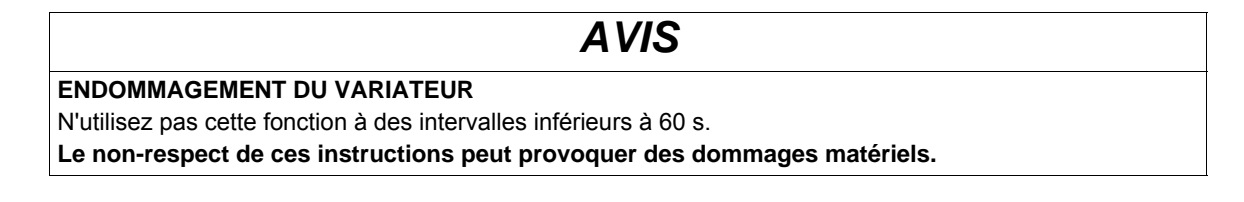

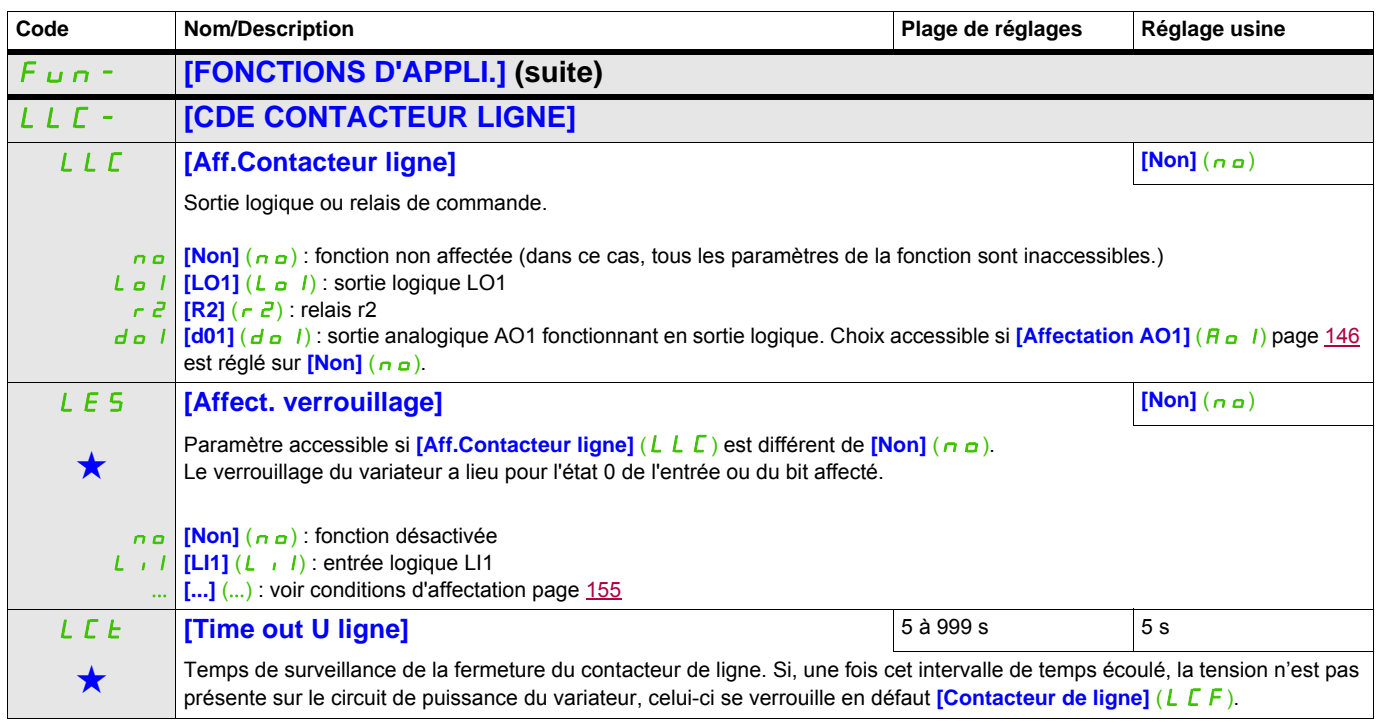

Ces paramètres apparaissent uniquement si la fonction correspondante a été sélectionnée dans un autre menu. Lorsqu'il est<br>
également possible d'accéder et de régler les paramètres dans le menu de configuration pour la fonc leur description est détaillée dans ces menus, sur les pages indiquées, afin d'aider à la programmation.

### **Il est possible d'accéder aux paramètres décrits sur cette page via les menus suivants :** DRI- > CONF > FULL > FUN- > LPO-

### **COMMANDE CONTACTEUR AVAL**

Permet la commande par le variateur d'un contacteur situé entre le variateur et le moteur. Le contacteur est fermé lorsqu'un ordre de marche est appliqué. Le contacteur est ouvert lorsqu'il n'y a plus de courant dans le moteur.

**Remarque** : Si la fonction de freinage par injection DC est utilisée, le contacteur de sortie ne se ferme pas tant que le freinage par injection DC est actif

### **Retour contacteur aval**

L'entrée logique correspondante doit être à 1 lorsqu'il n'y a pas d'ordre de marche et à 0 en fonctionnement.

Lorsqu'il y a incohérence, le variateur déclenche FCF2 si le contacteur aval ne se ferme pas (LIx à 1) et FCF1 s'il est collé (LIx à 0).

Le paramètre **[Tempo. marche]** (d b 5) permet de temporiser le déclenchement en défaut à l'apparition d'un ordre de marche et le paramètre **[Tempo. arrêt]** ( $d \overline{H}$  5) temporise le défaut lors de la demande d'arrêt.

**Remarque :** FCF2 (fermeture impossible du contacteur) peut se réinitialiser si l'ordre de marche passe de l'état 1 à l'état 0 (0 --> 1 --> 0 en mode 3 fils).

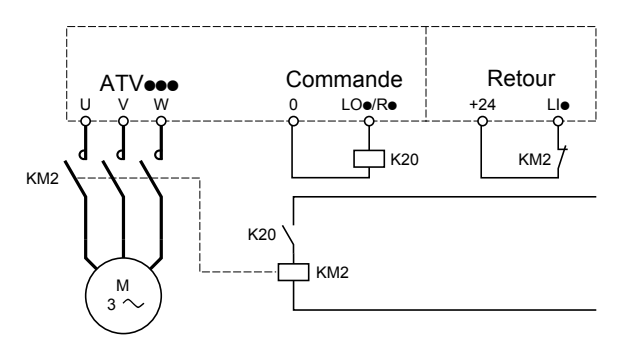

Les fonctions **[Aff. contacteur aval]** ( $\sigma \in \Gamma$ ) et **[Retour contact.aval]** ( $\sigma \in \Gamma$ ) peuvent être utilisées individuellement ou ensemble.

### **Il est possible d'accéder aux paramètres décrits sur cette page via les menus suivants :** DRI- > CONF > FULL > FUN- > LPO-

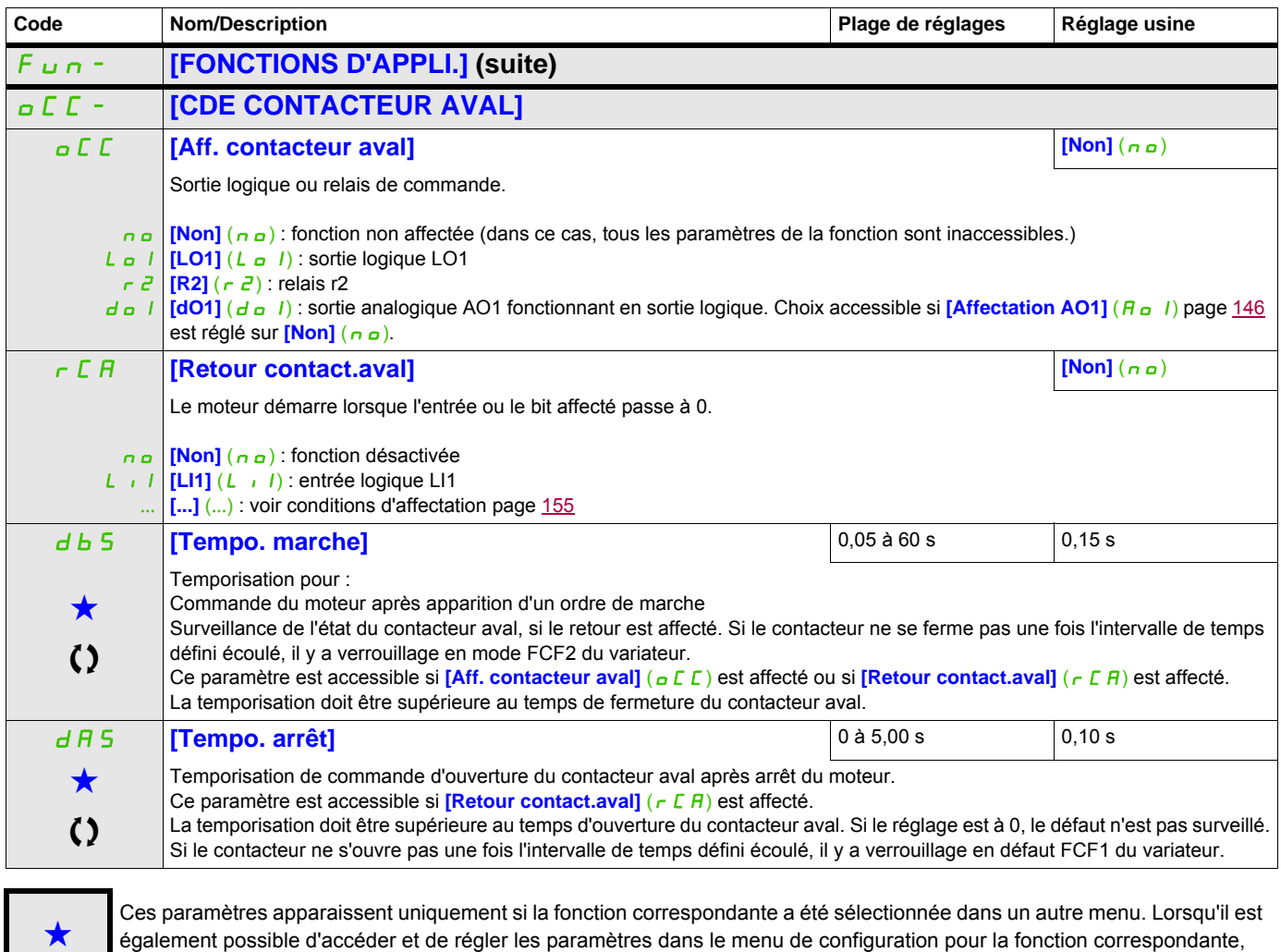

leur description est détaillée dans ces menus, sur les pages indiquées, afin d'aider à la programmation.

Ce paramètre peut être modifié en cours de fonctionnement ou à l'arrêt.

### **POSITIONNEMENT SUR CAPTEURS**

Cette fonction permet de gérer un positionnement à partir de capteurs de position ou de contacts de fin de course reliés à des entrées logiques ou à partir de bits du mot de commande :

- Ralentissement
- Arrêt

La logique d'action des entrées ou des bits est configurable sur front montant (passage de 0 à 1) ou sur front descendant (passage de 1 à 0). L'exemple suivant est sur front montant :

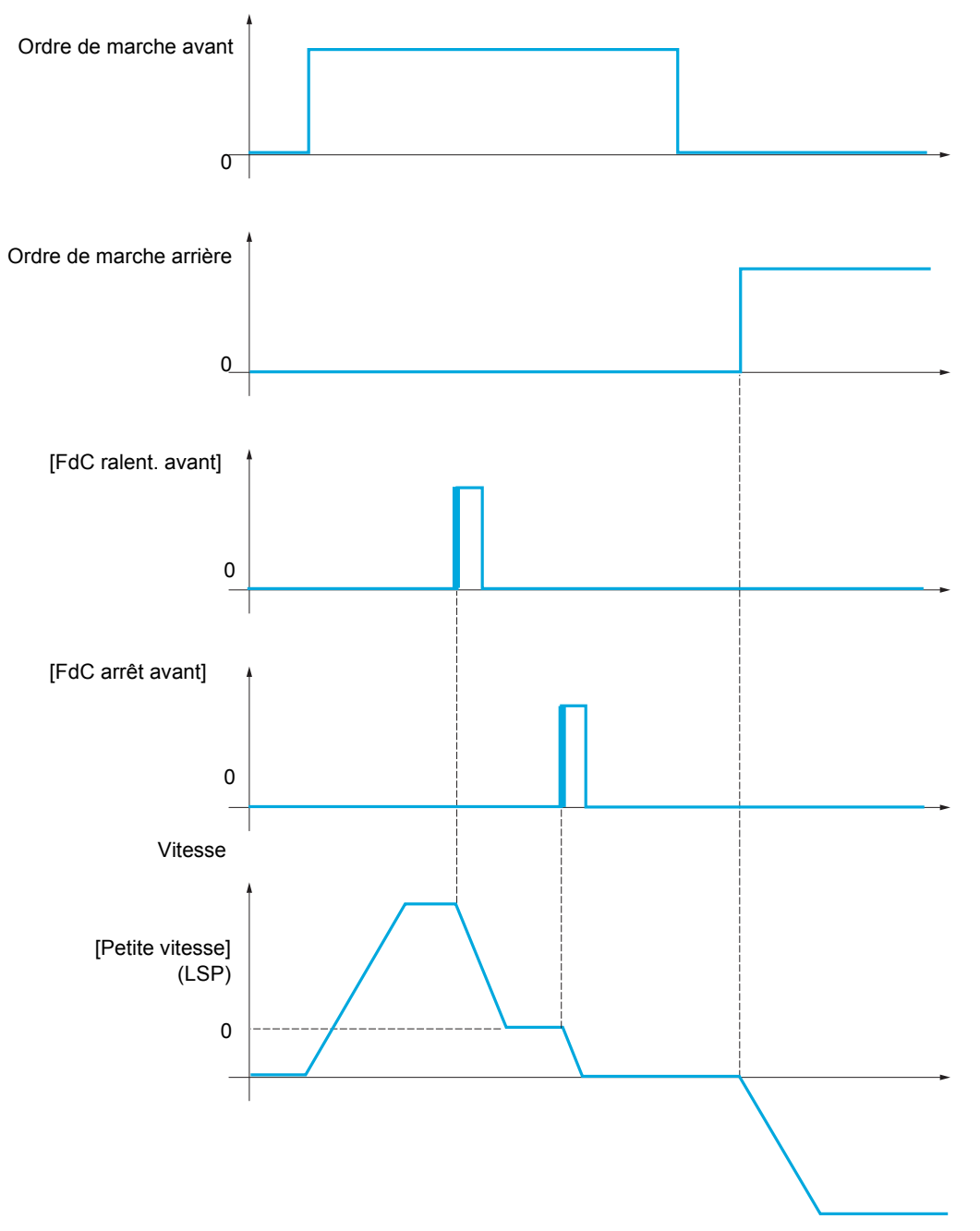

Le mode de ralentissement et le mode d'arrêt sont configurables.

Le fonctionnement est identique pour les deux sens de fonctionnement. Le ralentissement et l'arrêt fonctionnent selon la même logique, décrite ci-dessous.

### Il est possible d'accéder aux paramètres décrits sur cette page via les menus suivants : DRI->CONF>FULL>FUN->MLP-

### **Exemple : ralentissement en marche avant, sur front montant**

- Le ralentissement avant a lieu sur front montant (passage de 0 à 1) de l'entrée ou du bit affecté au ralentissement avant si ce front montant a lieu en sens avant. L'ordre de ralentissement est alors mémorisé même en cas de coupure réseau. La marche dans l'autre sens est autorisée en grande vitesse. L'ordre de ralentissement est effacé sur front descendant (passage de 1 à 0) de l'entrée ou du bit affecté au ralentissement avant si ce front descendant a lieu en sens arrière.
- Il est possible d'affecter un bit ou une entrée logique pour inhiber la fonction.
- L'ordre de ralentissement avant est inhibé pendant l'état 1 de l'entrée ou du bit d'inhibition, mais les changements sur les capteurs restent surveillés et mémorisés.

#### **Exemple : positionnement en fin de course, sur front montant**

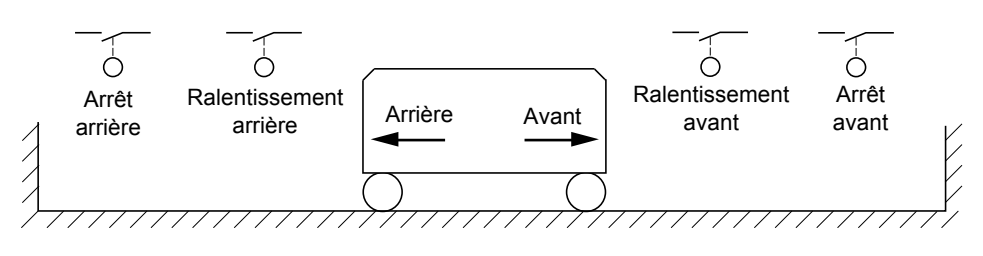

## **AAVERTISSEMENT**

### **PERTE DE CONTRÔLE**

- Vérifiez le bon raccordement des fins de course.
- Vérifiez la bonne installation des fins de course. Les fins de course doivent être montées à un emplacement suffisamment éloigné de la butée mécanique pour permettre une distance d'arrêt adéquate.
- Vous devez débloquer les fins de course avant de pouvoir les utiliser.
- Vérifiez le bon fonctionnement des fins de course.

**Le non-respect de ces instructions peut entraîner la mort, des blessures graves ou des dommages matériels.**

**Fonctionnement avec cames courtes :**

# **AAVERTISSEMENT**

### **PERTE DE CONTRÔLE**

Lors de la première utilisation ou après une restauration de la configuration aux réglages usine, le moteur doit toujours être mis en marche en dehors des plages de ralentissement et d'arrêt.

**Le non-respect de ces instructions peut entraîner la mort, des blessures graves ou des dommages matériels.**

## **A AVERTISSEMENT**

### **PERTE DE CONTRÔLE**

Lorsque le variateur est mis hors tension, il garde en mémoire la plage configurée.

Si le système est déplacé manuellement alors que le variateur est hors tension, vous devez le remettre dans sa position d'origine avant de le rallumer.

**Le non-respect de ces instructions peut entraîner la mort, des blessures graves ou des dommages matériels.**

### **Il est possible d'accéder aux paramètres décrits sur cette page via les menus suiva闭d··>** CONF > FULL > FUN- > MLP- > PS3-

Dans ce cas, lors de la première utilisation ou après restauration des réglages usine, il convient de démarrer le variateur en dehors des zones de ralentissement et d'arrêt dans un premier temps, ce afin d'initialiser la fonction.

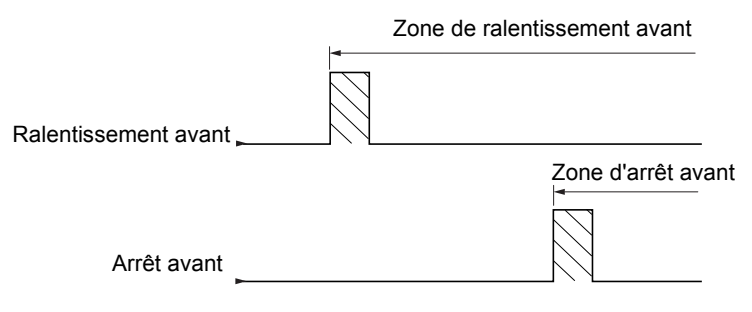

### **Fonctionnement avec cames longues :**

Aucune restriction ne s'applique dans ce cas, la fonction s'initialise sur toute la trajectoire.

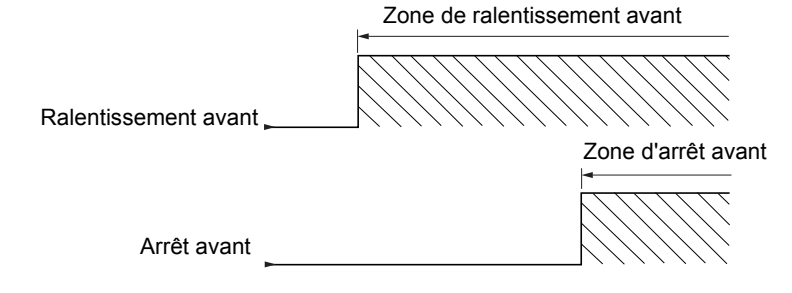

### **Arrêt à distance calculée après fin de course de décélération**

Cette fonction permet de commander l'arrêt du mobile automatiquement après le fin de course de décélération sur une distance prédéterminée.

En fonction de la vitesse linéaire nominale et de la vitesse estimée par le variateur lors du déclenchement du fin de course de décélération, le variateur déclenche lui-même l'arrêt à la distance configurée.

Cette fonction est utilisable lorsqu'il y a un interrupteur de surcourse commun aux deux sens de fonctionnement, à réinitialisation manuelle. Il n'agit plus alors qu'en sécurité si la distance est dépassée. Le fin de course d'arrêt reste prioritaire sur la fonction.

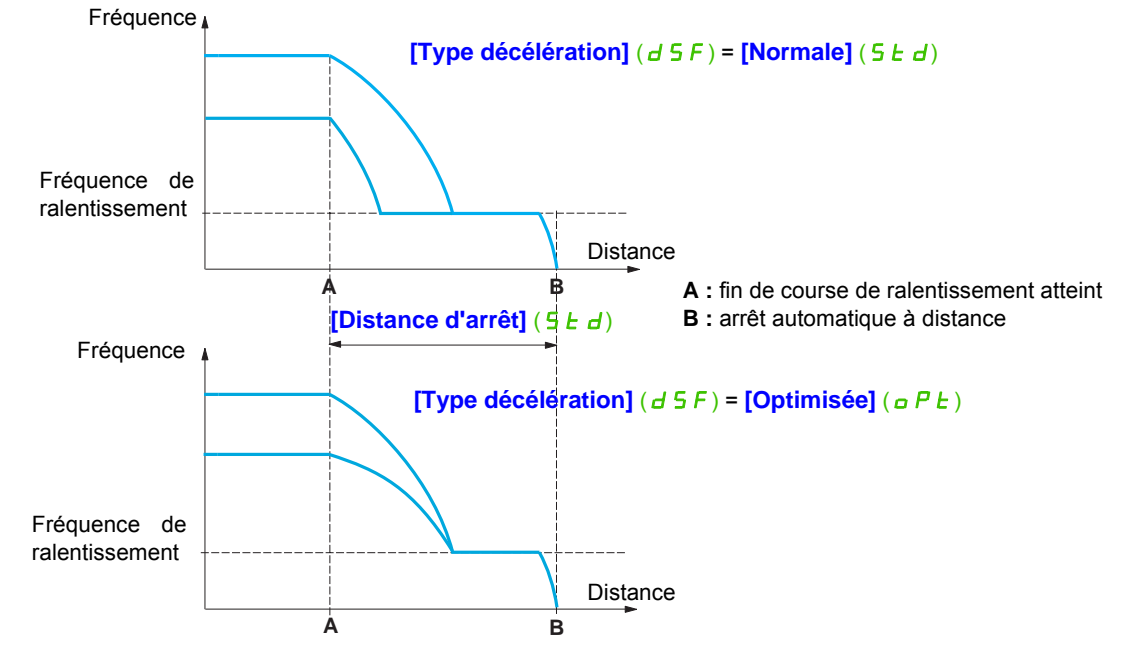

En fonction du paramètre **[Type décélération]** ( $d$  5 F), on obtient l'un des deux fonctionnements décrits cidessous :

#### **Remarque :**

- Si la rampe de décélération est modifiée pendant le fonctionnement de l'arrêt à distance, cette distance ne sera pas respectée.
- Si le sens est modifié pendant le fonctionnement de l'arrêt à distance, cette distance ne sera pas respectée.

# **AAVERTISSEMENT**

### **PERTE DE CONTRÔLE**

Vérifiez que la distance configurée est effectivement possible.

Cette fonction ne remplace pas la fin de course.

**Le non-respect de ces instructions peut entraîner la mort, des blessures graves ou des dommages matériels.**

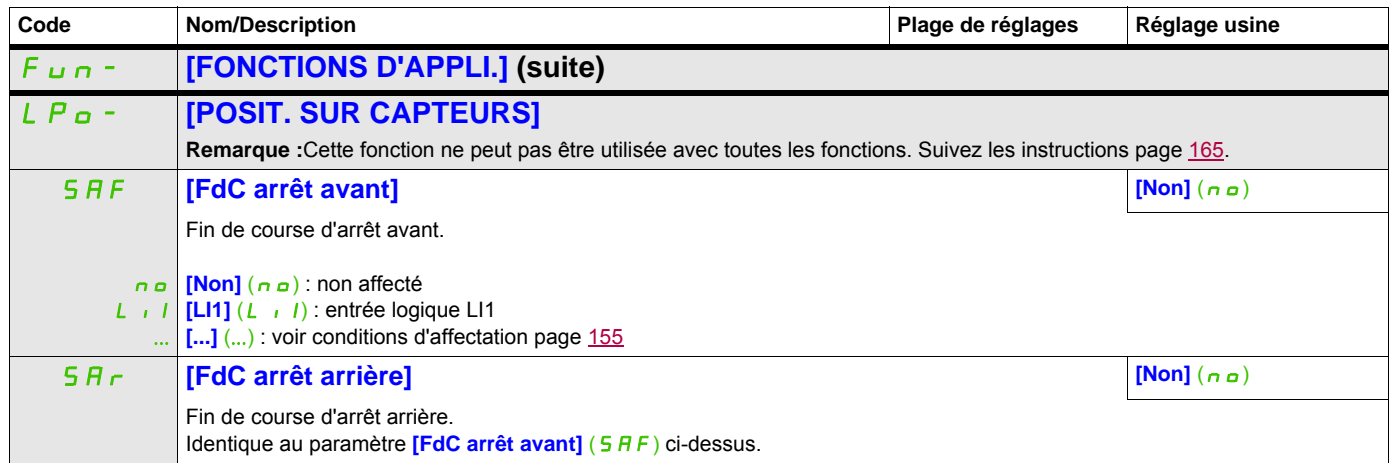

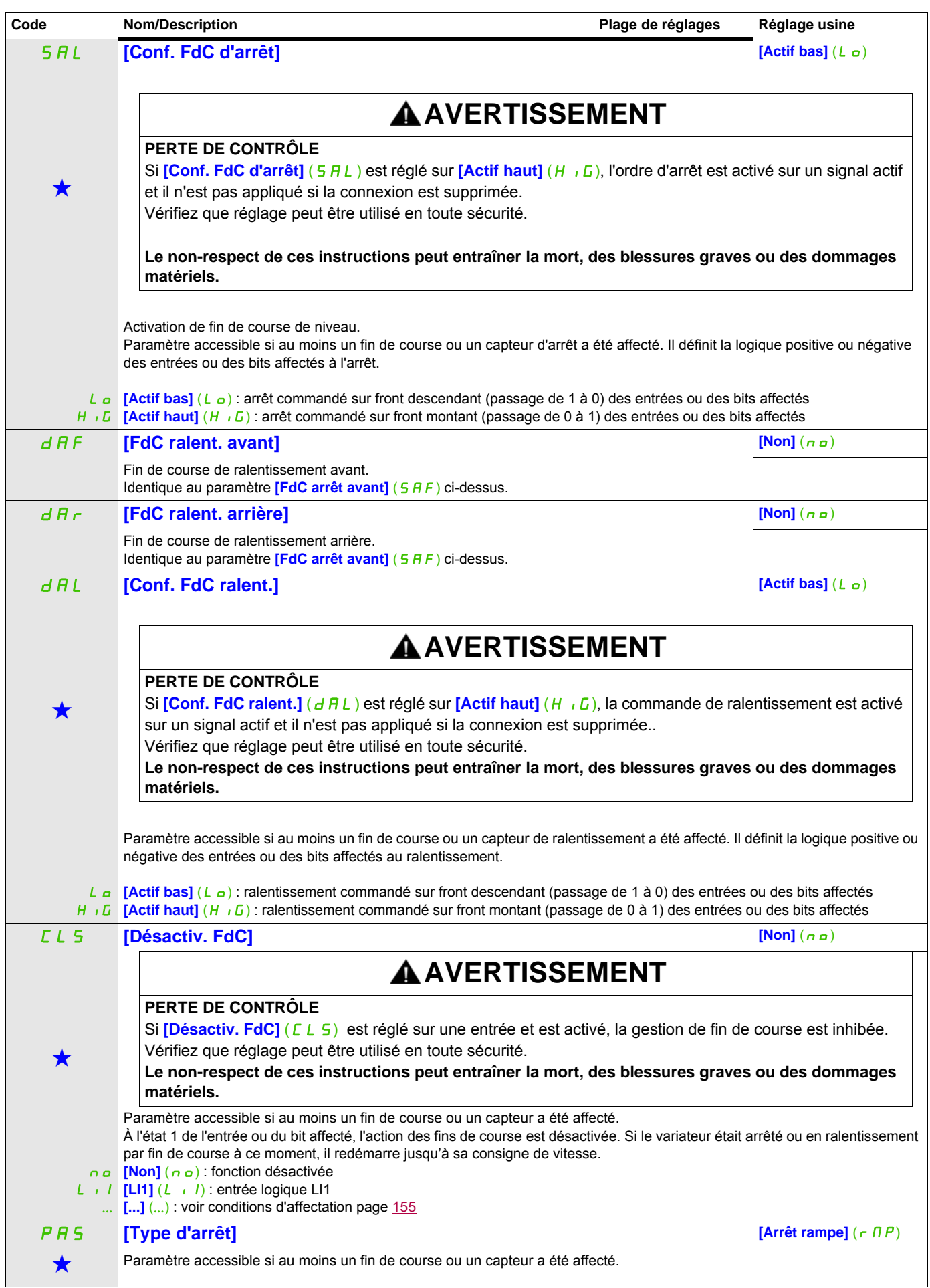

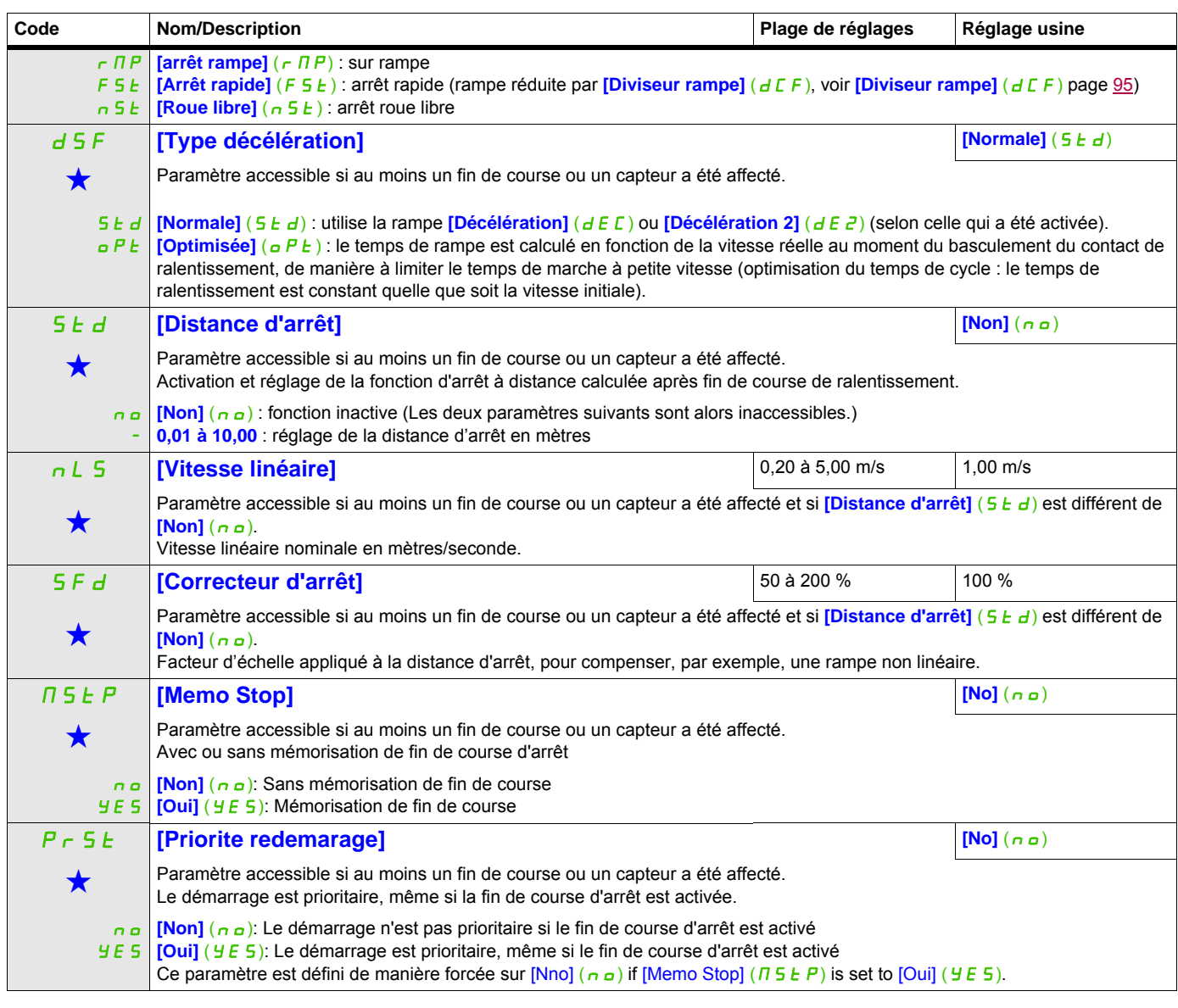

Ces paramètres apparaissent uniquement si la fonction correspondante a été sélectionnée dans un autre menu. Lorsqu'il est<br>• également possible d'accéder et de régler les paramètres dans le menu de configuration pour la fo leur description est détaillée dans ces menus, sur les pages indiquées, afin d'aider à la programmation.

**Il est possible d'accéder aux paramètres décrits sur cette page via les menus suivants :** DRI- > CONF > FULL > FUN- > MMC-

### **COMMUTATION DE PARAMÈTRES**

Il est possible de sélectionner un ensemble de 1 à 15 paramètres du menu **[REGLAGES]** (5 E E -) page [91,](#page-90-0) de leur attribuer 2 ou 3 valeurs différentes et de commuter ces 2 ou 3 jeux de valeurs par 1 ou 2 entrées logiques ou bits d'un mot de commande. Cette commutation peut être faite en cours de fonctionnement (moteur en marche).

On peut aussi commander cette commutation par un ou deux seuils de fréquence. Chaque seuil agit comme une entrée logique (0 = seuil non atteint, 1 = seuil atteint).

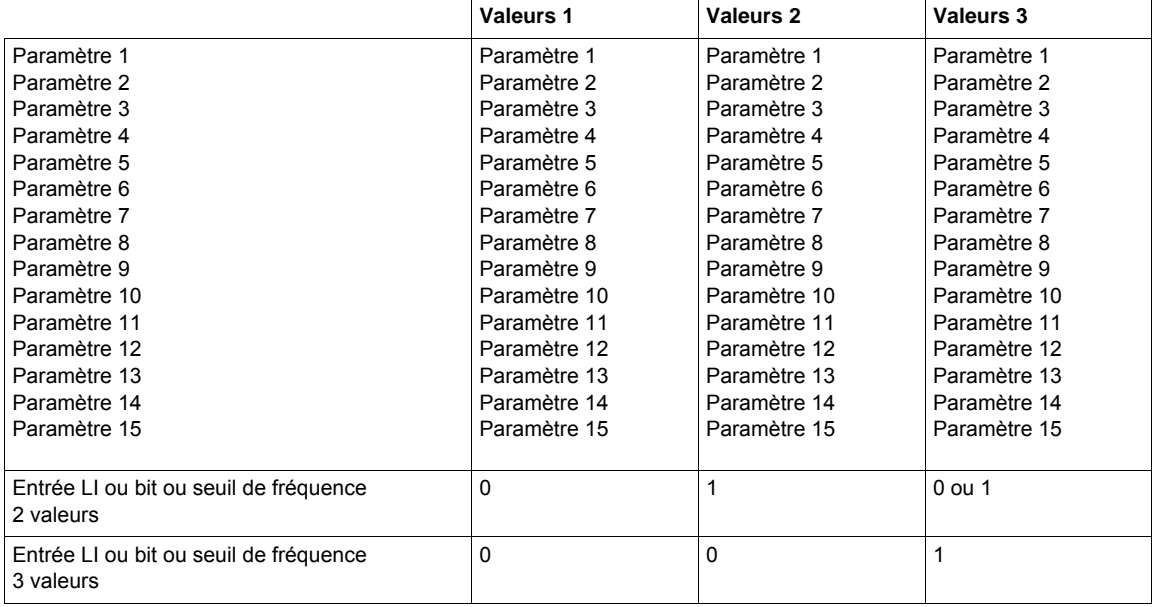

**Remarque :** Ne modifiez pas les paramètres dans le menu **[REGLAGES]** (5 E E -) car toute modification apportée dans le menu **[REGLAGES]** (5 E E -)) sera perdue à la mise sous tension suivante. Les paramètres sont réglables en cours de fonctionnement dans le menu **[COMMUT. JEUX PARAM.]** (MLP-), sur la configuration active.

**Remarque :** La configuration de la commutation de paramètres n'est pas possible à partir du terminal intégré.

Seul le réglage des paramètres est possible à partir du terminal intégré, si la fonction a été préalablement configurée par le terminal graphique, par logiciel, ou par bus ou réseau de communication. Si la fonction n'a pas été configurée, le menu **[COMMUT. JEUX PARAM.]** (MLP-) et les sous-menus **[JEU1] (**PS1 -), **[JEU 2]**  ( PS2-), **[JEU3] (**PS3-) n'apparaissent pas.

### **Il est possible d'accéder aux paramètres décrits sur cette page via les menus suivants :** DRI- > CONF > FULL > FUN- > TNL-

<span id="page-234-1"></span><span id="page-234-0"></span>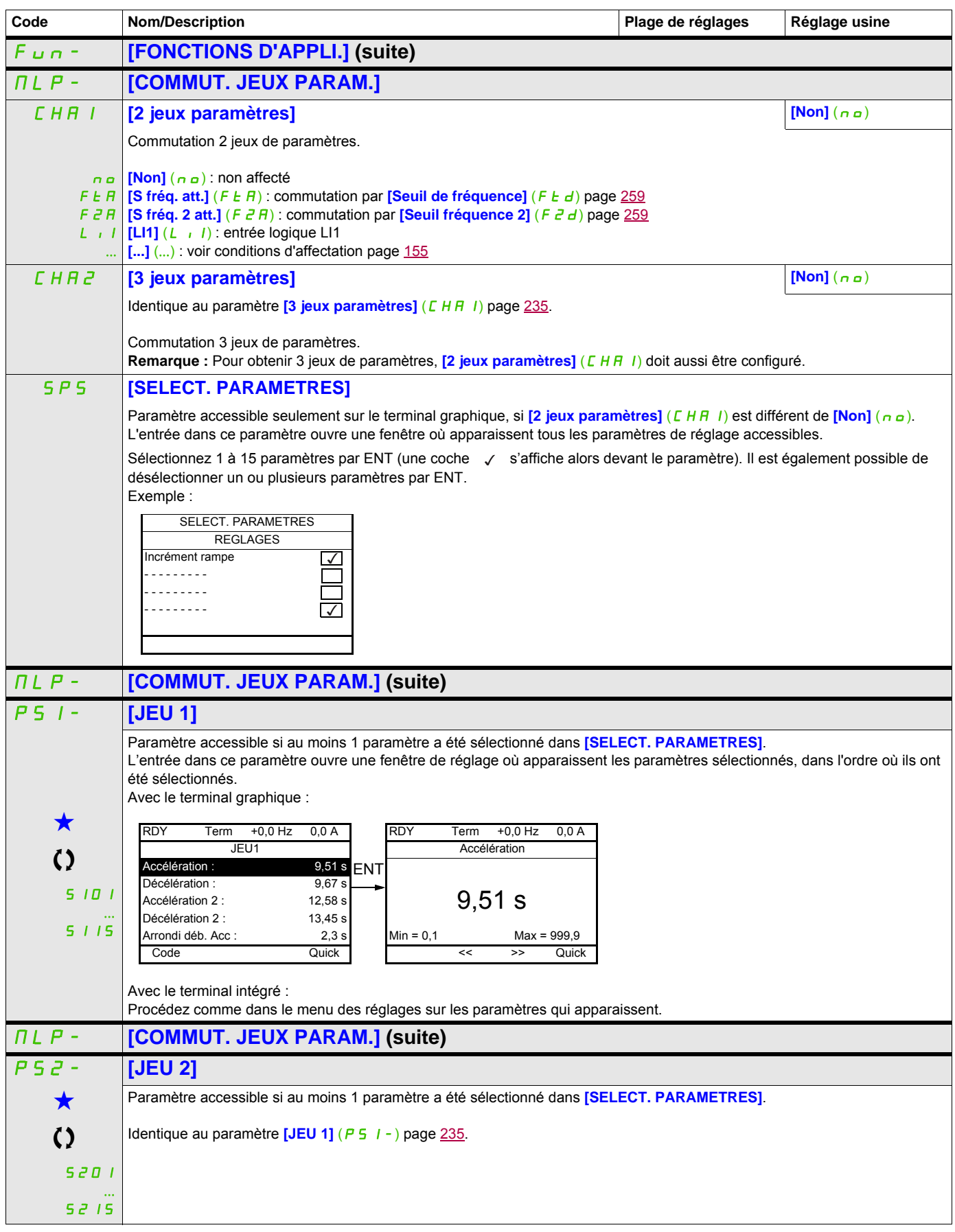

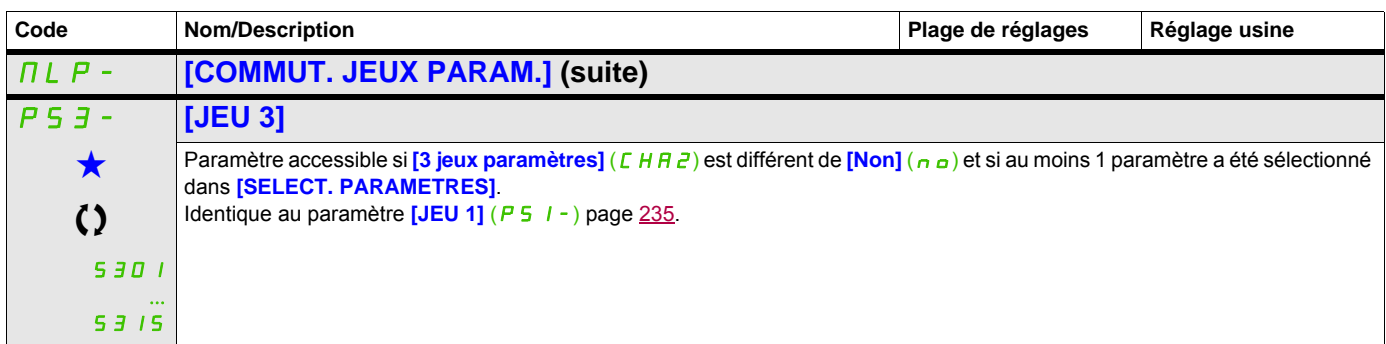

Ces paramètres apparaissent uniquement si la fonction correspondante a été sélectionnée dans un autre menu. Lorsqu'il est<br>également possible d'accéder et de régler les paramètres dans le menu de configuration pour la fonct leur description est détaillée dans ces menus, sur les pages indiquées, afin d'aider à la programmation.

Ce paramètre peut être modifié en cours de fonctionnement ou à l'arrêt.

**Remarque** : Il est conseillé de faire un essai de commutation des paramètres à l'arrêt et d'en vérifier la bonne exécution.

En effet, certains paramètres sont interdépendants et dans ce cas ils pourront être écrêtés au moment de la commutation.

Les interdépendances entre paramètres doivent être respectées, **même entre des jeux différents**.

Exemple : la plus haute **[Petite vitesse]** (L 5 P) doit être inférieure à la plus basse **[Grande vitesse]** (H 5 P).

### **MULTIMOTEURS / MULTICONFIGURATIONS**

### **Commutation de moteurs ou de configurations [MULTIMOTEURS/CONF.]** ( $\overline{MIL}$  -)

Le variateur peut contenir jusqu'à 3 configurations mémorisables par le menu

### **[REGLAGES USINE]** (F L 5 - ), page [83.](#page-82-0)

Chacune de ces configurations peut être activée à distance, permettant de s'adapter à :

- 2 ou 3 moteurs ou mécanismes différents (mode multimoteur)
- 2 ou 3 configurations différentes pour un même moteur (mode multiconfiguration)

Les deux modes de commutation ne sont pas cumulables.

**Remarque :** Les conditions suivantes sont impératives :

- La commutation ne peut se faire qu'à l'arrêt (variateur verrouillé). Si elle est demandée en fonctionnement, elle ne sera exécutée qu'à l'arrêt suivant.
- Dans le cas de la commutation de moteurs, les conditions suivantes sont à respecter en plus :
	- La commutation doit être accompagnée d'une commutation adéquate des bornes puissance et contrôle concernées.
	- La puissance maximum du variateur doit être respectée pour tous les moteurs.
- Toutes les configurations à commuter doivent être établies et sauvegardées préalablement dans la même configuration matérielle, celle-ci étant la configuration définitive (cartes options et communication). Si cette précaution n'est pas respectée, le variateur risque de se verrouiller en état **[Config. Incorrecte]** (CFF).

### **Menus et paramètres commutés en mode multimoteur**

- $\cdot$  **[REGLAGES]** (5 E  $t -$ )
- **[CONTRÔLE MOTEUR]** (dr C-)
- $\cdot$  **[ENTREES / SORTIES]** ( $I_a = 0$ -)
- $[COMMANDE]$  ( $[LEL -$ )
- **[FONCTIONS D'APPLI.]** (Fun-) à l'exception de la fonction **[MULTIMOTEURS/CONF.]** (à configurer une seule fois)
- **[GESTION DEFAUTS]** (FLE)
- **[MON MENU]**
- **[CONFIG. UTILISATEUR]** : le nom de la configuration donné par l'utilisateur dans le menu **[REGLAGES USINE]** (F E 5 -)

### **Menus et paramètres commutés en mode multiconfiguration**

Comme en mode multimoteur, sauf les paramètres moteur qui sont communs aux trois configurations :

- Courant nominal
- Courant thermique
- Tension nominale
- Fréquence nominale
- Vitesse nominale
- Puissance nominale
- Compensation RI
- Compensation de glissement
- Paramètres de moteur synchrone
- Type de protection thermique
- État thermique
- Paramètres d'auto-réglage et paramètres moteur accessibles en mode expert
- Type de commande moteur

**Remarque :** Tous les autres menus et paramètres restent non commutables.

### **Transfert de la configuration d'un variateur vers un autre, avec le terminal graphique, lorsque le variateur utilise la fonction [MULTIMOTEURS/CONF.]** ( $\Pi \Pi E -$ )

Soit A le variateur source et B le variateur destination. Dans cet exemple, les commutations sont effectuées par entrées logiques.

- 1. Connectez le terminal graphique au variateur A.
- 2. Positionnez les entrées logiques LI ([2 configurations] ( $\Gamma \cap F$ 1)) et LI ([3 configurations] ( $\Gamma \cap F$ 2)) à 0.
- 3. Téléchargez la configuration 0 dans un fichier du terminal graphique (exemple : fichier 1 du terminal graphique).
- 4. Positionnez l'entrée logique LI (**[2 configurations]** ( $\Gamma_{n}F(1)$ ) à 1 et laissez l'entrée logique LI **([3 configurations]**  $(L \cap F \neq c)$ ) à 0.
- 5. Téléchargez la configuration 1 dans un fichier du terminal graphique (exemple : fichier 2 du terminal graphique).
- 6. Positionnez l'entrée logique LI ([3 configurations] ( $\sqrt{F(T)}$ ) à 1 et laissez l'entrée logique LI **([2 configurations]**  $(E \cap F|I)$  à 1.
- 7. Téléchargez la configuration 2 dans un fichier du terminal graphique (exemple : fichier 3 du terminal graphique).
- 8. Connectez le terminal graphique au variateur B.
- 9. Positionnez les entrées logiques LI (**[2 configurations]** (CnF1)) et LI (**[3 configurations]** (CnF2)) à 0.
- 10. Effectuez un réglage usine du variateur B.
- 11. Téléchargez le fichier de la configuration 0 dans le variateur (fichier 1 du terminal graphique dans cet exemple).
- 12. Positionnez l'entrée logique LI (<sup>[2</sup> configurations] ( $[\Gamma \cap F]$ ) à 1 et laissez l'entrée logique LI **([3 configurations]**  $(L \cap F \neq c)$ ) à 0.
- 13. Téléchargez le fichier de la configuration 1 dans le variateur (fichier 2 du terminal graphique dans cet exemple).
- 14. Positionnez l'entrée logique LI (**[3 configurations]** ( $\Gamma$ <sub>O</sub>F<sub>2</sub>)) à 1 et laissez l'entrée logique LI
- **([2 configurations]**  $(L \cap F | I)$  à 1.
- 15. Téléchargez le fichier de la configuration 2 dans le variateur (fichier 3 du terminal graphique dans cet exemple).

**Remarque :** Les étapes 6, 7, 14 et 15 sont nécessaires uniquement si la fonction **[MULTIMOTEURS/CONF.]** ( $\overline{\Pi}$  $\overline{\Pi}$  $\overline{\Gamma}$  -) est utilisée avec 3 configurations ou 3 moteurs.

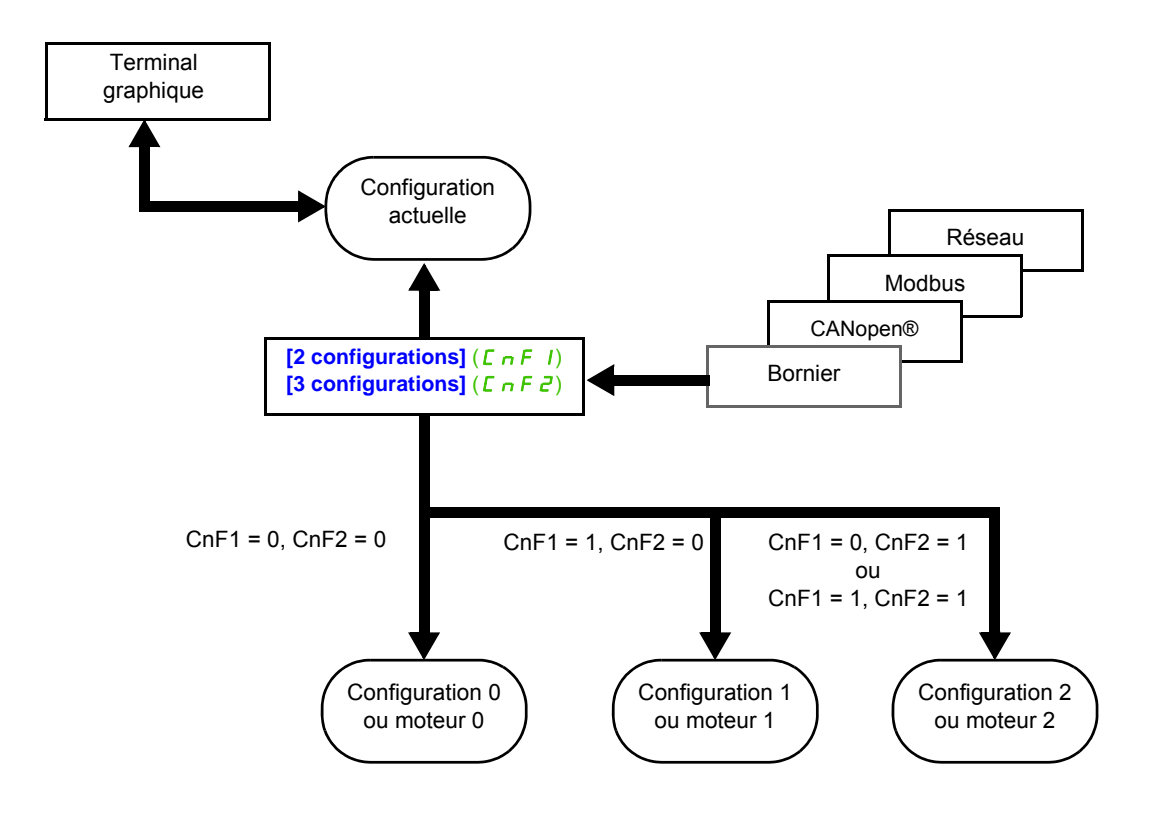

### **Commande de la commutation**

La commande de la commutation est assurée par une ou deux entrées logiques selon le nombre de moteurs ou de configurations choisis (2 ou 3). Le tableau suivant donne les combinaisons.

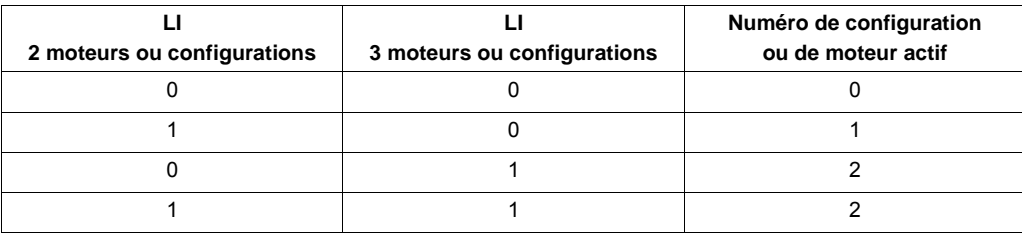

#### **Schéma de principe pour le mode multimoteur**

## *AVIS*

### **SURCHAUFFE MOTEUR**

L'état thermique de chaque moteur n'est pas sauvegardé lors de la mise hors tension du variateur. Lorsque le variateur est mis sous tension, l'état thermique du ou des moteurs connectés est inconnu.

• Pour permettre une surveillance correcte de la température des moteurs, installez un capteur de température externe pour chaque moteur.

**Le non-respect de ces instructions peut entraîner la mort, des blessures graves ou des dommages matériels.**

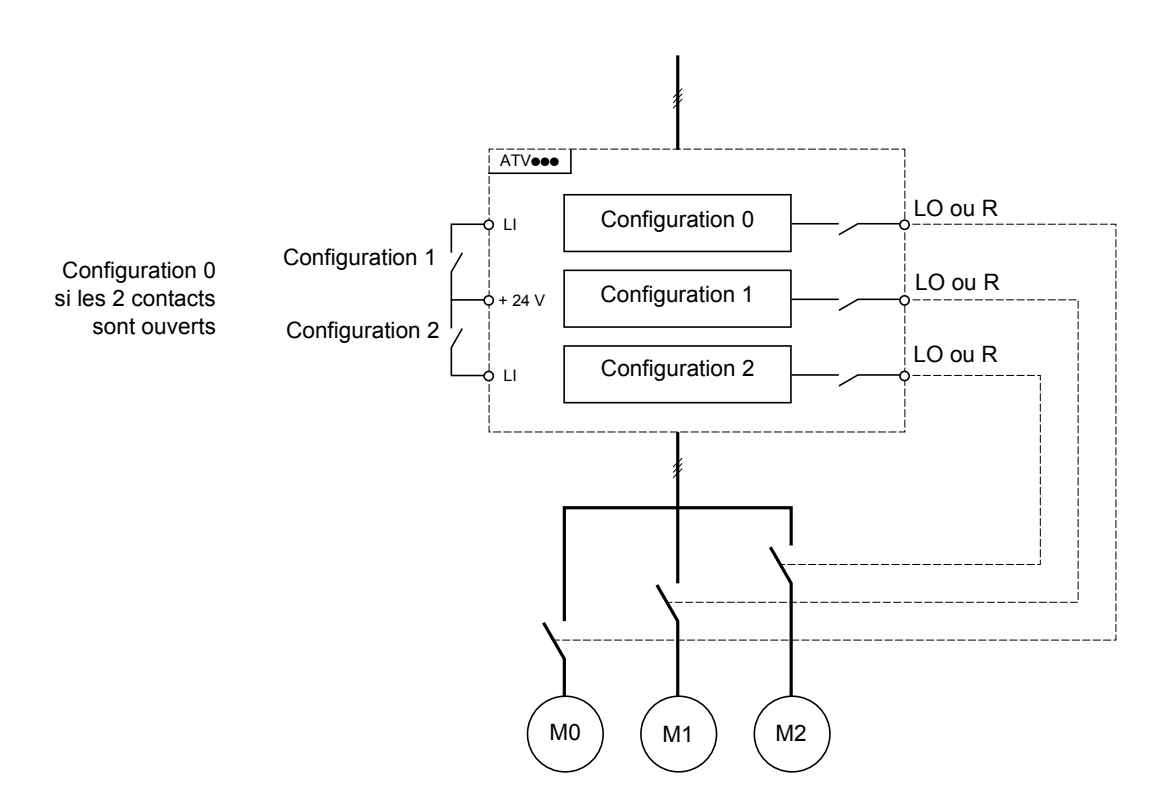

### **Auto-réglage en mode multimoteur**

Cet auto-réglage peut être fait :

- Manuellement par une entrée logique au changement de moteur
- Automatiquement à chaque première activation de moteur après mise sous tension du variateur, si le paramètre **[Auto-réglage auto]** ( $H \cup E$ ) page [111](#page-110-0) est réglé sur **[Oui]** (YE 5).

### **États thermiques du moteur en mode multimoteur :**

Le variateur protège individuellement les trois moteurs, chaque état thermique tenant compte de tous les temps d'arrêt y compris les mises hors tension variateur.

### **Sortie de l'information de la configuration**

Il est possible d'affecter dans le menu **[ENTREES / SORTIES]** ( $\overline{I}$ ,  $\overline{O}$ -) une sortie logique à chaque configuration ou moteur (2 ou 3) pour transmettre l'information à distance.

Remarque : Le menu **[ENTREES / SORTIES]** ( $I = 2$  - ) étant commuté, il est nécessaire d'affecter ces sorties dans toutes les configurations si l'information est nécessaire.

<span id="page-239-0"></span>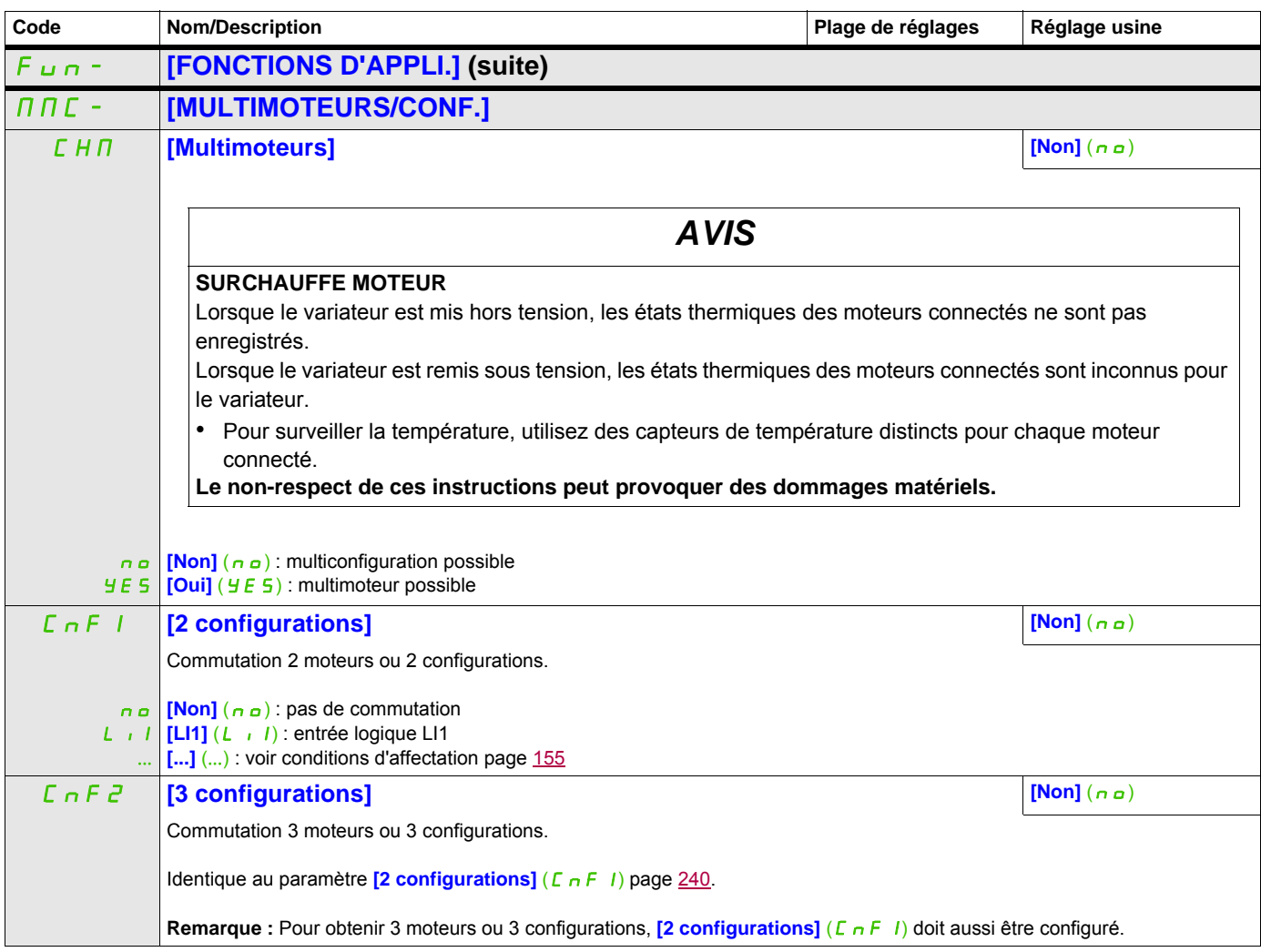

**Il est possible d'accéder aux paramètres décrits sur cette page via les menus suivants :** DRI- > CONF > FULL > FUN- > TRO-

## **AUTO-RÉGLAGE PAR ENTRÉE LOGIQUE**

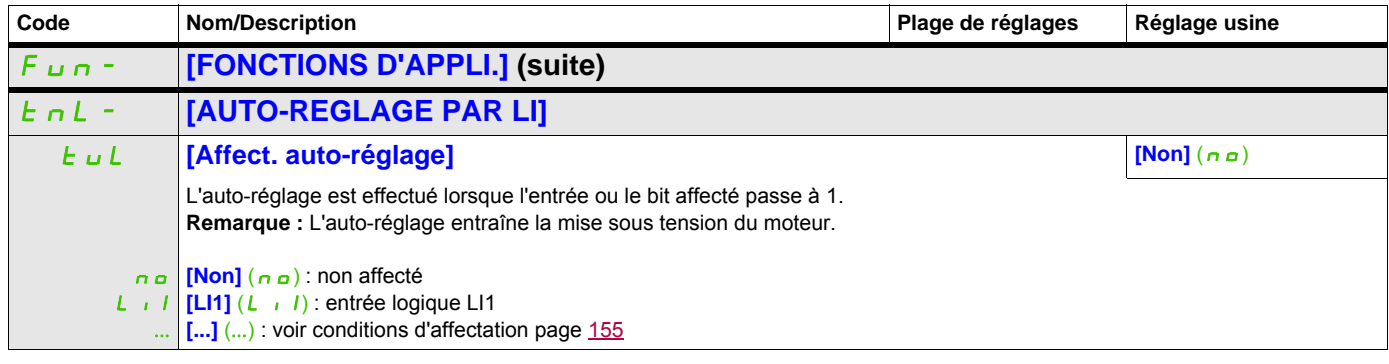

**Il est possible d'accéder aux paramètres décrits sur cette page via les menus suivants :** DRI- > CONF > FULL > FUN- > TRO-

### **TRAVERSE CONTROL**

Fonction d'enroulement de bobine de fil (application textile):

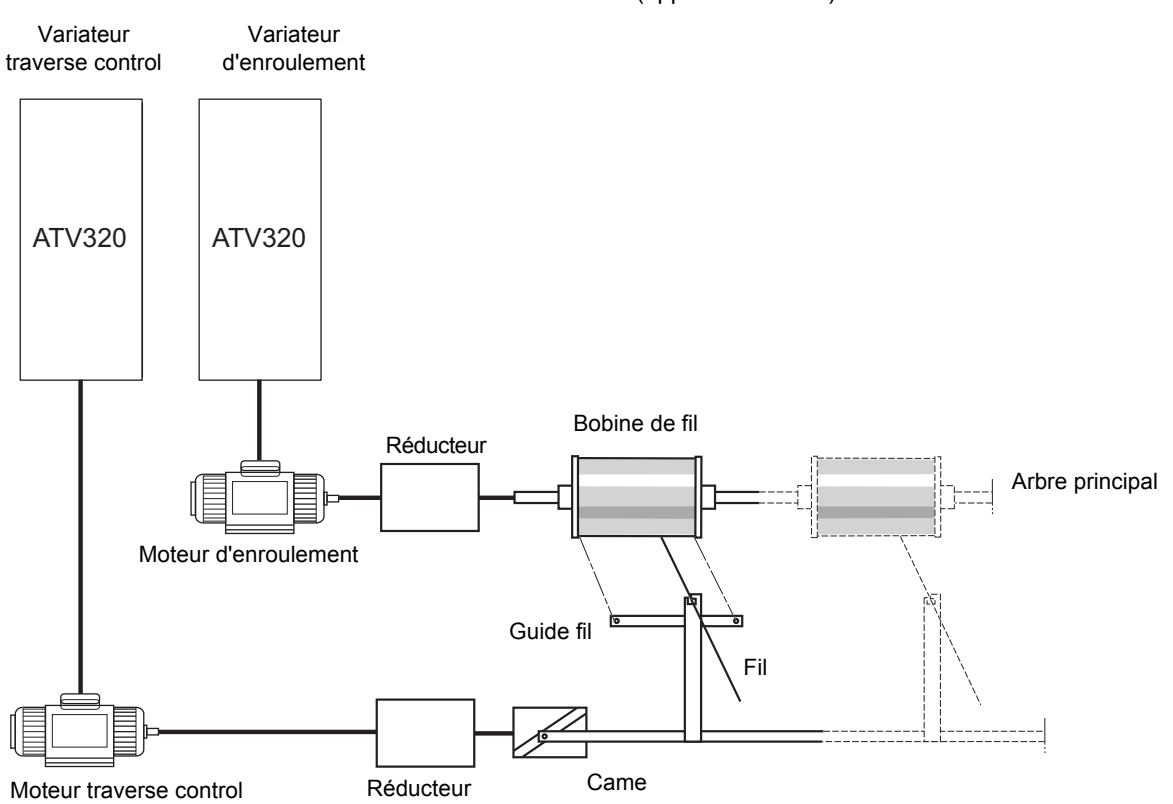

La vitesse de rotation de la came doit respecter une loi définie pour obtenir une bobine régulière, compacte et linéaire :

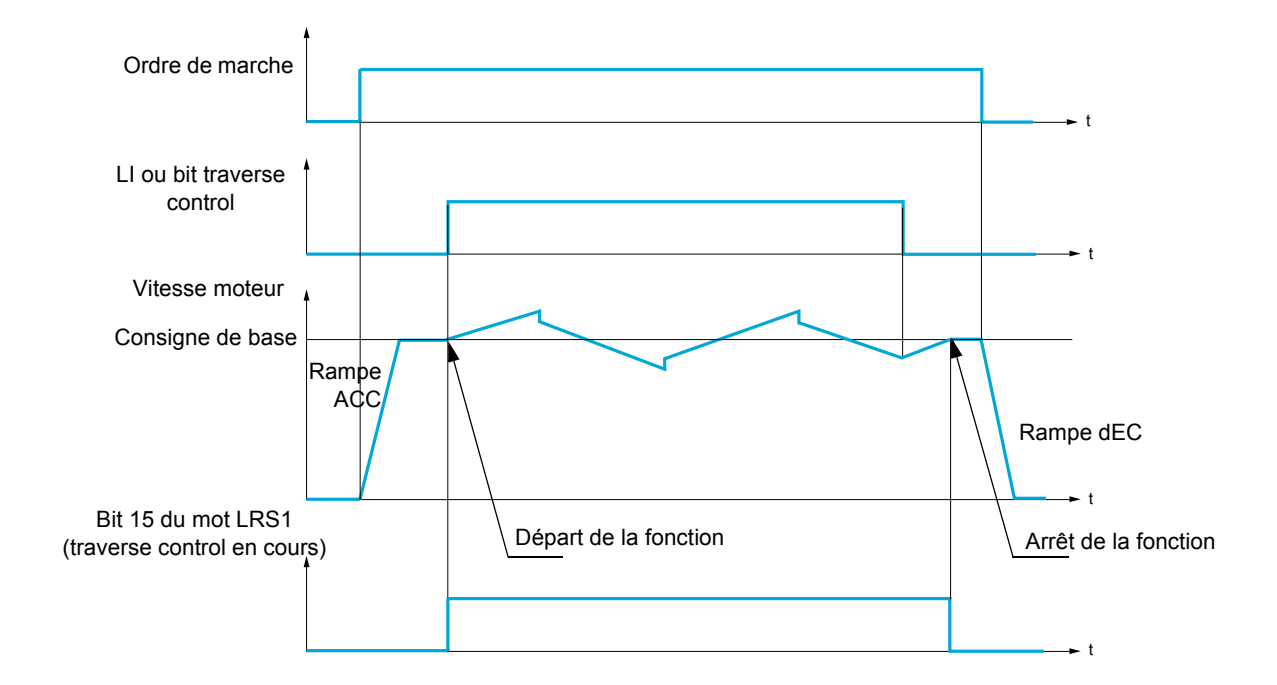

La fonction commence lorsque le variateur a atteint sa consigne de base et que la commande traverse control est validée.

### **Il est possible d'accéder aux paramètres décrits sur cette page via les menus suivants :** DRI- > CONF > FULL > FUN- > CHS-

Quand la commande traverse control est supprimée, le variateur revient à sa consigne de base en suivant la rampe déterminée par la fonction traverse control. La fonction s'arrête alors, dès que la variateur est revenu à cette consigne.

Le bit 15 du mot LRS1 est à 1 pendant que la fonction est active.

### **Paramètres de la fonction**

Ces paramètres définissent le cycle des variations de fréquence autour de la consigne de base, suivant la figure ci-dessous :

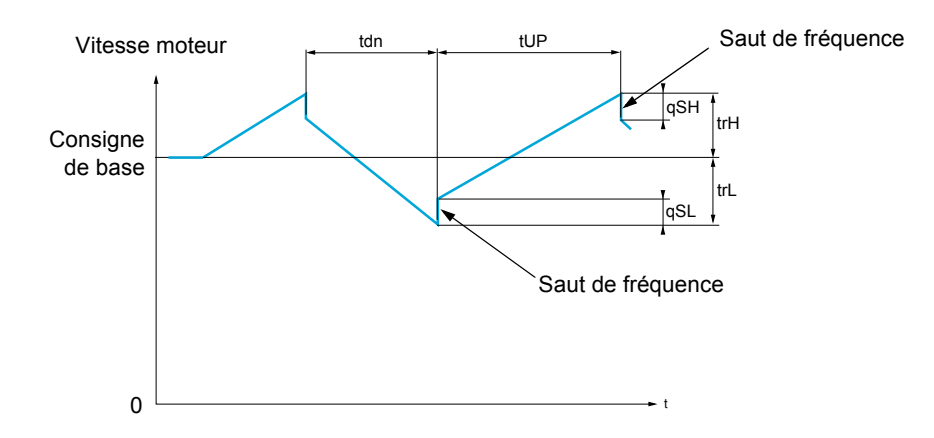

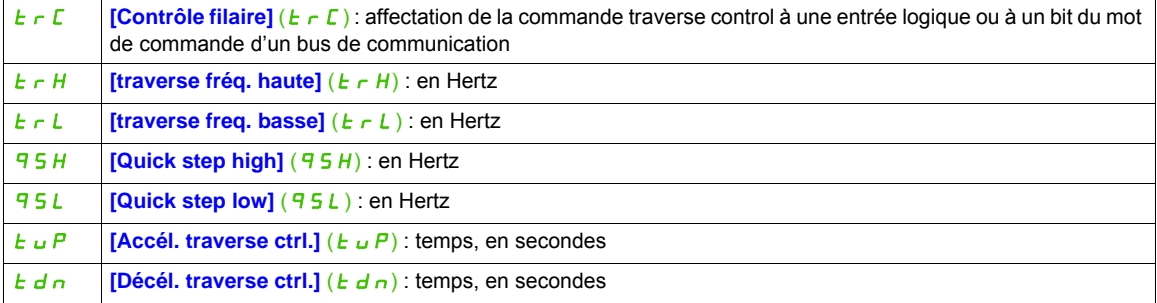

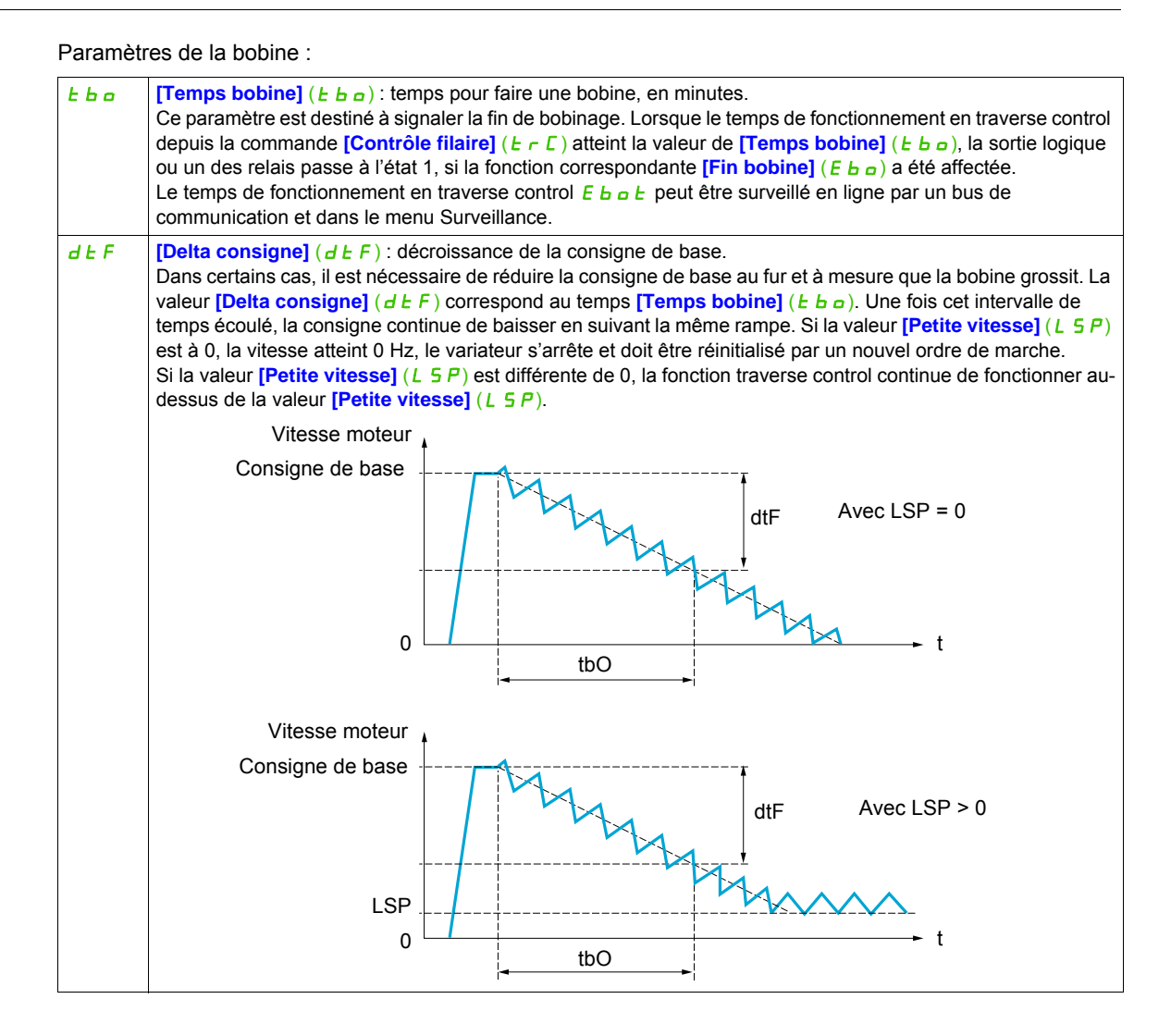

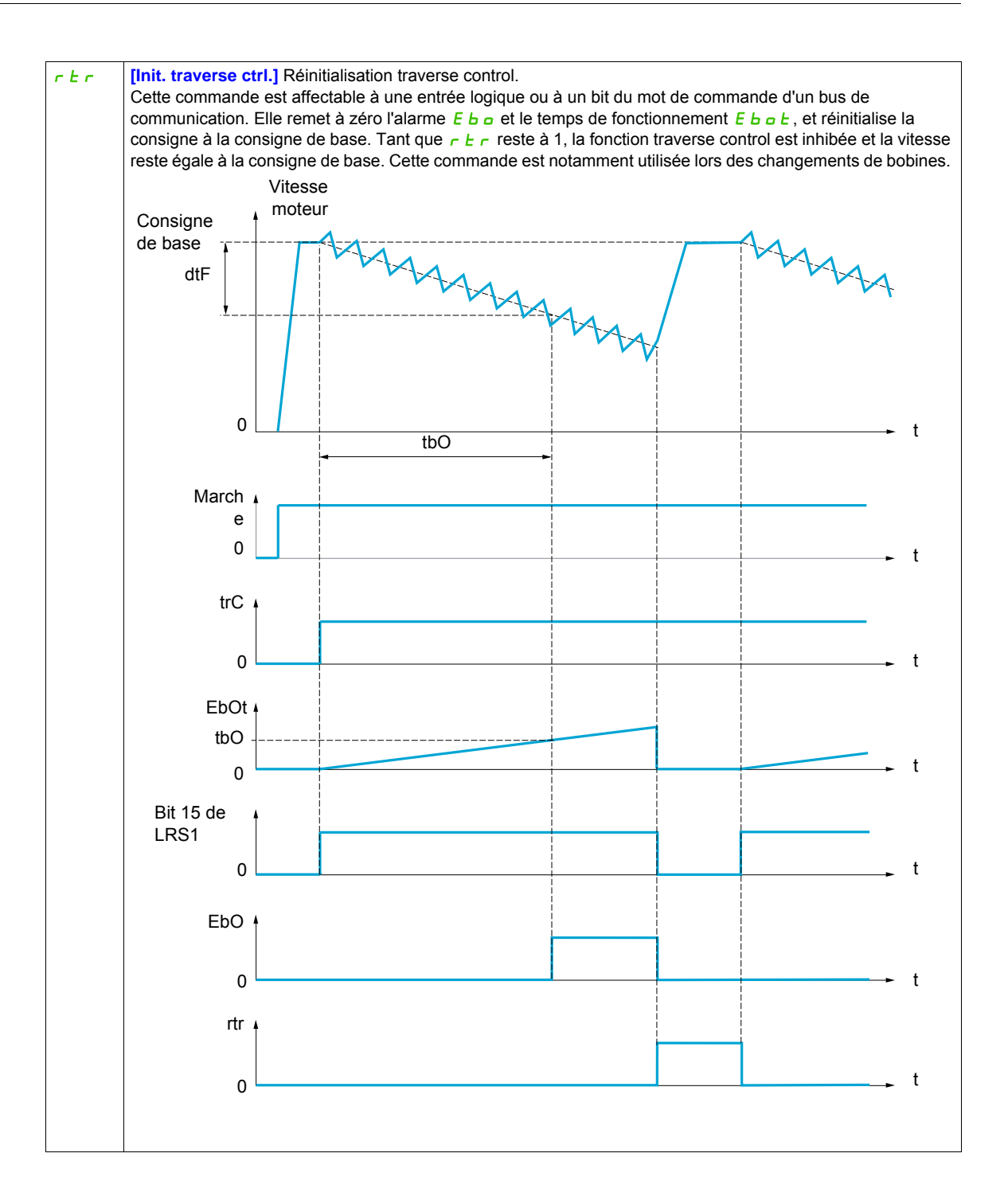

DRI- > CONF > FULL > FLT-

### **Il est possible d'accéder aux paramètres décrits sur cette page via les menus suivants :**

### **Counter wobble**

Variateur maître Variateur esclave

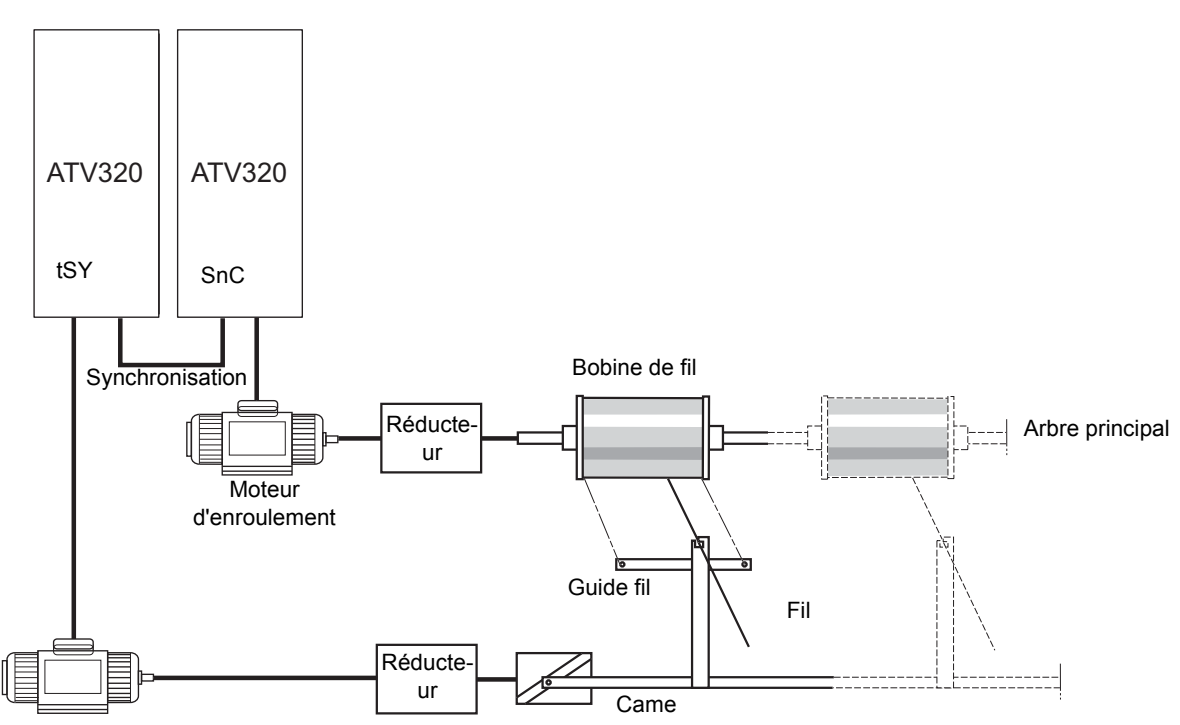

Moteur de guide fil

La fonction counter wobble sert, dans certaines applications, à obtenir une tension de fil constante lorsque la fonction traverse control entraîne de fortes variations de vitesse sur le moteur de guide fil **[traverse fréq. haute]**  $(E \cap H)$  et **[traverse freq. basse]**  $(E \cap L)$ , voir **[traverse fréq. haute]**  $(E \cap H)$  page [248\)](#page-247-0).

Deux moteurs doivent être utilisés (un maître et un esclave).

Le maître contrôle la vitesse du guide fil, l'esclave contrôle la vitesse d'enroulement. La fonction donne à l'esclave une loi de vitesse en opposition de phase avec celle du maître. Une synchronisation est donc nécessaire, par une sortie logique du maître et une entrée logique de l'esclave.

### **Il est possible d'accéder aux paramètres décrits sur cette page via les menus suivants :** DRI- > CONF > FULL > FLT- > RST-

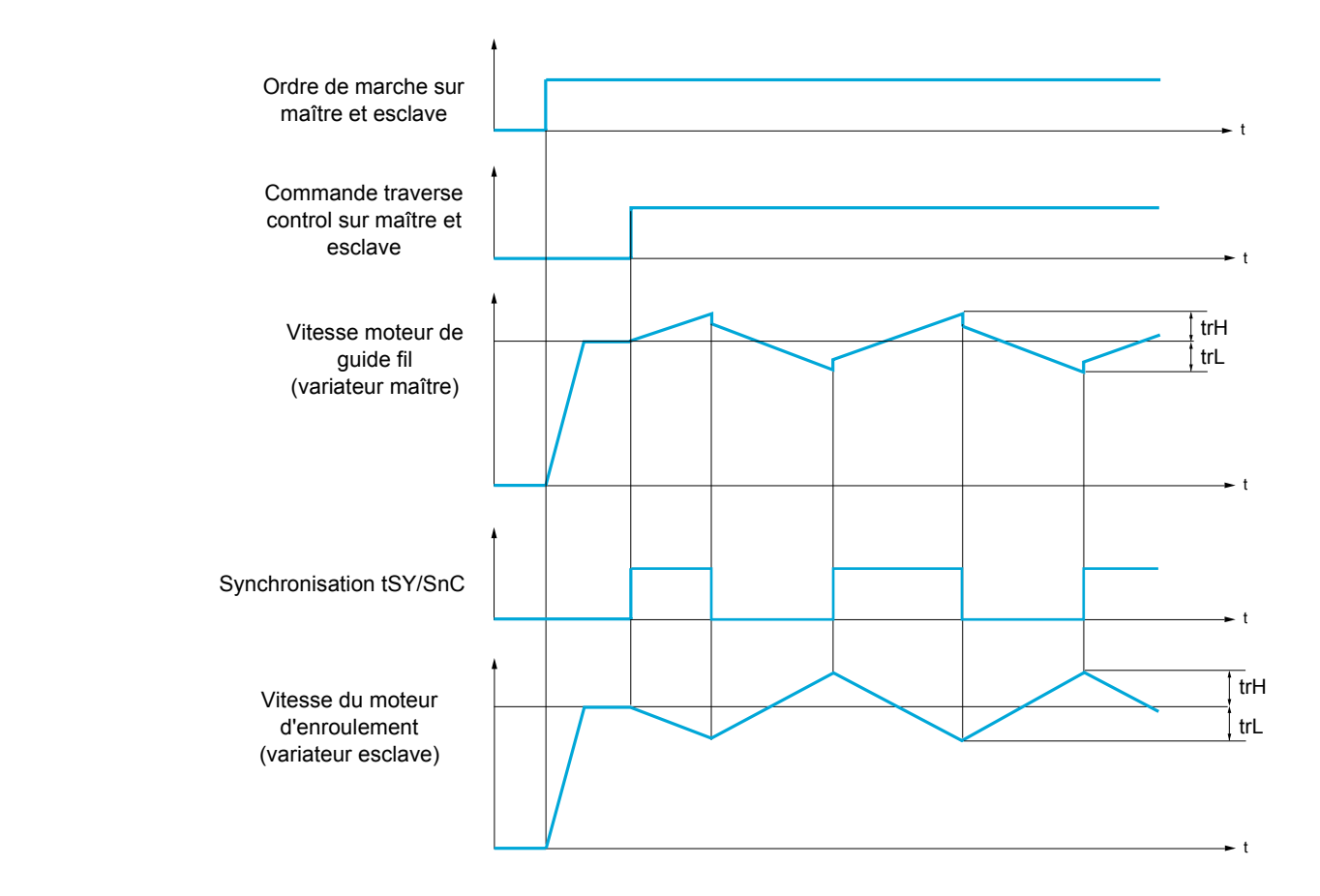

### **Raccordement des entrées/sorties de synchronisation**

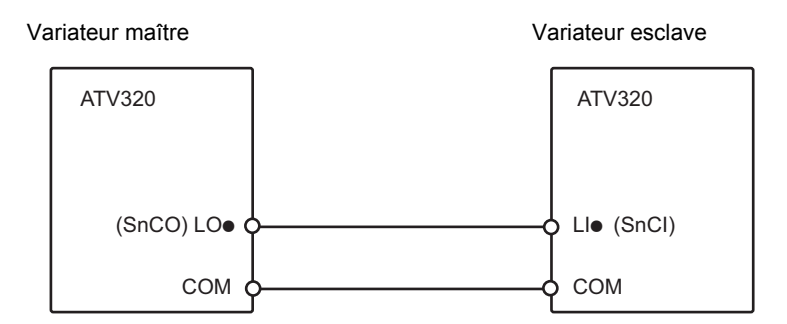

Les conditions de démarrage de la fonction sont :

- Vitesses de base atteintes sur les deux variateurs
- Entrée *[Contrôle filaire]* (*E r C*) actionnée
- Signal de synchronisation présent

**Remarque :** Les paramètres *[Quick step high]* ( $95H$ ) et *[Quick step low]* ( $95L$ ) sont généralement à laisser à zéro.

### **Il est possible d'accéder aux paramètres décrits sur cette page via les menus suivants :** DRI- > CONF > FULL > FLT- > ATR-

<span id="page-247-0"></span>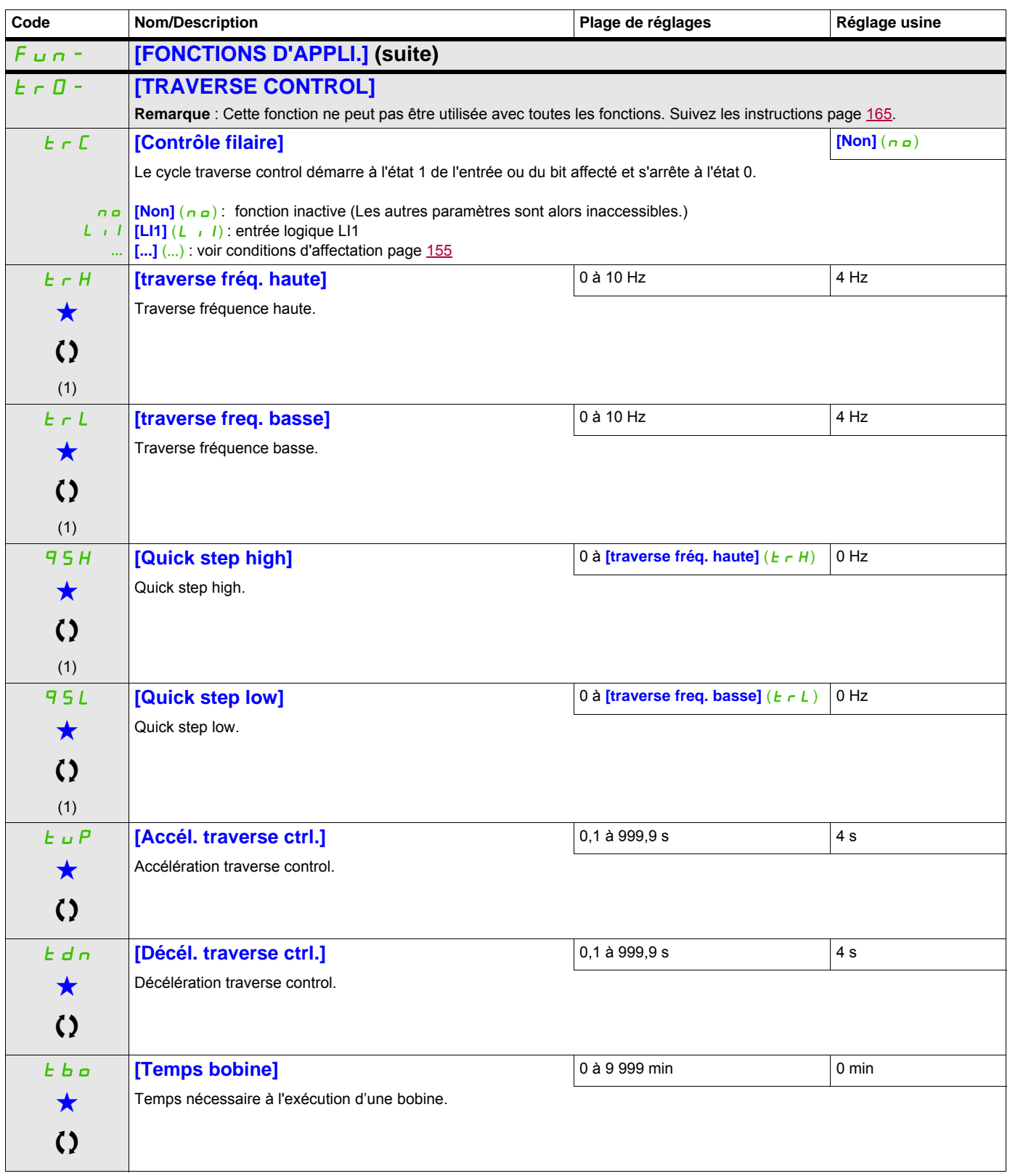

### **Il est possible d'accéder aux paramètres décrits sur cette page via les menus suivan码!:** > CONF > FULL > FUN- > FLT- > ALS-

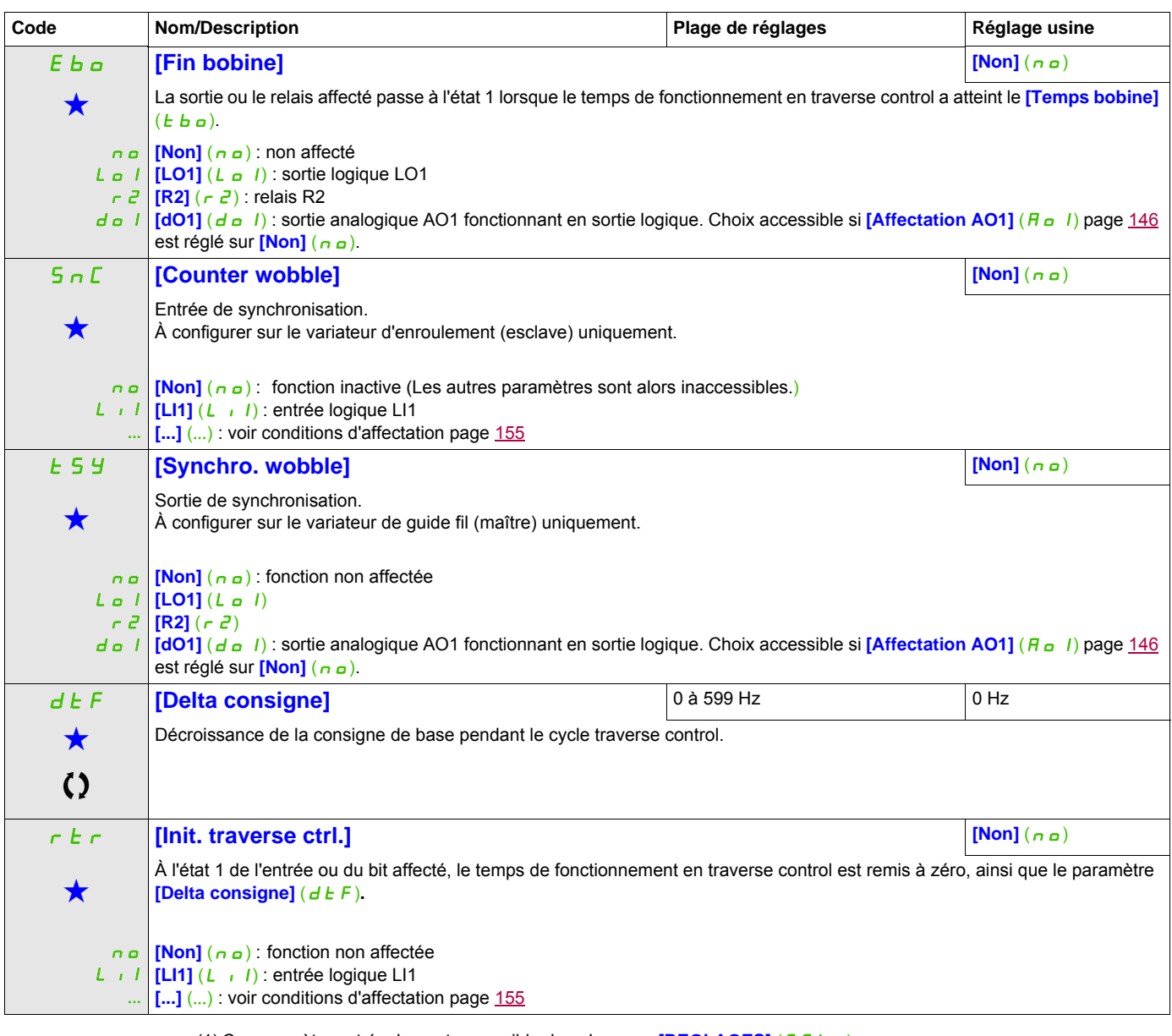

(1) Ce paramètre est également accessible dans le menu **[REGLAGES]** (5 E E -).

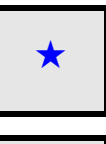

Ces paramètres apparaissent uniquement si la fonction correspondante a été sélectionnée dans un autre menu. Lorsqu'il est<br>également possible d'accéder et de régler les paramètres dans le menu de configuration pour la fonct leur description est détaillée dans ces menus, sur les pages indiquées, afin d'aider à la programmation.

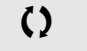

Ce paramètre peut être modifié en cours de fonctionnement ou à l'arrêt.

### **COMMUTATION GRANDE VITESSE**

<span id="page-249-1"></span><span id="page-249-0"></span>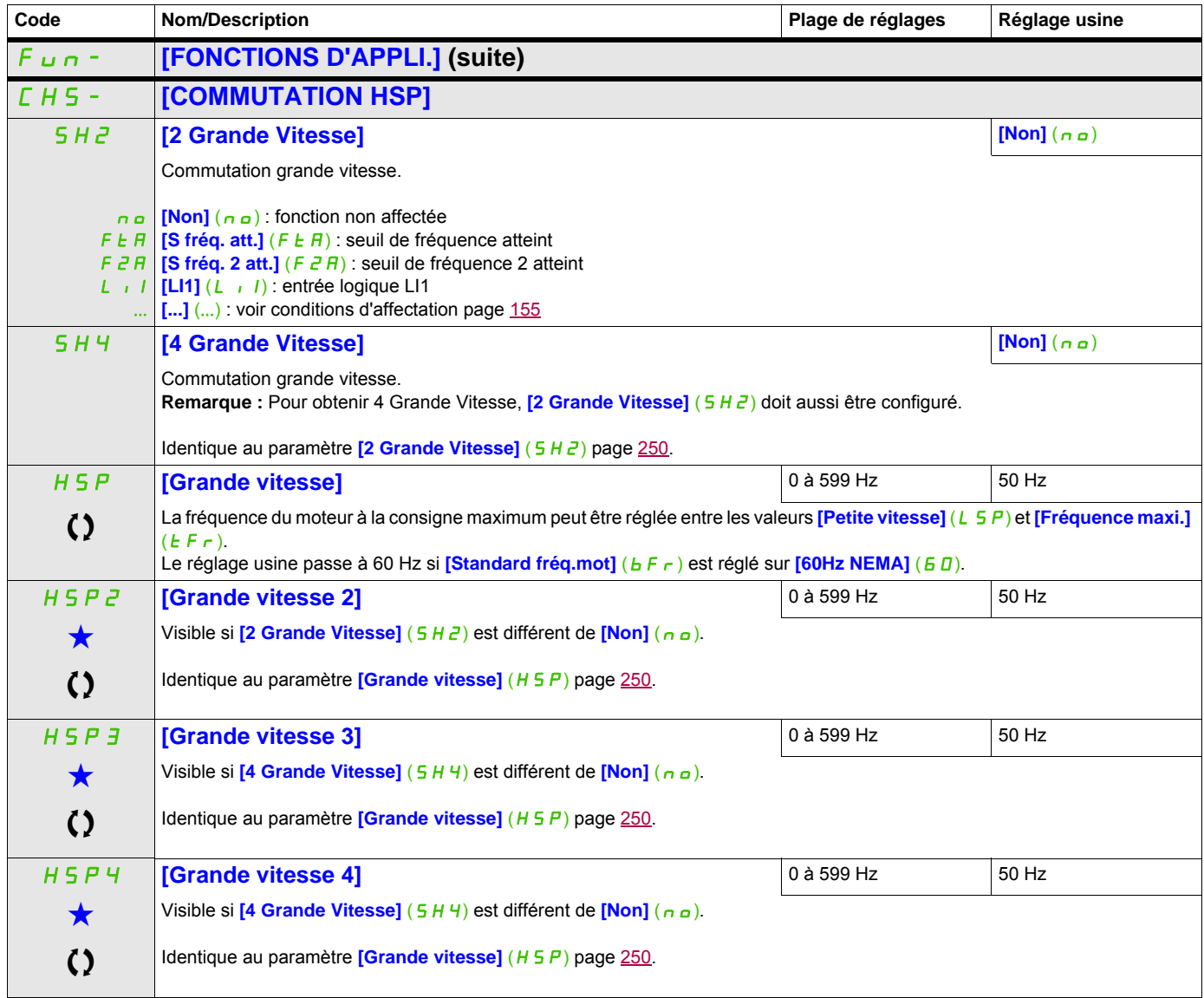

Ces paramètres apparaissent uniquement si la fonction correspondante a été sélectionnée dans un autre menu. Lorsqu'il est<br>
également possible d'accéder et de régler les paramètres dans le menu de configuration pour la fonc leur description est détaillée dans ces menus, sur les pages indiquées, afin d'aider à la programmation.

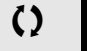

Ce paramètre peut être modifié en cours de fonctionnement ou à l'arrêt.

### **Il est possible d'accéder aux paramètres décrits sur cette page via les menus suivants :** DRI- > CONF > FULL > FLT- > THT-

### **DC Bus**

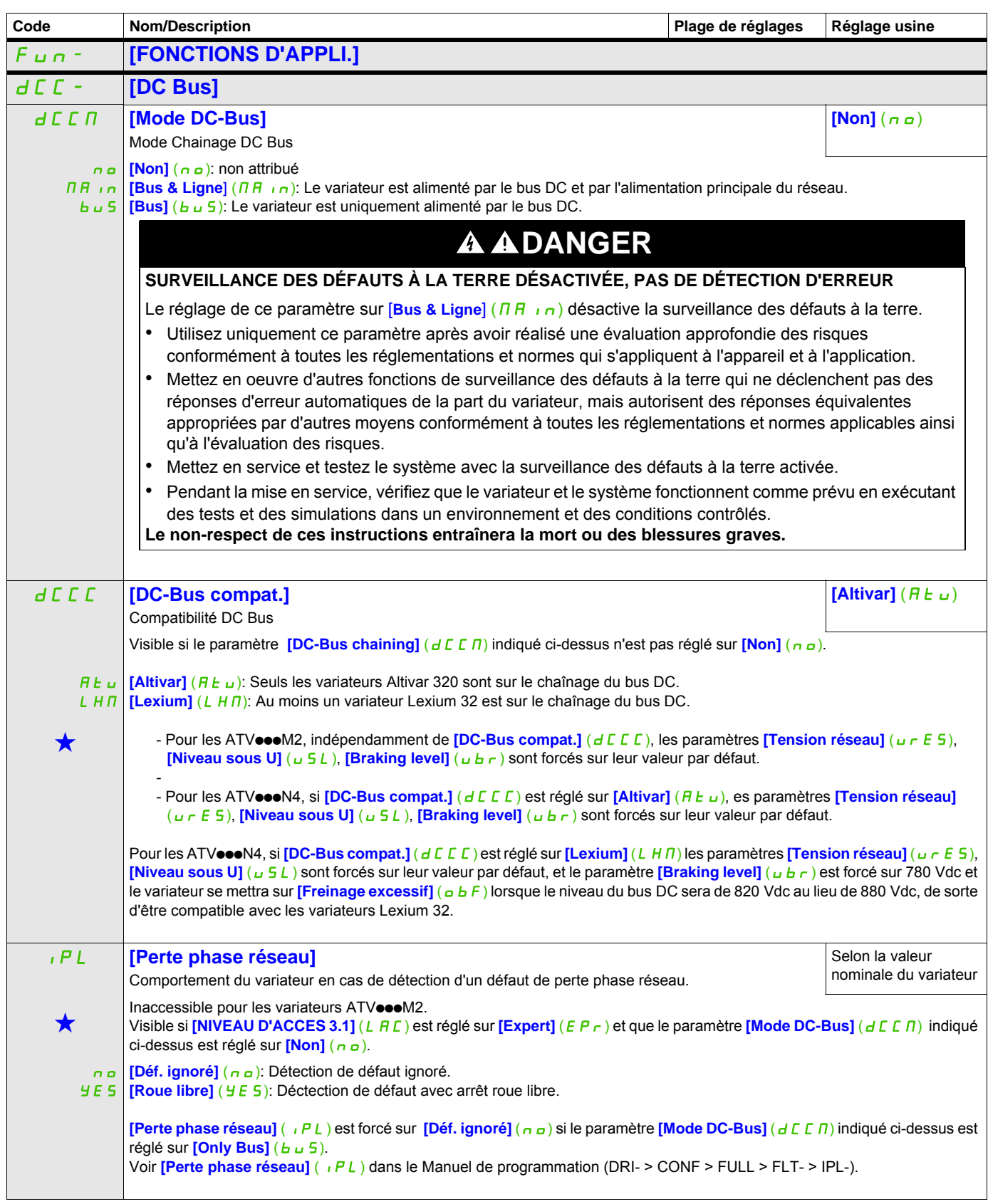

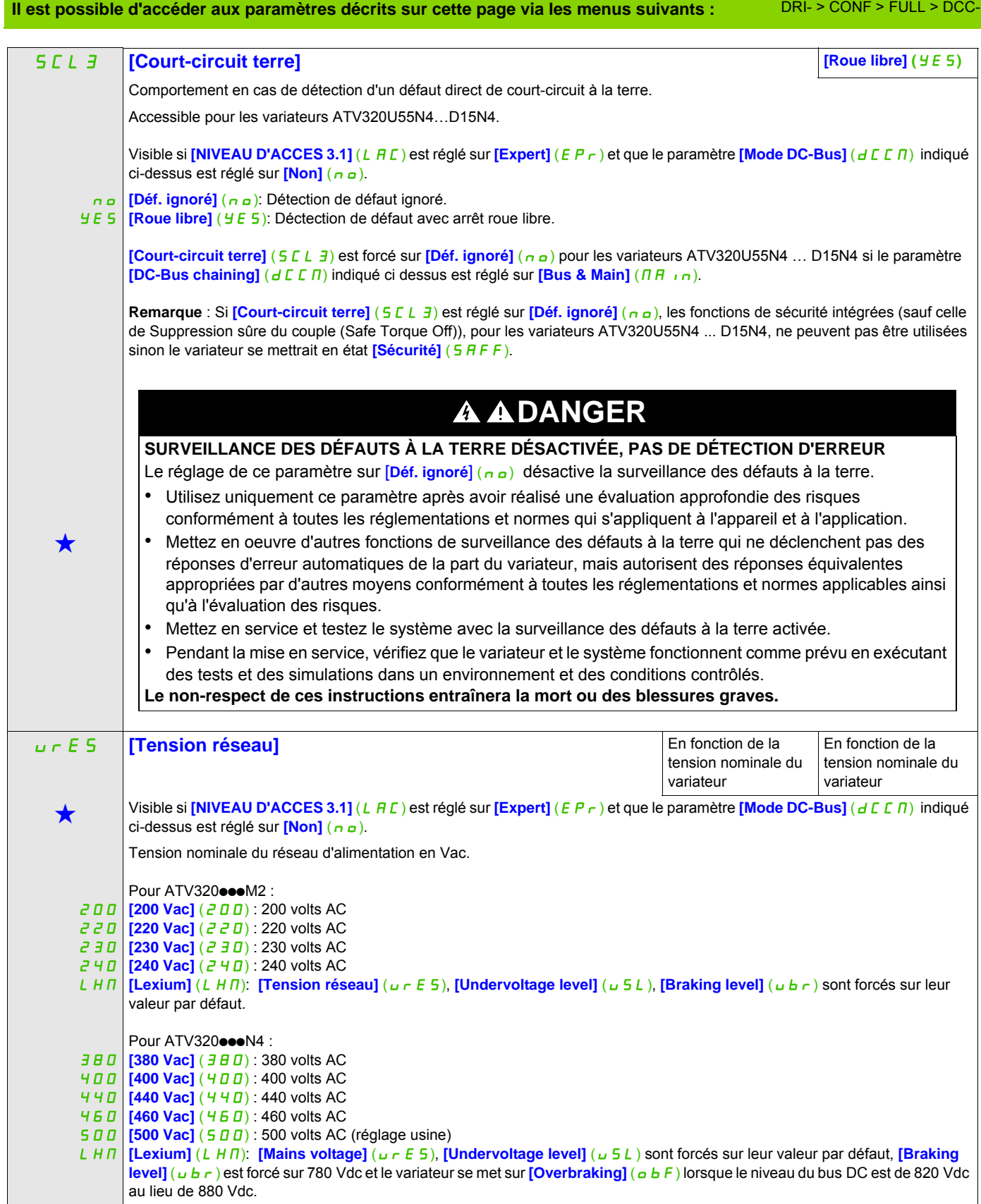
#### **Il est possible d'accéder aux paramètres décrits sur cette page via les menus suivants :** DRI- > CONF > FULL > FLT- > OHL-

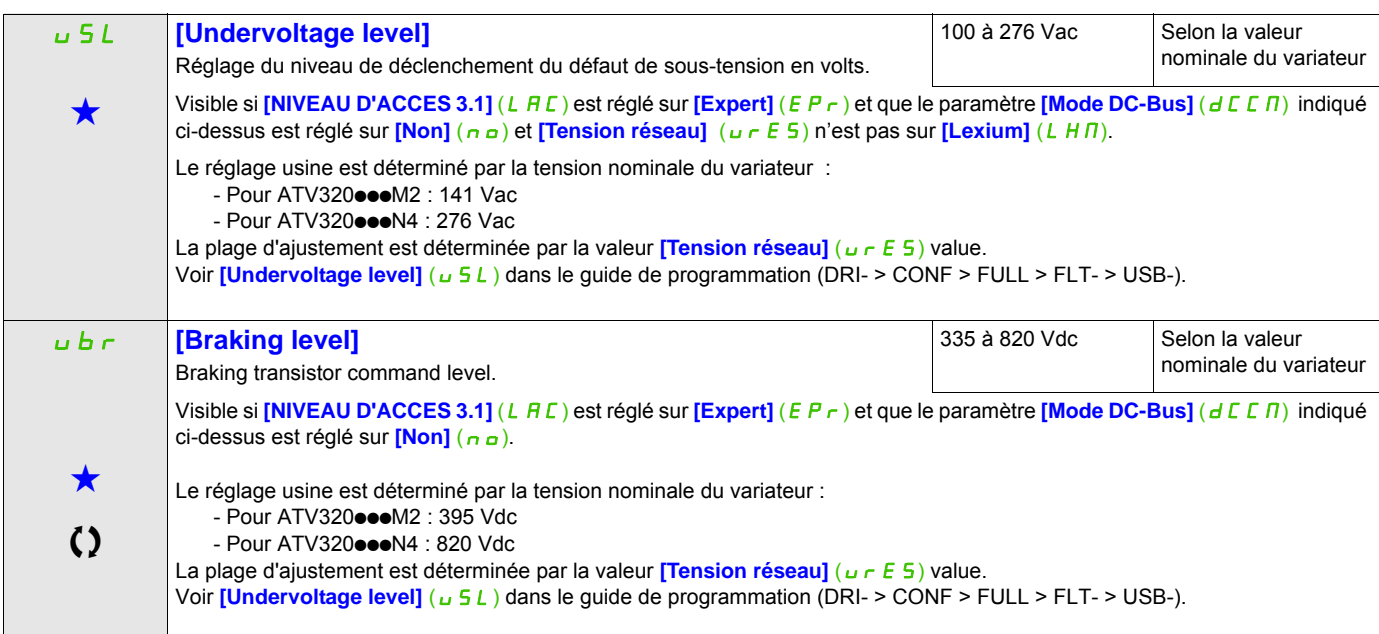

Ce paramètre peut être modifié en cours de fonctionnement ou à l'arrêt.

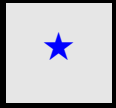

Ces paramètres apparaissent uniquement si la fonction correspondante a été sélectionnée dans un autre menu. Lorsqu'il est<br>• également possible d'accéder et de régler les paramètres dans le menu de configuration pour la fo leur description est détaillée dans ces menus, sur les pages indiquées, afin d'aider à la programmation.

#### **Il est possible d'accéder aux paramètres décrits sur cette page via les menus suivants :** DRI- > CONF > FULL > FLT- > SAT-

#### **Gestion des défauts**

#### **Avec terminal intégré :**

Résumé des fonctions :

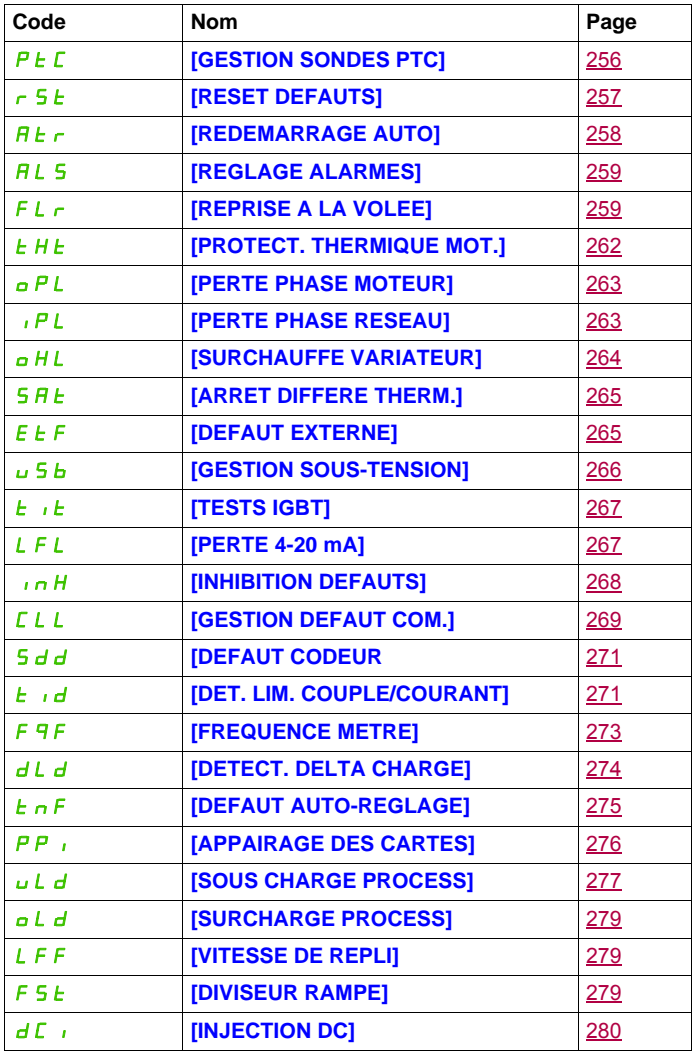

**Il est possible d'accéder aux paramètres décrits sur cette page via les menus suivants :** DRI- > CONF > FULL > FLT- > ETF-

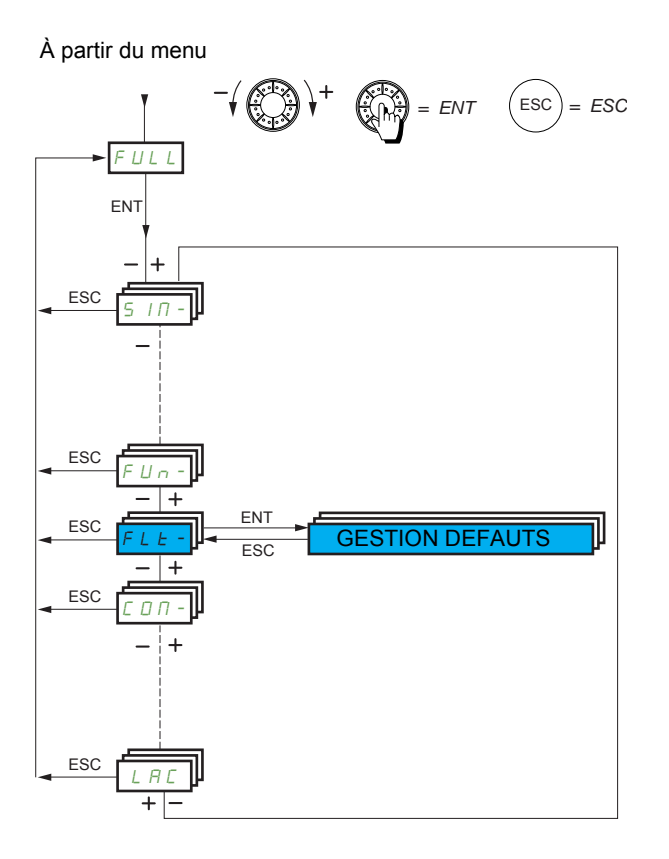

Les paramètres du menu **[GESTION DEFAUTS]** (F L E -) ne peuvent être modifiés que si le variateur est arrêté et si aucune commande d'exécution n'est activée, sauf pour les paramètres accompagnés du symbole dans la colonne de code, qui peuvent être modifiés lorsque le variateur fonctionne ou est à l'arrêt.

#### **Il est possible d'accéder aux paramètres décrits sur cette page via les menus suivants :** DRI- > CONF > FULL > FLT- > USB-

#### **Sondes PTC**

Un jeu de sondes PTC peut être géré par le variateur afin d'aider à protéger le moteur : sur l'entrée logique LI6 convertie à cette fin par le commutateur SW2 sur le bloc de commande.

Les sondes PTC sont surveillées pour les défauts détectés suivants :

- Surchauffe du moteur
- Coupure du capteur
- Court-circuit du capteur

La protection via les sondes PTC ne désactive pas la protection par calcul du l<sup>2</sup>t exécuté par le variateur (les deux types de protections peuvent être combinés).

#### **ATV320eeeeeB ATV320eeeeC**

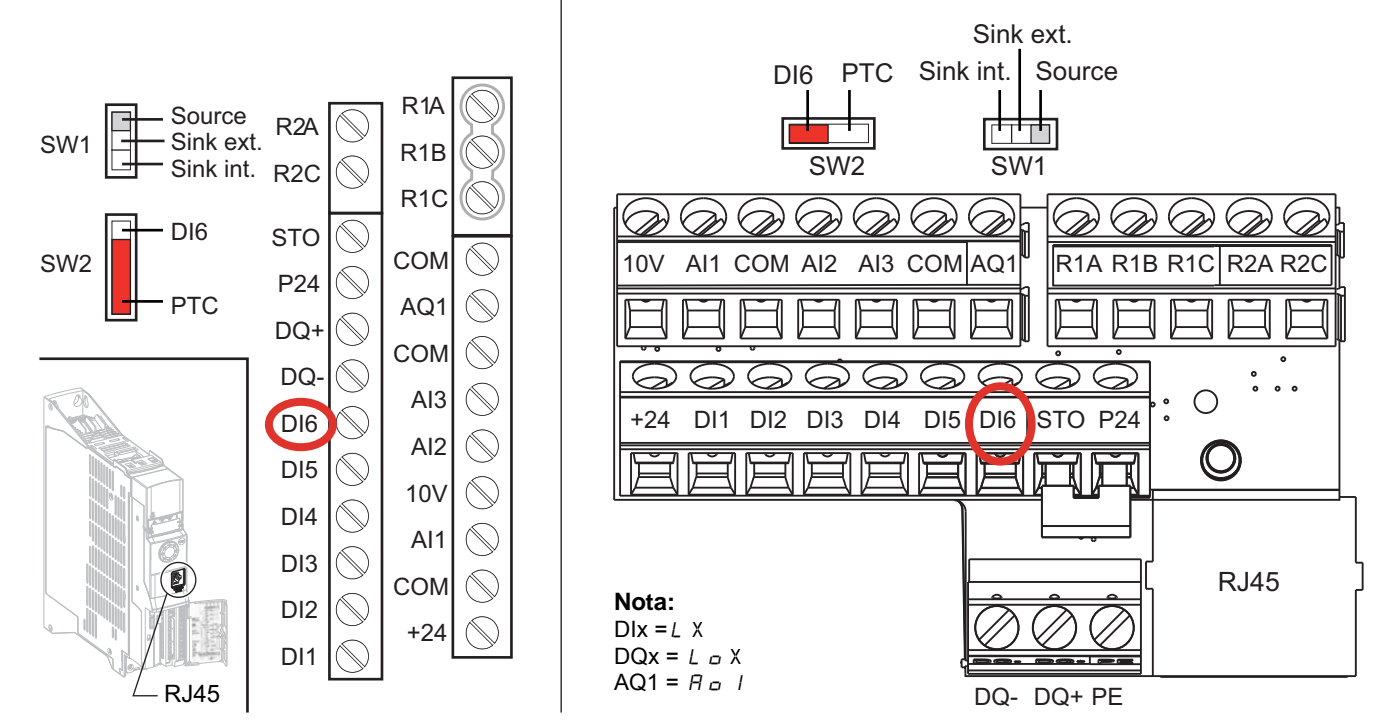

<span id="page-255-0"></span>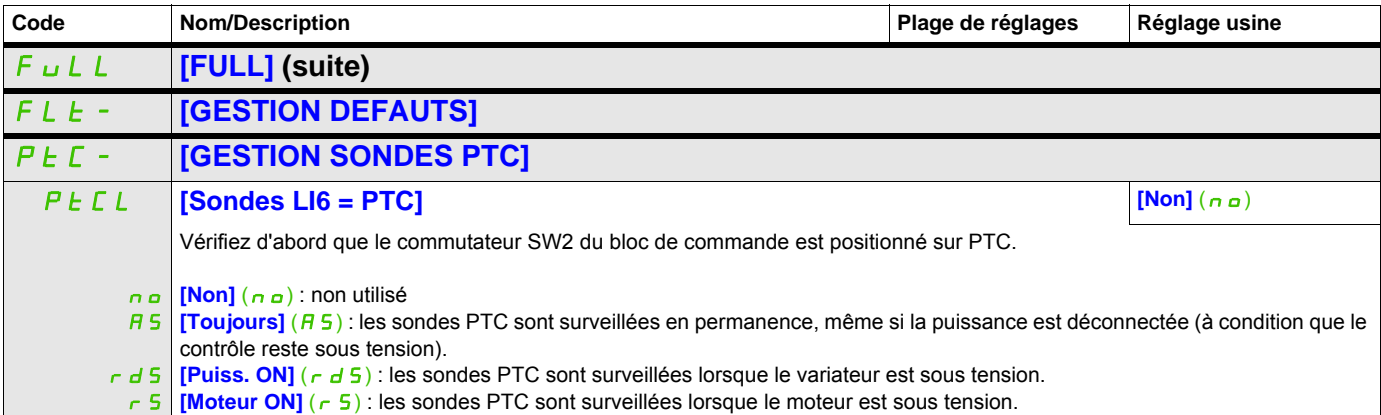

#### **Il est possible d'accéder aux paramètres décrits sur cette page via les menus suivants :** DRI- > CONF > FULL > FLT- > INH-

<span id="page-256-1"></span><span id="page-256-0"></span>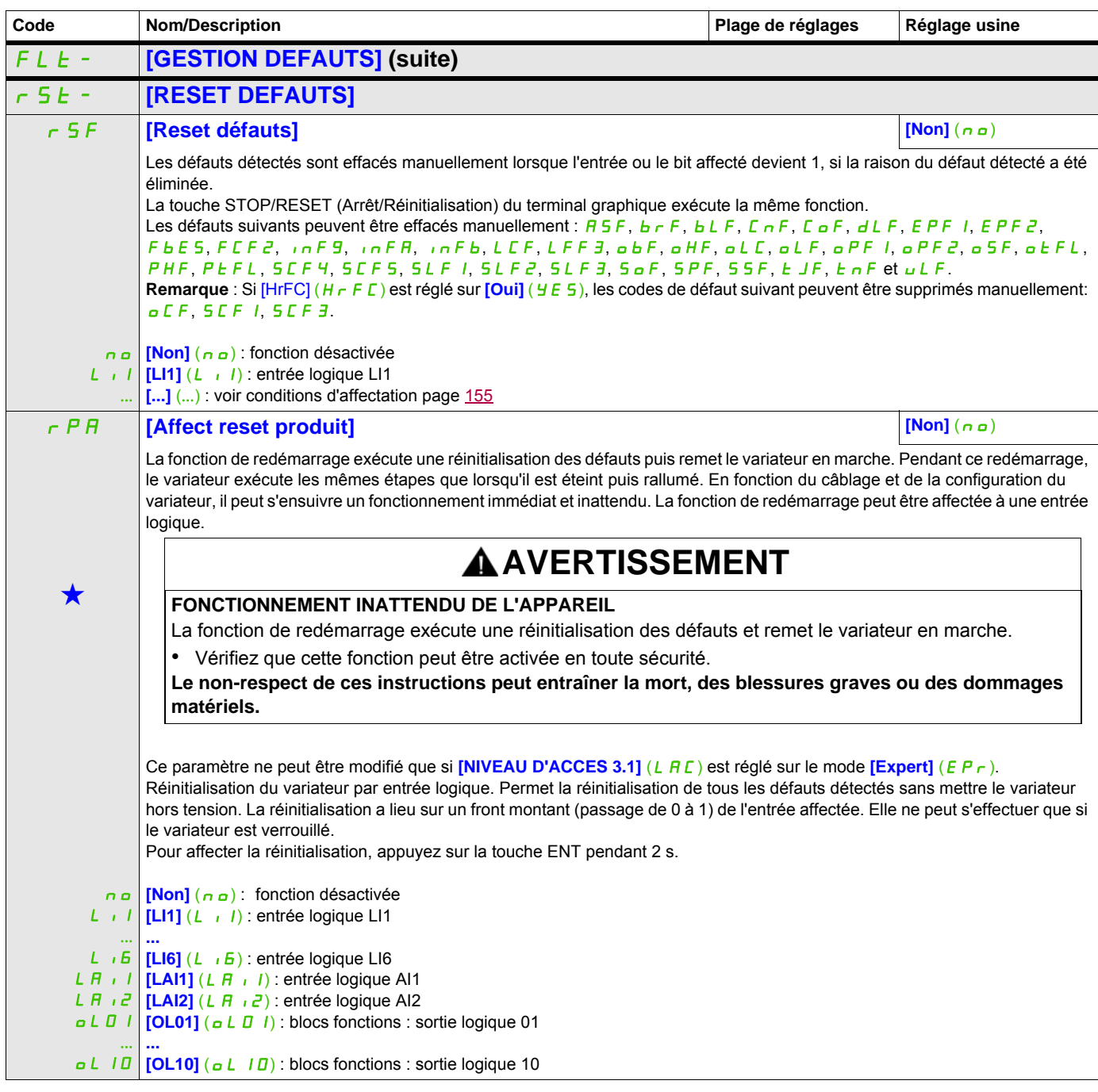

#### **Il est possible d'accéder aux paramètres décrits sur cette page via les menus suivants :** DRI- > CONF > FULL > FLT- > CLL-

<span id="page-257-0"></span>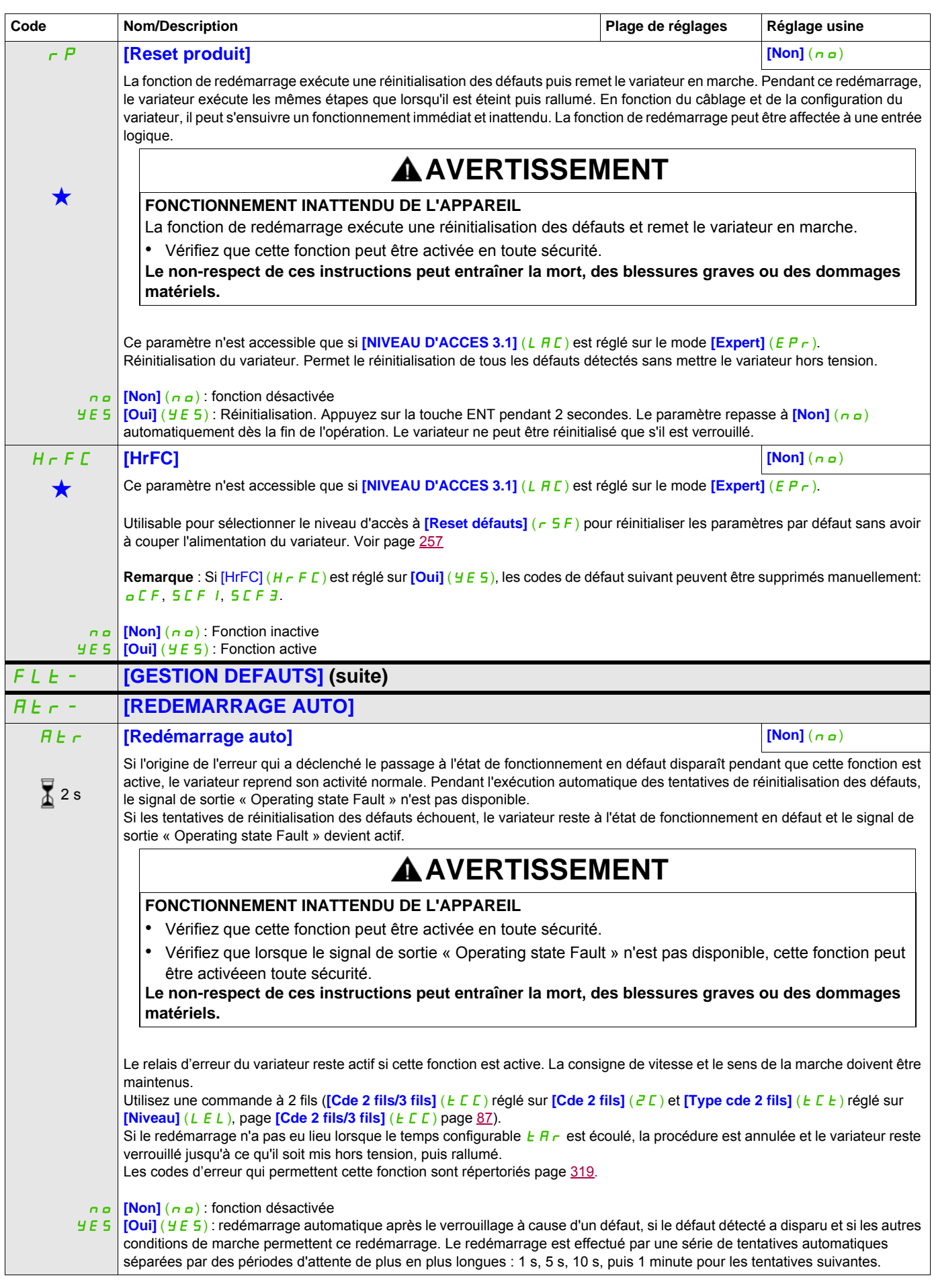

#### **Il est possible d'accéder aux paramètres décrits sur cette page via les menus suivants :** DRI- > CONF > FULL > FLT- > TID-

<span id="page-258-2"></span><span id="page-258-0"></span>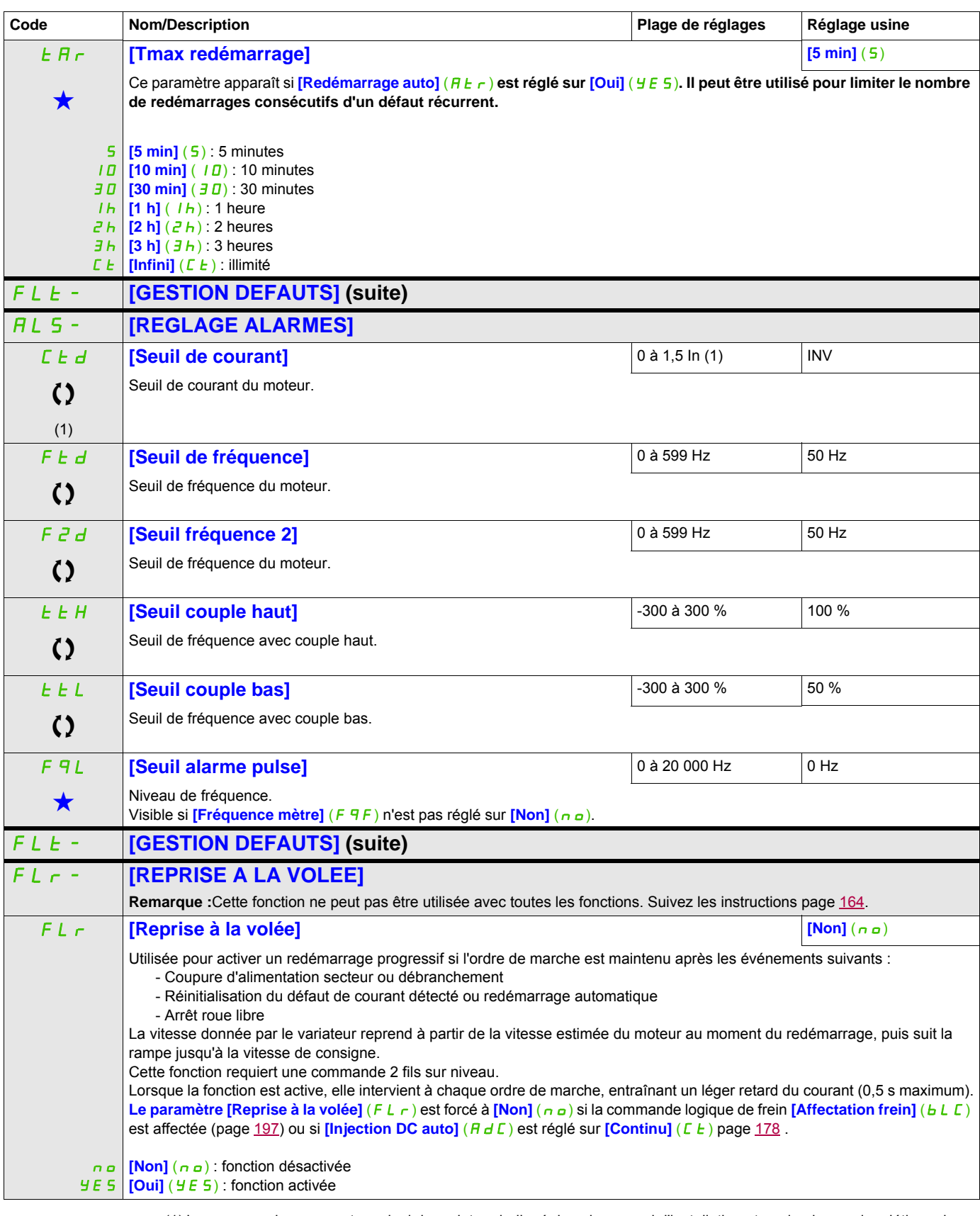

<span id="page-258-1"></span>(1) In correspond au courant nominal du variateur indiqué dans le manuel d'installation et sur la plaque signalétique du variateur.

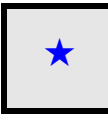

Ces paramètres apparaissent uniquement si la fonction correspondante a été sélectionnée dans un autre menu. Lorsqu'il est<br>
également possible d'accéder et de régler les paramètres dans le menu de configuration pour la fonc leur description est détaillée dans ces menus, sur les pages indiquées, afin d'aider à la programmation.

Ce paramètre peut être modifié en cours de fonctionnement ou à l'arrêt.

2 s Pour modifier l'affectation de ce paramètre, appuyez pendant 2 secondes sur la touche ENT.

#### **Il est possible d'accéder aux paramètres décrits sur cette page via les menus suivants :** DRI- > CONF > FULL > FLT- > FQF-

#### **Protection thermique du moteur**

#### **Fonction**

Protection thermique par calcul du I²t.

**Remarque :** L'état thermique du moteur n'est pas enregistré lorsque le variateur est éteint.

- Moteurs autoventilés : les courbes de déclenchement dépendent de la fréquence du moteur.
- Moteurs motoventilés : seule la courbe de déclenchement de 50 Hz doit être prise en compte, quelle que soit la fréquence du moteur.

Les courbes suivantes représentent le délai de déclenchement en secondes :

Délai de déclenchement en secondes

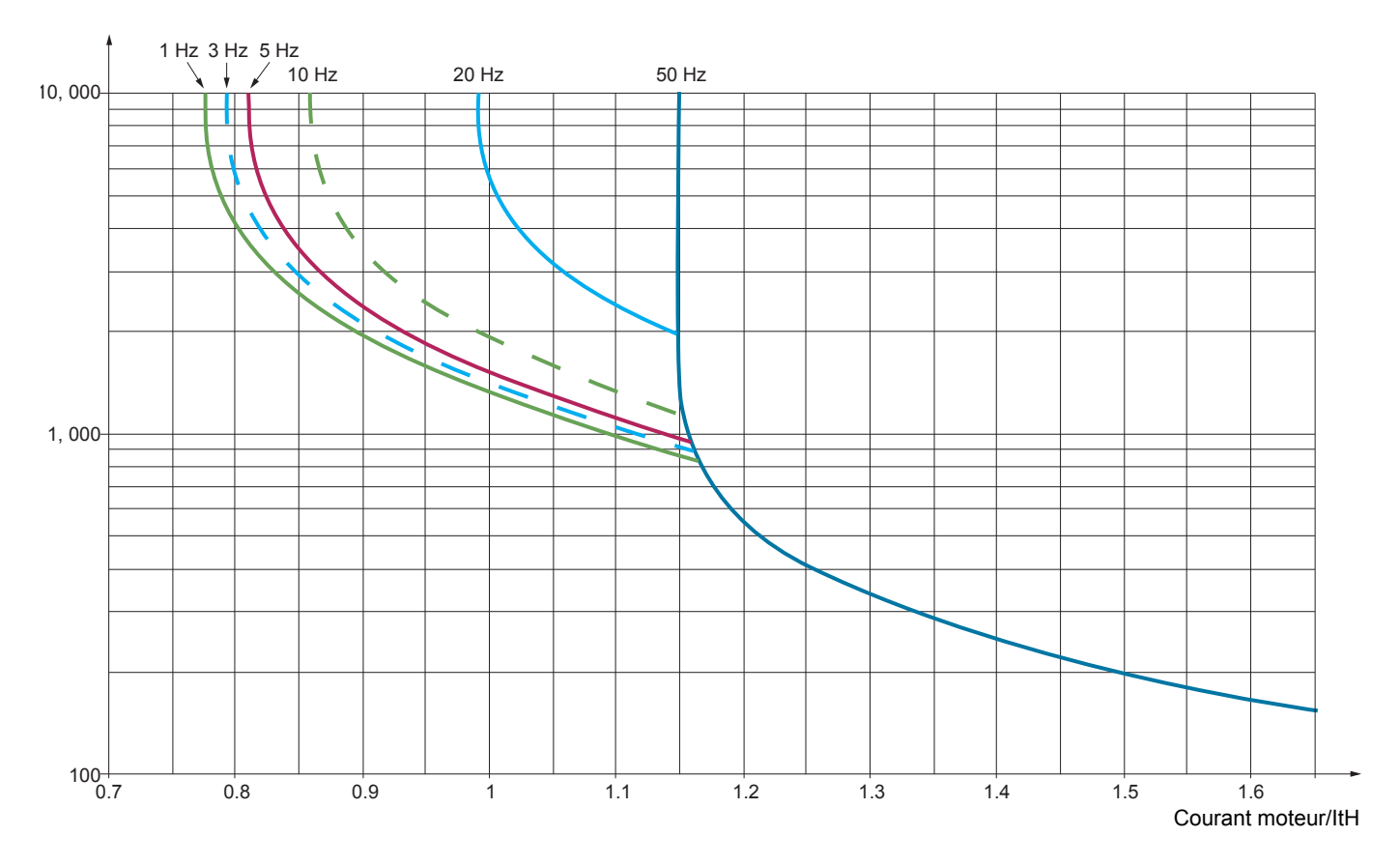

## **ATTENTION**

#### **RISQUE D'ENDOMMAGEMENT DU MOTEUR**

Une protection externe contre les surcharges est nécessaire dans les cas suivants :

- Lorsque le produit est rallumé, puisqu'il n'y pas de mémoire disponible pour enregistrer l'état thermique du moteur.
- Lorsque le variateur alimente plusieurs moteurs.
- Lorsque le variateur alimente des moteurs dont la puissance est inférieure à 0,2 fois le courant nominal du variateur.
- Lors de l'utilisation d'une commutation de moteurs.

**Le non-respect de ces instructions peut provoquer des dommages matériels.**

#### **Il est possible d'accéder aux paramètres décrits sur cette page via les menus suivants :** DRI- > CONF > FULL > FLT- > DLD-

<span id="page-261-0"></span>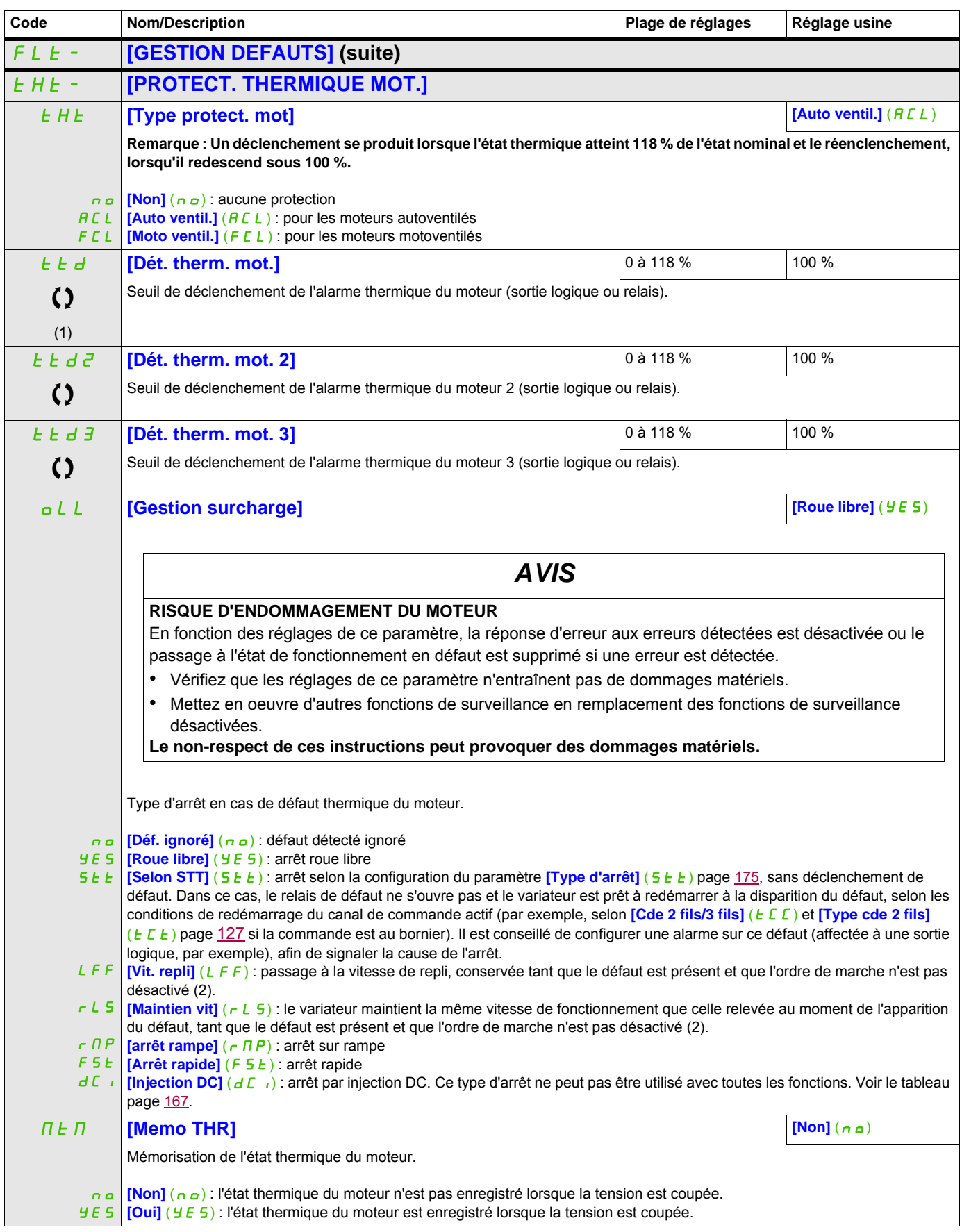

#### **Il est possible d'accéder aux paramètres décrits sur cette page via les menus suivants :** DRI- > CONF > FULL > FLT- > TNF-

<span id="page-262-1"></span><span id="page-262-0"></span>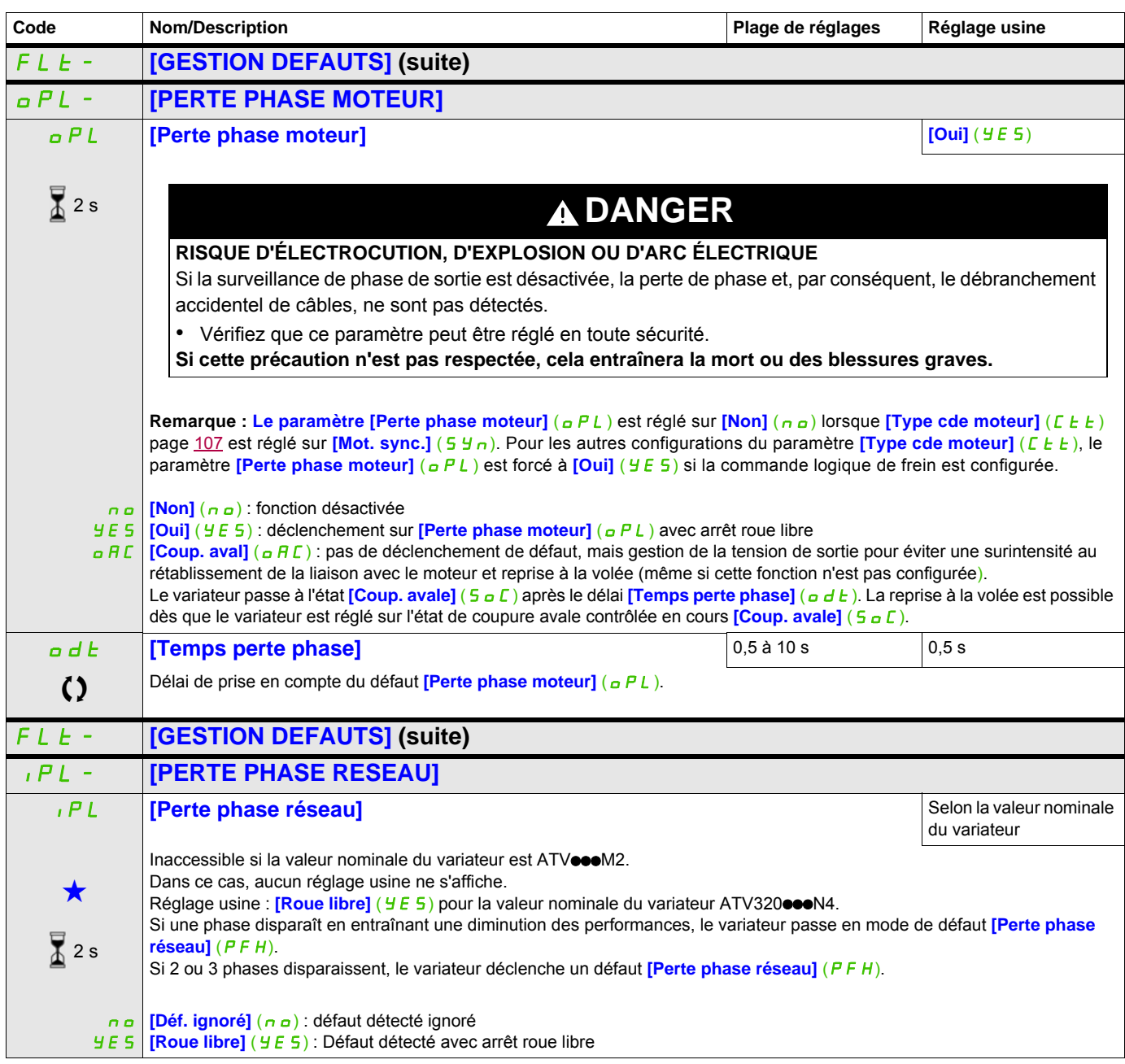

#### **Il est possible d'accéder aux paramètres décrits sur cette page via les menus suivants :** DRI- > CONF > FULL > FLT- > PPI-

<span id="page-263-0"></span>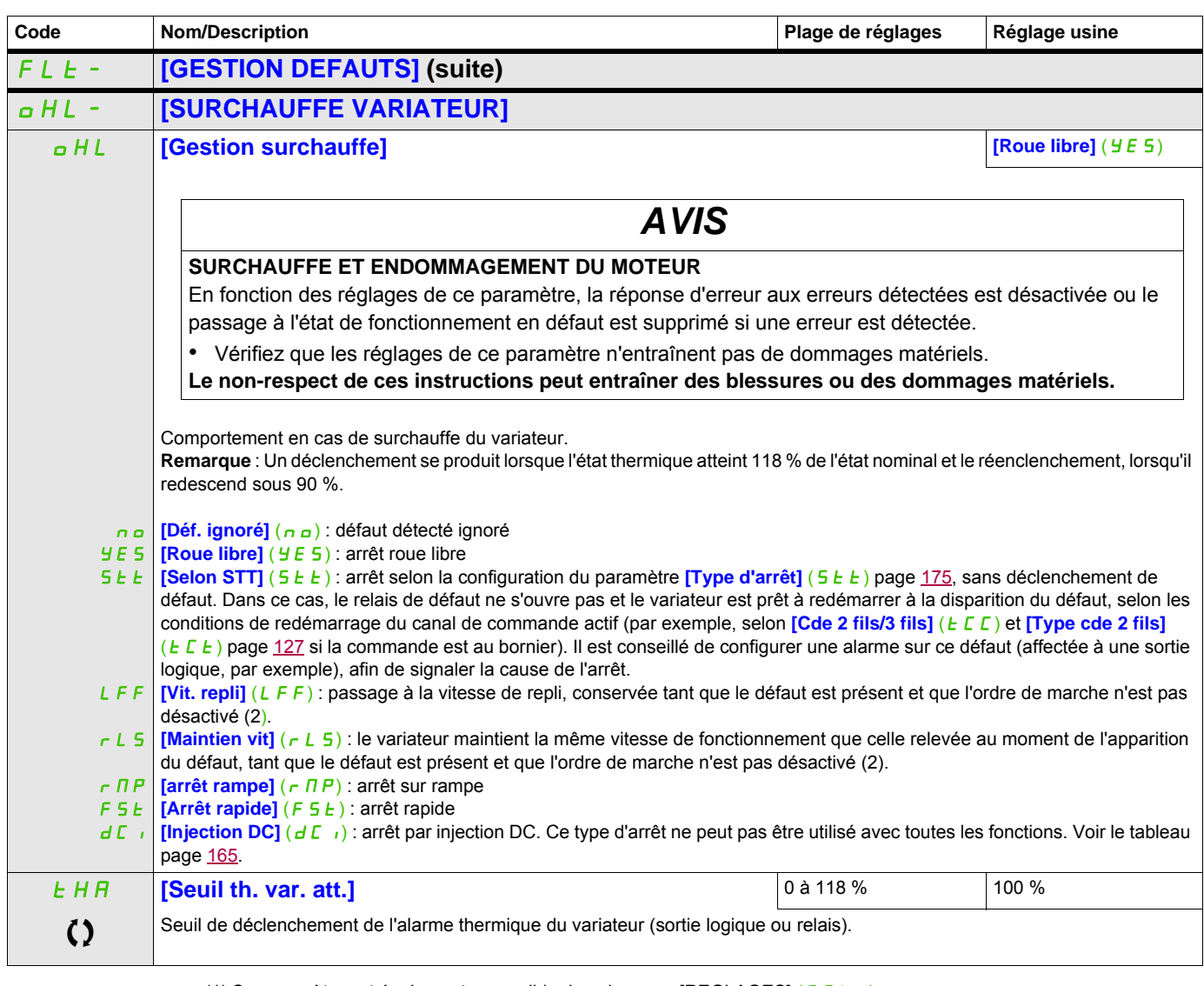

(1) Ce paramètre est également accessible dans le menu [REGLAGES] ( $5E<sup>-2</sup>$ ).

(2) Comme le défaut ne déclenche pas d'arrêt dans ce cas, il est recommandé d'affecter un relais ou une sortie logique à la signalisation de ce défaut.

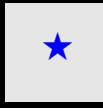

Ces paramètres apparaissent uniquement si la fonction correspondante a été sélectionnée dans un autre menu. Lorsqu'il est<br>
également possible d'accéder et de régler les paramètres dans le menu de configuration pour la fonc leur description est détaillée dans ces menus, sur les pages indiquées, afin d'aider à la programmation.

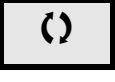

Ce paramètre peut être modifié en cours de fonctionnement ou à l'arrêt.

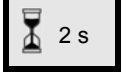

2 s Pour modifier l'affectation de ce paramètre, appuyez pendant 2 secondes sur la touche ENT.

#### **Il est possible d'accéder aux paramètres décrits sur cette page via les menus suivants :** DRI- > CONF > FULL > FLT- > ULD-

#### **Arrêt différé en cas d'alarme thermique**

Cette fonction permet d'éviter l'arrêt inopportun du variateur entre deux étages en cas de dépassement thermique du variateur ou du moteur, en autorisant le fonctionnement jusqu'au prochain arrêt. À l'arrêt suivant, le variateur est verrouillé jusqu'à ce que l'état thermique repasse en dessous du seuil réglé sur 20 %. Exemple : un seuil de déclenchement réglé à 80 % permet le réenclenchement à 60 %.

<span id="page-264-0"></span>On définit un seuil d'état thermique pour le variateur et un seuil d'état thermique pour le ou les moteurs, qui déclencheront l'arrêt différé.

<span id="page-264-1"></span>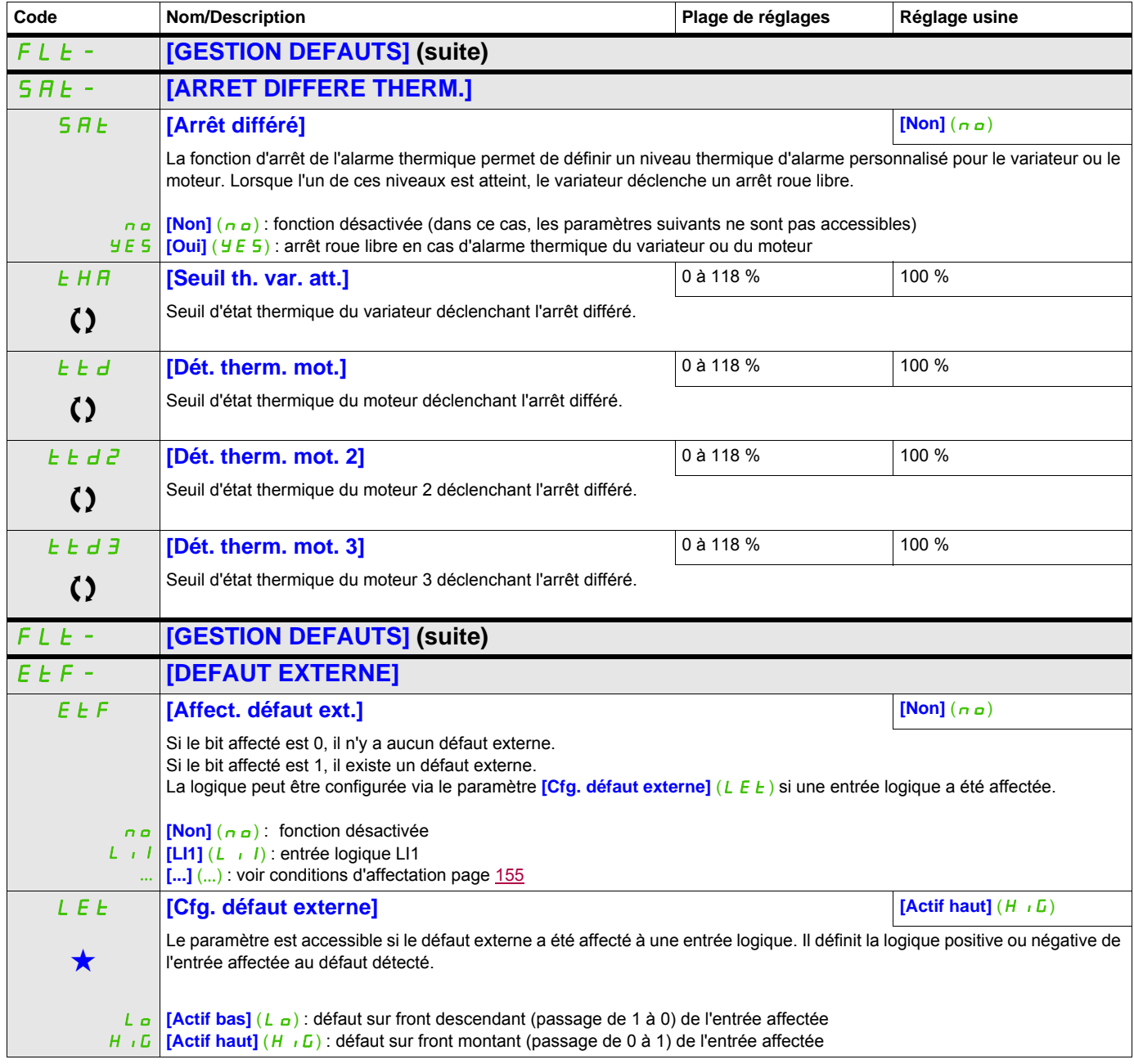

#### **Il est possible d'accéder aux paramètres décrits sur cette page via les menus suivants :** DRI- > CONF > FULL > FLT- > ULD-

<span id="page-265-0"></span>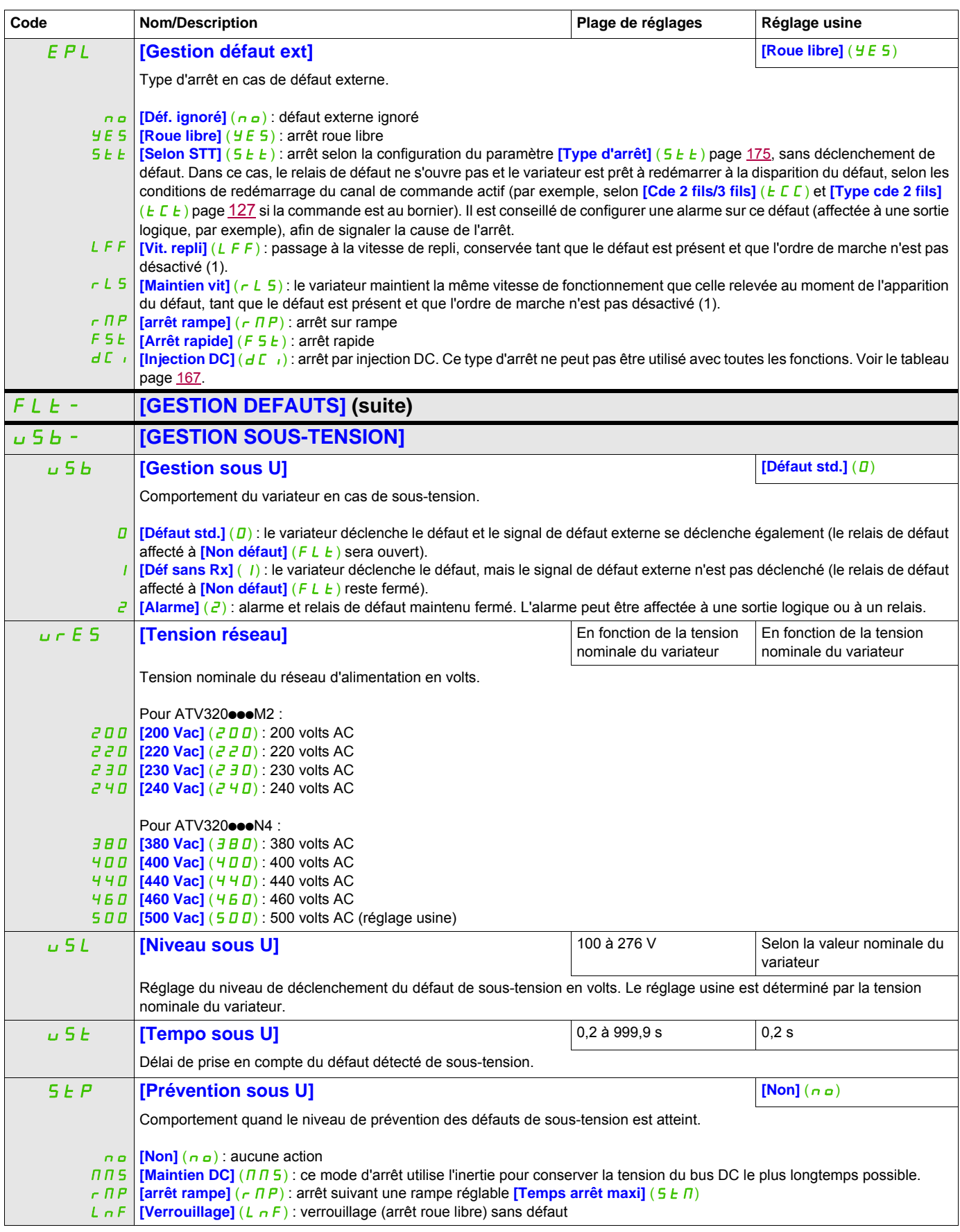

#### **Il est possible d'accéder aux paramètres décrits sur cette page via les menus suivants :** DRI- > CONF > FULL > FLT- > OLD-

<span id="page-266-0"></span>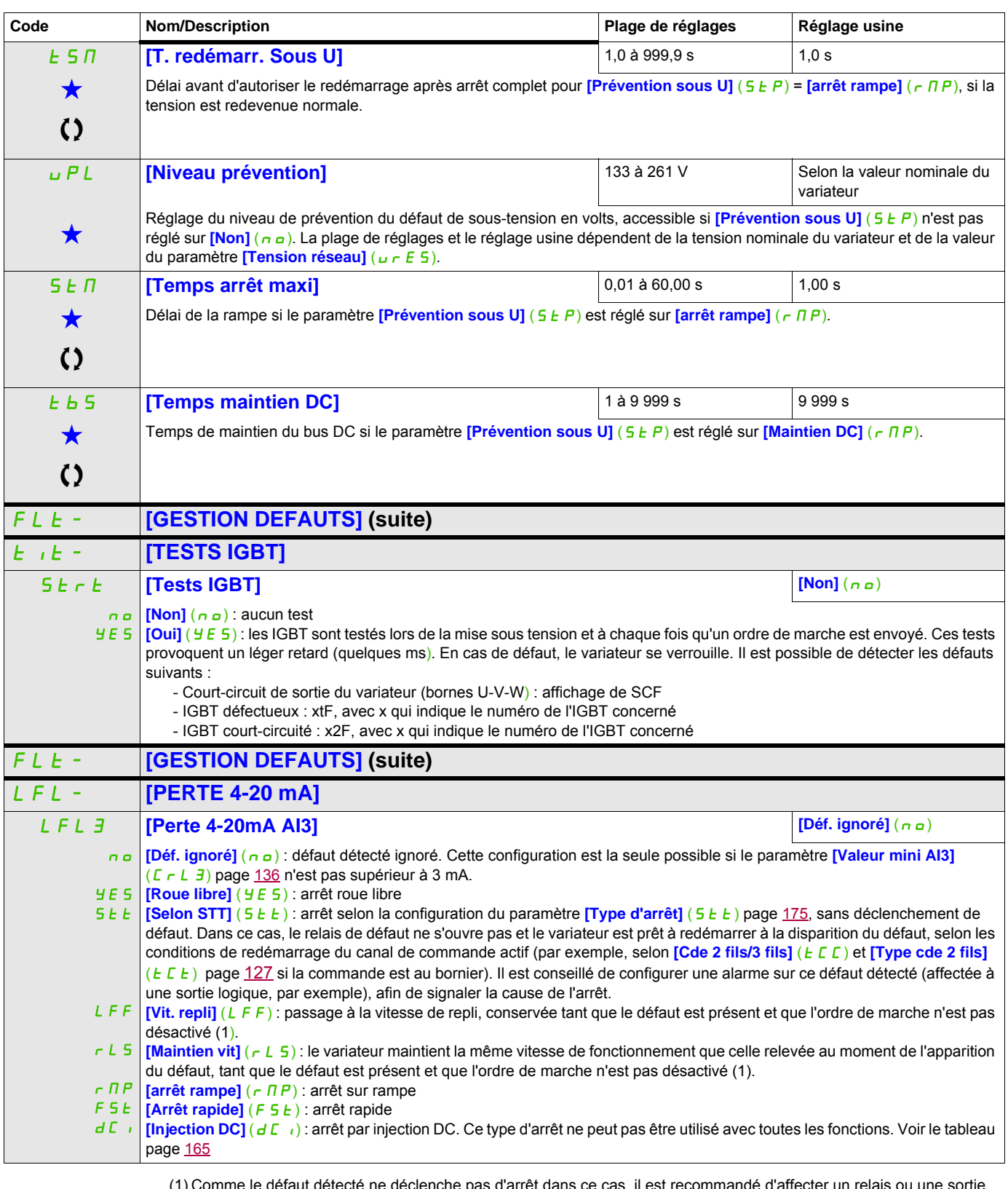

<span id="page-266-1"></span>(1) Comme le défaut détecté ne déclenche pas d'arrêt dans ce cas, il est recommandé d'affecter un relais ou une sortie logique à la signalisation de ce défaut.

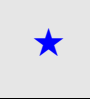

Ces paramètres apparaissent uniquement si la fonction correspondante a été sélectionnée dans un autre menu. Lorsqu'il est<br>
également possible d'accéder et de régler les paramètres dans le menu de configuration pour la fonc leur description est détaillée dans ces menus, sur les pages indiquées, afin d'aider à la programmation.

Ce paramètre peut être modifié en cours de fonctionnement ou à l'arrêt.

#### **Il est possible d'accéder aux paramètres décrits sur cette page via les menus suivants :** DRI- > CONF > FULL > FLT- > FST-

#### **Paramètre accessible en mode [Expert]**

<span id="page-267-0"></span>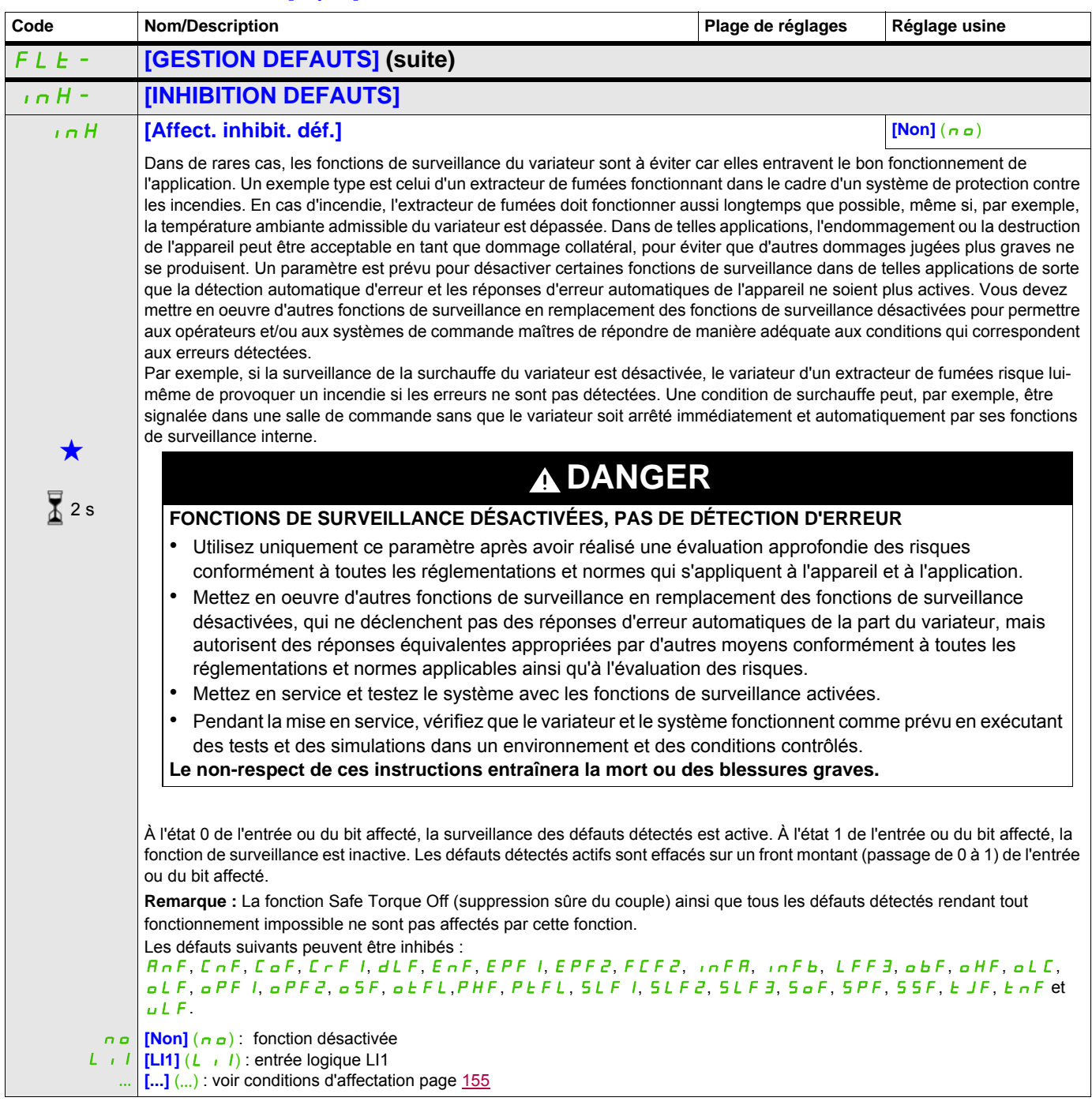

#### **Il est possible d'accéder aux paramètres décrits sur cette page via les menus suivants :** DRI- > CONF > FULL > FLT- > DCI-

<span id="page-268-0"></span>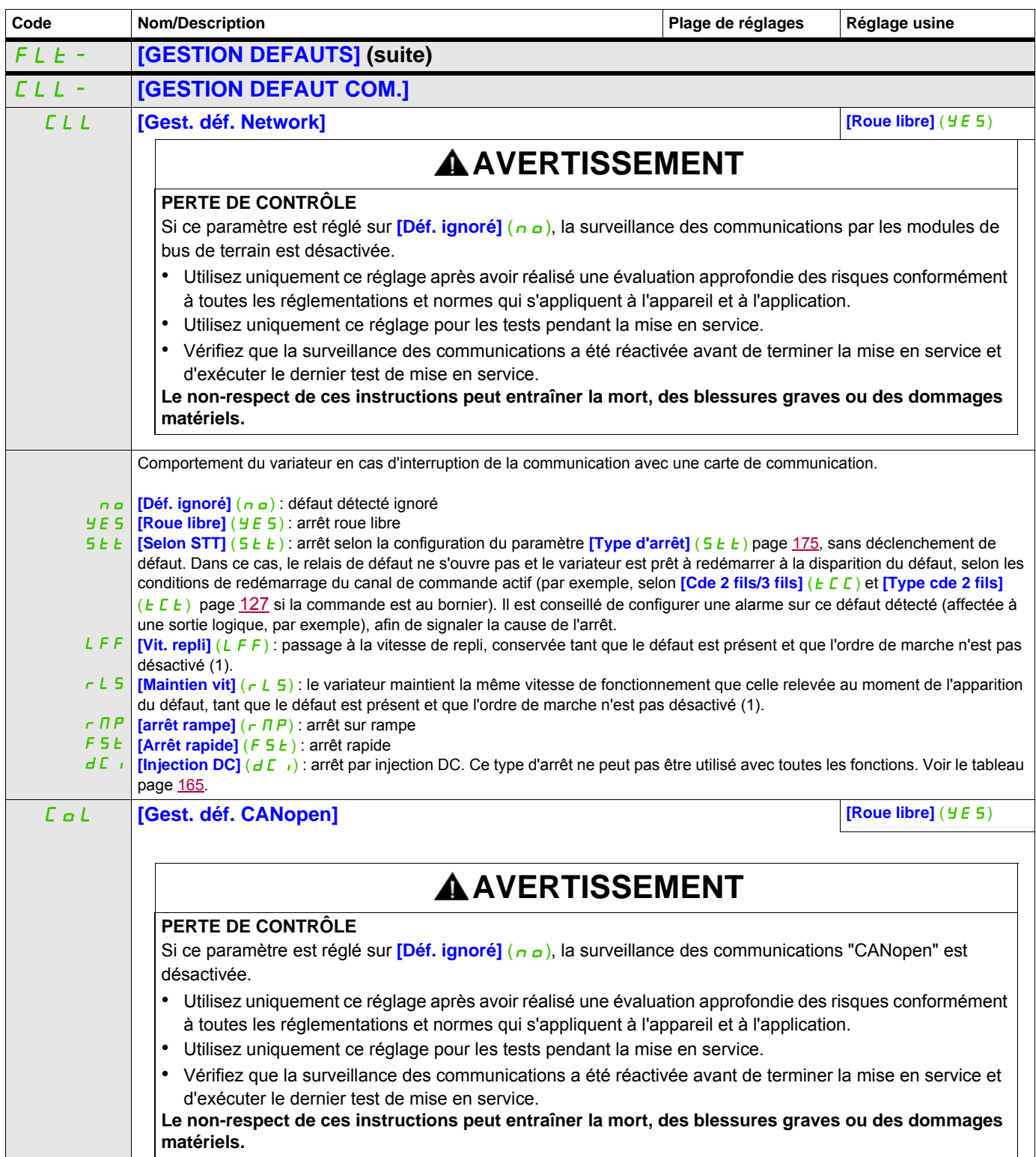

#### **Il est possible d'accéder aux paramètres décrits sur cette page via les menus suivants :** DRI- > CONF > FULL > COM- > ICS-

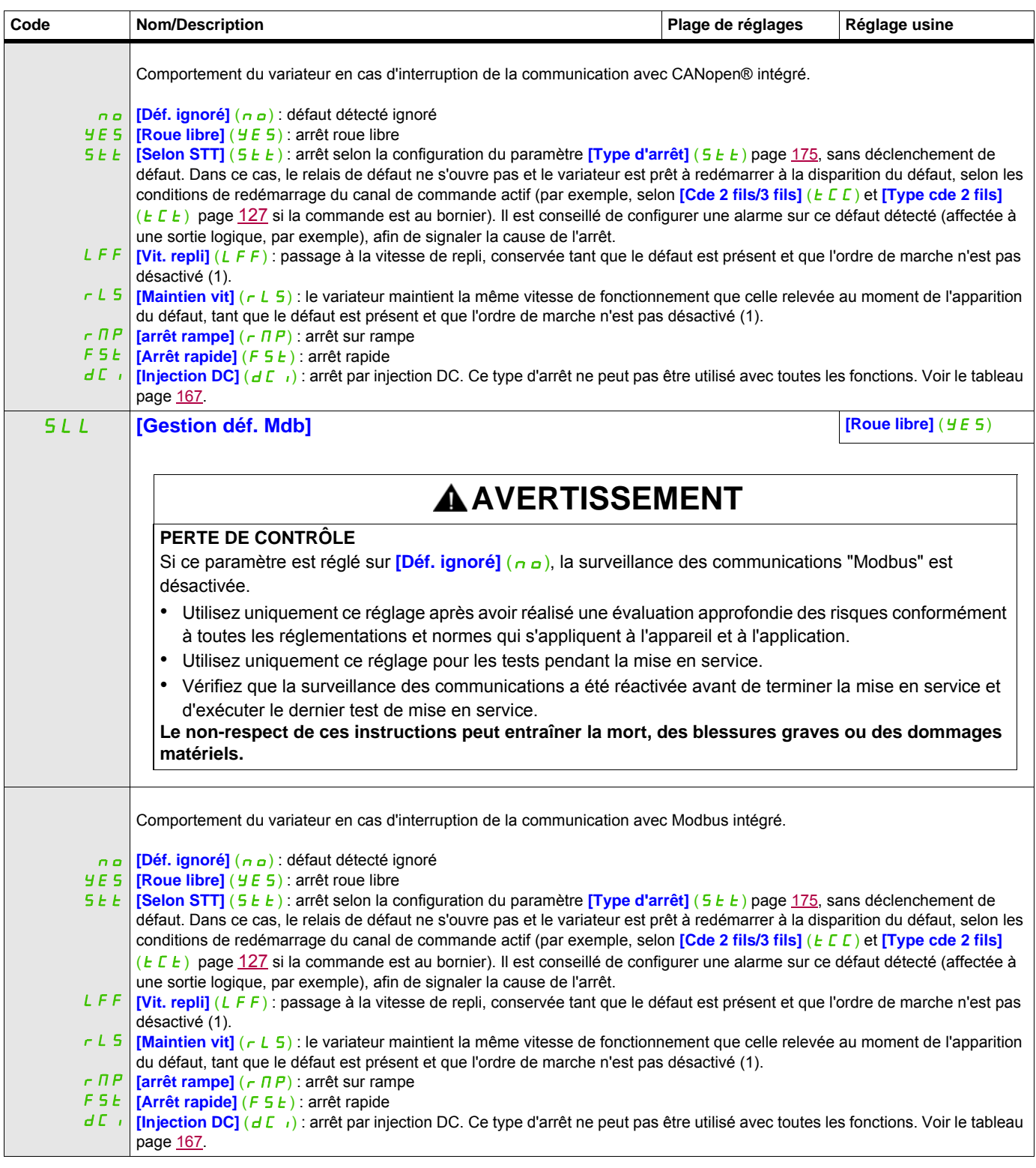

#### **Il est possible d'accéder aux paramètres décrits sur cette page via les menus suivants :** DRI- > CONF > FULL > COM- > ICS-

<span id="page-270-1"></span>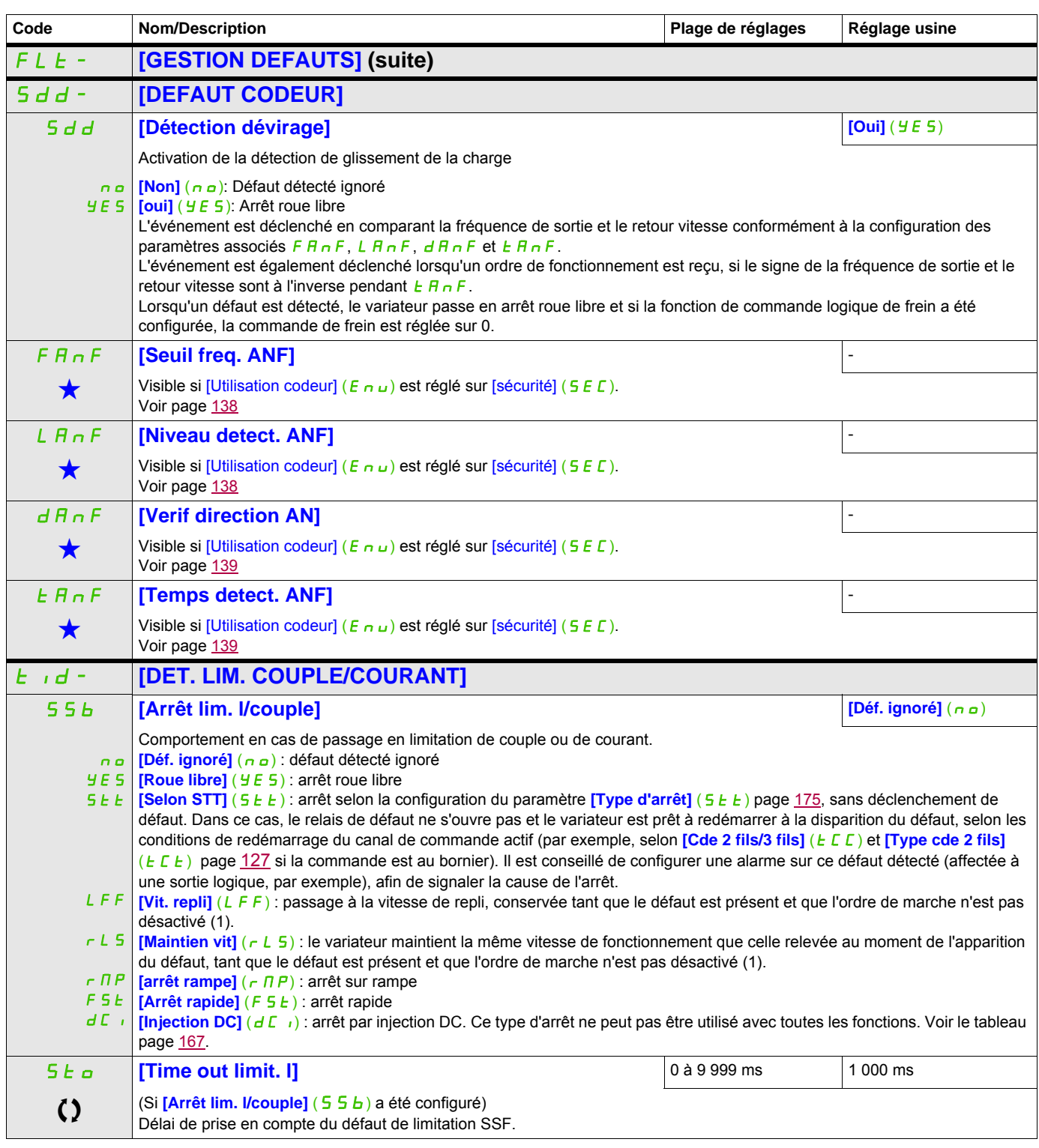

<span id="page-270-0"></span>(1) Comme le défaut détecté ne déclenche pas d'arrêt dans ce cas, il est recommandé d'affecter un relais ou une sortie logique à la signalisation de ce défaut..

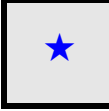

Ces paramètres apparaissent uniquement si la fonction correspondante a été sélectionnée dans un autre menu. Lorsqu'il est<br>
également possible d'accéder et de régler les paramètres dans le menu de configuration pour la fonc leur description est détaillée dans ces menus, sur les pages indiquées, afin d'aider à la programmation.

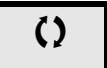

Ce paramètre peut être modifié en cours de fonctionnement ou à l'arrêt.

2 s Pour modifier l'affectation de ce paramètre, appuyez pendant 2 secondes sur la touche ENT.

#### **Il est possible d'accéder aux paramètres décrits sur cette page via les menus suivants :** DRI- > CONF > FULL > COM- > BTH-

#### **Mesure de la vitesse de rotation du moteur par l'entrée Pulse input**

Cette fonction utilise l'entrée Pulse input et ne peut être utilisée que si celle-ci n'est pas utilisée pour une autre fonction.

#### **Exemple d'utilisation**

Un disque cranté entraîné par le moteur et connecté à un détecteur de proximité permet de générer un signal de fréquence proportionnelle à la vitesse de rotation du moteur.

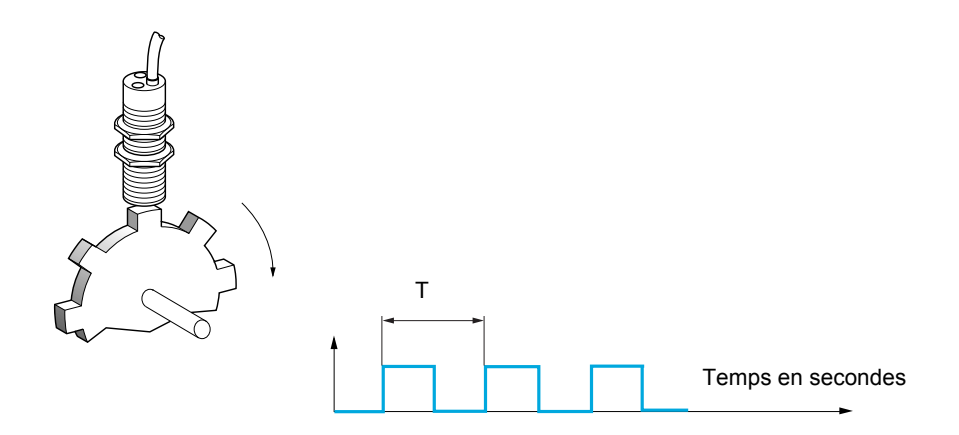

Appliqué à l'entrée Pulse input, ce signal offre les possibilités suivantes :

- Mesure et affichage de la vitesse du moteur : fréquence du signal = 1/T. L'affichage de cette fréquence est obtenu par le paramètre **[Freq. travail pulse in]** (FqS), page [50.](#page-49-0)
- Détection de survitesse (si la vitesse mesurée dépasse un seuil prédéfini, le variateur déclenche un défaut).
- Détection de défaillance du frein si la commande logique de frein a été configurée : si la vitesse ne diminue pas assez vite après une demande de serrage du frein, le variateur déclenche un défaut. Cette fonction peut être utilisée pour détecter l'usure des garnitures de frein.
- Détection d'un seuil de vitesse réglable à l'aide du paramètre [Seuil alarme pulse] (F 9 L) page [104](#page-103-0), pouvant être affecté à un relais ou à une sortie logique, voir page [140](#page-139-0).

#### **Il est possible d'accéder aux paramètres décrits sur cette page via les menus suivarits > CONF > FULL > COM- > CBD- > LCF-**

<span id="page-272-0"></span>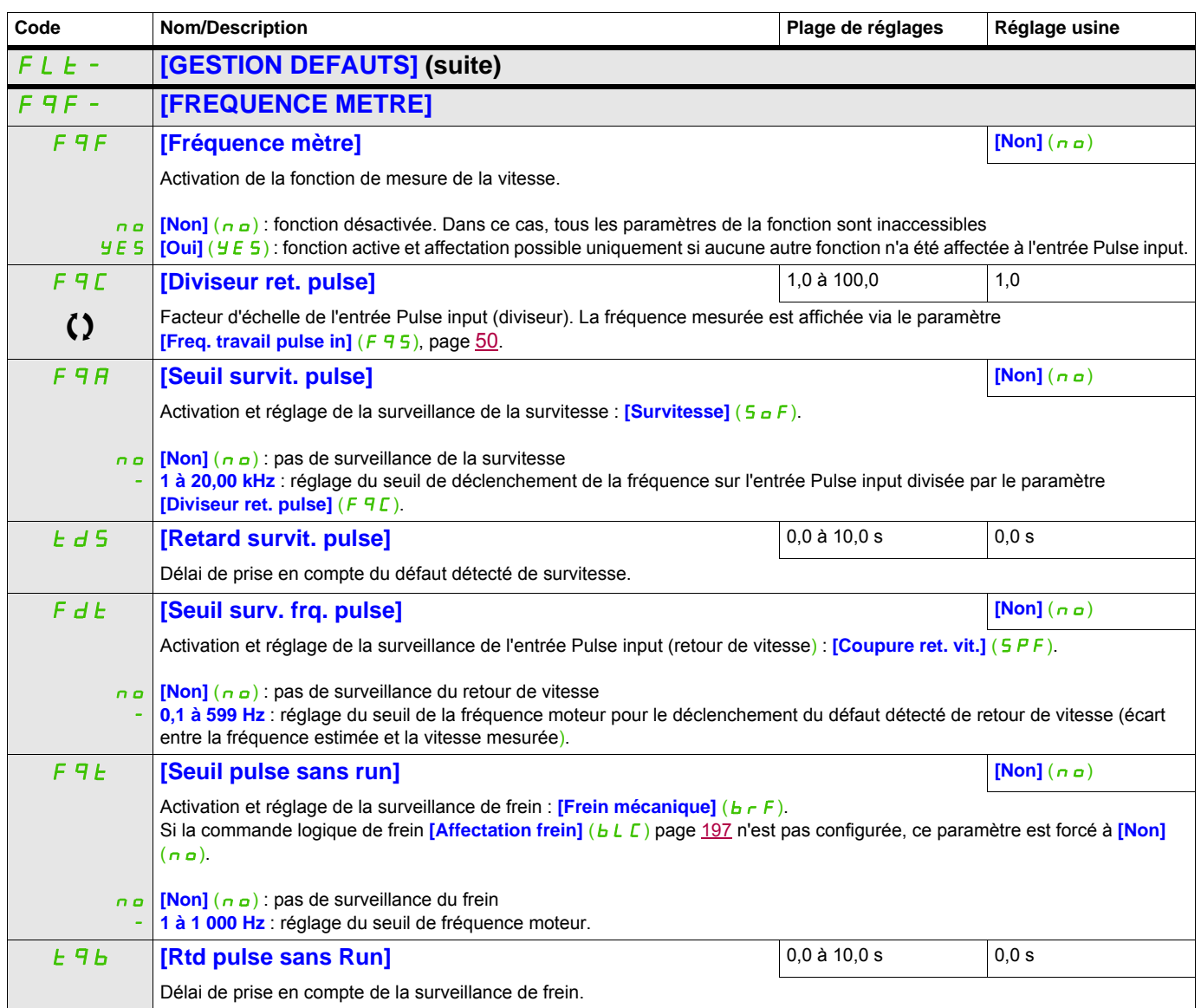

#### **Détection de variation de charge**

Cette détection n'est possible qu'avec la fonction de levage haute vitesse. Celle-ci permet de détecter qu'un obstacle a été rencontré, provoquant une croissance (en montée) ou une décroissance (en descente) brutale de la charge.

La détection de variation de charge déclenche un défaut **[Déf. variat. charge]** (d L F). Le paramètre **[Gest.** delta charge] (dLb) peut être utilisé pour configurer le comportement du variateur si ce défaut survient.

La détection de variation de charge peut également être affectée à un relais ou à une sortie logique.

Il existe deux modes de détection en fonction de la configuration du levage haute vitesse :

• Mode consigne de vitesse

**[Levage haute vit.]** (H 5 a) page [208](#page-207-0) est réglé sur **[Réf. vitesse]** (5 5 a). Détection par variation de couple.

En fonctionnement haute vitesse, la charge est comparée à celle qui a été mesurée pendant le palier de vitesse. La variation de charge autorisée et sa durée peuvent être configurées. En cas de dépassement, le variateur passe en mode défaut.

• Mode limitation de courant

**[Levage haute vit.]** (H 5 a) page [208](#page-207-0) est réglé sur **[Lim. courant]** (C 5 a).

En montée, pendant le fonctionnement haute vitesse, une augmentation de charge entraîne une baisse de vitesse. Même si le fonctionnement haute vitesse a été activé, si la fréquence moteur devient inférieure au seuil **[Fréquence I Limit.]** (5 L L) page [208](#page-207-1), le variateur passera en mode défaut. La détection ne s'effectue que pour une variation positive de la charge et uniquement dans la zone haute vitesse (supérieure au paramètre *[Fréquence I Limit.La]* (5 *L L*)).

En descente, le fonctionnement est celui du mode consigne de vitesse.

<span id="page-273-0"></span>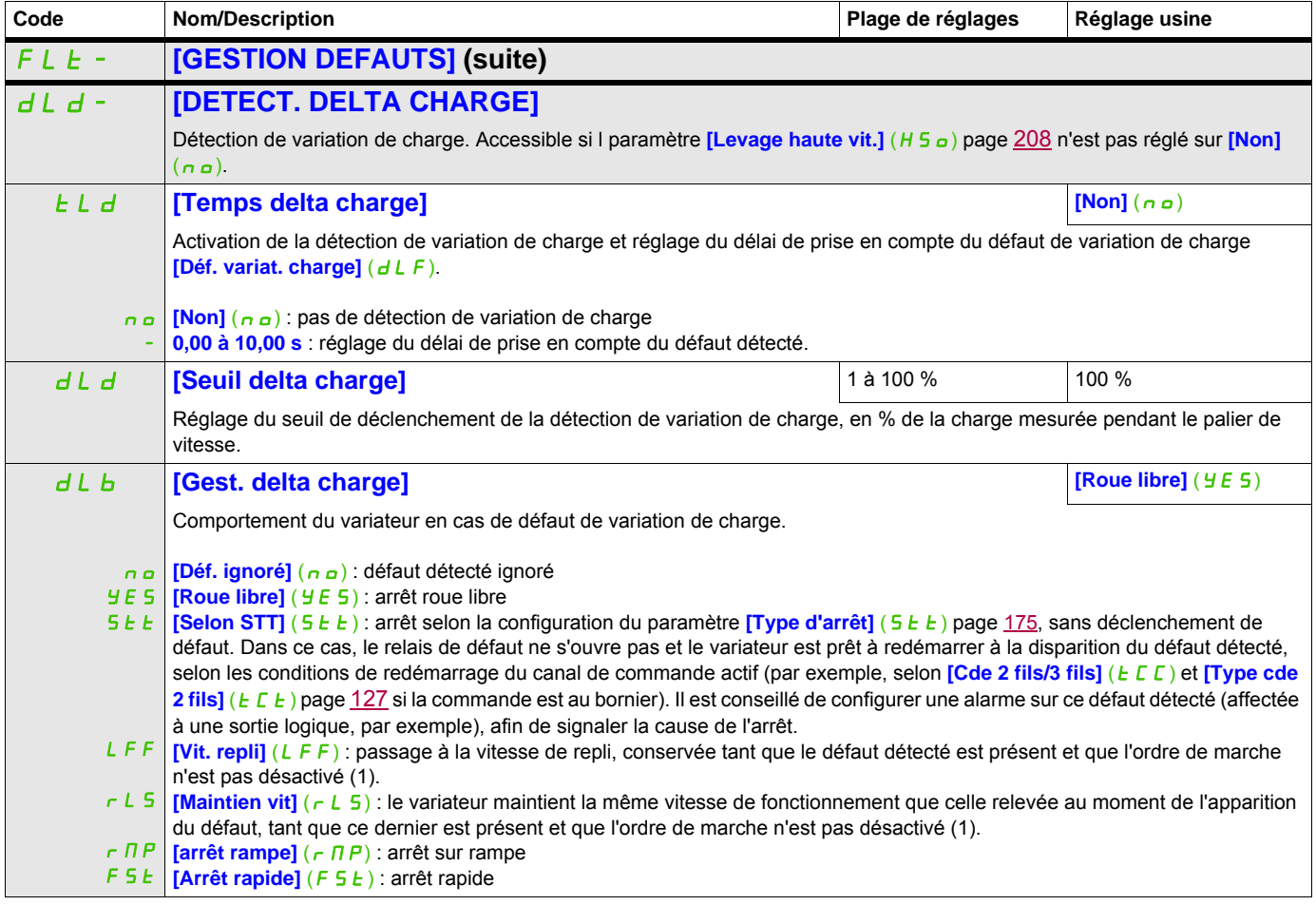

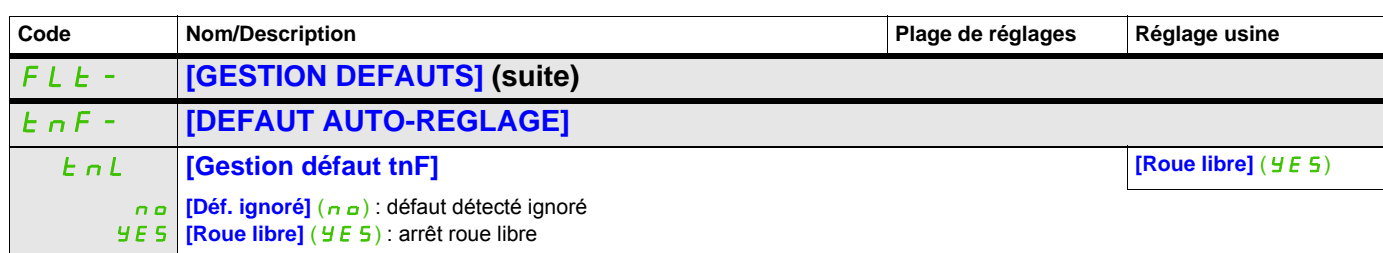

<span id="page-274-0"></span>(1) Comme le défaut détecté ne déclenche pas d'arrêt dans ce cas, il est recommandé d'affecter un relais ou une sortie logique à la signalisation de ce défaut.

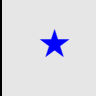

Ces paramètres apparaissent uniquement si la fonction correspondante a été sélectionnée dans un autre menu. Lorsqu'il est<br>
également possible d'accéder et de régler les paramètres dans le menu de configuration pour la fonc leur description est détaillée dans ces menus, sur les pages indiquées, afin d'aider à la programmation.

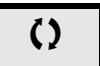

Ce paramètre peut être modifié en cours de fonctionnement ou à l'arrêt.

#### **Appairage des cartes**

Cette fonction n'est accessible qu'en mode [Expert]  $(EPTr)$ .

Elle permet de détecter tout remplacement de carte ou toute modification de logiciel.

Dès qu'un code d'appairage est saisi, les paramètres des cartes actuellement insérées sont mémorisés. À chacune des mises sous tension suivantes, ces paramètres sont vérifiés, et en cas d'écart, le variateur se verrouille en mode défaut HCF. Pour redémarrer le variateur, il faut rétablir la situation initiale ou entrer à nouveau le code d'appairage.

Les paramètres suivants sont vérifiés :

- Le type de carte pour : toutes les cartes
- La version logicielle pour : le bloc de commande et les cartes de communication
- <span id="page-275-0"></span>• Le numéro de série pour : le bloc de commande

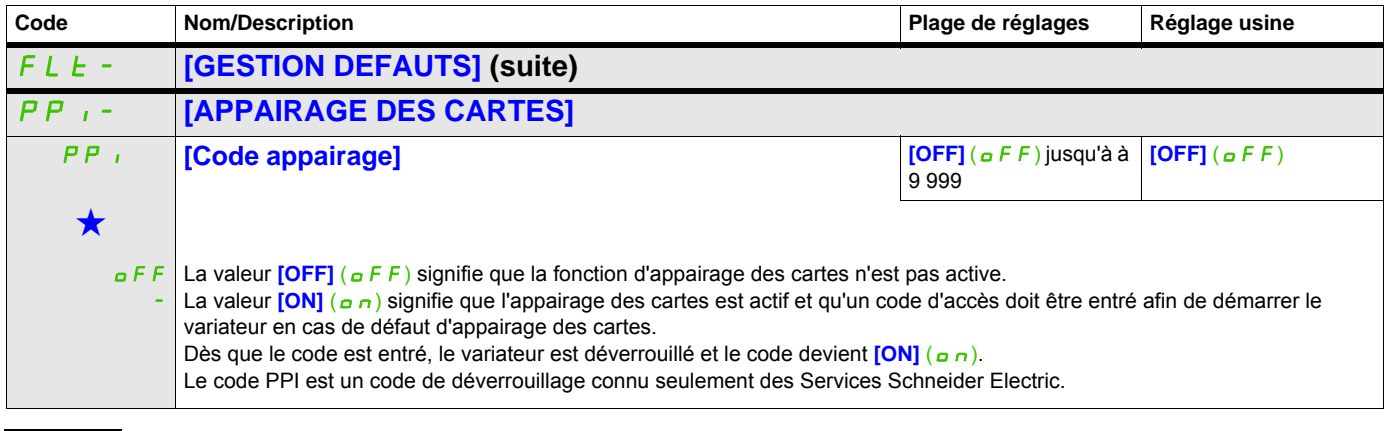

Ces paramètres apparaissent uniquement si la fonction correspondante a été sélectionnée dans un autre menu. Lorsqu'il est<br>• également possible d'accéder et de régler les paramètres dans le menu de configuration pour la fo leur description est détaillée dans ces menus, sur les pages indiquées, afin d'aider à la programmation.

#### **Détection d'un défaut de sous-charge du process**

Une sous-charge du process est détectée lorsque le prochain événement se produit et reste en attente pendant un délai minimum **[Tps. Dét. Souscharge]** (u L E), qui peut être configuré :

- Le moteur fonctionne en régime établi et le couple est inférieur à la limite de sous-charge définie (paramètres **[S. couple Fréq. nulle]** (LUL), **[S. couple Fréq. Nom.]** (LUn) et **[S. Fréq. dét. s/charge]**  $(r \nvert \nvert u \nvert d)$ ).
- Le moteur fonctionne en régime établi lorsque l'écart entre la consigne de vitesse et la fréquence moteur descend sous le seuil configurable **[Hystérésis Fréq. att]**  $(5 - b)$ .

0 LUL LUn  $r \Pi U d$   $F r 5$  Fréquence Couple en % du couple nominal Zone de sous-charge

Entre la fréquence nulle et la fréquence nominale, la courbe reflète l'équation suivante :

$$
couple = L_UL + \frac{(L_UM - L_UL) \times (fréquence)^2}{(fréquence normalize)^2}
$$

La fonction de sous-charge n'est pas active pour les fréquences ci-dessous : **[S. Fréq. dét. s/charge]** ( $r \Pi u d$ ).

Un relais ou une sortie logique peuvent également être affectés à la signalisation de ce défaut dans le menu **[ENTREES / SORTIES]** ( $1 - Q - 1$ ).

<span id="page-276-0"></span>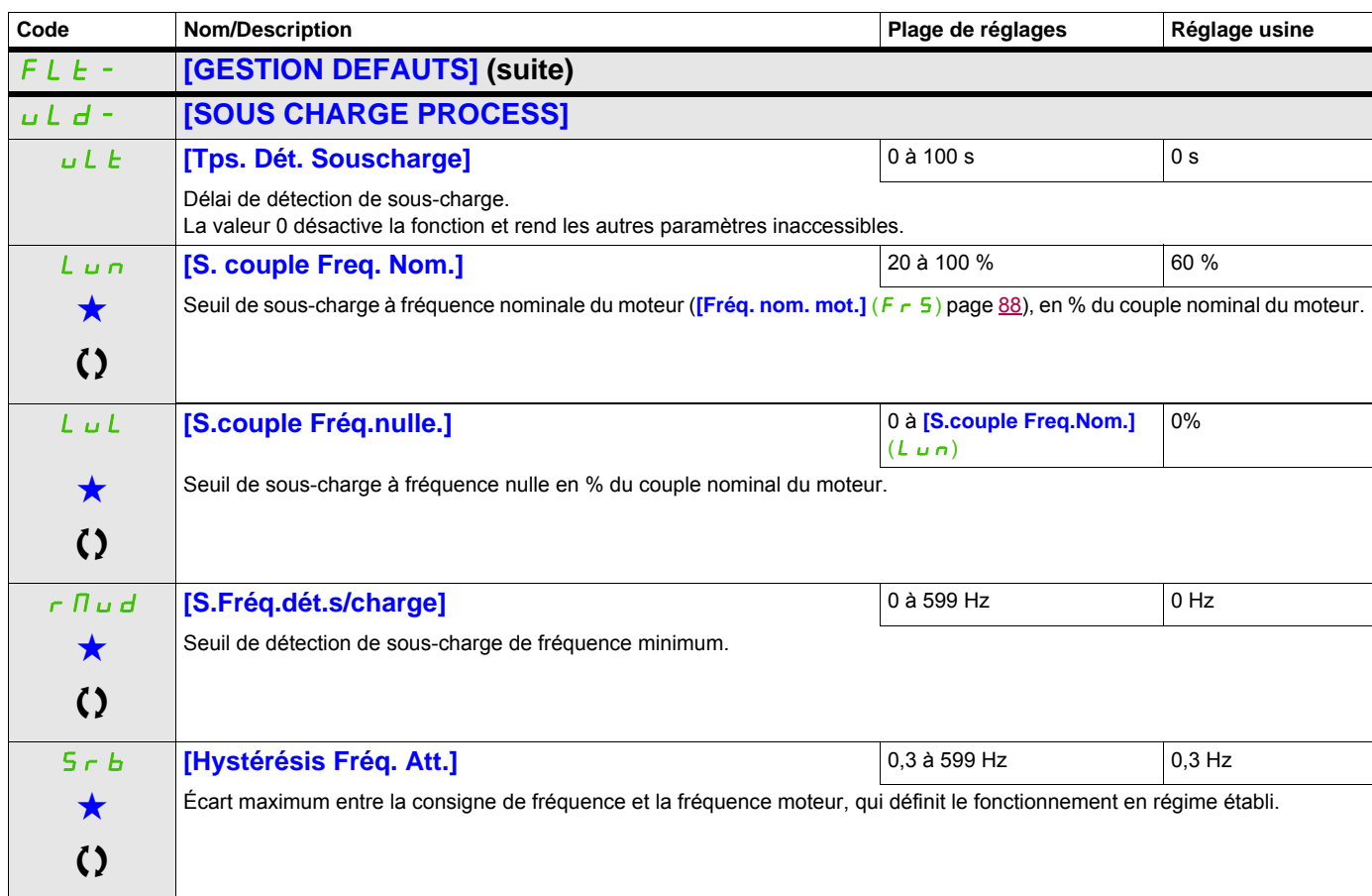

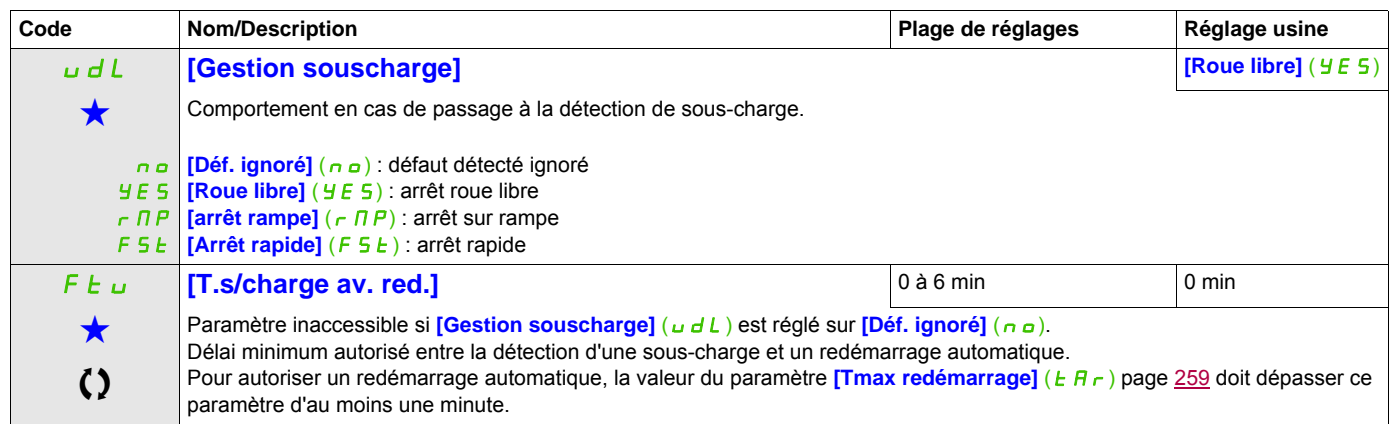

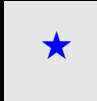

Ces paramètres apparaissent uniquement si la fonction correspondante a été sélectionnée dans un autre menu. Lorsqu'il est<br>
également possible d'accéder et de régler les paramètres dans le menu de configuration pour la fonc leur description est détaillée dans ces menus, sur les pages indiquées, afin d'aider à la programmation.

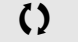

Ce paramètre peut être modifié en cours de fonctionnement ou à l'arrêt.

#### **Détection d'un défaut de surcharge du process**

Une surcharge du process est détectée lorsque le prochain événement se produit et reste en attente pendant un délai minimum **[Tps Dét. surcharge]** ( $E \circ L$ ), qui peut être configuré :

- Le variateur est en mode de limitation de courant.
- Le moteur fonctionne en régime établi et le courant est supérieur au seuil de surcharge défini **[S. Détect. Surcharge]** (L  $\sigma$  E).

Le moteur fonctionne en régime établi lorsque l'écart entre la consigne de vitesse et la fréquence moteur descend sous le seuil configurable [Hystérésis Fréq. att]  $(5 - b)$ .

Un relais ou une sortie logique peuvent être affectés à la signalisation de ce défaut dans le

<span id="page-278-0"></span>menu **[ENTREES / SORTIES]** ( $1 - \sigma$ -).

<span id="page-278-2"></span><span id="page-278-1"></span>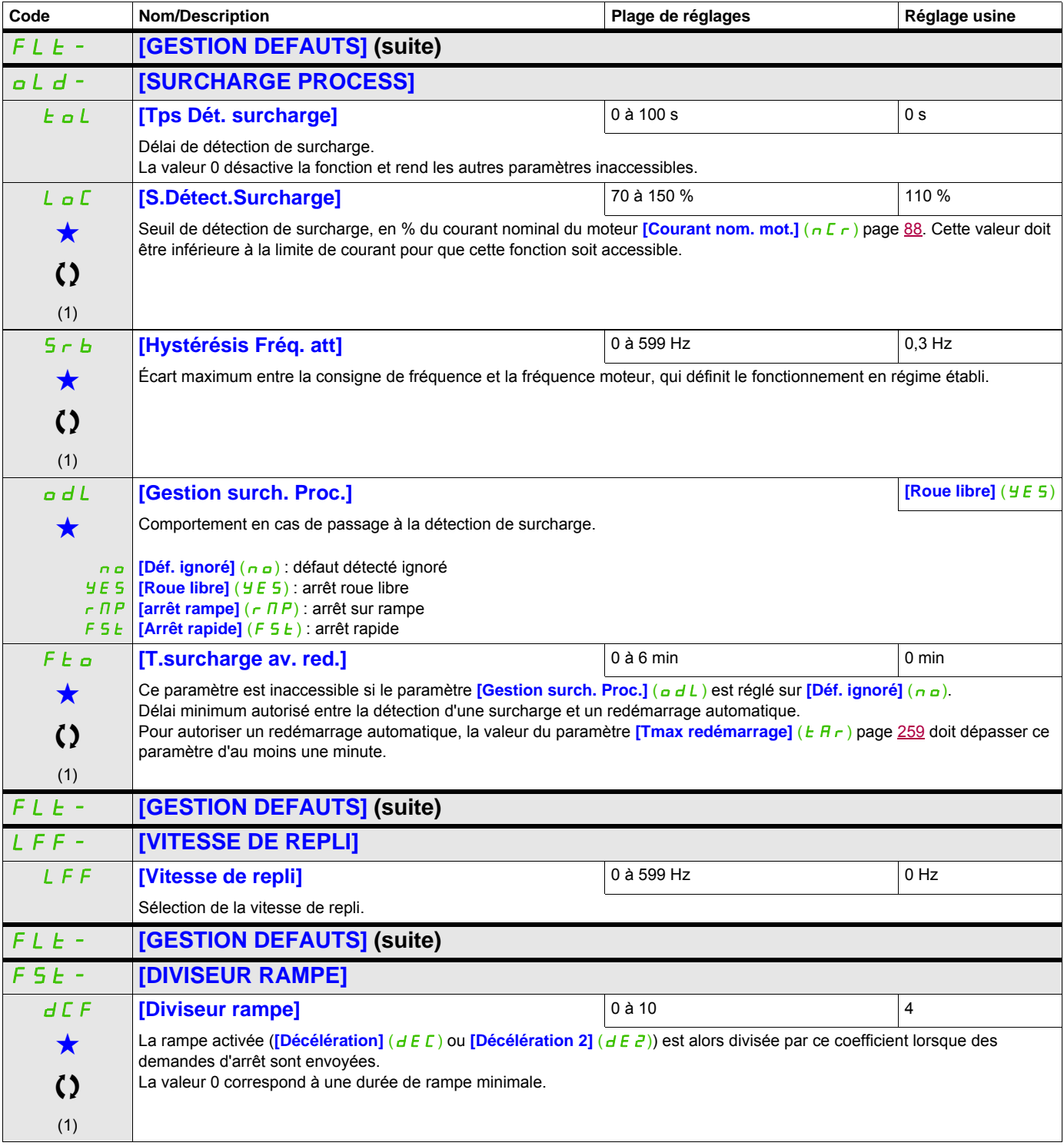

<span id="page-279-0"></span>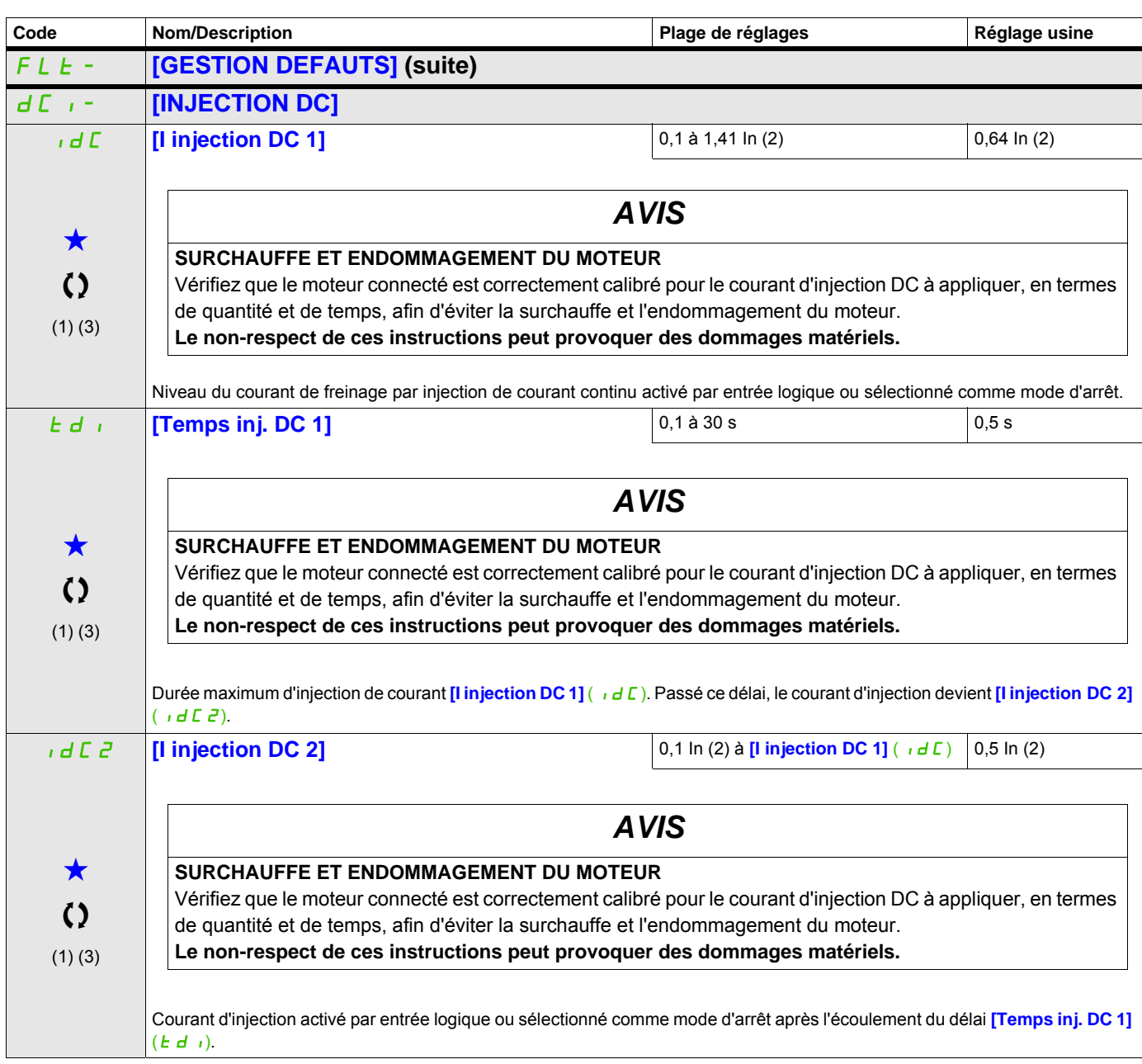

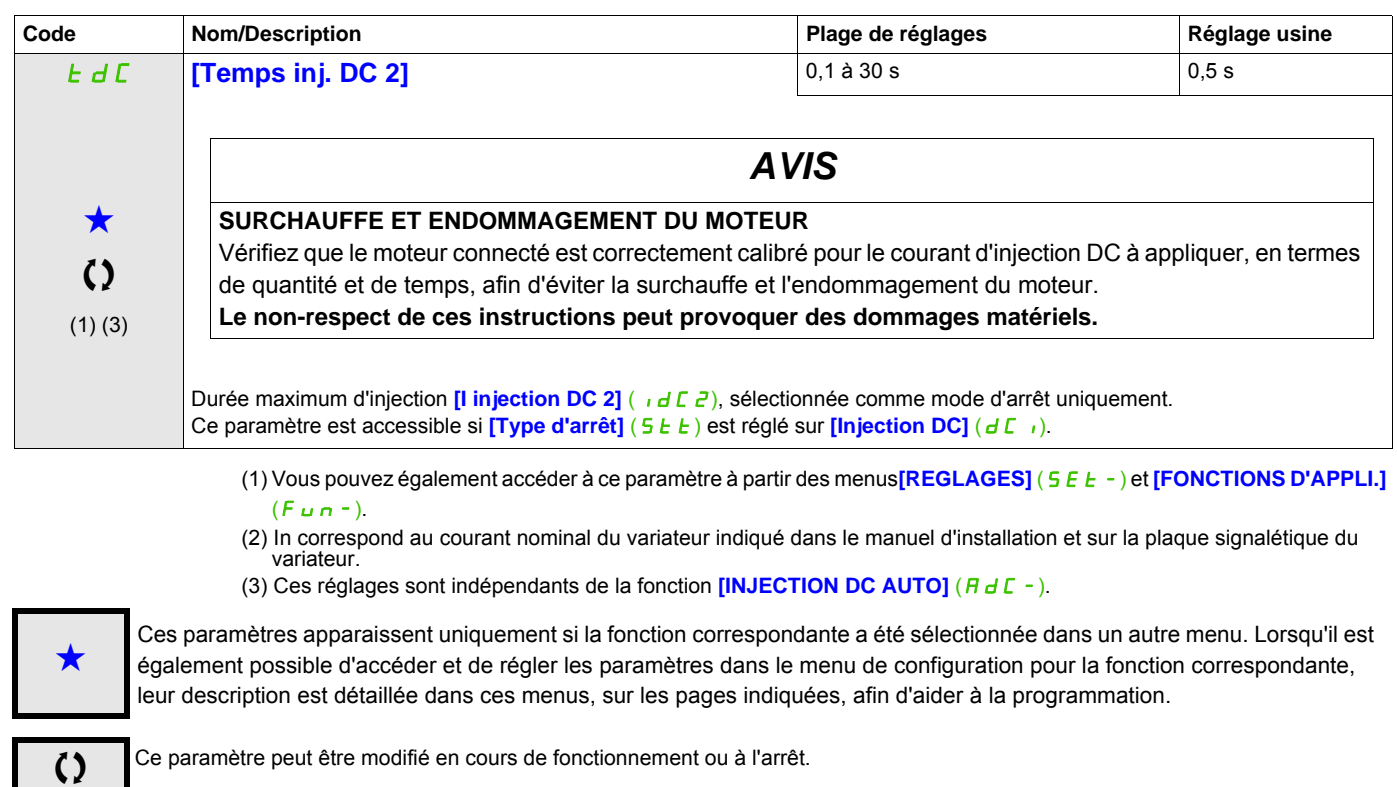

#### **Communication**

### **Avec terminal intégré :**

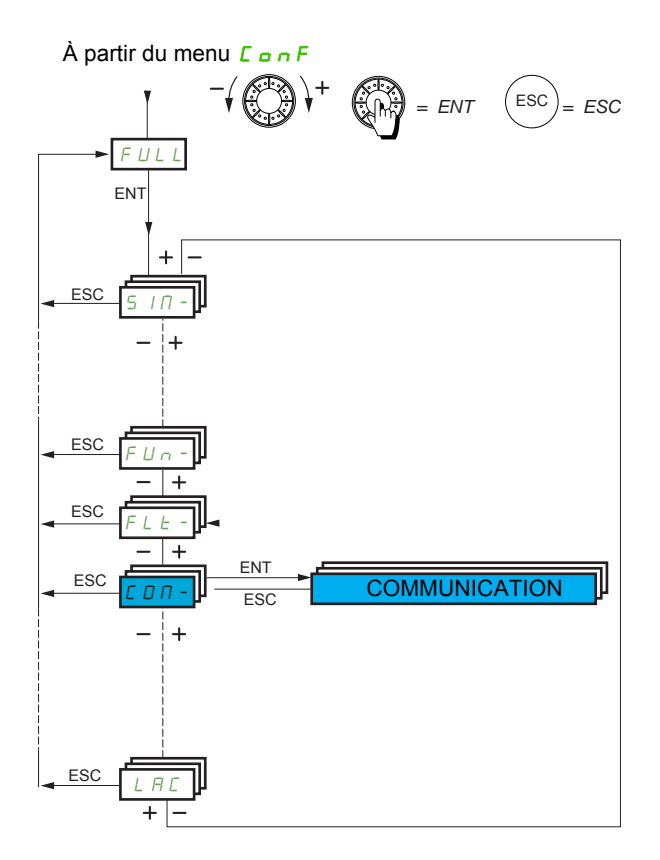

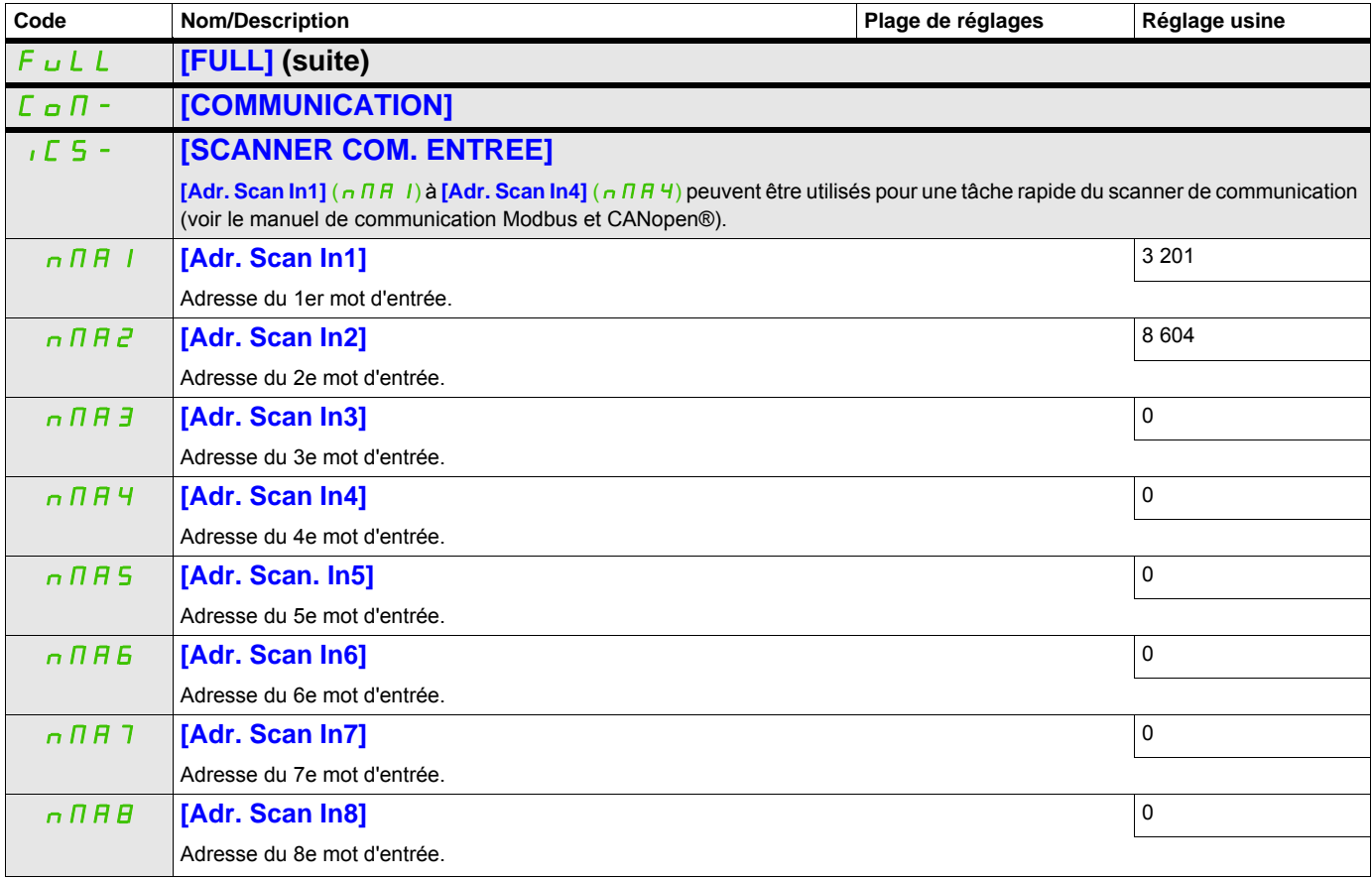

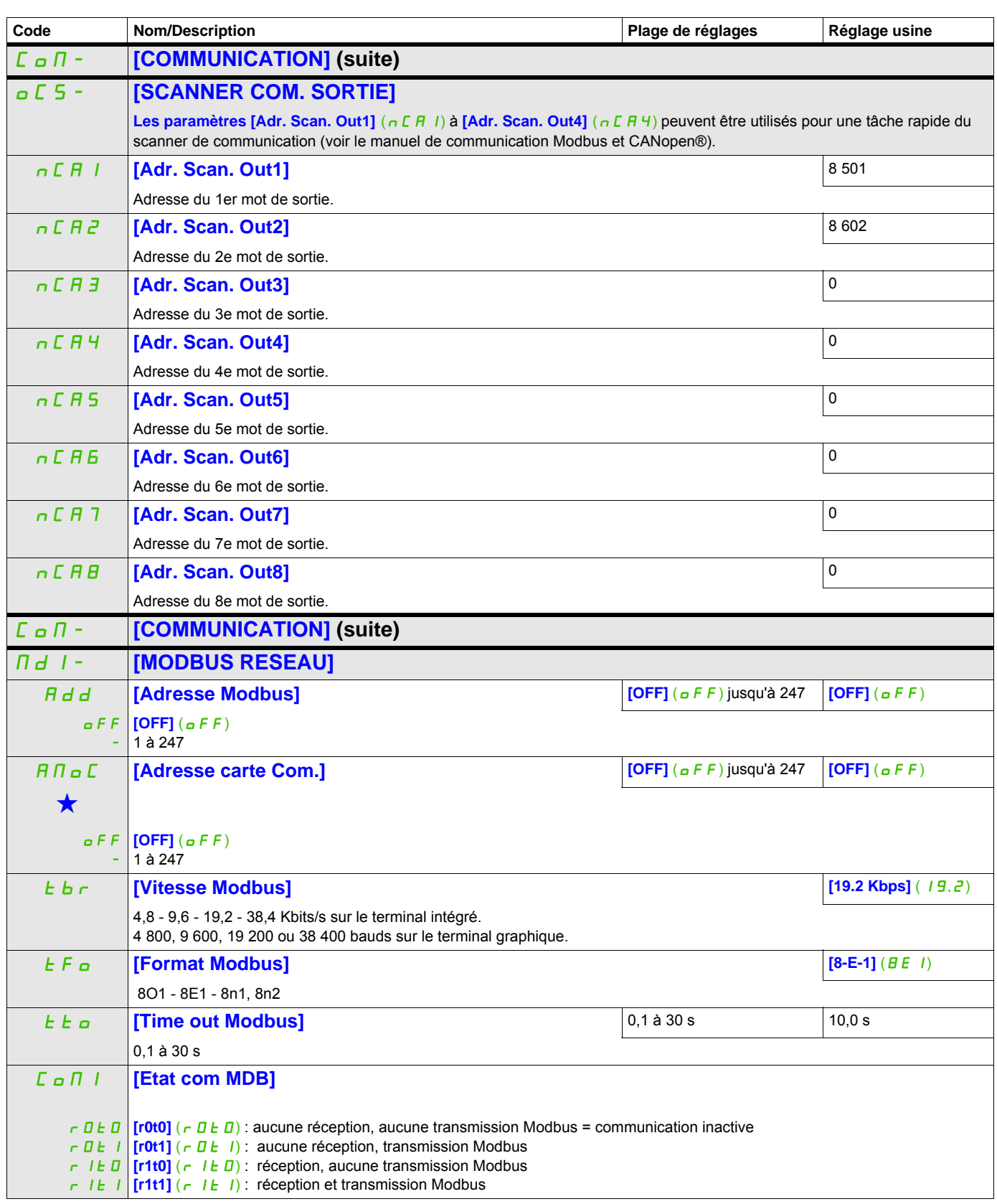

Ces paramètres apparaissent uniquement si la fonction correspondante a été sélectionnée dans un autre menu. Lorsqu'il est<br>
également possible d'accéder et de régler les paramètres dans le menu de configuration pour la fonc leur description est détaillée dans ces menus, sur les pages indiquées, afin d'aider à la programmation.

#### **BLUETOOTH**

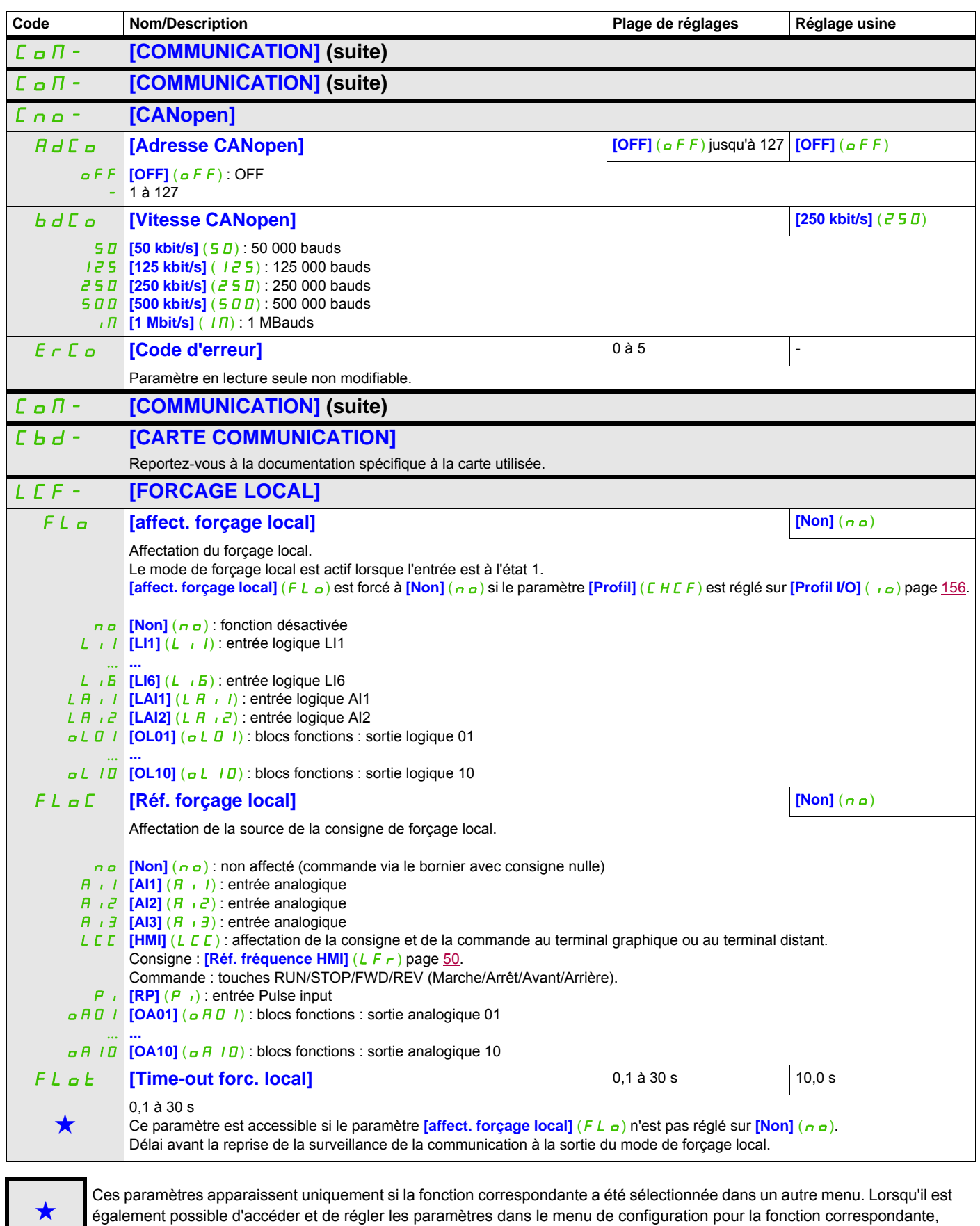

leur description est détaillée dans ces menus, sur les pages indiquées, afin d'aider à la programmation.

## **Niveau d'accès**

Voir le paramètre **[Niveau d'accès]** (LAC) page [288](#page-287-0)**.**

# **Interface (ItF)**

# **6**

### **Dans ce chapitre**

Ce chapitre aborde les sujets suivants :

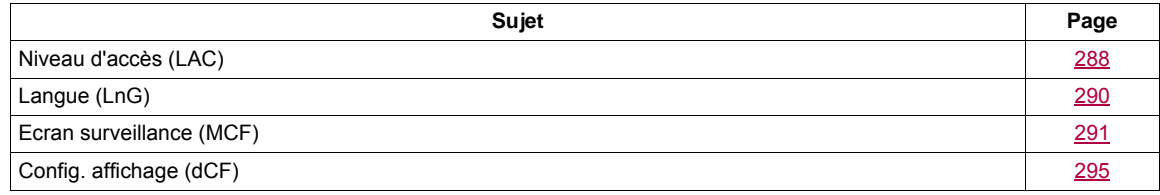

ITF-

#### **Il est possible d'accéder aux paramètres décrits sur cette page via les menus suivants :**

### <span id="page-287-1"></span><span id="page-287-0"></span>**Niveau d'accès (LAC)**

**Avec terminal intégré :**

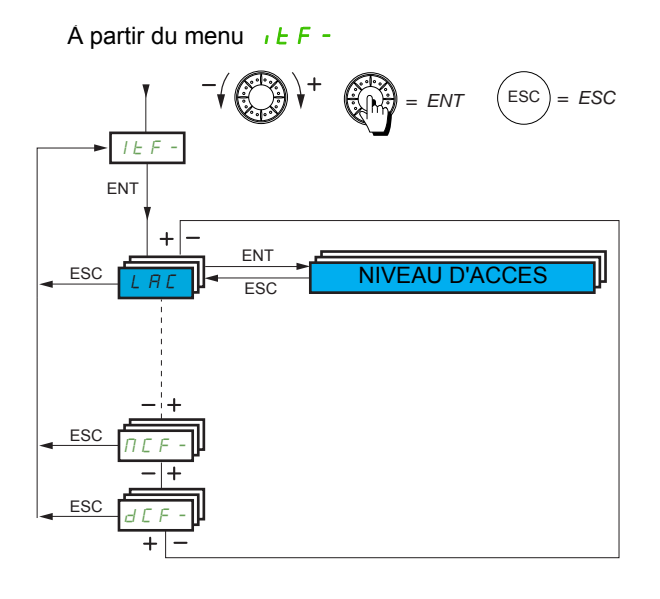

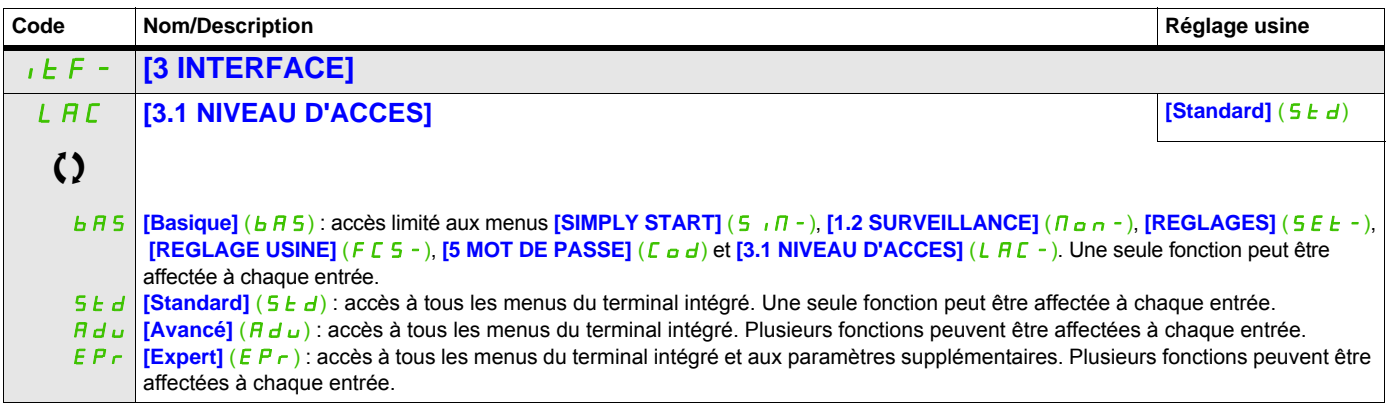

Ce paramètre peut être modifié en cours de fonctionnement ou à l'arrêt.
## **Comparaison des menus accessibles sur le terminal graphique ou le terminal intégré**

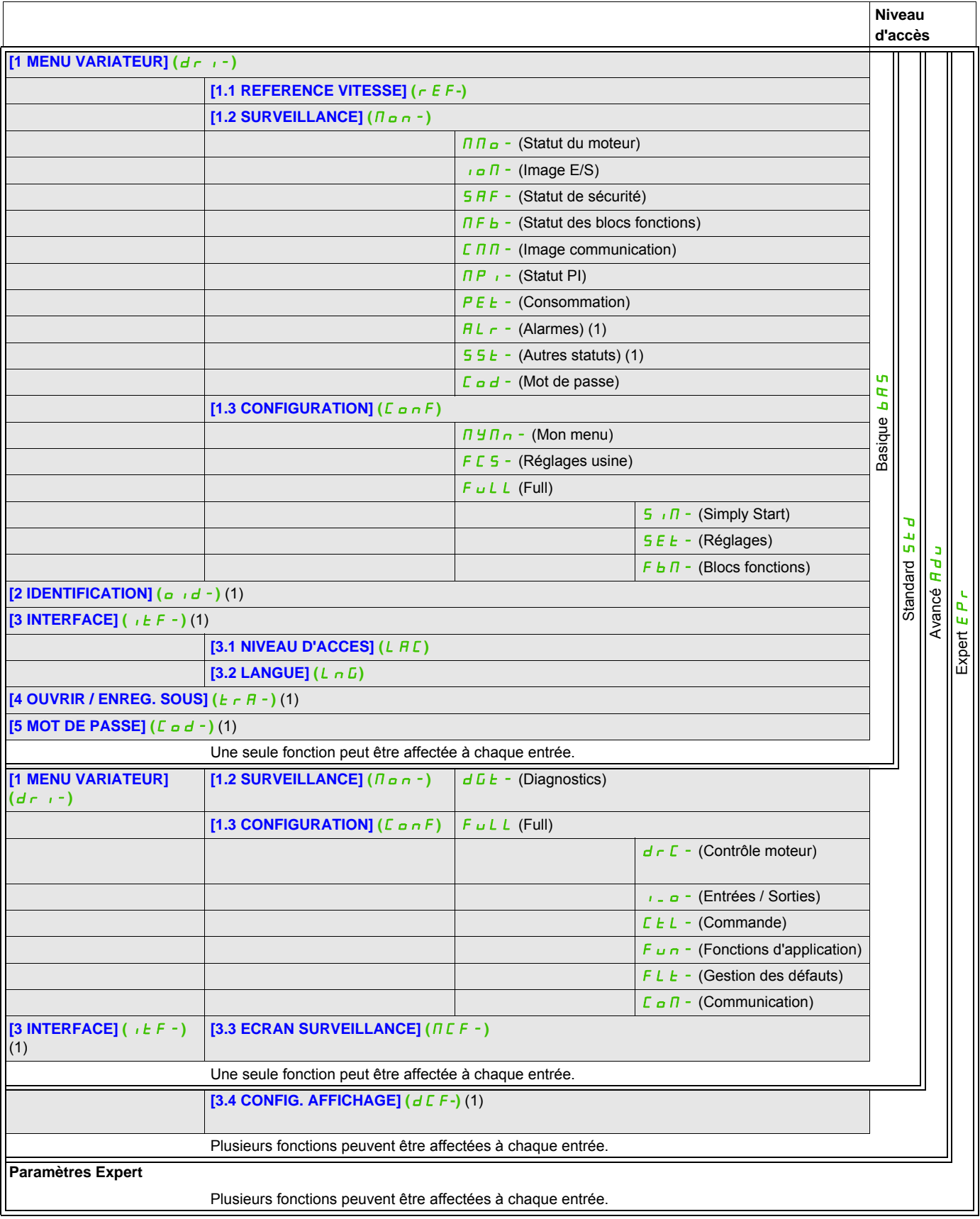

(1) Accessible uniquement avec le terminal graphique.

ITF-

#### **Il est possible d'accéder aux paramètres décrits sur cette page via les menus suivants :**

## **Langue (LnG)**

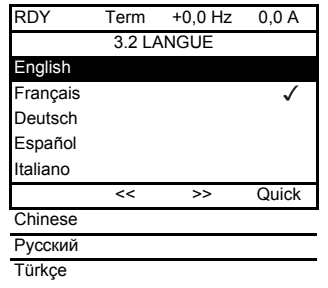

Lorsqu'un choix unique est possible, le choix effectif est indiqué par le signe √. Exemple : une seule langue peut être choisie.

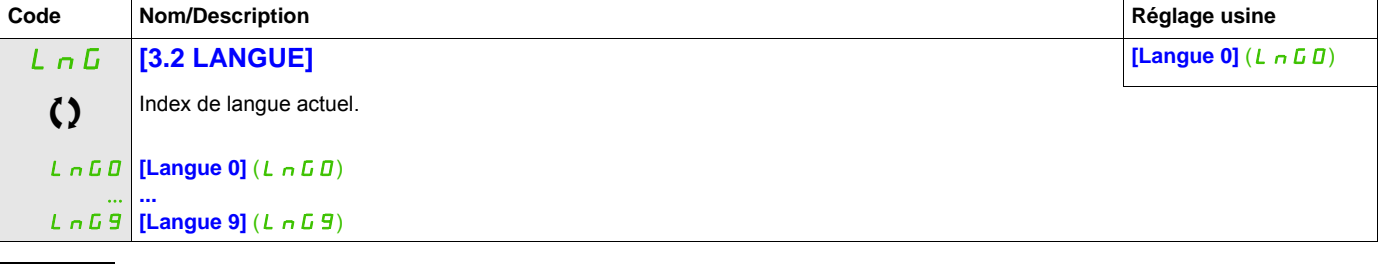

Ce paramètre peut être modifié en cours de fonctionnement ou à l'arrêt.

## **Ecran surveillance (MCF)**

Ce menu n'est accessible qu'avec le terminal graphique.

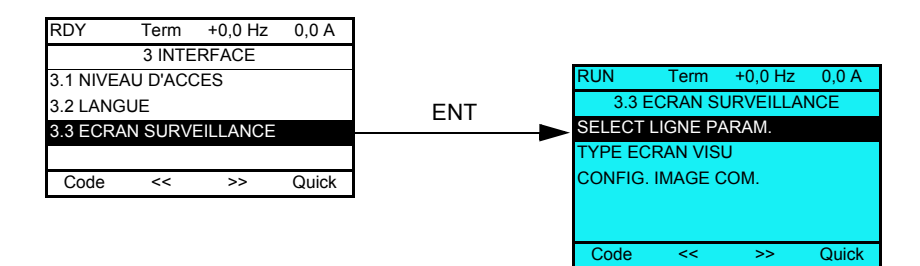

Cette fonction peut être utilisée pour configurer les informations affichées sur l'écran graphique pendant le fonctionnement.

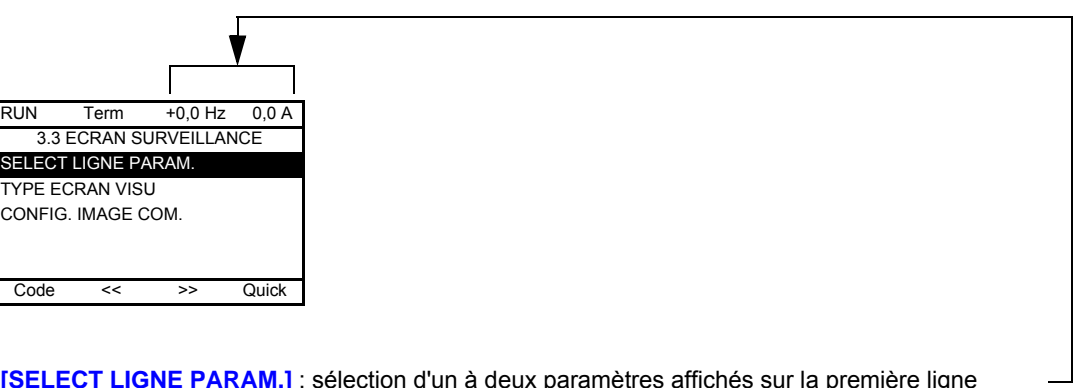

**[SELECT LIGNE PARAM.]** : sélection d'un à deux paramètres affichés sur la première ligne (les deux premiers ne peuvent pas être modifiés).

**[TYPE ECRAN VISU]** : sélection des paramètres affichés au centre de l'écran et du mode d'affichage (valeurs numériques ou graphe en barres).

**[CONFIG. IMAGE COM.]** : sélection des mots affichés et de leur format.

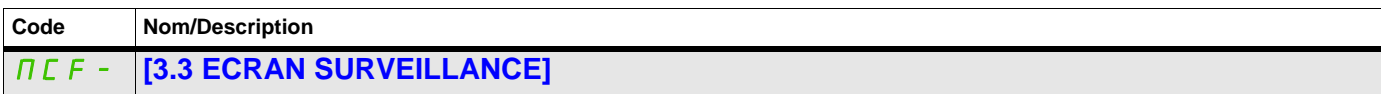

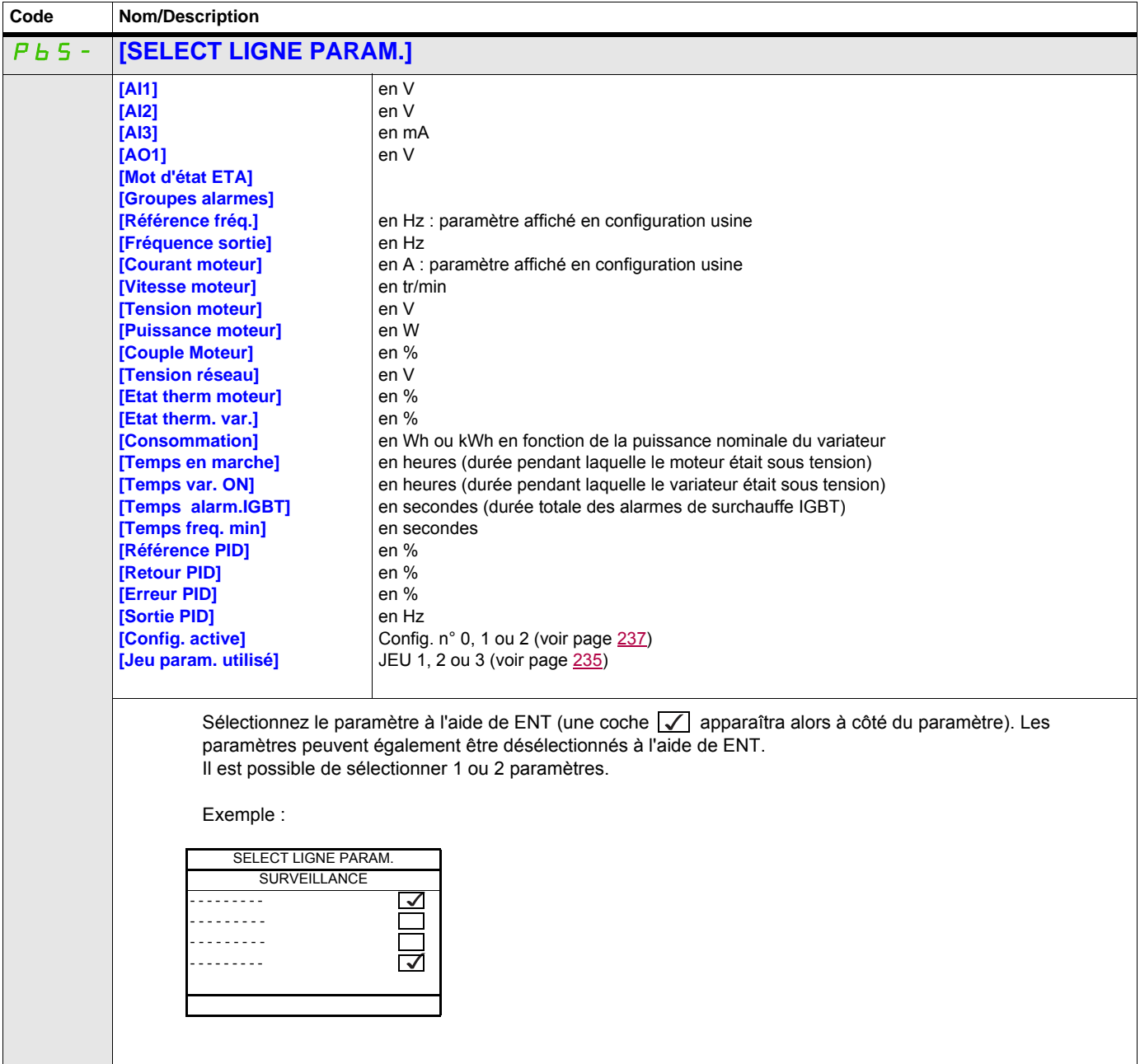

ITF- > MCF- > MSC-

#### **Type d'écran de surveillance**

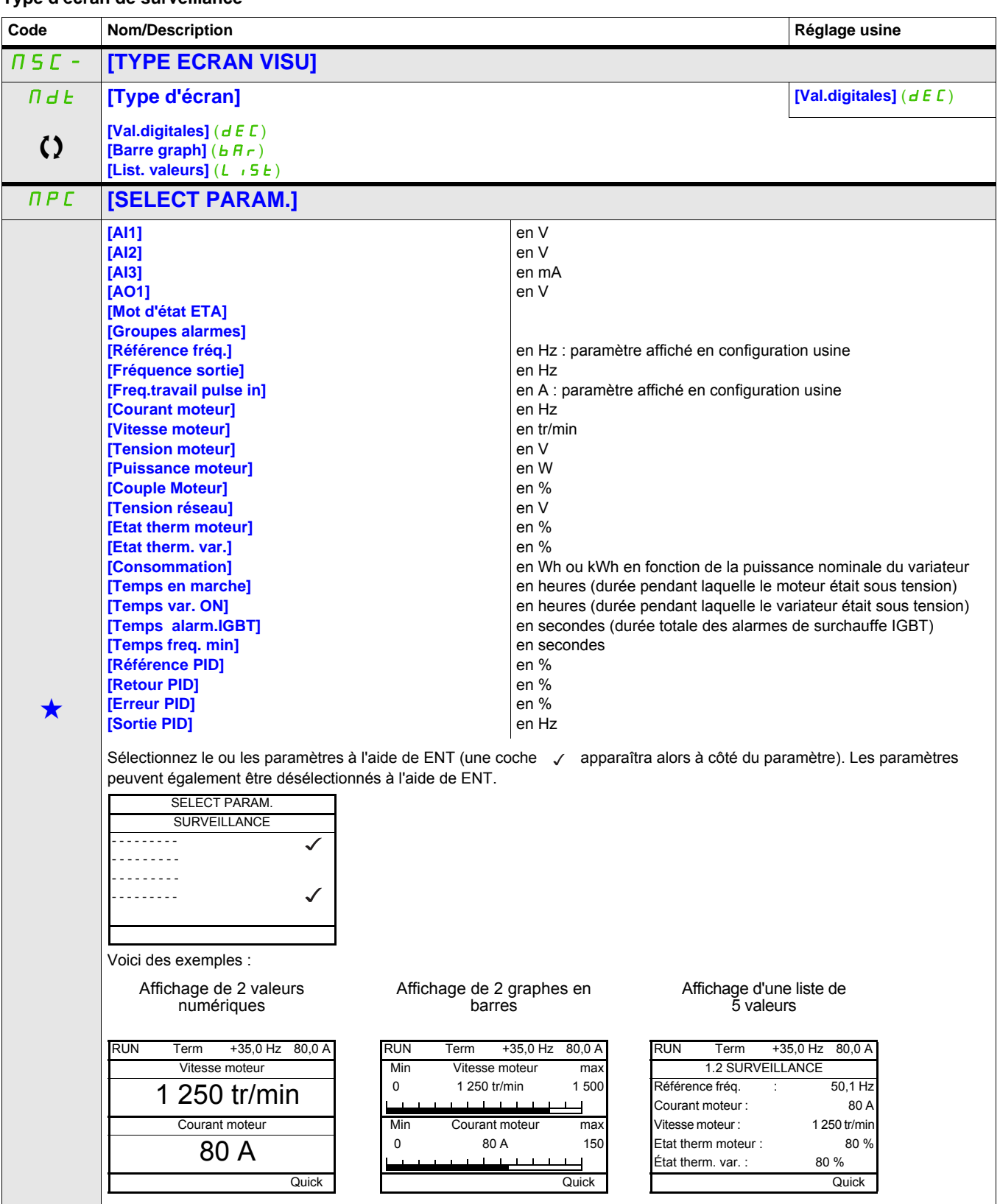

Ces paramètres apparaissent uniquement si la fonction correspondante a été sélectionnée dans un autre menu. Lorsqu'il est<br>
également possible d'accéder et de régler les paramètres dans le menu de configuration pour la fonc leur description est détaillée dans ces menus, sur les pages indiquées, afin d'aider à la programmation.

Ce paramètre peut être modifié en cours de fonctionnement ou à l'arrêt.

## ITF- > MCF- > ADL-

## **Configuration de l'image de communication**

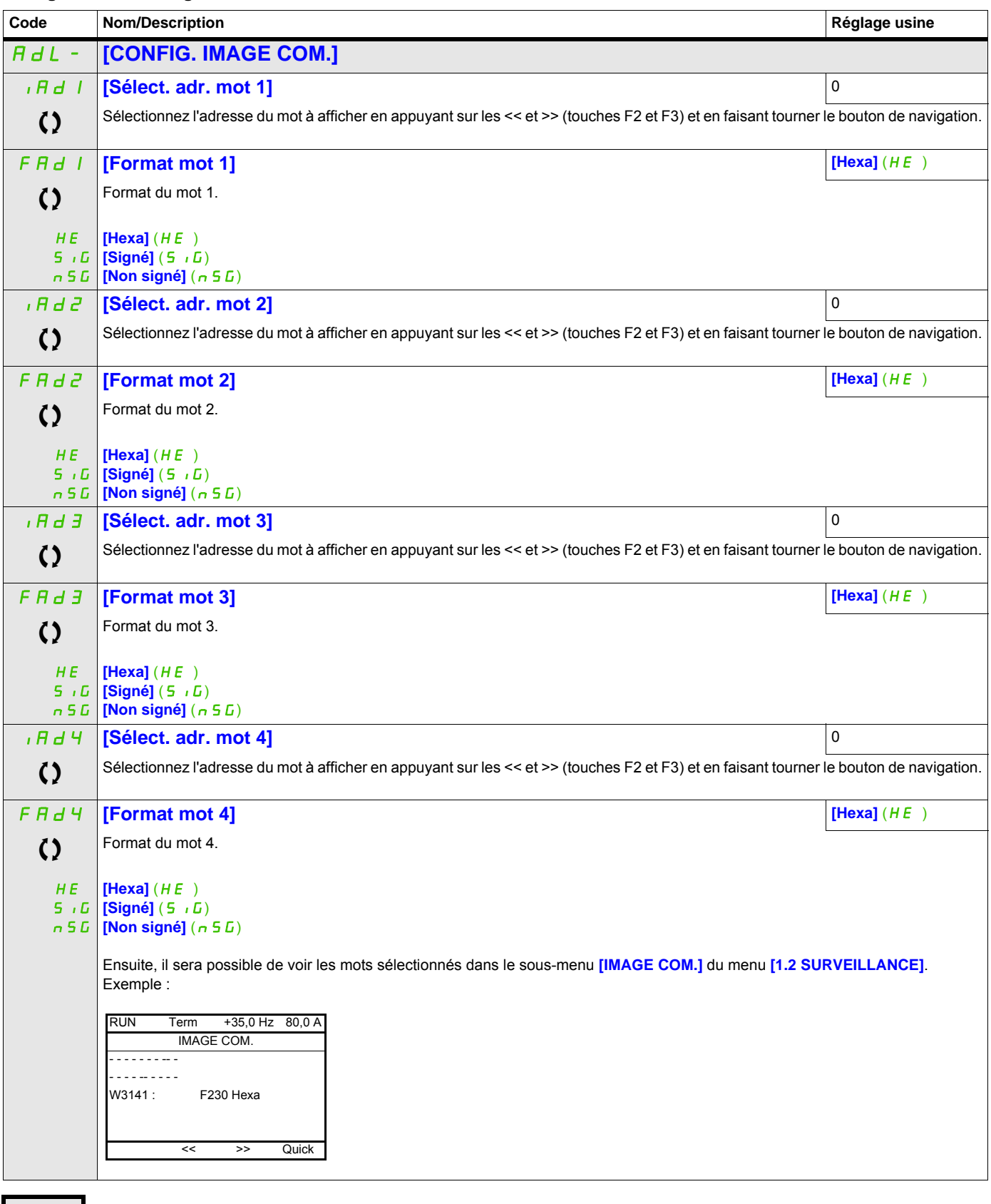

Ce paramètre peut être modifié en cours de fonctionnement ou à l'arrêt.

## **Config. affichage (dCF)**

Ce menu n'est accessible qu'avec le terminal graphique. Il peut être utilisé pour personnaliser les paramètres ou un menu et pour accéder aux paramètres.

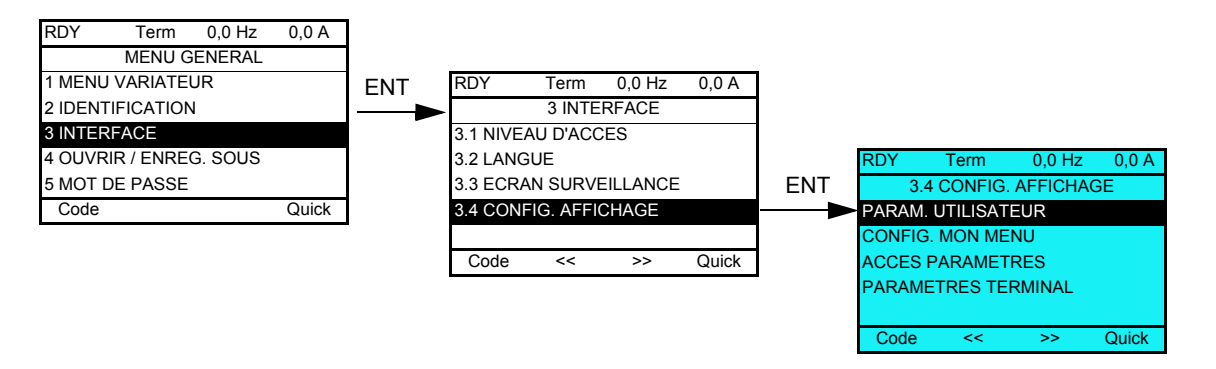

- PARAM. UTILISATEUR : personnalisation d'1 à 15 paramètres.
- MON MENU : création d'un menu personnalisé.
- ACCES PARAMETRES : personnalisation de la visibilité et des mécanismes de protection des menus et des paramètres.
- PARAMETRES TERMINAL : réglage du contraste et du mode veille du terminal graphique (paramètres stockés sur le terminal plutôt que sur le variateur).

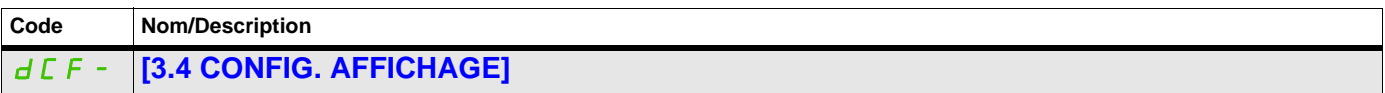

#### **Paramètres utilisateur**

Si le paramètre **[Retour nom std]** est réglé sur **[Oui]**, l'affichage des réglages usine est rétabli mais les réglages personnalisés sont conservés.

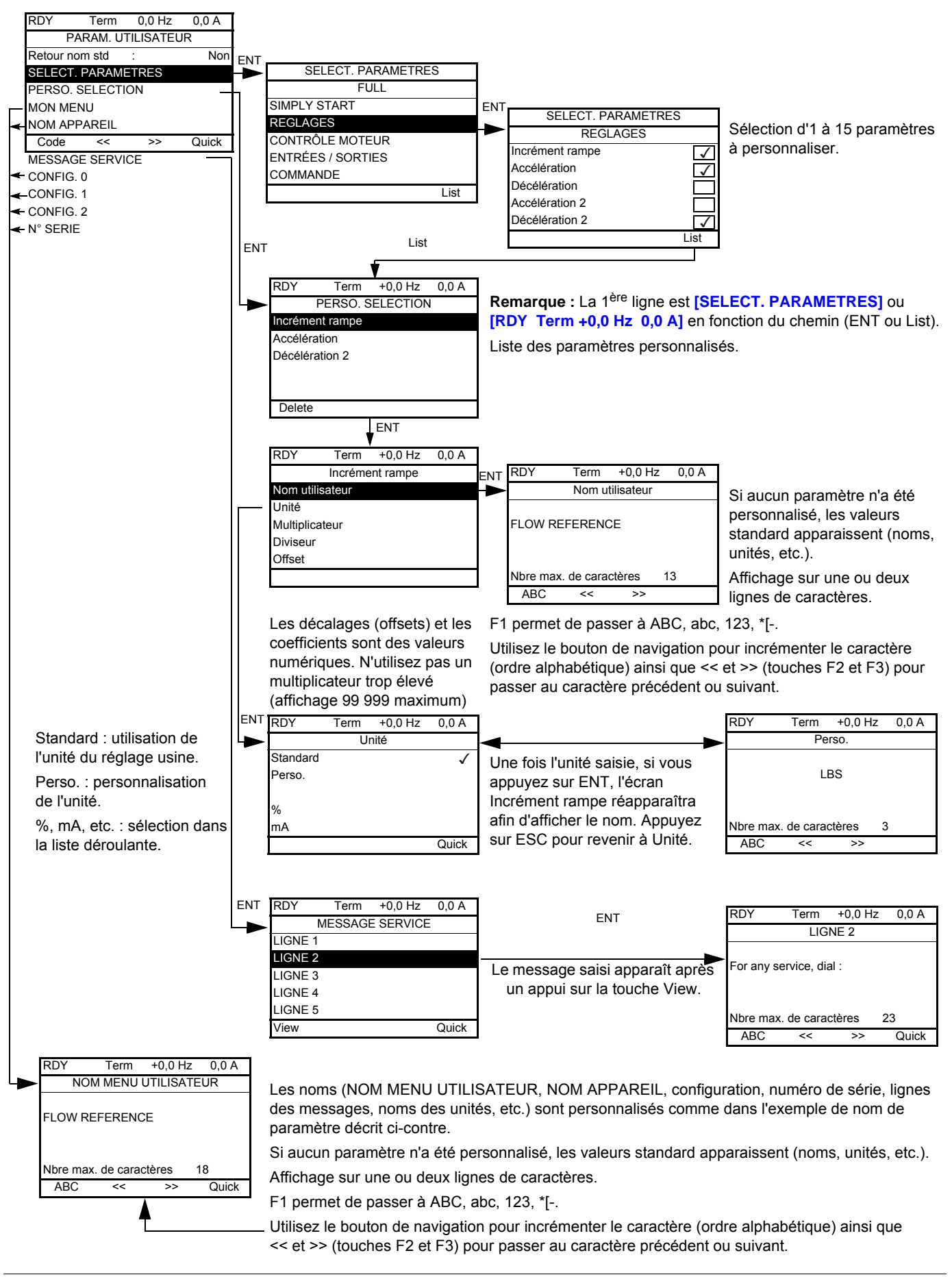

ITF- > DCF- > CUP-

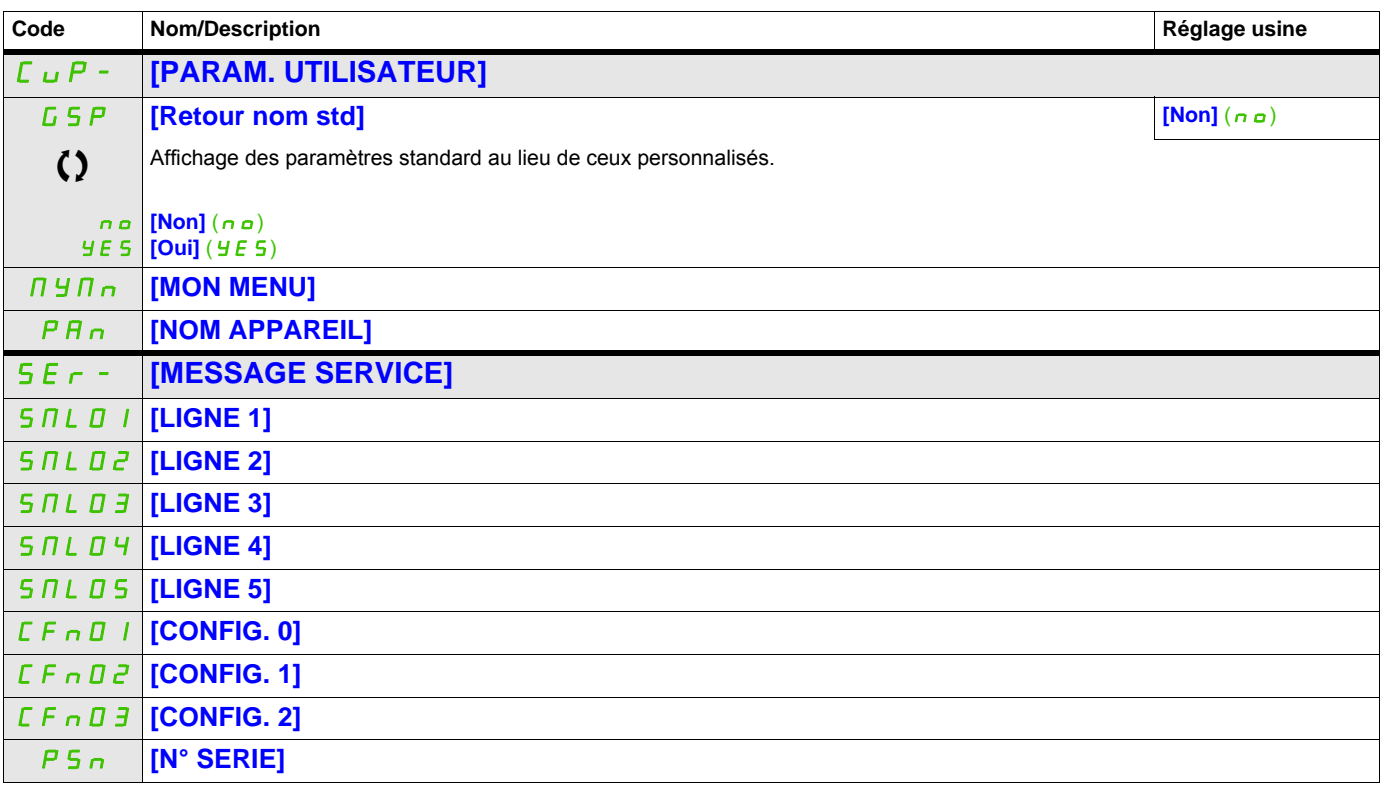

Ce paramètre peut être modifié en cours de fonctionnement ou à l'arrêt.

#### **Configuration de Mon menu**

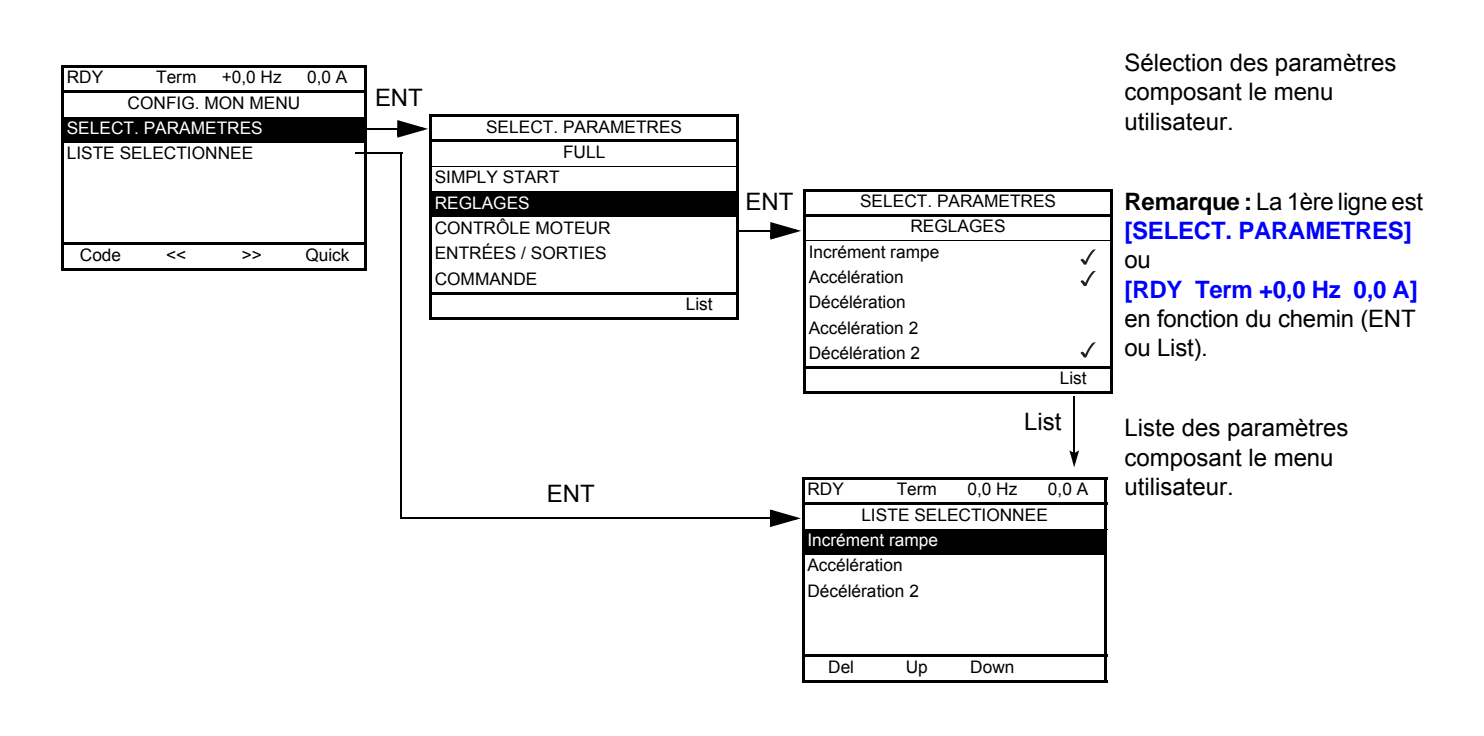

Les touches F2 et F3 permettent d'ordonner les paramètres dans la liste (exemple ci-dessous avec F3).

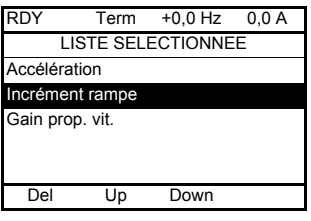

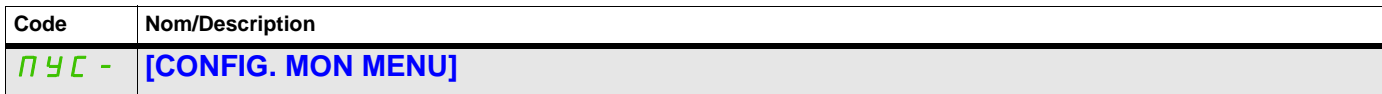

### **Accès aux paramètres**

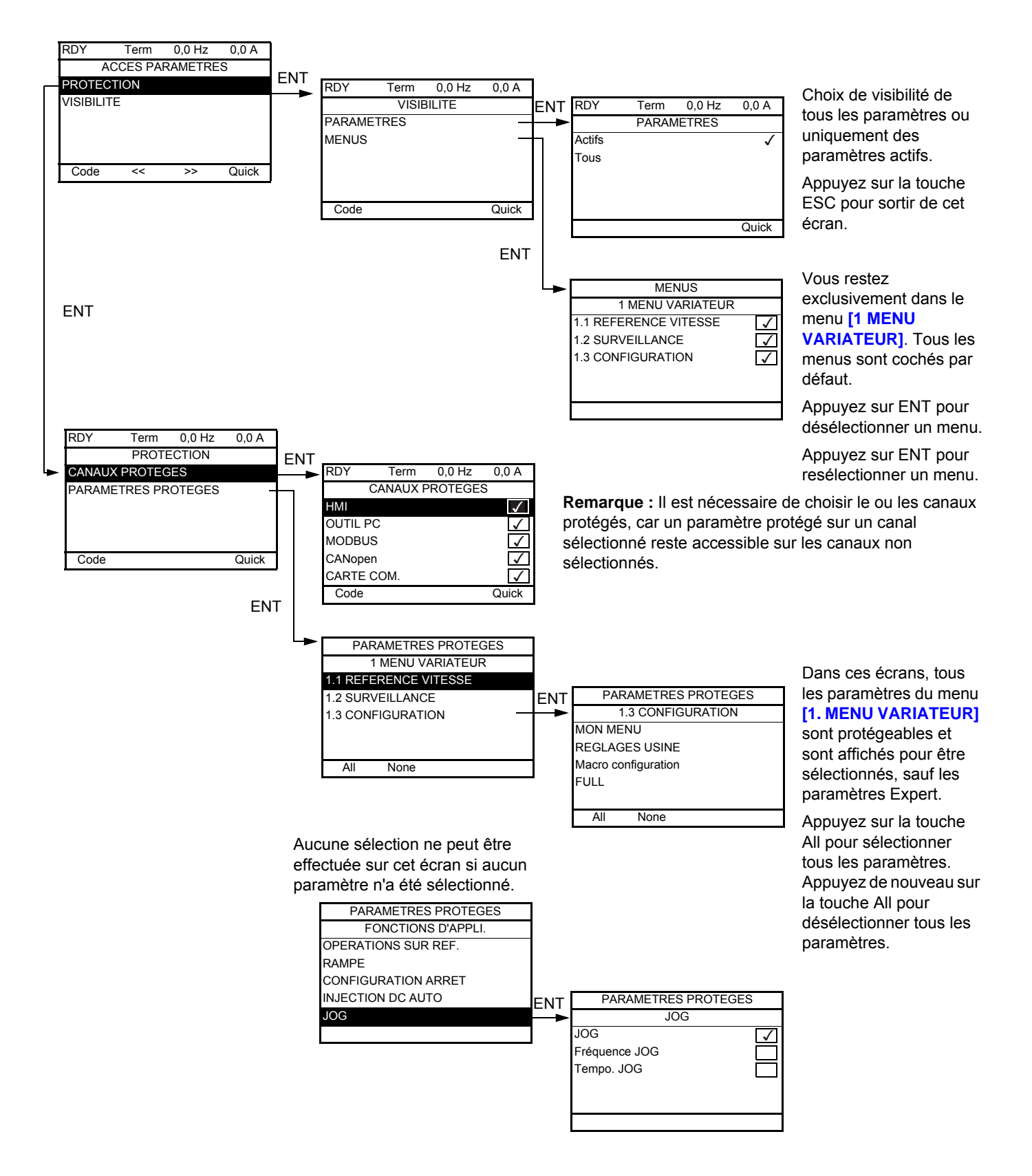

**Remarque :** Les paramètres protégés ne sont plus accessibles et ne sont donc plus affichés pour les canaux sélectionnés.

#### **Il est possible d'accéder aux paramètres décrits sur cette page via les menus suivants :** ITF- > DCF- > PAC- > PRO- > PCD-

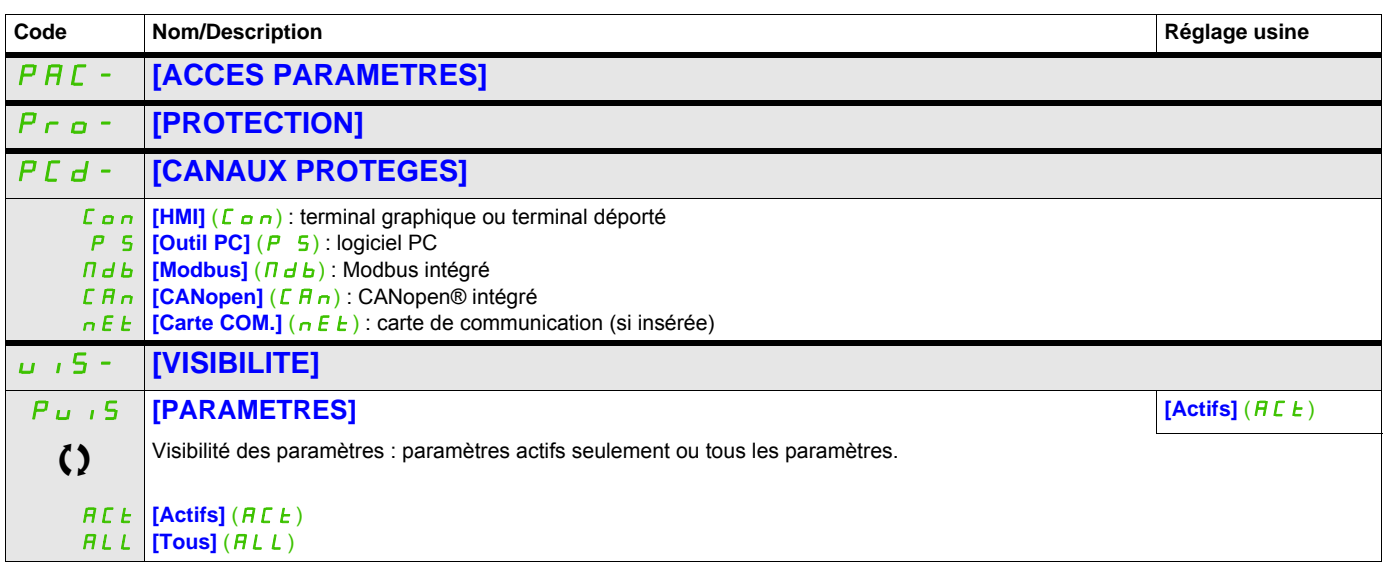

Ce paramètre peut être modifié en cours de fonctionnement ou à l'arrêt.

ITF- > DCF- > CNL-

### **Paramètres du terminal**

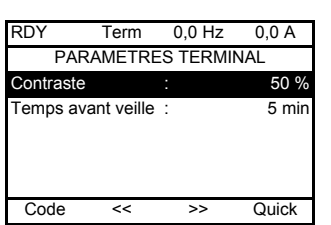

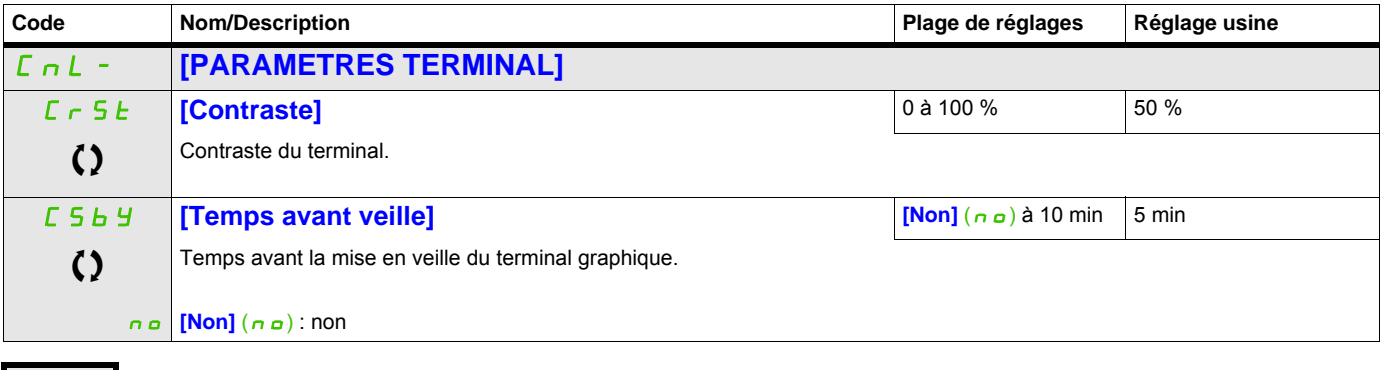

Comparamètre peut être modifié en cours de fonctionnement ou à l'arrêt.

## **Ouvrir / Enreg. sous (trA)**

Ce menu n'est accessible qu'avec le terminal graphique.

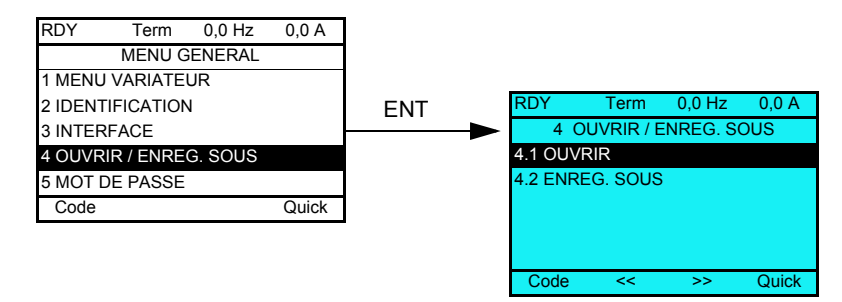

**[4.1 OUVRIR]** : pour transférer un des 4 fichiers du terminal graphique vers le variateur.

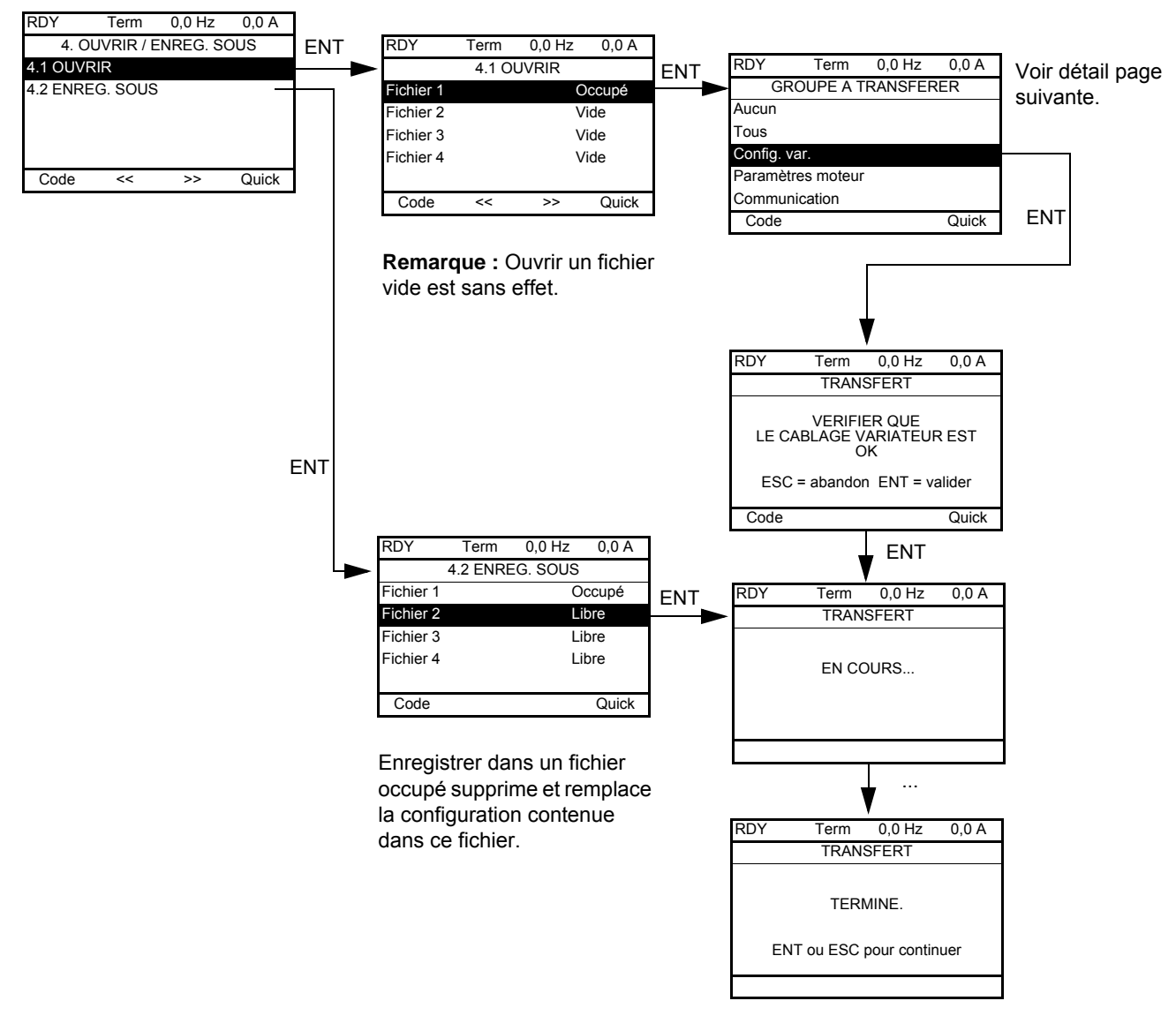

## **[4.2 ENREG. SOUS]** : pour transférer la configuration en cours du variateur vers le terminal graphique.

Lorsque le transfert est demandé, différents messages peuvent apparaître :

- **[EN COURS...]**
- **[TERMINE.]**
- Messages d'erreurs en cas d'impossibilité
- **[Les paramètres moteur ne sont PAS COMPATIBLES. Voulez-vous continuer ?]** : dans ce cas, le transfert est possible mais les paramètres seront limités.

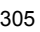

# **GROUPE A TRANSFERER**

Ouvrir / Enreg. sous (trA)

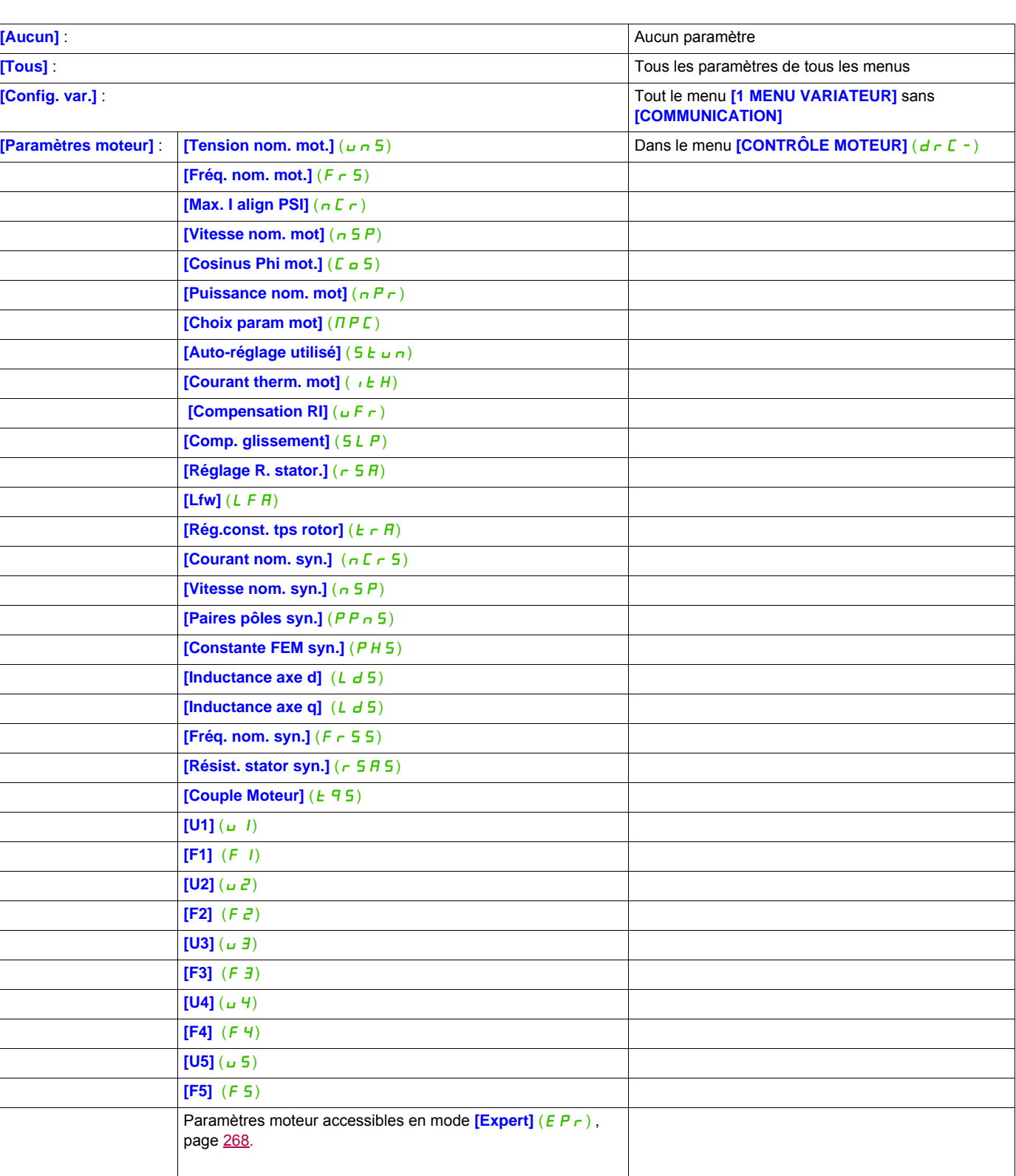

**[Courant therm. mot]**  $(i \in H)$  **Dans le menu <b>[REGLAGES]** (SEE-)

**[Communication]** : Tous les paramètres du menu **[COMMUNICATION]** 

## **Mot de passe (COd)**

# **8**

#### **Avec terminal graphique**

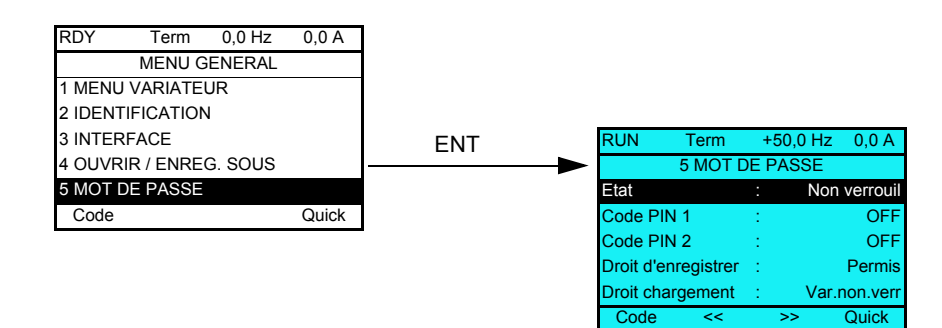

#### **Avec terminal intégré**

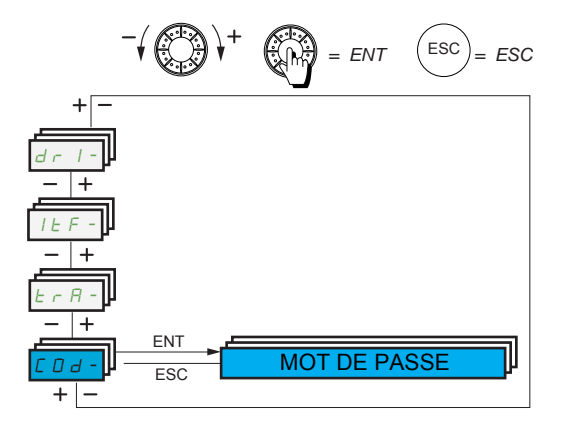

Permet de protéger la configuration par un code d'accès ou d'entrer un mot de passe pour accéder à une configuration protégée.

Exemple avec terminal graphique :

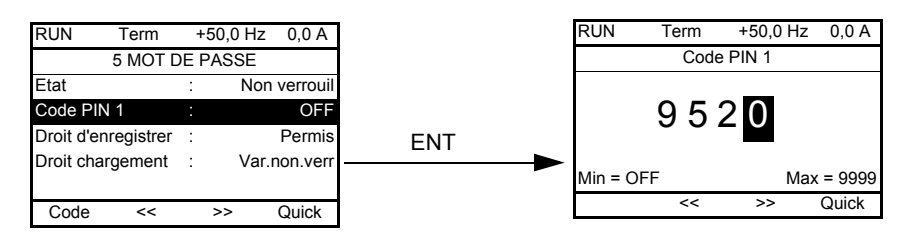

- Le variateur est déverrouillé lorsque les codes PIN sont réglés sur *[non verrouil]* ( $\sigma$ FF) (pas de mot de passe) ou lorsque le bon code a été saisi. Tous les menus sont accessibles.
- Avant de protéger la configuration par un code d'accès, vous devez :
	- Définir les droits d'enregistrement *[Droit d'enregistrer]* (uLr) et de chargement *[Droit chargement]*  $(dL_r)$ .
		- Noter soigneusement le code et le conserver quelque part où vous êtes sûr de le retrouver.
- Le variateur comporte 2 codes d'accès permettant de hiérarchiser 2 niveaux d'accès :
	- Le code PIN 1 est une clé de déverrouillage publique : 6969.
	- Le code PIN 2 est une clé de déverrouillage connue seulement du support Schneider Electric. Il n'est accessible qu'en mode  $[Expert]$  ( $E Pr$ ).
	- Seul l'un des codes PIN 1 ou PIN 2 est utilisable, l'autre doit rester sur **[OFF]** ( $\sigma$  F F).

**Remarque :** Lorsque la clé de déverrouillage est saisie, le code d'accès utilisateur s'affiche.

Les accès protégés sont les suivants :

- Retour aux réglages usine (menu **[REGLAGES USINE]** (F E 5 )).
- Canaux et paramètres protégés par le menu [MON MENU] ( $\overline{H}$   $\overline{H}$   $\overline{H}$  ) et ce menu lui-même.
- Paramètres d'affichage personnalisés (menu [3.4 CONFIG. AFFICHAGE] (d E F -)).

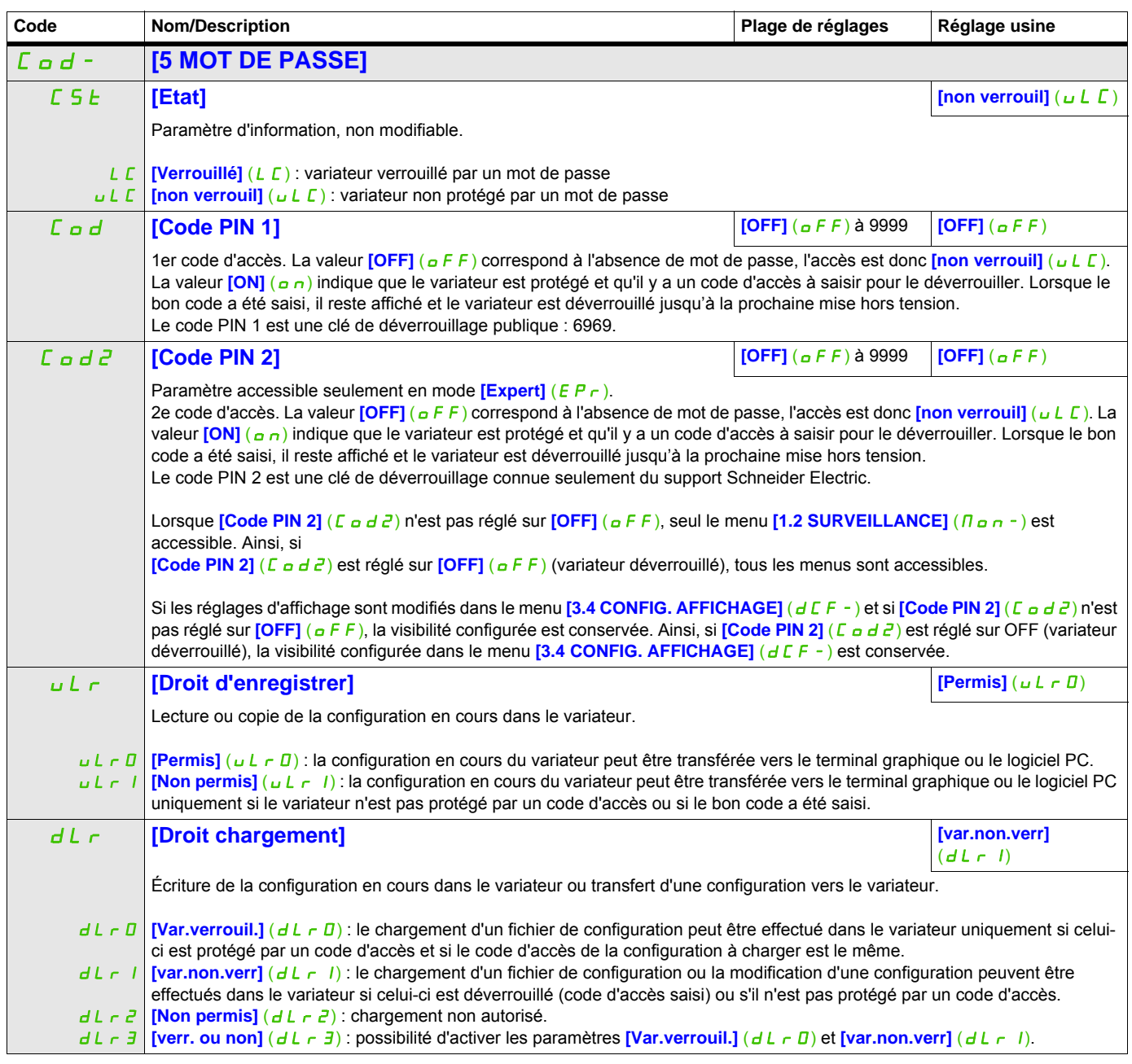

# **Écran multipoint**

#### **Écran multipoint**

La communication est possible entre un terminal graphique et plusieurs variateurs connectés sur un même bus. Les adresses des variateurs doivent être préalablement configurées dans le menu **[COMMUNICATION]** (C  $\sigma$  n - ) en utilisant le paramètre **[Adresse Modbus]** (A d d), page [283.](#page-282-0)

Lorsque plusieurs variateurs sont connectés au même terminal graphique, celui-ci affiche automatiquement les écrans suivants :

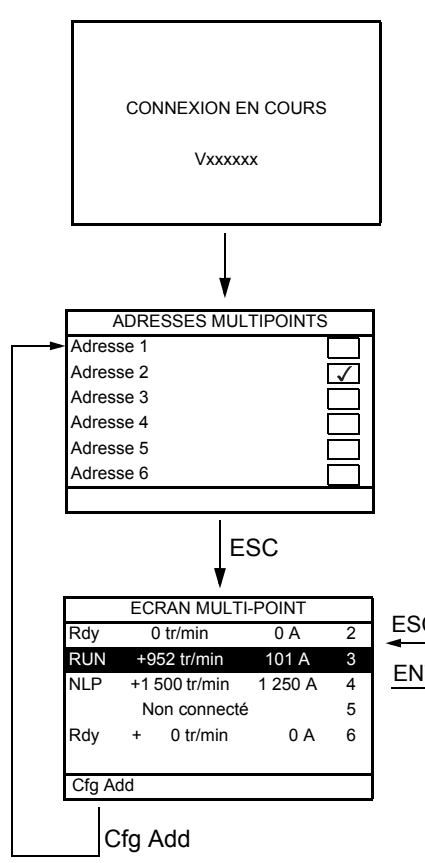

Sélection des variateurs pour communication multipoint (sélectionnez chaque adresse et cochez-la en appuyant sur ENT).

Cet écran n'apparaît qu'à la première mise sous tension du variateur ou si vous appuyez sur la touche de fonction Cfg Add sur l'écran multipoint (voir ci-dessous).

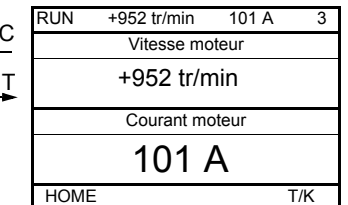

Sélection d'un variateur pour communication multipoint.

En mode multipoint, le canal de commande n'est pas affiché. L'écran affiche, de gauche à droite, l'état, puis les deux paramètres sélectionnés et enfin l'adresse du variateur.

En mode multipoint, il est possible d'accéder à tous les menus. Seul le contrôle des variateurs via le terminal graphique n'est pas autorisé, à l'exception de la touche d'arrêt, qui verrouille tous les variateurs. En cas de défaut sur un variateur, l'écran affiche ce dernier.

# **Maintenance et diagnostics**

**III**

## **Dans cette partie**

Cette partie contient les chapitres suivants :

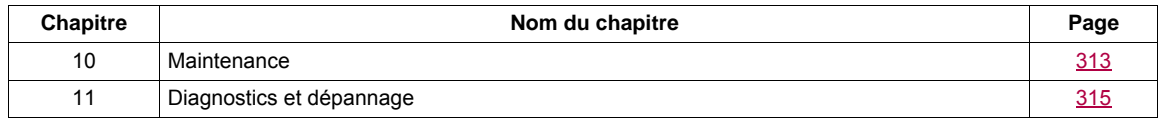

## <span id="page-312-0"></span>**Maintenance**

#### **Limitation de garantie**

La garantie ne s'applique pas si le produit a été ouvert sauf par les services de Schneider Electric.

#### **Entretien**

# **ATTENTION**

## **RISQUE D'ENDOMMAGEMENT DU VARIATEUR**

Suivez les recommandations ci-dessous en fonction des conditions environnementales indiquées (température, produits chimiques, poussières).

#### **Le non-respect de ces instructions peut provoquer des dommages matériels.**

Il est recommandé de suivre la procédure ci-après afin d'augmenter la durée de vie du variateur.

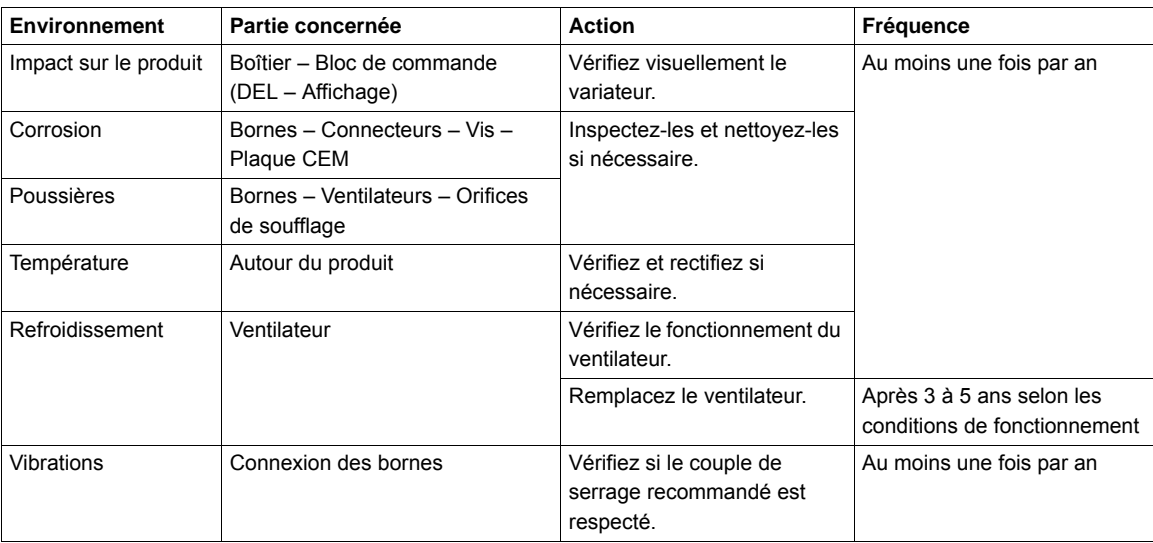

**Remarque :** Le fonctionnement du ventilateur dépend de l'état thermique du variateur. Le variateur peut fonctionner mais pas le ventilateur.

#### **Pièces de rechange et réparations**

Produit pouvant être réparé. Adressez-vous au service à la clientèle.

#### **Stockage longue durée**

Si le variateur n'est pas raccordé au secteur depuis longtemps, la capacité maximale des condensateurs doit être restaurée avant de mettre le moteur en marche. Voir page [19](#page-18-0).

#### **Remplacement du ventilateur**

Il est possible de commander un nouveau ventilateur pour la maintenance de l'ATV320 (voir les références commerciales sur notre site Web [www.schneider-electric.com\)](http://www.schneider-electric.com.).

Les ventilateurs peuvent continuer à fonctionner un certain temps même après que l'alimentation du produit a été débranchée.

## *AVIS*

## **FONCTIONNEMENT DES VENTILATEURS**

Vérifiez que les ventilateurs se sont complètement mis au repos avant de les manipuler..

**Le non-respect de ces instructions peut provoquer des dommages matériels.**

## <span id="page-314-0"></span>**Diagnostics et dépannage**

# **11**

#### **Dans ce chapitre**

Ce chapitre aborde les sujets suivants :

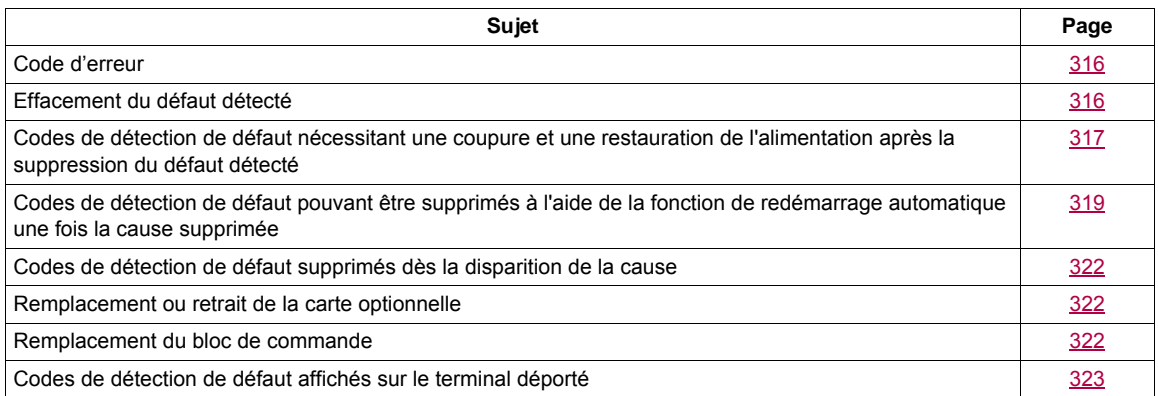

# **A ADANGER**

**RISQUE D'ÉLECTROCUTION, D'EXPLOSION OU D'ARC ÉLECTRIQUE**

Lisez attentivement les instructions du chapitre « Informations sur la sécurité » avant d'exécuter toute procédure décrite dans ce chapitre.

**Le non-respect de ces instructions entraînera la mort ou des blessures graves.**

## <span id="page-315-0"></span>**Code d'erreur**

- Si l'écran ne s'allume pas, vérifiez l'alimentation du variateur.
- L'affectation des fonctions Arrêt rapide ou Roue libre permet d'empêcher le démarrage du variateur si les entrées logiques correspondantes ne sont pas alimentées. Le variateur ATV320 affiche alors **[Roue libre]**  (nSt) en arrêt roue libre et **[Arrêt rapide]** (FSt) en arrêt rapide. C'est un comportement normal car ces fonctions sont activées à zéro, de sorte que le variateur sera arrêté s'il y a une coupure de fil.
- Vérifiez que l'entrée d'ordre de marche est activée conformément au mode de commande sélectionné (paramètres **[Cde 2 fils/3 fils]** ( $E \subset C$ ) et **[Type cde 2 fils]** ( $E \subset E$ ), page [87\)](#page-86-0).
- Si une entrée est affectée à la fonction de fin de course et que cette entrée est à zéro, le variateur ne peut démarrer que sur une commande de sens opposé (voir page [228](#page-227-0)).
- Si le canal de consigne ou le canal de commande est affecté à un bus de communication, lorsque l'alimentation est connectée, le variateur affiche **[Roue libre]** ( $\sigma$  5 k) et reste en mode arrêt jusqu'à ce que le bus de communication envoie une commande.

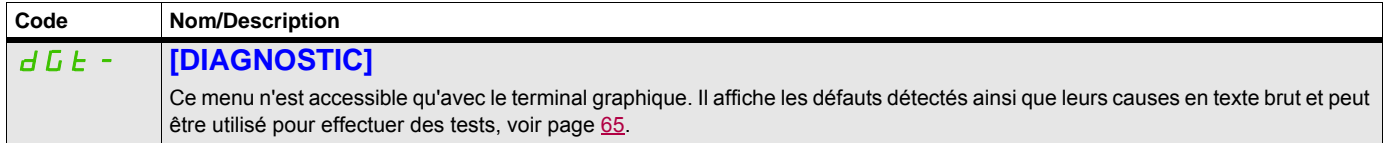

## <span id="page-315-1"></span>**Effacement du défaut détecté**

En cas de défaut détecté non réinitialisable :

- Débranchez toutes les sources d'alimentation, y compris l'alimentation contrôle externe.
- Verrouillez tous les organes de coupure de puissance en position ouverte.
- Attendez 15 minutes pour permettre aux condensateurs du bus DC de se décharger (les voyants du variateur ne sont pas des indicateurs d'absence de tension du bus DC).
- Mesurez la tension du bus DC entre les bornes PA/+ et PC/- pour vérifier que la tension est inférieure à 42 Vdc.
- Si les condensateurs de bus DC ne se déchargent pas complètement, contactez votre représentant local Schneider Electric. Ne réparez pas et ne faites pas fonctionner le variateur.
- Trouvez et corrigez le défaut détecté.
- Rétablissez l'alimentation du variateur pour vérifier que le défaut détecté a été corrigé.

En cas de défaut détecté réinitialisable, une fois la cause supprimée, le variateur peut être réinitialisé :

- En mettant le variateur hors tension jusqu'à ce que l'affichage disparaisse complètement, puis en le remettant sous tension.
- Automatiquement dans les scénarios décrits pour le menu **[REDEMARRAGE AUTO]** (A E  $\mathsf{r}\text{-}$ ), page [258](#page-257-0).
- Au moyen d'une entrée logique ou d'un bit de commande affecté au menu **[RESET DEFAUTS]**  $(r 5t -)$ , page [257.](#page-256-0)
- En appuyant sur la touche STOP/RESET (arrêt/réinitialisation) du clavier graphique si le canal de commande actif est l'IHM (voir le paramètre **[Canal Cde 1]** (*L d 1*) page [157](#page-156-0)).

## <span id="page-316-0"></span>**Codes de détection de défaut nécessitant une coupure et une restauration de l'alimentation après la suppression du défaut détecté**

La cause du défaut détecté doit être supprimée avant de mettre hors tension puis sous tension le variateur.

Les défauts détectés  $F5F$ ,  $F5F$ ,  $F5F$ ,  $F5F$  et  $F$  nF peuvent également être supprimés à distance par une entrée logique ou un bit de commande (paramètre **[Reset défauts]** ( $r$  5 F), page [257](#page-256-1)).

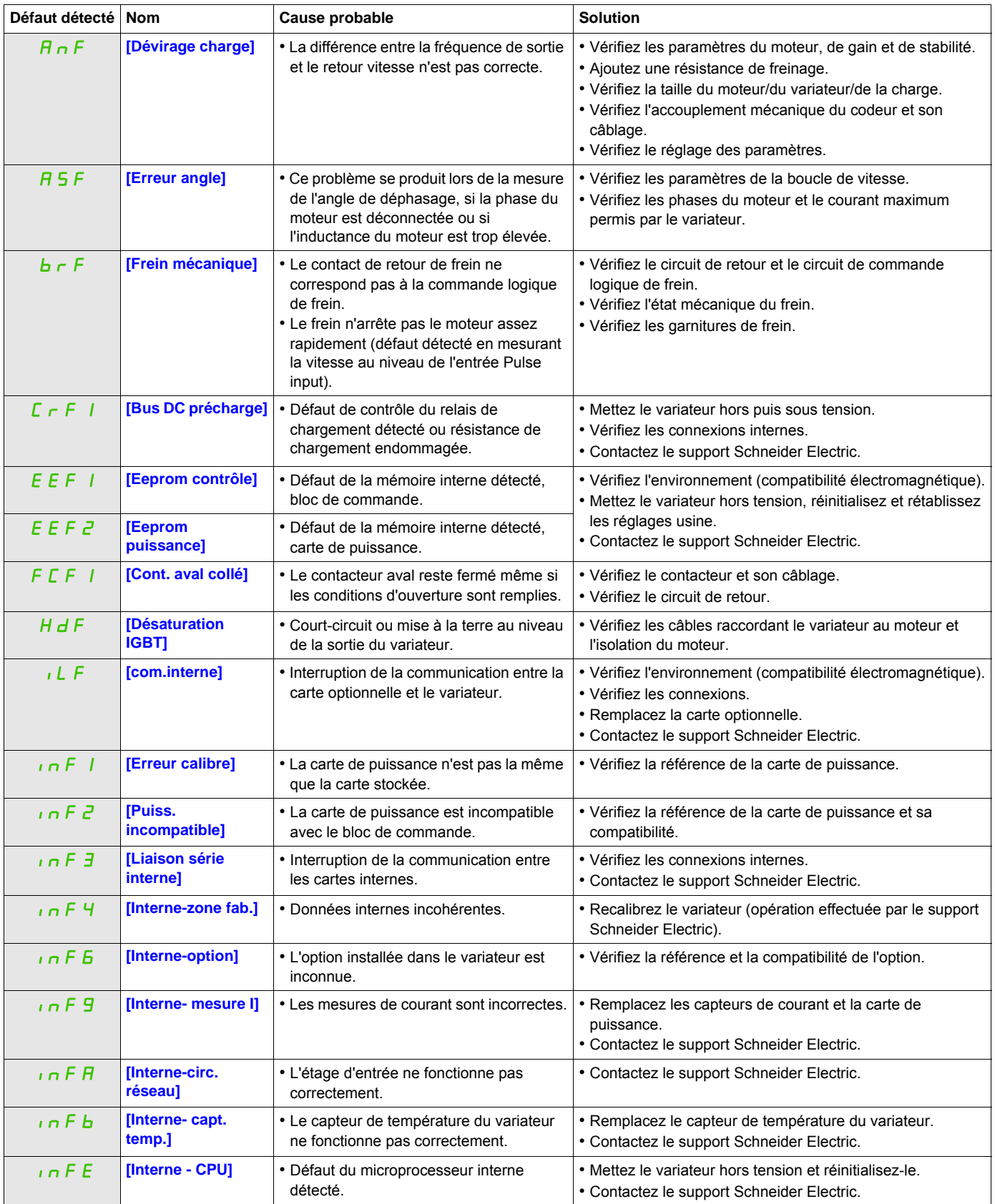

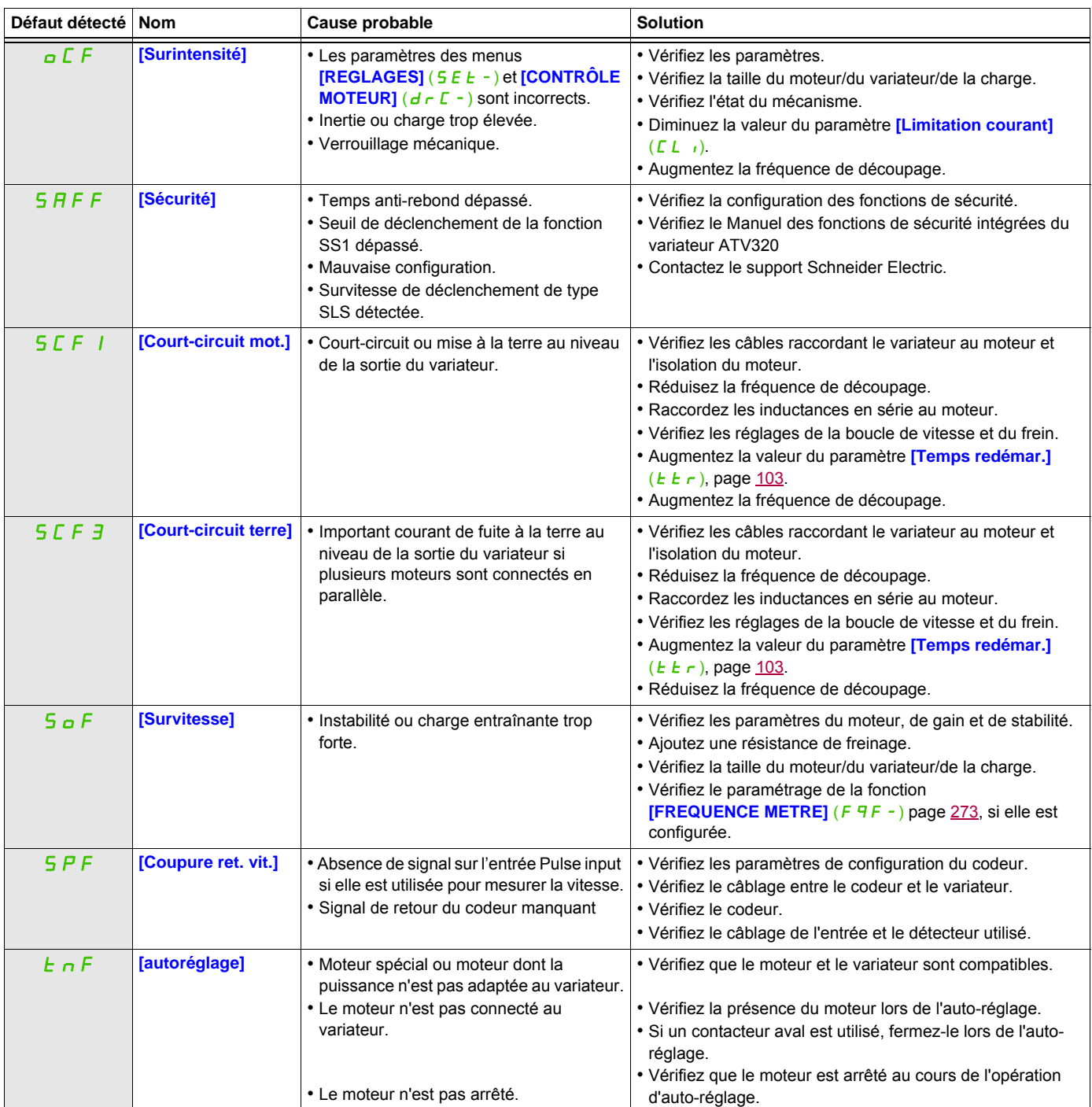

## <span id="page-318-0"></span>**Codes de détection de défaut pouvant être supprimés à l'aide de la fonction de redémarrage automatique une fois la cause supprimée**

Ces défauts détectés peuvent également être supprimés en mettant le variateur hors, puis sous tension, ou par une entrée logique ou un bit de commande (paramètre **[Reset défauts]** ( $\tau$  5 F), page [257\)](#page-256-1).

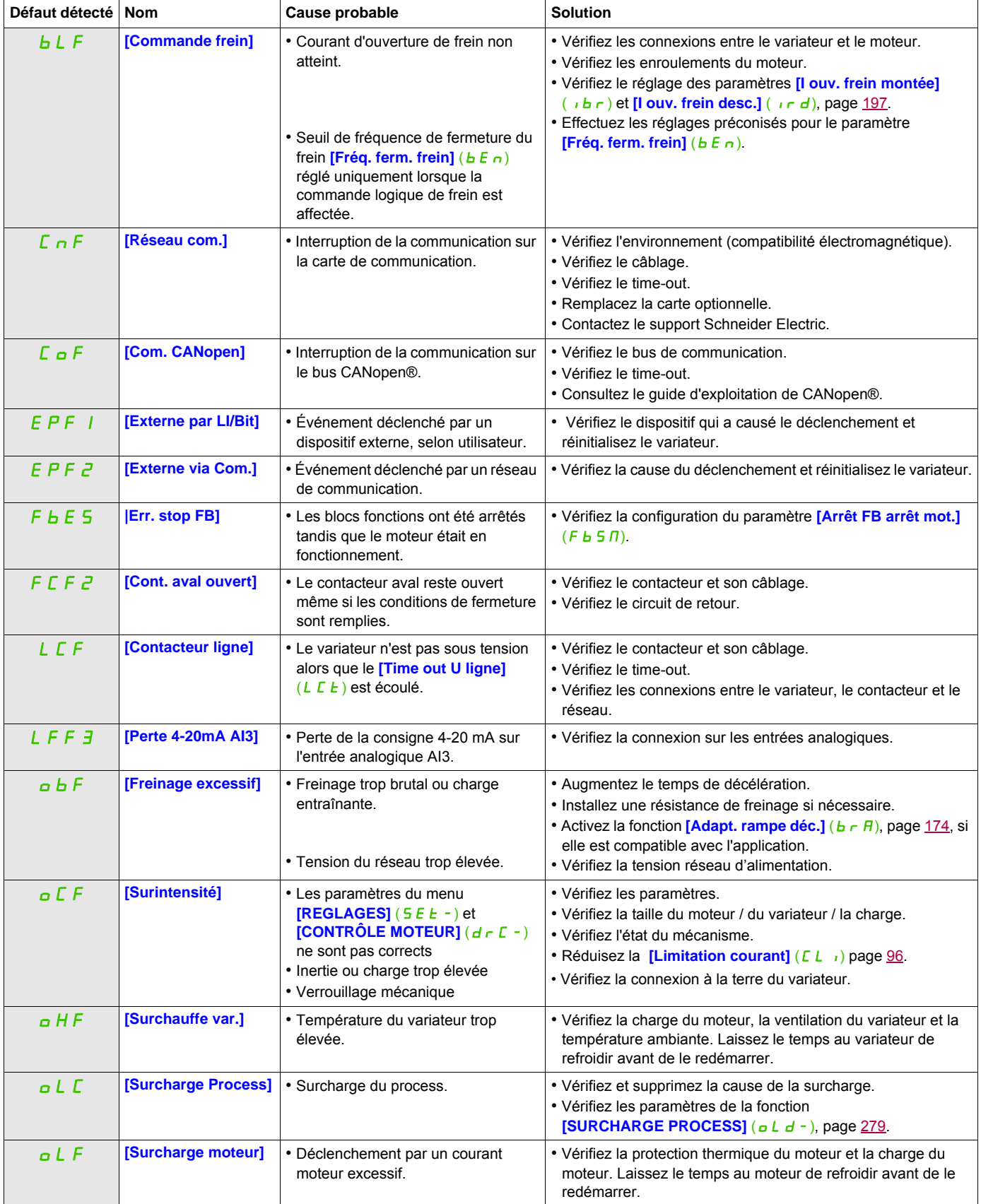

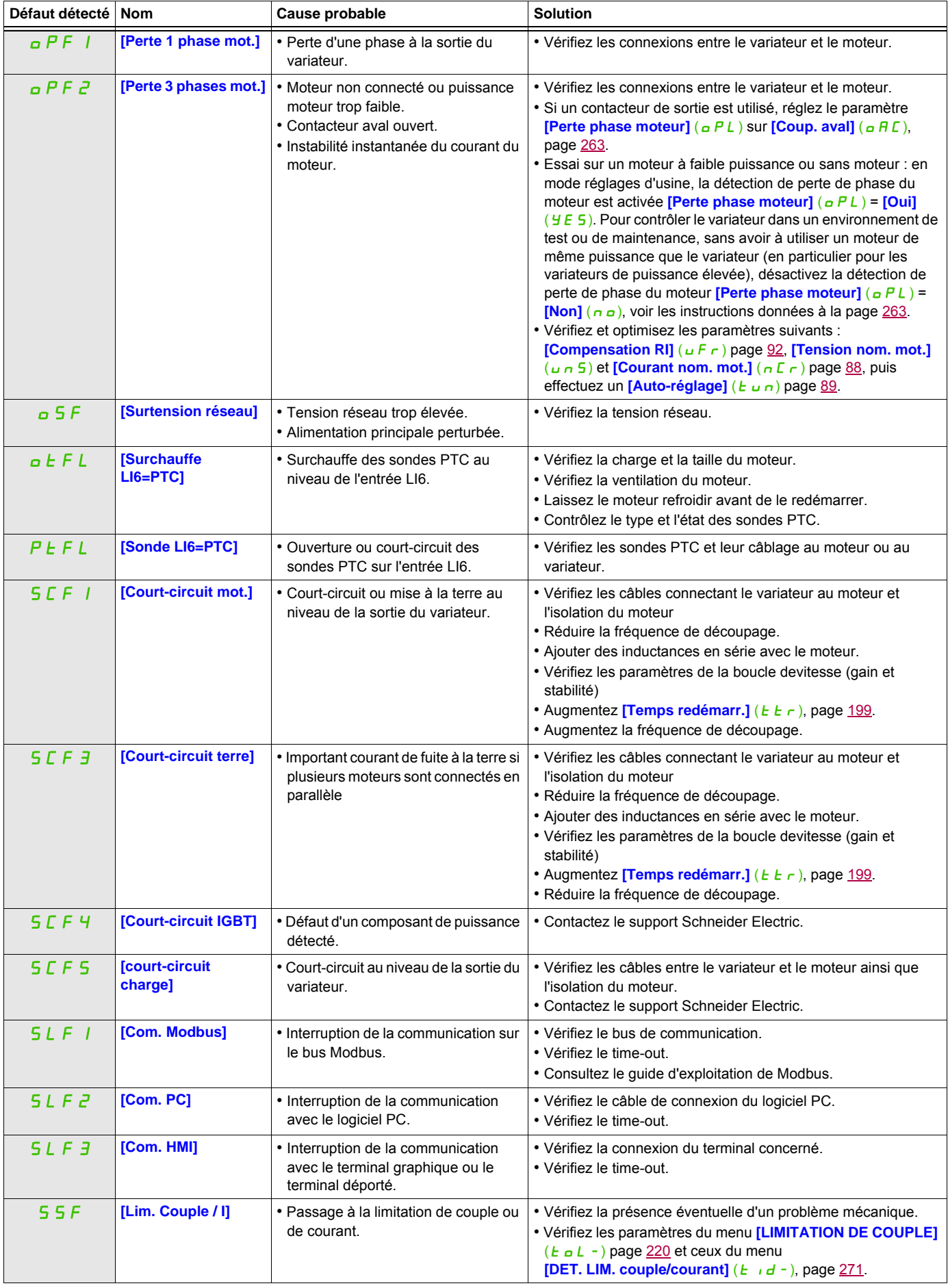

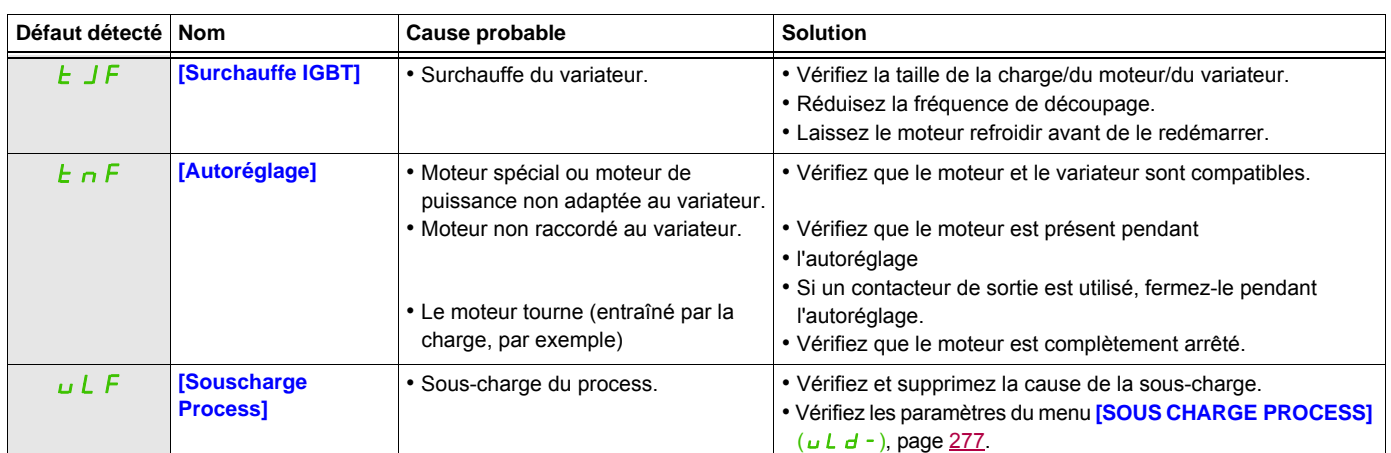

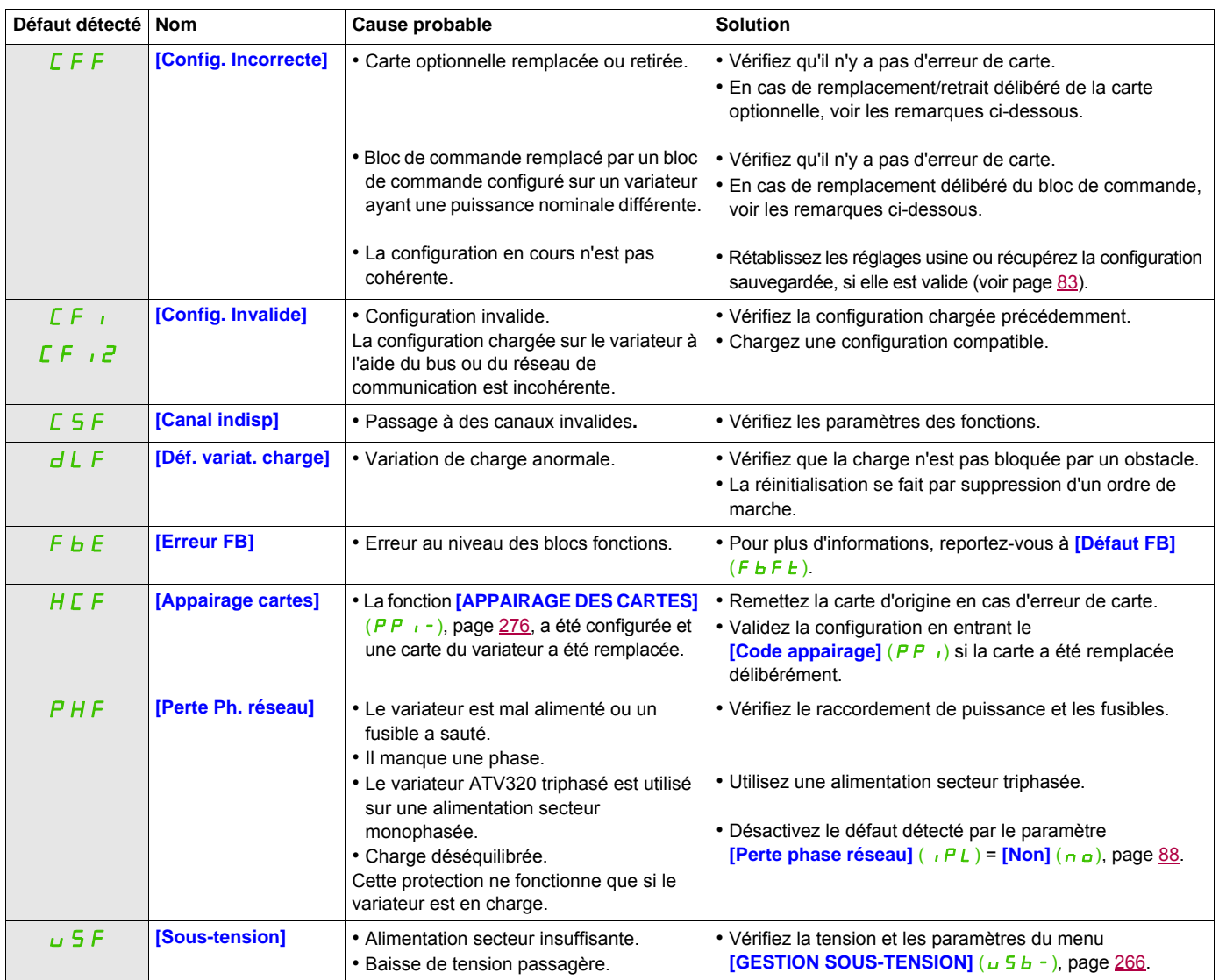

## <span id="page-321-0"></span>**Codes de détection de défaut supprimés dès la disparition de la cause**

## <span id="page-321-1"></span>**Remplacement ou retrait de la carte optionnelle**

Si une carte optionnelle est retirée ou remplacée par une autre, le variateur se verrouille en mode défaut **[Config. Incorrecte]** (CFF) lors de la mise sous tension. Si la carte a été délibérément remplacée ou retirée, le défaut détecté peut être acquitté en appuyant deux fois sur la touche ENT, ce qui provoque la restauration des réglages usine (voir page [83](#page-82-0)) pour les groupes de paramètres affectés par la carte, à savoir :

### **Remplacement d'une carte par une carte de même type**

• Cartes de communication : uniquement les paramètres spécifiques aux cartes de communication

## <span id="page-321-2"></span>**Remplacement du bloc de commande**

Lorsqu'un bloc de commande est remplacé par un bloc de commande configuré sur un variateur ayant une puissance nominale différente, le variateur se verrouille dans le mode défaut *[Config. Incorrecte]* (CFF) lors de la mise sous tension. Si le bloc de commande a été délibérément changé, le défaut détecté peut être effacé en appuyant deux fois sur la touche ENT, ce qui **provoque la restauration de tous les réglages usine**.

#### Code Nom Description In It **[Initialisation en cours]** Le microcontrôleur est en cours d'initialisation. La recherche de la configuration des communications est en cours.  $L \circ \Pi.E$ (1) **[Erreur communication]** Défaut de time-out détecté (50 ms). Ce message s'affiche après 20 tentatives de communication.  $A - 17$ (1) **[Bouton Alarme]** Une touche a été maintenue enfoncée pendant plus de 10 secondes. Le clavier est déconnecté. Le clavier émet une alarme lorsque vous appuyez sur une touche. CLr (1) **[Confirmation suppr. de déf. détecté]** Ceci s'affiche lorsque vous appuyez une fois sur la touche STOP (arrêt) si le canal de commande actif est le terminal déporté.  $dE$ u. $E$ (1) **[Incompatibilité marque variateur]** La marque du variateur ne correspond pas à celle du terminal déporté.  $r \circ \Pi.E$ (1) **[Anomalie de ROM]** Le terminal déporté détecte une anomalie de ROM par un calcul de checksum.  $r$  $R$  $n$ . $E$ (1) **[Anomalie de RAM]** Le terminal déporté détecte une anomalie de RAM.  $CPU.E$ (1) **[Autres défauts détectés]** Autres défauts détectés.

## <span id="page-322-0"></span>**Codes de détection de défaut affichés sur le terminal déporté**

(1) Clignotant
#### **Annexe**

# **IV**

#### **Dans cette partie**

Cette partie contient les chapitres suivants :

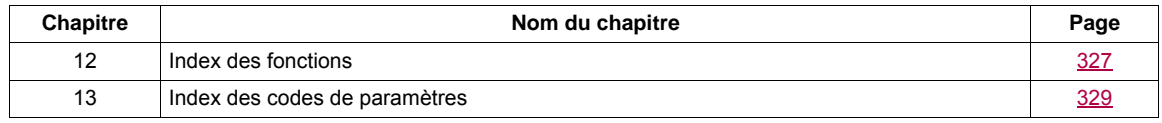

### <span id="page-326-0"></span>**Index des fonctions**

# **12**

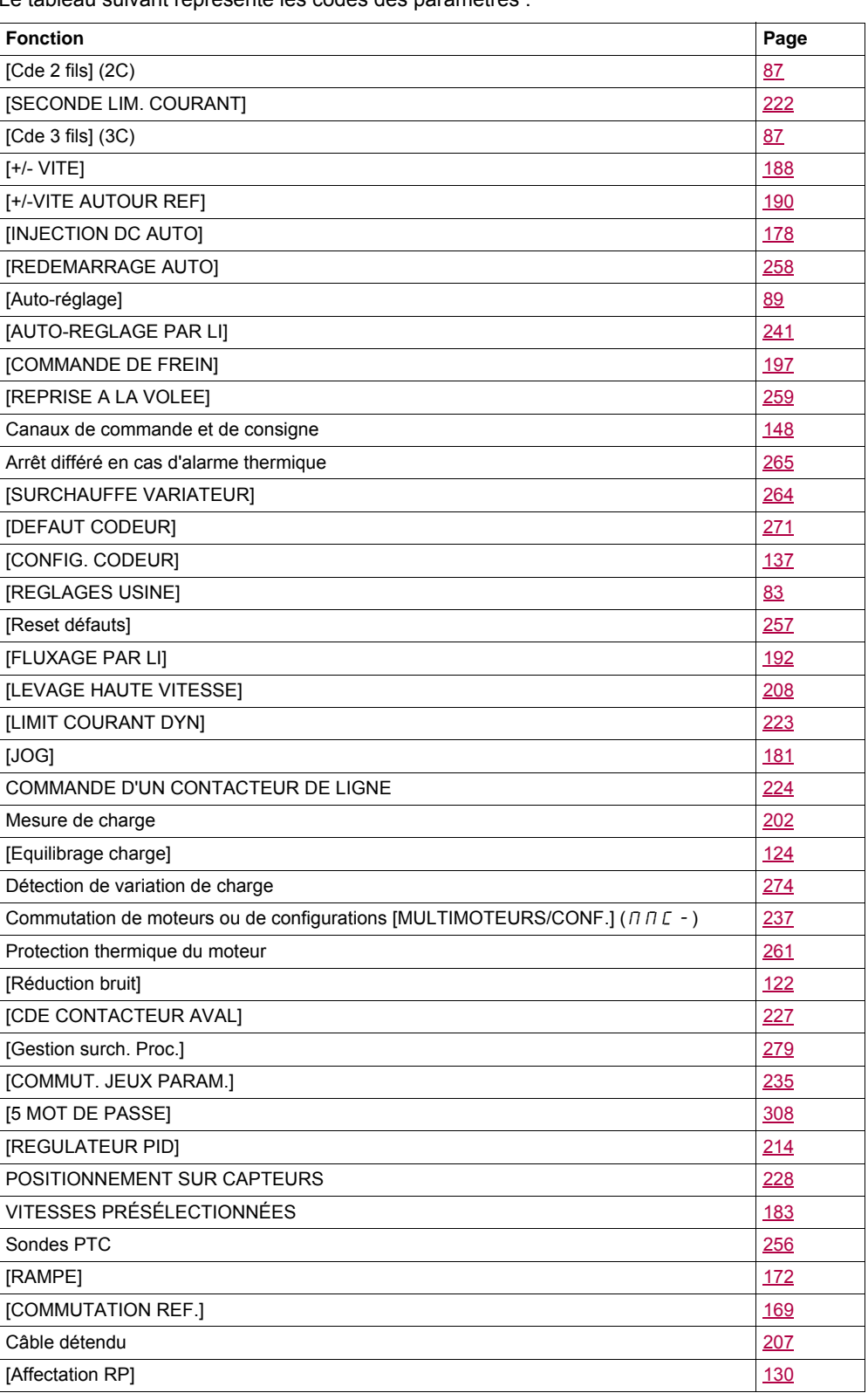

Le tableau suivant représente les codes des paramètres :

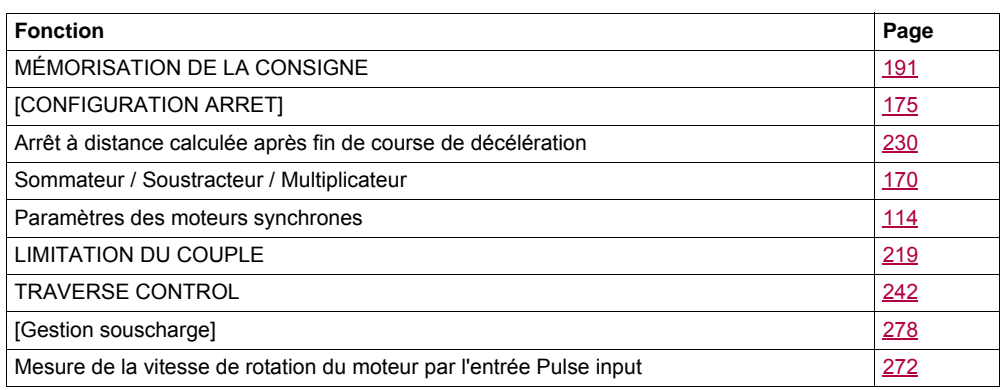

### <span id="page-328-0"></span>**Index des codes de paramètres**

### **13**

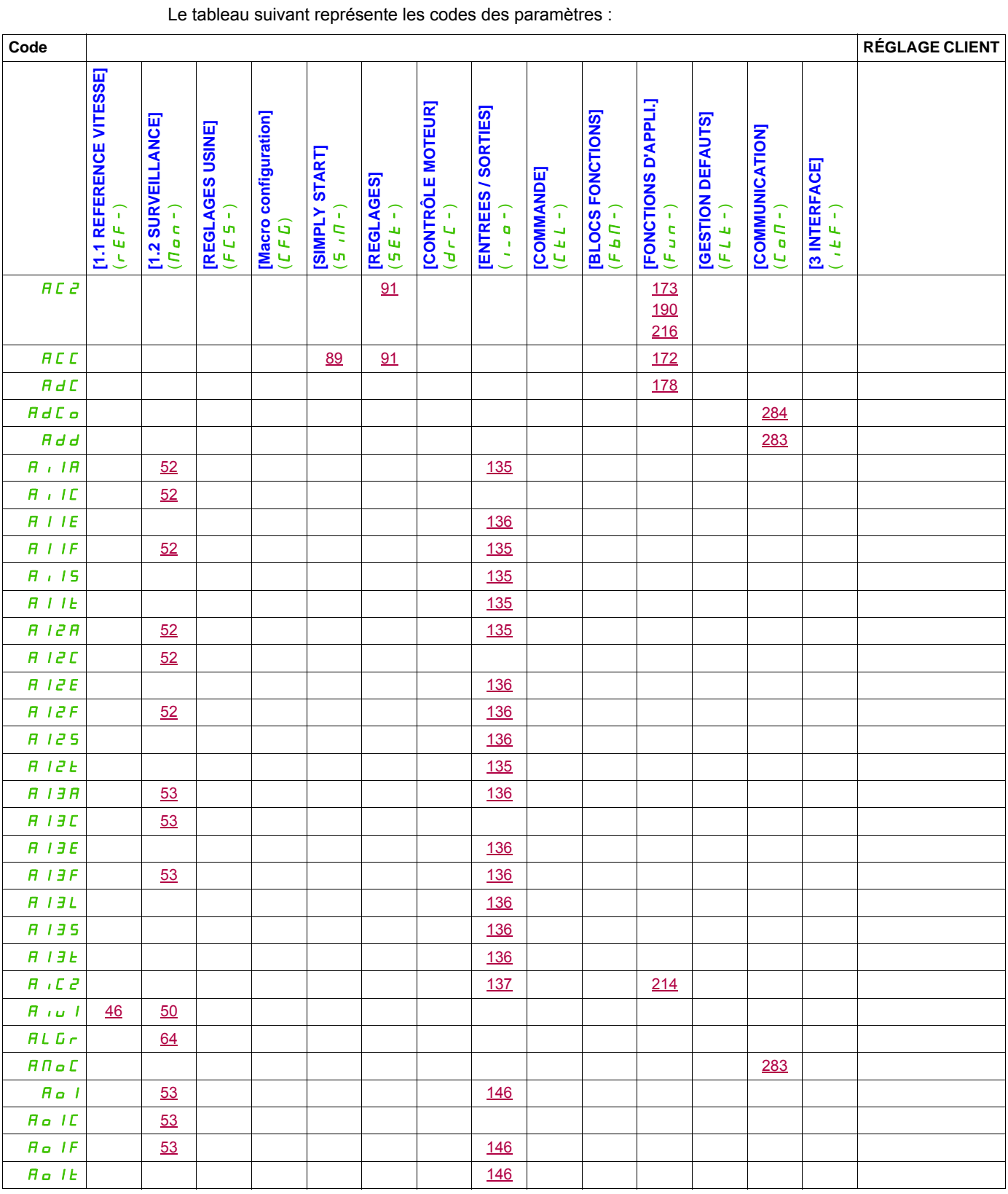

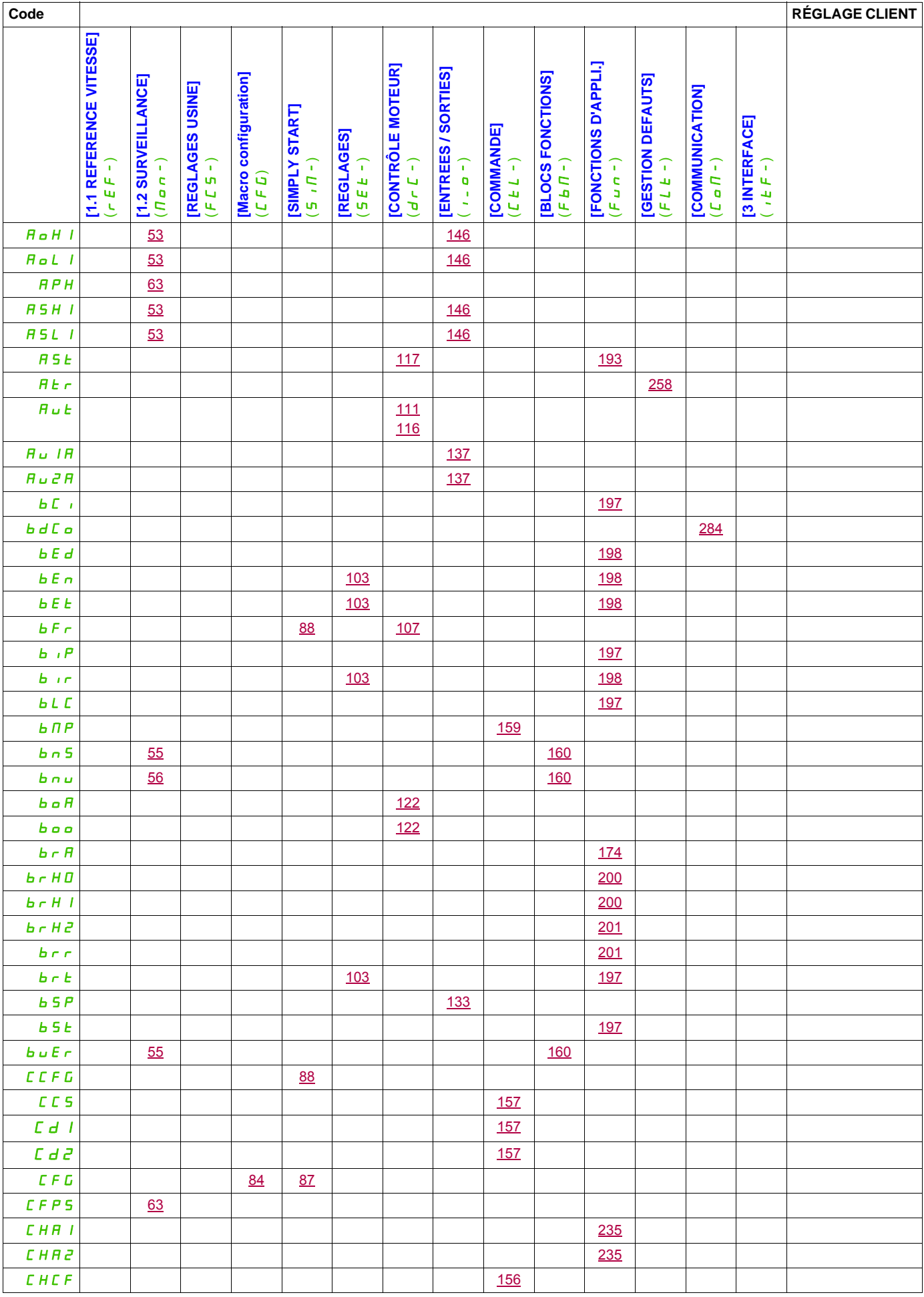

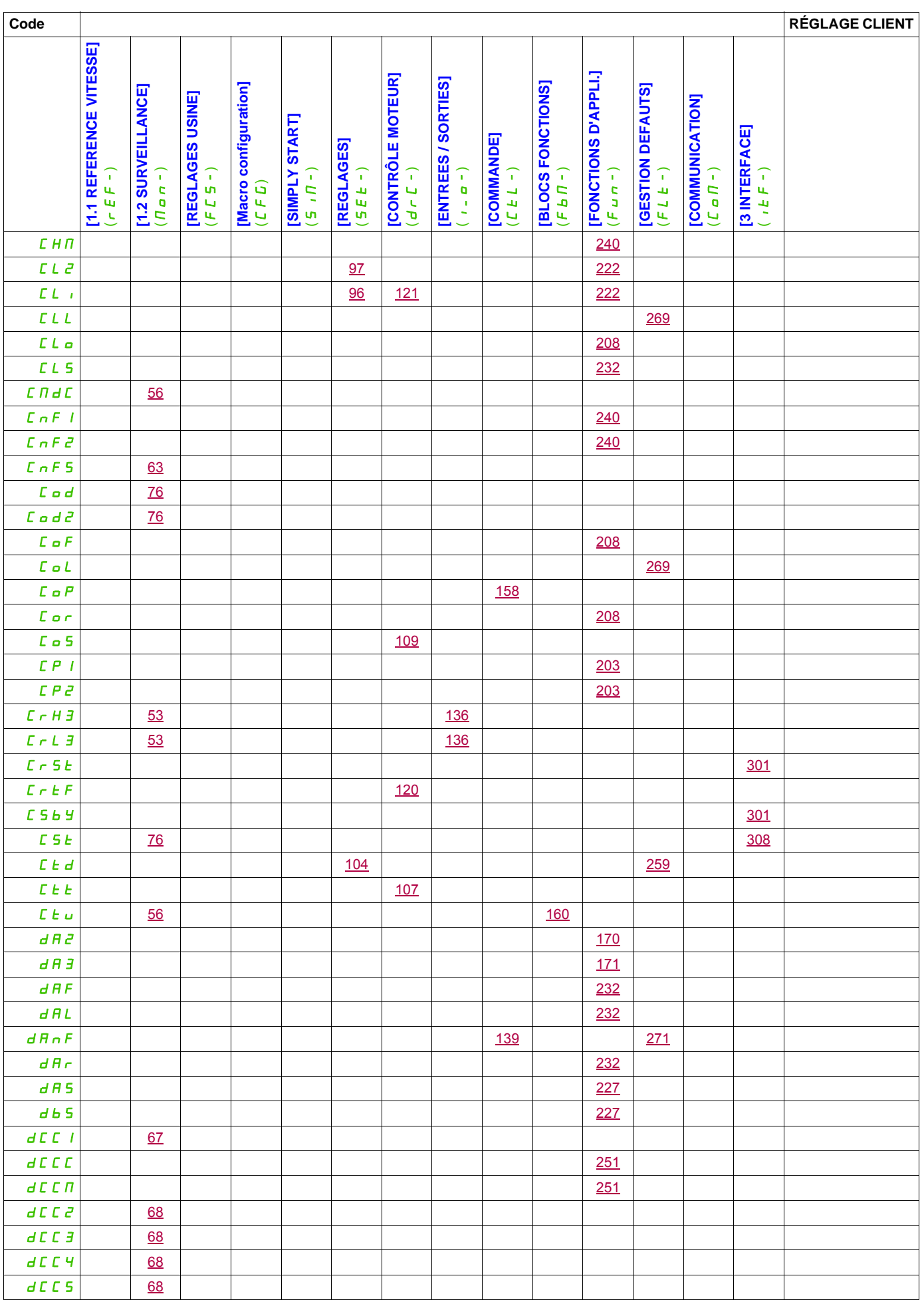

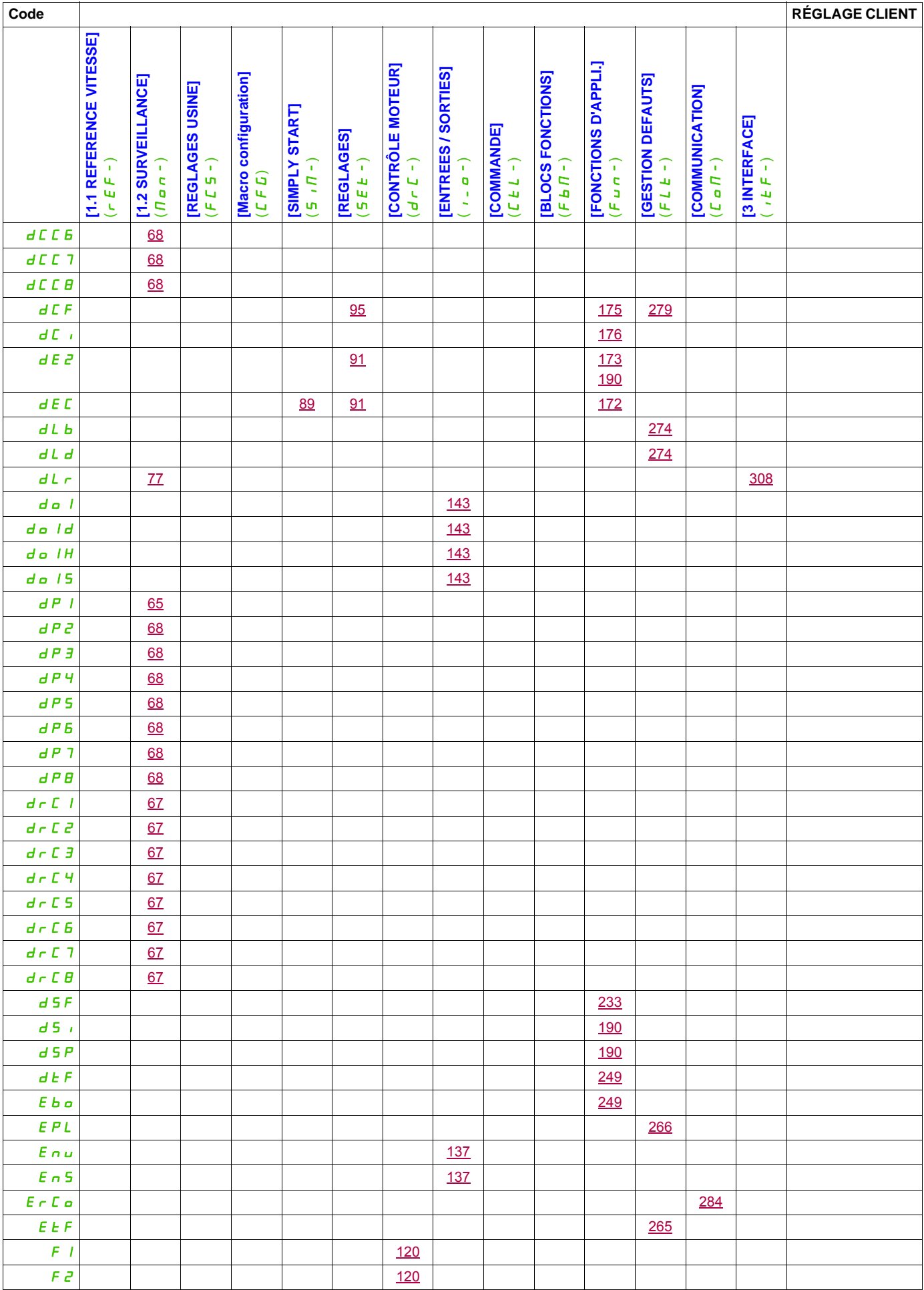

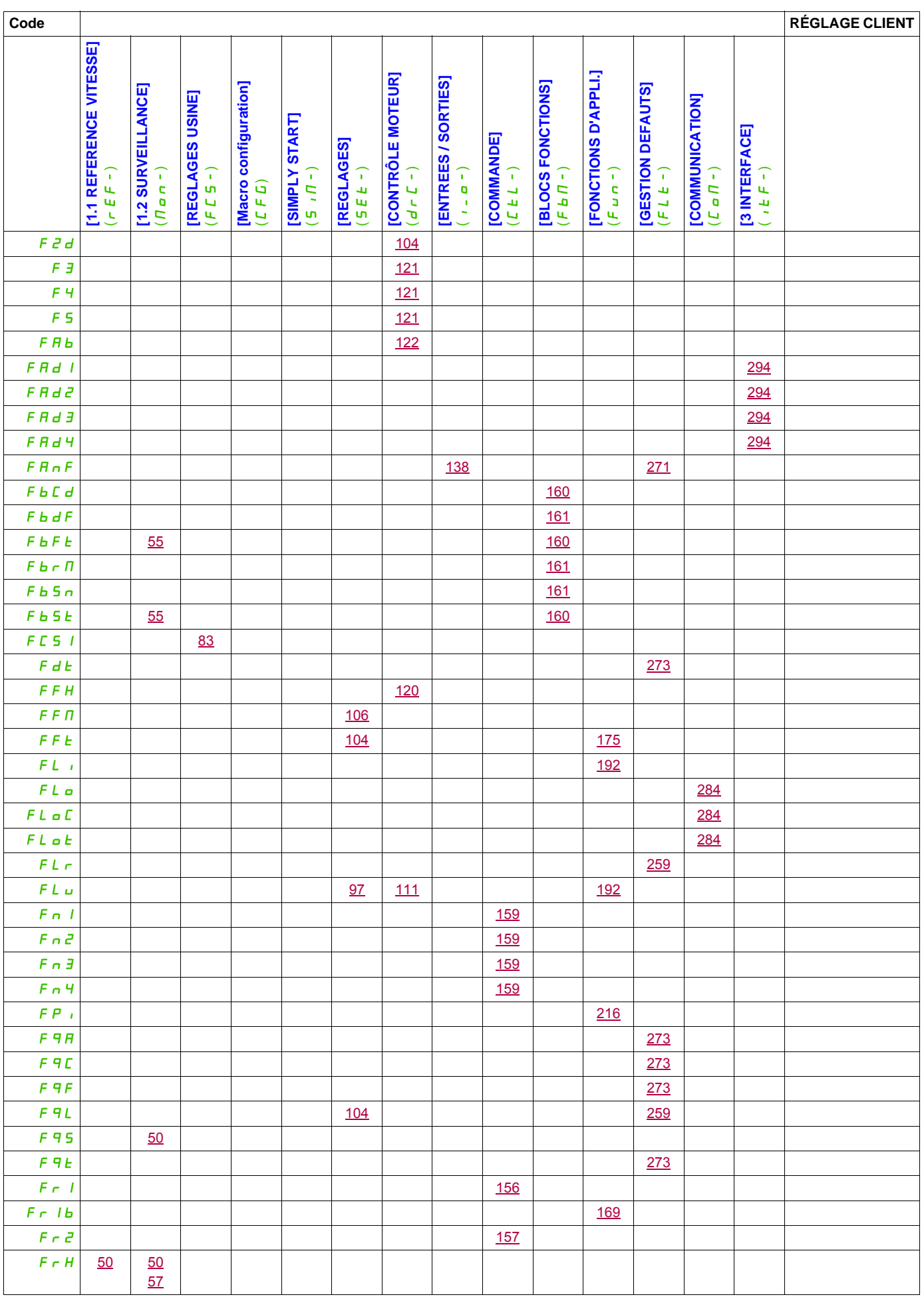

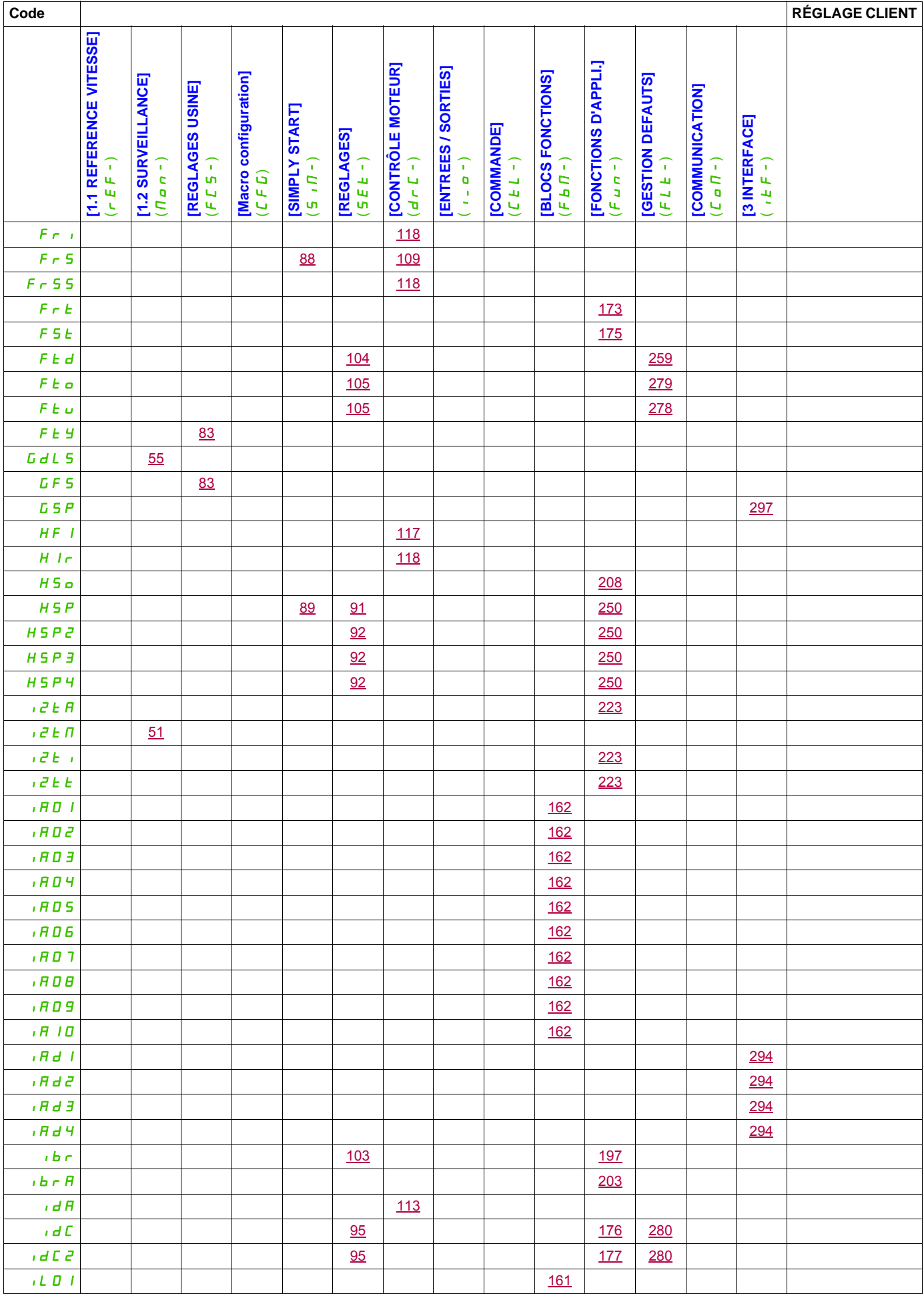

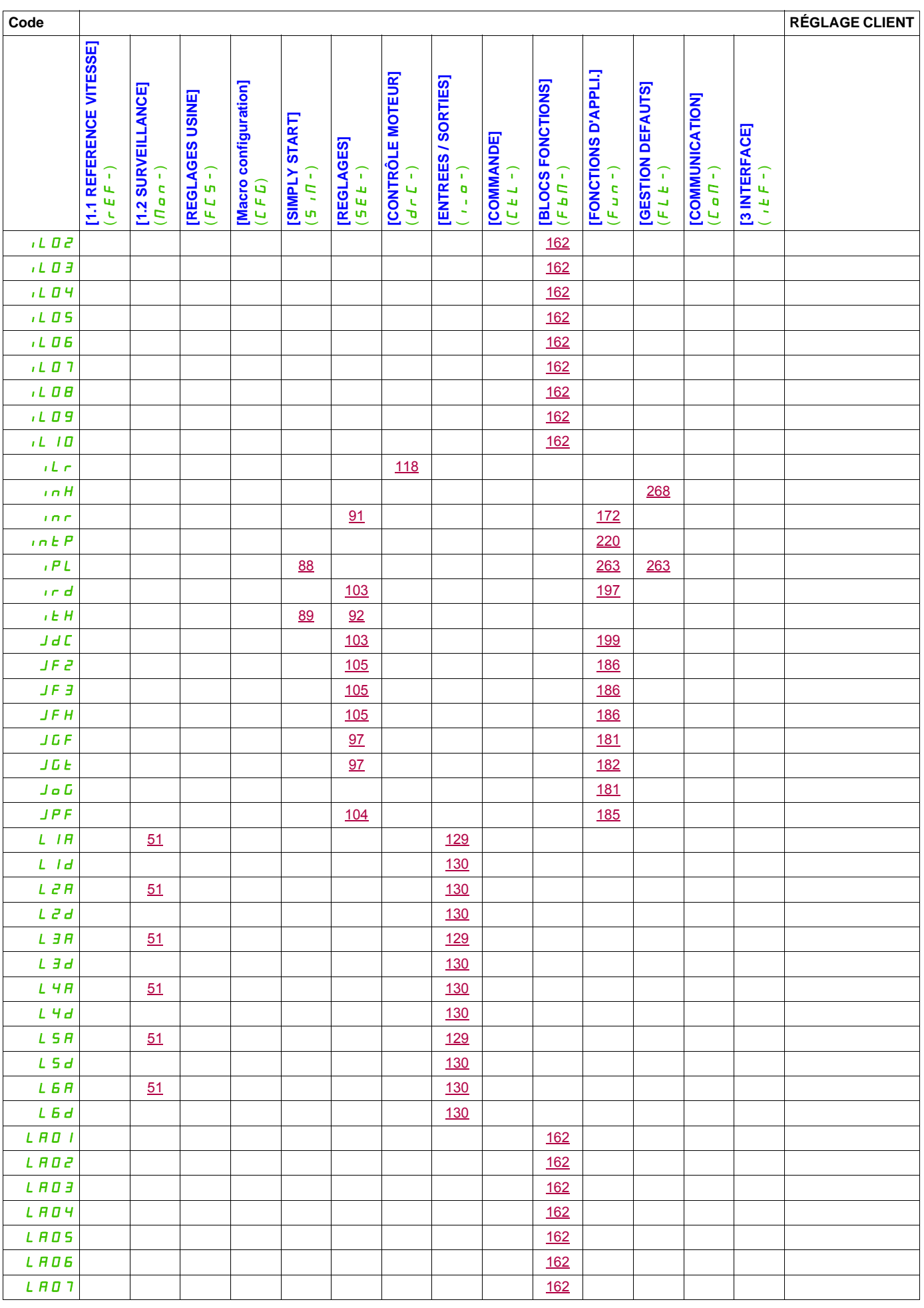

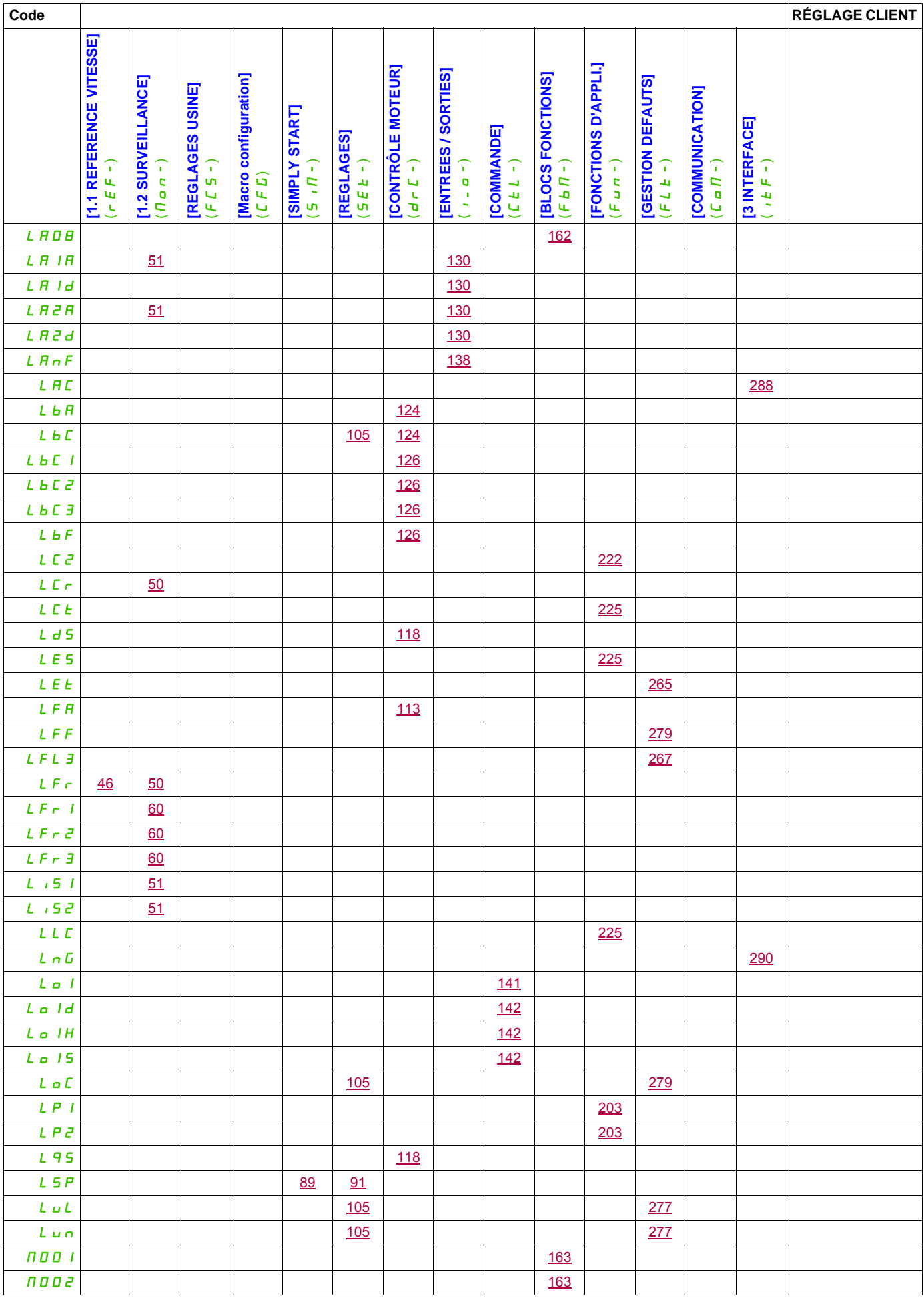

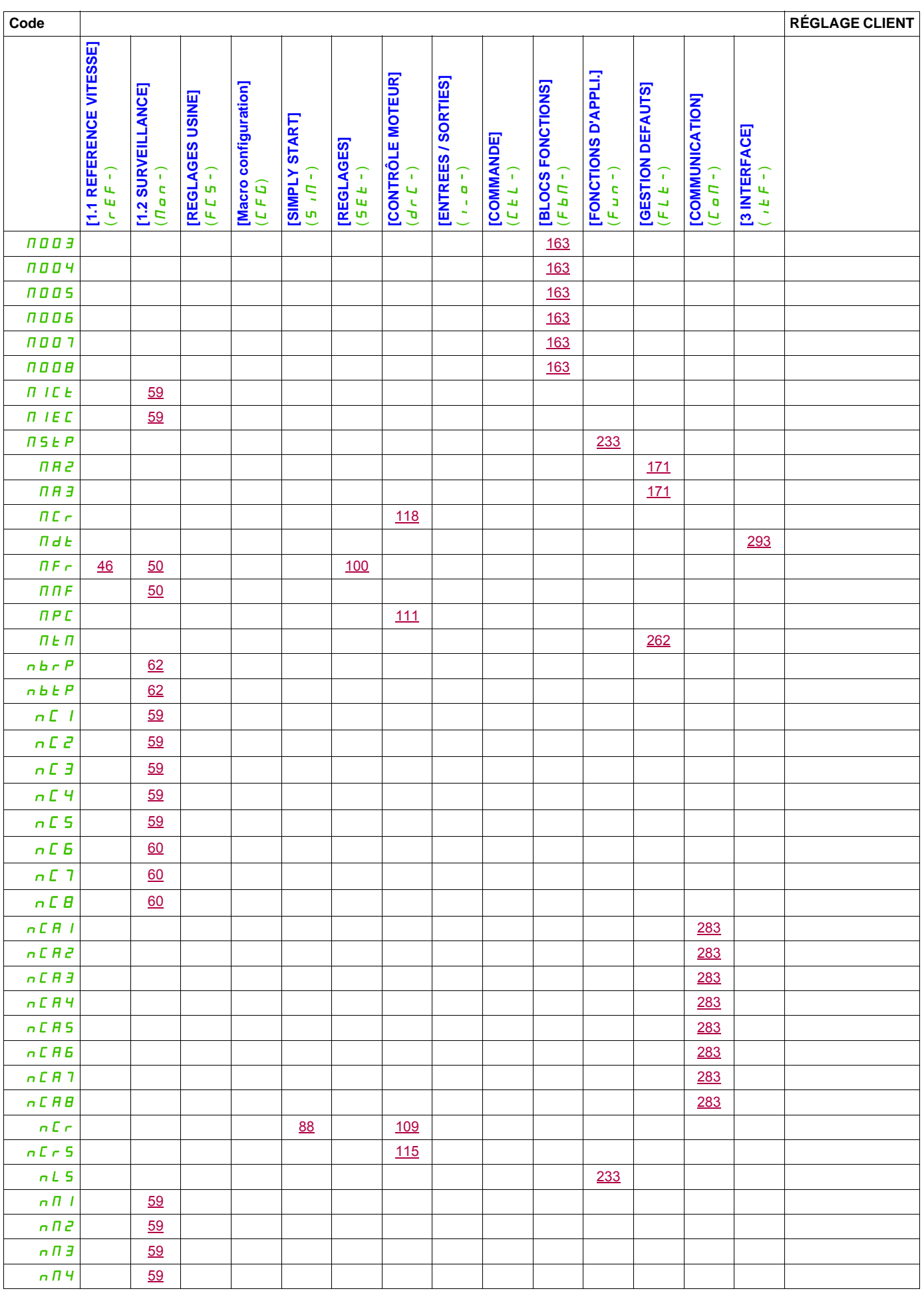

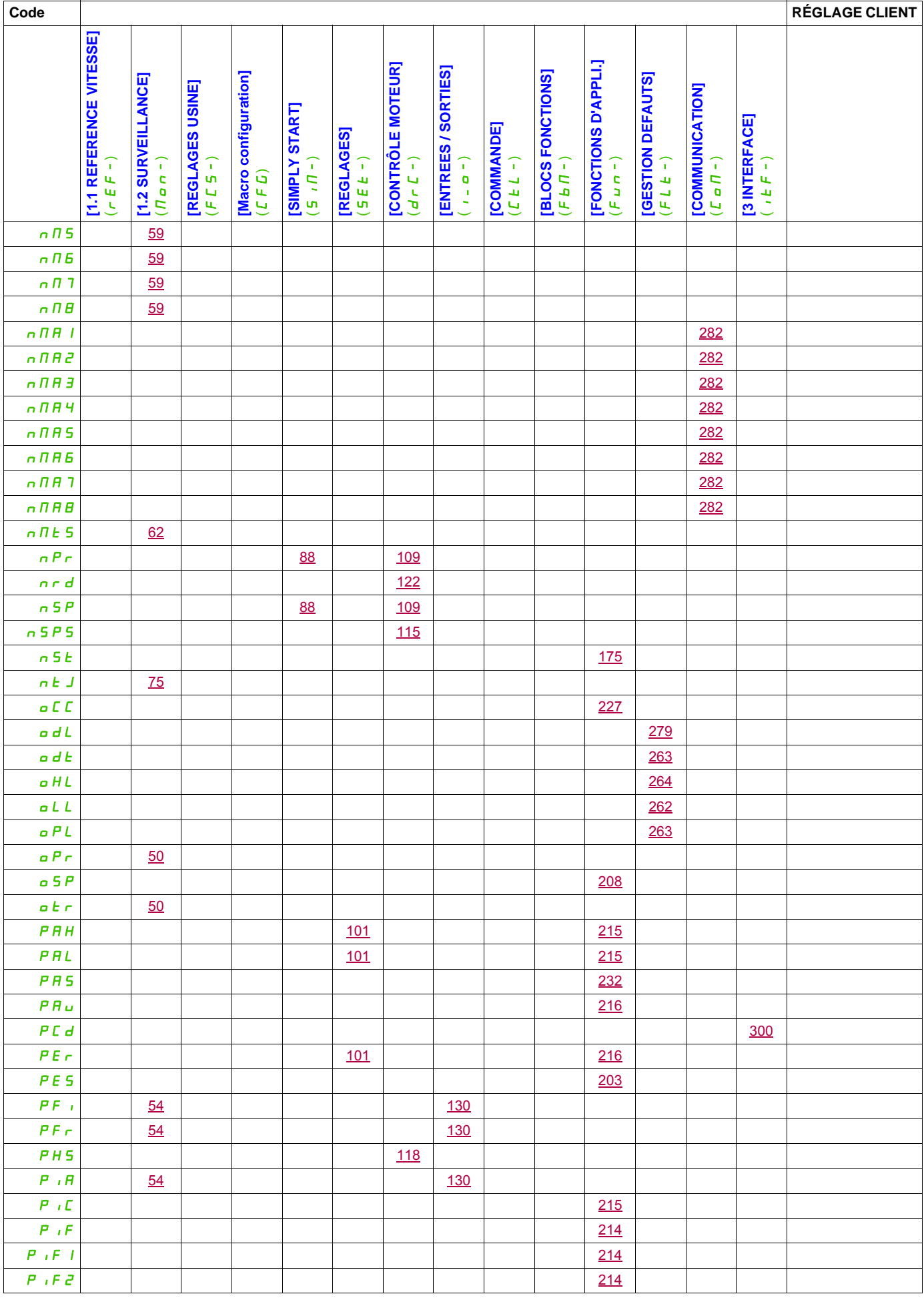

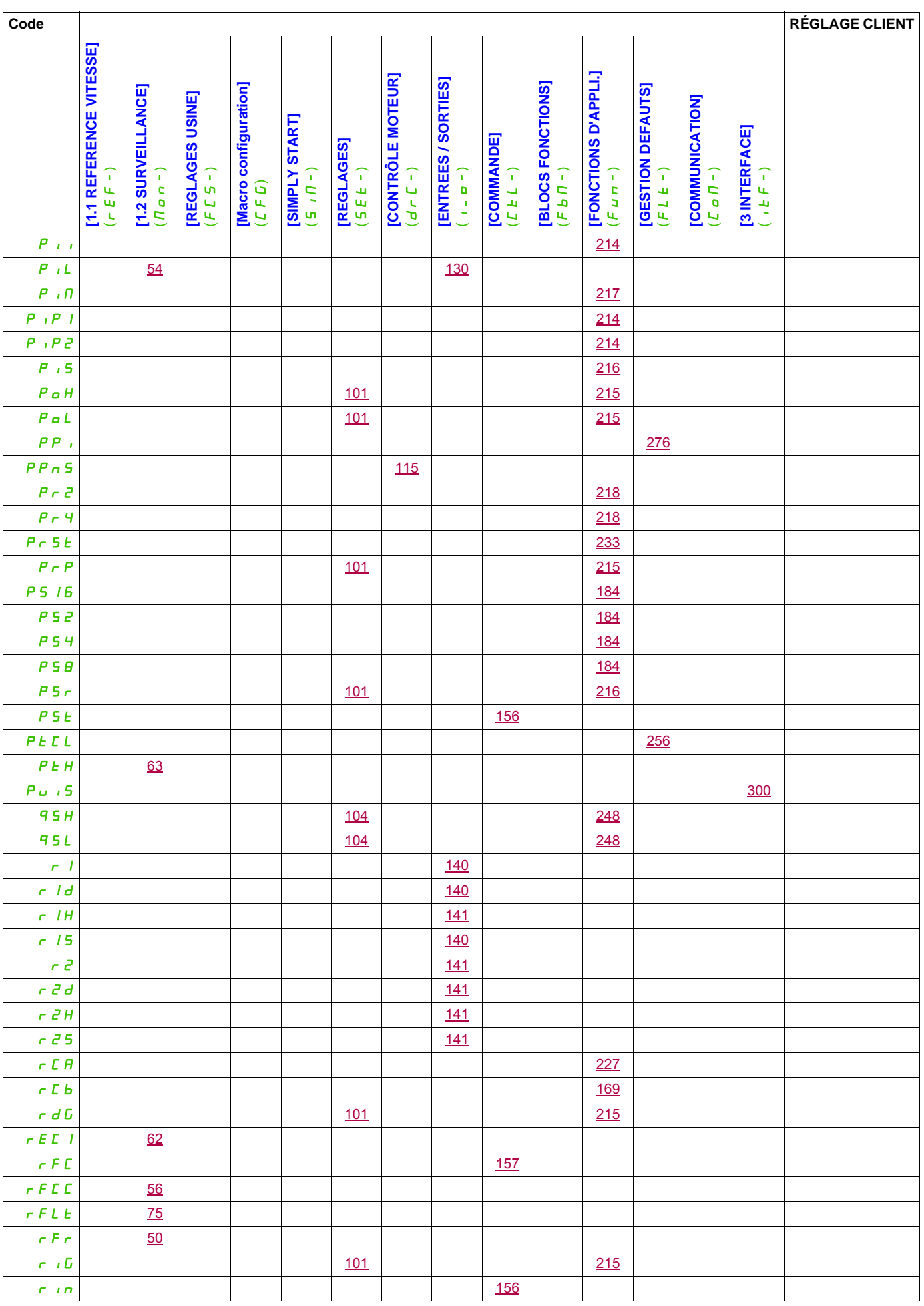

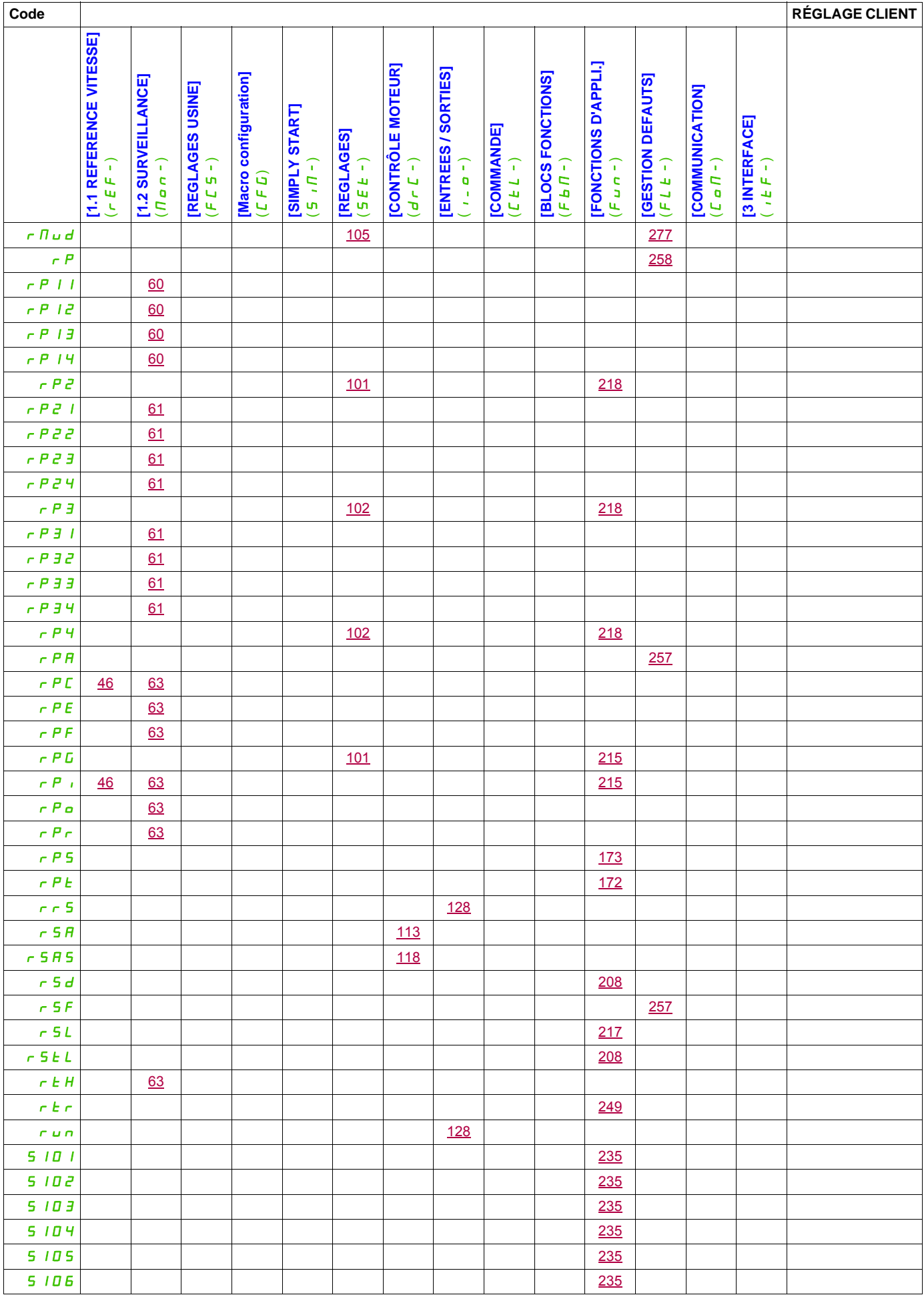

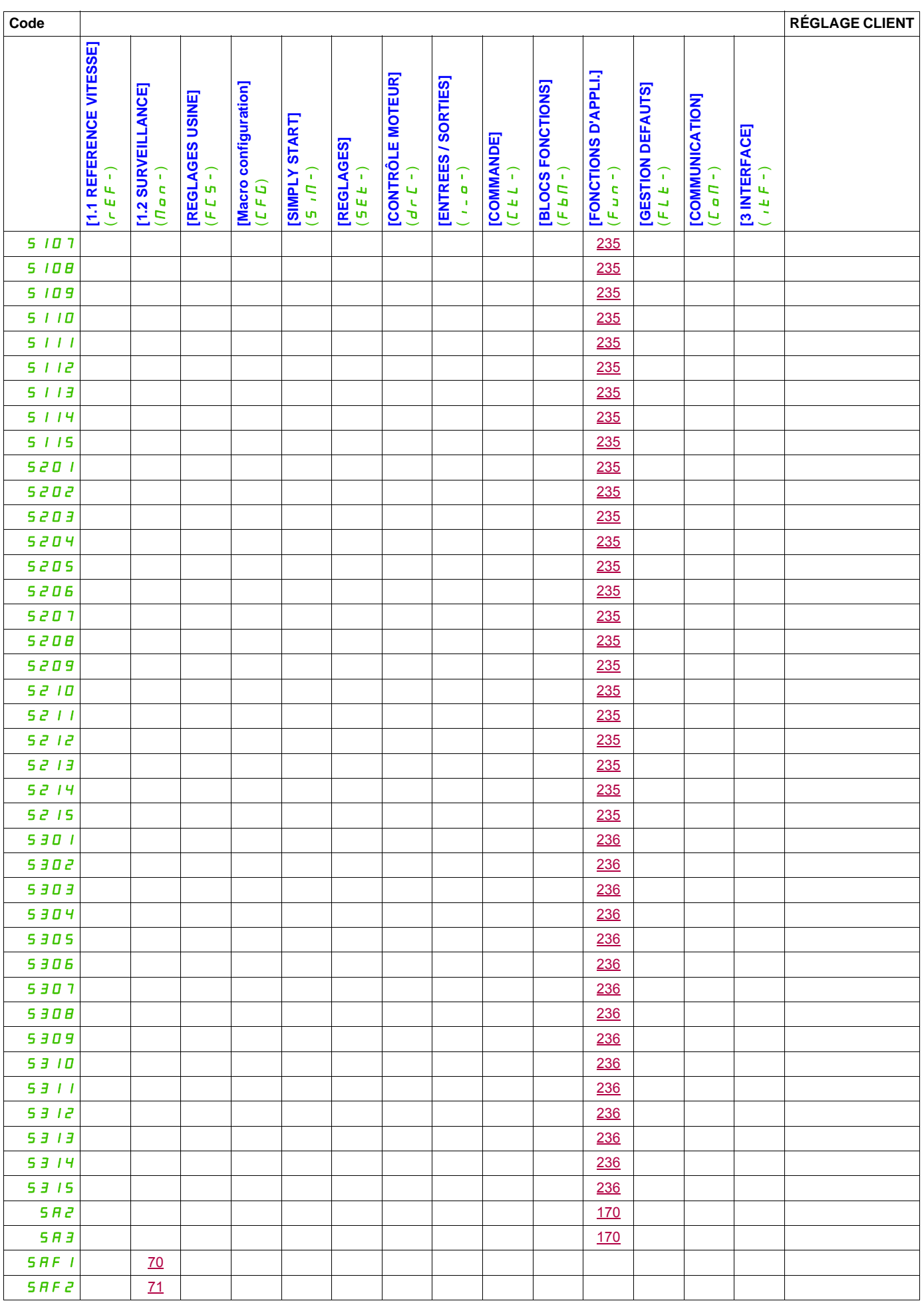

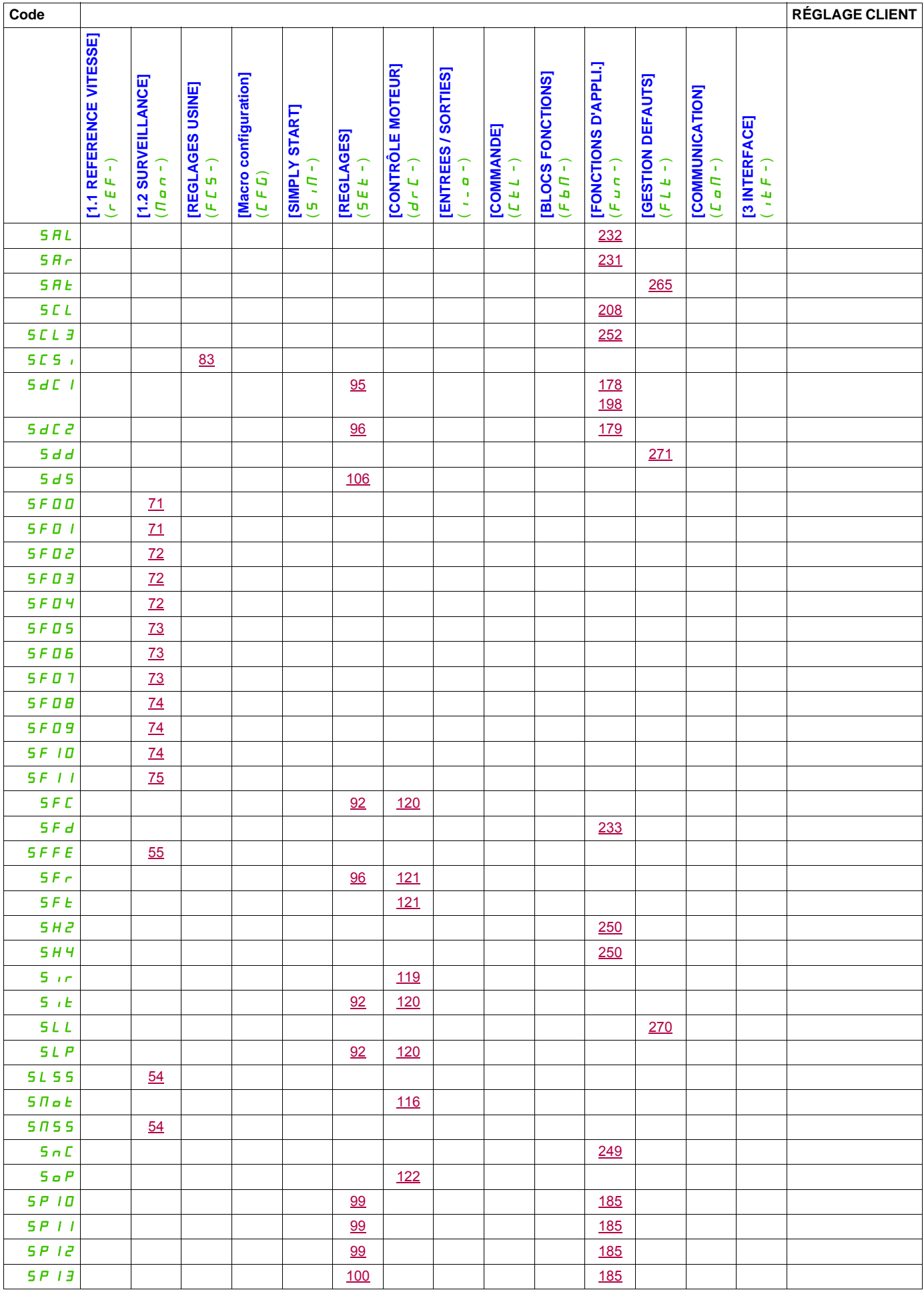

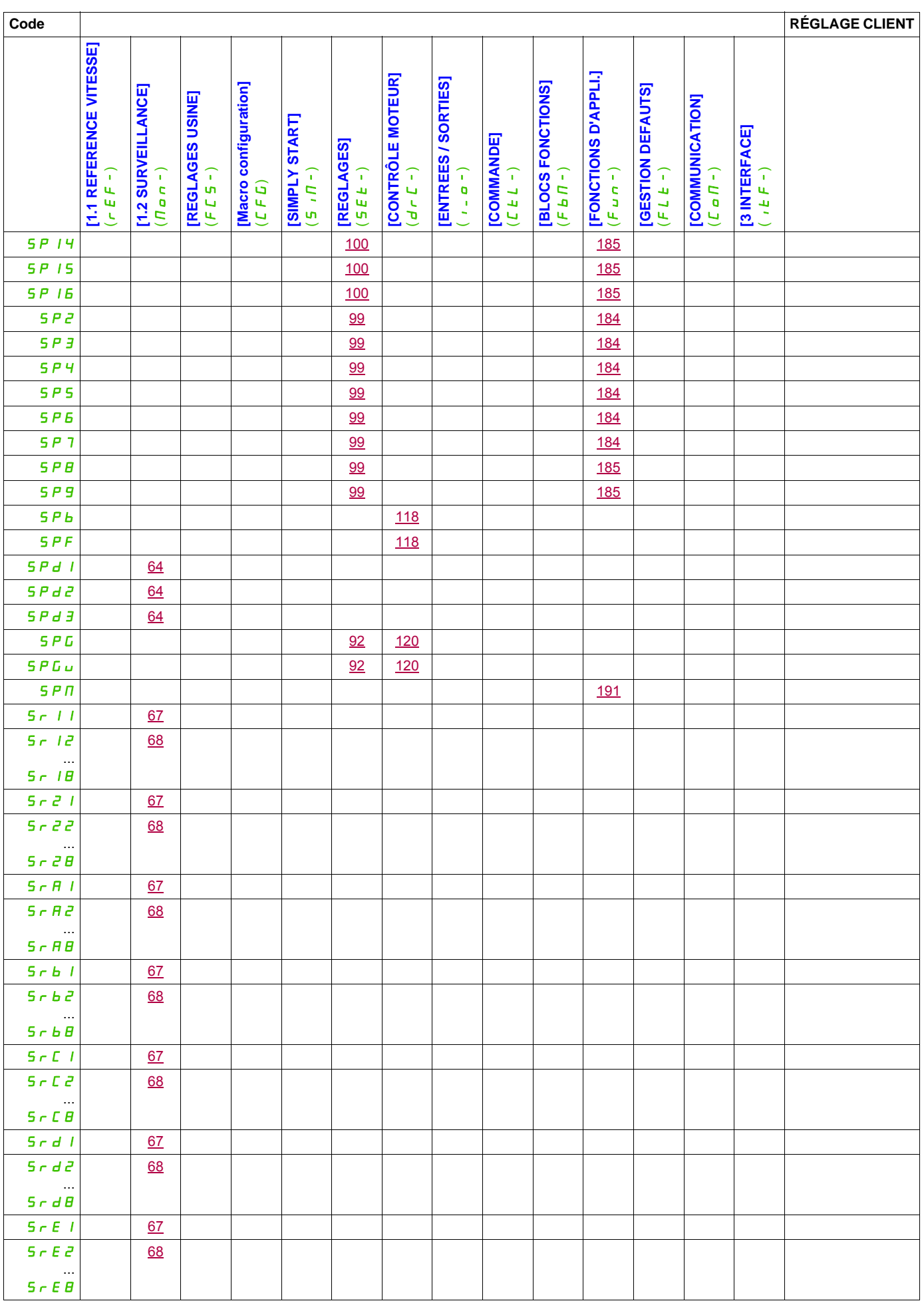

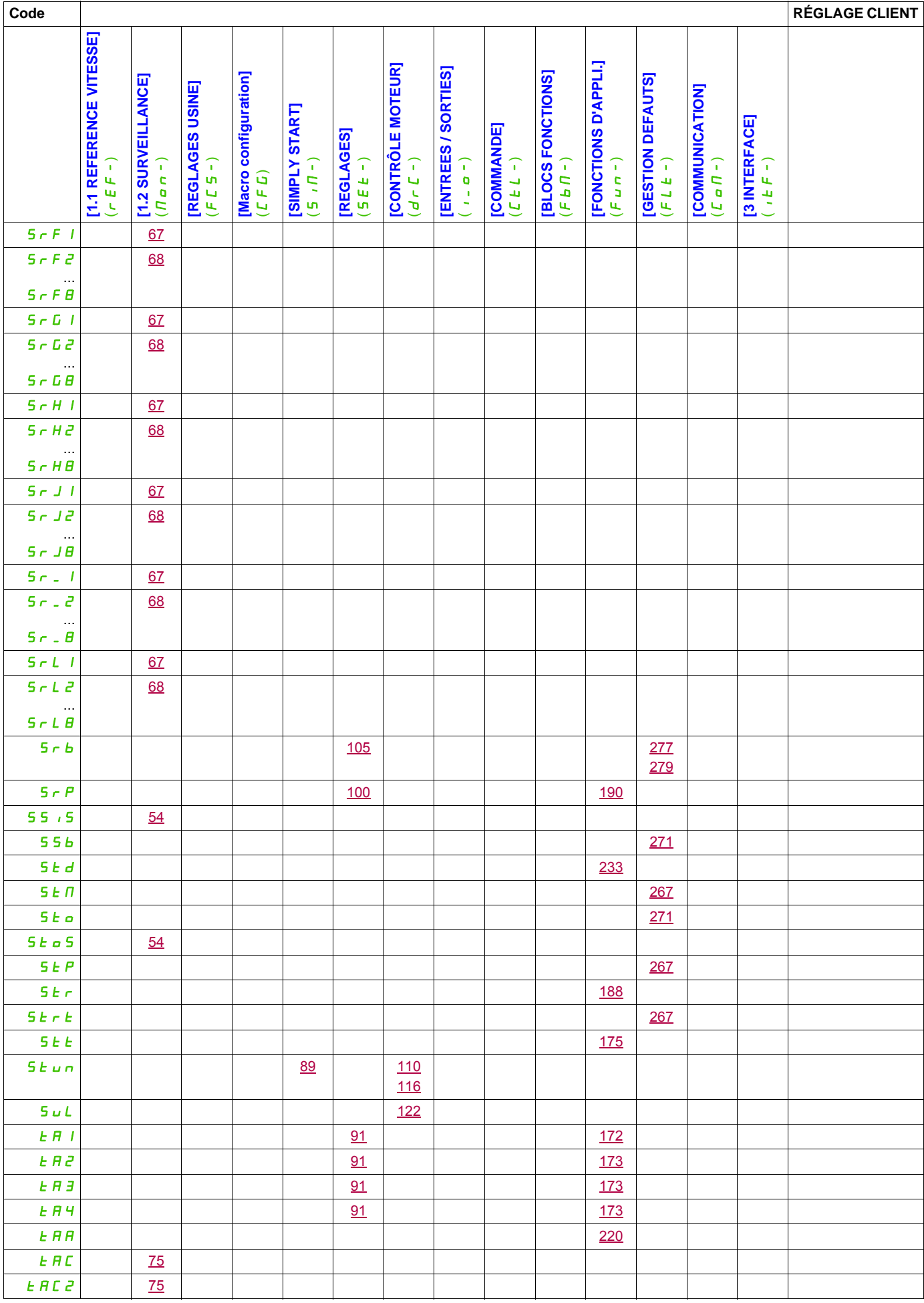

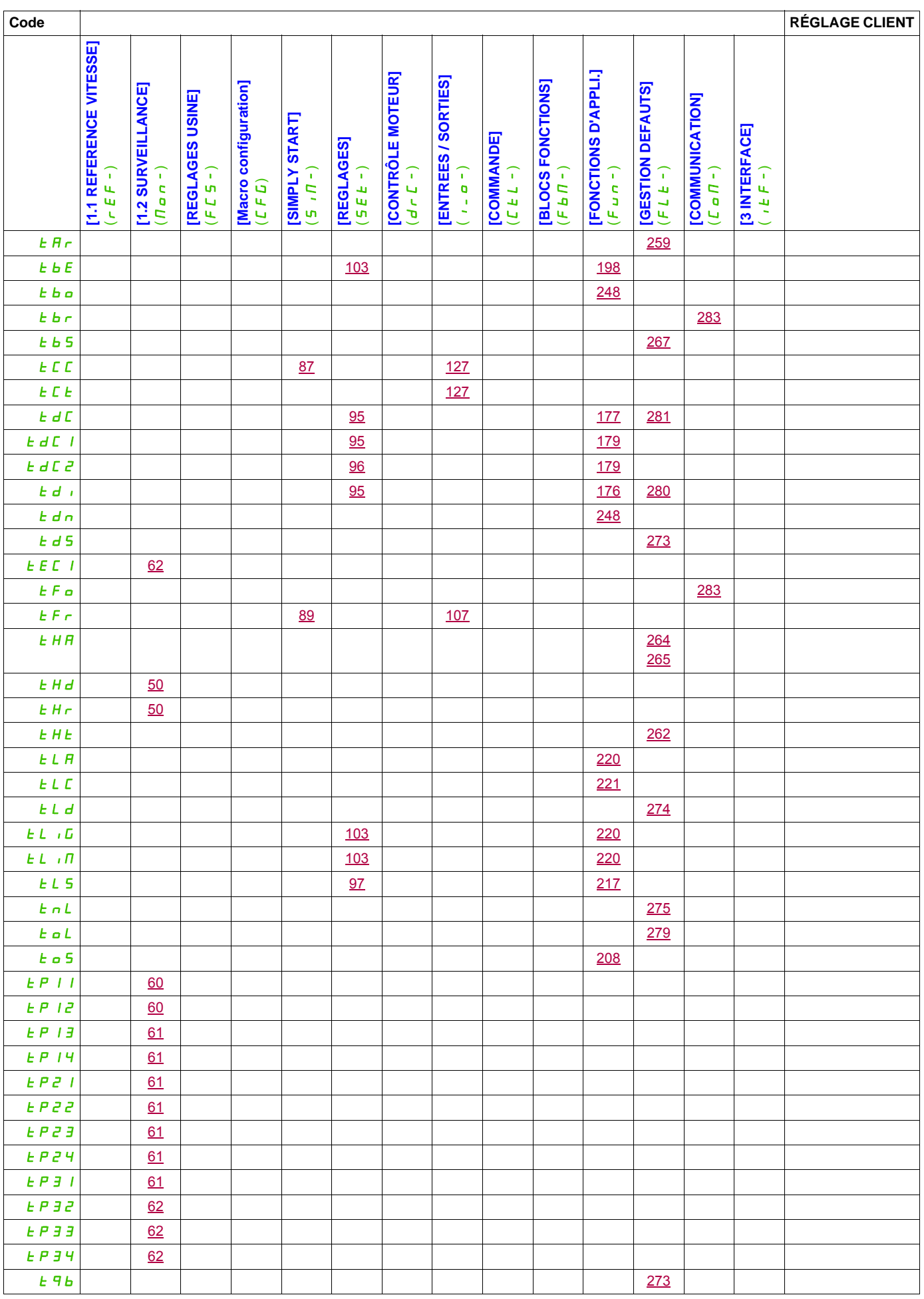

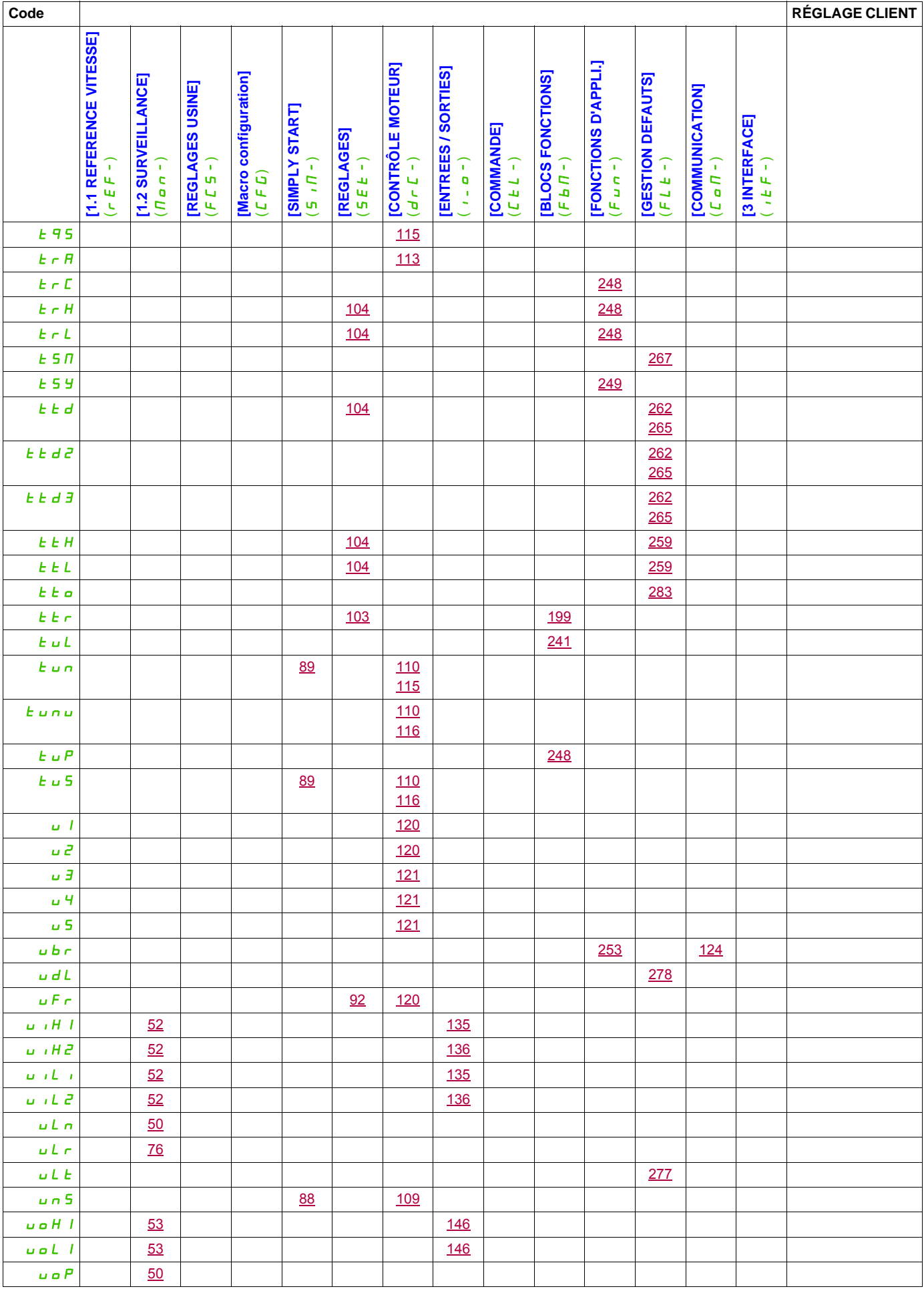

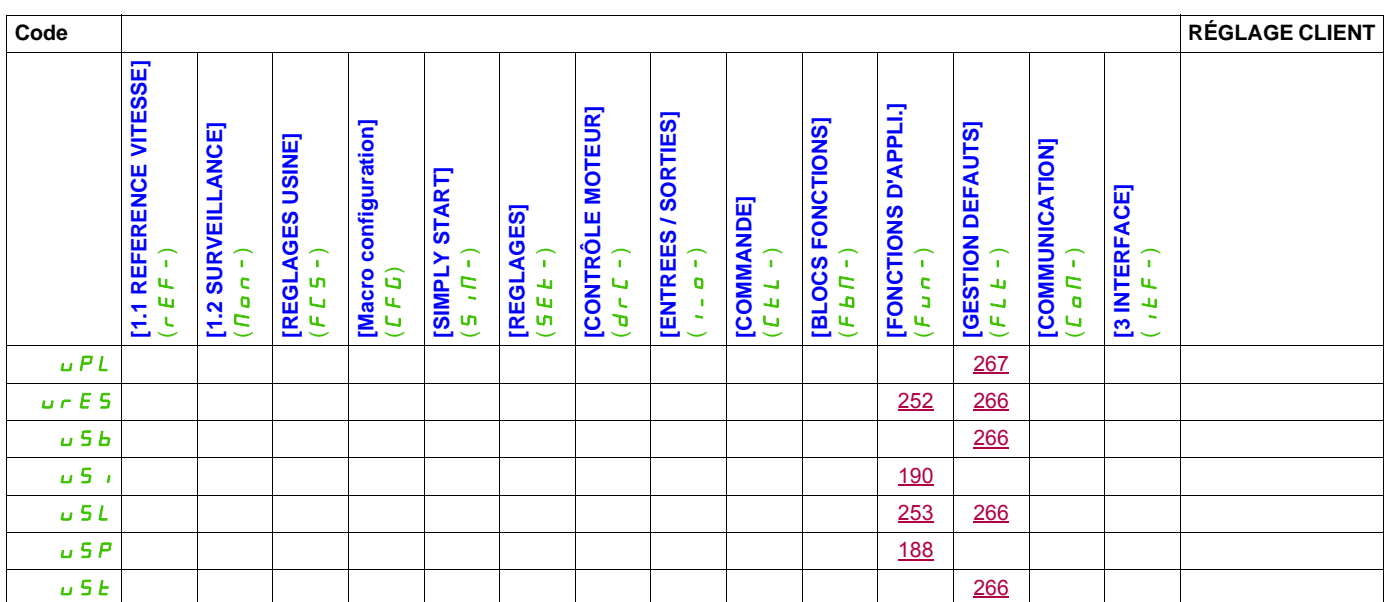